FreeBSD Porter's Handbook

# Índice

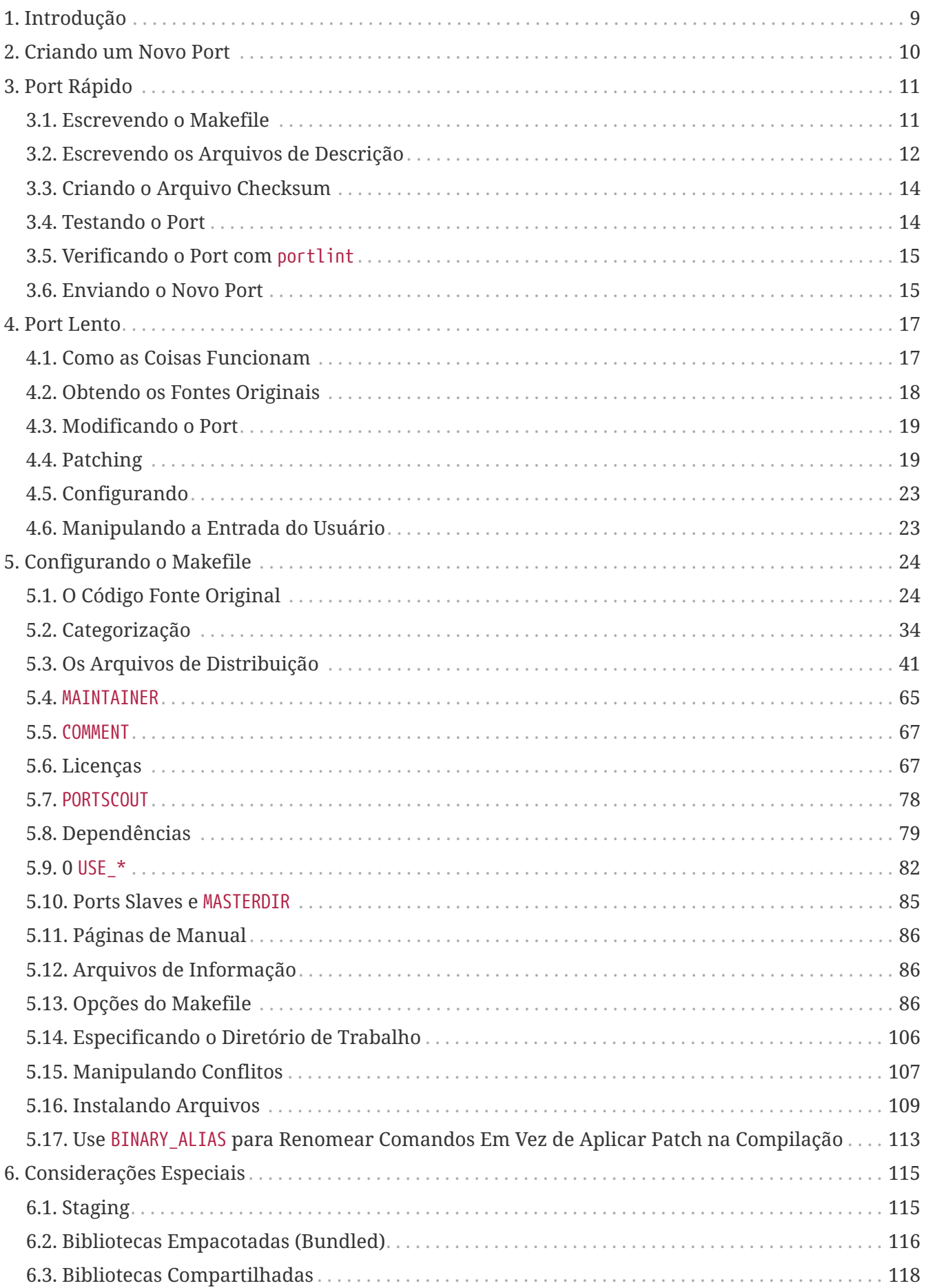

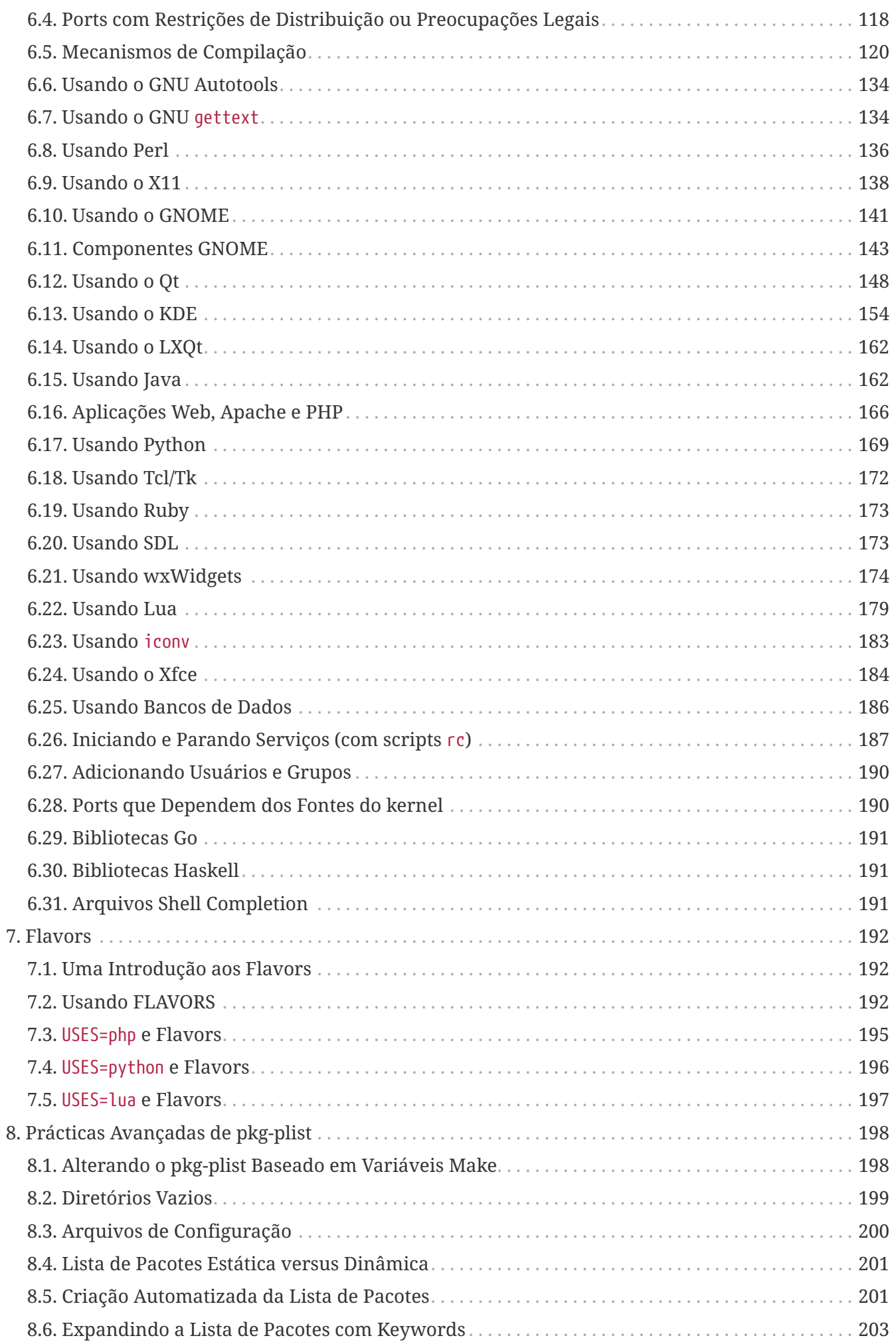

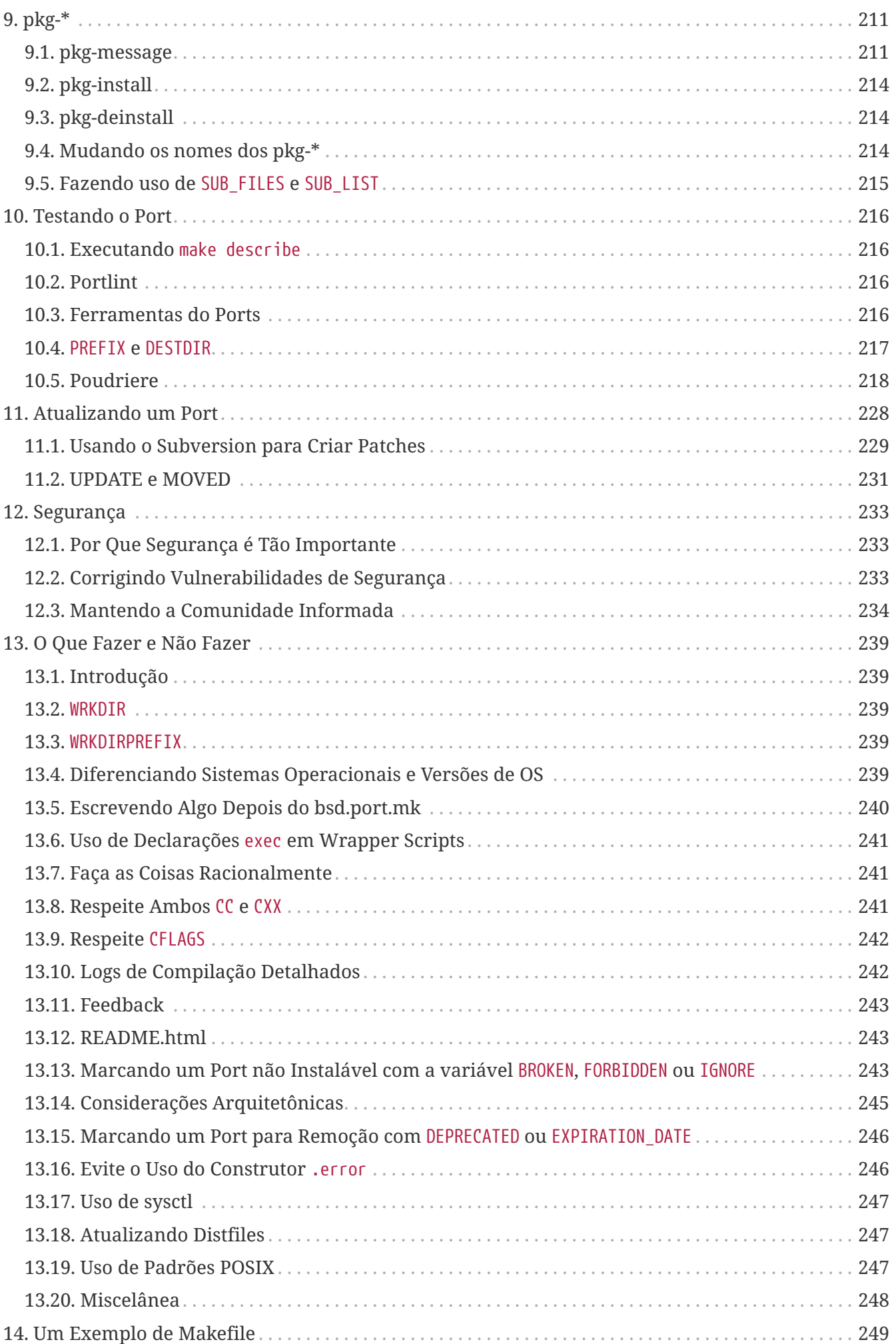

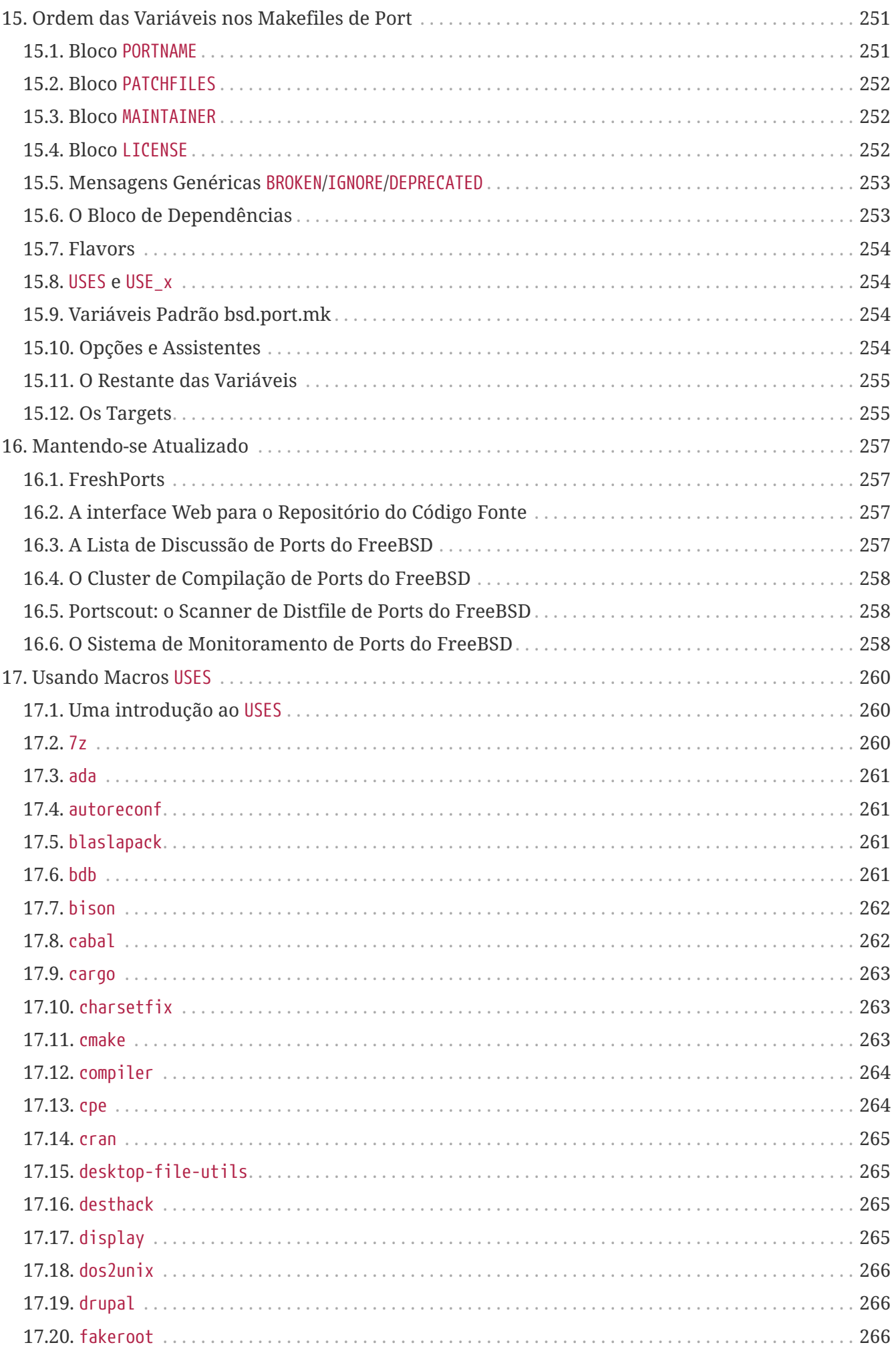

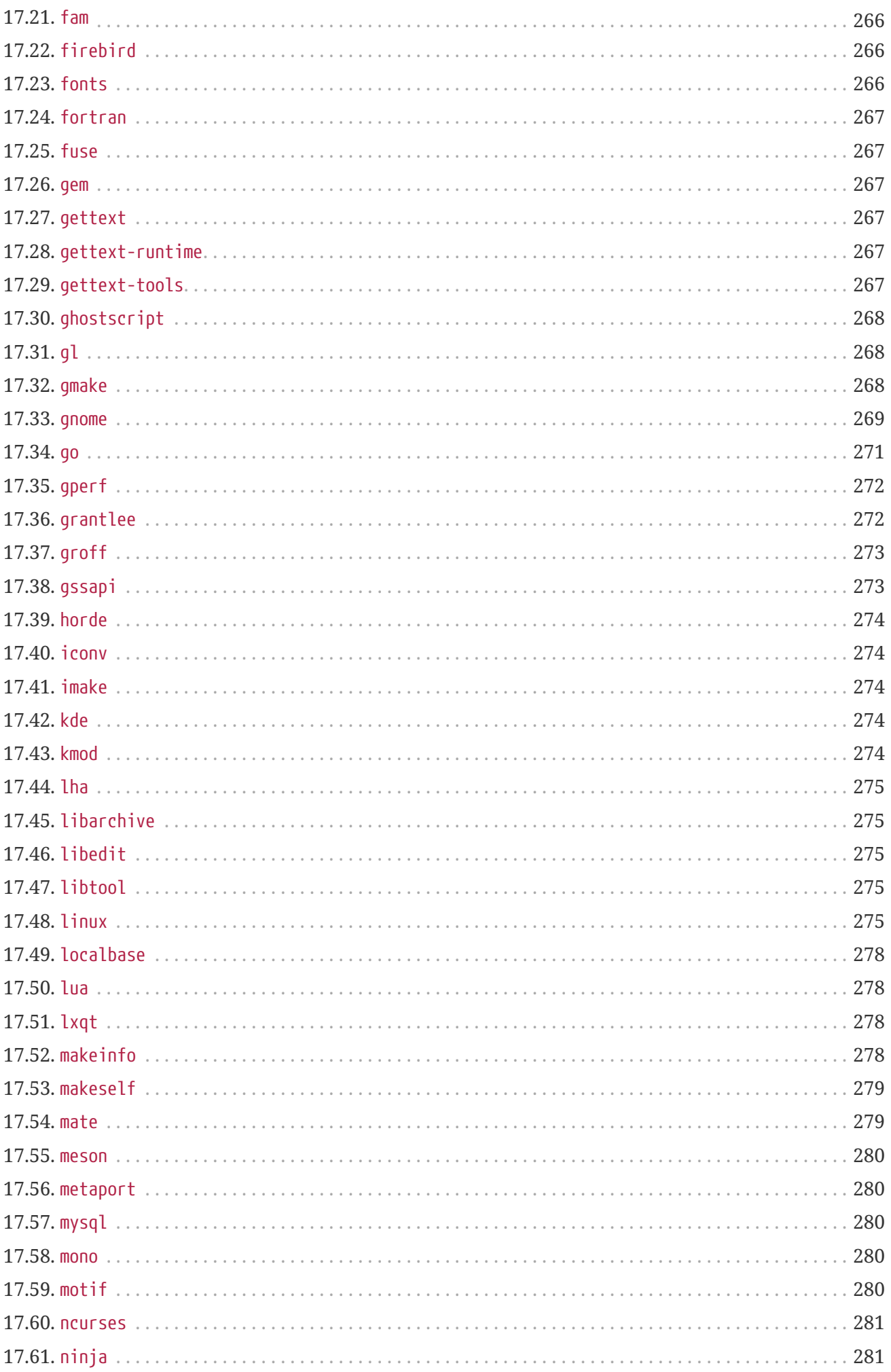

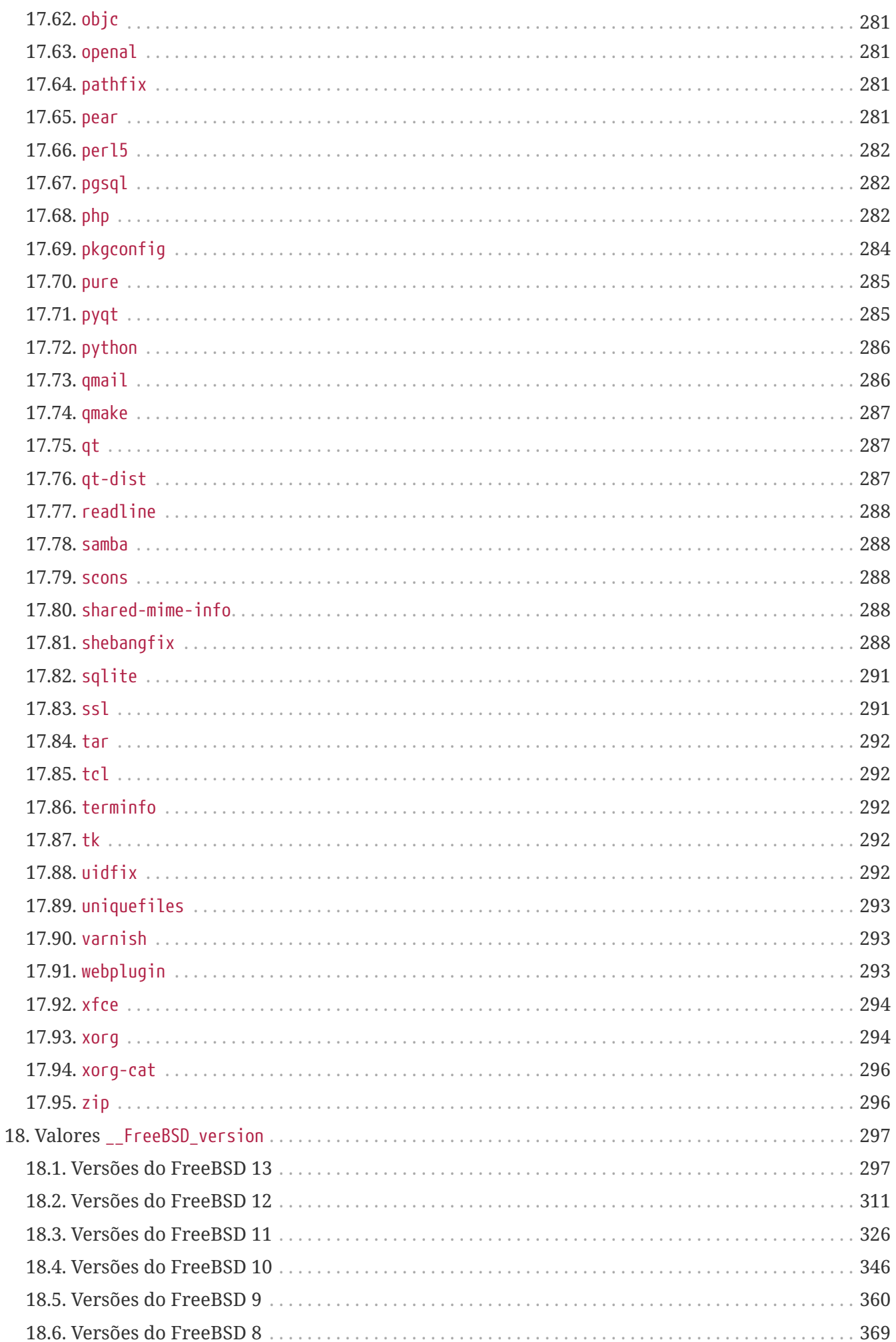

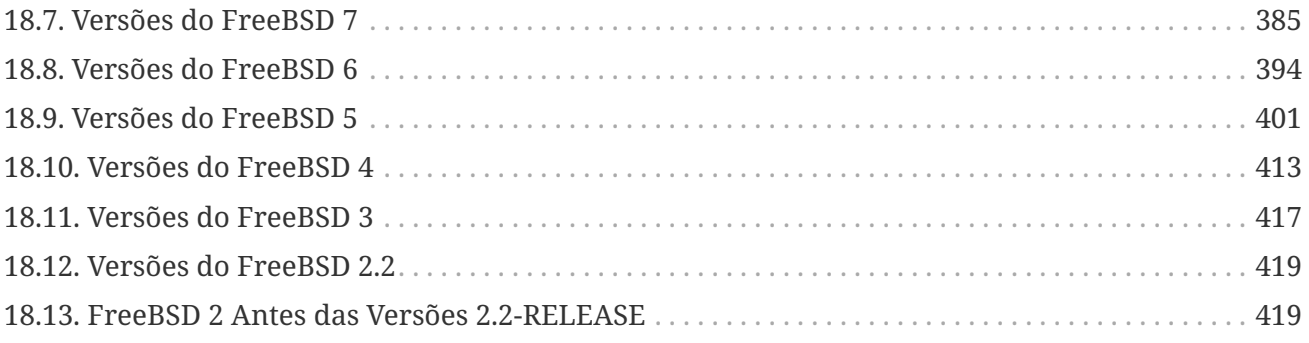

# <span id="page-9-0"></span>**Capítulo 1. Introdução**

A Coleção de Ports do FreeBSD é a maneira como quase todo mundo instala aplicativos ("ports") no FreeBSD. Como tudo no FreeBSD, é principalmente um esforço voluntário. É importante ter isso em mente ao ler este documento.

No FreeBSD, qualquer um pode enviar um novo port ou ser voluntário para manter um port que esteja sem mantenedor. Nenhum privilégio de commit é necessário.

# <span id="page-10-0"></span>**Capítulo 2. Criando um Novo Port**

Interessado em fazer um novo port ou atualizar os ports existentes? Ótimo!

O que segue são algumas instruções para criar um novo port para o FreeBSD. Para atualizar um port existente, leia este documento e depois leia o [Atualizando um Port](./#port-upgrading).

Quando este documento não for suficientemente detalhado, consulte /usr/ports/Mk/bsd.port.mk, que é incluído por todos os Makefiles dos ports. Mesmo aqueles que não estão hackeando os Makefiles diariamente podem ganhar muito conhecimento com isso. Além disso, perguntas específicas podem ser enviadas à [Lista de discussão do ports do FreeBSD.](http://lists.FreeBSD.org/mailman/listinfo/freebsd-ports)

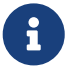

Apenas uma fração das variáveis (*VAR*) que podem ser sobrepostas são mencionados neste documento. A maioria (se não todas) estão documentadas no início do /usr/ports/Mk/bsd.port.mk; as outras provavelmente deveriam estar também. Observe que esse arquivo usa uma configuração de tabulação não padrão: O Emacs e o Vim irão reconhecer a configuração ao carregar o arquivo. Ambos [vi\(1\)](https://man.freebsd.org/cgi/man.cgi?query=vi&sektion=1&format=html) e [ex\(1\)](https://man.freebsd.org/cgi/man.cgi?query=ex&sektion=1&format=html) podem ser configurados para usar o valor correto digitando :set tabstop=4 uma vez que o arquivo foi carregado.

Procurando algo fácil para começar? Dê uma olhada na [lista de ports desejados](https://wiki.freebsd.org/WantedPorts) e veja se você pode trabalhar em um (ou mais de um).

# <span id="page-11-0"></span>**Capítulo 3. Port Rápido**

Esta seção descreve como criar rapidamente um novo port. Para aplicativos em que esse método rápido não for adequado, o processo "Slow Porting" está descrito no [Port Lento](./#slow-porting).

Primeiro, obtenha o tarball original e coloque-o em DISTDIR, que por padrão é o diretório /usr/ports/distfiles.

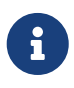

Estas etapas assumem que o software foi compilado de forma simples (out-of-thebox). Em outras palavras, não foi necessária absolutamente nenhuma mudança para o aplicativo funcionar em um sistema FreeBSD. Se alguma coisa teve que ser alterada, por favor consulte o [Port Lento.](./#slow-porting)

Recomenda-se definir a variável DEVELOPER do [make\(1\)](https://man.freebsd.org/cgi/man.cgi?query=make&sektion=1&format=html) em /etc/make.conf antes de começar o trabalho com os ports.

 $\mathbf{i}$ 

# echo DEVELOPER=yes >> /etc/make.conf

Esta configuração habilita o "modo de desenvolvedor" que exibe avisos sobre a descontinuidade de comandos e ativa algumas verificações de qualidade adicionais nas execuções do comando make.

## <span id="page-11-1"></span>**3.1. Escrevendo o Makefile**

O Makefile mínimo seria algo assim:

```
# $FreeBSD: head/pt_BR.ISO8859-1/books/porters-handbook/book.xml 54410 2020-08-05
22:13:01Z dbaio $
PORTNAME= oneko
DISTVERSION= 1.1b
CATEGORIES= games
MASTER SITES= ftp://ftp.cs.columbia.edu/archives/X11R5/contrib/
MAINTAINER= youremail@example.com
COMMENT= Cat chasing a mouse all over the screen
.include <bsd.port.mk>
```
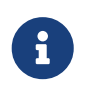

Em alguns casos, o Makefile de um port existente pode conter linhas adicionais no cabeçalho, como o nome do port e a data em que foi criado. Esta informação adicional foi declarada obsoleta e está sendo eliminada.

Tente entender o exemplo. Não se preocupe com o conteúdo da linha \$FreeBSD: head/pt\_BR.ISO8859-1/books/porters-handbook/book.xml 54410 2020-08-05 22:13:01Z dbaio \$, ela será preenchida automaticamente pelo Subversion quando o port for importado para nossa árvore de ports principais. Um exemplo mais detalhado é mostrado na seção [exemplo de Makefile.](#page-249-0)

# <span id="page-12-0"></span>**3.2. Escrevendo os Arquivos de Descrição**

Existem dois arquivos de descrição que são necessários para qualquer port, independente deles estarem empacotados ou não. Eles são o pkg-descr e o pkg-plist. Seus prefixos pkg- distingue-os de outros arquivos.

## **3.2.1. pkg-descr**

Esta é uma descrição mais longa do port. Um ou alguns parágrafos que explicam o que o port faz é suficiente.

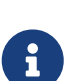

Isto *não é* um manual ou uma descrição detalhada sobre como usar ou compilar o port! *Por favor, tenha cuidado ao copiar do README ou manpage*. Muitas vezes, eles não são uma descrição concisa do port ou estão em um formato estranho. Por exemplo, as páginas de manual têm espaçamento justificado, o que parece particularmente ruim com fontes monoespaçadas.

Por outro lado, o conteúdo de pkg-descr deve ser mais longo que a linha [COMMENT](#page-67-0) do Makefile. Ele deve explicar com mais profundidade o que é o port.

Um pkg-descr bem escrito descreve o port completamente o suficiente para que os usuários não precisem consultar a documentação ou visitar o site para entender o que o software faz, como ele pode ser útil ou quais recursos particularmente legais ele possui. A menção de certos requisitos, como um kit de ferramentas gráfico, dependências pesadas, ambiente de runtime ou linguagens de implementação, ajuda os usuários a decidir se este port funcionará para eles.

Inclua uma URL para a página Web oficial. Prefixe *um* dos sites (escolha o mais comum) com WWW: (seguido por um único espaço) para que as ferramentas automatizadas funcionem corretamente. Se a URI é a raiz do site ou diretório, ele deve ser terminado com uma barra.

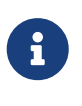

Se a página web listada para um port não estiver disponível, tente pesquisar na Internet primeiro para ver se o site oficial foi movido, foi renomeado ou se está hospedado em outro lugar.

Este exemplo mostra como parece o pkg-descr:

```
This is a port of oneko, in which a cat chases a poor mouse all over
the screen.
 :
(etc.)
WWW: http://www.oneko.org/
```
## **3.2.2. pkg-plist**

Este arquivo lista todos os arquivos instalados pelo port. Ele também é chamado de "packing list" (lista de empacotamento) porque o pacote é gerado empacotando os arquivos listados aqui. Os pathnames são relativos ao prefixo de instalação (geralmente /usr/local).

Aqui está um pequeno exemplo:

bin/oneko man/man1/oneko.1.gz lib/X11/app-defaults/Oneko lib/X11/oneko/cat1.xpm lib/X11/oneko/cat2.xpm lib/X11/oneko/mouse.xpm

Consulte a manpage do [pkg-create\(8\)](https://man.freebsd.org/cgi/man.cgi?query=pkg-create&sektion=8&format=html) para detalhes sobre a lista de empacotamento.

 $\mathbf{i}$ 

É recomendado manter todos os nomes de arquivos neste arquivo classificados em ordem alfabética. Isso tornará muito mais fácil verificar as alterações ao atualizar o port.

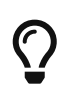

Criar uma lista de packing manualmente pode ser uma tarefa muito tediosa. Se o port instalar um grande número de arquivos, [criar a lista de empacotamento](#page-201-1) [automaticamente](#page-201-1) pode economizar tempo.

Há apenas um caso em que o pkg-plist pode ser omitido de um port. Se o port instalar apenas alguns arquivos, liste-os em PLIST\_FILES, dentro do Makefile do port. Por exemplo, poderíamos passar sem o pkg-plist no port oneko acima, adicionando estas linhas para no Makefile:

```
PLIST FILES= bin/oneko \
          man/man1/oneko.1.gz \
          lib/X11/app-defaults/Oneko \
          lib/X11/oneko/cat1.xpm \
          lib/X11/oneko/cat2.xpm \
          lib/X11/oneko/mouse.xpm
```
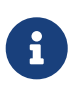

Uso de PLIST\_FILES não deve ser abusado. Ao procurar pela origem de um arquivo, as pessoas geralmente tentam usar o grep através do pkg-plist nos arquivos na árvore de ports. Listar os arquivos na variável PLIST\_FILES dentro do Makefile torna esta busca mais difícil.

 $\bigcirc$ 

Se um port precisar criar um diretório vazio, ou criar diretórios fora do \${PREFIX} durante a instalação, consulte [Limpando Diretórios Vazios](./#plist-dir-cleaning) para maiores informações.

Como PLIST\_FILES é uma variavel do [make\(1\),](https://man.freebsd.org/cgi/man.cgi?query=make&sektion=1&format=html) qualquer entrada com espaços deve

ser envolvida por aspas. Por exemplo, se estiver usando palavras-chave descritas em [pkg-create\(8\)](https://man.freebsd.org/cgi/man.cgi?query=pkg-create&sektion=8&format=html) e na [Expandindo a Lista de Pacotes com Keywords](./#plist-keywords), a entrada deve ser citada.

PLIST\_FILES= "@sample \${ETCDIR}/oneko.conf.sample"

Mais tarde vamos ver como o pkg-plist e a PLIST\_FILES podem ser utilizados para executar [tarefas](#page-198-0) [mais sofisticadas.](#page-198-0)

## <span id="page-14-0"></span>**3.3. Criando o Arquivo Checksum**

Apenas digite make makesum. O framework do ports irá gerar automaticamente o distinfo. Não tente gerar o arquivo manualmente.

## <span id="page-14-1"></span>**3.4. Testando o Port**

Certifique-se de que as regras do port façam exatamente o que é desejado, incluindo o empacotamento do port. Estes são os pontos importantes a serem verificados:

- pkg-plist não contém nada não instalado pelo port.
- pkg-plist contém tudo o que é instalado pelo port.
- O port pode ser instalado usando o target install. Isso verifica se o script de instalação está funcionando corretamente.
- O port pode ser desinstalado adequadamente usando o target deinstall. Isso verifica se o script de desinstalação funciona corretamente.
- O port só tem acesso aos recursos de rede durante a fase target fetch. Isto é importante para os construtores de pacotes, tais como o [ports-mgmt/poudriere](https://cgit.freebsd.org/ports/tree/ports-mgmt/poudriere/).
- Certifique-se de que o comando make package pode ser executado como um usuário normal (ou seja, não como root). Se isso falhar, talvez seja necessário corrigir o software. Veja a [fakeroot](./#uses-fakeroot) e também a [uidfix](./#uses-uidfix).

#### **Procedure: Ordem Recomendada de Teste**

```
1. make stage
```
- 2. make stage-qa
- 3. make package
- 4. make install
- 5. make deinstall
- 6. make package (como usuário)

Certifique-se de que nenhum aviso é exibido em nenhum dos estágios.

Testes automatizados completos podem ser feitos com o [ports-mgmt/poudriere](https://cgit.freebsd.org/ports/tree/ports-mgmt/poudriere/) da coleção do Ports, veja a [Poudriere](./#testing-poudriere) para maiores informações. Ele mantém jails onde todas as etapas mostradas acima podem ser testadas sem afetar o estado do sistema host.

## <span id="page-15-0"></span>**3.5. Verificando o Port com portlint**

Por favor, use o portlint para ver se o port está de acordo com as nossas diretrizes. O programa [ports-mgmt/portlint](https://cgit.freebsd.org/ports/tree/ports-mgmt/portlint/) faz parte da coleção de ports. Em particular, ele verifica se o [Makefile](#page-249-0) está correto e se o [pacote](#page-31-0) está nomeado apropriadamente.

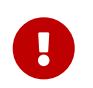

Não siga cegamente a saída do portlint. Ela é uma ferramenta de lint estática e às vezes comete erros.

# <span id="page-15-1"></span>**3.6. Enviando o Novo Port**

Antes de enviar o novo port, leia [a seção sobre o que fazer e o que não fazer.](#page-239-0)

Uma vez feliz com o port, a única coisa que resta é colocá-lo na árvore principal do FreeBSD e deixar todo mundo feliz também.

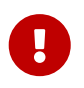

Nós não precisamos do diretório work ou do pacote pkgname.tgz, então exclua-os agora.

Em seguida, crie um [patch\(1\)](https://man.freebsd.org/cgi/man.cgi?query=patch&sektion=1&format=html). Assumindo que o port é chamado oneko e está na categoria games.

*Exemplo 1. Criando um .diff para um Novo Port*

Adicione todos os arquivos com svn add. Utilize o cd e vá para a base da árvore de ports, para que os caminhos completos dos arquivos alterados sejam incluídos no diff, então gere o diff com svn diff. Por exemplo:

% svn add .  $%$  cd  $../.$ . % svn diff games/oneko > oneko.diff

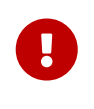

Para ser mais fácil para os committers aplicarem o patch em sua cópia de trabalho da árvore de ports, por favor, gere o .diff da base da sua árvore de ports.

Envie o oneko.diff com o [formulário de submissão de bugs.](https://bugs.freebsd.org/submit/) Use product "Ports & Packages", component "Individual Port(s)" e siga as diretrizes mostradas lá. Adicione uma breve descrição do programa ao campo Description do PR (talvez uma versão curta do COMMENT), e lembre-se de adicionar o oneko.diff como um anexo.

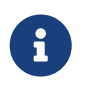

Dar uma boa descrição no resumo do relatório de problema facilita muito o

trabalho dos commiters de ports. Preferimos algo como "New port: `*category/portname breve descrição do port*`" para novos ports. Usar este esquema torna mais fácil e rápido começar o trabalho para fazer o commit de um novo port.

Depois de enviar o port, por favor, seja paciente. O tempo necessário para incluir um novo port no FreeBSD pode variar de alguns dias até alguns meses. Um formulário simples de pesquisa no banco de dados do Relatório de Problemas está disponível em<https://bugs.freebsd.org/bugzilla/query.cgi>.

Para obter uma listagem dos PRs *abertos* para os ports, selecione *Open* e *Ports & Packages* no formulário de pesquisa, clique em **[ Search ]**.

Depois de analisar o novo port, nós responderemos se necessário, e iremos adicioná-lo a árvore. O nome do remetente também será adicionado à lista de [Contribuidores Adicionais do FreeBSD](https://docs.freebsd.org/pt-br/articles/contributors/#contrib-additional) e outros arquivos.

Também é possível enviar ports usando um arquivo [shar\(1\).](https://man.freebsd.org/cgi/man.cgi?query=shar&sektion=1&format=html) Usando o exemplo anterior com o port oneko acima.

*Exemplo 2. Criando um .shar para um Novo Port*

vá para o diretório acima, onde o diretório do port está localizado, e use tar para criar o arquivo shar:

% cd .. % tar cf oneko.shar **--format** shar oneko

oneko.shar pode ser enviado da mesma maneira que oneko.diff acima.

# <span id="page-17-0"></span>**Capítulo 4. Port Lento**

Certo, então não foi tão simples e o port precisou de algumas modificações para poder funcionar. Nesta seção, vamos explicar passo a passo como modificá-lo para que funcione com o paradigma do ports.

## <span id="page-17-1"></span>**4.1. Como as Coisas Funcionam**

Primeiro, esta é a sequência de eventos que ocorre quando o usuário executa make no diretório do port. Ter o bsd.port.mk aberto em outra janela enquanto lê esta seção realmente irá ajudar a entender melhor.

Mas não se preocupe, não são muitas as pessoas que entendem exatamente como o bsd.port.mk funciona…*:-)*

- 1. O target fetch é executado. O target fetch é responsável por garantir que o tarball exista localmente em DISTDIR. Se o fetch não puder encontrar os arquivos necessários no DISTDIR ele procurará a URL na variável MASTER\_SITES, definida no Makefile, assim como nos nossos mirrors FTP nos quais colocamos os distfiles como backup. Em seguida, ele tentará buscar o arquivo de distribuição nomeado com FETCH, assumindo que o site solicitante tem acesso direto à Internet. Se isso for bem sucedido, ele salvará o arquivo em DISTDIR para uso futuro e continuará.
- 2. O target extract é executado. Ele procura pelo arquivo de distribuição do port (normalmente um tarball compactado) em DISTDIR e irá descompactá-lo em um subdiretório temporário especificado por WRKDIR (padrão é work).
- 3. O target patch é executado. Primeiro, quaisquer patches definidos em PATCHFILES são aplicados. Segundo, se arquivos de patch nomeados patch-\* forem encontrados em PATCHDIR (padrão para o subdiretório files), eles serão aplicados neste momento em ordem alfabética.
- 4. O target configure é executado. Ele pode fazer qualquer uma de muitas coisas diferentes.
	- a. Se existir, scripts/configure é executado.
	- b. E se HAS\_CONFIGURE ou GNU\_CONFIGURE está definido, WRKSRC/configure é executado.
- 5. O target build é executado. Ele é responsável por mudar para o diretório de trabalho privado do port (WRKSRC) e compila-lo.
- 6. O target stage é executado. Este coloca o conjunto final de arquivos construídos em um diretório temporário (STAGEDIR, Veja [Staging\)](./#staging). A hierarquia deste diretório espelha a do sistema no qual o pacote será instalado.
- 7. O target package é executado. Ele cria um pacote usando os arquivos do diretório temporário criado durante o target stage e o pkg-plist do port.
- 8. O target install é executado. Este instala o pacote criado durante o target package no host.

As ações acima são padrão. Além disso, defina os targets pre-*something* ou post-*something*, ou insira

scripts com esses nomes no subdiretório scripts, e eles serão executados antes ou depois das ações padrão serem executadas.

Por exemplo, se houver um target post-extract definido no Makefile e um arquivo pre-build no subdiretório scripts, o target post-extract será chamado após as ações de extração regulares e prebuild será executado antes que as regras de compilação padrão sejam feitas. Recomenda-se usar targets no Makefile se as ações forem simples, porque será mais fácil para alguém descobrir que tipo de ação não padrão o port necessita.

As ações padrão são feitas pelos targets do-*something* do bsd.port.mk. Por exemplo, os comandos para extrair um port estão no target do-extract. Se o target padrão não fizer o trabalho direito, redefina o target do-*something* no Makefile.

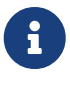

O target "principal" (por exemplo, extract, configure, etc.) fazem nada mais do que certificar-se de que todos os estágios até aquele estão concluídos e chamar os targets ou scripts reais, e eles não pretendem ser alterados. Para consertar a extração, corrija do-extract, mas nunca mude a forma como extract opera! Além disso, o target post-deinstall é inválido e não é executado pela infraestrutura de ports.

Agora que o que acontece quando o usuário digita make install é melhor entendido, vamos seguir as etapas recomendadas para criar o port perfeito.

## <span id="page-18-0"></span>**4.2. Obtendo os Fontes Originais**

Obtenha os fontes originais (normalmente) como um tarball compactado (foo.tar.gz ou foo.tar.bz2) e copie-o para DISTDIR. Use fontes do *mainstream* sempre que possível.

Definir a variável MASTER\_SITES para refletir onde o tarball original reside. Existem definições abreviadas para a maioria dos sites mainstream em bsd.sites.mk. Por favor, use esses sites - e as definições associadas—se for possível, para ajudar a evitar o problema de ter as mesmas informações repetidas várias vezes na base de origem. Como esses sites tendem a mudar com o tempo, isso se torna um pesadelo de manutenção para todos os envolvidos. Veja [MASTER\\_SITES](./#makefile-master_sites) para detalhes.

Se não houver nenhum site FTP/HTTP bem conectado à rede ou se puder encontrar apenas sites com formatos irritantemente não-padrão, coloque uma cópia em um servidor FTP ou HTTP confiável (por exemplo, uma home page).

Se um lugar conveniente e confiável para colocar o distfile não puder ser encontrado, nós podemos "hospedar" em ftp.FreeBSD.org; no entanto, esta é a solução menos preferida. O distfile deve ser colocado em ~/public\_distfiles/ da conta freefall de alguém. Peça para a pessoa que for fazer o commit do port para realizer isso. Essa pessoa também irá definir MASTER\_SITES para LOCAL/*username* onde *username* é o seu login do cluster do FreeBSD.

Se o distfile do port mudar o tempo todo sem nenhum tipo de atualização de versão pelo autor, considere colocar o distfile em uma página pessoal e liste-a como o MASTER\_SITES primário. Tente falar com o autor do port para parar de fazer isso; Isso realmente ajuda a estabelecer algum tipo de controle de código-fonte. Hospedar uma versão específica impedirá que os usuários obtenham

erros de checksum mismatch, e também irá reduzir a carga de trabalho dos mantenedores do nosso site FTP. Além disso, se houver apenas um site master para o port, recomenda-se armazenar um backup em uma home page e listá-lo como o MASTER\_SITES secundário.

Se o port exigir patches adicionais disponíveis na Internet, baixe-os também e coloque-os em DISTDIR. Não se preocupe se eles vierem de um site diferente de onde vem o tarball do código fonte principal, temos uma maneira de lidar com essas situações (veja a descrição [PATCHFILES](#page-58-0) abaixo).

# <span id="page-19-0"></span>**4.3. Modificando o Port**

Desempacote uma cópia do tarball em um diretório privado e faça as alterações necessárias para que o port compile corretamente sob a versão atual do FreeBSD. *Atenção dobrada* nessas etapas, pois elas serão necessárias para automatizar o processo em breve. Tudo, incluindo a exclusão, adição ou modificação de arquivos, devem ser realizados usando um script automatizado ou um arquivo patch quando o port estiver finalizado.

Se o port exigir interação/customização significativa do usuário para compilar ou instalar, dê uma olhada em um dos scripts Configure clássicos de Larry Wall e talvez faça algo semelhante. O objetivo da nova coleção de ports é fazer com que cada port seja "plug-and-play" o quanto possível para o usuário final, usando um mínimo de espaço em disco.

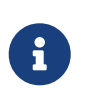

A menos que explicitamente declarado, os arquivos de patch, scripts e outros arquivos criados e contribuídos para a coleção de ports do FreeBSD são assumidos como cobertos pelas condições de copyright padrão do BSD.

# <span id="page-19-1"></span>**4.4. Patching**

Na preparação do port, arquivos que forem adicionados ou alterados podem ser gravados com [diff\(1\)](https://man.freebsd.org/cgi/man.cgi?query=diff&sektion=1&format=html) para posterior inclusão em um [patch\(1\)](https://man.freebsd.org/cgi/man.cgi?query=patch&sektion=1&format=html). Fazer isso com um arquivo típico envolve salvar uma cópia do arquivo original antes de fazer qualquer alteração usando um sufixo .orig.

% cp file file.orig

Depois que todas as alterações forem realizadas, cd de volta ao diretório do port. Execute make makepatch para gerar arquivos de patch atualizados no diretório files.

# $\bigcirc$

Usar BINARY\_ALIAS para substituir comandos codificados durante a compilação e para evitar patching de arquivos de compilação. Veja [Use](./#binary-alias) [BINARY\\_ALIAS](./#binary-alias) [para](./#binary-alias) [Renomear Comandos Em Vez de Aplicar Patch na Compilação](./#binary-alias) para maiores informações.

## **4.4.1. Regras Gerais para Patching**

Arquivos patch são armazenados em PATCHDIR, geralmente files/, de onde serão aplicados automaticamente. Todas os patches devem ser relativos ao WRKSRC. Tipicamente WRKSRC é um subdiretório de WRKDIR, o diretório onde o distfile é extraído. Execute make -V WRKSRC para ver o

caminho real. Os nomes dos patches devem seguir estas regras:

- Evite ter mais de um patch modificando o mesmo arquivo. Por exemplo, ter os dois patchfoobar.c e patch-foobar.c2 fazendo alterações em \${WRKSRC}/foobar.c torna-os frágeis e difíceis de serem depurados.
- Ao criar nomes para arquivos de patch, substitua cada underline () com dois underlines () e cada barra (/) com um underline (). Por exemplo, para corrigir um arquivo chamado src/freeglut joystick.c nomeie o patch correspondente patch-src freeglutjoystick.c. Não nomeie patches como patch-aa ou patch-ab. Sempre use o caminho e o nome do arquivo nos nomes dos patches. O make makepatch gera automaticamente os nomes corretos.
- Um patch pode modificar vários arquivos se as alterações estiverem relacionadas e o patch tiver o nome apropriado. Por exemplo, patch-add-missing-stdlib.h.
- Use apenas caracteres [-+.\_ a-zA-Z0-9] para nomear patches. Em particular, não use :: como um separador de path, use \_ no lugar.

Minimize a quantidade de mudanças de espaço em branco não funcionais em patches. É comum no mundo Open Source para projetos compartilhar grandes quantidades de uma base de código, mas obedecer a regras de recuo e estilo diferentes. Ao usar uma funcionalidade funcional de um projeto para consertar áreas similares em outra, por favor, tenha cuidado: o patch resultante pode estar cheio de mudanças não-funcionais. Ele não só aumenta o tamanho do repositório do ports, mas torna difícil descobrir o que exatamente causou o problema e o que foi alterado em todos.

Se um arquivo precisar ser excluído, faça-o no target post-extract em vez de como parte do patch.

### **4.4.2. Geração Manual de Patches**

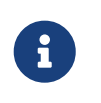

A criação manual de patches geralmente não é necessária. A geração automática de patches, conforme descrito anteriormente nesta seção, é o método preferido. No entanto, patches manuais podem ser necessários ocasionalmente.

Patches são salvos em arquivos nomeados como patch-\* onde *\** indica o nome do caminho do arquivo que está sendo feito o patch, como patch-imakefile ou patch-src-config.h.

Depois que o arquivo foi modificado, [diff\(1\)](https://man.freebsd.org/cgi/man.cgi?query=diff&sektion=1&format=html) é usado para registrar as diferenças entre a versão original e a modificada. -u faz com que o [diff\(1\)](https://man.freebsd.org/cgi/man.cgi?query=diff&sektion=1&format=html) produza diffs "unificados", a forma preferida.

% diff **-u** file.orig file > patch-pathname-file

Ao gerar patches para novos arquivos adicionados, -N é usado para dizer ao [diff\(1\)](https://man.freebsd.org/cgi/man.cgi?query=diff&sektion=1&format=html) para tratar o arquivo original inexistente como se existisse, mas estava vazio:

% diff **-u -N** newfile.orig newfile > patch-pathname-newfile

Não adicione Strings RCS \$FreeBSD: head/pt\_BR.ISO8859-1/books/porters-handbook/book.xml 54410 2020-08-05 22:13:01Z dbaio \$ em patches. Quando os patches são adicionados ao repositório Subversion com svn add, a propriedade fbsd:nokeywords é definida para yes automaticamente para

que as keywords no patch não sejam modificadas no commit. A propriedade pode ser adicionada manualmente svn propset fbsd:nokeywords yes *files…*.

Usar a opção (-r) do [diff\(1\)](https://man.freebsd.org/cgi/man.cgi?query=diff&sektion=1&format=html) para gerar patches é razoável, mas por favor, analise os patches resultantes para se certificar de que não há nenhum lixo desnecessário neles. Em particular, diffs entre dois arquivos de backup, quando o port usa Imake ou GNU configure, etc., diffs de Makefiles são desnecessários e devem ser eliminados. Se for necessário editar o configure.in e executar o autoconf para regerar o configure, não gere diffs do configure (ele geralmente cresce para algumas milhares de linhas!). Em vez disso, defina USES=autoreconf e gere os diffs no configure.in.

## **4.4.3. Substituições Automáticas Simples**

Substituições simples podem ser realizadas diretamente do Makefile do port usando o modo in-loco do [sed\(1\)](https://man.freebsd.org/cgi/man.cgi?query=sed&sektion=1&format=html). Isso é útil quando as alterações usam o valor de uma variável:

```
post-patch:
      @${REINPLACE_CMD} -e 's|/usr/local|${PREFIX}|g' ${WRKSRC}/Makefile
```
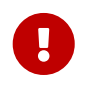

Use o [sed\(1\)](https://man.freebsd.org/cgi/man.cgi?query=sed&sektion=1&format=html) apenas para substituir conteúdo de variáveis. Você deve usar arquivos patch em vez do [sed\(1\)](https://man.freebsd.org/cgi/man.cgi?query=sed&sektion=1&format=html) para substituir conteúdo estático.

Muitas vezes, o software sendo portado usa a convenção CR/LF nos arquivos fonte. Isso pode causar problemas com correções adicionais, avisos do compilador ou execução de scripts (como /bin/sh^M não encontrado.) Para converter rapidamente todos os arquivos de CR/LF para apenas LF, adicione essa entrada ao Makefile do port:

```
USES= dos2unix
```
Uma lista de arquivos específicos para conversão pode ser informada:

```
USES= dos2unix
DOS2UNIX_FILES= util.c util.h
```
Use DOS2UNIX\_REGEX para converter um grupo de arquivos em subdiretórios. Seu argumento é um [find\(1\)](https://man.freebsd.org/cgi/man.cgi?query=find&sektion=1&format=html) compatível com expressão regular. Mais sobre o formato está em [re\\_format\(7\).](https://man.freebsd.org/cgi/man.cgi?query=re_format&sektion=7&format=html) Esta opção é útil para converter todos os arquivos de uma determinada extensão. Por exemplo, converta todos os arquivos de código-fonte, deixando os arquivos binários intactos:

```
USES= dos2unix
DOS2UNIX_REGEX= .*\.([ch]|cpp)
```
Uma opção similar é DOS2UNIX\_GLOB, que executa o find para cada elemento listado nele.

O diretório base para a conversão pode ser definido. Isso é útil quando há vários distfiles e vários arquivos contidos que requerem conversão de fim de linha.

USES= dos2unix DOS2UNIX WRKSRC= \${WRKDIR}

#### **4.4.4. Corrigindo Condicionalmente**

Alguns ports precisam de patches que são aplicados apenas para versões específicas do FreeBSD ou quando uma determinada opção é ativada ou desativada. Os patches condicionais são especificados colocando-se os caminhos completos para os arquivos de patch em EXTRA\_PATCHES.

*Exemplo 3. Aplicando um Patch para uma Versão Específica do FreeBSD*

```
.include <bsd.port.options.mk>
# Patch in the iconv const qualifier before this
\text{if } $10 \text{PSYS} = F \text{reeBSD} \text{ if } $10 \text{SVERSION} < 1100069EXTRA_PATCHES= ${PATCHDIR}/extra-patch-fbsd10
.endif
.include <bsd.port.mk>
```
*Exemplo 4. Aplicando Opcionalmente um Patch*

Quando um [option](./#makefile-options) requer um patch, use OPT\_EXTRA\_PATCHES e OPT\_EXTRA\_PATCHES\_OFF para fazer o patch condicional na opção *opt*. Veja [Substituição de Variáveis Genéricas,](#page-103-0) [OPT\\_VARIABLE\\_](#page-103-0) [e](#page-103-0) [OPT\\_VARIABLE\\_OFF](#page-103-0) Para maiores informações.

OPTIONS\_DEFINE= FOO BAR FOO\_EXTRA\_PATCHES= \${PATCHDIR}/extra-patch-foo BAR\_EXTRA\_PATCHES\_OFF=  $${PARTCHDIR}/extra-patch-bar.c \ \$ \${PATCHDIR}/extra-patch-bar.h

*Exemplo 5. Usando* EXTRA\_PATCHES *Com um Diretório*

As vezes, existem muitos patches que são necessários para um recurso, neste caso, é possível apontar EXTRA\_PATCHES para um diretório, e ele aplicará automaticamente todos os arquivos nomeados como patch\* nele.

Crie um subdiretório em \${PATCHDIR}, e mova os patches para ele. Por exemplo:

```
% ls -l files/foo-patches
-rw-r--r-- 1 root wheel 350 Jan 16 01:27 patch-Makefile.in
-rw-r--r-- 1 root wheel 3084 Jan 18 15:37 patch-configure
```
Então adicione isso ao Makefile:

OPTIONS\_DEFINE= FOO FOO\_EXTRA\_PATCHES= \${PATCHDIR}/foo-patches

O framework irá então usar todos os arquivos nomeados patch\* nesse diretório.

## <span id="page-23-0"></span>**4.5. Configurando**

Inclua quaisquer comandos de personalização adicionais no script configure e salve-o no subdiretório scripts. Como mencionado acima, também é possível fazer isso com targets no Makefile e/ou scripts com o nome pre-configure ou post-configure.

## <span id="page-23-1"></span>**4.6. Manipulando a Entrada do Usuário**

Se o port requer intervenção do usuário para build, configure ou install, defina IS\_INTERACTIVE no Makefile. Isso fará com que os "overnight builds" pulem ele. Se o usuário definir a variável BATCH em seu ambiente (e se o usuário definir a variável INTERATIVE, então *apenas* aqueles ports que requerem interação serão compilados). Isso economizará muito tempo perdido no conjunto de máquinas que continuamente compilam ports (veja abaixo).

Também é recomendado que, se houver respostas padrão razoáveis para as perguntas, PACKAGE\_BUILDING pode usado para desativar a intervenção do usuário quando o mesmo estiver definido. Isso nos permitirá compilar os pacotes para CDROMs e FTP.

# <span id="page-24-0"></span>**Capítulo 5. Configurando o Makefile**

Configurar o Makefile é bastante simples e, novamente, sugerimos examinar os exemplos existentes antes de começar. Além disso, há um [Makefile de exemplo](#page-249-0) neste manual, então dê uma olhada e por favor siga a ordem das variáveis e seções naquele modelo para tornar o port mais fácil para os outros lerem.

Considere estes problemas em sequência durante o projeto do novo Makefile:

# <span id="page-24-1"></span>**5.1. O Código Fonte Original**

Ele está em DISTDIR como um tarball gzip e é chamado de algo como foozolix-1.2.tar.gz? Se assim for, vá para o próximo passo. Caso contrário, o formato do arquivo de distribuição pode necessitar da substituição de uma ou mais das variáveis DISTVERSION, DISTNAME, EXTRACT\_CMD, EXTRACT\_BEFORE\_ARGS, EXTRACT\_AFTER\_ARGS, EXTRACT\_SUFX ou DISTFILES.

Na pior das hipóteses, crie um target personalizado do-extract para substituir o padrão. Isso raramente é necessário.

## **5.1.1. Nomeando**

A primeira parte do Makefile do port o nomeia, descreve seu número de versão e o lista na categoria correta.

### **5.1.2. PORTNAME**

Setar PORTNAME ao nome base do software. Isso é usado como base para o pacote do FreeBSD, e para o [DISTNAME](#page-41-1).

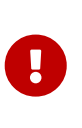

O nome do pacote deve ser único em toda a árvore de ports. Certifique-se de que o PORTNAME já não está em uso por um port existente, e que nenhum outro port já tem o mesmo PKGBASE. Se o nome já tiver sido usado, adicione [PKGNAMEPREFIX](#page-31-1) [ou](#page-31-1) [PKGNAMESUFFIX](#page-31-1).

## **5.1.3. Versões, DISTVERSION ou PORTVERSION**

Setar DISTVERSION para o número da versão do software.

PORTVERSION é a versão usada para o pacote do FreeBSD. Será automaticamente derivado de DISTVERSION para ser compatível com o esquema de versionamento de pacotes do FreeBSD. Se a versão contiver *letras*, pode ser necessário definir PORTVERSION e não DISTVERSION.

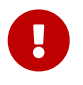

Não é possível utilizar PORTVERSION e DISTVERSION juntos, deve ser ser definido um de cada vez.

De tempos em tempos, alguns softwares usam um esquema de versão que não é compatível em como o DISTVERSION traduz a versão no PORTVERSION.

# $\bigcirc$

Ao atualizar um port, é possível usar o [pkg-version\(8\)](https://man.freebsd.org/cgi/man.cgi?query=pkg-version&sektion=8&format=html)-t para verificar se a nova versão é maior ou menor do que antes. Veja [Usando pkg-version\(8\) para comparar](#page-25-0) [versões..](#page-25-0)

#### <span id="page-25-0"></span>*Exemplo 6. Usando [pkg-version\(8\)](https://man.freebsd.org/cgi/man.cgi?query=pkg-version&sektion=8&format=html) para comparar versões.*

pkg version -t recebe duas versões como argumentos, responderá com <, = ou > se a primeira versão for menor, igual ou maior que a segunda versão, respectivamente.

```
% pkg version -t 1.2 1.3
< ①
% pkg version -t 1.2 1.2
= (2)% pkg version -t 1.2 1.2.0
= (3)% pkg version -t 1.2 1.2.p1
> \circ% pkg version -t 1.2.a1 1.2.b1
< ⑤
% pkg version -t 1.2 1.2p1
< ⑥
```
① 1.2 é menor que 1.3.

② 1.2 e 1.2 são iguais, pois têm a mesma versão.

③ 1.2 e 1.2.0 são iguais, pois valor vazio é igual a zero.

- ④ 1.2 é maior que 1.2.p1 por causa do .p1, pense em "pre-release 1".
- ⑤ 1.2.a1 é menor que 1.2.b1, pense em "alfa" e "beta" e a é menor que b.
- ⑥ 1.2 é menor que 1.2p1 por causa do 2p1, pense em "2, nível de patch 1" que é uma versão depois de qualquer 2.X mas antes de 3.

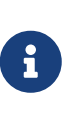

Aqui, a, b e p são usados como se significassem "alfa", "beta" ou "pre-release" e "nível de patch", mas elas são apenas letras e são classificados por ordem alfabética, portanto, qualquer letra pode ser utilizada, e elas serão ordenadas de forma adequada.

*Tabela 1. Exemplos de* DISTVERSION *e de Derivações* PORTVERSION

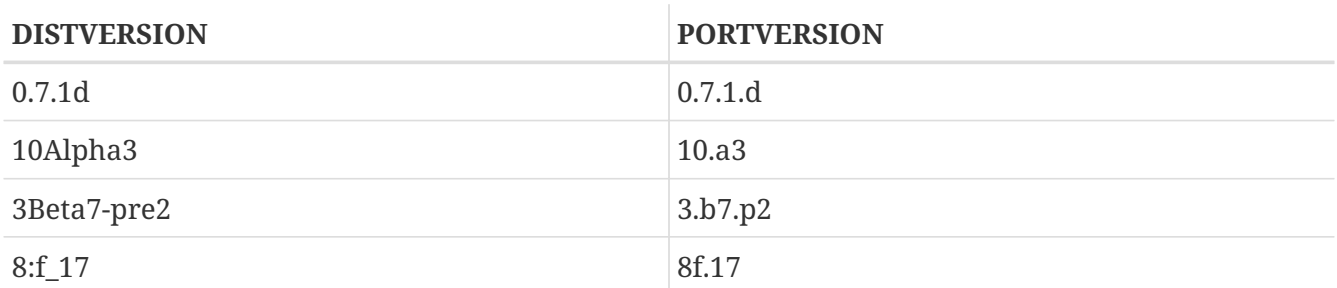

Quando a versão contém apenas números separados por pontos, traços ou sublinhados, use DISTVERSION.

PORTNAME= nekoto DISTVERSION= 1.2-4

Isso irá gerar um PORTVERSION 1.2.4.

*Exemplo 8. Usando* DISTVERSION *Quando a Versão Começa com uma Letra ou um Prefixo*

Quando a versão começa ou termina com uma letra, um prefixo ou um sufixo que não faz parte da versão, use DISTVERSIONPREFIX, DISTVERSION e DISTVERSIONSUFFIX.

Se a versão for v1.2-4:

PORTNAME= nekoto DISTVERSIONPREFIX= v DISTVERSION= 1 2 4

Algumas vezes, projetos usando GitHub usará seu nome em suas versões. Por exemplo, a versão pode ser nekoto-1.2-4:

PORTNAME= nekoto DISTVERSIONPREFIX= nekoto-DISTVERSION= 1.2 4

Esses projetos também usam algumas strings no final da versão, por exemplo,1.2-4\_RELEASE:

PORTNAME= nekoto DISTVERSION= 1.2-4 DISTVERSIONSUFFIX= \_RELEASE

Ou eles fazem ambos, por exemplo,nekoto-1.2-4\_RELEASE:

PORTNAME= nekoto DISTVERSIONPREFIX= nekoto-DISTVERSION= 1.2-4 DISTVERSIONSUFFIX= \_RELEASE

DISTVERSIONPREFIX e DISTVERSIONSUFFIX não serão usados durante a construção do PORTVERSION, mas usado apenas em DISTNAME.

Todos exemplos irão gerar um PORTVERSION com valor 1.2.4.

*Exemplo 9. Usando* DISTVERSION *Quando a Versão Contém Letras Significando "alpha", "beta" ou "prerelease"*

Quando a versão contém números separados por pontos, traços ou underlines, e letras são usadas para significar "alpha", "beta" ou "pre-release", no sentido de que vem antes das versões sem letras, use DISTVERSION.

PORTNAME= nekoto DISTVERSION= 1.2-pre4

PORTNAME= nekoto DISTVERSION= 1.2p4

Ambos irão gerar um PORTVERSION com valor 1.2.p4 que é menor do que 1.2. [pkg-version\(8\)](https://man.freebsd.org/cgi/man.cgi?query=pkg-version&sektion=8&format=html) pode ser usado para verificar esse fato:

```
% pkg version -t 1.2.p4 1.2
\,<
```
*Exemplo 10. Não use* DISTVERSION *Quando a Versão Contém Letras que Significam "Nível de Patch"*

Quando a versão contém letras que não significam "alpha", "beta" ou "pre", e estão mais para um "nível de patch", no sentido de que vem depois da versão sem as letras, use PORTVERSION.

PORTNAME= nekoto PORTVERSION= 1.2p4

Neste caso, usar DISTVERSION não é possível porque geraria uma versão 1.2.p4 o que seria menor que 1.2 e não maior.[pkg-version\(8\)](https://man.freebsd.org/cgi/man.cgi?query=pkg-version&sektion=8&format=html) irá constatar isso:

```
% pkg version -t 1.2 1.2.p4
> \Omega% pkg version -t 1.2 1.2p4
< ②
```
① 1.2 é maior que 1.2.p4, o que é *errado* nesse caso.

② 1.2 é menor que 1.2p4, que é o que era necessário.

Para alguns exemplos mais avançados de configuração do PORTVERSION, quando a versão do software não é realmente compatível com o FreeBSD, ou DISTNAME quando o arquivo de distribuição

não contém a versão em si, consulte [DISTNAME](#page-41-1).

### **5.1.4. PORTREVISION e PORTEPOCH**

#### **5.1.4.1. PORTREVISION**

PORTREVISION é um valor monotonicamente crescente que é redefinido para 0 com cada incremento de DISTVERSION, normalmente toda vez que houver uma nova versão oficial do fornecedor. E se PORTREVISION é diferente de zero, o valor é anexado ao nome do pacote. Mudanças em PORTREVISION são usadas por ferramentas automatizadas como [pkg-version\(8\)](https://man.freebsd.org/cgi/man.cgi?query=pkg-version&sektion=8&format=html) para determinar se um novo pacote está disponível.

PORTREVISION deve ser incrementado toda vez que uma alteração for feita no port onde se altera o pacote gerado de alguma forma. Isso inclui alterações que afetam apenas um pacote compilado com [options](#page-86-2) não padrão.

Exemplos de quando PORTREVISION deve ser alterado:

- Adição de correções para corrigir vulnerabilidades de segurança, bugs ou para adicionar novas funcionalidades ao port.
- Alterações no Makefile do port para ativar ou desativar as opções de tempo de compilação no pacote.
- Alterações na lista de empacotamento ou no comportamento de tempo de instalação do pacote. Por exemplo, uma alteração em um script que gera dados iniciais para o pacote, como chaves de host [ssh\(1\)](https://man.freebsd.org/cgi/man.cgi?query=ssh&sektion=1&format=html).
- Bump de versão da dependência de biblioteca compartilhada de um port (nesse caso, alguém tentando instalar o pacote antigo depois de instalar uma versão mais nova da dependência falhará, pois procurará a libfoo.x antiga em vez da libfoo.(x+1)).
- Mudanças silenciosas no distfile do port que possuem diferenças funcionais significativas. Por exemplo, mudanças no distfile que requerem uma correção para distinfo sem alteração correspondente para DISTVERSION, onde um diff -ru das versões antiga e nova mostra mudanças não triviais no código.

Exemplos de alterações que não requerem uma alteração no PORTREVISION:

- Mudanças de estilo no esqueleto do port sem alteração funcional ao que aparece no pacote resultante.
- Mudanças para MASTER\_SITES ou outras alterações funcionais no port que não afetem o pacote resultante.
- Patches triviais para o distfile, como correção de erros de digitação, que não são importantes o suficiente para que os usuários do pacote tenham que se dar ao trabalho de atualizar.
- Correções de compilação que fazem com que um pacote se torne compilável onde antes estava falhando. Desde que as alterações não introduzam nenhuma mudança funcional em nenhuma outra plataforma na qual o port tenha sido compilado anteriormente. PORTREVISION reflete o conteúdo do pacote, se o pacote não foi compilado anteriormente, então não há necessidade de incrementar o PORTREVISION para registrar uma mudança.

Uma regra geral é decidir se a mudança em um port é algo que *algumas* pessoas se beneficiariam em ter. Por causa de um aprimoramento, conserto ou em virtude de que o novo pacote funcione de fato. Em seguida, pondere que, de fato, isso fará com que todos que regularmente atualizam sua árvore de ports sejam obrigados a atualiza-lo. Se sim, PORTREVISION deve ser incrementado.

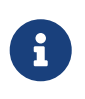

Pessoas usando pacotes binários *nunca* verão a atualização se PORTREVISION não for incrementado. Sem incrementar PORTREVISION, os package builders não têm como detectar a alteração e, portanto, não irão recompilar o pacote.

#### **5.1.4.2. PORTEPOCH**

De tempos em tempos, um fornecedor de software ou um mantenedor de port do FreeBSD fazem algo tolo e lançam uma versão de seu software que é numericamente menor que a versão anterior. Um exemplo disso é um port que vai de foo-20000801 para foo-1.0 ( o primeiro será incorretamente tratado como uma versão mais nova, já que 20000801 é um valor numericamente maior que 1).

> Os resultados das comparações de números de versão nem sempre são óbvios. pkg version (veja [pkg-version\(8\)](https://man.freebsd.org/cgi/man.cgi?query=pkg-version&sektion=8&format=html)) pode ser usado para testar a comparação de duas sequências de números de versão. Por exemplo:

 $\bigcirc$ 

 $\geq$ 

% pkg version **-t** 0.031 0.29

A saida > indica que a versão 0.031 é considerada maior que a versão 0.29, o que pode não ter sido óbvio para o mantenedor do port.

Em situações como essa, PORTEPOCH deve ser incrementado. E se PORTEPOCH é diferente de zero, ele é anexado ao nome do pacote conforme descrito na seção 0 acima. PORTEPOCH nunca deve ser diminuído ou redefinido para zero, porque isso faria com que a comparação com um pacote de uma época anterior falhasse. Por exemplo, o pacote não seria detectado como desatualizado. O novo número da versão, 1.0.1 no exemplo acima, ainda é numericamente menor que a versão anterior, 20000801, mas o sufixo 1 é tratado especialmente por ferramentas automatizadas e considerado maior que o sufixo 0 implícito no pacote anterior.

Remover ou resetar o PORTEPOCH incorretamente conduz ao luto eterno. Se a discussão acima não foi clara o suficiente, por favor consulte a [Lista de discussão de ports do FreeBSD.](http://lists.FreeBSD.org/mailman/listinfo/freebsd-ports)

É esperado que PORTEPOCH não seja utilizado na maioria dos ports, e que seja feito o uso sensato do DISTVERSION, ou que o PORTVERSION seja usado com cuidado também, isso muitas vezes pode evitar que uma versão futura do software altere a estrutura da versão. No entanto, é necessário que os porters do FreeBSD tenham cuidado quando uma versão do fornecedor é feita sem um número de versão oficial - como um código de release "snapshot". A tentação é rotular a release com a data de lançamento, o que causará problemas como no exemplo acima, quando um novo release "oficial" é feito.

Por exemplo, se um snapshot de release é feito na data 20000917 e a versão anterior do software era a versão 1.2, não use 20000917 no DISTVERSION. A maneira correta é um DISTVERSION com valor 1.2.20000917, ou similar, para que a próxima versão, digamos 1.3, ainda seja um valor

numericamente maior.

#### **5.1.4.3. Exemplo de Uso PORTREVISION e PORTEPOCH**

O port gtkmumble, versão 0.10 está comitado na coleção de ports:

PORTNAME= gtkmumble DISTVERSION= 0.10

#### PKGNAME torna-se gtkmumble-0.10.

Uma falha de segurança é descoberta, o que requer um patch local do FreeBSD. PORTREVISION é alterado de acordo.

PORTNAME= gtkmumble DISTVERSION= 0.10 PORTREVISION= 1

#### PKGNAME torna-se gtkmumble-0.10\_1

Uma nova versão é lançada pelo fornecedor, numerada como 0.2 (acontece que o autor realmente pretendia que 0.10 significa-se realmente 0.1.0, não "o que vem depois de 0.9" - oops, tarde demais agora). Como a nova versão secundária 2 é numericamente menor que a versão anterior 10, PORTEPOCH deve ser incrementado para forçar manualmente que o novo pacote seja detectado como "mais recente". Como é uma nova versão do fornecedor, PORTREVISION é redefinido para 0 (ou removido do Makefile).

```
PORTNAME= gtkmumble
DISTVERSION= 0.2
PORTFPOCH= 1
```
#### PKGNAME torna-se gtkmumble-0.2,1

O próximo lançamento é 0.3. Desde que PORTEPOCH nunca diminua, as variáveis de versão são agora:

PORTNAME= gtkmumble DISTVERSION= 0.3 PORTEPOCH= 1

#### PKGNAME torna-se gtkmumble-0.3,1

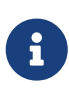

E se PORTEPOCH for redefinido para 0 com esta atualização, alguém que instalou o gtkmumble-0.10\_1 não detectaria o gtkmumble-0.3 como pacote mais novo, desde que 3 ainda é numericamente menor que 10. Lembre-se, este é o ponto principal de PORTEPOCH em primeiro lugar.

#### <span id="page-31-1"></span>**5.1.5. PKGNAMEPREFIX e PKGNAMESUFFIX**

Duas variáveis opcionais, PKGNAMEPREFIX e PKGNAMESUFFIX, são combinadas com PORTNAME e PORTVERSION para formar PKGNAME como \${PKGNAMEPREFIX}\${PORTNAME}\${PKGNAMESUFFIX}-\${PORTVERSION}. Certifique-se de que isto está de acordo com as nossas [diretrizes para um bom nome](#page-31-0) [de pacote.](#page-31-0) Em particular, o uso de um hífen (-) dentro de PORTVERSION *não é* permitido. Além disso, se o nome do pacote tiver o *language-* ou a parte *-compiled.specifics* (veja abaixo), use PKGNAMEPREFIX e PKGNAMESUFFIX, respectivamente. Não os faça parte de PORTNAME.

## <span id="page-31-0"></span>**5.1.6. Convenções de Nomenclatura de Pacotes**

Estas são as convenções a serem seguidas ao nomear pacotes. Isso é para facilitar a varredura do diretório de pacotes, já que existem milhares de pacotes e os usuários irão pegar ranço se eles machucarem seus olhos!

Nomes de pacotes tomam a forma de language\_region-name-compiled.specifics-version.numbers.

O nome do pacote é definido como \${PKGNAMEPREFIX}\${PORTNAME}\${PKGNAMESUFFIX}-\${PORTVERSION}. Certifique-se de definir as variáveis para estar em conformidade com esse formato.

#### **language\_region-**

O FreeBSD se esforça para suportar a linguagem nativa de seus usuários. A parte *language-* é uma abreviação de duas letras da linguagem natural definida pela ISO-639 quando o port é específico para um determinado idioma. Exemplos são ja para japonês, ru para russo,vi para vietnamita, zh para o chinês, ko para coreano e de para alemão.

Se o port for específico de uma determinada região dentro da área de idioma, adicione também o código do país de duas letras. Exemplos são en\_US para Inglês dos EUA e fr\_CH para o Francês Suíço.

A parte *language-* é definida em PKGNAMEPREFIX.

#### **name**

Certifique-se de que o nome e a versão do port estejam claramente separados e colocados em PORTNAME e DISTVERSION. A única razão para PORTNAME conter uma parte da versão é se a distribuição upstream é realmente chamada dessa forma, como no [textproc/libxml2](https://cgit.freebsd.org/ports/tree/textproc/libxml2/) ou [japanese/kinput2-freewnn](https://cgit.freebsd.org/ports/tree/japanese/kinput2-freewnn/). De outra forma, PORTNAME não pode conter informações específicas da versão. É normal que vários ports tenham o mesmo PORTNAME, como os ports [www/apache\\*](https://cgit.freebsd.org/ports/tree/www/apache*/) fazem; Nesse caso, versões diferentes (e entradas de índice diferentes) são distinguidas por valores PKGNAMEPREFIX e PKGNAMESUFFIX.

Há uma tradição de nomear módulos Perl 5 com sufixo p5- e convertendo o separador de dois pontos para um hífen. Por exemplo, o modulo Data::Dumper torna-se p5-Data-Dumper.

#### **-compiled.specifics**

Se o port pode ser construído com diferentes [padrões codificados](#page-85-0) (geralmente parte do nome do diretório em uma família de ports), a parte *-compiled.specifics* indica os padrões compilados. O hífen é opcional. Exemplos são tamanho de papel e unidades de fonte.

A parte *-compiled.specifics* é definida em PKGNAMESUFFIX.

#### **-version.numbers**

A string da versão segue um hífen (-) e é uma lista separada por pontos de números inteiros e letras minúsculas. Em particular, não é permitido ter outro hífen dentro da string de versão. A única exceção é a string pl (significando "patchlevel"), que pode ser usado *apenas* quando não há números de versão maiores e menores no software. Se a versão do software tiver sequências como "alpha", "beta", "rc" ou "pre", use a primeira letra e coloque imediatamente após um ponto. Se a sequência da versão continuar após esses nomes, os números seguirão o alfabeto simples sem um ponto extra entre eles (por exemplo,1.0b2).

A ideia é facilitar a classificação dos ports observando a string de versão. Em particular, certifique-se de que os componentes do número da versão estejam sempre delimitados por um ponto e, se a data fizer parte da string, use o formato dyyyy.mm.dd, não dd.mm.yyyy ou o não compatível com o formato Y2K yy.mm.dd. É importante prefixar a versão com uma letra, aqui d (para data), no caso de uma versão com um número de versão real, que seria numericamente inferior a *yyyy*.

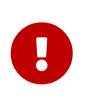

O nome do pacote deve ser único entre todos os ports, verifique se ainda não existe um port com o mesmo PORTNAME e se houver, adicione um dos [PKGNAMEPREFIX](#page-31-1) [ou](#page-31-1) [PKGNAMESUFFIX](#page-31-1).

Aqui estão alguns exemplos (reais) de como converter o nome como chamado pelos autores do software para um nome de pacote adequado, para cada linha, apenas um dos DISTVERSION ou PORTVERSION está definido, dependendo de qual seria usado no Makefile:

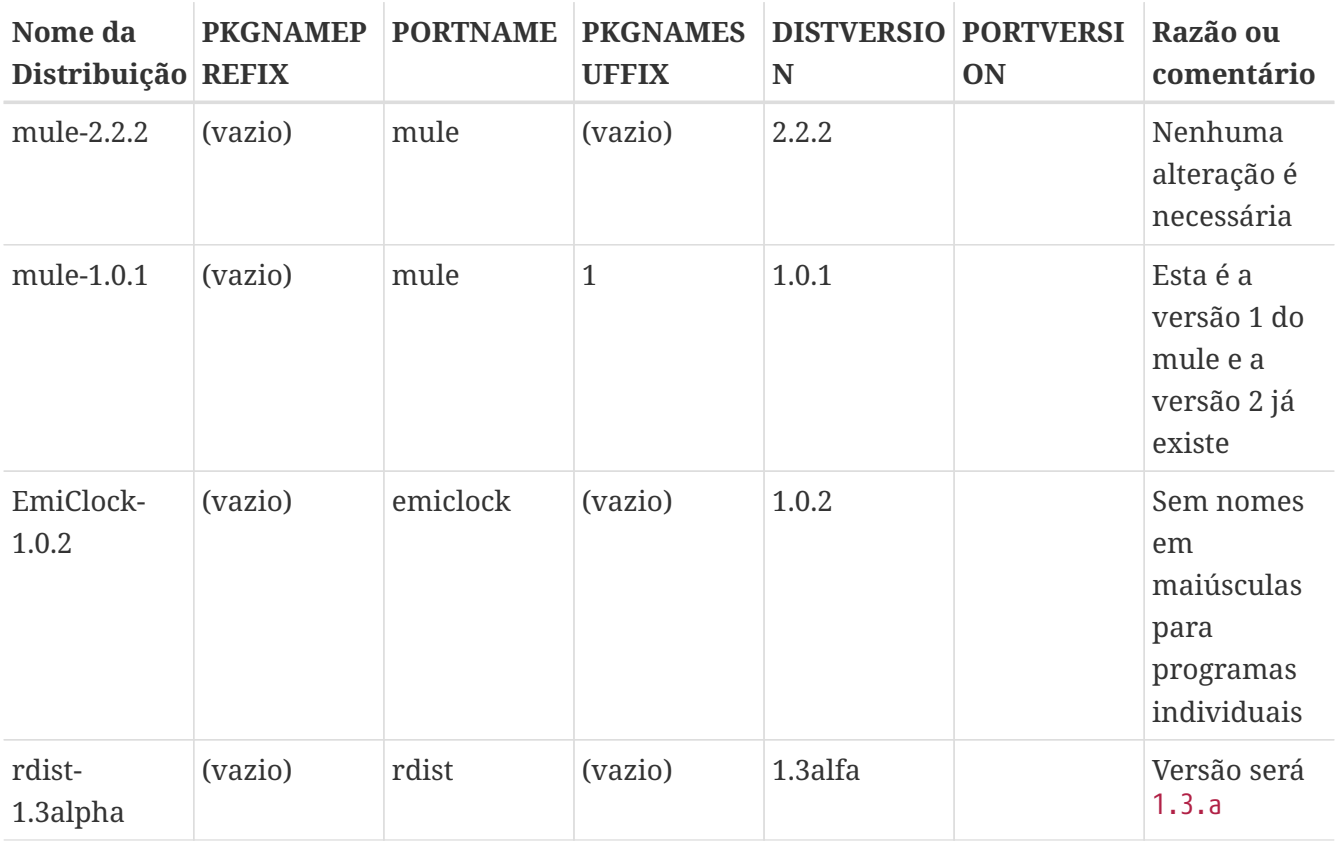

#### *Tabela 2. Exemplos de Nomes de Pacotes*

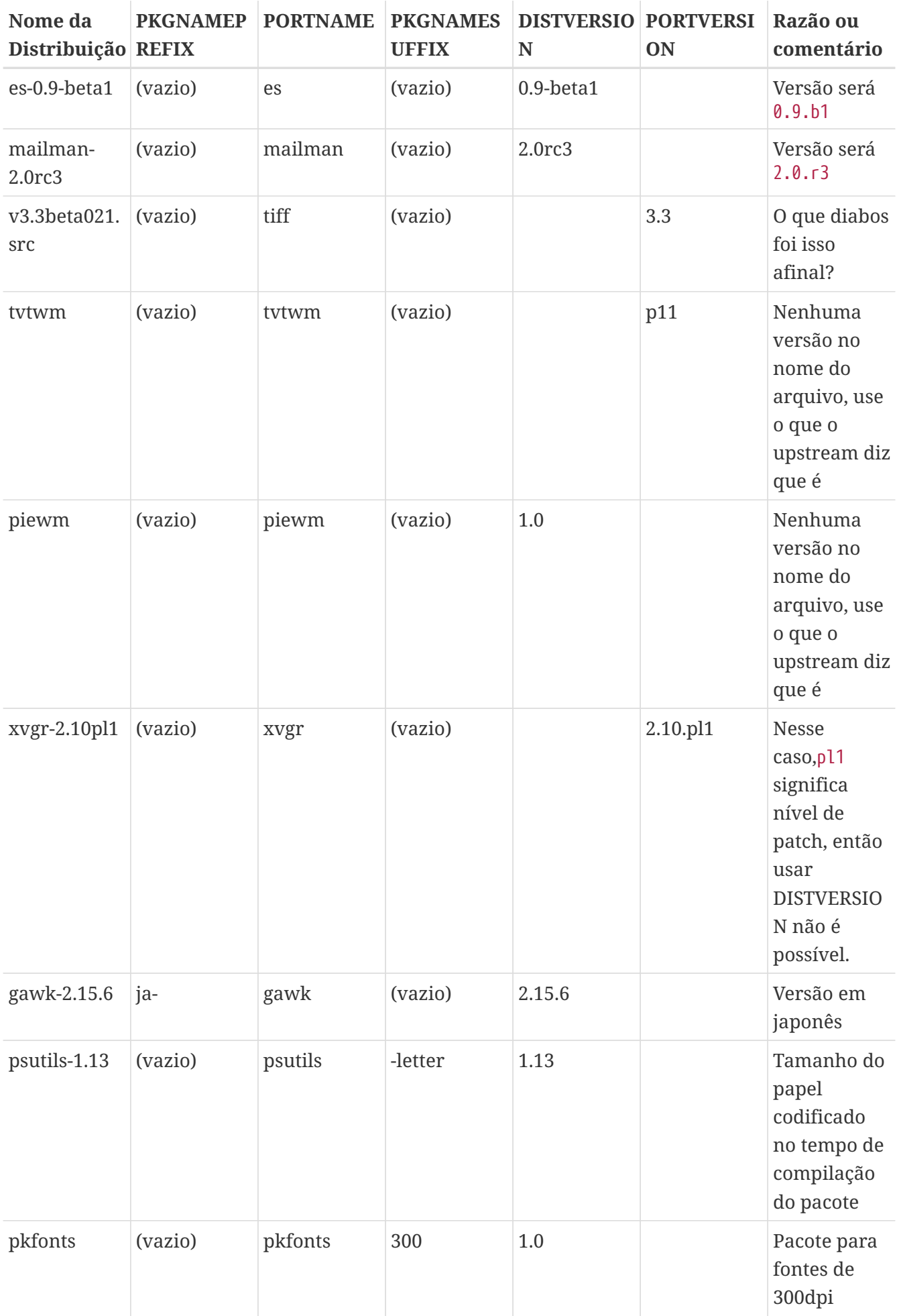

Se não houver absolutamente nenhum rastro de informações de versão co código fonte original e é improvável que o autor original vá liberar outra versão, basta definir a string de versão para 1.0 (como o exemplo piewm acima). Caso contrário, pergunte ao autor original ou use a string de data com valor de quando a código fonte foi lançado como (dyyyy.mm.dd ou dyyyymmdd) como a versão.

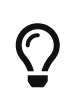

Use qualquer letra. Aqui,d significa data, se o código for um repositório do Git, g seguido pela data de commit é normalmente utilizado, s para snapshot também é comum.

## <span id="page-34-0"></span>**5.2. Categorização**

### **5.2.1. CATEGORIES**

Quando um pacote é criado, ele é colocado em /usr/ports/packages/All e links são feitos de um ou mais subdiretórios de /usr/ports/packages. Os nomes desses subdiretórios são especificados pela variável CATEGORIES. O objetivo é facilitar a vida do usuário quando ele estiver vasculhando a pilha de pacotes no site FTP ou no CD-ROM. Por favor, dê uma olhada na [lista atual de categorias](#page-34-1) e escolha as que são adequadas para o port.

Esta lista também determina de onde, na árvore de ports, o port será importado. Se houver mais de uma categoria aqui, os arquivos do port devem ser colocados no subdiretório com o nome da primeira categoria. Veja [abaixo](#page-39-0) para mais informação sobre como escolher as categorias certas.

## <span id="page-34-1"></span>**5.2.2. Lista Atual de Categorias**

Aqui está a lista atual de categorias de ports. As marcadas com um asterisco (\*) são categorias *virtuais* - aquelas que não possuem um subdiretório correspondente na árvore de ports. Elas são usadas apenas como categorias secundárias e apenas para fins de pesquisa.

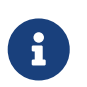

Para categorias não virtuais, há uma descrição de uma linha em COMMENT no Makefile desse subdiretório.

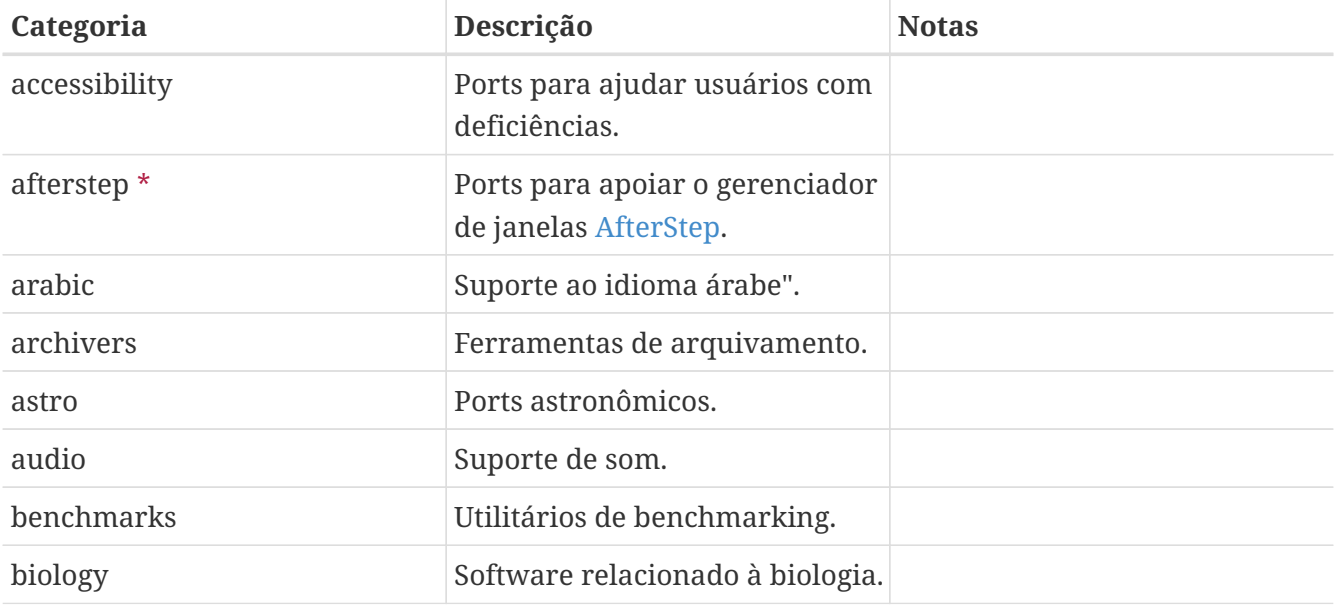

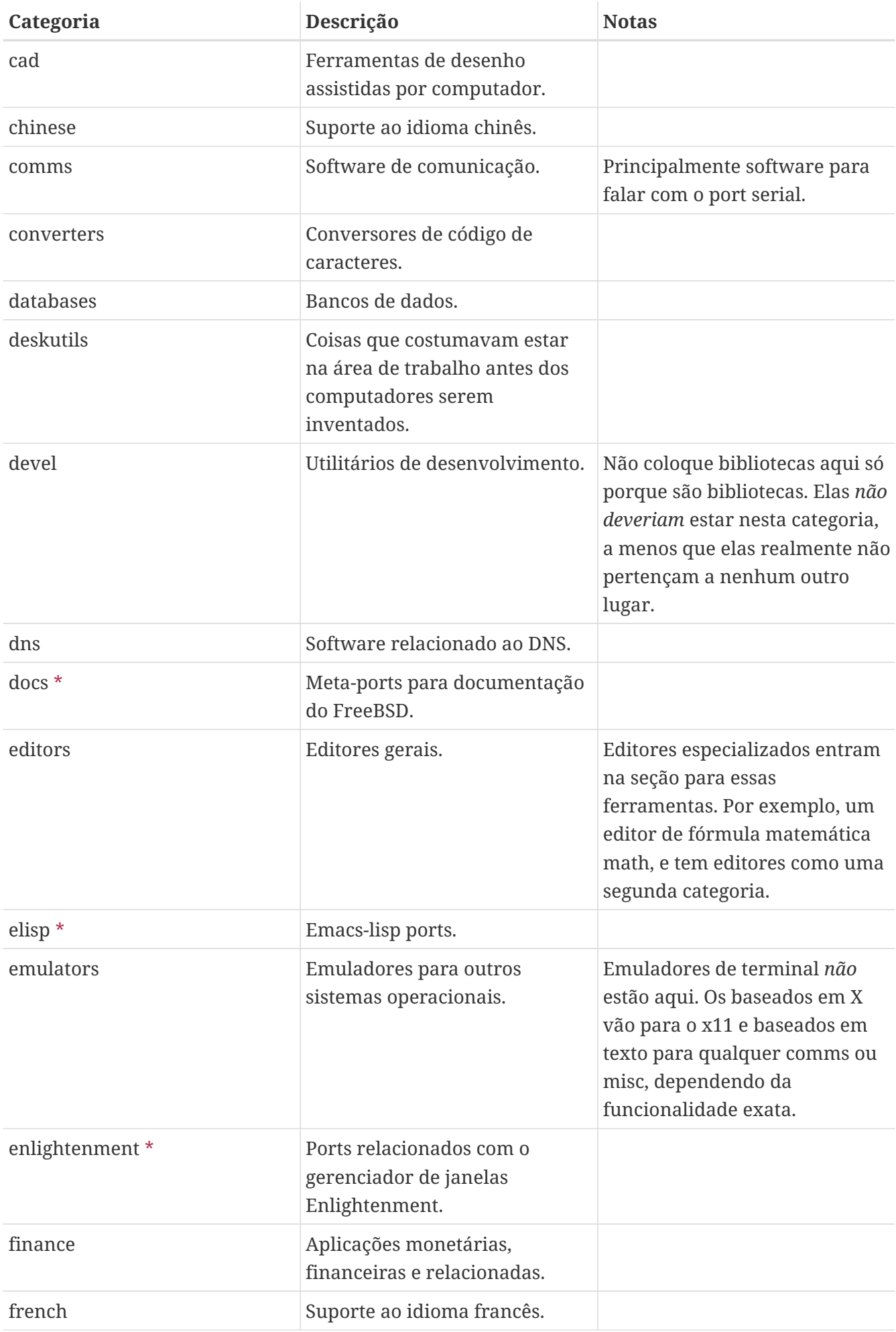
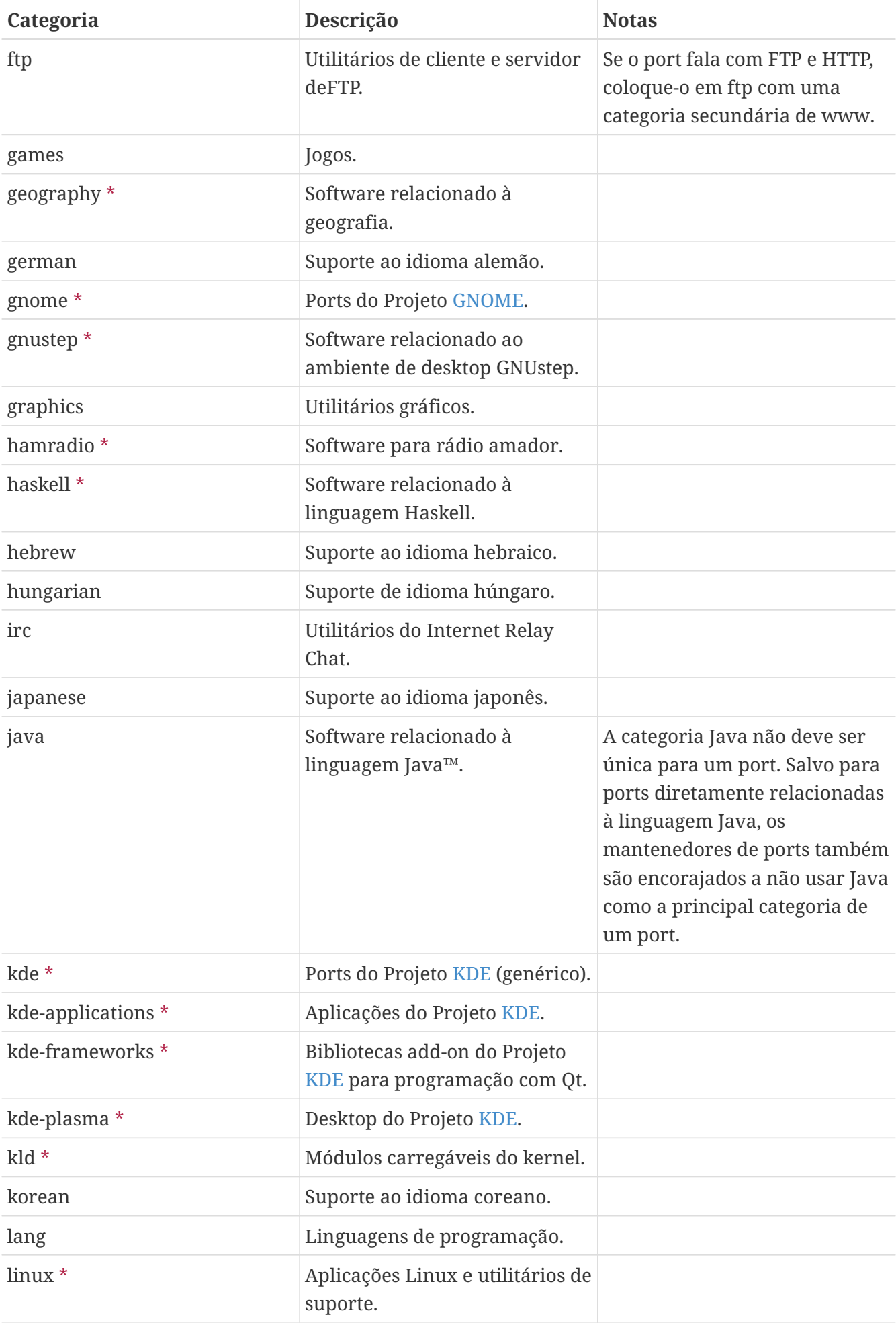

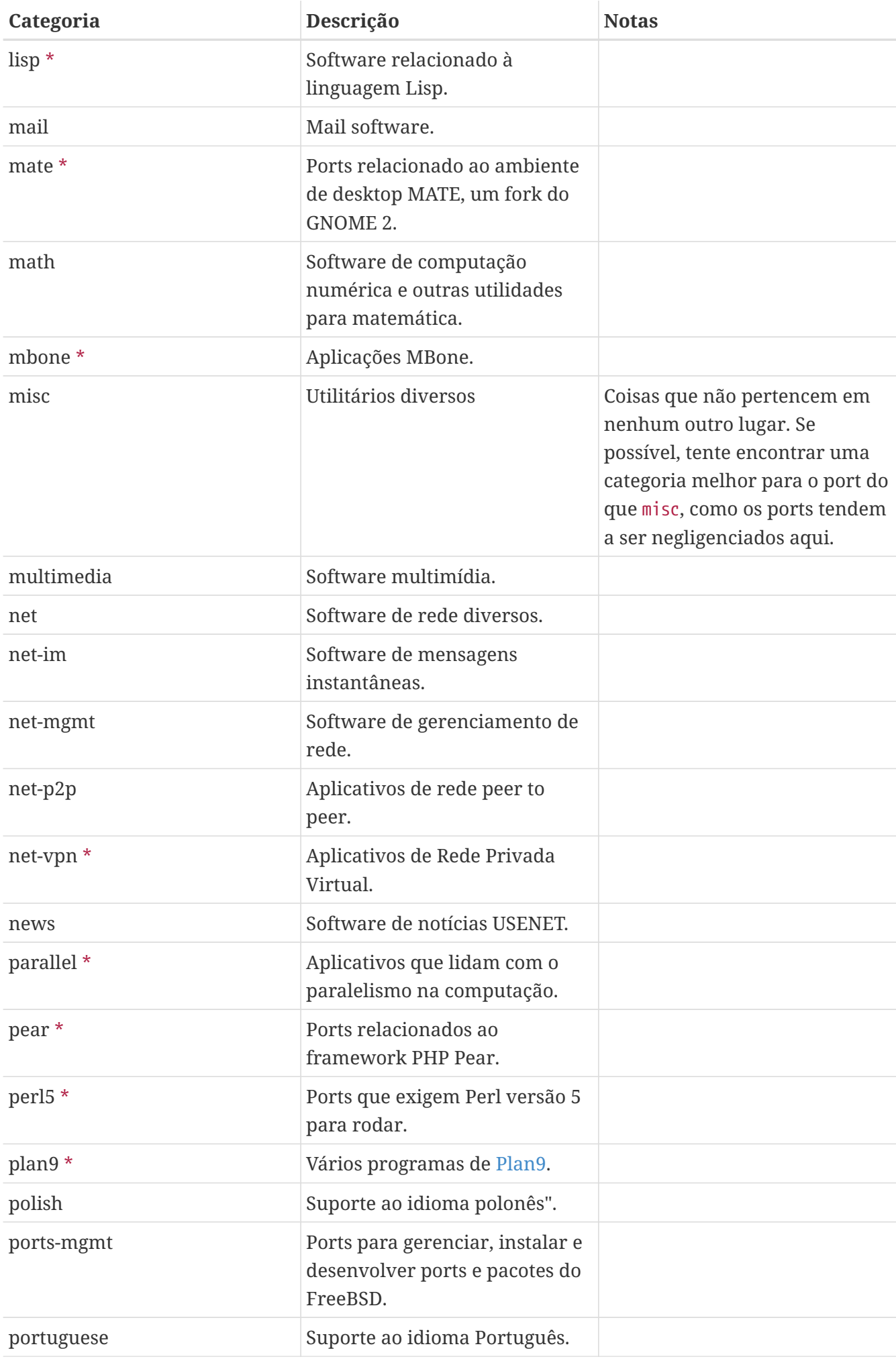

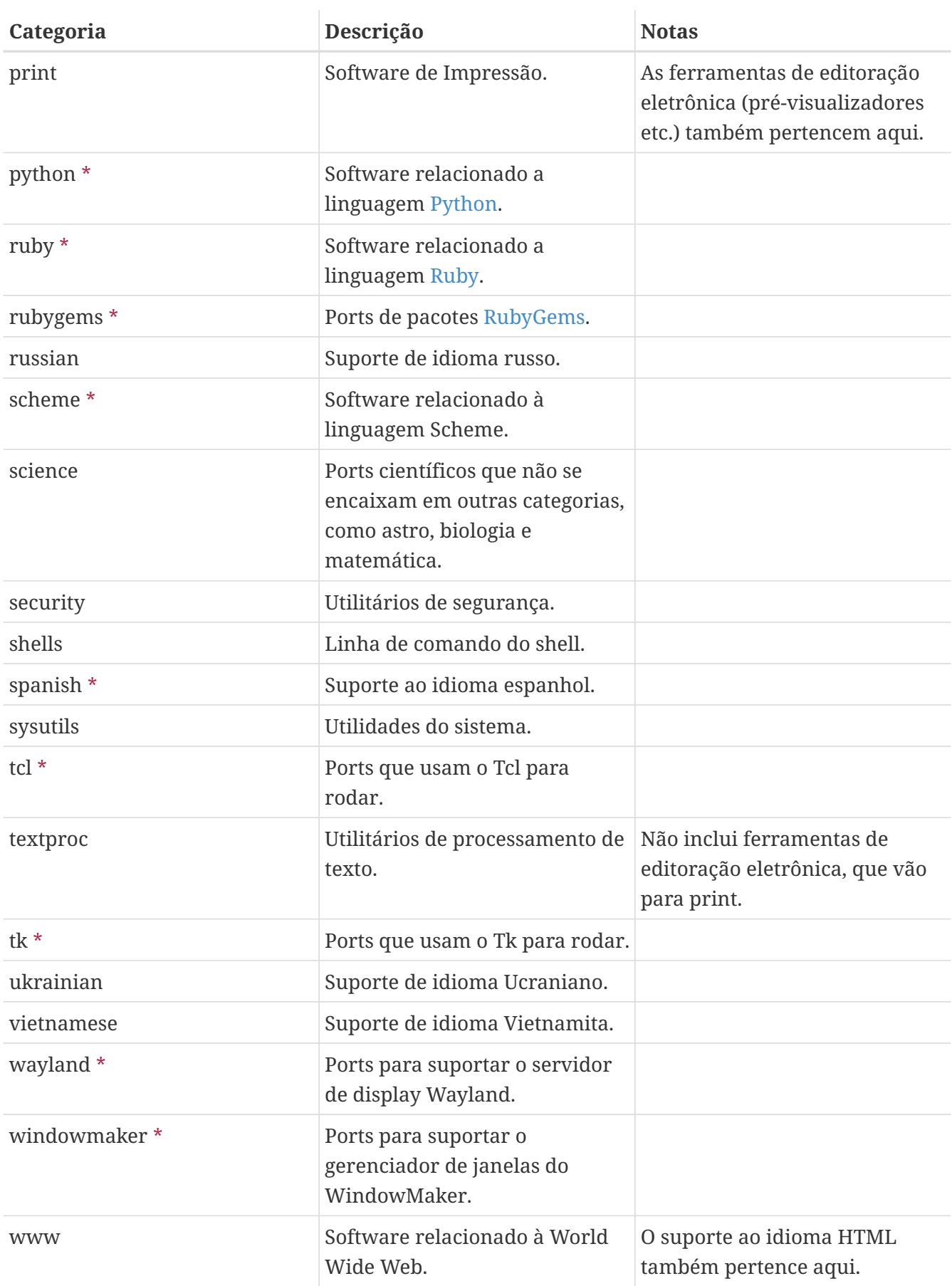

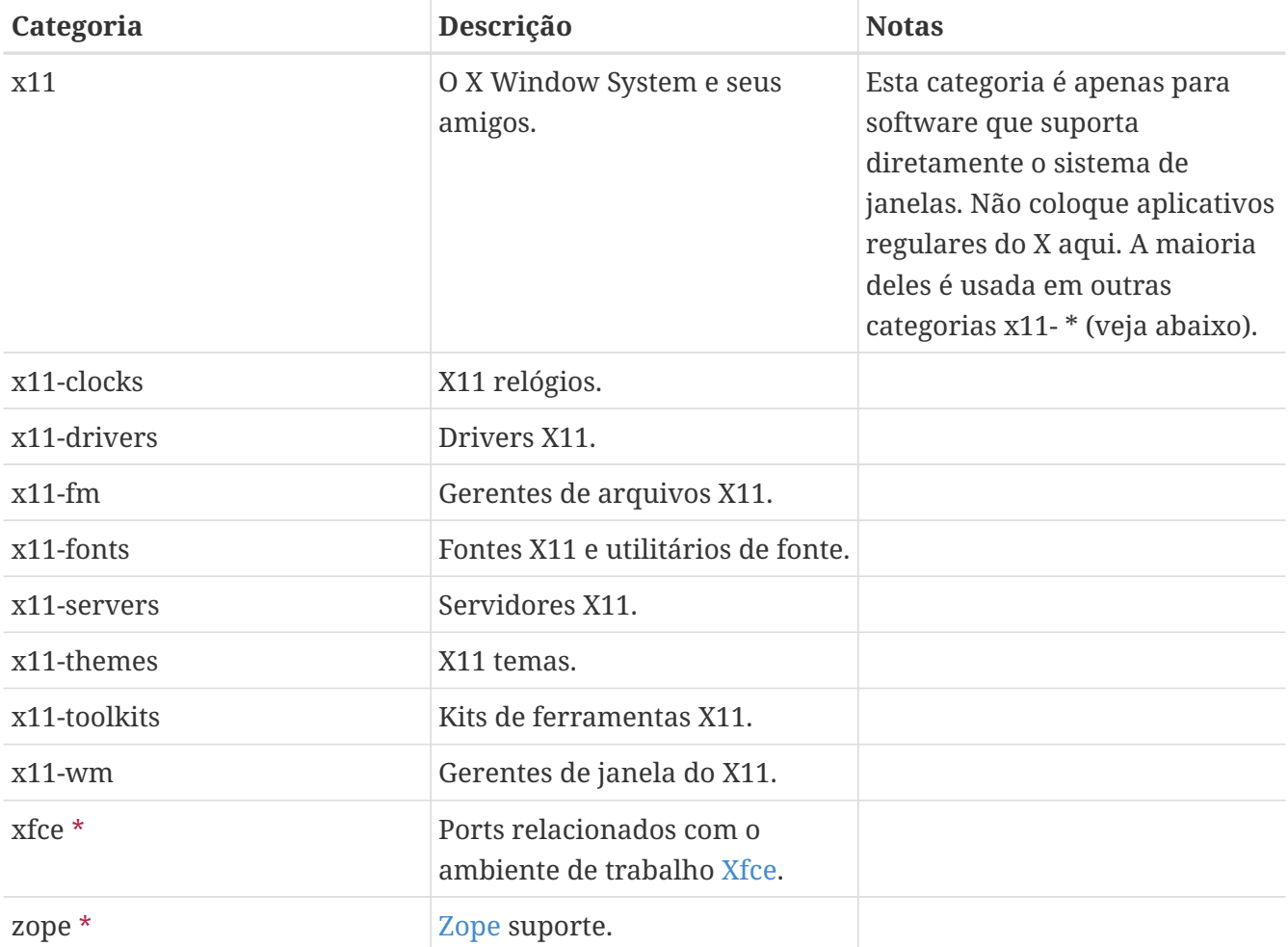

# **5.2.3. Escolhendo a Categoria Correta**

Como muitas das categorias se sobrepõem, escolher qual das categorias será a principal categoria do port pode ser entediante. Existem várias regras que governam essa questão. Aqui está a lista de prioridades, em ordem decrescente de precedência:

- A primeira categoria deve ser uma categoria física (veja [acima\)](#page-34-0). Isso é necessário para o empacotamento funcionar. Categorias virtuais e categorias físicas podem ser misturadas depois disso.
- As categorias específicas de idioma sempre vêm em primeiro lugar. Por exemplo, se o port instalar fontes X11 em japonês, a linha CATEGORIES deve ser japanese x11-fonts.
- Categorias específicas são listadas antes de outras menos específicas. Por exemplo, um editor de HTML é listado como www editors, e não ao contrário. Além disso, não insira net quando o port pertencer a qualquer uma das categorias irc, mail, news, security ou www, pois net está incluída implicitamente.
- x11 é usado como uma categoria secundária somente quando a categoria principal é uma linguagem natural. Em particular, não coloque x11 na linha de categoria em aplicações X.
- Os modes Emacs são colocados na mesma categoria de ports que a aplicação suportada pelo mode, e não em editors. Por exemplo, um mode Emacs para editar código fonte de alguma linguagem de programação entra em lang.
- Ports que instalam módulos do kernel carregáveis também têm a categoria virtual kld na sua

linha CATEGORIES. Esta é uma das coisas tratadas automaticamente adicionando USES=kmod.

- misc não aparece com nenhuma outra categoria não virtual. Se houver misc com outra categoria na linha CATEGORIES, isso significa que misc pode ser seguramente excluído e o port colocado apenas no outro subdiretório.
- Se o port realmente não pertencer em nenhum outro lugar, coloque-o em misc.

Se a categoria não estiver claramente definida, por favor, insira um comentário sobre isso na submissão [do port](https://bugs.freebsd.org/submit/) no banco de dados de bugs, para que possamos discuti-lo antes de importá-lo. Como committer, envie uma mensagem para a [lista de discussão de ports do FreeBSD,](http://lists.FreeBSD.org/mailman/listinfo/freebsd-ports) para podermos discutir isso primeiro. Com muita frequência, novos ports são importados na categoria errada, e depois são movidos imediatamente para a categoria correta.

# **5.2.4. Propondo uma Nova Categoria**

Como a Coleção de Ports vem crescendo com o tempo, várias novas categorias também são adicionadas. Novas categorias podem ser categorias *virtuais*- aquelas que não possuem um subdiretório correspondente na árvore de ports - ou *físicas* - aquelas que possuem. Esta seção discute os problemas envolvidos na criação de uma nova categoria física. Leia atentamente antes de propor uma nova.

Nossa prática atual tem sido a de evitar a criação de uma nova categoria física, a menos que um grande número de ports logicamente pertençam a ela, ou os ports que pertenceriam a ela sejam um grupo logicamente distinto de interesse geral limitado (por exemplo, categorias relacionadas com as línguas humanas faladas), ou de preferência ambas.

A razão para isto é que tal mudança cria uma [quantidade grande de trabalho](https://docs.freebsd.org/pt-br/articles/committers-guide/#ports) tanto para os committers quanto para todos os usuários que rastreiam alterações na coleção de ports. Além disso, propostas de alteração de categorias parecem naturalmente atrair controvérsias. (Talvez isso seja porque não há um consenso claro sobre quando uma categoria é "grande o suficiente", nem quando as categorias devem ser apenas para propósitos de busca (e, portanto, qual número de categorias seria um número ideal), e assim por diante.)

Aqui está o procedimento:

- 1. Proponha a nova categoria na [lista de discussão de ports do FreeBSD.](http://lists.FreeBSD.org/mailman/listinfo/freebsd-ports) Inclua uma justificativa detalhada para a nova categoria, incluindo por que as categorias existentes não são suficientes, e a lista de ports existentes propostos para a mudança. (Se houver novos ports pendentes no Bugzilla que caberia nessa categoria, liste-os também.) Se você for o mantenedor e/ou o apresentador, respectivamente, mencione isso, pois isso pode ajudar no caso.
- 2. Participe da discussão.
- 3. Se parecer que há apoio o suficiente para a ideia, registre um PR que inclua a lógica e a lista de ports existentes que precisam ser movidos. O ideal é que este PR também inclua essas alterações:
	- Makefiles para os novos ports, uma vez que sejam recopiados
	- Makefile para a nova categoria
- Makefile para as categorias dos ports antigos
- Makefiles para ports que dependem dos ports antigos
- (para crédito extra, inclua os outros arquivos que precisam ser alterados, conforme o procedimento no Guia do Committer.)
- 4. Como isso afeta a infraestrutura do ports e envolve a movimentação e alteração de vários ports, pode ser necessário executar testes de regressão no cluster de build, e portanto, atribua o PR para a Equipe de Gerenciamento de Ports [portmgr@FreeBSD.org](mailto:portmgr@FreeBSD.org).
- 5. Se esse PR for aprovado, um committer precisará seguir o restante do procedimento que é [descrito no Guia do Committer](https://docs.freebsd.org/pt-br/articles/committers-guide/#ports).

A proposta de uma nova categoria virtual é semelhante à acima, mas muito menos trabalhoso, já que nenhum port terá que ser movido. Nesse caso, os únicos patches a serem incluídos no PR serão aqueles para adicionar a nova categoria na linha CATEGORIES dos ports afetados.

# **5.2.5. Propondo Reorganizar Todas as Categorias**

Ocasionalmente alguém propõe reorganizar as categorias com uma estrutura de dois níveis, ou algum outro tipo de estrutura de palavras-chave. Até o momento, nada vem de nenhuma dessas propostas porque, embora sejam muito fáceis de fazer, o esforço envolvido com qualquer readequação de toda a coleção de ports existente é assustadora, para se dizer o mínimo. Por favor, leia o histórico dessas propostas nos arquivos da lista de discussão antes de postar essa idéia. Além disso, esteja preparado para ser desafiado a oferecer um protótipo funcional.

# **5.3. Os Arquivos de Distribuição**

A segunda parte do Makefile descreve os arquivos que devem ser baixados para compilar o port e onde eles podem ser baixados.

# **5.3.1. DISTNAME**

DISTNAME é o nome do port, conforme chamado pelos autores do software. DISTNAME é derivado de \${PORTNAME}-\${DISTVERSIONPREFIX}\${DISTVERSION}\${DISTVERSIONSUFFIX}, e se não estiver definido, DISTVERSION é derivado de \${PORTVERSION}, portanto altere DISTNAME somente se necessário. DISTNAME é usado apenas em dois lugares. Primeiro, na lista de arquivos de distribuição (DISTFILES) padrão para \${DISTNAME} \${EXTRACT\_SUFX}. Em segundo lugar, espera-se que o arquivo de distribuição seja extraído em um subdiretório denominado WRKSRC, cujo padrão é work/\${DISTNAME}.

Alguns nomes de distribuição de fornecedores que não se encaixam no \${PORTNAME}-\${PORTVERSION} -scheme podem ser tratados automaticamente configurando DISTVERSIONPREFIX, DISTVERSION e DISTVERSIONSUFFIX. PORTVERSION será derivado de DISTVERSION automaticamente.

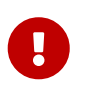

Apenas um dos PORTVERSION e DISTVERSION pode ser definido de cada vez. E se DISTVERSION não derivar um PORTVERSION correto, não use DISTVERSION.

Se o esquema de versão upstream puder ser derivado em um esquema de versão compatível com o ports, defina uma variável para a versão upstream, *não* use DISTVERSION como o nome da variável.

Defina PORTVERSION para a versão computada com base na variável criada, e defina DISTNAME adequadamente.

Se o esquema de versão upstream não puder ser facilmente configurado para um valor compatível com o ports, defina PORTVERSION para um valor sensato, e defina DISTNAME com PORTNAME com a versão literal do upstream.

*Exemplo 11. Derivando* PORTVERSION *Manualmente*

BIND9 usa um esquema de versão que não é compatível com as versões de ports (tem - em suas versões) e não pode ser derivado usando DISTVERSION porque após a versão 9.9.9, será lançado "patchlevels" na forma 9.9.9-P1. DISTVERSION iria traduzir isso para 9.9.9.p1, que no esquema de versionamento de ports significa 9.9.9 pré-release 1, que vem antes de 9.9.9 e não depois. Assim PORTVERSION é derivado manualmente de uma variável ISCVERSION para retornar 9.9.9p1.

A ordem na qual o framework do ports e o pkg ordenará as versões, é verificada usando o argumento -t do [pkg-version\(8\):](https://man.freebsd.org/cgi/man.cgi?query=pkg-version&sektion=8&format=html)

% pkg version **-t** 9.9.9 9.9.9.p1  $>$   $\Omega$ % pkg version **-t** 9.9.9 9.9.9p1 < ②

- ① O sinal > significa que o primeiro argumento passado em -t é maior que o segundo argumento. 9.9.9 é maior que 9.9.9.p1.
- ② O sinal < significa que o primeiro argumento passado em -t é menor que o segundo argumento. 9.9.9 é menor que 9.9.9p1.

No Makefile do port, por exemplo [dns/bind99](https://cgit.freebsd.org/ports/tree/dns/bind99/), é alcançado por:

```
PORTNAME= bind
PORTVERSION= ${ISCVERSION:S/-P/P/:S/b/.b/:S/a/.a/:S/rc/.rc/} ①
CATEGORIES= dns net
MASTER_SITES= ISC/bind9/${ISCVERSION} ②
PKGNAMESUFFIX= 99
DISTNAME= ${PORTNAME}-${ISCVERSION} ③
MAINTAINER= mat@FreeBSD.org
COMMENT= BIND DNS suite with updated DNSSEC and DNS64
LICENSE= ISCL
# ISC releases things like 9.8.0-P1 or 9.8.1rc1, which our versioning does not
like
ISCVERSION= 9.9.9-P6 ④
```
① Defina a versão upstream em ISCVERSION, com um comentário dizendo *porque* é necessário.

- ② Use ISCVERSION para obter um PORTVERSION compatível com o ports.
- ③ Use ISCVERSION diretamente para obter a URL correta para baixar o arquivo de distribuição.
- ④ Use ISCVERSION diretamente para nomear o arquivo de distribuição.

*Exemplo 12. Derivar* DISTNAME *a partir de* PORTVERSION

De tempos em tempos, o nome do arquivo de distribuição tem pouca ou nenhuma relação com a versão do software.

No [comms/kermit](https://cgit.freebsd.org/ports/tree/comms/kermit/), apenas o último elemento da versão está presente no arquivo de distribuição:

```
PORTNAME= kermit
PORTVERSION= 9.0.304
CATEGORIES= comms ftp net
MASTER_SITES= ftp://ftp.kermitproject.org/kermit/test/tar/
DISTNAME= cku${PORTVERSION:E}-dev20 ①
```
① O modificador :E [make\(1\)](https://man.freebsd.org/cgi/man.cgi?query=make&sektion=1&format=html) retorna o sufixo da variável, neste caso, 304. O arquivo de distribuição cku304-dev20.tar.gz é gerado corretamente.

#### *Exemplo 13. Caso Exótico 1*

Às vezes, não há relação entre o nome do software, sua versão e o arquivo de distribuição no qual ele é distribuído.

Do [audio/libworkman:](https://cgit.freebsd.org/ports/tree/audio/libworkman/)

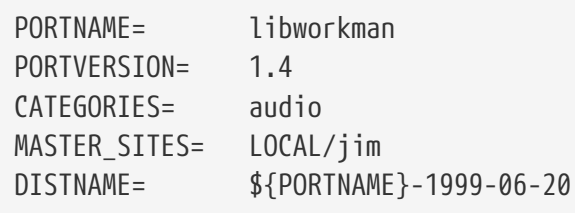

#### *Exemplo 14. Caso Exótico 2*

No [comms/librs232,](https://cgit.freebsd.org/ports/tree/comms/librs232/) o arquivo de distribuição não é versionado, portanto, [DIST\\_SUBDIR](#page-65-0) é necessário:

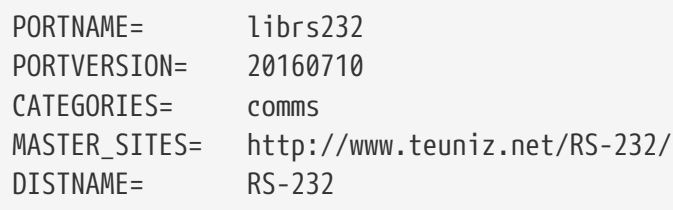

H

PKGNAMEPREFIX e PKGNAMESUFFIX não afetam o DISTNAME. Observe também que se WRKSRC for igual a \${WRKDIR}/\${DISTNAME} enquanto o arquivo fonte original é nomeado para algo diferente de \${PORTNAME}-\${PORTVERSION}\${EXTRACT\_SUFX}, deixe DISTNAME sozinho-- definir apenas DISTFILES é mais fácil que ambos DISTNAME e WRKSRC (e possivelmente EXTRACT\_SUFX).

## **5.3.2. MASTER\_SITES**

Grave a parte do diretório do FTP/HTTP-URL apontando para o tarball original em MASTER\_SITES. Não esqueça a barra final (/)!

A macro make irá tentar usar esta especificação para baixar o arquivo de distribuição com FETCH se não for possível encontrá-lo já no sistema.

Recomenda-se que vários sites sejam incluídos nesta lista, de preferência em diferentes continentes. Isso irá proteger contra problemas de rede amplos.

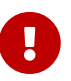

MASTER\_SITES não deve estar em branco. Ele deve apontar para o site real que hospeda os arquivos de distribuição. Ele não pode apontar para web archives ou para os sites de cache dos arquivos de distribuição do FreeBSD. A única exceção a essa regra são ports que não possuem arquivos de distribuição. Por exemplo, meta-ports não possuem arquivos de distribuição, assim o MASTER\_SITES não precisa ser definido.

### **5.3.2.1. Usando Variáveis MASTER\_SITE\_\***

Abreviações de atalhos estão disponíveis para arquivos populares como o SourceForge ( SOURCEFORGE), GNU (GNU), ou Perl CPAN (PERL\_CPAN). MASTER\_SITES pode usá-los diretamente:

MASTER SITES= GNU/make

O antigo formato expandido ainda funciona, mas todos os ports foram convertidos para o formato compacto. O formato expandido se parece com isto:

MASTER SITES= \${MASTER SITE GNU} MASTER\_SITE\_SUBDIR= make

Estes valores e variáveis são definidos em [Mk/bsd.sites.mk.](https://svnweb.freebsd.org/ports/head/Mk/bsd.sites.mk?view=markup) Novas entradas são adicionadas com frequência, portanto, verifique a versão mais recente deste arquivo antes de enviar um port.

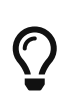

Para qualquer variável MASTER\_SITE\_FOO , a versão abreviada *FOO* pode ser utilizada. Por exemplo, use:

MASTER SITES= FOO

E se MASTER\_SITE\_SUBDIR for necessário, use isso:

MASTER SITES= F00/bar

Alguns nomes MASTER\_SITE\_\* são bastante longos e, para facilitar o uso, foram definidos atalhos:

*Tabela 3. Atalhos para Macros* MASTER\_SITE\_\*

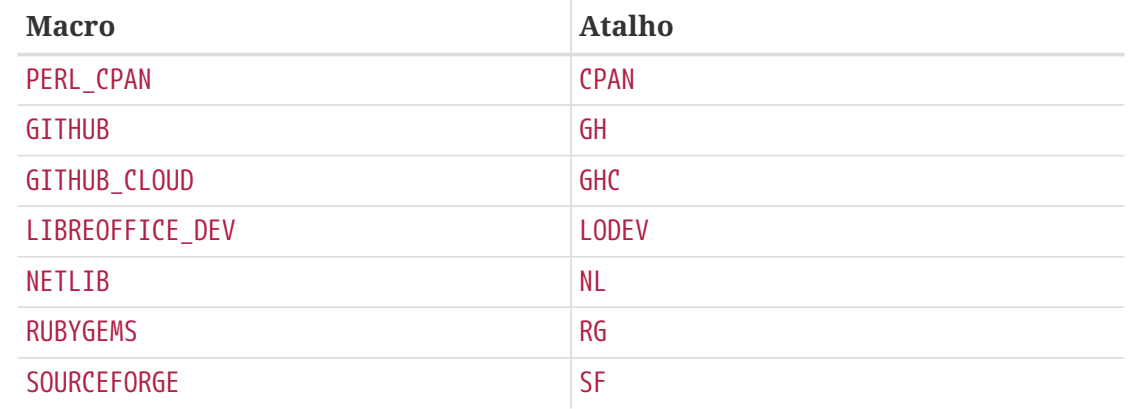

#### **5.3.2.2. Macros Mágicas de MASTER\_SITES**

Várias macros "mágicas" existem para sites populares com uma estrutura de diretórios previsível. Para isso, basta usar a abreviação e o sistema escolherá um subdiretório automaticamente. Para um port nomeado Stardict, de versão 1.2.3 e hospedado no SourceForge, adicione esta linha:

MASTER SITES= SF

 $\mathbf \Theta$ 

Implica em um subdiretório chamado /project/stardict/stardict/1.2.3. Se o diretório estiver incorreto, ele poderá ser substituído:

MASTER\_SITES= SF/stardict/WyabdcRealPeopleTTS/\${PORTVERSION}

Isso também pode ser escrito como

MASTER SITES= SF MASTER\_SITE\_SUBDIR= stardict/WyabdcRealPeopleTTS/\${PORTVERSION}

#### *Tabela 4. Macros Mágicas de* MASTER\_SITES

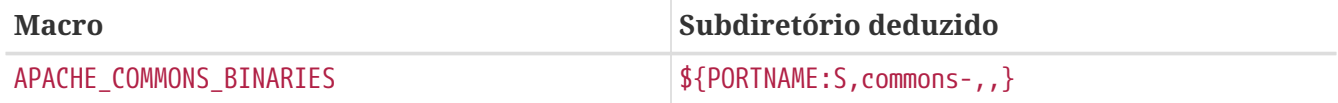

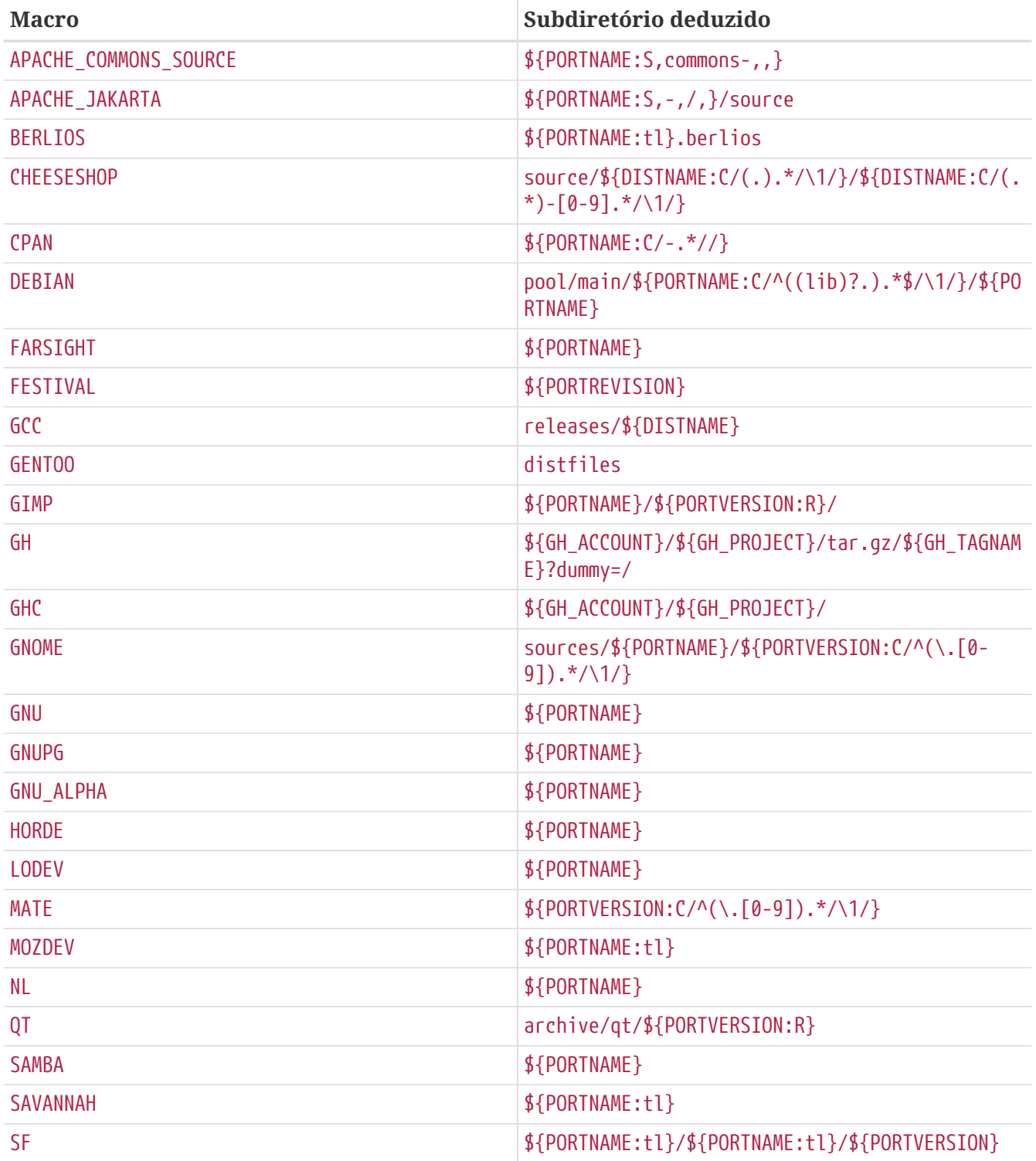

## **5.3.3. USE\_GITHUB**

Se o arquivo de distribuição vier de um commit ou tag específico no [GitHub](https://github.com) para o qual não há arquivo lançado oficialmente, há uma maneira fácil de definir o DISTNAME e MASTER\_SITES corretos automaticamente. Estas variáveis estão disponíveis:

<span id="page-46-0"></span>*Tabela 5.* USE\_GITHUB *Descrição*

| <b>Variável</b> | Descrição                                                   | Padrão                   |
|-----------------|-------------------------------------------------------------|--------------------------|
| GH ACCOUNT      | Nome da conta do usuário do<br>GitHub que hospeda o projeto | $\frac{1}{2}$ {PORTNAME} |

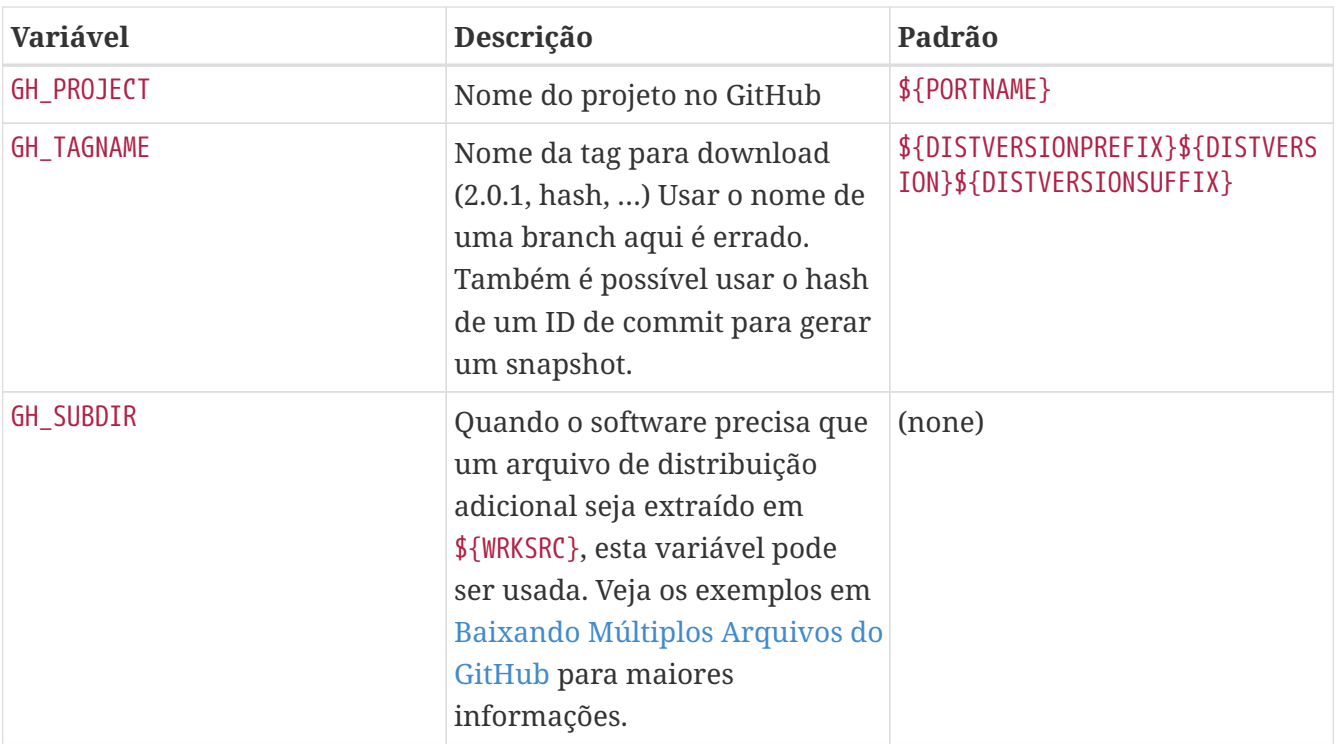

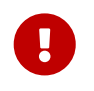

Não use GH\_TUPLE para o arquivo de distribuição padrão, já que não tem nenhum padrão.

```
Exemplo 15. Uso Simples de USE_GITHUB
```
Ao tentar fazer um port para a versão 1.2.7 do pkg do usuário FreeBSD no github, em <https://github.com/freebsd/pkg>, O Makefile acabaria ficando assim (levemente simplificado para o exemplo):

```
PORTNAME= pkg
DISTVERSION= 1.2.7
USE_GITHUB= yes
```
GH\_ACCOUNT= freebsd

MASTER\_SITES será automaticamente definido como GH GHC e WRKSRC para \${WRKDIR}/pkg-1.2.7.

*Exemplo 16. Uso Mais Completo de* USE\_GITHUB

Ao tentar fazer um port para uma versão de desenvolvimento do pkg do usuário FreeBSD no github, em <https://github.com/freebsd/pkg>, o Makefile acaba ficando assim (levemente simplificado para o exemplo):

```
PORTNAME= pkg-devel
DISTVERSION= 1.3.0.a.20140411
USE_GITHUB= yes
GH_ACCOUNT= freebsd
```
MASTER\_SITES será automaticamente definido para GH GHC e WRKSRC para \${WRKDIR}/pkg-6dbb17b.

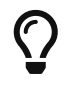

20140411 é a data do commit referenciada em GH\_TAGNAME, não a data em que é editado o Makefile, ou a data em que o commit é feito.

*Exemplo 17. Uso de* USE\_GITHUB *com* DISTVERSIONPREFIX

De tempos em tempos, GH\_TAGNAME é uma ligeira variação de DISTVERSION. Por exemplo, se a versão for 1.0.2, e a tag v1.0.2. Nesses casos, é possível usar DISTVERSIONPREFIX ou DISTVERSIONSUFFIX:

```
PORTNAME= foo
DISTVERSIONPREFIX= v
DISTVERSION= 1.0.2
```
USE\_GITHUB= yes

GH\_TAGNAME será automaticamente definido para v1.0.2, enquanto WRKSRC será mantido como \${WRKDIR} /foo-1.0.2.

*Exemplo 18. Usando* USE\_GITHUB *Quando o Upstream Não Usa Versões*

Se nunca houve uma versão upstream, não invente uma como 0.1 ou 1.0. Crie o port com um DISTVERSION de gYYYYMMDD, onde g é para Git e YYYYMMDD representa a data em que o commit é referenciado em GH\_TAGNAME.

```
PORTNAME= bar
DISTVERSION= g20140411
USE_GITHUB= yes
GH_TAGNAME= c472d66b
```
Isso cria um esquema de controle de versão que é incrementado com o tempo e que ainda é menor do que a versão 0 (veja [Usando pkg-version\(8\) para comparar versões.](#page-25-0) para mais informações do [pkg-version\(8\)\)](https://man.freebsd.org/cgi/man.cgi?query=pkg-version&sektion=8&format=html):

```
% pkg version -t g20140411 0
\lt
```
Isso significa que não será necessário usar o PORTEPOCH caso o upstream decida lançar versões

```
no futuro.
```
*Exemplo 19. Usando* USE\_GITHUB *para Acessar um Commit Entre Duas Versões*

Se a versão atual do software usa uma tag Git, e o port precisa ser atualizado para uma versão mais recente e intermediária, sem uma tag, use [git-describe\(1\)](https://man.freebsd.org/cgi/man.cgi?query=git-describe&sektion=1&format=html) para descobrir a versão a ser utilizada:

```
% git describe --tags f0038b1
v0.7.3-14-gf0038b1
```
v0.7.3-14-gf0038b1 pode ser dividido em três partes:

### **v0.7.3**

Este é a última tag Git que aparece no histórico de commits antes do commit solicitado.

### **-14**

Isso significa que o commit solicitado, f0038b1, é o 14º commit após a tag v0.7.3.

### **-gf0038b1**

O -g significa "Git", e o f0038b1 é o commit hash referenciado.

```
PORTNAME= bar
DISTVERSIONPREFIX= v
DISTVERSION= 0.7.3-14
DISTVERSIONSUFFIX= -gf0038b1
```
USE\_GITHUB= yes

Isso cria um esquema de versionamento que é incrementado com o tempo (bem, em cima de commits), e não entra em conflito com a criação de uma versão 0.7.4. (Veja [Usando pkg](#page-25-0)[version\(8\) para comparar versões.](#page-25-0) para detalhes do [pkg-version\(8\)\)](https://man.freebsd.org/cgi/man.cgi?query=pkg-version&sektion=8&format=html):

```
% pkg version -t 0.7.3 0.7.3.14
\,<% pkg version -t 0.7.3.14 0.7.4
\langle
```
Se o commit solicitado é o mesmo que uma tag, uma descrição mais curta é mostrada por padrão. A versão mais longa é equivalente:

```
\mathbf{i}
```

```
% git describe --tags c66c71d
v0.7.3
% git describe --tags --long c66c71d
```
## <span id="page-50-0"></span>**5.3.3.1. Baixando Múltiplos Arquivos do GitHub**

O framework USE\_GITHUB também suporta a obtenção de vários arquivos de distribuição de diferentes locais no GitHub. Ele funciona de uma forma muito semelhante ao [Múltiplos Arquivos de](#page-59-0) [Distribuição ou Patches de Vários Locais](#page-59-0).

Vários valores são adicionados a GH\_ACCOUNT, GH\_PROJECT e GH\_TAGNAME. Cada valor diferente é atribuído a um grupo. O valor principal pode não ter nenhum grupo ou grupo :DEFAULT. Um valor pode ser omitido se for o mesmo que o padrão listado em [USE\\_GITHUB](#page-46-0) [Descrição](#page-46-0).

GH TUPLE também pode ser usado quando há muitos arquivos de distribuição. Isso ajuda a manter as informações de conta, projeto, tagname e grupo no mesmo lugar.

Para cada grupo, uma variável auxiliar \${WRKSRC\_group} é criada, contendo o diretório no qual o arquivo foi extraído. As variáveis \${WRKSRC\_group} podem ser usadas para mover diretórios durante o post-extract, ou para serem adicionadas em CONFIGURE\_ARGS, ou o que for necessário para que o software seja compilado corretamente.

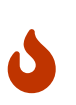

A parte do :group *deve* ser usada para *apenas um* arquivo de distribuição. Ela é usado como uma chave única e usá-la mais de uma vez irá sobrescrever os valores anteriores.

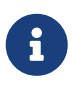

 $\mathbf \Theta$ 

Como isso é apenas modificações de DISTFILES e MASTER\_SITES, os nomes dos grupos devem obedecer às restrições de nomes de grupos descritas em [Múltiplos Arquivos](#page-59-0) [de Distribuição ou Patches de Vários Locais](#page-59-0)

Ao buscar vários arquivos do GitHub, às vezes o arquivo de distribuição padrão não é buscado no GitHub. Para desabilitar a busca da distribuição padrão, defina:

USE\_GITHUB= nodefault

Ao utilizar USE\_GITHUB=nodefault, o Makefile deve ter DISTFILES em seu [bloco](#page-251-0) [inicial](#page-251-0). A definição deve ser:

DISTFILES= \${DISTNAME}\${EXTRACT\_SUFX}

<span id="page-50-1"></span>*Exemplo 20. Uso de* USE\_GITHUB *com Vários Arquivos de Distribuição*

De tempos em tempos é necessário baixar mais de um arquivo de distribuição. Por exemplo, quando o repositório git do upstream usa submódulos. Isso pode ser feito facilmente usando grupos nas variáveis GH\_\*:

```
PORTNAME= foo
DISTVERSION= 1.0.2
USE_GITHUB= yes
GH_ACCOUNT= bar:icons,contrib
GH_PROJECT= foo-icons:icons foo-contrib:contrib
GH_TAGNAME= 1.0:icons fa579bc:contrib
GH_SUBDIR= ext/icons:icons
CONFIGURE ARGS= --with-contrib=${WRKSRC contrib}
```
Isso irá baixar três arquivos de distribuição do github. O padrão vem de foo/foo versão 1.0.2. O segundo, com o grupo icons, vem de bar/foo-icons versão 1.0. O terceiro vem de bar/foocontrib e usa o commit do Git fa579bc. Os arquivos de distribuição são nomeados foo-foo-1.0.2\_GH0.tar.gz, bar-foo-icons-1.0\_GH0.tar.gz e bar-foo-contrib-fa579bc\_GH0.tar.gz.

Todos os arquivos de distribuição são extraídos em \${WRKDIR} em seus respectivos subdiretórios. O arquivo padrão ainda é extraído em \${WRKSRC}, nesse caso, \${WRKDIR}/foo-1.0.2. Cada arquivo de distribuição adicional é extraído em \${WRKSRC\_group}. Aqui, para o grupo icons, chamado de \${WRKSRC\_icons}, será \${WRKDIR}/foo-icons-1.0. O arquivo com o grupo contrib é chamado de \${WRKSRC\_contrib} e contém \${WRKDIR}/foo-contrib-fa579bc.

O sistema de compilação do software espera encontrar os ícones em um subdiretório ext/icons em seus fontes, então GH\_SUBDIR é usado. GH\_SUBDIR garante que ext exista, mas não que ext/icons também exista. Então isso acontece:

```
post-extract:
        @${MV} ${WRKSRC_icons} ${WRKSRC}/ext/icons
```
*Exemplo 21. Uso de* USE\_GITHUB *com Vários Arquivos de Distribuição Usando* GH\_TUPLE

Isto é funcionalmente equivalente a [Uso de](#page-50-1) [USE\\_GITHUB](#page-50-1) [com Vários Arquivos de Distribuição](#page-50-1) mas usando GH\_TUPLE:

```
PORTNAME= foo
DISTVERSION= 1.0.2
USE_GITHUB= yes
GH_TUPLE= bar:foo-icons:1.0:icons/ext/icons \
          bar:foo-contrib:fa579bc:contrib
```

```
CONFIGURE_ARGS= --with-contrib=${WRKSRC_contrib}
```
Agrupamento foi usado no exemplo anterior com bar:icons, contrib. Algumas informações redundantes estão presentes com GH\_TUPLE porque o uso de agrupamento não é possível.

Ports com o GitHub como um repositório upstream às vezes usam submódulos. Veja [git](https://man.freebsd.org/cgi/man.cgi?query=git-submodule&sektion=1&format=html)[submodule\(1\)](https://man.freebsd.org/cgi/man.cgi?query=git-submodule&sektion=1&format=html) para maiores informações.

O problema com submódulos é que cada um é um repositório separado. Como tal, cada um deve ser buscado separadamente.

Usando [finances/moneymanagerex](https://cgit.freebsd.org/ports/tree/finances/moneymanagerex/) como exemplo, seu repositório GitHub é <https://github.com/moneymanagerex/moneymanagerex>. Tem um arquivo [.gitmodules](https://github.com/moneymanagerex/moneymanagerex/blob/master/.gitmodules) na raiz. Este arquivo descreve todos os sub módulos usados neste repositório e lista os repositórios adicionais necessários. Este arquivo irá dizer quais repositórios adicionais são necessários:

```
[submodule "lib/wxsqlite3"]
      path = lib/wxsqlite3
      url = https://github.com/utelle/wxsqlite3.git
[submodule "3rd/mongoose"]
      path = 3rd/mongoose
      url = https://github.com/cesanta/mongoose.git
[submodule "3rd/LuaGlue"]
      path = 3rd/LuaGlue
      url = https://github.com/moneymanagerex/LuaGlue.git
[submodule "3rd/cgitemplate"]
      path = 3rd/cgitemplate
      url = https://github.com/moneymanagerex/html-template.git
[...]
```
A única informação que falta nesse arquivo é a hash ou tag de commit para usar na versão. Esta informação é encontrada após a clonagem do repositório:

```
% git clone --recurse-submodules
https://github.com/moneymanagerex/moneymanagerex.git
Cloning into 'moneymanagerex'...
remote: Counting objects: 32387, done.
[...]
Submodule '3rd/LuaGlue' (https://github.com/moneymanagerex/LuaGlue.git) registered
for path '3rd/LuaGlue'
Submodule '3rd/cgitemplate' (https://github.com/moneymanagerex/html-template.git)
registered for path '3rd/cgitemplate'
Submodule '3rd/mongoose' (https://github.com/cesanta/mongoose.git) registered for
path '3rd/mongoose'
Submodule 'lib/wxsqlite3' (https://github.com/utelle/wxsqlite3.git) registered for
path 'lib/wxsqlite3'
[...]
Cloning into
'/home/mat/work/freebsd/ports/finance/moneymanagerex/moneymanagerex/3rd/LuaGlue'..
.
Cloning into
'/home/mat/work/freebsd/ports/finance/moneymanagerex/moneymanagerex/3rd/cgitemplat
```

```
e'...
Cloning into
'/home/mat/work/freebsd/ports/finance/moneymanagerex/moneymanagerex/3rd/mongoose'.
..
Cloning into
'/home/mat/work/freebsd/ports/finance/moneymanagerex/moneymanagerex/lib/wxsqlite3'
...
[...]
Submodule path '3rd/LuaGlue': checked out
'c51d11a247ee4d1e9817dfa2a8da8d9e2f97ae3b'
Submodule path '3rd/cgitemplate': checked out
'cd434eeeb35904ebcd3d718ba29c281a649b192c'
Submodule path '3rd/mongoose': checked out
'2140e5992ab9a3a9a34ce9a281abf57f00f95cda'
Submodule path 'lib/wxsqlite3': checked out
'fb66eb230d8aed21dec273b38c7c054dcb7d6b51'
[...]
% cd moneymanagerex
% git submodule status
 c51d11a247ee4d1e9817dfa2a8da8d9e2f97ae3b 3rd/LuaGlue (heads/master)
  cd434eeeb35904ebcd3d718ba29c281a649b192c 3rd/cgitemplate (cd434ee)
  2140e5992ab9a3a9a34ce9a281abf57f00f95cda 3rd/mongoose (6.2-138-g2140e59)
  fb66eb230d8aed21dec273b38c7c054dcb7d6b51 lib/wxsqlite3 (v3.4.0)
[...]
```
Também pode ser encontrado no GitHub. Cada subdiretório que é um submódulo é mostrado como *diretório* @ *hash*, por exemplo,mongoose @ 2140e59.

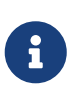

Embora a obtenção das informações pelo GitHub pareça mais fácil, as informações encontradas usando git submodule status fornecerá informações mais significativas. Por exemplo, o commit hash de lib/wxsqlite3 fb66eb2 corresponde a v3.4.0. Ambos podem ser usados, mas quando uma tag estiver disponível, use-a.

Agora que todas as informações necessárias foram reunidas, o Makefile pode ser escrito (somente as linhas relacionadas ao GitHub são mostradas):

```
PORTNAME= moneymanagerex
DISTVERSIONPREFIX= v
DISTVERSION= 1.3.0
USE_GITHUB= yes
GH_TUPLE= utelle:wxsqlite3:v3.4.0:wxsqlite3/lib/wxsqlite3 \setminusmoneymanagerex:LuaGlue:c51d11a:lua glue/3rd/LuaGlue \
          moneymanagerex:html-template:cd434ee:html_template/3rd/cgitemplate \
          cesanta:mongoose:2140e59:mongoose/3rd/mongoose \
          [...]
```
## **5.3.4. USE\_GITLAB**

Semelhante ao GitHub, se o arquivo de distribuição vier de [gitlab.com](https://gitlab.com) ou se estiver hospedado com o software GitLab, essas variáveis estão disponíveis para uso e talvez precisem ser definidas.

<span id="page-54-0"></span>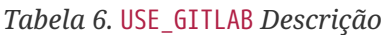

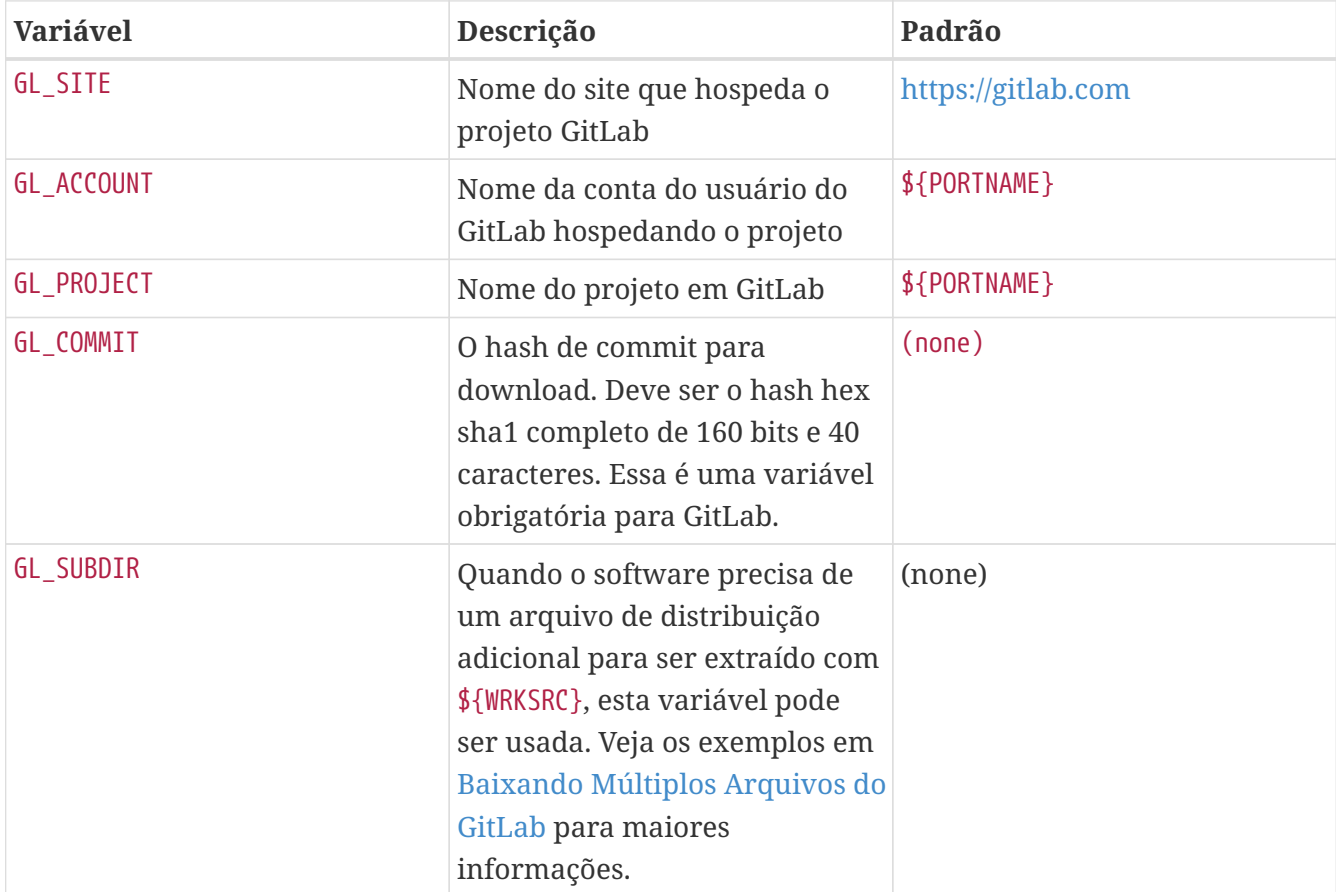

#### *Exemplo 23. Uso Simples de* USE\_GITLAB

Ao tentar fazer um port para a versão 1.14 do libsignon-glib do usuário accounts-sso do gitlab.com, em <https://gitlab.com/accounts-sso/libsignon-glib>, O Makefile acabaria ficando assim para buscar os arquivos de distribuição:

```
PORTNAME= libsignon-glib
DISTVERSION= 1.14
USE_GITLAB= yes
GL_ACCOUNT= accounts-sso
GL_COMMIT= e90302e342bfd27bc8c9132ab9d0ea3d8723fd03
```
Ele terá automaticamente MASTER\_SITES definido como [gitlab.com](https://gitlab.com) e WRKSRC para \${WRKDIR}/libsignon-glib-e90302e342bfd27bc8c9132ab9d0ea3d8723fd03 e90302e342bfd27bc8c9132ab9d0ea3d8723fd03.

Um uso mais completo do exemplo acima é se o port não tiver controle de versão e foobar do usuário foo no projeto bar em um GitLab auto hospedado em <https://gitlab.example.com>, o Makefile acaba ficando assim para buscar os arquivos de distribuição:

```
PORTNAME= foobar
DISTVERSION= g20170906
USE_GITLAB= yes
GL_SITE= https://gitlab.example.com
GL_ACCOUNT= foo
GL_PROJECT= bar
GL_COMMIT= 9c1669ce60c3f4f5eb43df874d7314483fb3f8a6
```
Terá MASTER\_SITES definido como "https://gitlab.example.com" e WRKSRC para \${WRKDIR}/bar-9c1669ce60c3f4f5eb43df874d7314483fb3f8a6-9c1669ce60c3f4f5eb43df874d7314483fb3f8a6.

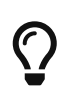

20170906 é a data do commit referenciada em GL\_COMMIT, não a data em que o Makefile é editado, ou a data em que o commit para a árvore de ports do FreeBSD é feito.

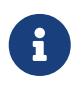

O protocolo, porta e webroot do GL\_SITE podem ser modificados na mesma variável.

#### <span id="page-55-0"></span>**5.3.4.1. Baixando Múltiplos Arquivos do GitLab**

O framework USE\_GITLAB também suporta a busca de vários arquivos de distribuição de diferentes locais de GitLab e sites hospedados no GitLab. Ele funciona de uma forma muito semelhante ao [Múltiplos Arquivos de Distribuição ou Patches de Vários Locais](#page-59-0) e [Baixando Múltiplos Arquivos do](#page-55-0) [GitLab.](#page-55-0)

Vários valores são adicionados a GL\_SITE, GL\_ACCOUNT, GL\_PROJECT e GL\_COMMIT. Cada valor diferente é atribuído a um grupo. [USE\\_GITLAB](#page-54-0) [Descrição.](#page-54-0)

GL\_TUPLE também pode ser usado quando há muitos arquivos de distribuição. Isso ajuda a manter as informações de site, conta, projeto, commit e grupo no mesmo local.

Para cada grupo, uma variável auxiliar \${WRKSRC\_group} é criada, contendo o diretório no qual o arquivo foi extraído. As variáveis \${WRKSRC\_group} podem ser usadas para mover diretórios durante o post-extract, ou para serem adicionadas em CONFIGURE\_ARGS, ou o que for necessário para que o software seja compilado corretamente.

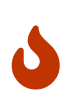

A parte do :group *deve* ser usada para *apenas um* arquivo de distribuição. Ela é usado como uma chave única e usá-la mais de uma vez irá sobrescrever os valores anteriores.

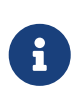

Como isso é apenas modificações de DISTFILES e MASTER\_SITES, os nomes dos grupos devem obedecer às restrições de nomes de grupos descritas em [Múltiplos Arquivos](#page-59-0) [de Distribuição ou Patches de Vários Locais](#page-59-0)

Ao buscar vários arquivos usando GitLab, às vezes, o arquivo de distribuição padrão não é obtido de um GitLab. Para desativar a busca do arquivo de distribuição padrão, defina:

```
USE_GITLAB= nodefault
  \mathbf{I}Ao utilizar USE_GITLAB=nodefault, o Makefile deve ter DISTFILES em seu bloco
           inicial. A definição deve ser:
              DISTFILES= ${DISTNAME}${EXTRACT_SUFX}
```
<span id="page-56-0"></span>*Exemplo 25. Uso de* USE\_GITLAB *com Vários Arquivos de Distribuição*

De tempos em tempos, é necessário buscar mais de um arquivo de distribuição. Por exemplo, quando o repositório git do upstream usa submódulos. Isso pode ser feito facilmente usando grupos nas variáveis GL\_\*:

```
PORTNAME= foo
DISTVERSION= 1.0.2
USE_GITLAB= yes
GL_SITE= https://gitlab.example.com:9434/gitlab:icons
GL_ACCOUNT= bar:icons,contrib
GL_PROJECT= foo-icons:icons foo-contrib:contrib
GL_COMMIT= c189207a55da45305c884fe2b50e086fcad4724b
ae7368cab1ca7ca754b38d49da064df87968ffe4:icons
9e4dd76ad9b38f33fdb417a4c01935958d5acd2a:contrib
GL_SUBDIR= ext/icons:icons
```
CONFIGURE\_ARGS= --with-contrib=\${WRKSRC\_contrib}

Isso irá buscar dois arquivos de distribuição do gitlab.com e um de gitlab.example.com hospedado com GitLab. O padrão vem de <https://gitlab.com/foo/foo>e o commit é c189207a55da45305c884fe2b50e086fcad4724b. O segundo, com o grupo icons, vem de <https://gitlab.example.com:9434/gitlab/bar/foo-icons> e o commit é ae7368cab1ca7ca754b38d49da064df87968ffe4. O terceiro vem de <https://gitlab.com/bar/foo-contrib> e o commit é 9e4dd76ad9b38f33fdb417a4c01935958d5acd2a. Os arquivos de distribuição são nomeados foo-foo-c189207a55da45305c884fe2b50e086fcad4724b\_GL0.tar.gz, bar-foo-iconsae7368cab1ca7ca754b38d49da064df87968ffe4 GL0.tar.gz e bar-foo-contrib-9e4dd76ad9b38f33fdb417a4c01935958d5acd2a\_GL0.tar.gz.

Todos os arquivos de distribuição são extraídos no \${WRKDIR} em seus respectivos

subdiretórios. O arquivo padrão ainda é extraído no \${WRKSRC}, nesse caso, \${WRKDIR}/fooc189207a55da45305c884fe2b50e086fcad4724b-c189207a55da45305c884fe2b50e086fcad4724b. Cada arquivo de distribuição adicional é extraído em \${WRKSRC\_group}. Aqui, para o grupo icons, é chamado \${WRKSRC\_icons} e contém \${WRKDIR}/foo-iconsae7368cab1ca7ca754b38d49da064df87968ffe4-ae7368cab1ca7ca754b38d49da064df87968ffe4. O arquivo com o grupo contrib é chamado \${WRKSRC\_contrib} e contém \${WRKDIR}/foo-contrib-9e4dd76ad9b38f33fdb417a4c01935958d5acd2a-9e4dd76ad9b38f33fdb417a4c01935958d5acd2a.

O sistema de compilação do software espera encontrar os ícones em um subdiretório ext/icons em seus fontes, então GL\_SUBDIR é usado.GL\_SUBDIR garante que ext existe, mas não que ext/icons também exista. Então isso acontece:

```
post-extract:
          @${MV} ${WRKSRC_icons} ${WRKSRC}/ext/icons
```
*Exemplo 26. Uso de* USE\_GITLAB *com Vários Arquivos de Distribuição Usando* GL\_TUPLE

Isto é funcionalmente equivalente a [Uso de](#page-56-0) [USE\\_GITLAB](#page-56-0) [com Vários Arquivos de Distribuição](#page-56-0) mas usando GL\_TUPLE:

```
PORTNAME= foo
DISTVERSION= 1.0.2
USE_GITLAB= yes
GL_COMMIT= c189207a55da45305c884fe2b50e086fcad4724b
GL_TUPLE= https://gitlab.example.com:9434/gitlab:bar:foo-
icons:ae7368cab1ca7ca754b38d49da064df87968ffe4:icons/ext/icons \
          bar:foo-contrib:9e4dd76ad9b38f33fdb417a4c01935958d5acd2a:contrib
CONFIGURE_ARGS= --with-contrib=${WRKSRC_contrib}
```
Agrupamento foi usado no exemplo anterior com bar:icons,contrib. Algumas informações redundantes estão presentes com GL\_TUPLE porque o uso de agrupamento não é possível.

## **5.3.5. EXTRACT\_SUFX**

Se houver um arquivo de distribuição e ele usar um sufixo diferente para indicar o mecanismo de compactação, defina EXTRACT\_SUFX.

Por exemplo, se o arquivo de distribuição foi nomeado foo.tar.gzip em vez do mais comum foo.tar.gz, escreva:

```
DISTNAME= foo
EXTRACT_SUFX= .tar.gzip
```
O USES=tar[:xxx], USES=lha ou USES=zip define automaticamente EXTRACT\_SUFX com as extensões de arquivo mais comuns, conforme necessário, consulte [Usando Macros](./#uses) [USES](./#uses) para mais detalhes. Se nenhum destes estiver definido, o EXTRACT\_SUFX padrão é .tar.gz.

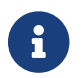

 $\mathbf{f}$  Como EXTRACT SUFX é usado apenas em DISTFILES, apenas defina um deles..

## **5.3.6. DISTFILES**

Às vezes os nomes dos arquivos a serem baixados não têm semelhança com o nome do port. Por exemplo, pode ser chamado source.tar.gz ou similar. Em outros casos, o código-fonte do aplicativo pode estar em vários arquivos diferentes, e todos eles devem ser baixados.

Se este for o caso, defina DISTFILES para ser uma lista separada por espaços de todos os arquivos que devem ser baixados.

```
DISTFILES= source1.tar.gz source2.tar.gz
```
Se não for definido explicitamente, o DISTFILES padrão é \${DISTNAME}\${EXTRACT\_SUFX}.

## **5.3.7. EXTRACT\_ONLY**

Se apenas alguns dos DISTFILES devem ser extraídos-- por exemplo, um deles é o código-fonte, enquanto outro é um documento não compactado - liste os nomes dos arquivos que devem ser extraídos em EXTRACT\_ONLY.

DISTFILES= source.tar.gz manual.html EXTRACT ONLY= source.tar.gz

Quando nenhum dos DISTFILES precisam ser descompactados, deixe vazio o EXTRACT\_ONLY.

EXTRACT\_ONLY=

## **5.3.8. PATCHFILES**

Se o port requer alguns patches adicionais que estão disponíveis por FTP ou HTTP, defina PATCHFILES para os nomes dos arquivos e PATCH SITES para a URL do diretório que os contém (o formato é o mesmo do MASTER\_SITES).

Se o patch não for relativo ao inicio da árvore do código fonte (isto é, WRKSRC) porque contém alguns pathnames extras, defina PATCH\_DIST\_STRIP adequadamente. Por exemplo, se todos os pathnames no patch tiverem um foozolix-1.0 / extra na frente dos nomes dos arquivos, então defina PATCH\_DIST\_STRIP=-p1.

Não se preocupe se os patches estiverem compactados; eles serão descompactados automaticamente se os nomes dos arquivos terminarem com .Z, .gz, .bz2 ou .xz.

Se o patch for distribuído com alguns outros arquivos, como documentação, em um arquivo compactado, o uso de PATCHFILES não será possível. Se for esse o caso, adicione o nome e a localização do arquivo do patch em DISTFILES e MASTER\_SITES. Então, use EXTRA\_PATCHES para apontar para esses arquivos e o bsd.port.mk irá aplicá-los automaticamente. Em particular, *não* copie os arquivos de patch em \${PATCHDIR}. Esse diretório pode não ter permissão de escrita.

> Se houver vários patches e eles precisarem de valores mistos para o parâmetro strip, ele poderá ser adicionado ao lado do nome do patch em PATCHFILES, por exemplo:

 $\bigcirc$ 

PATCHFILES= patch1 patch2:-p1

Isto não entra em conflito com [o recurso de agrupamento de sites principais](#page-59-0), adicionando um grupo também funciona:

PATCHFILES= patch2:-p1:source2

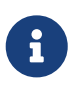

O arquivo será extraído junto com o arquivo de código fonte, então não há necessidade de explicitamente extraí-lo se ele for um arquivo compactado normal. Tome cuidado extra para não sobrescrever algo que já existe nesse diretório caso faça a extração manualmente. Também não se esqueça de adicionar um comando para remover o patch copiado no target pre-clean.

# <span id="page-59-0"></span>**5.3.9. Múltiplos Arquivos de Distribuição ou Patches de Vários Locais**

(Considere isto como um "tópico avançado"; a princípio, aqueles que são novos neste documento podem desejar pular esta seção).

Esta seção contém informações sobre o mecanismo de busca conhecido como MASTER\_SITES:n e MASTER\_SITES\_NN. Vamos nos referir a este mecanismo como MASTER\_SITES:n.

Um pouco de background primeiro. O OpenBSD tem um ótimo recurso dentro do DISTFILES e PATCHFILES que permite que arquivos e pacthes sejam pós fixados com identificadores :n. Aqui, n pode ser qualquer palavra que contenha [0-9a-zA-Z\_] e signifique uma designação de grupo. Por exemplo:

DISTFILES= alpha:0 beta:1

No OpenBSD, arquivo de distribuição alpha será associado com a variável MASTER\_SITES0 em vez da nossa comum MASTER\_SITES e beta com MASTER\_SITES1.

Esta é uma característica muito interessante que pode diminuir a busca sem fim pelo site de download correto.

Apenas imagine 2 arquivos em DISTFILES e 20 sites em MASTER\_SITES, os sites são extremamente

lentos e beta é hospedado em todas as entradas do MASTER\_SITES e alfa só pode ser encontrado no 20º site. Seria um desperdício checar todos eles se o mantenedor soubesse isso de antemão, não seria? Não é um bom começo para aquele lindo fim de semana!

Agora que você já tem uma ideia, imagine mais DISTFILES e mais MASTER\_SITES. Certamente nosso "distfiles survey meister" irá ser apreciado pelo alívio nas conexões de rede que isso trará.

Nas próximas seções, as informações seguirão a implementação do FreeBSD desta idéia. Nós melhoramos um pouco o conceito do OpenBSD.

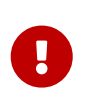

Os nomes dos grupos não podem ter traços neles (-), na verdade, eles não podem ter nenhum caractere fora do range [a-zA-Z0-9\_]. Isso porque, enquanto[make\(1\)](https://man.freebsd.org/cgi/man.cgi?query=make&sektion=1&format=html) está ok com nomes de variáveis contendo traços, [sh\(1\)](https://man.freebsd.org/cgi/man.cgi?query=sh&sektion=1&format=html)não.

## **5.3.9.1. Informação Simplificada**

Esta seção explica como preparar rapidamente a busca de vários arquivos de distribuição e patches de diferentes sites e subdiretórios. Descrevemos aqui um caso de uso de MASTER\_SITES:n. Isso será suficiente para a maioria dos cenários. Informações mais detalhadas estão disponíveis em [Informação Detalhada](#page-61-0).

Alguns aplicativos consistem em vários arquivos de distribuição que devem ser baixados de vários sites diferentes. Por exemplo, Ghostscript consiste no núcleo do programa e, em seguida, um grande número de arquivos de driver que são usados dependendo da impressora do usuário. Alguns desses arquivos de driver são fornecidos com o núcleo, mas muitos outros devem ser baixados de uma variedade de sites diferentes.

Para suportar isso, cada entrada no DISTFILES pode ser seguida por dois pontos e um "nome de grupo". Cada site listado em MASTER\_SITES é então seguido por dois pontos, e o grupo que indica quais arquivos de distribuição são baixados deste site.

Por exemplo, considere um aplicativo com a divisão do código fonte em duas partes, source1.tar.gz e source2.tar.gz, que deve ser baixado de dois sites diferentes. O Makefile do port incluiria linhas como [Uso Simplificado de](#page-60-0) [MASTER\\_SITES:n](#page-60-0) [com Um Arquivo Por Site.](#page-60-0)

<span id="page-60-0"></span>*Exemplo 27. Uso Simplificado de* MASTER\_SITES:n *com Um Arquivo Por Site*

```
MASTER_SITES= ftp://ftp1.example.com/:source1\
          http://www.example.com/:source2
DISTFILES= source1.tar.gz:source1 \
          source2.tar.gz:source2
```
Vários arquivos de distribuição podem ter o mesmo grupo. Continuando o exemplo anterior, suponha que houvesse um terceiro distfile, source3.tar.gz, que é baixado do ftp.example2.com. O Makefile seria então escrito como [Uso Simplificado de](#page-61-1) [MASTER\\_SITES:n](#page-61-1) [com Mais de Um Arquivo Por](#page-61-1) [Site.](#page-61-1)

```
MASTER SITES= ftp://ftp.example.com/:source1 \
          http://www.example.com/:source2
DISTFILES= source1.tar.gz:source1 \
          source2.tar.gz:source2 \
          source3.tar.gz:source2
```
## <span id="page-61-0"></span>**5.3.9.2. Informação Detalhada**

Ok, então o exemplo anterior não refletiu as necessidades do novo port? Nesta seção vamos explicar em detalhes como o mecanismo de busca avançado MASTER\_SITES:n funciona e como ele pode ser usado.

1. Elementos podem ser pós-fixados com :*n* onde *n* é `, isso é, \_n\_ poderia conceitualmente ser qualquer string alfanumérica, mas vamos limitá-lo a `[a-zA-Z\_][0-9a-zA-Z\_] por enquanto.

Além disso, a verificação de strings é case sensitive, ou seja, n é diferente de N.

No entanto, essas palavras não podem ser usadas para finalidades de pós-fixação, pois elas produzem um significado especial: default, all e ALL (estes são usados internamente no item [ii\)](#page-64-0). Além disso, DEFAULT é uma palavra de propósito especial (verifique o item 3).

- 2. Elementos pós-fixados com :n pertence ao grupo n, :m pertence ao grupo m e assim por diante.
- 3. Elementos que não estão pós-fixados são desagrupados, todos eles pertencem ao grupo especial DEFAULT. Quaisquer elementos pós-fixados com DEFAULT estão apenas sendo redundantes, a menos que um elemento pertença a ambos DEFAULT e outros grupos ao mesmo tempo (verifique o item 5).

Esses exemplos são equivalentes, mas o primeiro é o preferido:

MASTER SITES= alpha

```
MASTER SITES= alpha:DEFAULT
```
- 4. Grupos não são exclusivos, um elemento pode pertencer a vários grupos diferentes ao mesmo tempo e um grupo pode ter vários elementos diferentes ou nenhum.
- 5. Quando um elemento pertence a vários grupos ao mesmo tempo, use uma vírgula (,).

Em vez de repetir isso várias vezes, cada vez com uma pós-fixação diferente, podemos listar vários grupos de uma vez em uma única pós-fixação. Por exemplo, :m,n,o marca um elemento que pertence ao grupo m, n e o.

Todos esses exemplos são equivalentes, mas o último é o preferido:

MASTER SITES= alpha alpha: SOME SITE

MASTER\_SITES= alpha:DEFAULT alpha:SOME\_SITE

MASTER SITES= alpha:SOME SITE, DEFAULT

MASTER\_SITES= alpha:DEFAULT,SOME\_SITE

- 6. Todos os sites dentro de um determinado grupo são ordernados de acordo com MASTER\_SORT\_AWK. Todos os grupos dentro de MASTER\_SITES e PATCH\_SITES são ordenados também.
- 7. A semântica de grupo pode ser usada em qualquer uma das variáveis MASTER\_SITES, PATCH\_SITES, MASTER\_SITE\_SUBDIR, PATCH\_SITE\_SUBDIR, DISTFILES e PATCHFILES de acordo com esta sintaxe:
	- a. Todos elementos MASTER SITES, PATCH SITES, MASTER SITE SUBDIR e PATCH SITE SUBDIR devem ser terminados com o caractere barra /. Se algum elemento pertencer a algum grupo, o grupo de pós-fixação :*n* deve vir logo após o terminador /. O mecanismo MASTER\_SITES:n depende da existência do terminador / para evitar confundir elementos onde um :n é uma parte válida do elemento com ocorrências em que :n denota grupo n. Para fins de compatibilidade, uma vez que o terminador / não for necessário antes em ambos elementos MASTER\_SITE\_SUBDIR e PATCH\_SITE\_SUBDIR, se o caractere precedente imediato da pós-fixação não for / então :n será considerada uma parte válida do elemento em vez de uma pósfixação de grupo, mesmo que um elemento n seja pós-fixado. Veja ambos [Uso Detalhado de](#page-62-0) [MASTER\\_SITES:n](#page-62-1) [no](#page-62-0) [MASTER\\_SITE\\_SUBDIR](#page-62-0) e [Uso Detalhado de](#page-62-1) MASTER\_SITES:n [com Vírgula, Vários](#page-62-1) [Arquivos, Vários Sites e Vários Subdiretórios.](#page-62-1)

<span id="page-62-0"></span>*Exemplo 29. Uso Detalhado de* MASTER\_SITES:n *no* MASTER\_SITE\_SUBDIR

MASTER SITE SUBDIR= old:n new/:NEW

- Diretórios dentro do grupo DEFAULT → old:n
- Diretórios dentro do grupo NEW → new

<span id="page-62-1"></span>*Exemplo 30. Uso Detalhado de* MASTER\_SITES:n *com Vírgula, Vários Arquivos, Vários Sites e Vários Subdiretórios*

```
MASTER SITES= http://site1/%SUBDIR%/http://site2/:DEFAULT \
          http://site3/:group3 http://site4/:group4 \
          http://site5/:group5 http://site6/:group6 \
          http://site7/:DEFAULT,group6 \
          http://site8/%SUBDIR%/:group6,group7 \
          http://site9/:group8
DISTFILES= file1 file2:DEFAULT file3:group3 \
```

```
  file4:group4,group5,group6 file5:grouping \
          file6:group7
MASTER_SITE_SUBDIR= directory-trial:1 directory-n/:groupn \
          directory-one/:group6,DEFAULT \
          directory
```
O exemplo anterior resulta em uma busca detalhada. Os sites são listados na ordem exata em que serão usados.

- arquivo1 será obtido a partir de
	- MASTER\_SITE\_OVERRIDE
	- <http://site1/directory-trial:1/>
	- <http://site1/directory-one/>
	- <http://site1/directory/>
	- $\blacksquare$  <http://site2/>
	- <http://site7/>
	- **. MASTER SITE BACKUP**
- arquivo2 será baixado exatamente como o arquivo1 já que ambos pertencem ao mesmo grupo
	- MASTER\_SITE\_OVERRIDE
	- <http://site1/directory-trial:1/>
	- <http://site1/directory-one/>
	- <http://site1/directory/>
	- $\cdot$  <http://site2/>
	- <http://site7/>
	- MASTER\_SITE\_BACKUP
- arquivo3 será obtido a partir de
	- MASTER\_SITE\_OVERRIDE
	- <http://site3/>
	- MASTER\_SITE\_BACKUP
- arquivo4 será obtido a partir de
	- MASTER\_SITE\_OVERRIDE
	- <http://site4/>
	- <http://site5/>
	- <http://site6/>
	- <http://site7/>
	- <http://site8/directory-one/>
- **. MASTER SITE BACKUP**
- arquivo5 será obtido a partir de
	- MASTER\_SITE\_OVERRIDE
	- MASTER\_SITE\_BACKUP
- file6 será obtido a partir de
	- MASTER\_SITE\_OVERRIDE
	- <http://site8/>
	- **. MASTER SITE BACKUP**
- 8. Como posso agrupar uma das macros especiais de bsd.sites.mk, por exemplo, SourceForge (SF)?

Isso foi simplificado o máximo possível. Veja [Uso Detalhado de](#page-64-1) [MASTER\\_SITES:n](#page-64-1) [com SourceForge](#page-64-1) [\(](#page-64-1)[SF](#page-64-1)[\)](#page-64-1).

<span id="page-64-1"></span>*Exemplo 31. Uso Detalhado de* MASTER\_SITES:n *com SourceForge (*SF*)*

MASTER SITES= http://site1/SF/something/1.0:sourceforge,TEST DISTFILES= something.tar.gz:sourceforge

something.tar.gz será obtido por todos os sites do SourceForge.

9. Como eu uso isso com PATCH\*?

Todos os exemplos foram feitos com MASTER\* mas eles funcionam exatamente da mesma forma com PATCH\* como pode ser visto em [Uso Simplificado de](#page-64-2) [MASTER\\_SITES:n](#page-64-2) [com](#page-64-2) [PATCH\\_SITES](#page-64-2).

<span id="page-64-2"></span>*Exemplo 32. Uso Simplificado de* MASTER\_SITES:n *com* PATCH\_SITES

PATCH\_SITES= http://site1/ http://site2/:test PATCHFILES= patch1:test

#### **5.3.9.3. O que Muda para os Ports? O que Não Funciona?**

- i. Todos os ports atuais permanecem os mesmos. A feature MASTER\_SITES:n só é ativada se houver elementos pós-fixados com :*n* como elementos de acordo com as regras de sintaxe acima, especialmente como mostrado no item 7.
- <span id="page-64-0"></span>1. Os targets de port permanecem os mesmos: checksum, makesum, patch, configure, build, etc. Com as exceções óbvias de do-fetch, fetch-list, master-sites e patch-sites.
	- do-fetch: implementa o novo agrupamento pós-fixado DISTFILES e PATCHFILES com seus elementos de grupo correspondentes dentro de ambos MASTER\_SITES e PATCH\_SITES que usam elementos de grupo correspondentes dentro de ambos MASTER\_SITE\_SUBDIR e

PATCH\_SITE\_SUBDIR. Verifique [Uso Detalhado de](#page-62-1) [MASTER\\_SITES:n](#page-62-1) [com Vírgula, Vários Arquivos,](#page-62-1) [Vários Sites e Vários Subdiretórios.](#page-62-1)

- fetch-list: funciona como o antigo fetch-list, com a exceção de que faz agrupamentos exatamente como o do-fetch.
- master-sites e patch-sites: (incompatível com versões mais antigas) somente retorna os elementos do grupo DEFAULT; na verdade, eles executam os targets master-sites-default e patch-sites-default respectivamente.

Além disso, usar o target master-sites-all ou patch-sites-all é o preferido para verificar diretamente MASTER\_SITES ou PATCH\_SITES. Além disso, não é garantido que a checagem direta funcione em versões futuras. Veja [B](#page-65-1) para obter mais informações sobre esses novos tagets de port.

- 2. Novos Targets de Port
	- a. Existem targets master-sites-*n* e patch-sites-*n* que listarão os elementos do respectivo grupo *n* dentro de MASTER\_SITES e PATCH\_SITES respectivamente. Por exemplo, ambos mastersites-DEFAULT e patch-sites-DEFAULT retornarão os elementos do grupo DEFAULT, mastersites-test e patch-sites-test do grupo test.
- <span id="page-65-1"></span>a. Há novos targets master-sites-all e patch-sites-all que fazem o trabalho dos antigos mastersites e patch-sites. Eles retornam os elementos de todos os grupos como se todos pertencessem ao mesmo grupo, com a ressalva de que lista tantos MASTER\_SITE\_BACKUP e MASTER\_SITE\_OVERRIDE como existem grupos definidos dentro de qualquer DISTFILES ou PATCHFILES; respectivamente para master-sites-all e patch-sites-all.

# <span id="page-65-0"></span>**5.3.10. DIST\_SUBDIR**

Não deixe o /usr/ports/distfiles bagunçado. Se um port exigir que muitos arquivos sejam baixados, ou que contenha um arquivo que tenha um nome que possa entrar em conflito com outros ports (por exemplo, Makefile), defina DIST\_SUBDIR com o nome do port (\${PORTNAME} ou \${PKGNAMEPREFIX}\${PORTNAME}). Isso vai mudar o DISTDIR do padrão /usr/ports/distfiles para /usr/ports/distfiles/\${DIST\_SUBDIR},e assim, será colocado tudo o que é necessário para o port nesse subdiretório.

Ele também examinará o subdiretório com o mesmo nome no site principal de backup em <http://distcache.FreeBSD.org>(Configurar o DISTDIR explicitamente no Makefile não fará isso funcionar, então por favor use DIST\_SUBDIR.)

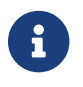

fortal isso não afeta o MASTER\_SITES definido no Makefile.

# **5.4. MAINTAINER**

Defina seu endereço de email aqui. Por favor. *:-)*

Apenas um único endereço sem a parte de comentário é permitido como um valor para MAINTAINER. O formato usado é user@hostname.domain. Por favor, não inclua nenhum texto descritivo, como um nome nesta entrada. Isso confunde a infraestrutura do Ports e a maioria das ferramentas que a

usam.

O mantenedor é responsável por manter o port atualizado e garantir que elo funcione corretamente. Para obter uma descrição detalhada das responsabilidades de um mantenedor de port, consulte [O desafio para os mantenedores de port.](https://docs.freebsd.org/pt-br/articles/contributing/#maintain-port)

> Um mantenedor se voluntaria para manter um port em bom estado de funcionamento. Os mantenedores têm a responsabilidade primária por seus ports, mas não possuem propriedade exclusiva. Os ports existem para o benefício da comunidade e, na realidade, pertencem à comunidade. O que isso significa é que outras pessoas além do mantenedor, também podem fazer alterações em um port. Grandes mudanças na Coleção de Ports podem exigir mudanças em muitos ports. A Equipe de Gerenciamento do Ports do FreeBSD ou membros de outras equipes podem modificar ports para corrigir problemas de dependência ou outros problemas, como um bump de versão para uma atualização de biblioteca compartilhada.

> Alguns tipos de correções tem "aprovação implícita" da Equipe de Gerenciamento do Ports [portmgr@FreeBSD.org](mailto:portmgr@FreeBSD.org), permitindo que qualquer committer conserte essas categorias de problemas em qualquer port. Essas correções não precisam da aprovação do mantenedor.

> Aprovação implícita para a maioria dos ports se aplicam para correções como mudanças de infraestrutura, trivialidades e correções *testadas* de compilação e execução. A lista atual está disponibilizada em [Seção Ports do Guia dos](https://docs.freebsd.org/pt-br/articles/committers-guide/#ports-qa-misc-blanket-approval) [Committers.](https://docs.freebsd.org/pt-br/articles/committers-guide/#ports-qa-misc-blanket-approval)

Outras alterações no port serão enviadas ao mantenedor para revisão e aprovação antes de se fazer o commit. Se o mantenedor não responder a uma solicitação de atualização após duas semanas (excluindo os principais feriados), isso será considerado como timeout do mantenedor, e a atualização poderá ser feita sem a aprovação explícita do mesmo. Se o mantenedor não responder dentro de três meses, ou se houver três timeouts consecutivos, então o mantenedor é considerado ausente, e todas os seus ports podem ser atribuídos de volta para à comunidade. Exceções para isso são quaisquer ports mantidos pela Equipe de Gerenciamento de Ports [portmgr@FreeBSD.org](mailto:portmgr@FreeBSD.org) ou pela Equipe de Oficias de Segurança [security-officer@FreeBSD.org.](mailto:security-officer@FreeBSD.org) Nenhum commit não autorizado pode ser feito em ports mantidos por esses grupos.

Reservamo-nos o direito de modificar as submissões do mantenedor para melhor adequar as políticas e os estilos existentes da Coleção de Ports sem aprovação explicita do remetente ou do mantenedor. Além disso, grandes alterações de infraestrutura podem resultar na modificação de um port sem o consentimento do mantenedor. Estes tipos de alterações nunca irão afetar a funcionalidade do port.

A Equipe de Gerenciamento de Ports [portmgr@FreeBSD.org](mailto:portmgr@FreeBSD.org) reserva o direito de revogar ou substituir a propriedade de mantenedor de qualquer pessoa por qualquer motivo, e a Equipe de Oficiais de Segurança [security-officer@FreeBSD.org](mailto:security-officer@FreeBSD.org) reserva o direito de revogar ou substituir a propriedade de mantenedor por razões de segurança.

 $\mathbf{1}$ 

# **5.5. COMMENT**

O comentário é uma descrição de uma linha de um port mostrada por pkg info. Por favor, siga estas regras ao compor:

- 1. A string COMMENT deve ter 70 caracteres ou menos.
- 2. *Não* inclua o nome do pacote ou o número da versão do software.
- 3. O comentário deve começar com uma letra maiúscula e terminar sem um ponto final.
- 4. Não comece com um artigo indefinido (isto é, A ou Um).
- 5. Capitalize nomes como Apache, JavaScript ou Perl.
- 6. Use uma vírgula serial para listas de palavras: "verde, vermelho, e azul."
- 7. Verifique erros de ortografia.

Aqui está um exemplo:

COMMENT= Cat chasing a mouse all over the screen

A variável COMMENT vem depois da variável MAINTAINER no Makefile.

# **5.6. Licenças**

Cada port deve documentar a licença sob a qual está disponível. Se não for uma licença aprovada pelo OSI, também deve documentar quaisquer restrições à redistribuição.

# **5.6.1. LICENSE**

Um nome abreviado para a licença ou licenças se mais de uma licença for aplicada.

Se for uma das licenças listadas no [Lista de Licenças Predefinidas,](#page-68-0) apenas as variáveis LICENSE\_FILE e LICENSE\_DISTFILES podem ser definidas.

Se esta for uma licença que não tenha sido definida na infraestrutura de ports (veja [Lista de](#page-68-0) [Licenças Predefinidas\)](#page-68-0), LICENSE\_PERMS e LICENSE\_NAME devem ser definidos, juntamente com LICENSE\_FILE ou LICENSE\_TEXT. LICENSE\_DISTFILES e LICENSE\_GROUPS também podem ser definidos, mas não é necessário.

As licenças pré-definidas são mostradas em [Lista de Licenças Predefinidas](#page-68-0). A lista atual está sempre disponível em Mk/bsd.licenses.db.mk.

*Exemplo 33. Uso Mais Simples, Licenças Predefinidas*

Quando o README de algum software diz "This software is under the terms of the GNU Lesser General Public License as published by the Free Software Foundation; either version 2.1 of the License, or (at your option) any later version." mas não fornece o arquivo de licença, use isto:

LICENSE= LGPL21+

Quando o software fornece o arquivo de licença, use isto:

```
LICENSE= LGPL21+
LICENSE_FILE= ${WRKSRC}/COPYING
```
Para as licenças predefinidas, as permissões padrão são dist-mirror dist-sell pkg-mirror pkg-sell auto-accept.

| <b>Nome Curto</b> | <b>Nome</b>                                                         | Grupo            | Permissões |
|-------------------|---------------------------------------------------------------------|------------------|------------|
| AGPLv3            | <b>GNU Affero General</b><br>Public License version<br>3            | FSF GPL OSI      | (padrão)   |
| AGPLv3+           | <b>GNU Affero General</b><br>Public License version<br>3 (ou maior) | FSF GPL OSI      | (padrão)   |
| APACHE10          | Apache License 1.0                                                  | <b>FSF</b>       | (padrão)   |
| APACHE11          | Apache License 1.1                                                  | FSF OSI          | (padrão)   |
| APACHE20          | Apache License 2.0                                                  | FSF OSI          | (padrão)   |
| <b>ART10</b>      | Artistic License version<br>1.0                                     | 0SI              | (padrão)   |
| <b>ART20</b>      | Artistic License version<br>2.0                                     | FSF GPL OSI      | (padrão)   |
| ARTPERL10         | Artistic License (perl)<br>version 1.0                              | 0SI              | (padrão)   |
| <b>BSD</b>        | <b>BSD license Generic</b><br>Version (deprecated)                  | FSF OSI COPYFREE | (padrão)   |
| <b>BSD2CLAUSE</b> | <b>BSD 2-clause</b><br>"Simplified" License                         | FSF OSI COPYFREE | (padrão)   |
| <b>BSD3CLAUSE</b> | BSD 3-clause "New" or<br>"Revised" License                          | FSF OSI COPYFREE | (padrão)   |
| <b>BSD4CLAUSE</b> | BSD 4-clause "Original"<br>or "Old" License                         | <b>FSF</b>       | (padrão)   |
| <b>BSL</b>        | <b>Boost Software License</b>                                       | FSF OSI COPYFREE | (padrão)   |
| $CC-BY-1.0$       | <b>Creative Commons</b><br>Attribution 1.0                          |                  | (padrão)   |

<span id="page-68-0"></span>*Tabela 7. Lista de Licenças Predefinidas*

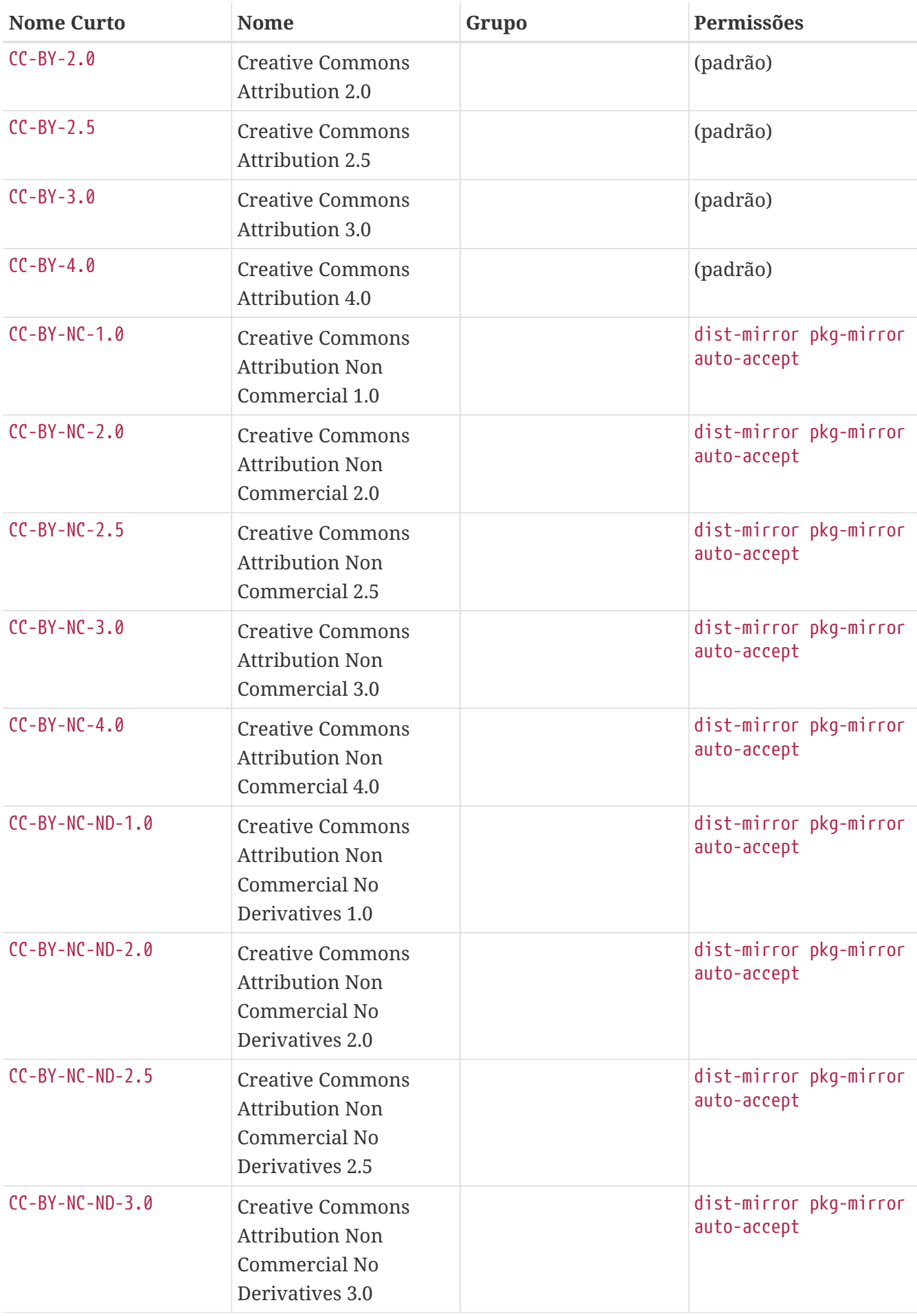

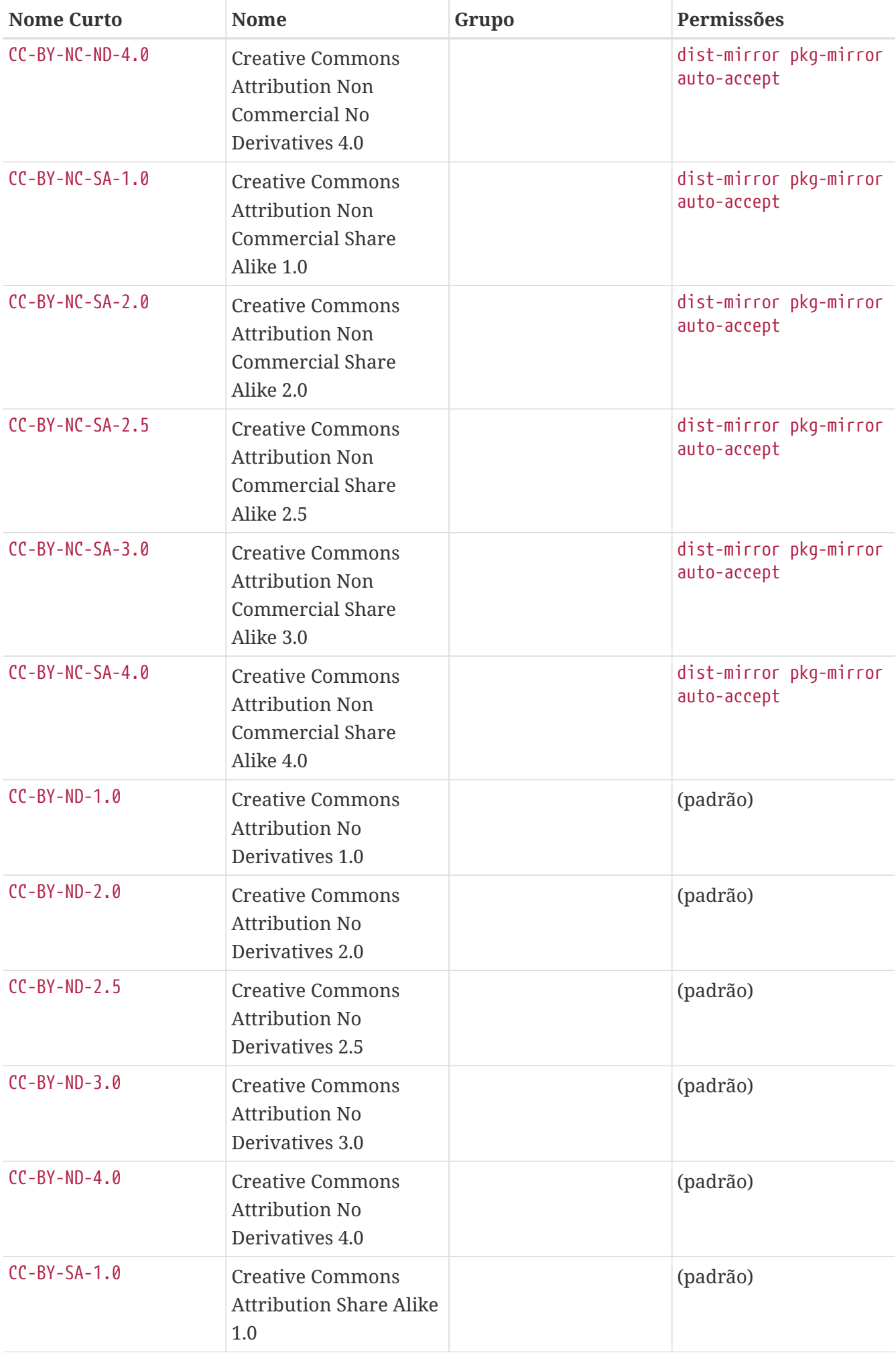

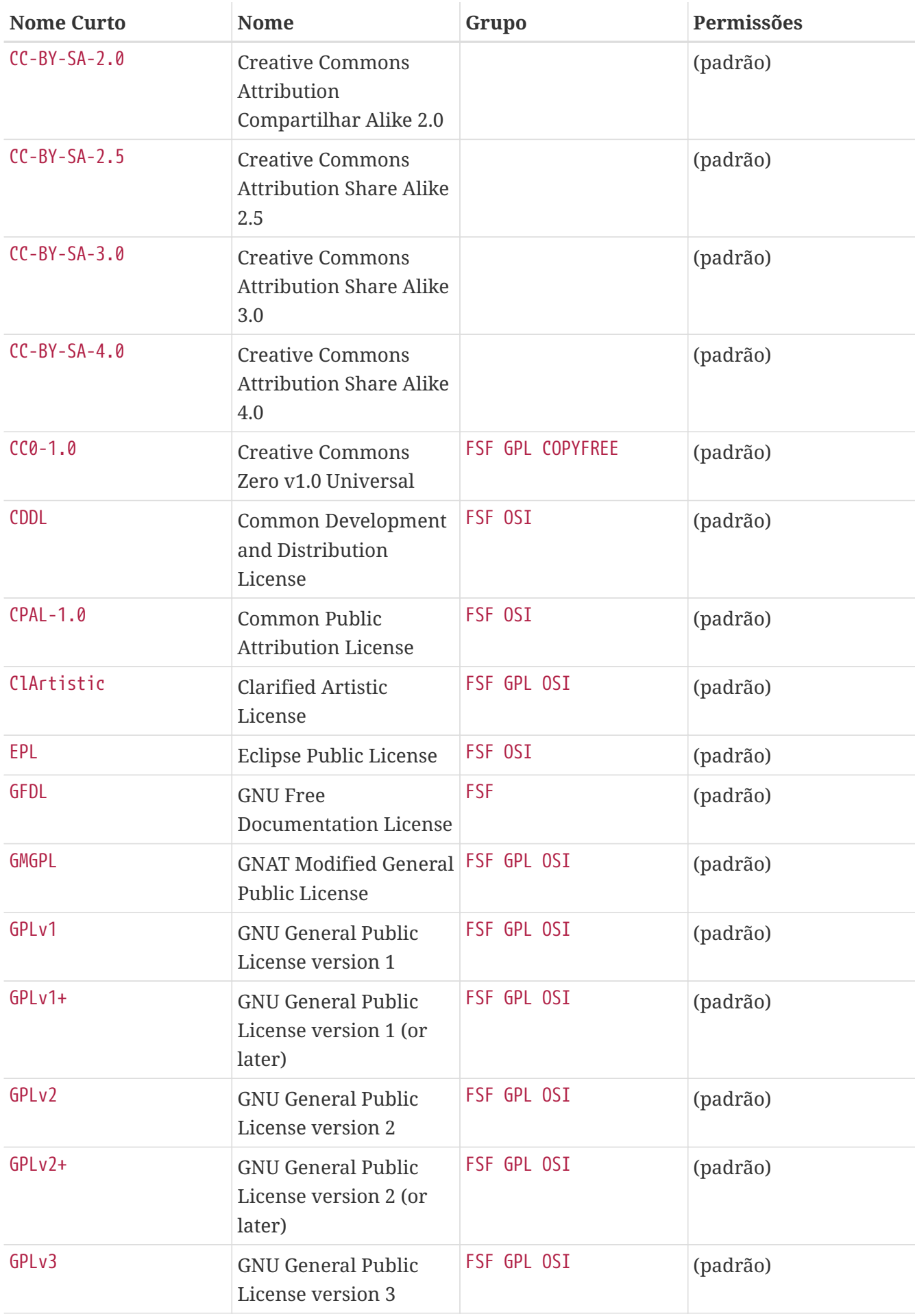
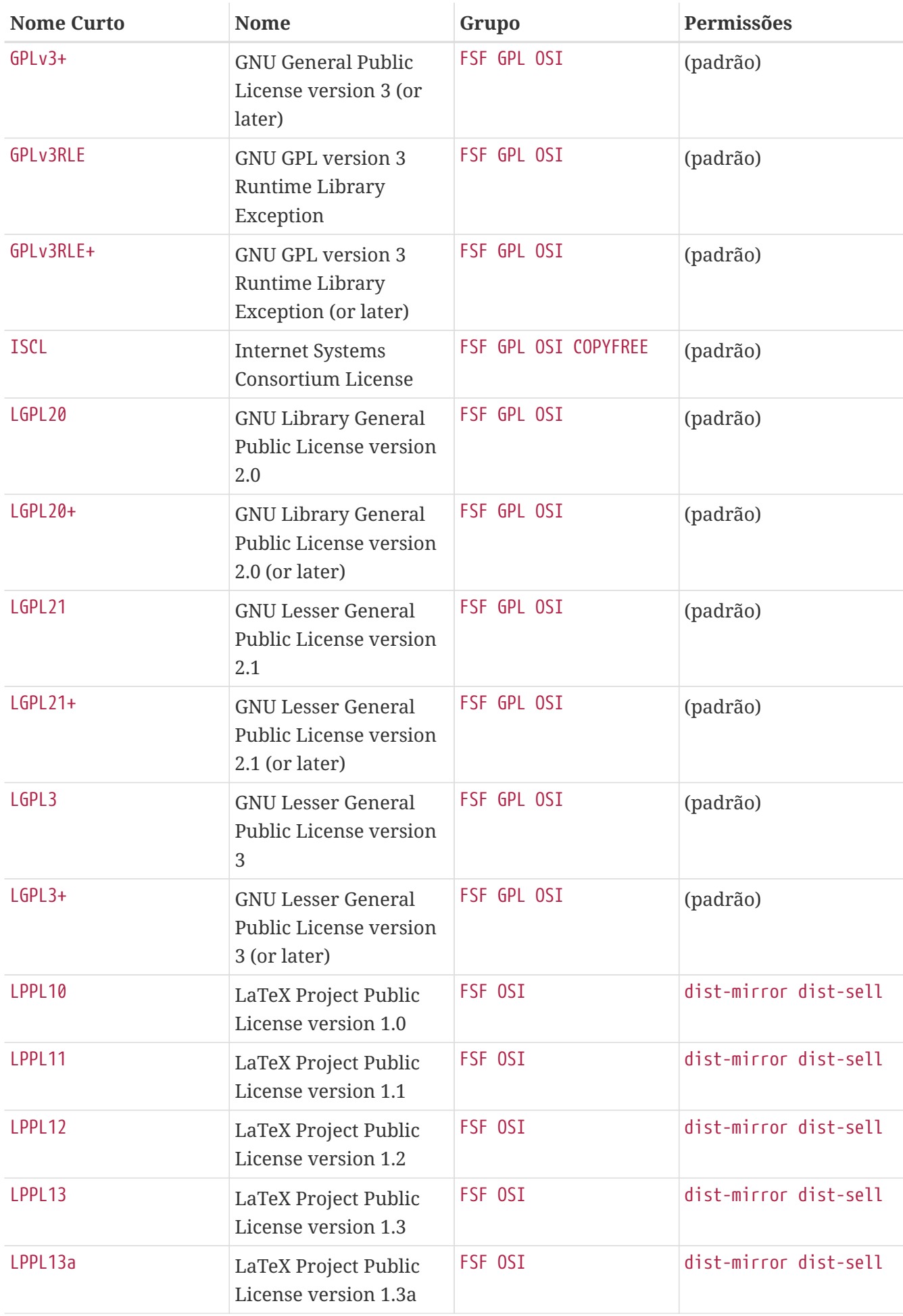

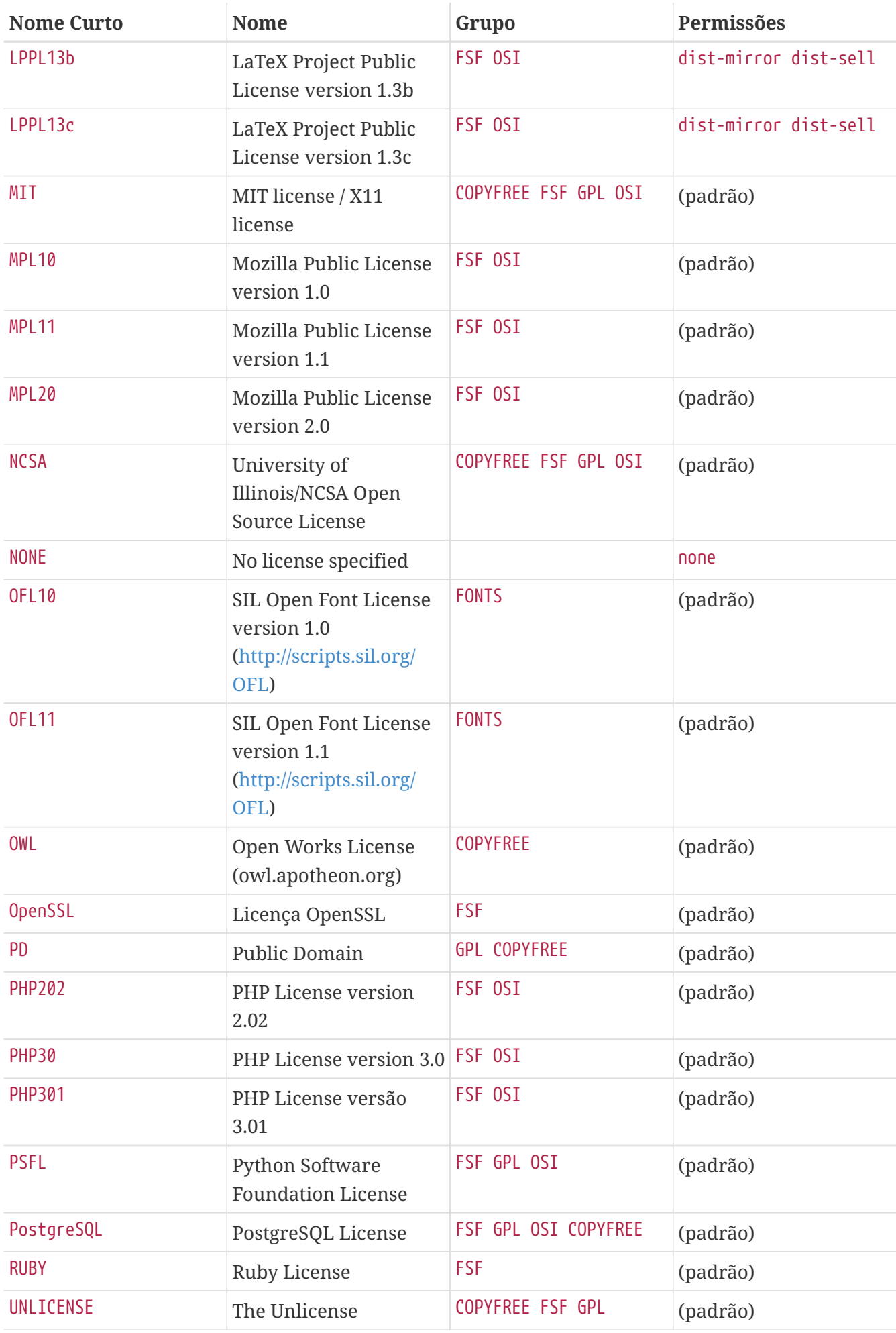

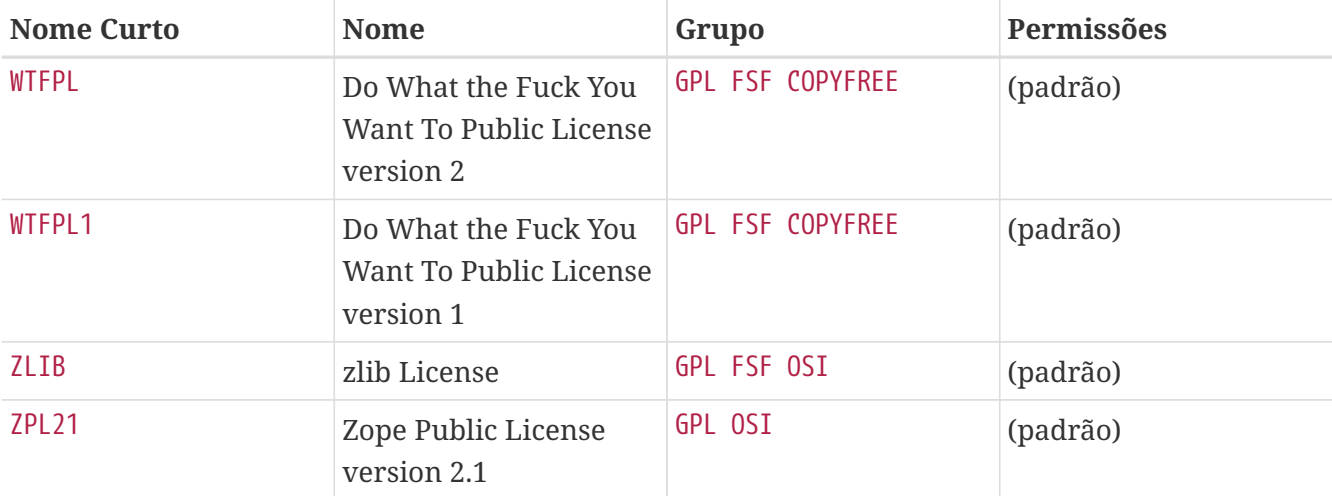

## **5.6.2. LICENSE\_PERMS e LICENSE\_PERMS\_NAME**

Permissões. Use none se vazio.

## *Lista de Permissões de Licença*

## **dist-mirror**

A redistribuição dos arquivos de distribuição é permitida. Os arquivos de distribuição serão adicionados ao FreeBSD CDN MASTER\_SITE\_BACKUP.

### **no-dist-mirror**

A redistribuição dos arquivos de distribuição é proibida. Isso é equivalente a [RESTRICT](#page-119-0). Os arquivos de distribuição *não* serão adicionados ao FreeBSD CDN MASTER\_SITE\_BACKUP.

## **dist-sell**

A venda de arquivos de distribuição é permitida. Os arquivos de distribuição estarão presentes nas imagens do instalador.

## **no-dist-sell**

A venda de arquivos de distribuição é proibida. Isso é equivalente a [NO\\_CDROM](#page-119-1).

## **pkg-mirror**

É permitida a redistribuição gratuita do pacote. O pacote será distribuído na CDN de pacotes do FreeBSD <https://pkg.freebsd.org/>.

## **no-pkg-mirror**

É proibida a redistribuição gratuita do pacote. Equivalente à definir [NO\\_PACKAGE](#page-119-2). O pacote *não* será distribuído a partir da CDN de pacotes do FreeBSD<https://pkg.freebsd.org/>.

## **pkg-sell**

A venda do pacote é permitida. O pacote estará presente nas imagens do instalador.

#### **no-pkg-sell**

A venda de pacotes é proibida. Isso é equivalente a definir [NO\\_CDROM](#page-119-1). O pacote *não* estará presente nas imagens do instalador.

#### **auto-accept**

A licença é aceita por padrão. Os prompts para aceitar uma licença não são exibidos a menos que o usuário tenha definido LICENSES\_ASK. Use isto, a menos que a licença indique que o usuário deve aceitar os termos da licença.

#### **no-auto-accept**

A licença não é aceita por padrão. O usuário sempre será solicitado a confirmar a aceitação desta licença. Isso deve ser usado se a licença declarar que o usuário deve aceitar seus termos.

Quando ambos *permission* e no-*permission* estiverem presentes o no-*permission* vai cancelar a *permission*.

Quando *permission* não estiver presente, é considerado uma no-*permission*.

Algumas permissões que estiverem faltando, impedirão que um port (e todos os ports dependendo dele) sejam utilizados pelos usuários do pacote:

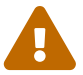

Um port sem a permissão auto-accept nunca será compilado e todos os ports dependendo dele serão ignorados.

Um port sem a permissão pkg-mirror será removido, assim como todos os ports que dependam dele, isso depois da compilação e então eles nunca serão distribuídos.

*Exemplo 34. Licença Não Padrão*

Leia os termos da licença e traduza-os usando as permissões disponíveis.

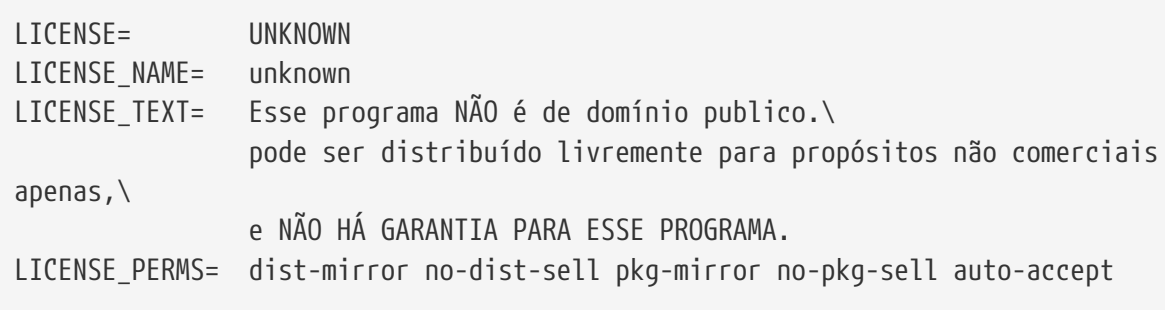

#### *Exemplo 35. Licenças Padrão e Não Padrão*

Leia os termos da licença e expresse-os usando as permissões disponíveis. Em caso de dúvida, peça orientação na [lista de discussão de ports do FreeBSD.](http://lists.FreeBSD.org/mailman/listinfo/freebsd-ports)

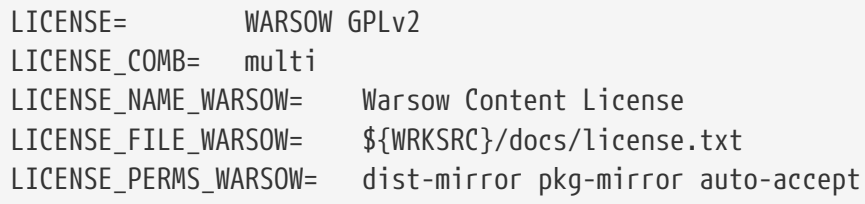

Quando as permissões das licenças GPLv2 e UNKNOWN são misturadas, o port termina com

dist-mirror dist-sell pkg-mirror pkg-sell auto-accept dist-mirror no-dist-sell pkg-mirror no-pkg-sell auto-accept. O no-*permissions* cancela as *permissions*. A lista resultante de permissões é *dist-mirror pkg-mirror auto-accept*. Os arquivos de distribuição e os pacotes não estarão disponíveis nas imagens do instalador.

## **5.6.3. LICENSE\_GROUPS e LICENSE\_GROUPS\_NAME**

Grupos que a licença pertence.

*Lista de Grupos de Licenças Predefinidas*

**FSF**

Aprovada pela Free Software Foundation, veja [FSF Licensing & Compliance Team](http://www.fsf.org/licensing).

**GPL**

Compatível com GPL

## **OSI**

Aprovado pelo OSI, veja a pagina Open Source Initiative [Open Source Licenses](http://opensource.org/licenses).

## **COPYFREE**

Segue a Copyfree Standard Definition, consulte a pagina [Copyfree Licenses.](http://copyfree.org/standard/licenses)

### **FONTS**

Licenças de fonte

## **5.6.4. LICENSE\_NAME e LICENSE\_NAME\_NAME**

Nome completo da licença.

*Exemplo 36.* LICENSE\_NAME

LICENSE= UNRAR LICENSE NAME= UnRAR License LICENSE\_FILE= \${WRKSRC}/license.txt LICENSE\_PERMS= dist-mirror dist-sell pkg-mirror pkg-sell auto-accept

## **5.6.5. LICENSE\_FILE e LICENSE\_FILE\_NOME**

Caminho completo para o arquivo que contém o texto da licença, geralmente \${WRKSRC}/some/file. Se o arquivo não estiver no distfile e seu conteúdo for muito longo para ser colocado em [LICENSE\\_TEXT](#page-77-0), insira o texto em um novo arquivo em \${FILESDIR}.

## *Exemplo 37.* LICENSE\_FILE

LICENSE= GPLv3+

## <span id="page-77-0"></span>**5.6.6. LICENSE\_TEXT e LICENSE\_TEXT\_NAME**

Texto para usar como uma licença. Útil quando a licença não está nos arquivos de distribuição e seu texto é curto.

*Exemplo 38.* LICENSE\_TEXT

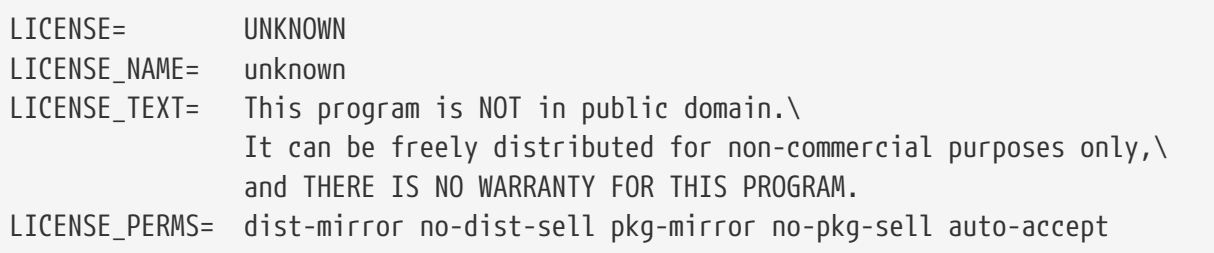

## **5.6.7. LICENSE\_DISTFILES e LICENSE\_DISTFILES\_NAME**

Os arquivos de distribuição aos quais as licenças se aplicam. O padrão é para todos os arquivos de distribuição.

*Exemplo 39.* LICENSE\_DISTFILES

Usado quando os arquivos de distribuição não possuem a mesma licença. Por exemplo, um possui uma licença de código e outro possui alguns trabalhos de arte que não podem ser redistribuídos:

```
MASTER_SITES= SF/some-game
DISTFILES= ${DISTNAME}${EXTRACT_SUFX} artwork.zip
LICENSE= BSD3CLAUSE ARTWORK
LICENSE_COMB= dual
LICENSE NAME ARTWORK= The game artwork license
LICENSE_TEXT_ARTWORK= The README says that the files cannot be redistributed
LICENSE_PERMS_ARTWORK= pkg-mirror pkg-sell auto-accept
LICENSE DISTFILES BSD3CLAUSE= ${DISTNAME}${EXTRACT_SUFX}
LICENSE_DISTFILES_ARTWORK= artwork.zip
```
## **5.6.8. LICENSE\_COMB**

Defina como multi se todas as licenças se aplicarem. Defina como dual se qualquer uma das licenças se aplica. O padrão é definido para single.

Quando um port diz "This software may be distributed under the GNU General Public License or the Artistic License">, isso significa que qualquer licença pode ser usada. Use isto:

LICENSE= ART10 GPLv1 LICENSE COMB= dual

Se os arquivos de licença forem fornecidos, use assim:

```
LICENSE= ART10 GPLv1
LICENSE COMB= dual
LICENSE FILE ART10= ${WRKSRC}/Artistic
LICENSE_FILE_GPLv1= ${WRKSRC}/Copying
```
*Exemplo 41. Múltiplas Licenças*

Quando parte de um port tem uma licença, e outra parte tem uma licença diferente, use multi:

LICENSE= GPLv2 LGPL21+ LICENSE COMB= multi

# **5.7. PORTSCOUT**

Portscout é um utilitário de verificação de distfile automatizado para a Coleção de Ports do FreeBSD, descrito em detalhes em [Portscout: o Scanner de Distfile de Ports do FreeBSD](./#distfile-survey).

PORTSCOUT define condições especiais dentro das quais o scanner distfile do Portscout é restrito.

Situações em que o PORTSCOUT é configurado:

• Quando distfiles precisam ser ignorados, seja para versões específicas, ou para pequenas revisões específicas. Por exemplo, para excluir a versão *8.2* das verificações de versão de distfile porque é conhecido por estar quebrado, adicione:

PORTSCOUT= ignore:8.2

• Quando versões específicas ou revisões maiores e menores específicas de um distfile devem ser verificadas. Por exemplo, se somente a versão *0.6.4* deve ser monitorado porque versões mais recentes têm problemas de compatibilidade com o FreeBSD, adicione:

PORTSCOUT= limit:^0\.6\.4

• Quando os URLs que listam as versões disponíveis diferem dos URLs de download. Por exemplo, para limitar as verificações de versão do arquivo distfile à página de download para o port [databases/pgtune](https://cgit.freebsd.org/ports/tree/databases/pgtune/), adicione:

PORTSCOUT= site:http://pgfoundry.org/frs/?group\_id=1000416

# **5.8. Dependências**

Muitos ports dependem de outros ports. Esta é uma característica muito conveniente da maioria dos sistemas operacionais Unix-like, incluindo FreeBSD. Vários ports podem compartilhar uma dependência comum, ao invés de agrupar essa dependência com cada port ou pacote que precisa dela. Há sete variáveis que podem ser usadas para garantir que todos os bits necessários estejam na máquina do usuário. Existem também algumas variáveis de dependência pré-suportadas para casos comuns, além de algumas outras para controlar o comportamento das dependências.

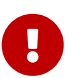

Quando o software possui dependências extras que fornecem recursos extras, as dependências básicas listadas em \*\_DEPENDS devem incluir as dependências extras que beneficiariam a maioria dos usuários. As dependências básicas nunca devem ser um conjunto de dependências "mínima". O objetivo não é incluir todas as dependências possíveis. Inclua apenas aquelas que beneficiarão a maioria das pessoas.

## **5.8.1. LIB\_DEPENDS**

Esta variável especifica as bibliotecas compartilhadas das quais este port depende. É uma lista de tuplas *lib:dir* onde *lib* é o nome da biblioteca compartilhada, *dir* é o diretório no qual encontrá-lo, caso não esteja disponível. Por exemplo,

LIB\_DEPENDS= libjpeg.so:graphics/jpeg

irá verificar se há uma biblioteca jpeg compartilhada com qualquer versão no subdiretório graphics/jpeg da árvore de ports para compilar e instalar se não for encontrado.

A dependência é verificada duas vezes, uma vez dentro do target build e depois dentro do target install. Além disso, o nome da dependência é colocado no pacote para que o pkg-install (veja [pkg](https://man.freebsd.org/cgi/man.cgi?query=pkg-install&sektion=8&format=html)[install\(8\)](https://man.freebsd.org/cgi/man.cgi?query=pkg-install&sektion=8&format=html)) a instale automaticamente se a mesma não estiver no sistema do usuário.

## **5.8.2. RUN\_DEPENDS**

Esta variável especifica arquivos executáveis ou arquivos para os quais este port depende durante o tempo de execução. É uma lista de tuplas path:dir:[target] onde *path* é o nome do executável ou arquivo,*dir* é o diretório no qual encontrá-lo, caso não esteja disponível, e o *target* é o target para chamar nesse diretório. E se o *path* começar com uma barra (/), ele será tratado como um arquivo e sua existência é testada com test -e; caso contrário, é assumido como um executável e which -s é usado para determinar se o programa existe no caminho de pesquisa.

Por exemplo,

RUN DEPENDS=  $${LOCALBASE}/news/bin/ind:news/inn \ \$ xmlcatmgr:textproc/xmlcatmgr

irá verificar se o arquivo ou diretório /usr/local/news/bin/innd existe, e compilar e instalá-lo a partir do subdiretório news/inn da árvore de ports, caso não seja encontrado. Ele também verá se um executável chamado xmlcatmgr está no caminho de pesquisa em textproc/xmlcatmgr para compilar e instalar se não for encontrado.

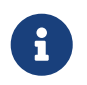

 $\mathbf{1}$ 

Nesse caso, innd é na verdade um executável; se um executável estiver em um local que não deve estar no caminho de pesquisa, use o nome do caminho completo.

A pesquisa oficial PATH usado no cluster de construção de ports é

/sbin:/bin:/usr/sbin:/usr/bin:/usr/local/sbin:/usr/local/bin

A dependência é verificada a partir do target install. Além disso, o nome da dependência é colocado no pacote para que o pkg-install (veja [pkg-install\(8\)](https://man.freebsd.org/cgi/man.cgi?query=pkg-install&sektion=8&format=html)) a instale automaticamente se a mesma não estiver no sistema do usuário. A parte *target* pode ser omitida se for igual a DEPENDS\_TARGET.

Uma situação bastante comum é quando RUN\_DEPENDS é literalmente o mesmo que BUILD\_DEPENDS, especialmente se o software portado é escrito em uma linguagem de script ou se requer o mesmo ambiente de compilação e tempo de execução. Neste caso, é tentador e intuitivo atribuir diretamente um ao outro:

RUN\_DEPENDS= \${BUILD\_DEPENDS}

No entanto, essa atribuição pode poluir as dependências de tempo de execução com entradas não definidas no BUILD\_DEPENDS original do port. Isso acontece por causa de uma avaliação preguiçosa de atribuição de variáveis do [make\(1\)](https://man.freebsd.org/cgi/man.cgi?query=make&sektion=1&format=html). Considere um Makefile com USES\_\*, que são processados por ports/Mk/bsd.\*.mk para aumentar as dependências iniciais de compilação. Por exemplo, USES=gmake adiciona [devel/gmake](https://cgit.freebsd.org/ports/tree/devel/gmake/) para BUILD\_DEPENDS. Para evitar que essas dependências adicionais poluam RUN\_DEPENDS, crie outra variável com o conteúdo atual de BUILD\_DEPENDS e atribua-a para ambos BUILD\_DEPENDS e RUN\_DEPENDS:

MY\_DEPENDS= some:devel/some \ other:lang/other BUILD\_DEPENDS= \${MY\_DEPENDS} RUN\_DEPENDS= \${MY\_DEPENDS}

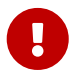

*Não* use := para atribuir BUILD\_DEPENDS para RUN\_DEPENDS ou vice-versa. Todas as

variáveis são expandidas imediatamente, o que é exatamente a coisa errada a fazer e quase sempre um fracasso.

## **5.8.3. BUILD\_DEPENDS**

Esta variável especifica executáveis ou arquivos que este port requer para ser compilado. Como RUN\_DEPENDS, ela é uma lista de tuplas path:dir:[target]. Por exemplo,

```
BUILD_DEPENDS= unzip:archivers/unzip
```
irá procurar por um executável chamado unzip, e ir para o subdiretório archivers/unzip da árvore de ports para compilar e instalar se não for encontrado.

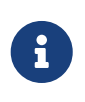

"build" aqui significa tudo, desde a extração até a compilação. A dependência é verificada a partir do target extract. A parte do *target* pode ser omitida se for igual a DEPENDS\_TARGET

## **5.8.4. FETCH\_DEPENDS**

Esta variável especifica executáveis ou arquivos que este port requer para fazer os downloads. Como os dois anteriores, é uma lista de tuplas path:dir:[target]. Por exemplo,

```
FETCH_DEPENDS= ncftp2:net/ncftp2
```
irá procurar por um executável chamado ncftp2 e ir para o subdiretório net/ncftp2 da árvore de ports para compilar e instalar se não for encontrado.

A dependência é verificada a partir do target fetch. A parte *target* pode ser omitida se for igual a DEPENDS\_TARGET.

## **5.8.5. EXTRACT\_DEPENDS**

Esta variável especifica executáveis ou arquivos que este port requer para extração. Como no anterior, é uma lista de tuplas path:dir:[target]. Por exemplo,

```
EXTRACT_DEPENDS= unzip:archivers/unzip
```
irá procurar por um executável chamado unzip, e ir para o subdiretório archivers/unzip da árvore de ports para compilar e instalar se não for encontrado.

A dependência é verificada a partir do target extract. A parte *target* pode ser omitida se for igual a DEPENDS\_TARGET.

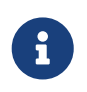

Use esta variável somente se a extração ainda não funcionar (o padrão usa tar) e não funciona com USES=tar, USES=lha ou USES=zip descrito em [Usando Macros](./#uses) [USES](./#uses).

# **5.8.6. PATCH\_DEPENDS**

Esta variável especifica executáveis ou arquivos que este port requer para aplicar patches. Como no anterior, é uma lista de path:dir:[target]. Por exemplo,

```
PATCH_DEPENDS= ${NONEXISTENT}:java/jfc:extract
```
vai descer para o subdiretório java/jfc da árvore de ports para extraí-lo.

A dependência é verificada a partir do target patch. A parte *target* pode ser omitida se for igual a DEPENDS\_TARGET.

## **5.8.7. USES**

Parâmetros podem ser adicionados para definir diferentes recursos e dependências usados pelo port. Eles são especificados adicionando esta linha ao Makefile:

```
USES= feature[:arguments]
```
Para a lista completa de valores, por favor veja o [Usando Macros](./#uses) [USES](./#uses).

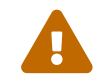

USES não pode ser atribuído após a inclusão de bsd.port.pre.mk.

# **5.9. 0 USE\_\***

Diversas variáveis existem para definir dependências comuns compartilhadas por muitos ports. O uso é opcional, mas ajuda a reduzir a verbosidade dos Makefiles de port . Cada um deles é denominado como USES\_\*. Essas variáveis podem ser usadas apenas no Makefile do port e ports/Mk/bsd.\*.mk. Elas não são destinadas a opções configuráveis pelo usuário - use PORT\_OPTIONS para esse propósito.

> É *sempre* incorreto definir qualquer USE\_\* dentro de /etc/make.conf. Por exemplo, definindo

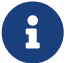

USE\_GCC=X.Y

(onde XY é o número da versão) adicionaria uma dependência do gccXY para cada port, incluindo lang/gccXY em si!

*Tabela 8.* USE\_\*

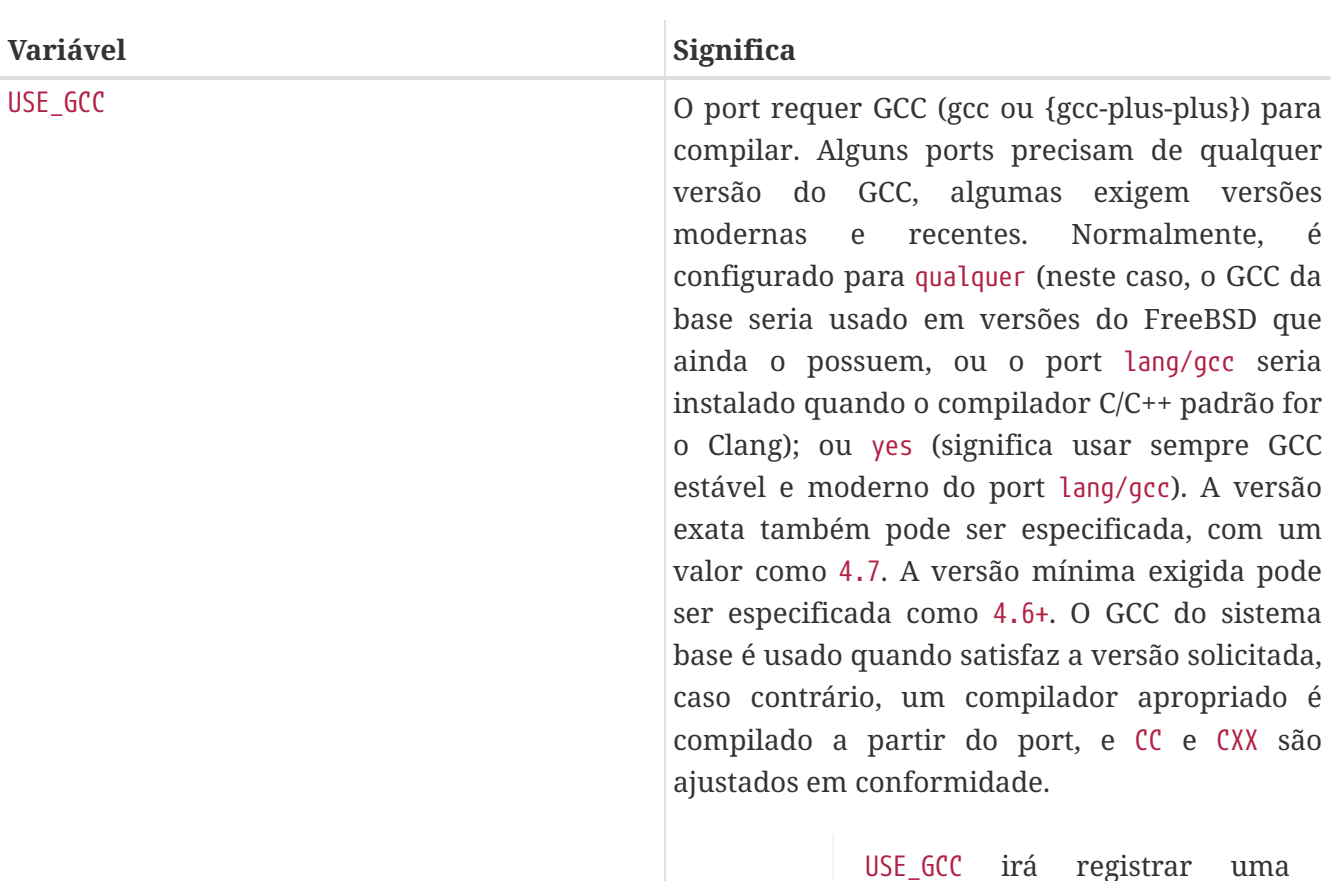

 $\mathbf{i}$ 

USE\_GCC irá registrar uma dependência de tempo de compilação e uma de tempo de execução.

Variáveis relacionadas ao gmake e configure são descritos em [Mecanismos de Compilação](./#building), enquanto autoconf, automake e libtool são descritos em [Usando o GNU Autotools.](./#using-autotools) Variáveis relacionadas ao Perl são descritas em [Usando Perl](./#using-perl). Variáveis X11 são listadas em [Usando o X11](./#using-x11). [Usando o GNOME](./#using-gnome) lida com o GNOME e [Usando o KDE](./#using-kde) com variáveis relacionadas ao KDE. [Usando](./#using-java) [Java](./#using-java) documenta variáveis Java, enquanto [Aplicações Web](./#using-php) contém informações sobre Apache, PHP e módulos PEAR. Python é discutido em [Usando Python,](./#using-python) e Ruby em [Usando Ruby.](./#using-ruby) [Usando SDL](./#using-sdl) fornece variáveis usadas para aplicações SDL e, finalmente, [Usando o Xfce](./#using-xfce) contém informações sobre o Xfce.

# **5.9.1. Versão Mínima de uma Dependência**

Uma versão mínima de uma dependência pode ser especificada em qualquer \* DEPENDS, exceto LIB DEPENDS, usando esta sintaxe:

```
p5-Spiffy>=0.26:devel/p5-Spiffy
```
O primeiro campo contém um nome de pacote dependente, que deve corresponder à entrada no banco de dados de pacotes, um sinal de comparação e uma versão do pacote. A dependência é satisfeita se o p5-Spiffy-0.26 ou mais recente estiver instalado na máquina.

# **5.9.2. Notas sobre Dependências**

Como mencionado acima, o target padrão para chamar quando uma dependência é necessária é o DEPENDS\_TARGET. Seu padrão é o install. Esta é uma variável de usuário; nunca é definido em um Makefile de port. Se o port precisar de uma maneira especial de lidar com uma dependência, use a parte :target de \*\_DEPENDS em vez de redefinir DEPENDS\_TARGET.

Quando rodar make clean, as dependências de port também são limpas automaticamente. Se isso não for desejável, defina NOCLEANDEPENDS no ambiente. Isto pode ser particularmente desejável se o port tiver algo que demore muito tempo para recompilar em sua lista de dependências, como o KDE, o GNOME ou o Mozilla.

Para depender de outro port incondicionalmente, use a variável \${NONEXISTENT} no primeiro campo do BUILD\_DEPENDS ou RUN\_DEPENDS. Use isto somente quando o código fonte do outro port for necessário. Tempo de compilação pode ser economizado especificando o target também. Por exemplo

```
BUILD_DEPENDS= ${NONEXISTENT}:graphics/jpeg:extract
```
sempre descerá para o port jpeg e extrai-lo.

## **5.9.3. Dependências Circulares são Fatais**

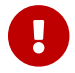

Não insira nenhuma dependência circular na árvore de ports!

A tecnologia de compilação de ports não tolera dependências circulares. Se uma for inserida, alguém, em algum lugar do mundo, terá sua instalação do FreeBSD quebrada quase que imediatamente, e muitos outros rapidamente terão o mesmo problema. Estes erros podem ser realmente difíceis de serem detectados. Em caso de dúvida, antes de fazer qualquer alteração, certifique-se de executar: cd /usr/ports; make index. Esse processo pode ser muito lento em máquinas mais antigas, mas pode evitar dor de cabeça para um grande número de pessoas, incluindo você.

# **5.9.4. Problemas Causados por Dependências Automáticas**

Dependências devem ser declaradas explicitamente ou usando o [framework OPTIONS.](#page-86-0) Usar outros métodos, como a detecção automática, dificulta a indexação, o que causa problemas para o gerenciamento de ports e pacotes.

*Exemplo 42. Declaração Errada de uma Dependência Opcional*

```
.include <bsd.port.pre.mk>
.if exists(${LOCALBASE}/bin/foo)
LIB DEPENDS= libbar.so:foo/bar
.endif
```
O problema em tentar adicionar dependências automaticamente é que os arquivos e configurações fora de um port individual podem ser alterados a qualquer momento. Por exemplo: um índice é construído, depois um lote de ports é instalado. Mas um dos ports instala o arquivo testado. O índice então fica incorreto, porque um port instalado inesperadamente tem uma nova dependência. O índice ainda pode estar errado mesmo após a recriação, se outros ports também determinarem a necessidade de dependências com base na existência de outros arquivos.

*Exemplo 43. Declaração Correta de uma Dependência Opcional*

OPTIONS\_DEFINE= BAR BAR\_DESC= Calling cellphones via bar BAR LIB DEPENDS= libbar.so:foo/bar

Testar variáveis de opções é o método correto. Ele não causará inconsistências no índice de um lote de ports, desde que as opções tenham sido definidas antes da construção do índice. Scripts simples podem ser usados para automatizar a compilação, instalação e atualização desses ports e seus pacotes.

# **5.10. Ports Slaves e MASTERDIR**

Se o port precisar criar versões ligeiramente diferentes de pacotes fazendo com que uma variável (por exemplo, resolução ou tamanho de papel) assuma valores diferentes, crie um subdiretório por pacote para facilitar aos usuários a visualização do que fazer, mas tente compartilhar o máximo possível de arquivos entre os ports. Normalmente, usando variáveis inteligentemente, apenas um Makefile bem curto será necessário em todos, exceto em um dos diretórios. No Makefile solitário, use MASTERDIR para especificar o diretório onde o restante dos arquivos estão. Além disso, use uma variável como parte de [PKGNAMESUFFIX](#page-31-0) para que os pacotes tenham nomes diferentes.

Isso será melhor demonstrado por um exemplo. Isso é parte de print/pkfonts300/Makefile;

```
PORTNAME= pkfonts${RESOLUTION}
PORTVERSION= 1.0
DISTFILES= pk${RESOLUTION}.tar.gz
PLIST= ${PKGDIR}/pkg-plist.${RESOLUTION}
.if !defined(RESOLUTION)
RESOLUTION= 300
.else
.if ${RESOLUTION} != 118 && ${RESOLUTION} != 240 && \
      ${RESOLUTION} != 300 && ${RESOLUTION} != 360 && \
      ${RESOLUTION} != 400 && ${RESOLUTION} != 600
.BEGIN:
    @${ECHO_MSG} "Error: invalid value for RESOLUTION: \"${RESOLUTION}\""
      @${ECHO_MSG} "Possible values are: 118, 240, 300, 360, 400 and 600."
      @${FALSE}
```
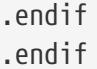

[print/pkfonts300](https://cgit.freebsd.org/ports/tree/print/pkfonts300/) também tem todos os patches, arquivos de pacotes, etc. Rodando make nele, será assumido o valor padrão para a resolução (300) e o port será compilado normalmente.

Quanto às outras resoluções, este é o print/pkfonts360/Makefile*completo*:

```
RESOLUTION= 360
MASTERDIR= ${.CURDIR}/../pkfonts300
.include "${MASTERDIR}/Makefile"
```
(print/pkfonts118/Makefile, print/pkfonts600/Makefile, e todos os outros são semelhantes). A definição de MASTERDIR diz ao bsd.port.mk que o conjunto regular de subdiretórios como FILESDIR e SCRIPTDIR podem ser encontrados em pkfonts300. A linha RESOLUTION=360 irá substituir a linha RESOLUTION=300 em pkfonts300/Makefile e o port será compilado com a resolução definida para 360.

# **5.11. Páginas de Manual**

Se o port instala a sua árvore de manuais em outro lugar diferente de PREFIX, use MANDIRS para especificar esses diretórios. Note que os arquivos correspondentes às páginas de manual devem ser colocados no pkg-plist junto com o resto dos arquivos. O propósito do MANDIRS é ativar a compactação automática de páginas de manual, portanto, os nomes dos arquivos são sufixados com .gz.

# **5.12. Arquivos de Informação**

Se o pacote precisar instalar arquivos de informações GNU, liste-os na variável INFO (sem o sufixo .info), uma entrada por documento. Presume-se que esses arquivos estejam instalados em PREFIX/INFO\_PATH. Mude INFO\_PATH se o pacote usa um local diferente. Contudo, isto não é recomendado. Essas entradas contêm apenas o caminho relativo para PREFIX/INFO\_PATH. Por exemplo, [lang/gcc34](https://cgit.freebsd.org/ports/tree/lang/gcc34/) instala arquivos de informações em PREFIX/INFO\_PATH/gcc34 e INFO será algo assim:

```
INFO= gcc34/cpp gcc34/cppinternals gcc34/g77 ...
```
O código apropriado de instalação/desinstalação será automaticamente adicionado ao arquivo pkgplist temporário antes do registro do pacote.

# <span id="page-86-0"></span>**5.13. Opções do Makefile**

Muitas aplicações podem ser compiladas com configurações opcionais ou diferentes. Exemplos podem ser a escolha de linguagem natural (humana), GUI versus linha de comando ou qual tipo de banco de dados será suportado. Os usuários podem precisar de uma configuração diferente do padrão, portanto o sistema de ports fornece ganchos em que o autor do port pode usar para controlar qual variante será compilada. Suportar essas opções corretamente fará com que os usuários fiquem felizes, e efetivamente forneça dois ou mais ports pelo preço de um.

## **5.13.1. OPTIONS**

## **5.13.1.1. Background**

OPTIONS\_\* fornece ao usuário que está instalando o port uma caixa de diálogo mostrando as opções disponíveis e, em seguida, salva essas opções em \${PORT\_DBDIR}/\${OPTIONS\_NAME}/options. Na próxima vez que o port for compilado, as opções serão reutilizadas. O padrão de PORT\_DBDIR é /var/db/ports. OPTIONS\_NAME é a origem do port com um underline como o separador de espaço, por exemplo, [dns/bind99](https://cgit.freebsd.org/ports/tree/dns/bind99/) será dns\_bind99.

Quando o usuário executa make config (ou executa make build pela primeira vez), o framework verifica \${PORT\_DBDIR}/\${OPTIONS\_NAME}/options. Se esse arquivo não existir, os valores de OPTIONS\_\* são usados e uma caixa de diálogo é exibida onde as opções podem ser ativadas ou desativadas. Então as options são salvas e as variáveis configuradas são utilizadas ao compilar o port.

Se uma nova versão do port adicionar novas OPTIONS, a caixa de diálogo será apresentada ao usuário, já preenchido com os valores salvos das antigas OPTIONS.

make showconfig mostra a configuração salva. Use make rmconfig para remover a configuração salva.

## **5.13.1.2. Sintaxe**

OPTIONS\_DEFINE contém uma lista de OPTIONS para serem utilizadas. Elas são independentes umas das outras e não são agrupadas:

OPTIONS\_DEFINE= OPT1 OPT2

Uma vez definido, as OPTIONS são descritas (opcionalmente, mas fortemente recomendado):

OPT1\_DESC= Describe OPT1 OPT2\_DESC= Describe OPT2 OPT3\_DESC= Describe OPT3 OPT4\_DESC= Describe OPT4 OPT5\_DESC= Describe OPT5 OPT6\_DESC= Describe OPT6

ports/Mk/bsd.options.desc.mk possui descrições para muitas OPTIONS comuns. Geralmente são úteis, mas podem ser substituas se a descrição for insuficiente para o port.

 $\bigcirc$ 

Ao descrever as opções, visualize-as da perspectiva do usuário: "Qual funcionalidade ela muda?" e "Por que eu iria querer habilitar ela?" Não repita apenas o nome. Por exemplo, descrever a opção NLS como "incluir suporte NLS"

não ajuda o usuário, que já pode ver o nome da opção, mas pode não saber o que isso significa. Descrevendo-a como "Suporte a idiomas nativos por meio de utilitários gettext" é muito mais útil.

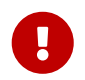

Os nomes das opções são sempre em letras maiúsculas. Não podem estar misturadas ou apenas em minúsculo.

OPTIONS podem ser agrupadas como opções radio, onde apenas uma escolha de cada grupo é permitida:

OPTIONS\_SINGLE= SG1 OPTIONS\_SINGLE\_SG1= OPT3 OPT4

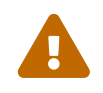

*Deve* estar sempre selecionada uma de cada OPTIONS\_SINGLE para as opções serem válidas. Uma opção de cada grupo *deve* ser adicionada a OPTIONS\_DEFAULT.

OPTIONS podem ser agrupadas como opções radio, onde nenhuma ou apenas uma escolha de cada grupo é permitida:

OPTIONS\_RADIO= RG1 OPTIONS\_RADIO\_RG1= OPT7 OPT8

OPTIONS também pode ser agrupadas como listas de "múltipla-escolha", onde *pelo menos uma* opção deve estar habilitada:

OPTIONS\_MULTI= MG1 OPTIONS\_MULTI\_MG1= OPT5 OPT6

OPTIONS também pode ser agrupadas como listas de "múltipla-escolha", onde nenhuma ou qualquer opção pode ser ativada:

OPTIONS\_GROUP= GG1 OPTIONS\_GROUP\_GG1= OPT9 OPT10

OPTIONS são desativadas por padrão, a menos que estejam listadas em OPTIONS\_DEFAULT:

OPTIONS\_DEFAULT= OPT1 OPT3 OPT6

Definições de OPTIONS devem aparecer antes da inclusão de bsd.port.options.mk. Valores de PORT\_OPTIONS só podem ser testados após a inclusão de bsd.port.options.mk. Inclusão de bsd.port.pre.mk pode ser usado também, e ainda é amplamente usado em ports escritos antes da introdução de bsd.port.options.mk. Mas esteja ciente de que algumas variáveis não funcionarão como esperado após a inclusão de bsd.port.pre.mk, tipicamente algumas flags USE\_\*.

```
OPTIONS_DEFINE= FOO BAR
OPTIONS_DEFAULT=FOO
FOO_DESC= Option foo support
BAR DESC= Feature bar support
# Will add --with-foo / --without-foo
FOO_CONFIGURE_WITH= foo
BAR_RUN_DEPENDS= bar:bar/bar
.include <bsd.port.mk>
```
*Exemplo 45. Verificar* OPTIONS *Desmacadas*

.if ! \${PORT OPTIONS:MEXAMPLES} CONFIGURE\_ARGS+=--without-examples .endif

O formato acima não é recomendado. O método preferido é usar um configure knob para realmente ativar e desativar o recurso coincidindo com a opção:

# Will add --with-examples / --without-examples EXAMPLES\_CONFIGURE\_WITH= examples

*Exemplo 46. Uso Prático de* OPTIONS

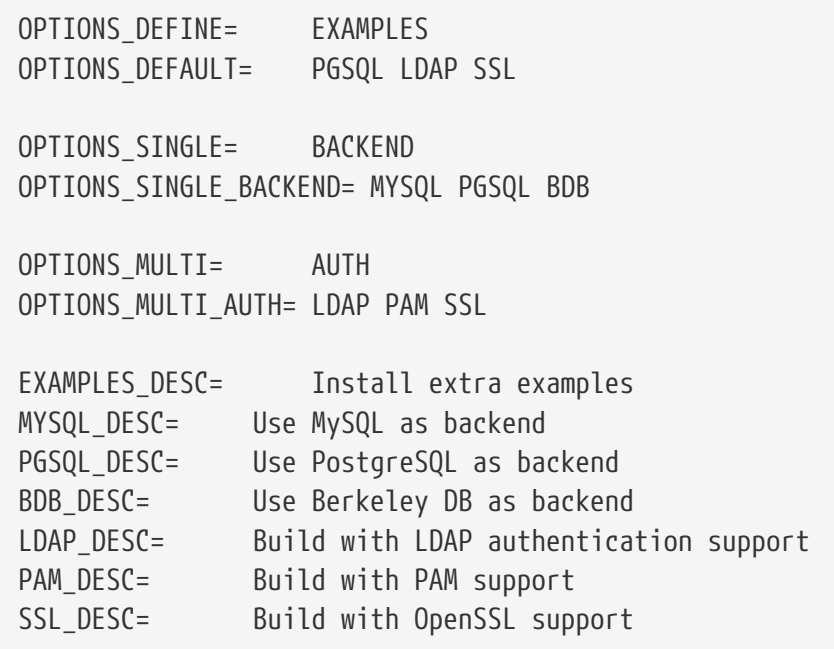

```
# Will add USE_PGSQL=yes
PGSQL_USE= pgsql=yes
# Will add --enable-postgres / --disable-postgres
PGSQL_CONFIGURE_ENABLE= postgres
ICU_LIB_DEPENDS= libicuuc.so:devel/icu
# Will add --with-examples / --without-examples
EXAMPLES_CONFIGURE_WITH= examples
# Check other OPTIONS
.include <bsd.port.mk>
```
## **5.13.1.3. Opções Padrão**

Essas opções estão sempre ativadas por padrão.

- DOCS build and install documentation.
- NLS Native Language Support.
- EXAMPLES build and install examples.
- IPV6 IPv6 protocol support.

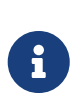

Não há necessidade de adicioná-las em OPTIONS\_DEFAULT. Para ativá-las e mostra-las na caixa de diálogo de seleção de opções, elas devem ser adicionadas em OPTIONS\_DEFINE.

## **5.13.2. Feature de Ativação Automática**

Ao usar um script configure GNU, fique de olho em quais recursos opcionais são ativados por detecção automática. Desative explicitamente os recursos opcionais que não são necessários, adicionando --without-xxx ou --disable-xxx em CONFIGURE\_ARGS.

*Exemplo 47. Manipulação Incorreta de uma Opção*

```
.if ${PORT_OPTIONS:MFOO}
LIB_DEPENDS+= libfoo.so:devel/foo
CONFIGURE_ARGS+= --enable-foo
.endif
```
No exemplo acima, imagine que uma biblioteca libfoo está instalada no sistema. O usuário não quer que este aplicativo use libfoo, então ele desabilitou a opção na caixa de diálogo do make config. Mas o script configure do aplicativo detecta a biblioteca presente no sistema e inclui seu suporte no executável resultante. Agora, quando o usuário decide remover libfoo do sistema, o sistema de ports não protesta (nenhuma dependência de libfoo foi registrada), e então o aplicativo quebra.

*Exemplo 48. Manuseio Correto de uma Opção*

FOO\_LIB\_DEPENDS= libfoo.so:devel/foo # Will add --enable-foo / --disable-foo FOO\_CONFIGURE\_ENABLE= foo

> Sob algumas circunstâncias, a sintaxe condicional abreviada pode causar problemas com construções complexas. Os erros são geralmente Malformed conditional, e uma sintaxe alternativa pode ser usada.

 $\mathbf{i}$ 

.if !empty(VARIABLE:MVALUE)

como uma alternativa para

```
.if ${VARIABLE:MVALUE}
```
## **5.13.3. Assistentes de Opções**

Existem algumas macros para ajudar a simplificar valores condicionais que diferem com base nas opções definidas. Para facilitar o acesso, é fornecida uma lista abrangente:

### **PLIST\_SUB, SUB\_LIST**

Para geração automática de %%*OPT*%% e %%NO\_OPT%%, veja [OPTIONS\\_SUB](#page-92-0).

Para uso mais complexo, veja [Substituição de Variáveis Genéricas,](#page-103-0) [OPT\\_VARIABLE\\_](#page-103-0) [e](#page-103-0) OPT VARIABLE OFF.

#### **CONFIGURE\_ARGS**

Para --enable-*x* e --disable-*x*, veja [OPT\\_CONFIGURE\\_ENABLE](#page-93-0).

Para --with-*x* e --without-*x*, veja [OPT\\_CONFIGURE\\_WITH](#page-94-0).

Para todos os outros casos, veja [OPT\\_CONFIGURE\\_ON](#page-95-0) [e](#page-95-0) [OPT\\_CONFIGURE\\_OFF](#page-95-0).

#### **CMAKE\_ARGS**

Para argumentos que são booleanos (on, off, true, false, 0, 1) veja [OPT\\_CMAKE\\_BOOL](#page-96-0) [e](#page-96-0) [OPT\\_CMAKE\\_BOOL\\_OFF](#page-96-0).

Para todos os outros casos, veja [OPT\\_CMAKE\\_ON](#page-95-1) [e](#page-95-1) [OPT\\_CMAKE\\_OFF](#page-95-1).

#### **MESON\_ARGS**

Para argumentos que precisam de true ou false, veja [OPT\\_MESON\\_TRUE](#page-97-0) [e](#page-97-0) [OPT\\_MESON\\_FALSE](#page-97-0).

Para argumentos que precisam de yes ou no, use [OPT\\_MESON\\_YES](#page-97-1) [e](#page-97-1) [OPT\\_MESON\\_NO](#page-97-1).

Para argumentos que precisam de true ou false, veja [OPT\\_MESON\\_ENABLED](#page-98-0) [e](#page-98-0) [OPT\\_MESON\\_DISABLED](#page-98-0).

Para todos os outros casos, use [OPT\\_MESON\\_ON](#page-96-1) [e](#page-96-1) [OPT\\_MESON\\_OFF](#page-96-1).

## **QMAKE\_ARGS**

Veja [OPT\\_QMAKE\\_ON](#page-98-1) [e](#page-98-1) [OPT\\_QMAKE\\_OFF](#page-98-1).

### **USE\_\***

Veja [OPT\\_USE](#page-93-1) [e](#page-93-1) [OPT\\_USE\\_OFF](#page-93-1).

#### **\*\_DEPENDS**

Veja [Dependências,](#page-102-0) [OPT\\_DEPTYPE\\_](#page-102-0) [e](#page-102-0) [OPT\\_DEPTYPE\\_OFF](#page-102-0).

#### *\** **(Qualquer variável)**

As variáveis mais usadas possuem assistentes diretos, veja [Substituição de Variáveis Genéricas,](#page-103-0) [OPT\\_VARIABLE\\_](#page-103-0) [e](#page-103-0) [OPT\\_VARIABLE\\_OFF](#page-103-0).

Para qualquer variável sem um assistente específico, veja [OPT\\_VARS](#page-101-0) [e](#page-101-0) [OPT\\_VARS\\_OFF](#page-101-0).

## **Dependências de opções**

Quando uma opção precisa de outra opção para funcionar, veja [OPT\\_IMPLIES](#page-99-0).

### **Conflitos de opções**

Quando uma opção não funciona se outra também estiver ativada, consulte [OPT\\_PREVENTS](#page-100-0) [e](#page-100-0) [OPT\\_PREVENTS\\_MSG](#page-100-0).

## **Targets para Build**

Quando uma opção precisa de algum processamento extra, veja [Targets Adicionais de](#page-105-0) [Compilação,](#page-105-0) *[target](#page-105-0)*[-](#page-105-0)*[OPT](#page-105-0)*[-on](#page-105-0) [e](#page-105-0) *[target](#page-105-0)*[-](#page-105-0)*[OPT](#page-105-0)*[-off](#page-105-0).

### <span id="page-92-0"></span>**5.13.3.1. OPTIONS\_SUB**

Se OPTIONS\_SUB está definido com yes então cada uma das opções adicionadas a OPTIONS\_DEFINE será adicionada em PLIST\_SUB e SUB\_LIST, por exemplo:

```
OPTIONS_DEFINE= OPT1
OPTIONS_SUB= yes
```
é equivalente a:

```
OPTIONS_DEFINE= OPT1
```
.include <bsd.port.options.mk>

```
.if ${PORT_OPTIONS:MOPT1}
PLIST_SUB+= OPT1="" NO_OPT1="@comment "
```

```
SUB_LIST+= OPT1="" NO_OPT1="@comment "
.else
PLIST_SUB+= OPT1="@comment " NO_OPT1=""
SUB_LIST+= OPT1="@comment " NO_OPT1=""
.endif
```
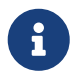

O valor de OPTIONS\_SUB é ignorado. Definindo-o com qualquer valor irá adicionar entradas PLIST\_SUB e SUB\_LIST para *todas* as opções.

## <span id="page-93-1"></span>**5.13.3.2. OPT\_USE e OPT\_USE\_OFF**

Quando a opção *OPT* é selecionada, para cada par *key=value* em OPT\_USE, *value* é anexado ao USE\_KEY correspondente. E se *value* tiver espaços, substitua-os por vírgulas e eles serão alterados de volta para espaços durante o processamento. OPT\_USE\_OFF funciona da mesma maneira, quando OPT *não for* selecionada. Por exemplo:

```
OPTIONS_DEFINE= OPT1
OPT1_USES= xorg
OPT1_USE= mysql=yes xorg=x11,xextproto,xext,xrandr
OPT1_USE_OFF= openssl=yes
```
é equivalente a:

```
OPTIONS_DEFINE= OPT1
.include <bsd.port.options.mk>
.if ${PORT_OPTIONS:MOPT1}
USE_MYSQL= yes
USES+= xorg
USE XORG= x11 xextproto xext xrandr
.else
USE_OPENSSL= yes
.endif
```
## **5.13.3.3. Assistentes CONFIGURE\_ARGS**

## <span id="page-93-0"></span>**5.13.3.3.1. OPT\_CONFIGURE\_ENABLE**

Quando a opção *OPT* é selecionada, para cada *valor* em OPT\_CONFIGURE\_ENABLE, --enable-*valor* será anexado a CONFIGURE\_ARGS. Quando a opção OPT *não for* selecionada, --disable-*valor* será anexado a CONFIGURE\_ARGS. Um argumento opcional pode ser especificado com um símbolo =. Este argumento é apenas anexado na entrada de opção do script configure --enable-*valor*. Por exemplo:

```
OPTIONS_DEFINE= OPT1 OPT2
OPT1 CONFIGURE ENABLE= test1 test2
```
é equivalente a:

```
OPTIONS_DEFINE= OPT1
.include <bsd.port.options.mk>
.if ${PORT_OPTIONS:MOPT1}
CONFIGURE_ARGS+= --enable-test1 --enable-test2
.else
CONFIGURE_ARGS+= --disable-test1 --disable-test2
.endif
.if ${PORT_OPTIONS:MOPT2}
CONFIGURE_ARGS+= --enable-test2=exhaustive
.else
CONFIGURE_ARGS+= --disable-test2
.endif
```
#### <span id="page-94-0"></span>**5.13.3.3.2. OPT\_CONFIGURE\_WITH**

Quando a opção *OPT* é selecionada, para cada *valor* em OPT\_CONFIGURE\_WITH, --with-*valor* será anexado a CONFIGURE\_ARGS. Quando a opção OPT\_não for\_ selecionada, --without-*valor* será anexado a CONFIGURE\_ARGS. Um argumento opcional pode ser especificado com um símbolo =. Este argumento é apenas anexado na entrada de opção do script configure --with-*valor*. Por exemplo:

```
OPTIONS_DEFINE= OPT1 OPT2
OPT1_CONFIGURE_WITH= test1
OPT2_CONFIGURE_WITH= test2=exhaustive
```

```
OPTIONS_DEFINE= OPT1 OPT2
.include <bsd.port.options.mk>
.if ${PORT_OPTIONS:MOPT1}
CONFIGURE_ARGS+= --with-test1
.else
CONFIGURE_ARGS+= --without-test1
.endif
.if ${PORT_OPTIONS:MOPT2}
CONFIGURE_ARGS+= --with-test2=exhaustive
.else
CONFIGURE_ARGS+= --without-test2
```
## <span id="page-95-0"></span>**5.13.3.3.3. OPT\_CONFIGURE\_ON e OPT\_CONFIGURE\_OFF**

Quando a opção *OPT* é selecionada, o valor de OPT\_CONFIGURE\_ON, se definido, é anexado a CONFIGURE\_ARGS. OPT\_CONFIGURE\_OFF funciona da mesma maneira, quando OPT *não for* selecionada. Por exemplo:

```
OPTIONS_DEFINE= OPT1
OPT1_CONFIGURE_ON= --add-test
OPT1_CONFIGURE_OFF= --no-test
```
é equivalente a:

```
OPTIONS_DEFINE= OPT1
.include <bsd.port.options.mk>
.if ${PORT_OPTIONS:MOPT1}
CONFIGURE_ARGS+= --add-test
.else
CONFIGURE_ARGS+= --no-test
.endif
```
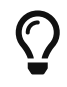

Na maioria das vezes, os assistentes em [OPT\\_CONFIGURE\\_ENABLE](#page-93-0) e [OPT\\_CONFIGURE\\_WITH](#page-94-0) fornecem uma funcionalidade mais curta e abrangente.

### **5.13.3.4. Assistentes CMAKE\_ARGS**

```
5.13.3.4.1. OPT_CMAKE_ON e OPT_CMAKE_OFF
```
Quando a opção *OPT* é selecionada, o valor de OPT\_CMAKE\_ON, se definido, é anexado a CMAKE\_ARGS. OPT\_CMAKE\_OFF funciona da mesma maneira, mas quando OPT *não for* selecionada. Por exemplo:

```
OPTIONS_DEFINE= OPT1
OPT1_CMAKE_ON= -DTEST:BOOL=true -DDEBUG:BOOL=true
OPT1_CMAKE_OFF= -DOPTIMIZE:BOOL=true
```

```
OPTIONS_DEFINE= OPT1
```

```
.include <bsd.port.options.mk>
```

```
.if ${PORT_OPTIONS:MOPT1}
CMAKE_ARGS+= -DTEST:BOOL=true -DDEBUG:BOOL=true
```

```
.else
CMAKE_ARGS+= -DOPTIMIZE:BOOL=true
.endif
```
<u>(၇</u>

Veja [OPT\\_CMAKE\\_BOOL](#page-96-0) [e](#page-96-0) [OPT\\_CMAKE\\_BOOL\\_OFF](#page-96-0) para um assistente mais curto quando o valor for booleano.

<span id="page-96-0"></span>**5.13.3.4.2. OPT\_CMAKE\_BOOL e OPT\_CMAKE\_BOOL\_OFF**

Quando a opção *OPT* é selecionada, para cada *valor* em OPT\_CMAKE\_BOOL, -Dvalor:BOOL=true será anexado a CMAKE\_ARGS. Quando a opção OPT\_não for\_ selecionada, -Dvalor:BOOL=false será anexado a CONFIGURE\_ARGS. O OPT\_CMAKE\_BOOL\_OFF é o oposto, -Dvalor:BOOL=false será anexado a CMAKE\_ARGS quando a opção é selecionada, e a entrada -Dvalor:BOOL=true quando a opção *não for* selecionada. Por exemplo:

OPTIONS\_DEFINE= OPT1 OPT1\_CMAKE\_BOOL= TEST DEBUG OPT1\_CMAKE\_BOOL\_OFF= OPTIMIZE

é equivalente a:

```
OPTIONS_DEFINE= OPT1
.include <bsd.port.options.mk>
.if ${PORT_OPTIONS:MOPT1}
CMAKE ARGS += -DTEST:BOOL=true -DDEBUG:BOOL=true \ \ \ \ \ \ \ \  -DOPTIMIZE:BOOL=false
.else
CMAKE ARGS += -DTEST:BOOL=False -DDEBUG:BOOL=False \setminus  -DOPTIMIZE:BOOL=true
.endif
```
## **5.13.3.5. Assistentes MESON\_ARGS**

<span id="page-96-1"></span>**5.13.3.5.1. OPT\_MESON\_ON e OPT\_MESON\_OFF**

Quando a opção *OPT* é selecionada, o valor de OPT\_MESON\_ON, se definido, é anexado a MESON\_ARGS. OPT\_MESON\_OFF funciona da mesma maneira, quando OPT *não for* selecionada. Por exemplo:

```
OPTIONS_DEFINE= OPT1
OPT1_MESON_ON= -Dopt=1
OPT1_MESON_OFF= -Dopt=2
```

```
OPTIONS_DEFINE= OPT1
.include <bsd.port.options.mk>
.if ${PORT_OPTIONS:MOPT1}
MESON ARGS+= -Dopt=1
.else
MESON_ARGS+= -Dopt=2
.endif
```
#### <span id="page-97-0"></span>**5.13.3.5.2. OPT\_MESON\_TRUE e OPT\_MESON\_FALSE**

Quando a opção *OPT* é selecionada, para cada *valor* em OPT\_MESON\_TRUE, -Dvalor=true será anexado a MESON\_ARGS. Quando a opção OPT\_não for\_ selecionada, -Dvalor=false será anexado a MESON\_ARGS. O OPT\_MESON\_FALSE é o oposto, a entrada -Dvalor=false será anexado a MESON\_ARGS quando a opção for selecionada e a entrada -Dvalor=true quando a opção *não for* selecionada. Por exemplo:

```
OPTIONS_DEFINE= OPT1
OPT1_MESON_TRUE= test debug
OPT1_MESON_FALSE= optimize
```
é equivalente a:

```
OPTIONS_DEFINE= OPT1
.include <bsd.port.options.mk>
.if ${PORT_OPTIONS:MOPT1}
MESON_ARGS+= -Dtest=true -Ddebug=true \
          -Doptimize=false
.else
MESON_ARGS+= -Dtest=false -Ddebug=false \
          -Doptimize=true
.endif
```
#### <span id="page-97-1"></span>**5.13.3.5.3. OPT\_MESON\_YES e OPT\_MESON\_NO**

Quando a opção *OPT* é selecionada, para cada *entrada* dentro da variável OPT\_MESON\_YES a entrada -D\_\_=yes é anexada a variável MESON\_ARGS. Quando a opção OPT *não é* selecionada, então a entrada -D=no é anexada a variável MESON ARGS. O OPT MESON NO é o oposto, a entrada -D=no é anexada a variável MESON\_ARGS quando a opção é selecionada e a entrada -D=yes quando a opção *não é* selecionada. Por exemplo:

OPTIONS\_DEFINE= OPT1 OPT1\_MESON\_YES= test debug OPT1\_MESON\_NO= optimize

```
OPTIONS_DEFINE= OPT1
.include <bsd.port.options.mk>
.if ${PORT_OPTIONS:MOPT1}
MESON_ARGS+= -Dtest=yes -Ddebug=yes \
          -Doptimize=no
.else
MESON_ARGS+= -Dtest=no -Ddebug=no \
          -Doptimize=yes
.endif
```
### <span id="page-98-0"></span>**5.13.3.5.4. OPT\_MESON\_ENABLED e OPT\_MESON\_DISABLED**

Quando a opção *OPT* é selecionada, para cada *valor* em OPT\_MESON\_ENABLED, -Dvalor=enabled será anexado a MESON\_ARGS. Quando a opção OPT\_não for\_ selecionada, -Dvalor=disabled será anexado a MESON\_ARGS. O OPT\_MESON\_DISABLED é o oposto, a entrada -Dvalor=disabled será anexado a MESON\_ARGS quando a opção for selecionada e a entrada -Dvalor=enabled quando a opção *não for* selecionada. Por exemplo:

OPTIONS\_DEFINE= OPT1 OPT1\_MESON\_ENABLED= test OPT1\_MESON\_DISABLED= debug

é equivalente a:

```
OPTIONS_DEFINE= OPT1
.include <bsd.port.options.mk>
.if ${PORT_OPTIONS:MOPT1}
MESON_ARGS+= -Dtest=enabled -Ddebug=disabled
.else
MESON_ARGS+= -Dtest=disabled -Ddebug=enabled
.endif
```
## <span id="page-98-1"></span>**5.13.3.6. OPT\_QMAKE\_ON e OPT\_QMAKE\_OFF**

Quando a opção *OPT* é selecionada, o valor de OPT\_QMAKE\_ON, se definido, é anexado a QMAKE\_ARGS. OPT\_QMAKE\_OFF funciona da mesma maneira, quando OPT *não for* selecionada. Por exemplo:

```
OPTIONS_DEFINE= OPT1
OPT1_QMAKE_ON= -DTEST:BOOL=true
OPT1_QMAKE_OFF= -DPRODUCTION:BOOL=true
```

```
OPTIONS_DEFINE= OPT1
.include <bsd.port.options.mk>
.if ${PORT_OPTIONS:MOPT1}
QMAKE_ARGS+= -DTEST:BOOL=true
.else
QMAKE_ARGS+= -DPRODUCTION:BOOL=true
.endif
```
## <span id="page-99-0"></span>**5.13.3.7. OPT\_IMPLIES**

Fornece uma maneira de adicionar dependências entre as opções.

Quando *OPT* for selecionada, todas as opções listadas nesta variável também serão selecionadas. Usando o [OPT\\_CONFIGURE\\_ENABLE](#page-93-0) descrito anteriormente para demonstrar:

```
OPTIONS_DEFINE= OPT1 OPT2
OPT1_IMPLIES= OPT2
OPT1 CONFIGURE ENABLE= opt1
OPT2_CONFIGURE_ENABLE= opt2
```
É equivalente a:

```
OPTIONS_DEFINE= OPT1 OPT2
.include <bsd.port.options.mk>
.if ${PORT_OPTIONS:MOPT1}
CONFIGURE_ARGS+= --enable-opt1
.else
CONFIGURE_ARGS+= --disable-opt1
.endif
.if ${PORT_OPTIONS:MOPT2} || ${PORT_OPTIONS:MOPT1}
CONFIGURE_ARGS+= --enable-opt2
.else
CONFIGURE_ARGS+= --disable-opt2
.endif
```
*Exemplo 49. Uso Simples de* OPT\_IMPLIES

Este port tem uma opção X11 e uma opção GNOME que precisa da opção X11 selecionada para poder compilar.

```
OPTIONS_DEFINE= X11 GNOME
OPTIONS_DEFAULT= X11
X11_USES= xorg
X11_USE= xorg=xi,xextproto
GNOME_USE= gnome=gtk30
```
GNOME\_IMPLIES= X11

#### <span id="page-100-0"></span>**5.13.3.8. OPT\_PREVENTS e OPT\_PREVENTS\_MSG**

Fornece uma maneira de adicionar conflitos entre as opções.

Quando *OPT* for selecionada, todas as opções listadas em OPT\_PREVENTS devem estar desmarcadas. Se OPT\_PREVENTS\_MSG estiver definido e um conflito for acionado, seu conteúdo será exibido explicando o por que do conflito. Por exemplo:

```
OPTIONS_DEFINE= OPT1 OPT2
OPT1_PREVENTS= OPT2
OPT1_PREVENTS_MSG= OPT1 and OPT2 enable conflicting options
```
É aproximadamente equivalente a:

OPTIONS\_DEFINE= OPT1 OPT2

.include <bsd.port.options.mk>

.if \${PORT\_OPTIONS:MOPT2} && \${PORT\_OPTIONS:MOPT1} BROKEN= Option OPT1 conflicts with OPT2 (select only one) .endif

A única diferença é que o primeiro irá apresentar um erro depois de executar make config, sugerindo alterar as opções selecionadas.

*Exemplo 50. Uso Simples de* OPT\_PREVENTS

Este port tem as opções X509 e SCTP. Ambas as opções adicionam patches, mas os patches entram em conflito uns com os outros, então eles não podem ser selecionados ao mesmo tempo.

```
OPTIONS_DEFINE= X509 SCTP
SCTP_PATCHFILES= ${PORTNAME}-6.8p1-sctp-2573.patch.gz:-p1
SCTP_CONFIGURE_WITH= sctp
X509_PATCH_SITES= http://www.roumenpetrov.info/openssh/x509/:x509
X509_PATCHFILES= ${PORTNAME}-7.0p1+x509-8.5.diff.gz:-p1:x509
```
### <span id="page-101-0"></span>**5.13.3.9. OPT\_VARS e OPT\_VARS\_OFF**

Fornece uma maneira genérica de definir e acrescentar valores em variáveis.

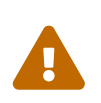

Antes de usar OPT VARS e OPT VARS OFF, veja se já não existe um assistente mais específico disponível em [Substituição de Variáveis Genéricas,](#page-103-0) OPT VARIABLE [e](#page-103-0) OPT VARIABLE OFF.

Quando a opção *OPT* está selecionada e OPT\_VARS definido, os pares *chave*=*valor* e *chave*+=*valor* são avaliados a partir da variável OPT\_VARS. Um = sobrescreve o valor existente da CHAVE, um += acrescenta o valor a chave. OPT\_VARS\_OFF funciona da mesma maneira, quando a opção OPT *não for* selecionada.

```
OPTIONS_DEFINE= OPT1 OPT2 OPT3
OPT1_VARS= also_build+=bin1
OPT2_VARS= also_build+=bin2
OPT3_VARS= bin3_build=yes
OPT3_VARS_OFF= bin3_build=no
```
MAKE\_ARGS= ALSO\_BUILD="\${ALSO\_BUILD}" BIN3\_BUILD="\${BIN3\_BUILD}"

```
OPTIONS_DEFINE= OPT1 OPT2
MAKE_ARGS= ALSO_BUILD="${ALSO_BUILD}" BIN3_BUILD="${BIN3_BUILD}"
.include <bsd.port.options.mk>
.if ${PORT_OPTIONS:MOPT1}
ALSO_BUILD+= bin1
.endif
.if ${PORT_OPTIONS:MOPT2}
ALSO_BUILD+= bin2
.endif
.if ${PORT_OPTIONS:MOPT2}
BIN3_BUILD= yes
.else
BIN3_BUILD= no
.endif
```
Valores contendo espaços em branco devem ser colocados entre aspas:

```
OPT_VARS= foo="bar baz"
```
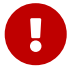

Isso se deve ao jeito que a variável de expansão [make\(1\)](https://man.freebsd.org/cgi/man.cgi?query=make&sektion=1&format=html) lida com espaço em branco. Quando a opção OPT\_VARS=foo=bar baz é expandida, a variável acaba contendo duas strings, foo=bar e baz. Mas quem está submetendo o código provavelmente pretendia que houvesse apenas uma string, foo=bar baz. Inserir o valor entre aspas impede que o espaço em branco seja usado como um delimitador.

Além disso, *não* adicione espaços extras após o símbolo *var*= e antes do valor, pois assim também seria dividido o valor em duas strings. *Isso não irá funcionar*:

OPT\_VARS= foo= bar

### <span id="page-102-0"></span>**5.13.3.10. Dependências, OPT\_DEPTYPE\_ e OPT\_DEPTYPE\_OFF**

Para qualquer um desses tipos de dependência:

- PKG\_DEPENDS
- EXTRACT\_DEPENDS
- PATCH\_DEPENDS
- FETCH\_DEPENDS
- BUILD\_DEPENDS
- LIB\_DEPENDS
- RUN\_DEPENDS

Quando opção *OPT* é selecionada, o valor de OPT\_DEPTYPE, se definido, é anexado a *DEPTYPE*. OPT\_DEPTYPE\_OFF funciona da mesma forma, quando OPT *não for* selecionada. Por exemplo:

```
OPTIONS_DEFINE= OPT1
OPT1_LIB_DEPENDS= liba.so:devel/a
OPT1_LIB_DEPENDS_OFF= libb.so:devel/b
```
é equivalente a:

```
OPTIONS_DEFINE= OPT1
```
.include <bsd.port.options.mk>

```
.if ${PORT_OPTIONS:MOPT1}
LIB_DEPENDS+= liba.so:devel/a
```

```
.else
LIB DEPENDS+= libb.so:devel/b
.endif
```
## <span id="page-103-0"></span>**5.13.3.11. Substituição de Variáveis Genéricas, OPT\_VARIABLE\_ e OPT\_VARIABLE\_OFF**

Para qualquer uma destas variáveis:

- ALL\_TARGET
- BINARY\_ALIAS
- BROKEN
- CATEGORIES
- CFLAGS
- CONFIGURE\_ENV
- CONFLICTS
- CONFLICTS\_BUILD
- CONFLICTS\_INSTALL
- CPPFLAGS
- CXXFLAGS
- DESKTOP\_ENTRIES
- DISTFILES
- EXTRACT\_ONLY
- EXTRA\_PATCHES
- GH\_ACCOUNT
- GH\_PROJECT
- GH\_SUBDIR
- GH\_TAGNAME
- GH\_TUPLE
- GL\_ACCOUNT
- GL\_COMMIT
- GL\_PROJECT
- GL\_SITE
- GL\_SUBDIR
- GL\_TUPLE
- IGNORE
- INFO
- INSTALL\_TARGET
- LDFLAGS
- LIBS
- MAKE\_ARGS
- MAKE\_ENV
- MASTER\_SITES
- PATCHFILES
- PATCH SITES
- PLIST\_DIRS
- PLIST\_FILES
- PLIST\_SUB
- PORTDOCS
- PORTEXAMPLES
- SUB\_FILES
- SUB\_LIST
- TEST\_TARGET
- USES

Quando a opção *OPT* é selecionada, o valor da variável OPT\_ABOVEVARIABLE, se definido, é anexado a *ABOVEVARIABLE*. OPT\_ABOVEVARIABLE\_OFF funciona da mesma maneira, quando OPT *não for* selecionada. Por exemplo:

OPTIONS\_DEFINE= OPT1 OPT1\_USES= gmake OPT1 CFLAGS OFF= -DTEST

é equivalente a:

```
OPTIONS_DEFINE= OPT1
.include <bsd.port.options.mk>
.if ${PORT_OPTIONS:MOPT1}
USES+= gmake
.else
CFLAGS+= -DTEST
.endif
```
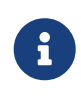

Algumas variáveis não estão nesta lista, em particular PKGNAMEPREFIX e PKGNAMESUFFIX. Isso é intencional. Um port *não deve* mudar seu nome quando alguma de suas opções forem alteradas.

Algumas dessas variáveis, pelo menos ALL\_TARGET, DISTFILES e INSTALL\_TARGET, tem seus valores padrão definidos *depois* das opções serem processadas.

Com estas linhas no Makefile:

ALL\_TARGET= all

DOCS\_ALL\_TARGET= doc

Se a opção DOCS estiver ativada, ALL\_TARGET terá o valor all doc; se a opção estiver desativada, ela terá o valor all.

Com apenas a linha do assistente de opções no Makefile:

DOCS\_ALL\_TARGET= doc

Se a opção DOCS estiver ativada, ALL\_TARGET terá o valor doc; se a opção estiver desativada, ela terá o valor all.

## <span id="page-105-0"></span>**5.13.3.12. Targets Adicionais de Compilação,** *target***-***OPT***-on e** *target***-***OPT***-off**

Estes targets de Makefile podem aceitar targets extras de compilação:

• pre-fetch

**A** 

- do-fetch
- post-fetch
- pre-extract
- do-extract
- post-extract
- pre-patch
- do-patch
- post-patch
- pre-configure
- do-configure
- post-configure
- pre-build
- do-build
- post-build
- pre-install
- do-install
- post-install
- post-stage
- pre-package
- do-package
- post-package

Quando a opção *OPT* é selecionada, o target *TARGET*-*OPT*-on, se definido, é executado após *TARGET*. *TARGET*-*OPT*-off funciona da mesma maneira, quando OPT *não for* selecionada. Por exemplo:

```
OPTIONS_DEFINE= OPT1
post-patch-OPT1-on:
      @${REINPLACE_CMD} -e '/opt1/s|/usr/bin/|${EXAMPLESDIR}/|' ${WRKSRC}/Makefile
post-patch-OPT1-off:
      @${REINPLACE_CMD} -e '/opt1/s|/usr/bin/|${PREFIX}/bin/|' ${WRKSRC}/Makefile
```
é equivalente a:

```
OPTIONS_DEFINE= OPT1
.include <bsd.port.options.mk>
post-patch:
.if ${PORT_OPTIONS:MOPT1}
      @${REINPLACE_CMD} -e '/opt1/s|/usr/bin/|${EXAMPLESDIR}/|' ${WRKSRC}/Makefile
.else
      @${REINPLACE_CMD} -e '/opt1/s|/usr/bin/|${PREFIX}/bin/|' ${WRKSRC}/Makefile
.endif
```
# **5.14. Especificando o Diretório de Trabalho**

Cada port é extraído em um diretório de trabalho, que deve ter permissão de escrita. O sistema de ports tem por padrão os DISTFILES descompactado em um diretório chamado \${DISTNAME}. Em outras palavras, se o Makefile tem:

PORTNAME= foo DISTVERSION= 1.0

então os arquivos de distribuição do port contêm um diretório de nível superior, foo-1.0, e o resto dos arquivos estão localizados nesse diretório.

Diversas variáveis podem ser substituídas se não for esse o caso.

## **5.14.1. WRKSRC**

A variável lista o nome do diretório que é criado quando os distfiles do aplicativo são extraídos. Se o exemplo anterior for extraído em um diretório chamado foo (e não foo-1.0) escreva:

WRKSRC= \${WRKDIR}/foo

ou possivelmente

```
WRKSRC= ${WRKDIR}/${PORTNAME}
```
## **5.14.2. WRKSRC\_SUBDIR**

Se o código fonte necessário para o port estiver em um subdiretório do arquivo de distribuição extraído, defina WRKSRC\_SUBDIR para esse diretório.

WRKSRC\_SUBDIR= src

## **5.14.3. NO\_WRKSUBDIR**

Se o port não extrair para nenhum subdiretório, então configure NO\_WRKSUBDIR para indicar isso.

NO\_WRKSUBDIR= yes

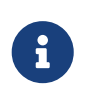

Porque WRKDIR é o único diretório que deve ter permissão de escrita durante a compilação e é usado para armazenar muitos arquivos que registram o status da compilação, a extração do port será forçada para um subdiretório.

# **5.15. Manipulando Conflitos**

Existem três variáveis diferentes para registrar um conflito entre pacotes e ports: CONFLICTS, CONFLICTS\_INSTALL e CONFLICTS\_BUILD.

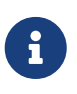

As variáveis de conflito definem automaticamente a variável IGNORE, que é mais amplamente documentada em [Marcando um Port não Instalável com a variável](./#dads-noinstall) [BROKEN](./#dads-noinstall) [FORBIDDEN](./#dads-noinstall) [ou](./#dads-noinstall) [IGNORE](./#dads-noinstall).

Ao remover um dos vários ports conflitados, é aconselhável reter CONFLICTS nos outros ports por alguns meses para atender usuários que apenas fazem atualizações de vez em quando.

## **CONFLICTS\_INSTALL**

Se o pacote não puder coexistir com outros pacotes (devido a conflitos de arquivos, incompatibilidades de tempo de execução, etc.). A checagem CONFLICTS\_INSTALL é feita após o
estágio de compilação e antes do estágio de instalação.

#### **CONFLICTS\_BUILD**

Se o port não puder ser compilado quando outros ports específicos já estiverem instalados. Conflitos de compilação não serão registrados no pacote final.

#### **CONFLICTS**

Se o port não puder ser compilado quando um certo port estiver instalado e o pacote final não puder coexistir com o outro pacote. A checagem CONFLICTS é feita antes do estágio de compilação e antes do estágio de instalação.

O conteúdo mais comum de uma dessas variáveis é o pacote base de outro port. O pacote base é o nome do pacote sem a versão, ele pode ser obtido executando make -V PKGBASE.

*Exemplo 51. Uso básico de* CONFLICTS\_\*

[dns/bind99](https://cgit.freebsd.org/ports/tree/dns/bind99/) não pode ser instalado se [dns/bind910](https://cgit.freebsd.org/ports/tree/dns/bind910/) está presente porque eles instalam os mesmos arquivos. Primeiro, reúna o pacote base para usar:

% make **-C** dns/bind99 **-V** PKGBASE bind99 % make **-C** dns/bind910 **-V** PKGBASE bind910

Então adicione ao Makefile do [dns/bind99:](https://cgit.freebsd.org/ports/tree/dns/bind99/)

CONFLICTS\_INSTALL= bind910

E adicione ao Makefile do [dns/bind910](https://cgit.freebsd.org/ports/tree/dns/bind910/):

CONFLICTS\_INSTALL= bind99

Às vezes, apenas uma versão de outro port é incompatível, neste caso, use o nome completo do pacote, com a versão, e use shell globs, como \* e ? para garantir que todas as versões possíveis sejam correspondidas.

*Exemplo 52. Usando* CONFLICTS\_\* *Com Globs.*

Nas versões 2.0 até 2.4.1\_2, [deskutils/gnotime](https://cgit.freebsd.org/ports/tree/deskutils/gnotime/) instalava uma versão integrada de [databases/qof](https://cgit.freebsd.org/ports/tree/databases/qof/).

Para refletir este passado, o Makefile do [database/qof](https://cgit.freebsd.org/ports/tree/database/qof/) contém:

```
CONFLICTS_INSTALL= qnotime-2.[0-3]* \
            qnotime-2.4.0* qnotime-2.4.1 \
              gnotime-2.4.1_[12]
```
As primeira entrada corresponde as versões 2.0 até 2.3, a segunda corresponde todas as revisões de 2.4.0, a terceira corresponde a versão exata 2.4.1, e a última corresponde a primeira e segunda revisão da versão 2.4.1.

[deskutils/gnotime](https://cgit.freebsd.org/ports/tree/deskutils/gnotime/) não possui nenhuma linha de conflitos porque sua versão atual não conflita com mais nada.

## **5.16. Instalando Arquivos**

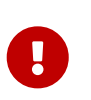

O estágio install é muito importante para o usuário final porque ele adiciona arquivos ao sistema. Todos os comandos adicionais de estágios \*-install dos Makefile's de port devem ser mostrados na tela. *Não* silencie esses comandos com @ ou .SILENT.

### <span id="page-109-0"></span>**5.16.1. Macros INSTALL\_\***

Use as macros fornecidas em bsd.port.mk para garantir a propriedade correta dos arquivos nos targets \*-install do port. Defina a propriedade diretamente em pkg-plist com as entradas correspondentes, como @(*owner*,*group*,), @owner *owner*, e @group *group*. Esses operadores funcionam até serem substituídos, ou até o final do pkg-plist, lembre-se de redefini-los depois que eles não forem mais necessários. O valor de propriedade padrão é root:wheel. Veja [Keywords Básicas](./#plist-keywords-base) para maiores informações.

- INSTALL PROGRAM é um comando para instalar executáveis binários.
- INSTALL SCRIPT é um comando para instalar scripts executáveis.
- INSTALL\_LIB é um comando para instalar bibliotecas compartilhadas (mas não bibliotecas estáticas).
- INSTALL KLD é um comando para instalar módulos carregáveis do kernel. Algumas arquiteturas não gostam de ter os módulos otimizados (stripped), então use este comando em vez de INSTALL\_PROGRAM.
- INSTALL\_DATA é um comando para instalar dados compartilháveis, incluindo bibliotecas estáticas.
- INSTALL\_MAN é um comando para instalar manpages e outras documentações (ele não realiza nenhuma compactação).

Estas variáveis parametrizam o comando [install\(1\)](https://man.freebsd.org/cgi/man.cgi?query=install&sektion=1&format=html) com as flags apropriadas para cada situação.

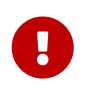

Não use INSTALL\_LIB para instalar bibliotecas estáticas, porque otimiza-las (strip) torna-as sem utilidade. Use INSTALL\_DATA neste caso.

## **5.16.2. Otimizando (Stripping) Binários e Bibliotecas Compartilhadas**

Os binários instalados devem ser otimizados (stripped). Não otimize (strip) os binários manualmente, a menos que seja absolutamente necessário. A macro INSTALL\_PROGRAM instala e otimiza (strip) o binário ao mesmo tempo. A macro INSTALL\_LIB faz o mesmo com as bibliotecas compartilhadas.

Quando um arquivo deve ser otimizado (stripped), mas as macros INSTALL\_PROGRAM e INSTALL\_LIB não são desejadas, \${STRIP\_CMD} otimiza (strips) o programa ou a biblioteca compartilhada. Isso geralmente é feito no target post-install. Por exemplo:

```
post-install:
      ${STRIP_CMD} ${STAGEDIR}${PREFIX}/bin/xdl
```
Quando vários arquivos precisam ser otimizados (stripped):

```
post-install:
.for l in geometry media body track world
      ${STRIP_CMD} ${STAGEDIR}${PREFIX}/lib/lib${PORTNAME}-${l}.so.0
.endfor
```
Use [file\(1\)](https://man.freebsd.org/cgi/man.cgi?query=file&sektion=1&format=html) em um arquivo para determinar se ele foi otimizado (stripped). Binários são relatados por [file\(1\)](https://man.freebsd.org/cgi/man.cgi?query=file&sektion=1&format=html) como stripped ou not stripped. Além disso[,strip\(1\)](https://man.freebsd.org/cgi/man.cgi?query=strip&sektion=1&format=html) irá detectar programas que já foram otimizados (stripped) e retornar o comando sem erros.

> Quando WITH\_DEBUG estiver definido, os arquivos elf *não devem* ser otimizados (stripped).

 $\mathbf \Theta$ 

As variáveis (STRIP CMD, INSTALL PROGRAM, INSTALL LIB, ...) e [USES](./#uses) fornecidas pelo framework lidam com isso automaticamente.

Alguns softwares, adicionam -s em seus LDFLAGS, neste caso, ou remova o -s se WITH DEBUG estiver definido, ou remova o incondicionalmente e use STRIP CMD em post-install.

## **5.16.3. Instalando uma Árvore Inteira de Arquivos**

Às vezes, um grande número de arquivos devem ser instalados preservando sua organização hierárquica. Por exemplo, copiando de uma árvore de diretórios inteira do WRKSRC para um diretório de destino sob PREFIX. Observe que PREFIX, EXEMPLESDIR, DATADIR e outras variáveis de caminho sempre devem ser precedidas por STAGEDIR para respeitar o staging (ver [Staging](./#staging)).

Existem duas macros para essa situação. A vantagem de usar essas macros em vez de cp é que elas garantem a propriedade e permissão adequada dos arquivos nos arquivos de destino. A primeira macro, COPYTREE\_BIN, irá definir todos os arquivos instalados como sendo executáveis, sendo assim, adequado para instalações em PREFIX/bin. A segunda macro,COPYTREE\_SHARE, não define permissões de execução nos arquivos e, portanto, é adequado para instalar arquivos sob o destino PREFIX/share.

```
post-install:
      ${MKDIR} ${STAGEDIR}${EXAMPLESDIR}
      (cd ${WRKSRC}/examples && ${COPYTREE_SHARE} .${STAGEDIR}${EXAMPLESDIR})
```
Este exemplo irá instalar o conteúdo do diretório exemples do distfile do fornecedor para o local de exemplos apropriado do port.

```
post-install:
      ${MKDIR} ${STAGEDIR}${DATADIR}/summer
      (cd ${WRKSRC}/temperatures && ${COPYTREE_SHARE} "June July August"
${STAGEDIR}${DATADIR}/summer)
```
E este exemplo irá instalar os dados dos meses de verão no subdiretório summer de um DATADIR.

Argumentos find adicionais podem ser passados através do terceiro argumento para COPYTREE\_\*. Por exemplo, para instalar todos os arquivos do primeiro exemplo, exceto Makefiles, é possível usar esses comandos.

```
post-install:
      ${MKDIR} ${STAGEDIR}${EXAMPLESDIR}
      (cd ${WRKSRC}/examples && \
      ${COPYTREE_SHARE} .${STAGEDIR}${EXAMPLESDIR} "! -name Makefile")
```
Essas macros não adicionam os arquivos instalados em pkg-plist. Eles devem ser adicionados manualmente. Para documentação opcional (PORTDOCS, veja [Instalar Documentação Adicional](#page-111-0)) e exemplos (PORTEXAMPLES), os prefixos %%PORTDOCS%% ou %%PORTEXAMPLES%% devem ser prefixados no pkgplist.

### <span id="page-111-0"></span>**5.16.4. Instalar Documentação Adicional**

Se o software tiver alguma documentação diferente do manual padrão e páginas de informações úteis para o usuário, instale-os em DOCSDIR. Isso pode ser feito como no item anterior, no target post-install.

Crie um novo diretório para o port. O nome do diretório é DOCSDIR. Isso geralmente é igual a PORTNAME. No entanto, se o usuário desejar que versões diferentes do port sejam instaladas ao mesmo tempo, PKGNAME pode ser usado.

Já que apenas os arquivos listados no pkg-plist são instalados, é seguro sempre instalar documentações no STAGEDIR (veja [Staging](./#staging)). Por isso, blocos .if são necessários apenas quando os arquivos forem grandes o suficiente para causarem sobrecarga significativa de I/O.

```
post-install:
      ${MKDIR} ${STAGEDIR}${DOCSDIR}
      ${INSTALL_MAN} ${WRKSRC}/docs/xvdocs.ps ${STAGEDIR}${DOCSDIR}
```
Por outro lado, se houver uma opção DOCS no port, instale a documentação em um taget postinstall-DOCS-on. Esses targets são descritos em [Targets Adicionais de Compilação,](#page-105-0) *[target](#page-105-0)*[-](#page-105-0)*[OPT](#page-105-0)*[-on](#page-105-0) [e](#page-105-0) *[target](#page-105-0)*[-](#page-105-0)*[OPT](#page-105-0)*[-off](#page-105-0).

Aqui estão algumas variáveis úteis e como elas são expandidas por padrão quando usadas no

#### Makefile:

- DATADIR é expandido para PREFIX/shared/PORTNAME.
- DATADIR REL é expandido para share/PORTNAME.
- DOCSDIR é expandido para PREFIX/shared/doc/PORTNAME.
- DOCSDIR\_REL é expandido para share/doc/PORTNAME.
- EXEMPLESDIR é expandido para PREFIX/shared/examples/PORTNAME.
- EXAMPLESDIR REL é expandido para share/examples/PORTNAME.

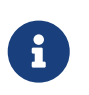

A opção DOCS controla apenas a documentação adicional instalada em DOCSDIR. Não se aplica a páginas de manual e páginas de informações padrão. Arquivos instalados em EXEMPLESDIR são controlados pela opção EXEMPLES.

Essas variáveis são exportadas para PLIST\_SUB. Quando possível, seus valores aparecerão como nomes de caminho relativos ao PREFIX. Isso é, por padrão share/doc/PORTNAME será substituído por %%DOCSDIR%% na lista de empacotamento e assim por diante. (Saiba mais sobre substituições pkgplist[aqui](#page-198-0).)

Todos os arquivos e diretórios de documentação instalados condicionalmente são incluídos no pkgplist com o prefixo %%PORTDOCS%%, por exemplo:

%%PORTDOCS%%%%DOCSDIR%%/AUTHORS %%PORTDOCS%%%%DOCSDIR%%/CONTACT

Como uma alternativa para listar os arquivos de documentação em pkg-plist, um port pode definir a variável PORTDOCS com uma lista de nomes de arquivo e padrões shell glob para adicionar à lista de empacotamento final. Os nomes serão relativos a DOCSDIR. Portanto, um port que utiliza PORTDOCS e usa um local não padrão para sua documentação, deve definir DOCSDIR adequadamente. Se um diretório estiver listado em PORTDOCS ou ser correspondido por um padrão glob dessa variável, toda a sub árvore de arquivos e diretórios contidos serão registrados na lista final de empacotamento. Se a opção DOCS estiver desmarcada, os arquivos e diretórios listados em PORTDOCS não serão instalados ou adicionados à lista de empacotamento do port. A instalação da documentação em PORTDOCS como mostrado acima fica a cargo do port. Um exemplo típico de utilização PORTDOCS:

PORTDOCS= README.\* ChangeLog docs/\*

O equivalente de PORTDOCS para arquivos instalados em DATADIR e EXEMPLESDIR são PORTDATA e PORTEXAMPLES, respectivamente.

O conteúdo de pkg-message é exibido na instalação. Veja [a seção sobre o uso do](#page-211-0) [pkg-message](#page-211-0) para mais detalhes. pkg-message não precisa ser adicionado ao pkgplist.

8

## **5.16.5. Subdiretórios Sob PREFIX**

Tente deixar o port colocar os arquivos nos subdiretórios corretos de PREFIX. Alguns ports juntam tudo e colocam os arquivos em um subdiretório com o nome do port, o que é incorreto. Além disso, muitos ports colocam todos arquivos, exceto binários, arquivos header e páginas de manual, em um subdiretório de lib, o que não funciona bem com o paradigma BSD. Muitos dos arquivos devem ser movidos para um desses diretórios: etc(setup/arquivos de configuração), libexec (executáveis iniciados internamente), sbin (executáveis para super-usuários/gerentes), info (documentação para o navegador de informações) ou share (arquivos independentes de arquitetura). Veja [hier\(7\)](https://man.freebsd.org/cgi/man.cgi?query=hier&sektion=7&format=html) para detalhes; as regras que regem /usr praticamente se aplicam a /usr/local também. A exceção são os ports que lidam com "notícias" USENET. Eles podem usar PREFIX/news como um destino para seus arquivos.

## **5.17. Use BINARY\_ALIAS para Renomear Comandos Em Vez de Aplicar Patch na Compilação**

Quando BINARY\_ALIAS é definido, ele criará links simbólicos dos comandos fornecidos, em um diretório que será prefixado para o PATH.

Use-o para substituir comandos codificados na fase de compilação sem ter aplicar nenhum patch nos arquivos de compilação.

*Exemplo 53. Usando* BINARY\_ALIAS *para Deixar* gsed *Disponível como* sed

Alguns ports esperam que o sed se comporte como o GNU sed e utilizam recursos que o [sed\(1\)](https://man.freebsd.org/cgi/man.cgi?query=sed&sektion=1&format=html) não possui. GNU sed está disponível em [textproc/gsed](https://cgit.freebsd.org/ports/tree/textproc/gsed/) no FreeBSD.

Use BINARY\_ALIAS para substituir sed com gsed durante a compilação:

BUILD\_DEPENDS= gsed:textproc/gsed ... BINARY\_ALIAS= sed=gsed

*Exemplo 54. Usando* BINARY\_ALIAS *Para Fornecer Aliases para Comandos* python3 *Codificado*

Um port que possui uma referência codificada para python3 em seus scripts de compilação precisará ter ele disponível no PATH em tempo de compilação. Use BINARY\_ALIAS para criar um alias que aponte para o binário certo do Python 3:

```
USES= python:3.4+,build
...
BINARY ALIAS= python3=${PYTHON CMD}
```
Veja [Usando Python](./#using-python) para mais informações sobre USES=python.

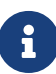

Aliases binários são criados após as dependências fornecidas via BUILD\_DEPENDS e LIB\_DEPENDS serem processadas e antes do target configure. Isso leva a várias limitações. Por exemplo, os programas instalados via TEST\_DEPENDS não podem ser usados para criar um alias binário, pois as dependências de teste especificadas desta forma são processadas após a criação dos aliases binários.

# **Capítulo 6. Considerações Especiais**

Esta seção explica as coisas mais comuns a se considerar ao criar um port.

## **6.1. Staging**

bsd.port.mk espera que os ports trabalhem com um "stage directory". Isso significa que um port não deve instalar arquivos diretamente nos diretórios de destino regulares (isto é, sob o PREFIX, por exemplo), mas em um diretório separado a partir do qual o pacote será construído. Em muitos casos, isso não requer privilégios de root, tornando possível criar pacotes como um usuário não privilegiado. Com o staging, o port é compilado e instalado no diretório sde estágio, STAGEDIR. Um pacote é criado a partir do diretório de estágio e, em seguida, instalado no sistema. As ferramentas Automake referem-se a este conceito como DESTDIR, mas no FreeBSD, DESTDIR tem um significado diferente (veja [PREFIX](./#porting-prefix) [e](./#porting-prefix) [DESTDIR](./#porting-prefix)).

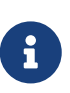

Nenhum port *realmente* precisa de root. Ele pode ser evitado principalmente usando [USES=uidfix](./#uses-uidfix). Se o port ainda executa comandos como [chown\(8\)](https://man.freebsd.org/cgi/man.cgi?query=chown&sektion=8&format=html), [chgrp\(1\)](https://man.freebsd.org/cgi/man.cgi?query=chgrp&sektion=1&format=html) ou força o proprietário ou grupo com [install\(1\)](https://man.freebsd.org/cgi/man.cgi?query=install&sektion=1&format=html) então use [USES=fakeroot](./#uses-fakeroot) para enganar essas chamadas. Algumas modificações no Makefile do port serão necessárias.

Os meta ports, ou ports que não instalam arquivos por si mesmos e apenas dependem de outros ports, devem evitar extrair desnecessariamente [mtree\(8\)](https://man.freebsd.org/cgi/man.cgi?query=mtree&sektion=8&format=html) para o diretório de estágio. Este é o layout básico do diretório do pacote, e estes diretórios vazios serão vistos como órfãos. Para prevenir extração do [mtree\(8\)](https://man.freebsd.org/cgi/man.cgi?query=mtree&sektion=8&format=html), adicione esta linha:

NO\_MTREE= yes

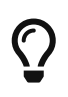

Metaports devem usar [USES=metaport](#page-280-0). Ele configura padrões para ports que não baixam, criam ou instalam nada.

Staging é ativado pré-fixando a variável STAGEDIR para caminhos usados nos targets pre-install, doinstall e post-install (veja os exemplos no livro). Normalmente, isso inclui as variáveis PREFIX, ETCDIR, DATADIR, EXEMPLESDIR, MANPREFIX, DOCSDIR, e assim por diante. Os diretórios devem ser criados como parte do target post-install. Evite usar caminhos absolutos sempre que possível.

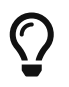

Ports que instalam módulos do kernel devem preceder a variável STAGEDIR em seus destinos, padrão /boot/modules.

## **6.1.1. Lidando com Links Simbólicos**

Ao criar um link simbólico, os links relativos são fortemente recomendados. Use \${RLN} para criar links simbólicos relativos. Ele usa o [install\(1\)](https://man.freebsd.org/cgi/man.cgi?query=install&sektion=1&format=html) por baixo dos panos para descobrir automaticamente o link relativo a ser criado.

\${RLN} usa o recurso simbólico relativo do [install\(1\)](https://man.freebsd.org/cgi/man.cgi?query=install&sektion=1&format=html) que libera o mantenedor do port de computar o caminho relativo.

```
${RLN} ${STAGEDIR}${PREFIX}/lib/libfoo.so.42 ${STAGEDIR}${PREFIX}/lib/libfoo.so
${RLN} ${STAGEDIR}${PREFIX}/libexec/foo/bar ${STAGEDIR}${PREFIX}/bin/bar
${RLN} ${STAGEDIR}/var/cache/foo ${STAGEDIR}${PREFIX}/share/foo
```
Irá gerar:

```
% ls -lF ${STAGEDIR}${PREFIX}/lib
lrwxr-xr-x 1 nobody nobody 181 Aug 3 11:27 libfoo.so@ -> libfoo.so.42
-rwxr-xr-x 1 nobody nobody 15 Aug 3 11:24 libfoo.so.42*
% ls -lF ${STAGEDIR}${PREFIX}/bin
lrwxr-xr-x 1 nobody nobody 181 Aug 3 11:27 bar@ -> ../libexec/foo/bar
% ls -lF ${STAGEDIRDIR}${PREFIX}/share
lrwxr-xr-x 1 nobody nobody 181 Aug 3 11:27 foo@ -> ../../../var/cache/foo
```
## **6.2. Bibliotecas Empacotadas (Bundled)**

Esta seção explica porque as dependências agrupadas(bundled) são consideradas ruins e o que fazer com elas.

#### **6.2.1. Por Que as Bibliotecas Agrupadas(Bundled) São Ruins**

Alguns softwares requerem que o mantenedor do port localize bibliotecas de terceiros e adicione as dependências necessárias ao port. Outros softwares agrupam todas as bibliotecas necessárias no arquivo de distribuição. A segunda abordagem parece mais fácil no começo, mas há algumas desvantagens sérias:

Esta lista é vagamente baseada nas wikis [Fedora](https://fedoraproject.org/wiki/Packaging:No_Bundled_Libraries) e [Gentoo](http://wiki.gentoo.org/wiki/Why_not_bundle_dependencies), ambas licenciadas sob [CC-BY-SA 3.0.](http://creativecommons.org/licenses/by-sa/3.0/)

#### **Segurança**

Se vulnerabilidades forem encontradas na biblioteca e arrumadas no upstream, elas podem não ser consertadas na biblioteca empacotada com o port. Uma razão pode ser que o autor não esteja ciente do problema. Isto significa que o mantenedor do port deve consertá-las, ou atualizar para uma versão não vulnerável e enviar um patch para o autor. Isso tudo leva tempo, o que resulta em software vulnerável por mais tempo do que o necessário. Isso, por sua vez, torna mais difícil coordenar uma correção sem vazamento desnecessário de informações sobre a vulnerabilidade.

#### **Bugs**

Esse problema é semelhante ao problema de segurança no último parágrafo, mas geralmente menos grave.

#### **Forking**

É mais fácil para o autor criar um fork da biblioteca depois que ela é empacotada. Embora seja conveniente à primeira vista, isso significa que o código diverge do upstream, dificultando o tratamento da segurança ou outros problemas com o software. A razão para isso é que o patching se torna mais difícil.

Outro problema de forking é que, como o código diverge do upstream, os bugs são resolvidos repetidamente em vez de apenas uma vez em um local central. Isso, em primeiro lugar, anula a ideia de software de código aberto.

#### **Colisão de símbolo**

Quando uma biblioteca é instalada no sistema, ela pode colidir com a versão empacotada. Isso pode causar erros imediatos no tempo de compilação ou link. Também pode causar erros ao executar o programa, o que pode ser mais difícil de rastrear. O último problema poderia ser causado porque as versões das duas bibliotecas são incompatíveis.

#### **Licenciamento**

Ao agrupar projetos de diferentes fontes, os problemas de licença podem surgir com mais facilidade, especialmente quando as licenças são incompatíveis.

#### **Desperdício de recursos**

Bibliotecas empacotadas desperdiçam recursos em vários níveis. Demora mais para compilar o aplicativo real, especialmente se essas bibliotecas já estiverem presentes no sistema. Em tempo de execução, elas podem ocupar memória desnecessária quando a biblioteca do sistema já está carregada por um programa e a biblioteca agrupada é carregada por outro programa.

#### **Desperdício de esforço**

Quando uma biblioteca precisa de patches para o FreeBSD, esses patches precisam ser duplicados novamente na biblioteca. Isso desperdiça tempo do desenvolvedor porque os patches podem não ser aplicados de forma limpa. Também pode ser difícil perceber que estes patches são necessários em primeiro lugar.

## **6.2.2. O Que Fazer em Relação às Bibliotecas Agrupadas**

Sempre que possível, use a versão separada da biblioteca adicionando um LIB\_DEPENDS para o port. Se esse port ainda não existir, considere criá-lo.

Use bibliotecas agrupadas somente se o upstream tiver um bom histórico de segurança e se o uso de versões não agrupadas originarem patches excessivamente complexos.

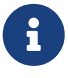

Em alguns casos muito especiais, por exemplo, emuladores, como o Wine, um port tem que agrupar bibliotecas, porque elas estão em uma arquitetura diferente ou foram modificadas para se adequarem ao uso do software. Nesse caso, essas bibliotecas não devem ser expostas a outros ports para vinculação. Adicione BUNDLE LIBS=yes no Makefile do port. Isso vai dizer ao  $pkg(8)$  para não computar as bibliotecas fornecidas. Pergunte sempre à equipe de gerenciamento do ports [portmgr@FreeBSD.org](mailto:portmgr@FreeBSD.org) antes de adicionar isso a um port.

## **6.3. Bibliotecas Compartilhadas**

Se o port instalar uma ou mais bibliotecas compartilhadas, defina a variável USE\_LDCONFIG para o make , a qual irá instruir o bsd.port.mk para executar o \${LDCONFIG} -m no diretório onde a nova biblioteca está instalada (geralmente em PREFIX/lib) durante o target post-install para registrá-la no cache da biblioteca compartilhada. Esta variável, quando definida, também facilitará a adição do par @exec /sbin/ldconfig -m e @unexec /sbin/ldconfig -R no pkg-plist, para que o usuário que instalou o pacote possa começar a usar a biblioteca compartilhada imediatamente e para que a desinstalação não faça com que o sistema acredite que a biblioteca ainda está lá.

USE\_LDCONFIG= yes

O diretório padrão pode ser substituído configurando a variável USE\_LDCONFIG para uma lista de diretórios nos quais as bibliotecas compartilhadas devem ser instaladas. Por exemplo, se o port instalar bibliotecas compartilhadas em PREFIX/lib/foo e PREFIXO/lib/bar utilize isso no Makefile:

USE\_LDCONFIG= \${PREFIX}/lib/foo \${PREFIX}/lib/bar

Por favor, verifique novamente, muitas vezes isso não é necessário ou é algo que pode ser evitado através do uso da opção -rpath ou da configuração da variável LD\_RUN\_PATH durante a fase de vinculação (consulte [lang/mosml](https://cgit.freebsd.org/ports/tree/lang/mosml/) para um exemplo), ou através de um shell-wrapper que defina o LD\_LIBRARY\_PATH antes de executar o binário, como por exemplo o [www/seamonkey](https://cgit.freebsd.org/ports/tree/www/seamonkey/) faz.

Ao instalar bibliotecas de 32 bits em um sistema de 64 bits, use USE\_LDCONFIG32 como alternativa.

Se o software usa o [autotools,](#page-134-0) e especificamente, o libtool, adicione [USES=libtool](#page-275-0).

Quando o número da versão da biblioteca principal aumenta na atualização para a nova versão do port, todos os outros ports que se vinculam à biblioteca afetada devem ter seu PORTREVISION incrementado, para forçar a recompilação com a nova versão da biblioteca.

## **6.4. Ports com Restrições de Distribuição ou Preocupações Legais**

As licenças variam e algumas delas impõem restrições sobre como o aplicativo pode ser empacotado, se pode ser vendido com fins lucrativos e assim por diante.

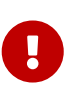

É de responsabilidade de um mantenedor de um port ler os termos de licenciamento do software e certificar-se de que o projeto do FreeBSD não será responsabilizado por violá-los, redistribuindo o código fonte ou os binários compilados via FTP/HTTP ou CD-ROM. Se estiver em dúvida, entre em contato com a [Lista de discussão de ports do FreeBSD](http://lists.FreeBSD.org/mailman/listinfo/freebsd-ports).

Em situações como esta, as variáveis descritas nas próximas seções podem ser definidas.

### **6.4.1. NO\_PACKAGE**

Esta variável indica que não podemos gerar um pacote binário da aplicação. Por exemplo, a licença pode proibir a redistribuição binária, ou pode proibir a distribuição de pacotes criados a partir de código adaptado.

No entanto, o DISTFILES do port pode ser livremente espelhado no FTP/HTTP. Eles também podem ser distribuídos em um CD-ROM (ou mídia similar), a menos que a variável NO\_CDROM esteja definida também.

Se o pacote binário geralmente não é útil, e o aplicativo sempre deve ser compilado a partir do código-fonte, use o NO\_PACKAGE. Por exemplo, se o aplicativo tiver informações de configuração específicas do site codificadas nele em tempo de compilação, defina o NO\_PACKAGE.

Defina a variável NO\_PACKAGE para uma string descrevendo o motivo pelo qual o pacote não pode ser gerado.

### **6.4.2. NO\_CDROM**

Esta variável sozinha indica que, embora tenhamos permissão para gerar pacotes binários, não podemos colocar nem esses pacotes nem o DISTFILES em um CD-ROM (ou mídia similar) para revenda. No entanto, os pacotes binários e os DISTFILES do ports ainda estarão disponíveis via FTP/HTTP.

Se esta variável for definida junto com NO\_PACKAGE, então apenas o DISTFILES do port estará disponível e somente via FTP/HTTP.

Defina a variável NO\_CDROM para uma string descrevendo o motivo pelo qual o port não pode ser redistribuído em CD-ROM. Por exemplo, use isto se a licença do port for somente para uso "não comercial".

## **6.4.3. NOFETCHFILES**

Arquivos definidos em NOFETCHFILES não podem ser obtidos de nenhum dos MASTER\_SITES. Um exemplo de tal tipo de arquivo é quando o arquivo é fornecido apenas em CD-ROM pelo fornecedor.

Ferramentas que verificam a disponibilidade desses arquivos nos MASTER\_SITES devem ignorar estes arquivos e não informar nada sobre eles.

## **6.4.4. RESTRICTED**

Defina esta variável sozinha, se a licença do aplicativo não permitir o espelhamento do DISTFILES e nem a distribuição do pacote binário de forma alguma.

Não defina as variáveis NO CDROM ou NO PACKAGE juntamente com a variável RESTRICT, uma vez que esta última variável implica as anteriores.

Defina a variável RESTRICTED para uma string que descreva o motivo pelo qual o port não pode ser redistribuído. Normalmente, isso indica que o port contém software proprietário e que o usuário precisará baixar manualmente o DISTFILES, possivelmente após se registrar para ter acesso ao

software ou após concordar em aceitar os termos de um EULA.

### **6.4.5. RESTRICTED\_FILES**

Quando a variável RESTRICT ou a NO CDROM está definida, o valor padrão normalmente contém \${DISTFILES}\${PATCHFILES} caso contrário, ela fica vazia. Se apenas alguns dos arquivos da distribuição forem restritos, defina essa variável para listá-los.

## **6.4.6. LEGAL\_TEXT**

Se o port tem preocupações legais as quais não foram abordadas pelas variáveis acima, defina a variável LEGAL\_TEXT para uma string explicando a preocupação. Por exemplo, se o FreeBSD obteve uma permissão especial para redistribuir o binário, esta variável deve indicar isso.

## **6.4.7. /usr/ports/LEGAL e LEGAL**

Um port que defina qualquer uma das variáveis acima também deverá ser adicionado ao /usr/ports/LEGAL. A primeira coluna é uma glob que corresponde aos distfiles restritos. A segunda coluna é a origem do port. A terceira coluna é a saída do comando make -VLEGAL.

### **6.4.8. Exemplos**

A maneira preferida de declarar "os distfiles para este port devem ser obtidos manualmente" é a seguinte:

```
.if !exists(${DISTDIR}/${DISTNAME}${EXTRACT_SUFX})
IGNORE= may not be redistributed because of licensing reasons. Please visit some-
website to accept their license and download ${DISTFILES} into ${DISTDIR}
.endif
```
Isso tanto informa o usuário, quanto define os metadados apropriados na máquina do usuário para uso por programas automatizados.

Note que esta estrofe deve ser precedida por uma inclusão de bsd.port.pre.mk.

## **6.5. Mecanismos de Compilação**

## **6.5.1. Compilando Ports em Paralelo**

O framework de ports do FreeBSD suporta compilação paralela usando múltiplos subprocessos do comando make, o que permite que os sistemas SMP utilizem todo o poder disponível da CPU, permitindo que as compilações dos ports sejam mais rápidas e eficazes.

Isso é alcançado passando-se a flag -jX para o [make\(1\)](https://man.freebsd.org/cgi/man.cgi?query=make&sektion=1&format=html) executando no código do fornecedor. Este é o comportamento de compilação padrão dos ports. Infelizmente, nem todos os ports lidam bem com compilações paralelas e pode ser necessário desabilitar explicitamente esse recurso adicionando a variável MAKE\_JOBS\_UNSAFE=yes. Ela é usada quando um port é conhecido por não funcionar com a opção -jX devido a race conditions e problemas de compilação intermitentes.

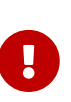

Ao definir a variável MAKE\_JOBS\_UNSAFE, é muito importante explicar com um comentário no Makefile, ou pelo menos na mensagem de commit, *porque* o port não pode ser compilado quando ela está ativa. Caso contrário, é quase impossível corrigir o problema ou testar se ele foi corrigido ao efetuar o commit de uma atualização em uma data posterior.

#### **6.5.2. make, gmake, e imake**

Existem várias implementações diferentes do make. O software portado geralmente requer uma implementação específica, como o GNU make, conhecido no FreeBSD como gmake.

Se o port usa o GNU make, adicione o gmake no USES.

A variável MAKE\_CMD pode ser usada para referenciar o comando específico configurado pelo USES no Makefile do port. Use o MAKE\_CMD apenas dentro dos Makefiles do aplicativo no WRKSRC para chamar o comando make para a implementação esperada pelo software portado.

Se o port é um aplicativo X que usa o Imake para criar o Makefile do Imakefile, defina USES=imake. Veja a seção sobre [USES=imake](./#uses-imake) no [Usando Macros](./#uses) [USES](./#uses) para mais detalhes.

Se o Makefile do port tem algo diferente de all como o target de compilação principal, defina a variável ALL\_TARGET adequadamente. O mesmo vale para install e INSTALL\_TARGET.

### **6.5.3. Script configure**

Se o port usa o script configure para gerar Makefiles a partir do Makefile.in defina GNU\_CONFIGURE=yes. Para dar argumentos extras ao script configure (o argumento padrão é --prefix=\${PREFIX} --infodir=\${PREFIX}/\${INFO\_PATH} --mandir = \${MANPREFIX}/man --build = \${CONFIGURE\_TARGET}), defina estes argumentos extras em CONFIGURE\_ARGS. Variáveis de ambiente extras podem ser passadas usando CONFIGURE\_ENV.

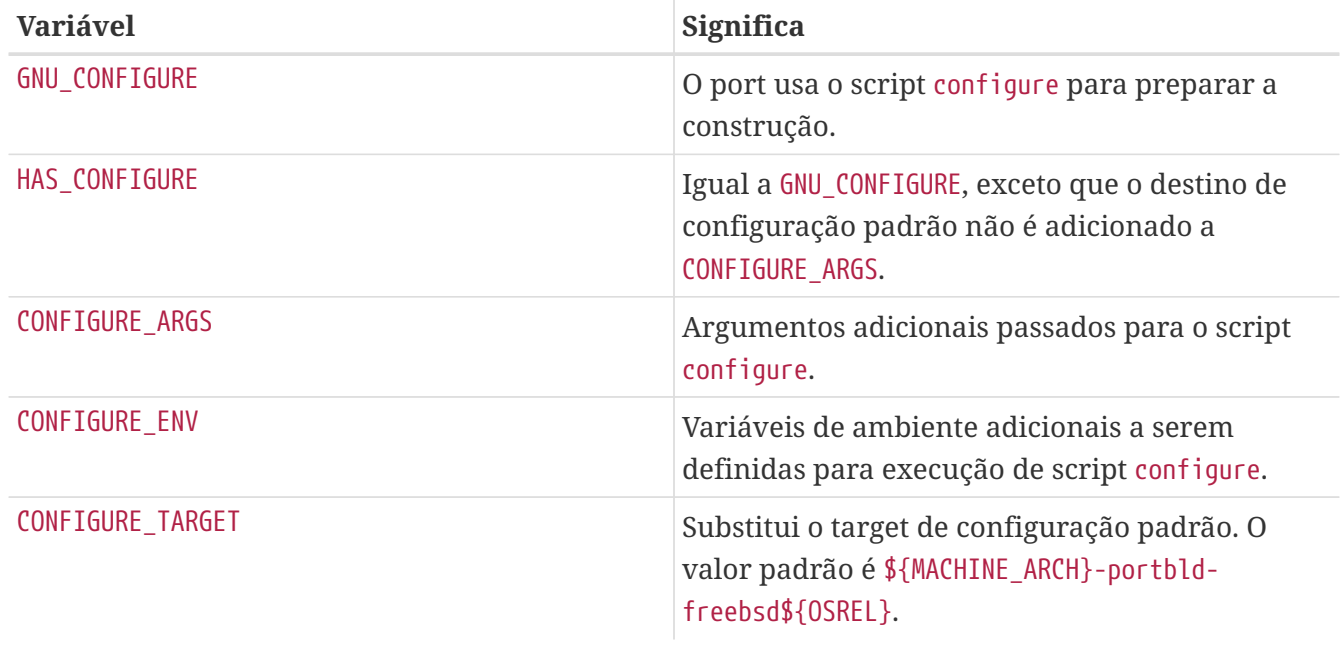

*Tabela 9. Variáveis para ports que usam o* configure

### **6.5.4. Usando o cmake**

Para ports que usam CMake, defina USES=cmake.

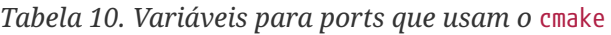

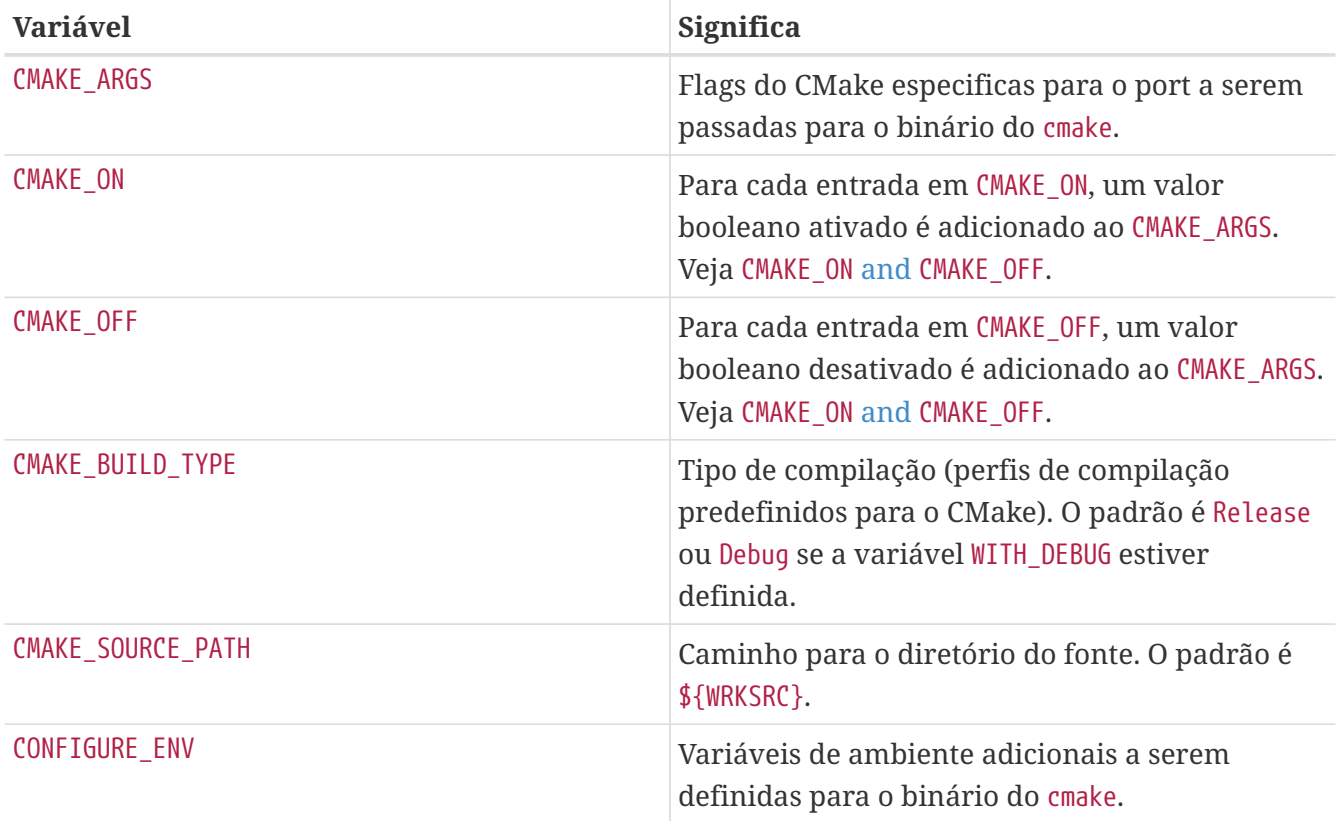

*Tabela 11. Variáveis que os usuários podem definir para compilações com* cmake

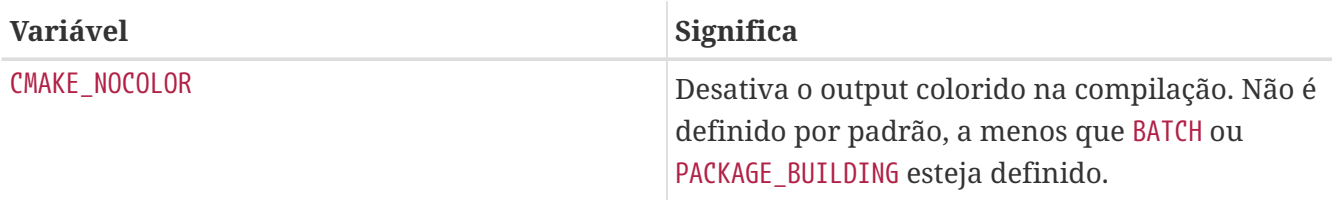

CMake suporta estes perfis de construção: Debug, Release, RelWithDebInfo e MinSizeRel. Debug e Release sistema de respeito de perfis \*FLAGS, RelWithDebInfo e MinSizeRel ajustará CFLAGS para -O2 -g e -Os -DNDEBUG correspondentemente. O valor do invólucro inferior CMAKE\_BUILD\_TYPE é exportado para PLIST\_SUB e deve ser usado se o port for instalar \*.cmake dependendo do tipo de compilação (veja [devel/kf5-kcrash](https://cgit.freebsd.org/ports/tree/devel/kf5-kcrash/) por um exemplo). Por favor, note que alguns projetos podem definir seus próprios perfis de compilação e/ou forçar um tipo específico de compilação CMAKE\_BUILD\_TYPE dentro de CMakeLists.txt. Para fazer um port para tal projeto respeite CFLAGS e WITH\_DEBUG, as definições CMAKE\_BUILD\_TYPE devem ser removidas desses arquivos.

A maioria dos projetos baseados em CMake suportam um método de compilação out-of-source. A compilação out-of-source de um port é a configuração padrão. Uma compilação in-source pode ser executada usando-se o sufixo : insource. Em uma compilação out-of-source, CONFIGURE WRKSRC, BUILD WRKSRC e INSTALL WRKSRC serão definidos como \${WRKDIR}/.Build e esse diretório será usado para manter todos os arquivos gerados durante os estágios de configuração e compilação, deixando o diretório de origem intacto.

Este trecho demonstra o uso do CMake para um port. O CMAKE\_SOURCE\_PATH geralmente não é necessário, mas pode ser definido quando os fontes não estão localizados no diretório superior ou se apenas um subconjunto do projeto for compilado pelo port.

USES= cmake CMAKE\_SOURCE\_PATH= \${WRKSRC}/subproject

#### <span id="page-123-0"></span>*Exemplo 57.* CMAKE\_ON *and* CMAKE\_OFF

Ao adicionar valores booleanos a variável CMAKE\_ARGS, será mais fácil usar as variáveis CMAKE\_ON e CMAKE\_OFF em vez disso. Desta forma:

CMAKE\_ON= VAR1 VAR2 CMAKE\_OFF= VAR3

É equivalente a:

CMAKE\_ARGS= -DVAR1:BOOL=TRUE -DVAR2:BOOL=TRUE -DVAR3:BOOL=FALSE

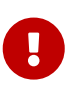

Isto é apenas para os valores padrão desativados do CMAKE\_ARGS. Os helpers descritos em [OPT\\_CMAKE\\_BOOL](./#options-cmake_bool) [e](./#options-cmake_bool) [OPT\\_CMAKE\\_BOOL\\_OFF](./#options-cmake_bool) usam a mesma semântica, mas para valores opcionais.

### **6.5.5. Usando scons**

Se o port usa SCons, definir USES=scons.

Para fazer os SConstruct de terceiros respeitarem tudo o que é passado para SCons no ambiente (isto é, o mais importante, CC/CXX/CFLAGS/CXXFLAGS), altere o SConstruct para que o Evironment de compilação fique da seguinte forma:

env = Environment(\*\*ARGUMENTS)

Ele poderá então ser modificado com env.Append e env.Replace.

#### **6.5.6. Compilando Aplicações Rust com cargo**

Para ports que usam Cargo, defina USES=cargo.

*Tabela 12. Variáveis que os Usuários Podem Configurar para Compilar* cargo

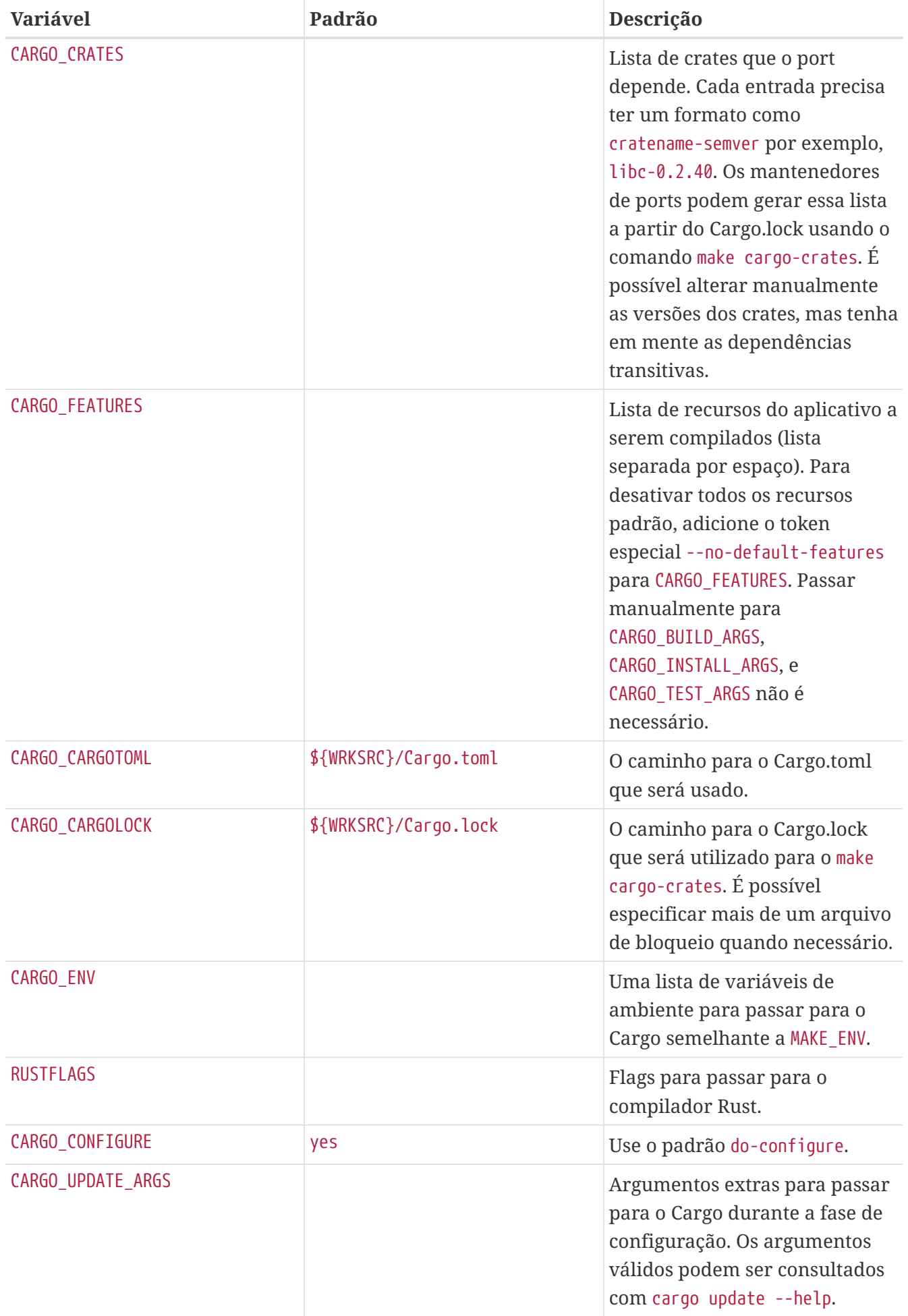

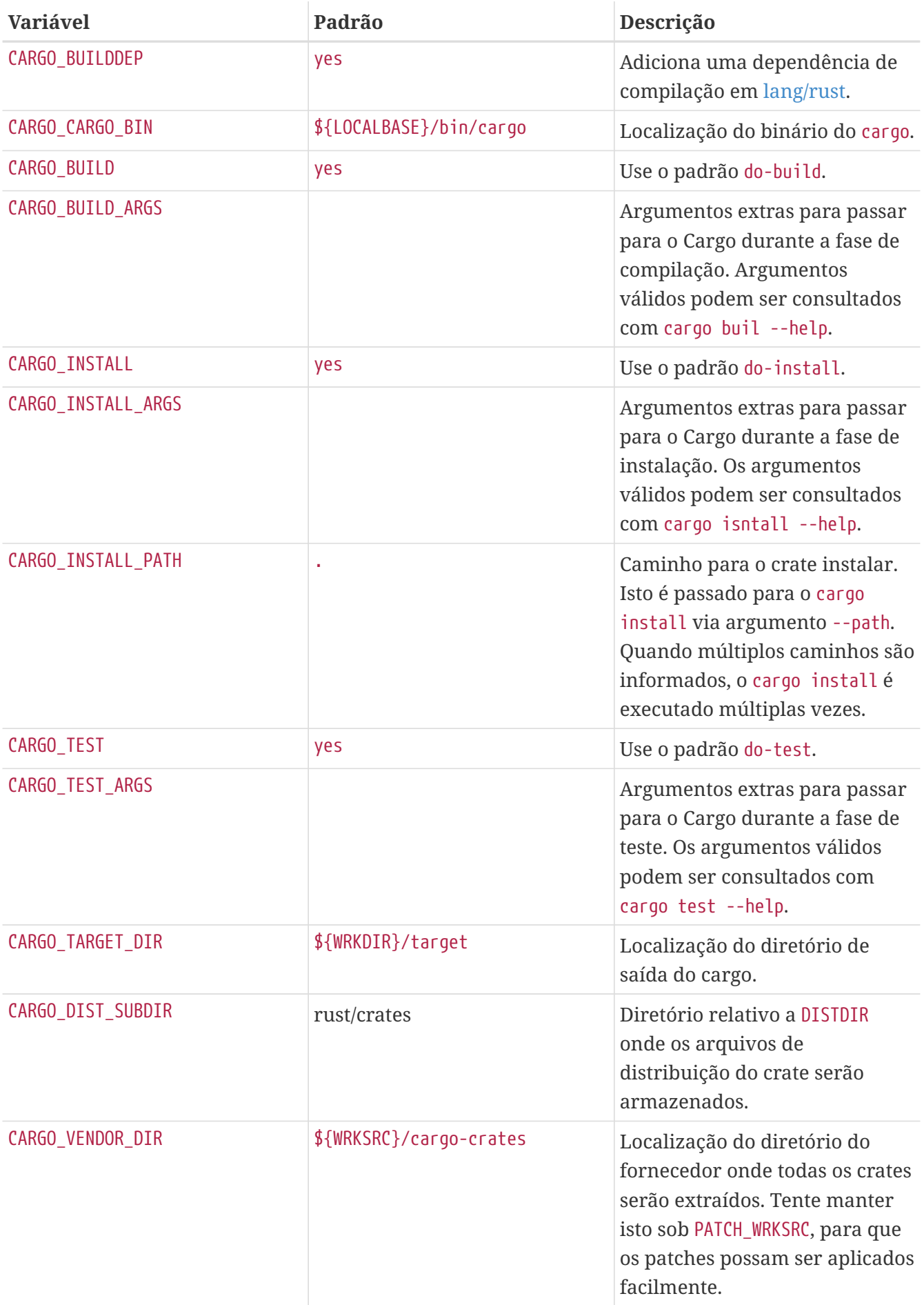

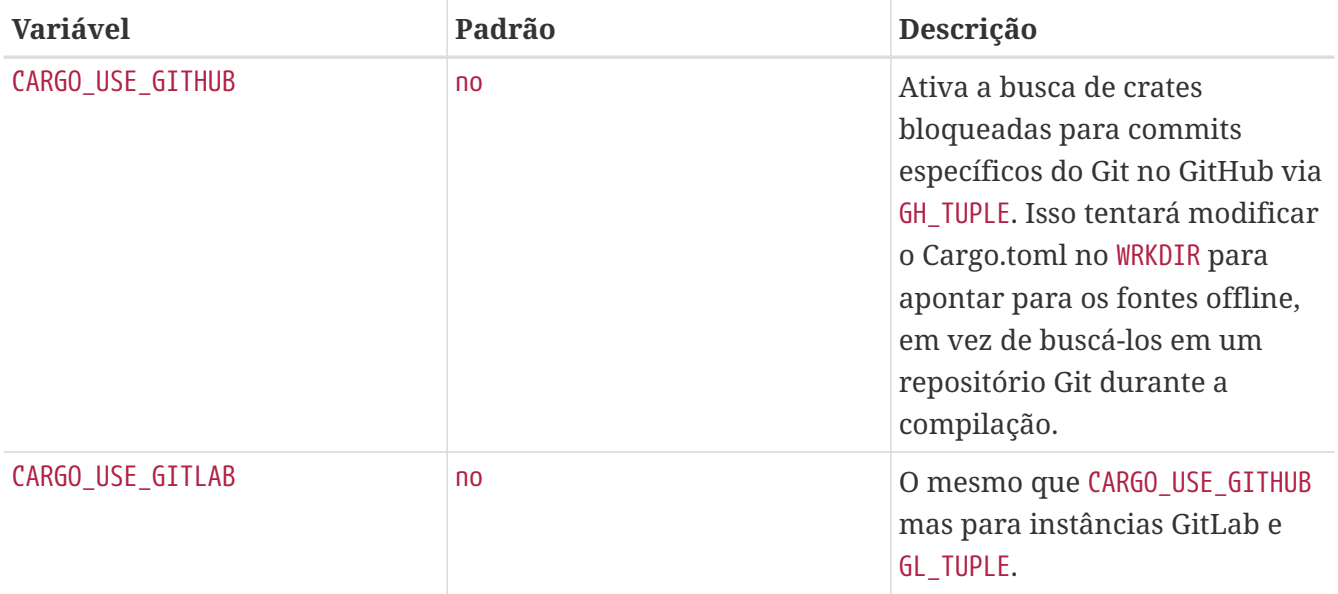

*Exemplo 58. Criando um Port para uma Aplicação Simples em Rust*

Criar um port baseado em cargo é um processo de três estágios. Primeiro, precisamos fornecer um modelo de port que busque o arquivo de distribuição do aplicativo:

```
PORTNAME= tokei
DISTVERSIONPREFIX= v
DISTVERSION= 7.0.2
CATEGORIES= devel
MAINTAINER= tobik@FreeBSD.org
COMMENT= Display statistics about your code
USES= cargo
USE_GITHUB= yes
GH_ACCOUNT= Aaronepower
.include <bsd.port.mk>
```
Gerar uma distinfo inicial:

```
% make makesum
=> Aaronepower-tokei-v7.0.2_GH0.tar.gz doesn't seem to exist in
/usr/ports/distfiles/.
=> Attempting to fetch
https://codeload.github.com/Aaronepower/tokei/tar.gz/v7.0.2?dummy=/Aaronepower-
tokei-v7.0.2_GH0.tar.gz
fetch:
https://codeload.github.com/Aaronepower/tokei/tar.gz/v7.0.2?dummy=/Aaronepower-
tokei-v7.0.2_GH0.tar.gz: size of remote file is not known
Aaronepower-tokei-v7.0.2_GH0.tar.gz 45 kB 239 kBps 00m00s
```
Agora o arquivo de distribuição está pronto para uso e podemos ir em frente e extrair as dependências crate do pacote Cargo.lock:

```
% make cargo-crates
CARGO_CRATES= aho-corasick-0.6.4 \
                 ansi term-0.11.0 \backslasharrayvec-0.4.7atty-0.2.9bitflags-1.0.1 \setminus  byteorder-1.2.2 \
                   [...]
```
A saída deste comando precisa ser colada diretamente no Makefile:

```
PORTNAME= tokei
DISTVERSIONPREFIX= v
DISTVERSION= 7.0.2
CATEGORIES= devel
MAINTAINER= tobik@FreeBSD.org
COMMENT= Display statistics about your code
USES= cargo
USE_GITHUB= yes
GH_ACCOUNT= Aaronepower
CARGO CRATES= abocorsick-0.6.4 \setminusansi_term-0.11.0 \backslasharrayvec-0.4.7 \backslashatty-0.2.9 \backslashbitflags-1.0.1 \backslashbyteorder-1.2.2 \backslash  [...]
.include <bsd.port.mk>
```
O distinfo precisa ser regenerado para conter todos os arquivos de distribuição dos crates:

```
% make makesum
=> rust/crates/aho-corasick-0.6.4.tar.gz doesn't seem to exist in
/usr/ports/distfiles/.
=> Attempting to fetch https://crates.io/api/v1/crates/aho-
corasick/0.6.4/download?dummy=/rust/crates/aho-corasick-0.6.4.tar.gz
rust/crates/aho-corasick-0.6.4.tar.gz 100% of 24 kB 6139 kBps 00m00s
=> rust/crates/ansi_term-0.11.0.tar.gz doesn't seem to exist in
/usr/ports/distfiles/.
=> Attempting to fetch
https://crates.io/api/v1/crates/ansi_term/0.11.0/download?dummy=/rust/crates/ansi_
```

```
term-0.11.0.tar.gz
rust/crates/ansiterm-0.11.0.tar.gz 100% of 16 kB 21 MBps 00m00s
=> rust/crates/arrayvec-0.4.7.tar.gz doesn't seem to exist in
/usr/ports/distfiles/.
=> Attempting to fetch
https://crates.io/api/v1/crates/arrayvec/0.4.7/download?dummy=/rust/crates/arrayve
c-0.4.7.tar.gz
rust/crates/arrayvec-0.4.7.tar.gz 100% of 22 kB 3237 kBps 00m00s
=> rust/crates/atty-0.2.9.tar.gz doesn't seem to exist in /usr/ports/distfiles/.
=> Attempting to fetch https://crates.io/api/v1/crates/atty/0.2.9/download?dummy
=/rust/crates/atty-0.2.9.tar.gz
rust/crates/atty-0.2.9.tar.gz 100% of 5898 B 81 MBps 00m00s
=> rust/crates/bitflags-1.0.1.tar.gz doesn't seem to exist in
/usr/ports/distfiles/.
[...]
```
O port está agora pronto para uma compilação de teste e ajustes adicionais, como criar um plist, escrever uma descrição, adicionar informações de licença, opções, etc. como é normal.

Se você não estiver testando seu port em um ambiente limpo, como com o Poudriere, lembrese de executar make clean antes de qualquer teste.

*Exemplo 59. Ativando Recursos Adicionais do Aplicativo*

Alguns aplicativos definem recursos adicionais em seus Cargo.toml. Eles podem ser compilados definindo a variável CARGO\_FEATURES no port.

Aqui nós habilitamos as features Tokei's json e yaml:

CARGO\_FEATURES= json yaml

*Exemplo 60. Features de Codificação de Aplicativos como Opções de Port*

Um exemplo de seção [features] no Cargo.toml pode parecer assim:

```
[features]
pulseaudio_backend = ["librespot-playback/pulseaudio-backend"]
portaudio_backend = ["librespot-playback/portaudio-backend"]
default = ["pulseaudio_backend"]
```
pulseaudio\_backend é uma feature padrão. Ela está sempre ativada, a menos que desativemos explicitamente os recursos padrão adicionando --no-default-features para o CARGO\_FEATURES. Aqui nós mudamos as features portaudio\_backend e pulseaudio\_backend em opções de port:

CARGO\_FEATURES= --no-default-features

```
OPTIONS_DEFINE= PORTAUDIO PULSEAUDIO
```
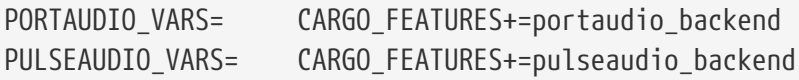

#### *Exemplo 61. Listando Licenças Crate*

Os crates têm suas próprias licenças. É importante saber o que elas são ao adicionar o bloco LICENSE para o port (ver [Licenças](./#licenses)). O target auxiliar cargo-crates-licenses tentará listar todas as licenças de todos os crates definidos no CARGO\_CRATES.

```
% make cargo-crates-licenses
aho-corasick-0.6.4 Unlicense/MIT
ansi_term-0.11.0 MIT
arrayvec-0.4.7 MIT/Apache-2.0
atty-0.2.9 MIT
bitflags-1.0.1 MIT/Apache-2.0
byteorder-1.2.2 Unlicense/MIT
[...]
```
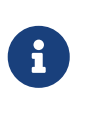

Os nomes das licenças geradas com make cargo-create-licenses são expressões de licenças do SPDX 2.1 que não correspondem aos nomes de licença definidos na estrutura de ports. Eles precisam ser traduzidos para os nomes de [Lista de Licenças Predefinidas.](./#licenses-license-list)

#### **6.5.7. Usando meson**

Para ports que usam Meson, defina USES=meson.

*Tabela 13. Variáveis para ports que usam o* meson

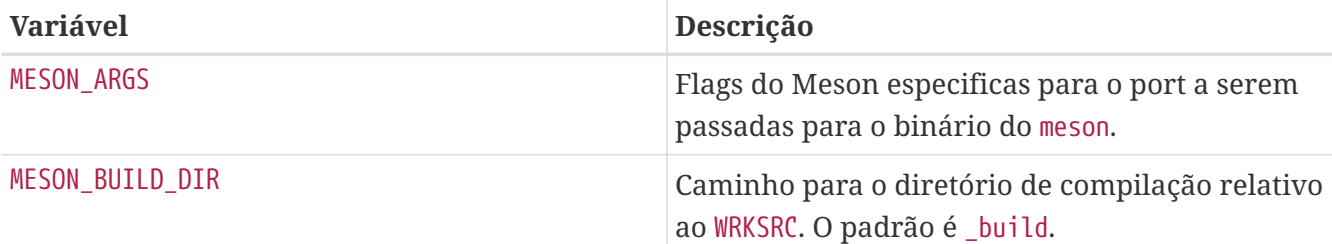

#### *Exemplo 62. Exemplo de* USES=meson

Este trecho demonstra o uso do Meson para um port.

USES= meson MESON\_ARGS= -Dfoo=enabled

## **6.5.8. Compilando Aplicações Go**

Para ports que usam Go, defina USES=go. Consulte [go](./#uses-go) para obter a lista de variáveis que podem ser configuradas para controlar o processo de compilação.

*Exemplo 63. Criando um Port para uma Aplicação Baseada em Módulos Go*

Criar um port baseado em Go é um processo de cinco estágios. Primeiro, precisamos fornecer um modelo de port que baixa o arquivo de distribuição do aplicativo:

```
PORTNAME= ghq
DISTVERSIONPREFIX= v
DISTVERSION= 0.12.5
CATEGORIES= devel
MAINTAINER= tobik@FreeBSD.org
COMMENT= Remote repository management made easy
USES= go:modules
USE_GITHUB= yes
GH_ACCOUNT= motemen
.include <bsd.port.mk>
```
Gerar uma distinfo inicial:

```
% make makesum
===> License MIT accepted by the user
=> motemen-ghq-v0.12.5_GH0.tar.gz doesn't seem to exist in /usr/ports/distfiles/.
=> Attempting to fetch
https://codeload.github.com/motemen/ghq/tar.gz/v0.12.5?dummy=/motemen-ghq-
v0.12.5_GH0.tar.gz
fetch: https://codeload.github.com/motemen/ghq/tar.gz/v0.12.5?dummy=/motemen-ghq-
v0.12.5_GH0.tar.gz: size of remote file is not known
motemen-ghq-v0.12.5_GH0.tar.gz 32 kB 177 kBps 00s
```
Agora o arquivo de distribuição está pronto para uso e podemos extrair as dependências necessárias de módulos Go. Esta etapa requer a instalação do [ports-mgmt/modules2tuple:](https://cgit.freebsd.org/ports/tree/ports-mgmt/modules2tuple/)

```
% make gomod-vendor
[...]
GH_TUPLE= \setminusSongmu:gitconfig:v0.0.2:songmu_gitconfig/vendor/github.com/Songmu/gitconfig \
          daviddengcn:go-
colortext:186a3d44e920:daviddengcn_go_colortext/vendor/github.com/daviddengcn/go-
colortext \
          go-yaml:yaml:v2.2.2:go_yaml_yaml/vendor/gopkg.in/yaml.v2 \
```

```
  golang:net:3ec191127204:golang_net/vendor/golang.org/x/net \
          golang:sync:112230192c58:golang_sync/vendor/golang.org/x/sync \
          golang:xerrors:3ee3066db522:golang_xerrors/vendor/golang.org/x/xerrors \
          motemen:go-
colorine:45d19169413a:motemen_go_colorine/vendor/github.com/motemen/go-colorine \
          urfave:cli:v1.20.0:urfave_cli/vendor/github.com/urfave/cli
```
A saída deste comando precisa ser colada diretamente no Makefile:

```
PORTNAME= ghq
DISTVERSIONPREFIX= v
DISTVERSION= 0.12.5
CATEGORIES= devel
MAINTAINER= tobik@FreeBSD.org
COMMENT= Remote repository management made easy
USES= go:modules
USE_GITHUB= yes
GH_ACCOUNT= motemen
GH_TUPLE=
Songmu:gitconfig:v0.0.2:songmu_gitconfig/vendor/github.com/Songmu/gitconfig \
          daviddengcn:go-
colortext:186a3d44e920:daviddengcn_go_colortext/vendor/github.com/daviddengcn/go-
colortext \
          go-yaml:yaml:v2.2.2:go_yaml_yaml/vendor/gopkg.in/yaml.v2 \
          golang:net:3ec191127204:golang_net/vendor/golang.org/x/net \
          golang:sync:112230192c58:golang_sync/vendor/golang.org/x/sync \
          golang:xerrors:3ee3066db522:golang_xerrors/vendor/golang.org/x/xerrors \
          motemen:go-
colorine:45d19169413a:motemen_go_colorine/vendor/github.com/motemen/go-colorine \
          urfave:cli:v1.20.0:urfave_cli/vendor/github.com/urfave/cli
.include <bsd.port.mk>
```
O distinfo precisa ser gerado novamente para conter todos os arquivos de distribuição:

```
% make makesum
=> Songmu-gitconfig-v0.0.2_GH0.tar.gz doesn't seem to exist in
/usr/ports/distfiles/.
=> Attempting to fetch
https://codeload.github.com/Songmu/gitconfig/tar.gz/v0.0.2?dummy=/Songmu-
gitconfig-v0.0.2_GH0.tar.gz
fetch: https://codeload.github.com/Songmu/gitconfig/tar.gz/v0.0.2?dummy=/Songmu-
gitconfig-v0.0.2_GH0.tar.gz: size of remote file is not known
Songmu-gitconfig-v0.0.2_GH0.tar.gz 5662 B 936 kBps 00s
=> daviddengcn-go-colortext-186a3d44e920_GH0.tar.gz doesn't seem to exist in
/usr/ports/distfiles/.
=> Attempting to fetch https://codeload.github.com/daviddengcn/go-
```

```
colortext/tar.gz/186a3d44e920?dummy=/daviddengcn-go-colortext-
186a3d44e920_GH0.tar.gz
fetch: https://codeload.github.com/daviddengcn/go-
colortext/tar.gz/186a3d44e920?dummy=/daviddengcn-go-colortext-
186a3d44e920_GH0.tar.gz: size of remote file is not known
daviddengcn-go-colortext-186a3d44e920_GH0.tar. 4534 B 1098 kBps 00s
[...]
```
O port está agora pronto para uma compilação de teste e ajustes adicionais, como criar um plist, escrever uma descrição, adicionar informações de licença, opções, etc. como é normal.

Se você não estiver testando seu port em um ambiente limpo, como com o Poudriere, lembrese de executar make clean antes de qualquer teste.

*Exemplo 64. Definindo o Nome do Binário ou o Caminho da Instalação*

Alguns ports precisam instalar o binário resultante com um nome diferente ou em um caminho diferente do padrão \${PREFIX}/bin. Isso pode ser feito usando a sintaxe de tupla GO\_TARGET, por exemplo:

GO\_TARGET= ./cmd/ipfs:ipfs-go

irá instalar o binário ipfs como \${PREFIX}/bin/ipfs-go e

GO\_TARGET= ./dnscrypt-proxy:\${PREFIX}/sbin/dnscrypt-proxy

irá instalar dnscrypt-proxy em \${PREFIX}/sbin.

### **6.5.9. Compilando Aplicações Haskell com cabal**

Para ports que usam Cabal, defina o sistema de compilação USES=cabal. Consulte [cabal](./#uses-cabal) para obter a lista de variáveis que podem ser configuradas para controlar o processo de compilação.

*Exemplo 65. Criando um Port para uma Aplicação Hackage-hosted Haskell*

Ao preparar um port Haskell Cabal, o programa [devel/hs-cabal-install](https://cgit.freebsd.org/ports/tree/devel/hs-cabal-install/) é necessário, portanto, certifique-se de que esteja instalado previamente. Primeiro, precisamos definir variáveis de ports comuns que permitem ao cabal-install buscar o arquivo de distribuição de pacotes:

```
PORTNAME= ShellCheck
DISTVERSION= 0.6.0
CATEGORIES= devel
MAINTAINER= haskell@FreeBSD.org
COMMENT= Shell script analysis tool
```
USES= cabal

.include <bsd.port.mk>

Esse Makefile mínimo nos permite baixar o arquivo de distribuição:

```
% make cabal-extract
[...]
Downloading the latest package list from hackage.haskell.org
cabal get ShellCheck-0.6.0
Downloading ShellCheck-0.6.0
Downloaded ShellCheck-0.6.0
Unpacking to ShellCheck-0.6.0/
```
Agora, temos o arquivo de descrição do pacote ShellCheck.cabal, que permite baixar todas as dependências do pacote, incluindo as transitivas:

```
% make cabal-extract-deps
[...]
Resolving dependencies...
Downloading base-orphans-0.8.2
Downloaded base-orphans-0.8.2
Downloading primitive-0.7.0.0
Starting base-orphans-0.8.2 (lib)
Building base-orphans-0.8.2 (lib)
Downloaded primitive-0.7.0.0
Downloading dlist-0.8.0.7
[...]
```
Como efeito colateral, as dependências do pacote também são compiladas, portanto, o comando pode levar algum tempo. Uma vez feito, uma lista de dependências necessárias pode ser gerada:

```
% make make-use-cabal
USE CABAL=QuickCheck-2.12.6.1 \
hashable-1.3.0.0 \backslashinteger-logarithms-1.0.3 \
[...]
```
Pacotes Haskell podem conter revisões, assim como nos ports do FreeBSD. As revisões podem afetar apenas os arquivos .cabal, mas ainda é importante extraí-los. Para verificar os itens USE\_CABAL quanto a atualizações de revisão disponíveis, execute o seguinte comando:

```
% make make-use-cabal-revs
USE_CABAL=QuickCheck-2.12.6.1_1 \
```

```
hashable-1.3.0.0 \backslashinteger-logarithms-1.0.3 2 \backslash[...]
```
Observe os números de versão adicionais após o símbolo \_. Coloque a lista USE\_CABAL recémgerada em vez de uma antiga.

Finalmente, o distinfo precisa ser gerado novamente para conter todos os arquivos de distribuição:

```
% make makesum
=> ShellCheck-0.6.0.tar.gz doesn't seem to exist in
/usr/local/poudriere/ports/git/distfiles/cabal.
=> Attempting to fetch https://hackage.haskell.org/package/ShellCheck-
0.6.0/ShellCheck-0.6.0.tar.gz
ShellCheck-0.6.0.tar.gz 136 kB 642 kBps 00s
=> QuickCheck-2.12.6.1/QuickCheck-2.12.6.1.tar.gz doesn't seem to exist in
/usr/local/poudriere/ports/git/distfiles/cabal.
=> Attempting to fetch https://hackage.haskell.org/package/QuickCheck-
2.12.6.1/QuickCheck-2.12.6.1.tar.gz
QuickCheck-2.12.6.1/QuickCheck-2.12.6.1.tar.gz 65 kB 361 kBps 00s
[...]
```
O port está agora pronto para uma compilação de teste e ajustes adicionais, como criar um plist, escrever uma descrição, adicionar informações de licença, opções, etc. como é normal.

Se você não estiver testando seu port em um ambiente limpo, como com o Poudriere, lembrese de executar make clean antes de qualquer teste.

## <span id="page-134-0"></span>**6.6. Usando o GNU Autotools**

Se um port precisar de algum software GNU Autotools, adicione USES=autoreconf. Veja [autoreconf](./#uses-autoreconf) Para maiores informações.

## **6.7. Usando o GNU gettext**

## **6.7.1. Uso Básico**

Se o port requer o gettext, defina USES=gettext, e o port herdará a dependência libintl.so do [devel/gettext](https://cgit.freebsd.org/ports/tree/devel/gettext/). Outros valores para uso do gettext estão listados em [USES=gettext](./#uses-gettext).

Um caso bastante comum é um port que utilize o gettext e o configure. Geralmente, o GNU configure deve ser capaz de localizar o gettext automaticamente.

USES= gettext

Se falhar, dicas da localização do gettext podem ser informados por meio do CPPFLAGS e LDFLAGS` utilizando localbase do seguinte modo:

USES= gettext localbase:ldflags GNU\_CONFIGURE= yes

#### **6.7.2. Uso Opcional**

Alguns softwares permitem desabilitar o NLS. Por exemplo, passando --disable-nls para o configure. Nesse caso, o port deve usar gettext condicionalmente, dependendo do status da opção NLS. Para ports de baixa a média complexidade, use este idioma:

```
GNU_CONFIGURE= yes
OPTIONS_DEFINE= NLS
OPTIONS_SUB= yes
NLS USES= gettext
NLS CONFIGURE ENABLE= nls
.include <bsd.port.mk>
```
Ou usando a maneira antiga de usar opções:

```
GNU_CONFIGURE= yes
OPTIONS_DEFINE= NLS
.include <bsd.port.options.mk>
.if ${PORT_OPTIONS:MNLS}
USES+= gettext
PLIST_SUB+= NLS=""
.else
CONFIGURE_ARGS+= --disable-nls
PLIST_SUB+= NLS="@comment "
.endif
.include <bsd.port.mk>
```
O próximo item na lista de tarefas a fazer é organizar de forma condicional os arquivos do catálogo de mensagens na lista de pacotes. A parte do Makefile desta tarefa já é fornecida pela expressão idiomática. Isto é explicado na seção sobre [práticas avançadas de pkg-plist.](#page-198-0) Em poucas palavras, cada ocorrência de %%NLS%% dentro de pkg-plist será substituído por "@comment" se o NLS estiver

desativado ou por uma cadeia nula se o NLS estiver ativado. Consequentemente, as linhas prefixadas por %%NLS%% se tornarão meros comentários na lista de empacotamento final se o NLS estiver desativado; caso contrário, o prefixo será deixado de fora. Em seguida, insira %%NLS%% antes de cada caminho para um arquivo de catálogo de mensagens em pkg-plist. Por exemplo:

%%NLS%%share/locale/fr/LC\_MESSAGES/foobar.mo %%NLS%%share/locale/no/LC\_MESSAGES/foobar.mo

Em casos de alta complexidade, técnicas mais avançadas podem ser necessárias, como [geração](#page-201-0) [dinâmica de lista de empacotamento.](#page-201-0)

## **6.7.3. Manipulando Diretórios do Catálogo de Mensagens**

Há um ponto a ser observado sobre a instalação de arquivos de catálogo de mensagens. Os diretórios de destino para eles, que residem em LOCALBASE/shared/locale, não devem ser criados e removidos por um port. Os idiomas mais populares têm seus respectivos diretórios listados em PORTSDIR/Templates/BSD.local.dist. Os diretórios para muitos outros idiomas são governados pelo port [devel/gettext](https://cgit.freebsd.org/ports/tree/devel/gettext/). Consulte o seu pkg-plist e veja se o port vai instalar um arquivo de catálogo de mensagens para um idioma exclusivo.

## **6.8. Usando Perl**

E se o MASTER\_SITES estiver configurado para CPAN, o subdiretório correto é geralmente selecionado automaticamente. Se o subdiretório padrão estiver errado, o CPAN/Module pode ser usado para alterá-lo. O MASTER\_SITES também pode ser definido para o antigo MASTER\_SITE\_PERL\_CPAN, então o valor preferido para o MASTER\_SITE\_SUBDIR é o nome da hierarquia de nível superior. Por exemplo, o valor recomendado para p5-Module-Name é Module. A hierarquia de nível superior pode ser examinada em [cpan.org.](http://cpan.org/modules/by-module/) Isso mantém o port funcionando quando o autor do módulo muda.

A exceção a essa regra é quando o diretório relevante não existe ou o distfile não existe neste diretório. Neste caso, é permitido usar o id do autor como MASTER\_SITE\_SUBDIR. A macro CPAN: AUTOR pode ser usada, a qual será traduzida para o diretório de autor com hash. Por exemplo,CPAN: AUTOR será convertido para autores/id/A/AU/AUTOR.

Quando um port precisa de suporte a Perl, ele deve definir USES=perl5 com o opcional USE\_PERL5 descrito em [descrição do USES no perl5](#page-282-0).

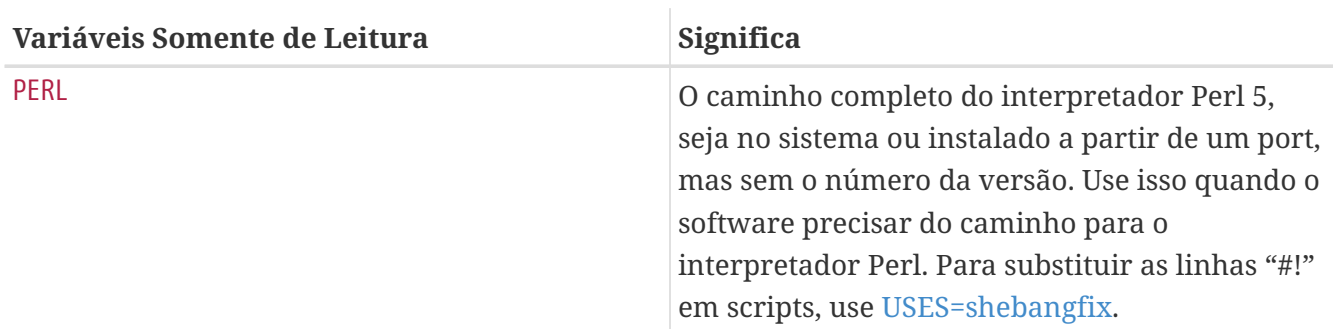

*Tabela 14. Variáveis Somente Leitura para Ports Que Usam Perl*

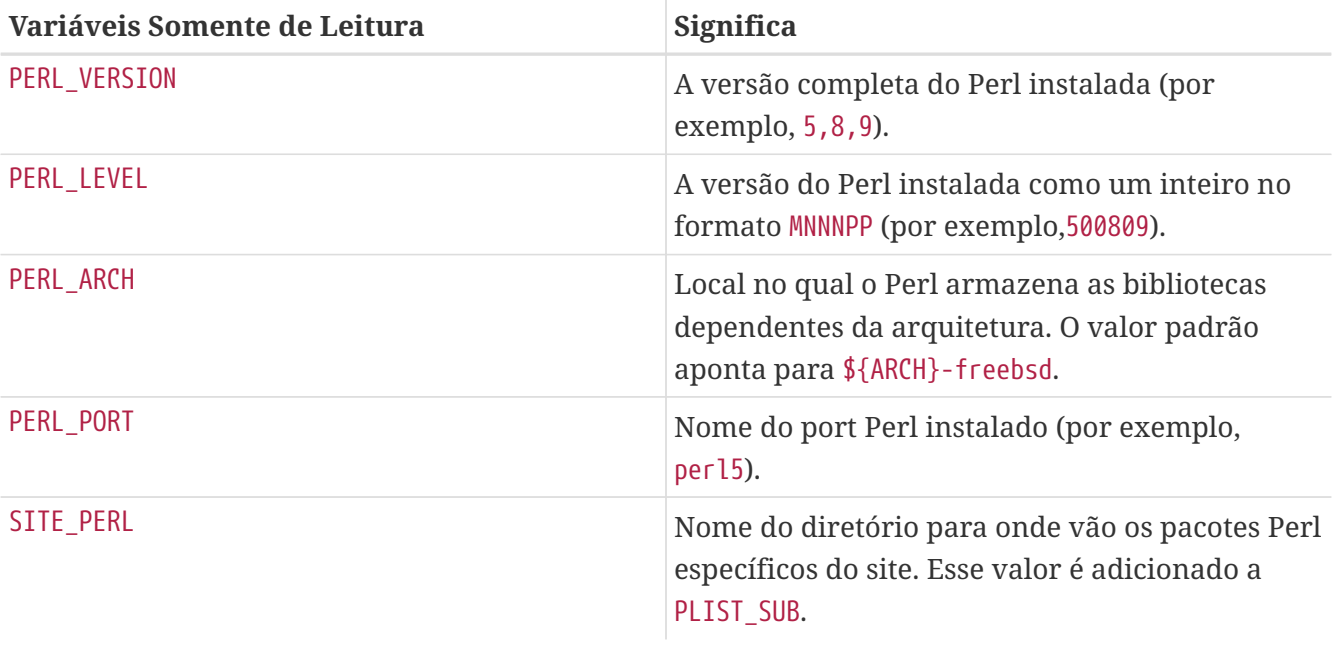

Ports de Módulos Perl que não possuem um site oficial devem linkar para cpan.org na linha WWW do pkg-descr. O formato preferido para a URL é <http://search.cpan.org/dist/Module-Name/> (incluindo a barra final).

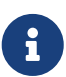

8

Não use \${SITE\_PERL} em declarações de dependência. Fazê-lo pressupõe que o perl5.mk foi incluído, o que nem sempre é verdade. Os ports que dependem desse port terão dependências incorretas se os arquivos desse port forem movidos posteriormente em uma atualização. O caminho certo para declarar as dependências do módulo Perl é mostrado no exemplo abaixo.

*Exemplo 66. Exemplo de Dependência Perl*

p5-IO-Tee>=0.64:devel/p5-IO-Tee

Para ports Perl que instalam páginas de manual, as macros PERL5\_MAN3 e PERL5\_MAN1 podem ser usadas dentro do pkg-plist. Por exemplo,

lib/perl5/5.14/man/man1/event.1.gz lib/perl5/5.14/man/man3/AnyEvent::I3.3.gz

#### pode ser substituído por

```
%%PERL5_MAN1%%/event.1.gz
%%PERL5_MAN3%%/AnyEvent::I3.3.gz
```
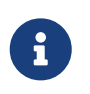

Não existem macros PERL5\_MANx para as outras seções (sendo *x* igual a 2 e de 4 até 9) porque estes são instalados nos diretórios comuns.

Como o valor padrão para USE\_PERL5 é build e run, configure-o para:

USES= perl5 USE\_PERL5= build

*Exemplo 68. Um Port Que Também Requer Perl Para Patch*

De tempos em tempos, o uso do [sed\(1\)](https://man.freebsd.org/cgi/man.cgi?query=sed&sektion=1&format=html) para patches se torna insuficiente. Quando usar [perl\(1\)](https://man.freebsd.org/cgi/man.cgi?query=perl&sektion=1&format=html) fica mais facil, para isso utilize:

USES= perl5 USE\_PERL5= patch build run

*Exemplo 69. Um Módulo Perl Que Precisa de* ExtUtils::MakeMaker *para Compilar*

A maioria dos módulos Perl vêm com um script configure Makefile.PL. Neste caso, defina:

USES= perl5 USE\_PERL5= configure

*Exemplo 70. Um Módulo Perl Que Precisa* Módulo::Build *para Compilar*

Quando um modulo Perl vem com um script configure Build.PL, pode exigir Module:Build, nesse caso, defina

USES= perl5 USE\_PERL5= modbuild

Se for ao contrário, e exigir Module::Build::Tiny, defina

USES= perl5 USE PERL5= modbuildtiny

## **6.9. Usando o X11**

#### **6.9.1. Componentes X.Org**

A implementação do X11 disponível na Coleção de Ports é o X.Org. Se o aplicativo depender de

componentes X, adicione USES= xorg e defina USE\_XORG na lista de componentes necessários. Uma lista completa pode ser encontrada em [xorg](./#uses-xorg).

O Projeto Mesa é um esforço para fornecer implementação gratuita do OpenGL. Para especificar uma dependência em vários componentes deste projeto, use a variável USE\_GL. Veja [gl](./#uses-gl) para a lista completa dos componentes disponíveis. Para compatibilidade com versões anteriores, o valor yes direciona para glu.

```
Exemplo 71. Exemplo USE_XORG
```

```
USES= gl xorg
USE GL = glu
USE XORG= xrender xft xkbfile xt xaw
```
*Tabela 15. Variáveis para Ports Que Usam X*

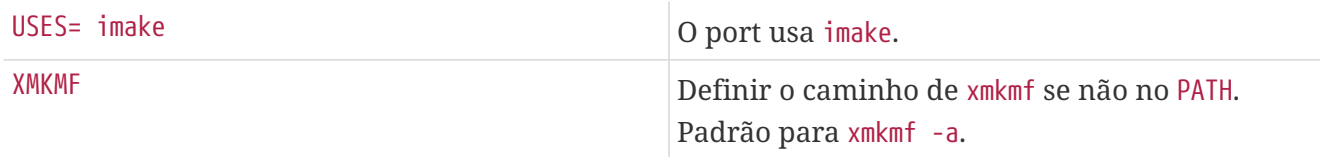

*Exemplo 72. Usando Variáveis Relacionadas ao X11*

```
# Use some X11 libraries
USES= xorg
USE_XORG= x11 xpm
```
## **6.9.2. Ports que Requerem Motif**

Se o port requer uma biblioteca Motif, defina USES=motif no Makefile. A implementação padrão do Motif é [x11-toolkits/open-motif](https://cgit.freebsd.org/ports/tree/x11-toolkits/open-motif/). Os usuários podem escolher o [x11-toolkits/lesstif](https://cgit.freebsd.org/ports/tree/x11-toolkits/lesstif/) em vez disso, definindo WANT\_LESSTIF no seu make.conf.

O MOTIFLIB será definido por motif.mk para referenciar a biblioteca Motif apropriada. Por favor, corrija o fonte do port para usar \${MOTIFLIB} onde quer que a biblioteca Motif seja referenciada no Makefile original ou no Imakefile.

Existem dois casos comuns:

- Se o port se referir à biblioteca Motif como -lXm em seu Makefile ou Imakefile, substitua \${MOTIFLIB} por isso.
- Se o port usa XmClientLibs em seu Imakefile, mude para \${MOTIFLIB} \${XTOOLLIB} \${XLIB}.

Observe que o MOTIFLIB (geralmente) se expande para -L/usr/local/lib -lXm -lXp ou /usr/local/lib/libXm.a, então não há necessidade de adicionar -L ou -l na frente.

### **6.9.3. Fontes X11**

Se o port instalar fontes para o X Window System, coloque-as em LOCALBASE/lib/X11/fontes/local.

## **6.9.4. Obtendo um DISPLAY Falso com Xvfb**

Algumas aplicações requerem uma tela X11 funcional para que a compilação seja bem-sucedida. Isso representa um problema para as máquinas que operam sem um monitor. Quando essa variável é usada, a infraestrutura de compilação iniciará o X virtual framebuffer. Um DISPLAY funcional é então passado para a compilação. Veja [USES=exibição](#page-265-0) para os possíveis argumentos.

USES= display

## **6.9.5. Entradas de Desktop**

Entradas de desktop [\(um padrão Freedesktop](http://standards.freedesktop.org/desktop-entry-spec/latest/)) fornecem uma maneira de ajustar automaticamente os recursos do desktop quando um novo programa é instalado, sem a necessidade de intervenção do usuário. Por exemplo, programas recém-instalados aparecem automaticamente nos menus de aplicativos de ambientes de desktop compatíveis. Entradas de Desktop surgiram no ambiente de desktop GNOME, mas agora são um padrão e também funcionam com o KDE e o Xfce. Esta pitada de automação fornece um benefício real para o usuário, e as entradas de desktop são incentivadas para aplicativos que podem ser usados em um ambiente desktop.

#### **6.9.5.1. Usando Arquivos .desktop Pré-definidos**

Ports que incluem \*.desktop pré-definidos devem incluir estes arquivos no pkg-plist e instalá-los no diretório \$LOCALBASE/shared/applications. A macro [INSTALL\\_DATA](#page-109-0) é útil para instalar esses arquivos.

#### **6.9.5.2. Atualizando o Banco de Dados do Desktop**

Se um port tiver uma entrada MimeType em seu portname.desktop, o banco de dados do desktop deve ser atualizado após a instalação e desinstalação. Para fazer isso, defina USES= desktop-file-utils.

#### **6.9.5.3. Criando Entradas de Desktop com DESKTOP\_ENTRIES**

As entradas desktop podem ser facilmente criadas para aplicativos usando DESKTOP\_ENTRIES. Um arquivo chamado name.desktop será criado, instalado e adicionado ao pkg-plist automaticamente. A sintaxe é:

DESKTOP\_ENTRIES= "NAME" "COMMENT" "ICON" "COMMAND" "CATEGORY" StartupNotify

A lista de possíveis categorias está disponível no [Site Freedesktop](http://standards.freedesktop.org/menu-spec/latest/apa.html). StartupNotify indica se a aplicação é compatível com *notificações de inicialização*. Estes são tipicamente um indicador gráfico como um relógio que aparece no ponteiro do mouse, menu ou painel para dar ao usuário uma indicação quando um programa está sendo iniciado. Um programa que seja compatível com as notificações de inicialização limpa o indicador depois de iniciado. Programas que não são

compatíveis com as notificações de inicialização nunca limpariam o indicador (possivelmente confundindo e enfurecendo o usuário) e devem ter StartupNotify definido como false então o indicador não é mostrado.

Exemplo:

```
DESKTOP_ENTRIES= "ToME" "Roguelike game based on JRR Tolkien's work" \
              "${DATADIR}/xtra/graf/tome-128.png" \
            "tome -v -g" "Application; Game; RolePlaying;" \setminus  false
```
## **6.10. Usando o GNOME**

## **6.10.1. Introdução**

Este capítulo explica a estrutura do framework GNOME utilizado pelos ports. O framework pode ser dividido livremente nos componentes base, componentes desktop GNOME e algumas macros especiais que simplificam o trabalho dos mantenedores dos ports.

### **6.10.2. Usando USE\_GNOME**

Adicionar esta variável ao port permite o uso das macros e componentes definidos em bsd.gnome.mk. O código em bsd.gnome.mk adiciona as dependências de tempo de compilação, tempo de execução ou biblioteca necessárias ou o tratamento de arquivos especiais. Aplicativos GNOME sob o FreeBSD usam o framework USE\_GNOME. Inclua todos os componentes necessários como uma lista separada por espaço. Os componentes USE\_GNOME são divididos nessas listas virtuais: componentes básicos, componentes do GNOME 3 e componentes legados. Se o port precisa apenas de bibliotecas GTK3, este é o caminho mais curto para defini-lo:

USE GNOME= atk30

Componentes USE\_GNOME adicionam automaticamente as dependências de que precisam. Por favor, veja [Componentes GNOME](#page-143-0)para uma lista exaustiva de todos componentes USE\_GNOME e quais outros componentes eles implicam e suas dependências.

Aqui está um exemplo de Makefile para um port do GNOME que usa muitas das técnicas descritas neste documento. Por favor, use-o como um guia para criar novos ports.

```
# $FreeBSD$
```

```
PORTNAME= regexxer
DISTVERSION= 0.10
CATEGORIES= devel textproc gnome
MASTER_SITES= GNOME
```
MAINTAINER= kwm@FreeBSD.org

```
COMMENT= Interactive tool for performing search and replace operations
USES= gettext gmake localbase:ldflags pathfix pkgconfig tar:xz
GNU_CONFIGURE= yes
USE_GNOME= gnomeprefix intlhack gtksourceviewmm3
INSTALLS_ICONS= yes
GLIB_SCHEMAS= org.regexxer.gschema.xml
.include <bsd.port.mk>
```
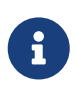

A macro USE\_GNOME se utilizada sem nenhum argumento não irá adicionar nenhuma dependência ao port. O USE\_GNOME não pode ser definido depois do bsd.port.pre.mk.

#### **6.10.3. Variáveis**

Esta seção explica quais macros estão disponíveis e como elas são usadas. Como elas são usadas no exemplo acima. A [Componentes GNOME](#page-143-0) tem uma explicação mais detalhada. A variável USE\_GNOME precisa ser definido para que essas macros sejam úteis.

#### **INSTALLS\_ICONS**

Ports GTK+ que instalam ícones de estilo Freedesktop em \${LOCALBASE}/shared/icons deve usar essa macro para garantir que os ícones sejam armazenados em cache e exibidos corretamente. O arquivo de cache é nomeado icon-theme.cache. Não inclua esse arquivo em pkg-plist. Essa macro manipula isso automaticamente. Esta macro não é necessária para Qt, que usam um método interno.

#### **GLIB\_SCHEMAS**

Lista de todos os arquivos de esquema de glib que o port instala. A macro adicionará os arquivos ao plist do port e manipulará o registro destes arquivos na instalação e desinstalação.

Os arquivos de esquema do glib são escritos em XML e terminam com a extensão gschema.xml. Eles estão instalados no diretório share/glib-2.0/schemas/. Esses arquivos de esquema contêm todos os valores de configuração do aplicativo com as configurações padrão. O banco de dados real usado pelos aplicativos é construído por glib-compile-schema, que é executado pela macro GLIB\_SCHEMAS.

GLIB\_SCHEMAS=foo.gschema.xml

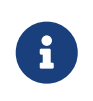

Não adicione esquemas simplificados ao pkg-plist. Se eles estão listados em pkgplist, eles não serão registrados e os aplicativos podem não funcionar corretamente.

#### **GCONF\_SCHEMAS**

Liste todos os arquivos do esquema gconf. A macro adicionará os arquivos de esquema ao plist

do port e manipulará seu registro na instalação e desinstalação.

O GConf é o banco de dados baseado em XML que praticamente todos os aplicativos GNOME usam para armazenar suas configurações. Esses arquivos são instalados no banco de dados no diretório etc/gconf/schemas. Esse banco de dados é definido pelos arquivos de esquema instalados que são usados para gerar os arquivos chave %gconf.xml. Para cada arquivo de esquema instalado pelo port, deve existir uma entrada no Makefile:

GCONF\_SCHEMAS=my\_app.schemas my\_app2.schemas my\_app3.schemas

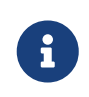

Os esquemas do Gconf estão listados na macro GCONF\_SCHEMAS em vez do pkgplist. Se eles estiverem listados em pkg-plist, eles não serão registrados e os aplicativos podem não funcionar corretamente.

#### **INSTALLS\_OMF**

Os arquivos do Open Source Metadata Framework (OMF) são comumente usados pelos aplicativos GNOME 2. Esses arquivos contêm as informações do arquivo de ajuda do aplicativo e requerem processamento especial pelo ScrollKeeper/rarian. Para registrar adequadamente arquivos OMF ao instalar aplicativos GNOME a partir de pacotes, certifique-se de que os arquivos omf estão listados em pkg-plist e que o Makefile do port tem o INSTALLS\_OMF definido:

INSTALLS\_OMF=yes

Quando definido, bsd.gnome.mk digitaliza automaticamente o pkg-plist e adiciona diretivas @exec e @unexec para cada .omf para rastrear no banco de dados de registro do OMF.

## <span id="page-143-0"></span>**6.11. Componentes GNOME**

Para mais ajuda com um port GNOME, veja alguns dos [ports existentes](https://www.FreeBSD.org/ports/gnome/) por exemplo. A pagina [GNOME do FreeBSD](https://www.FreeBSD.org/gnome/) tem informações de contato, se precisar de mais ajuda. Os componentes são divididos em componentes GNOME que estão atualmente em uso e componentes legados. Se o componente suportar argumento, eles serão listados entre parênteses na descrição. O primeiro é o padrão. "Ambos" são mostrados se o componente usar como padrão a adição às dependências de construção e execução.

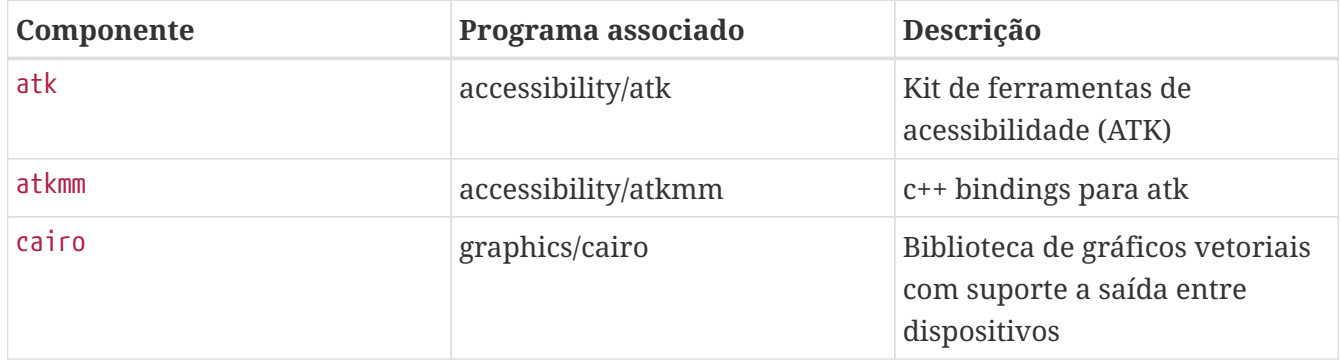

*Tabela 16. Componentes GNOME*
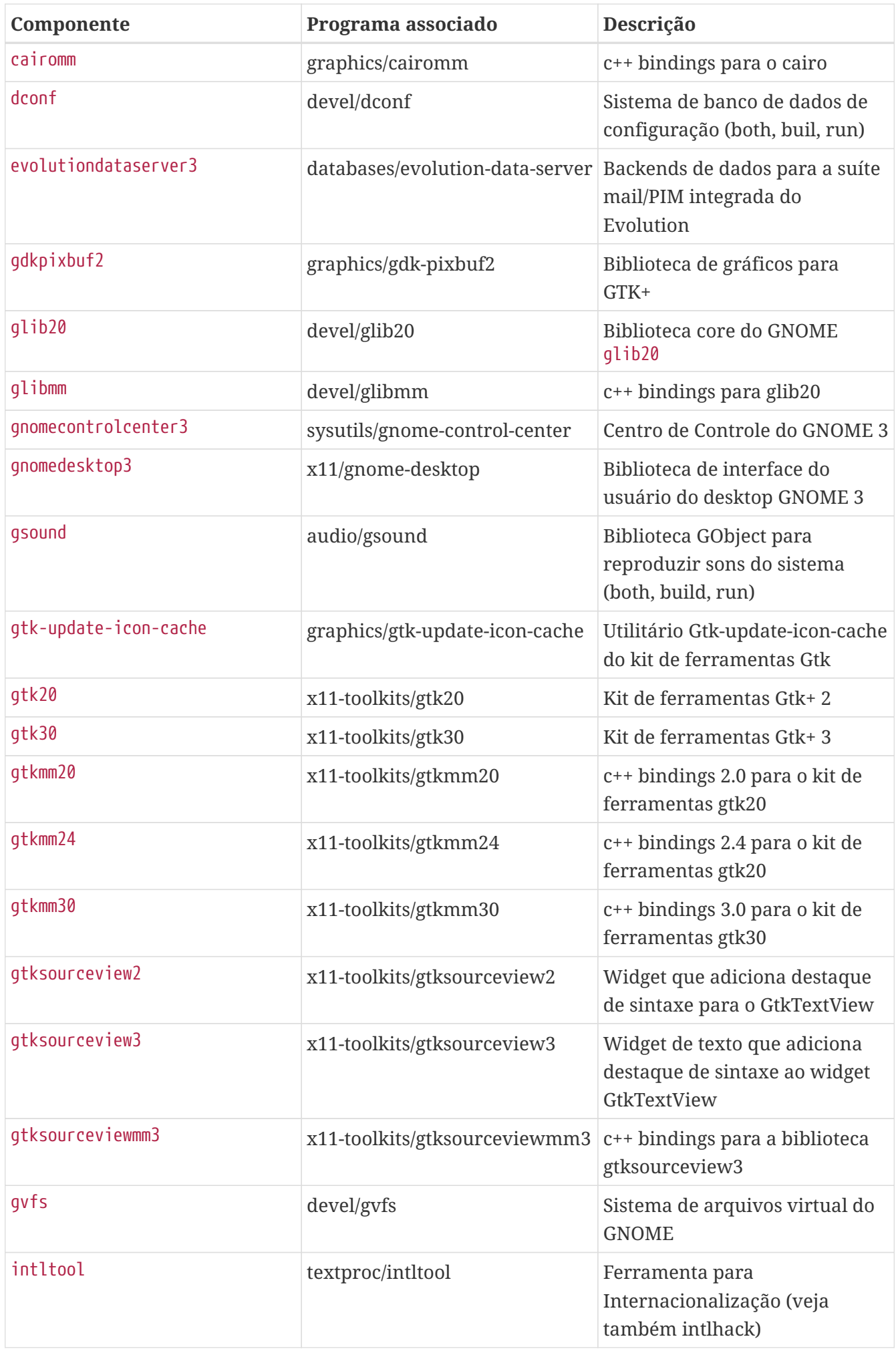

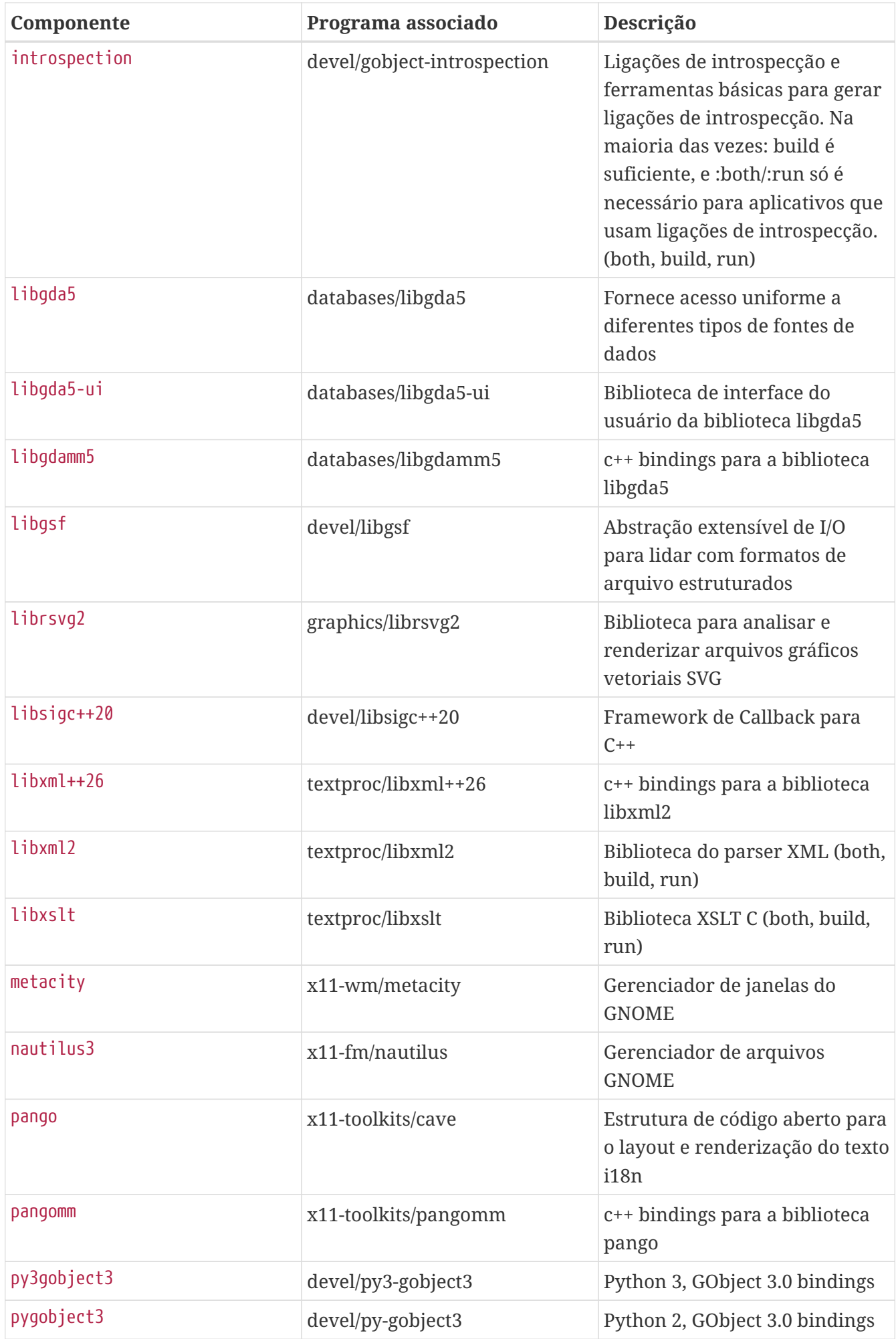

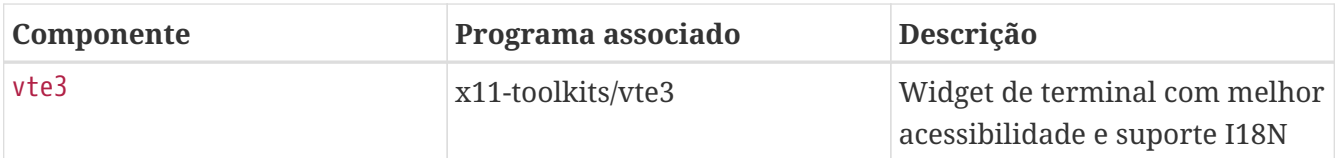

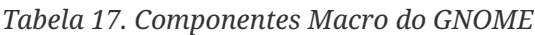

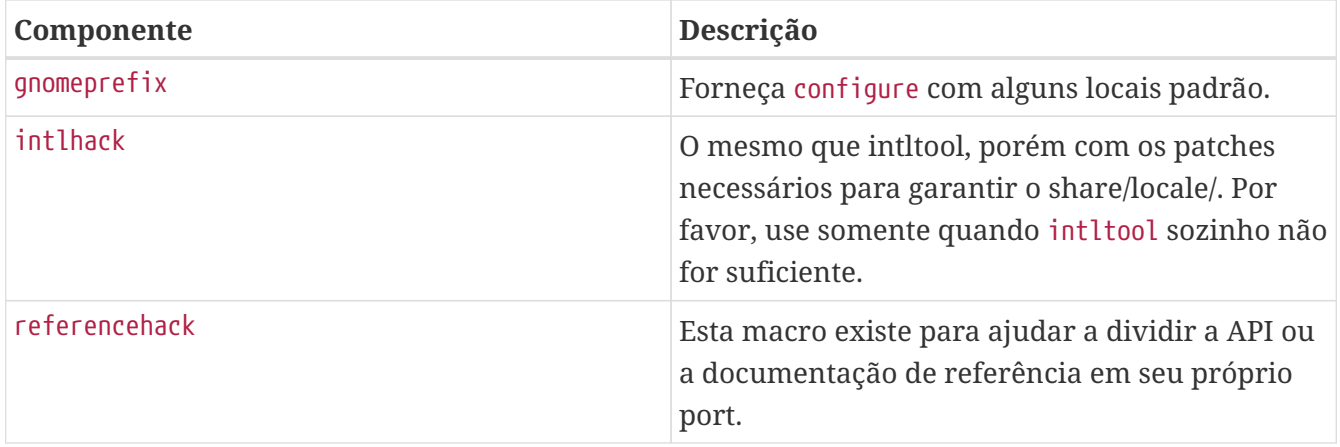

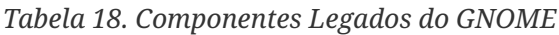

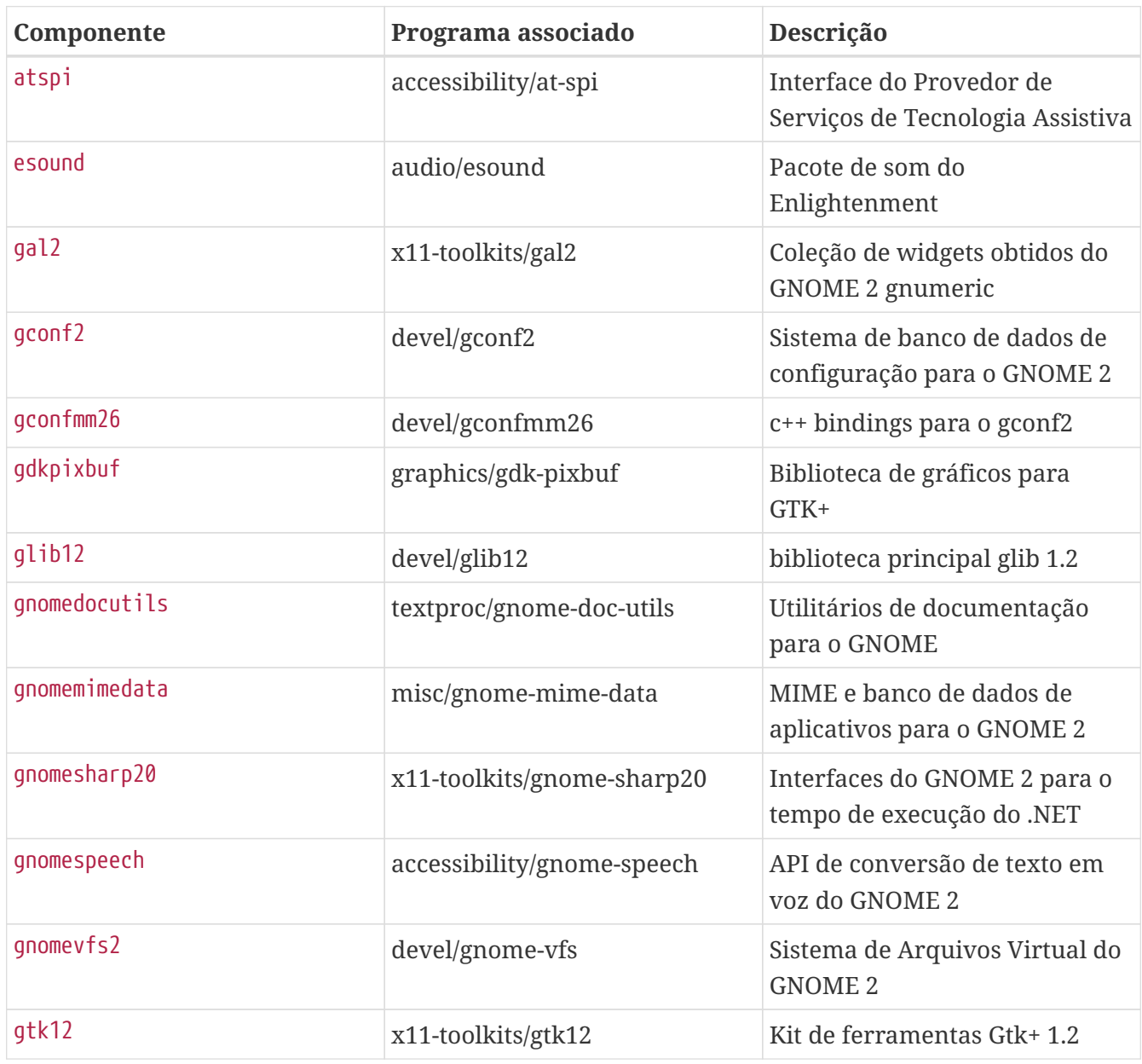

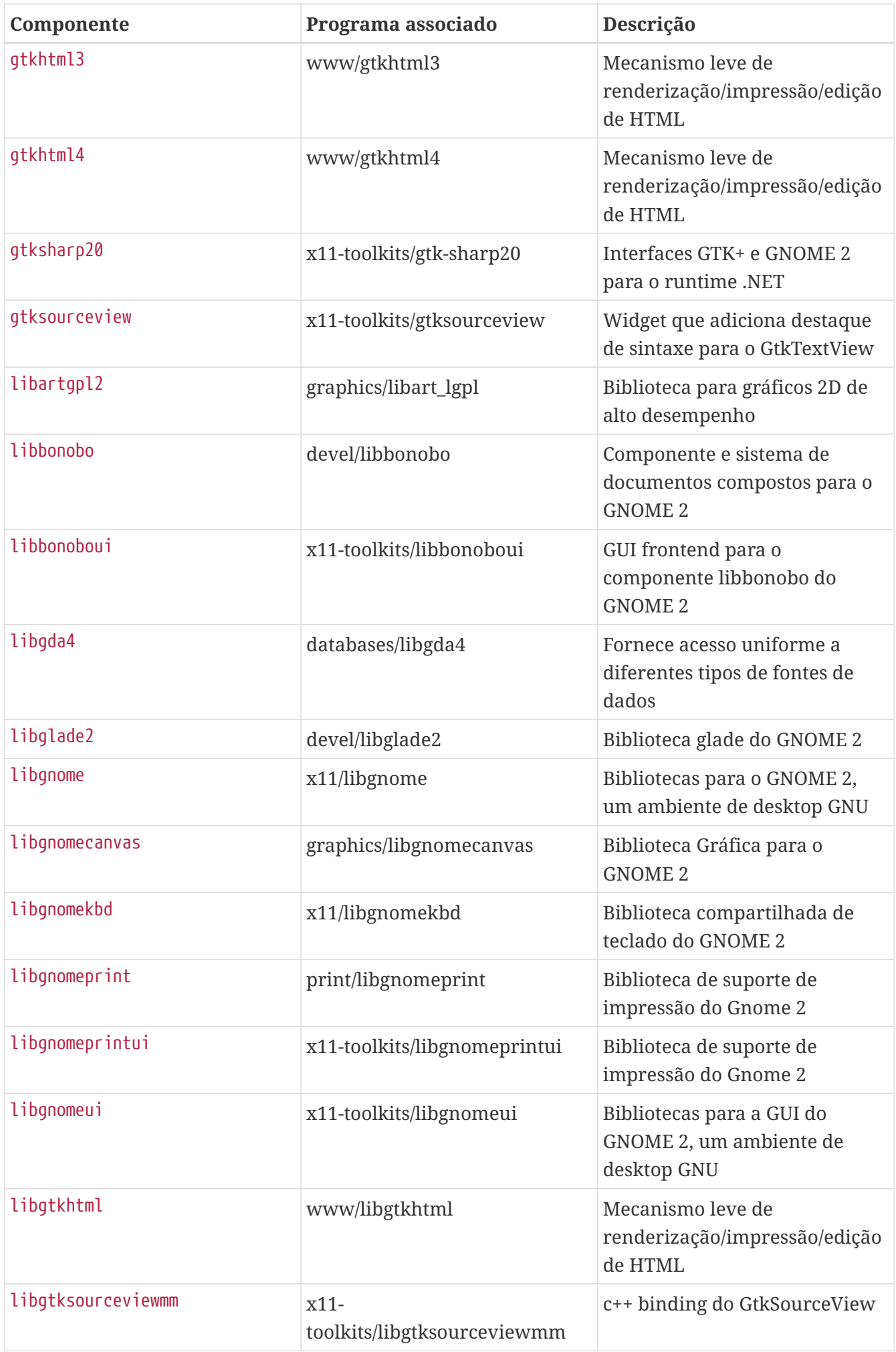

| Componente      | Programa associado            | Descrição                                                               |
|-----------------|-------------------------------|-------------------------------------------------------------------------|
| libidl          | devel/libIDL                  | Biblioteca para criação de<br>árvores de arquivo do CORBA<br><b>IDL</b> |
| libsigc++12     | devel/libsigc++12             | Framework de Callback para<br>$C++$                                     |
| libwnck         | x11-toolkits/libwnck          | Biblioteca usada para escrever<br>pagers e listas de tarefas            |
| libwnck3        | x11-toolkits/libwnck3         | Biblioteca usada para escrever<br>pagers e listas de tarefas            |
| orbit2          | devel/ORBit2                  | CORBA ORB de alto<br>desempenho com suporte para<br>a linguagem C       |
| pygnome2        | x11-toolkits/py-gnome2        | Python bindings para GNOME 2                                            |
| pygobject       | devel/py-gobject              | Python 2, GObject 2.0 bindings                                          |
| pygtk2          | x11-toolkits/py-gtk2          | Conjunto de Python bindings<br>para GTK+                                |
| pygtksourceview | x11-toolkits/py-gtksourceview | Python bindings para<br><b>GtkSourceView 2</b>                          |
| vte             | x11-toolkits/vte              | Widget de terminal com melhor<br>acessibilidade e suporte I18N          |

*Tabela 19. Componentes Obsoletos: Não Use*

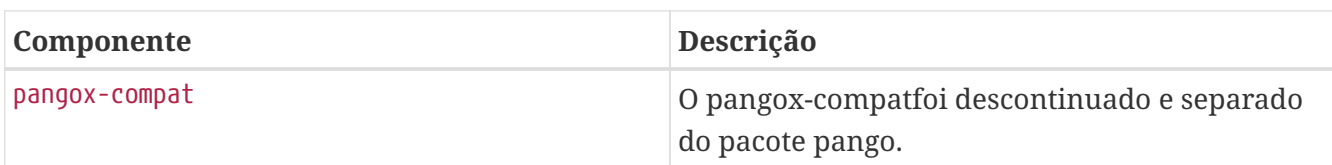

## **6.12. Usando o Qt**

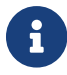

Para ports que fazem parte do Qt, veja [qt-dist](./#uses-qt-dist).

## **6.12.1. Ports que requerem o Qt**

A coleção de ports fornece suporte para o Qt 5 com USES+=qt:5. Configure o USE\_QT para a lista de componentes obrigatórios do Qt (bibliotecas, ferramentas, plugins).

O framework Qt exporta um número de variáveis que podem ser usadas por ports, algumas delas listadas abaixo:

*Tabela 20. Variáveis Fornecidas aos Ports Que Usam o Qt*

QMAKE Caminho completo para o binário qmake.

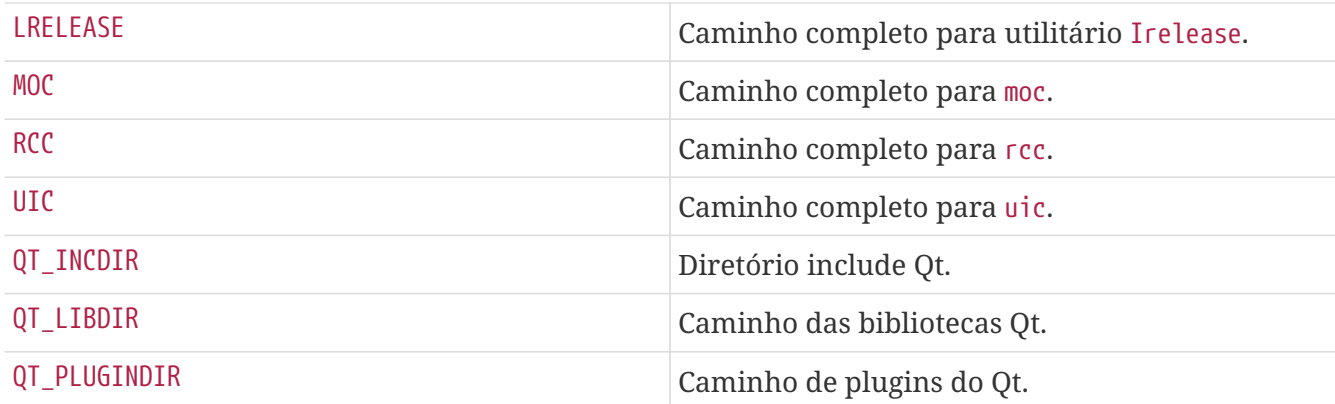

#### **6.12.2. Seleção de Componentes**

As dependências individuais das ferramentas e da biblioteca Qt devem ser especificadas em USE\_QT. Todo componente pode ser sufixado com \_build ou \_run, o sufixo indica se a dependência no componente está no tempo de compilação ou no tempo de execução. Se um sufixo não for usado, a dependência do componente será tanto em tempo de compilação quanto em tempo de execução. Geralmente, os componentes da biblioteca são especificados como unsuffixed, os componentes das ferramentas são especificados com o sufixo \_build e os componentes dos plugins são especificados com o sufixo \_run. Os componentes mais comumente usados estão listados abaixo (todos os componentes disponíveis estão listados em \_USE\_QT\_ALL e \_USE\_QT5\_ONLY em /usr/ports/Mk/Uses/qt.mk):

*Tabela 21. Componentes da Biblioteca Qt Disponíveis*

| <b>Nome</b>  | Descrição                                                                       |
|--------------|---------------------------------------------------------------------------------|
| 3d           | Módulo Qt3D                                                                     |
| assistant    | Navegador de documentação do Qt 5                                               |
| canvas3d     | Módulo Qt canvas3d                                                              |
| charts       | Módulo de gráficos Qt 5                                                         |
| concurrent   | Módulo multi-threading Qt                                                       |
| connectivity | Módulo de conectividade Qt (Bluetooth/NFC)                                      |
| core         | Módulo não-gráfico do núcleo Qt                                                 |
| datavis3d    | Módulo de visualização de dados 3D Qt 5                                         |
| dbus         | Módulo de comunicação entre processos Qt D-<br><b>Bus</b>                       |
| declarative  | Framework declarativo Qt para interfaces<br>dinâmicas de usuário                |
| designer     | Designer gráfico de interface de usuário do Qt 5                                |
| diag         | Ferramenta para relatar informações de<br>diagnóstico sobre o Qt e seu ambiente |
| doc          | Documentação do Qt 5                                                            |
| examples     | Código-fonte dos exemplos do Qt 5                                               |

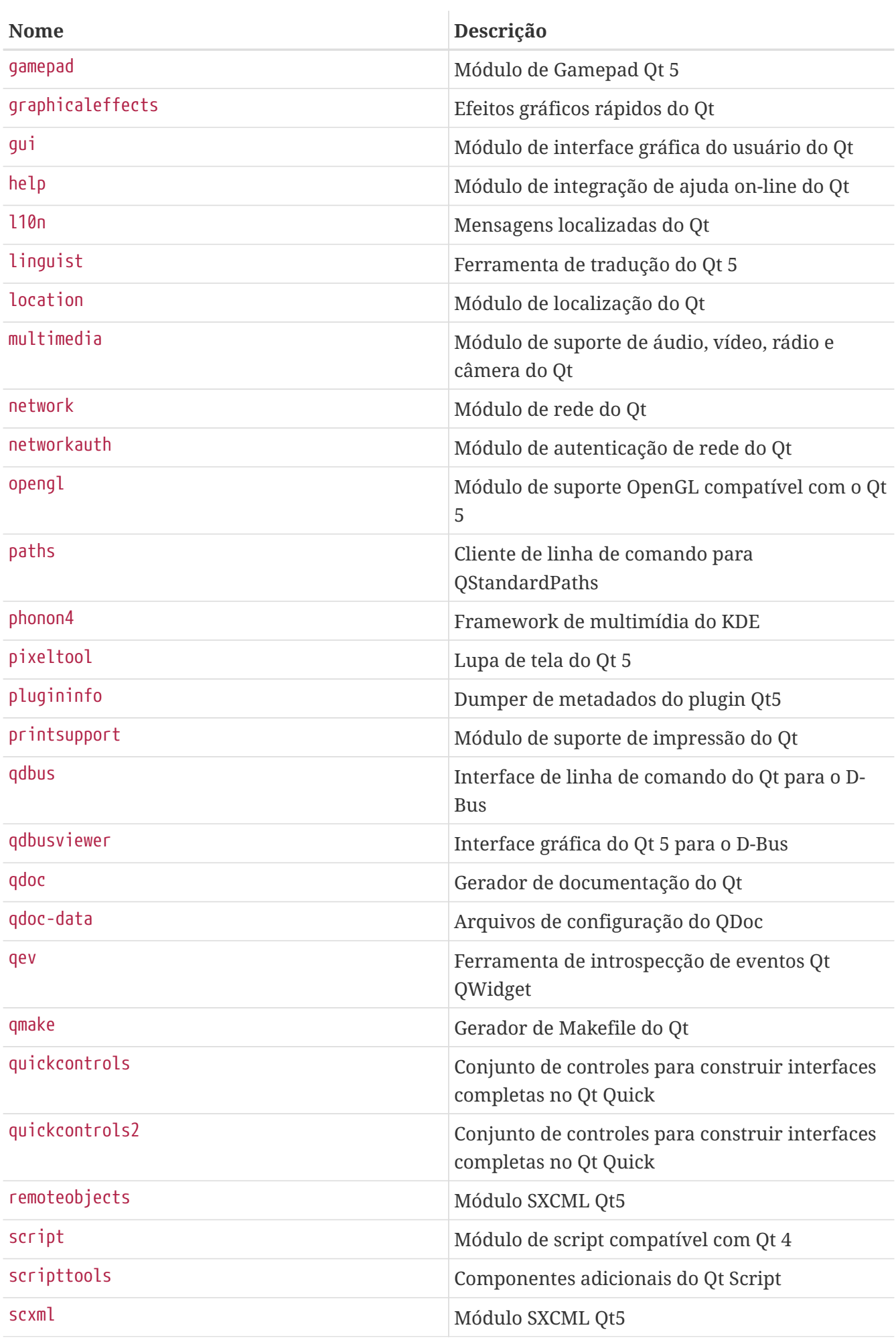

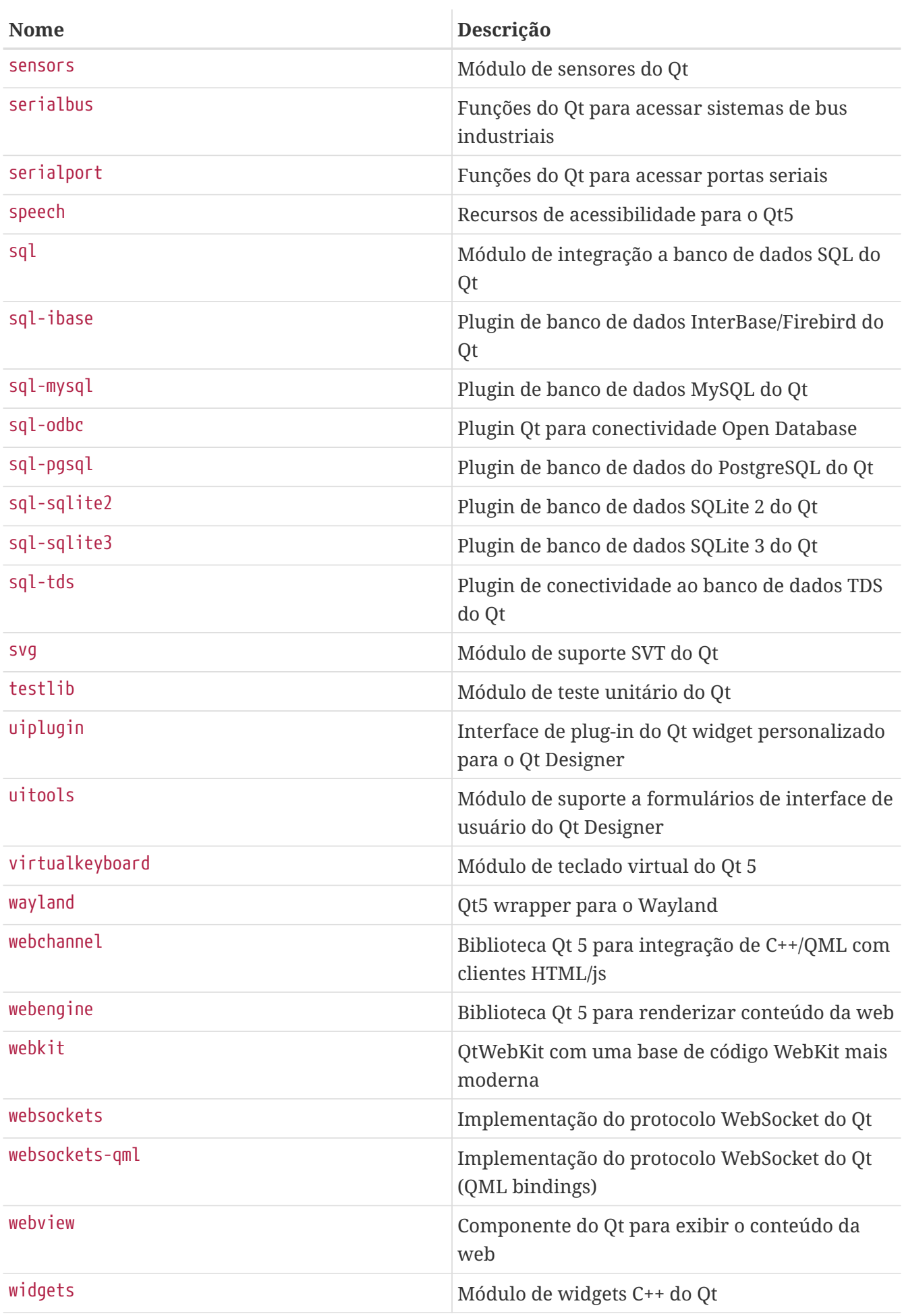

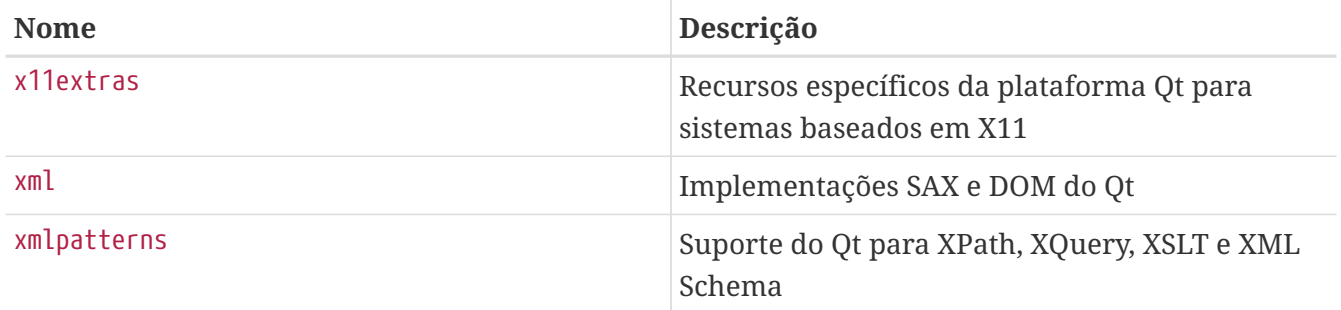

Para determinar as bibliotecas das quais um aplicativo depende, execute o ldd no executável principal após uma compilação bem sucedida.

*Tabela 22. Componentes Disponíveis da Ferramenta Qt*

| <b>Nome</b>   | Descrição                                                                                 |
|---------------|-------------------------------------------------------------------------------------------|
| buildtools    | Ferramentas de compilação (moc, rcc), necessária<br>para quase todas as aplicações do Qt. |
| linguisttools | ferramentas de localização: Irelease, lupdate                                             |
| qmake         | Utilitário gerador/compilador de Makefile                                                 |

*Tabela 23. Componentes Disponíveis de Plugin Qt*

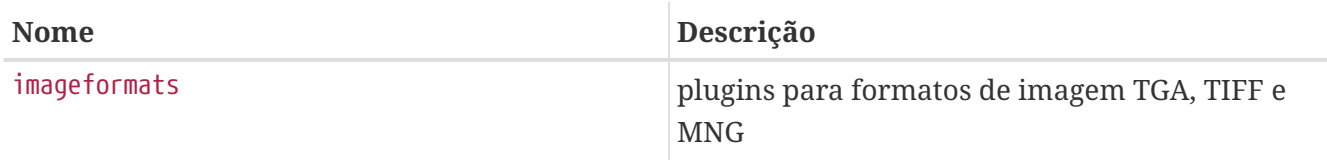

#### *Exemplo 73. Selecionando Componentes do Qt 5*

Neste exemplo, o aplicativo portado usa a biblioteca de interface gráfica do usuário do Qt 5, a biblioteca principal do Qt 5, todas as ferramentas de geração de código do Qt 5 e o gerador de Makefile do Qt 5. Uma vez que a biblioteca gui implica na dependência da biblioteca principal, o core não precisa ser especificado. As ferramentas de geração de código do Qt 5 moc, uic e rcc, bem como o gerador de Makefile qmake são necessários apenas em tempo de compilação, assim eles são especificados com o sufixo \_build:

USES= qt:5 USE QT= qui buildtools build qmake build

## **6.12.3. Usando qmake**

Se o aplicativo fornecer um arquivo de projeto qmake (\*.pro), defina USES=qmake junto com USE\_QTx. Observe que USES=qmake já implica uma dependência de compilação no qmake, portanto, o componente qmake pode ser omitido de USE\_QT. Igual ao [CMake,](#page-122-0) o qmake suporta compilações outof-source, que podem ser ativadas especificando o argumento outsource (ver[USES=qmake](#page-154-0)[exemplo\)](#page-154-0) .

*Tabela 24. Argumentos Possíveis para* USES= qmake

| <b>Variável</b> | Descrição                                                                                                    |
|-----------------|----------------------------------------------------------------------------------------------------|
| no_configure    | Não adicione o target configure. Isso é implícito<br>pelo HAS_CONFIGURE=yes e GNU_CONFIGURE=yes. Isso<br>é requerido quando a compilação apenas<br>precisa do ambiente de setup do USES= qmake, e<br>dessa forma, executa-se o qmake por si próprio. |
| no env          | Suprime modificações dos ambientes configure<br>e make. É necessário somente quando quale é<br>usado para configurar o software e a compilação<br>falha em entender a configuração do ambiente<br>pelo USES= qmake.                                  |
| norecursive     | Não passe o argumento - recursive para o qmake.                                                                                                    |
| outsource       | Realiza uma compilação out-of-source.                                                                                                    |

*Tabela 25. Variáveis para Ports Que Usam o* qmake

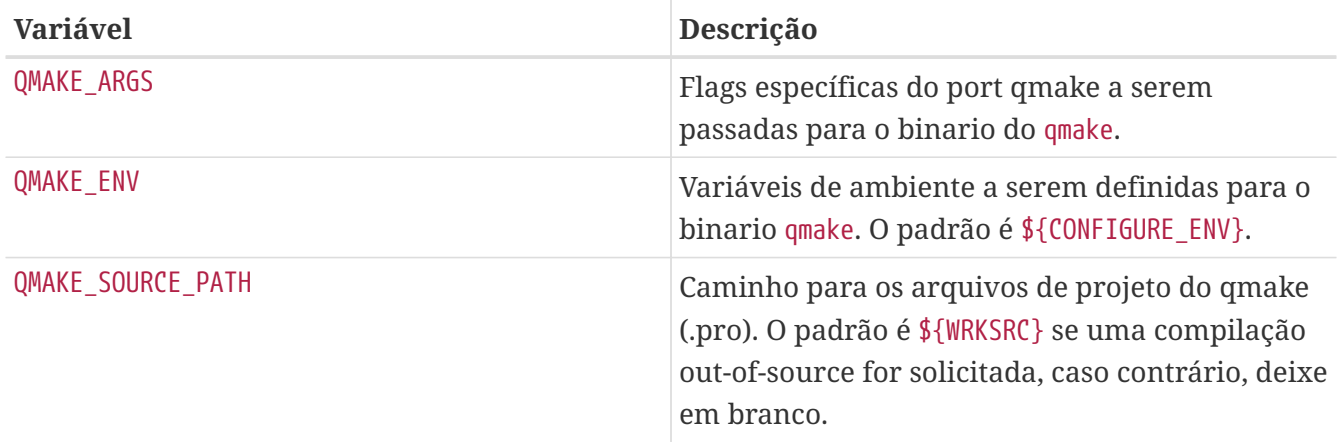

Ao usar USES= qmake, estas configurações são implementadas:

```
CONFIGURE_ARG + = -with-qt-includes=\$(QT_INCDIR) \ \ (  --with-qt-libraries=${QT_LIBDIR} \
              --with-extra-libs=${LOCALBASE}/lib \
              --with-extra-includes=${LOCALBASE}/include
CONFIGURE ENV+= QTDIR="${QT PREFIX}" QMAKE="${QMAKE}" \
        MOC = "${MOC}" RCC="${RCC}" UIC="${UIC}" \
          QMAKESPEC="${QMAKESPEC}"
PLIST_SUB+= QT_INCDIR=${QT_INCDIR_REL} \
        QT LIBDIR=${QT LIBDIR REL} \
          QT_PLUGINDIR=${QT_PLUGINDIR_REL}
```
Alguns scripts de configuração não suportam os argumentos acima. Para suprimir a modificação de CONFIGURE\_ENV e CONFIGURE\_ARGS defina USES= qmake:no\_env.

<span id="page-154-0"></span>Este trecho demonstra o uso do qmake para um port Qt 5:

```
USES= qmake:outsource qt:5
USE QT= buildtools build
```
Aplicações Qt são frequentemente escritas para serem multi-plataforma e muitas vezes o X11/Unix não é a plataforma em que são desenvolvidas, o que por sua vez leva a certas pontas soltas, como:

• *Faltam caminhos de inclusão adicionais.* Muitos aplicativos vêm com suporte ao ícone da bandeja do sistema, mas não buscam inclusões e/ou bibliotecas nos diretórios do X11. Para adicionar diretórios aos includes e bibliotecas de pesquisa do qmake através da linha de comando, use:

```
QMAKE ARGS+= INCLUDEPATH+=${LOCALBASE}/include \
         LIBS+=-L${LOCALBASE}/lib
```
• *Caminhos falsos de instalação.* Às vezes, dados como ícones ou arquivos .desktop são instalados por padrão em diretórios que não são verificados por aplicativos compatíveis com XDG. O [editors/texmaker](https://cgit.freebsd.org/ports/tree/editors/texmaker/) é um exemplo disso - veja patch-texmaker.pro no diretório de arquivos desse port para um modelo sobre como remediar isso diretamente no arquivo de projeto qmake.

## **6.13. Usando o KDE**

## **6.13.1. Definições de Variáveis do KDE**

Se a aplicação depender do KDE, defina USES+=kde:5 e defina USE\_KDE com a lista de componentes necessários. Sufixos \_build e \_run podem ser usados para forçar o tipo de dependência de componentes (por exemplo, baseapps\_run). Se nenhum sufixo for definido, o tipo padrão de dependência será usado. Para forçar os dois tipos, adicione o componente duas vezes com os dois sufixos (por exemplo, ecm\_build ecm\_run). Os componentes disponíveis estão listados abaixo (os componentes atualizados também estão listados em /usr/ports/Mk/Uses/kde.mk):

| <b>Nome</b>      | Descrição                                                                                   |
|------------------|---------------------------------------------------------------------------------------------|
| activities       | Biblioteca de tempo de execução do KF5 para<br>organizar o trabalho em atividades separadas |
| activities-stats | Estatísticas do KF5 para atividades                                                         |
| activitymanagerd | Serviço do sistema para gerenciar atividades do<br>usuário, rastrear os padrões de uso      |
| akonadi          | Servidor de armazenamento para o KDE-Pim                                                    |
| akonadicalendar  | Integração de Calendário do Akonadi                                                         |

*Tabela 26. Componentes Disponíveis do KDE*

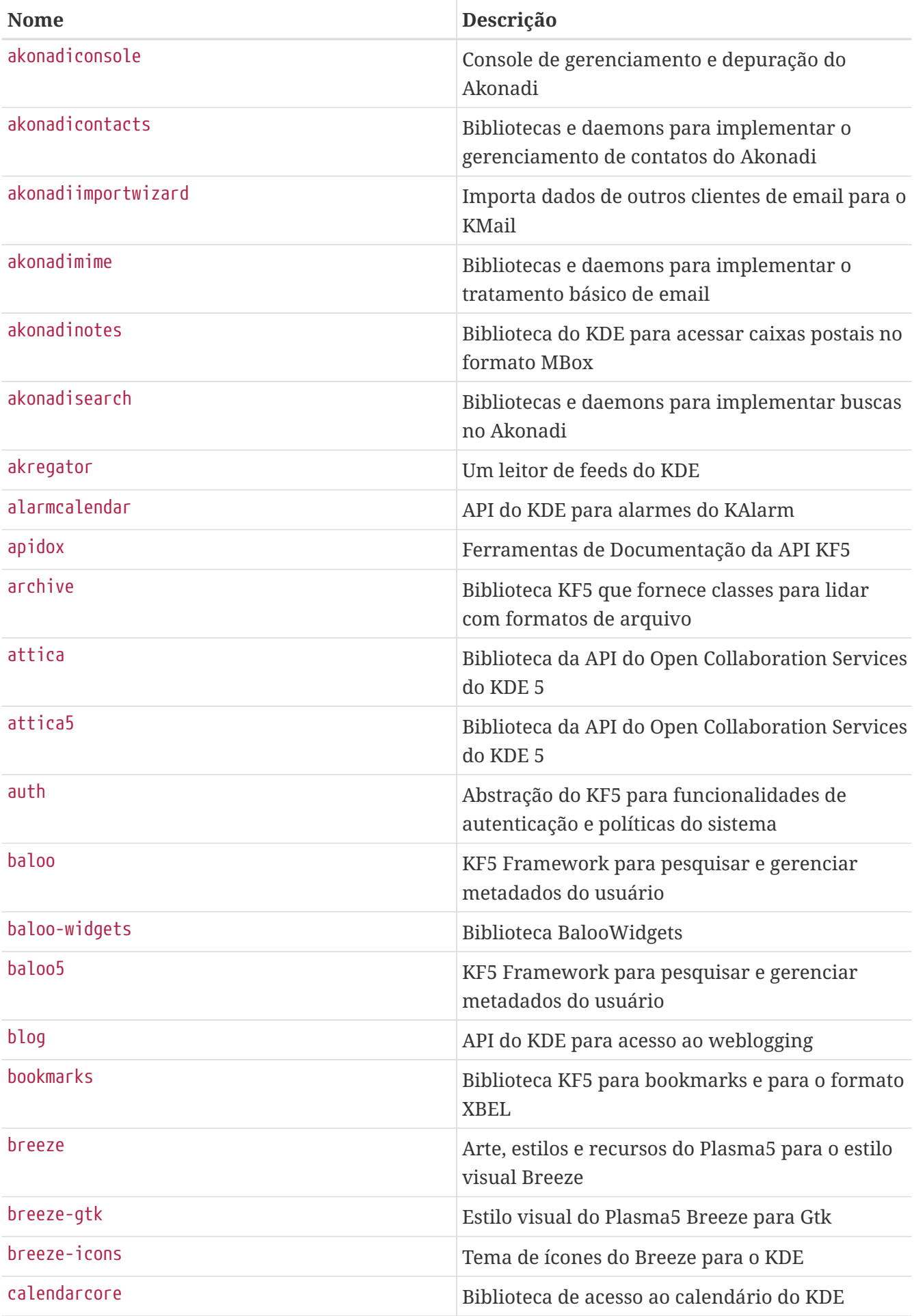

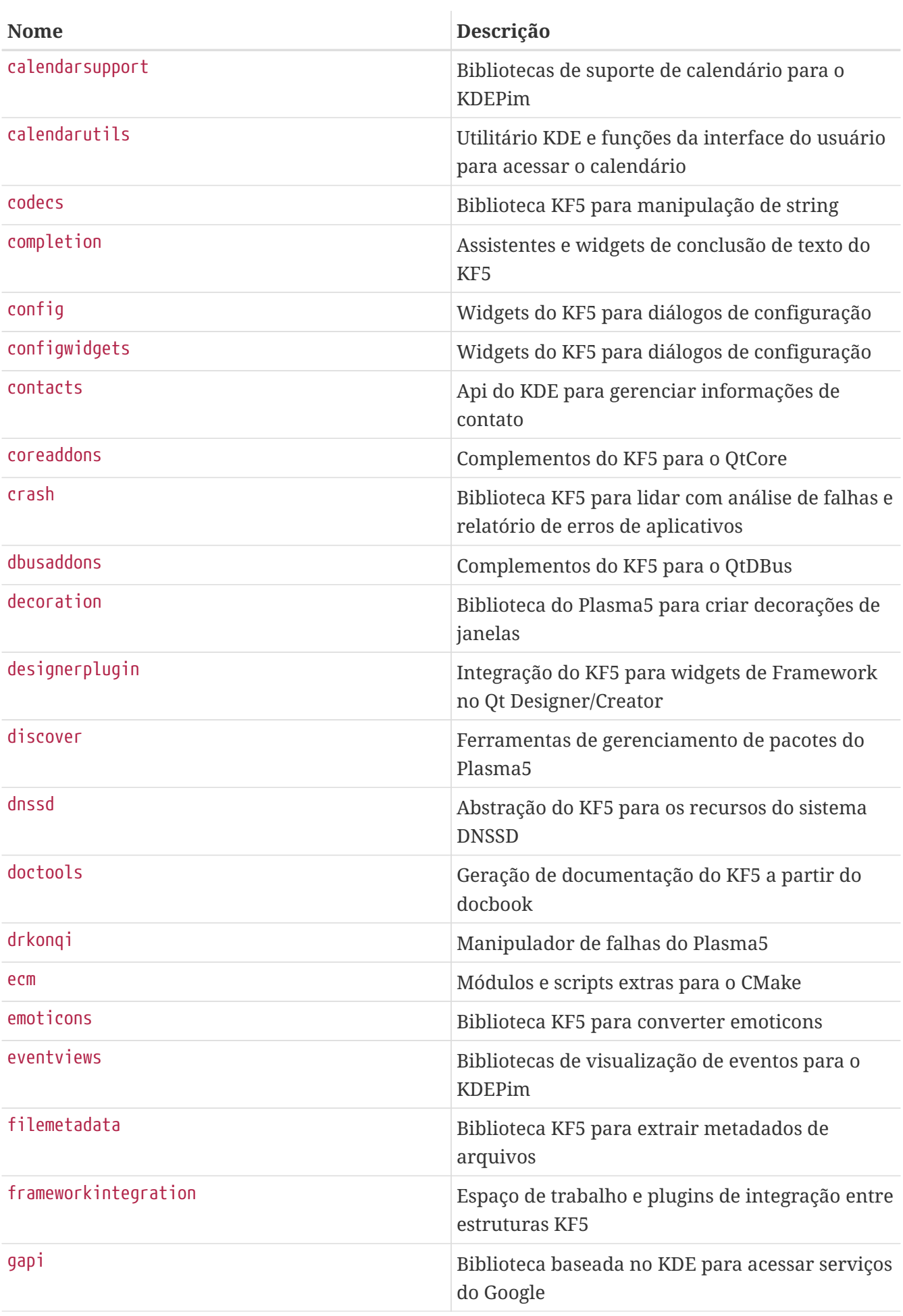

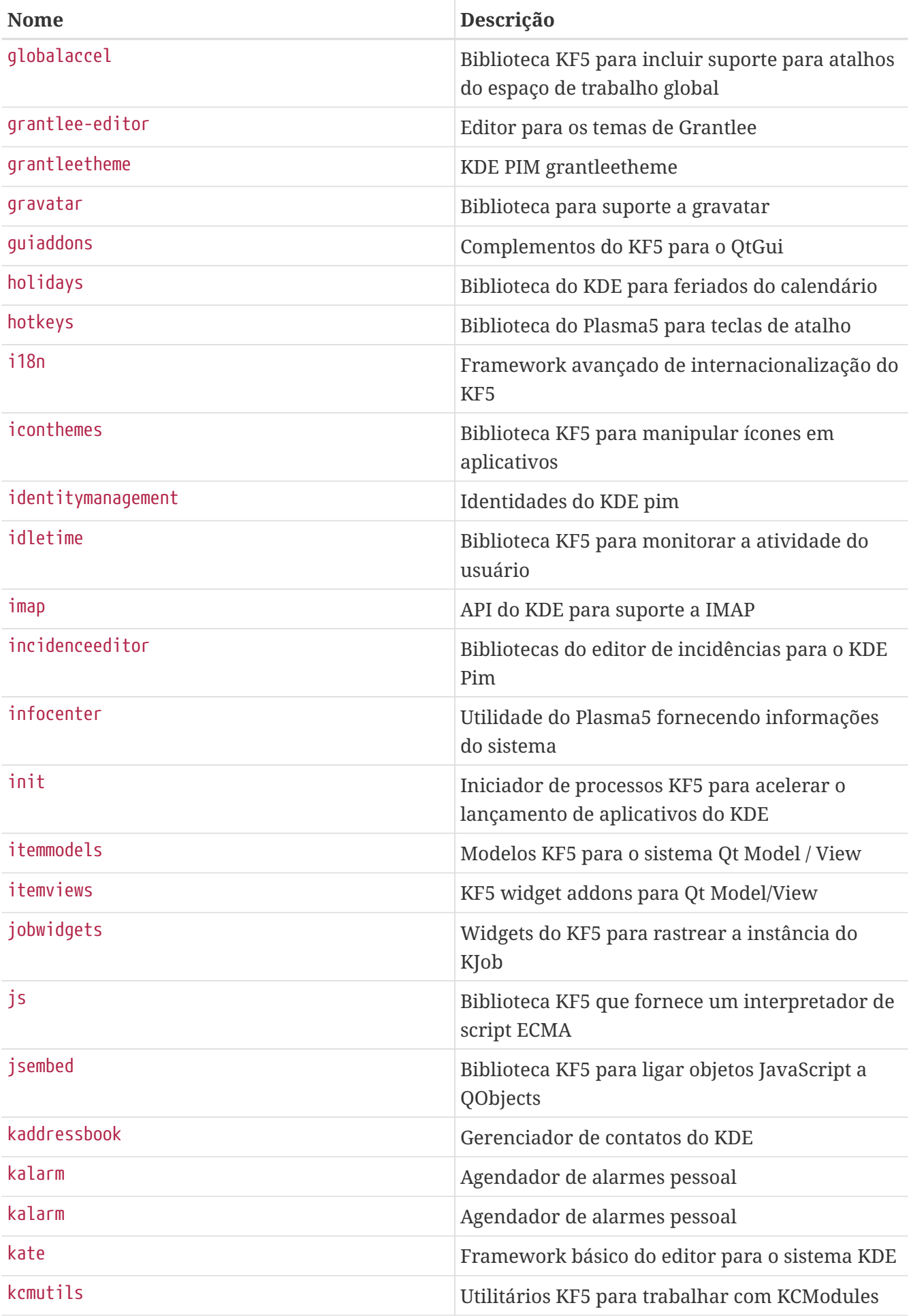

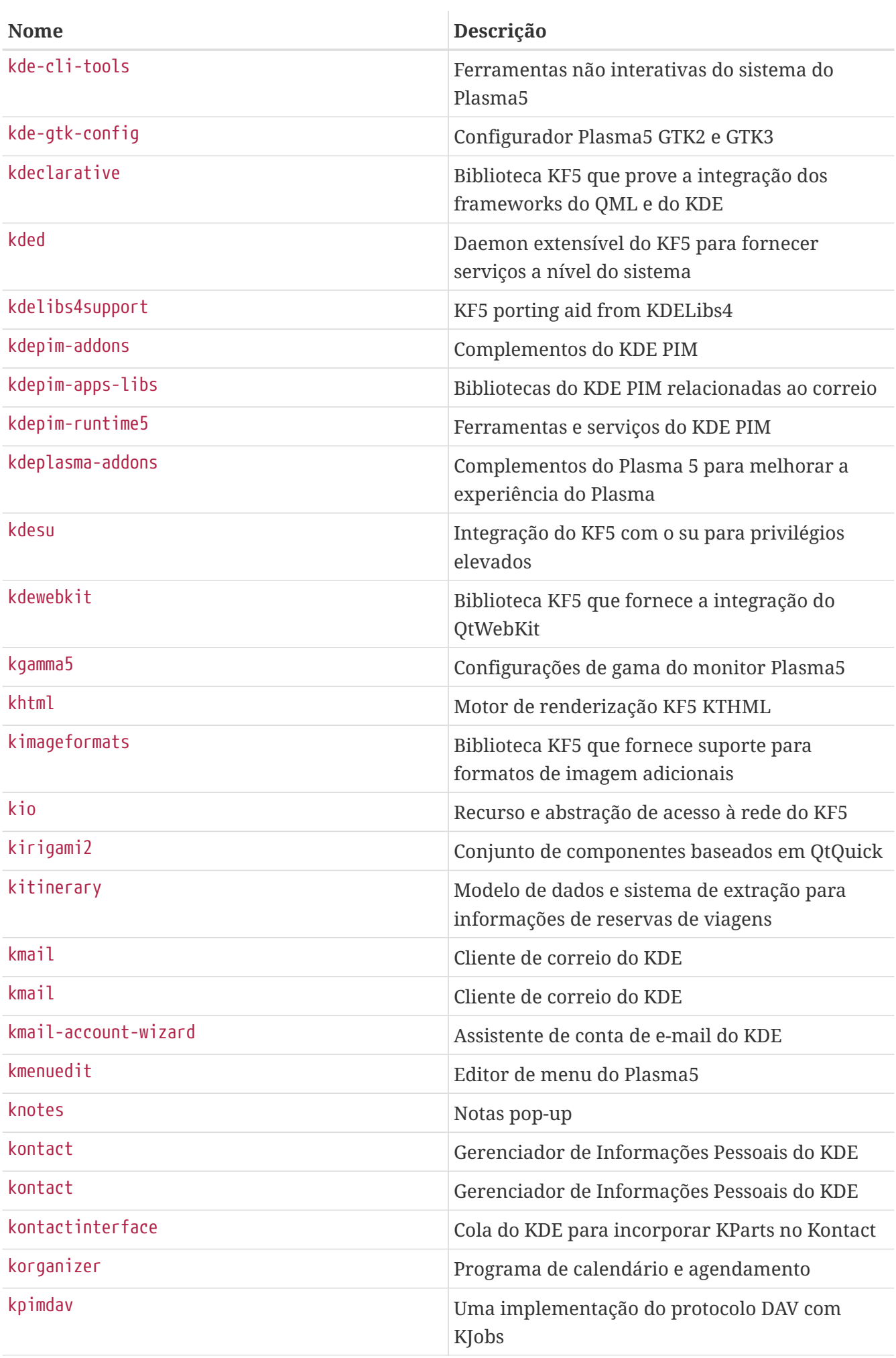

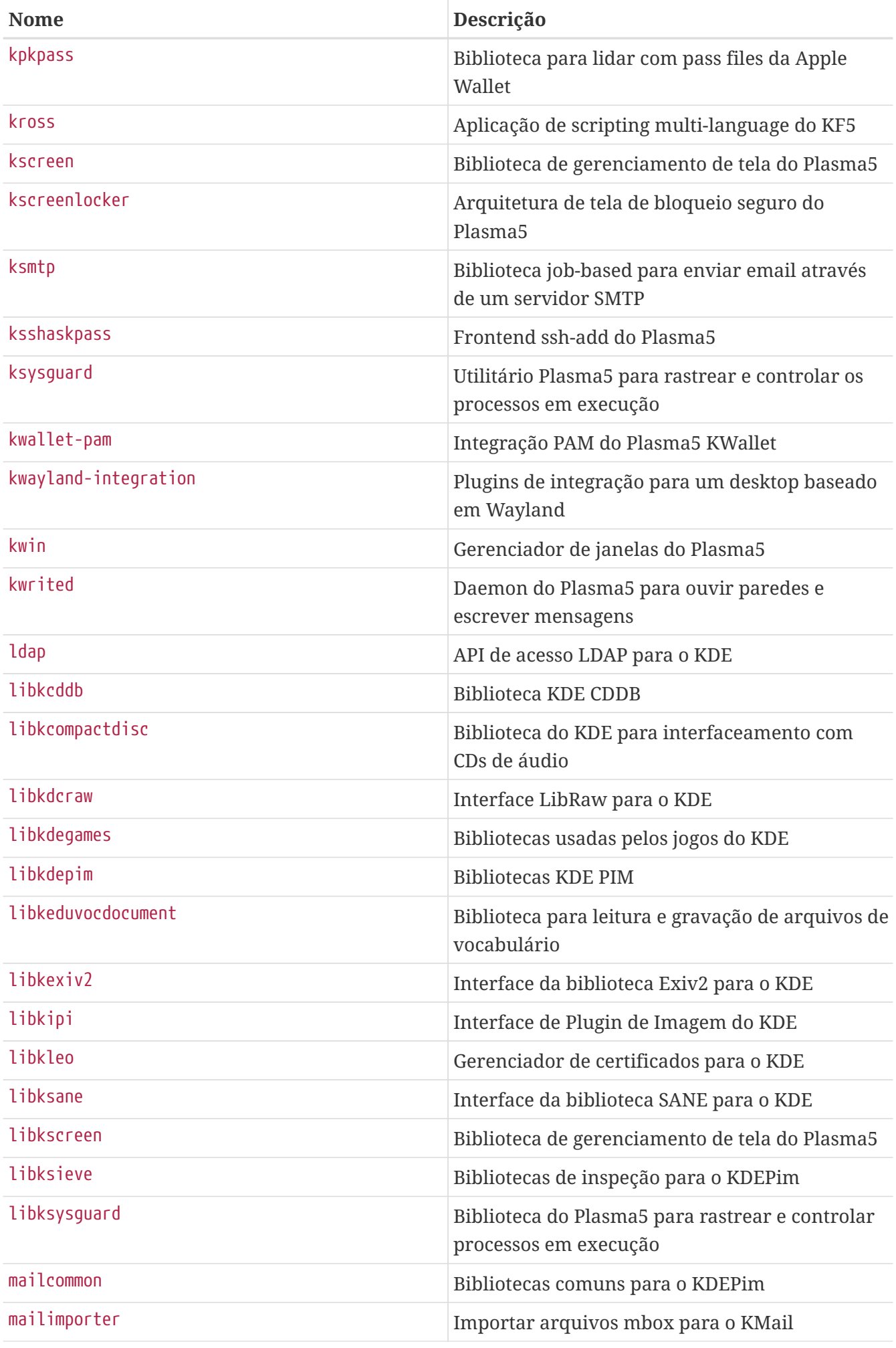

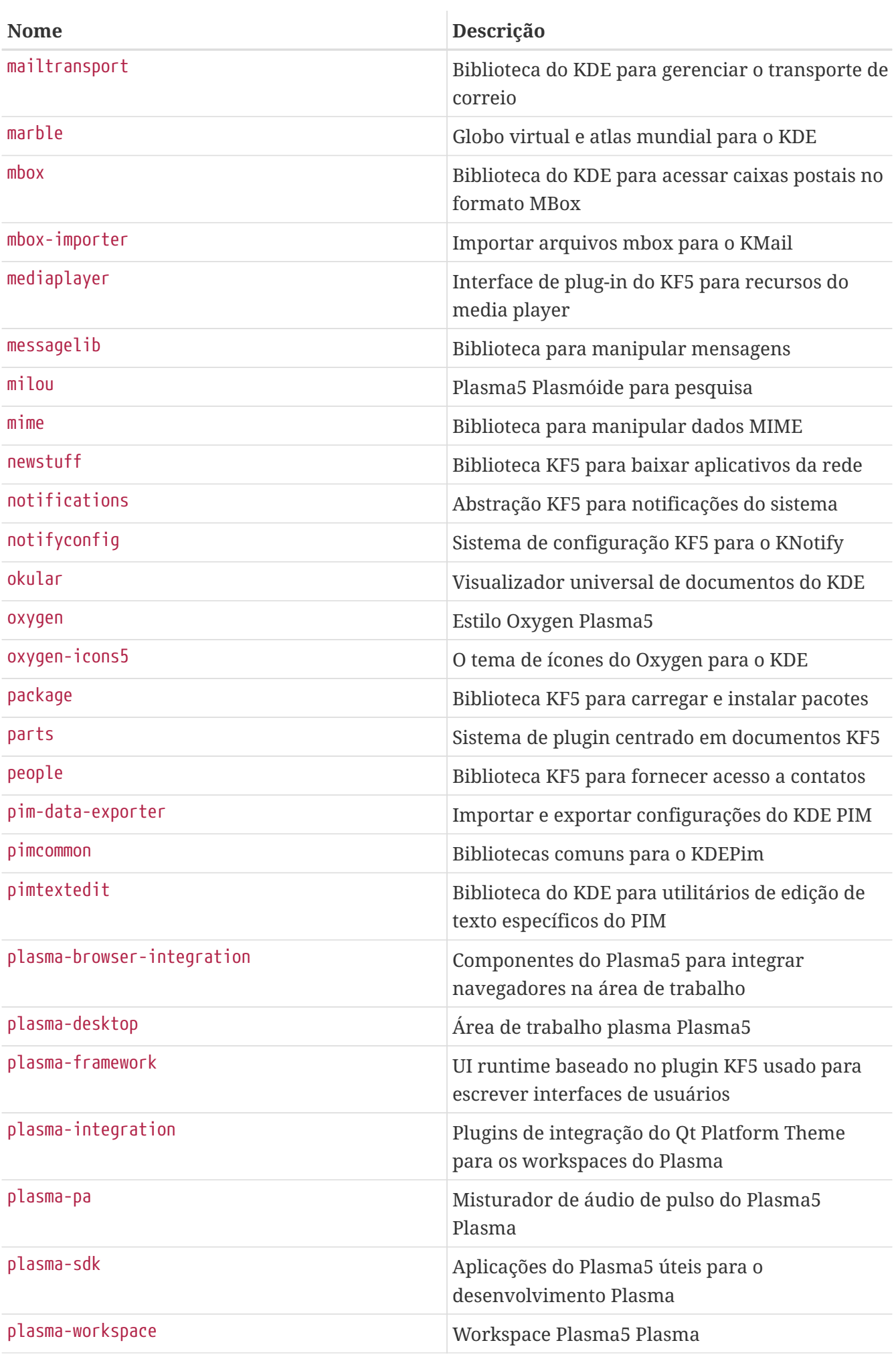

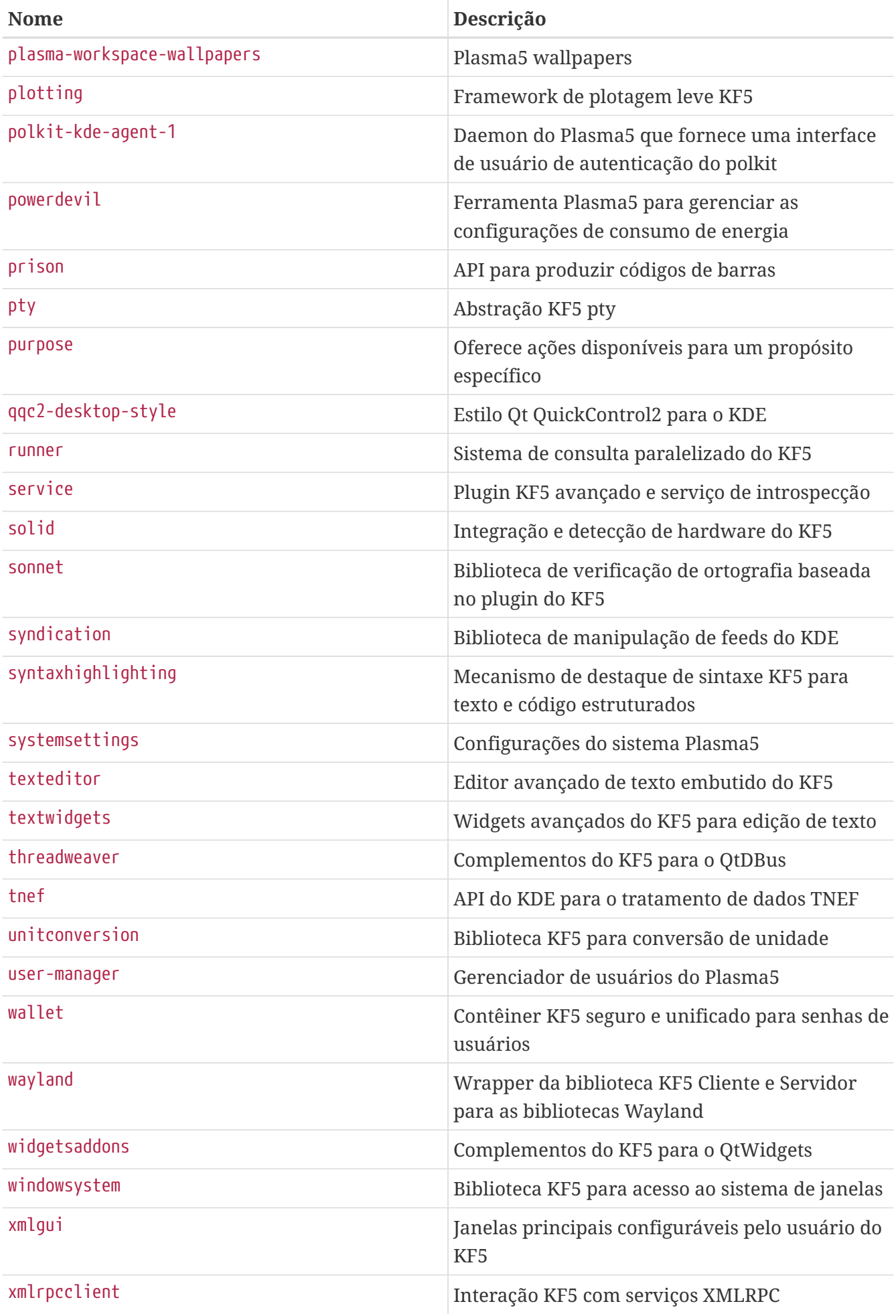

Este é um exemplo simples para um port do KDE. O USES= cmake instrui o port a utilizar o CMake, uma ferramenta de configuração amplamente usada pelos projetos do KDE (veja [Usando o](#page-122-0) [cmake](#page-122-0)para informações detalhadas sobre o uso). O USE\_KDE informa a dependência das bibliotecas do KDE. Os componentes necessários do KDE e outras dependências podem ser determinadas através do log de configuração. O USE\_KDE não implica no USE\_QT. Se um port requer alguns componentes do Qt, especifique-os em USE\_QT.

USES= cmake kde:5 qt:5 USE\_KDE= ecm USE QT= core buildtools build qmake build

## **6.14. Usando o LXQt**

As aplicações que dependem do LXQt devem definir USES+= lxqt e definir a variável USE\_LXQT para a lista de componentes necessários da tabela abaixo

*Tabela 27. Componentes disponíveis do LXQt*

| <b>Nome</b> | Descrição                                                           |
|-------------|---------------------------------------------------------------------|
| buildtools  | Auxiliares para módulos CMake adicionais                            |
| libfmqt     | Libfm Qt bindings                                                   |
| lxqt        | LXQt core library                                                   |
| qtxdg       | Implementação do Qt das especificações do XDG<br>do freedesktop.org |

*Exemplo 76. Exemplo* USE\_LXQT

Este é um exemplo simples, USE\_LXQT adiciona uma dependência em bibliotecas LXQt. Os componentes necessários do LXQt e outras dependências podem ser determinados a partir do log de configuração.

```
USES= cmake lxqt qt:5 tar:xz
USE_QT= core dbus widgets buildtools_build qmake_build
USE_LXQT= buildtools libfmqt
```
# **6.15. Usando Java**

## **6.15.1. Definições de Variáveis**

Se o port precisar de um Java™ Development Kit (JDK) para compilar, executar ou até mesmo extrair o distfile, então defina USE\_JAVA.

Existem vários JDKs na coleção de ports, de vários fornecedores e em várias versões. Se o port precisar usar uma versão específica, especifique-a usando a variável JAVA\_VERSION. A versão mais atual é [java/openjdk15](https://cgit.freebsd.org/ports/tree/java/openjdk15/), com [java/openjdk14](https://cgit.freebsd.org/ports/tree/java/openjdk14/), [java/openjdk13,](https://cgit.freebsd.org/ports/tree/java/openjdk13/) [java/openjdk12](https://cgit.freebsd.org/ports/tree/java/openjdk12/), [java/openjdk11](https://cgit.freebsd.org/ports/tree/java/openjdk11/), [java/openjdk8,](https://cgit.freebsd.org/ports/tree/java/openjdk8/) e [java/openjdk7](https://cgit.freebsd.org/ports/tree/java/openjdk7/) também disponíveis.

| Variável        | Significa                                                                                                    |
|-----------------|----------------------------------------------------------------------------------------------------|
| USE_JAVA        | Defina para as variáveis restantes para ter<br>algum efeito.                                                                                                    |
| JAVA_VERSION    | Lista das versões Java adequadas separadas por<br>espaço para o port. Um opcional ""' permite<br>especificar um intervalo de versões (valores<br>permitidos: '7[] 8[] 11[] 12[] 13[] 14[] 15[]). |
| JAVA_0S         | Lista de sistemas operacionais adequados do<br>port JDK separados por espaço para o port<br>(valores permitidos: native linux).                                                                  |
| JAVA_VENDOR     | Lista de fornecedores adequados de ports JDK<br>separados por espaços para o port (valores<br>permitidos: freebsd bsdjava sun openjdk).                                                          |
| JAVA_BUILD      | Quando definido, adiciona o port JDK<br>selecionado às dependências de compilação.                                                                                                    |
| <b>JAVA_RUN</b> | Quando definido, adicione o port JDK<br>selecionado às dependências de execução.                                                                                                    |
| JAVA_EXTRACT    | Quando definido, adicione o port JDK<br>selecionado às dependências de extração.                                                                                                    |

*Tabela 28. Variáveis Que Podem ser Definidas por Ports Que Usam Java*

Abaixo está a lista de todas as configurações que um port receberá após a configuração de USE\_JAVA:

*Tabela 29. Variáveis Fornecidas para Ports que Usam Java*

| <b>Variável</b>          | <b>Valor</b>                                                                                                    |
|--------------------------|----------------------------------------------------------------------------------------------------|
| JAVA_PORT                | O nome do port do JDK (por<br>exemplo, java/openjdk6).                                                                                                    |
| JAVA_PORT_VERSION        | A versão completa do port do JDK (por<br>exemplo, 1.6.0). Somente os dois primeiros<br>dígitos deste número de versão são necessários,<br>use \${JAVA_PORT_VERSION:C/^([0-9])\.([0-<br>$9$ ])(.*)\$/\1.\2/}. |
| JAVA PORT OS             | O sistema operacional usado pelo port do JDK<br>(por exemplo, 'native').                                                                                                    |
| JAVA_PORT_VENDOR         | O fornecedor do port JDK (por<br>exemplo, 'openjdk').                                                                                                    |
| JAVA_PORT_OS_DESCRIPTION | Descrição do sistema operacional usado pelo<br>port JDK (por exemplo, 'Native').                                                                                                    |

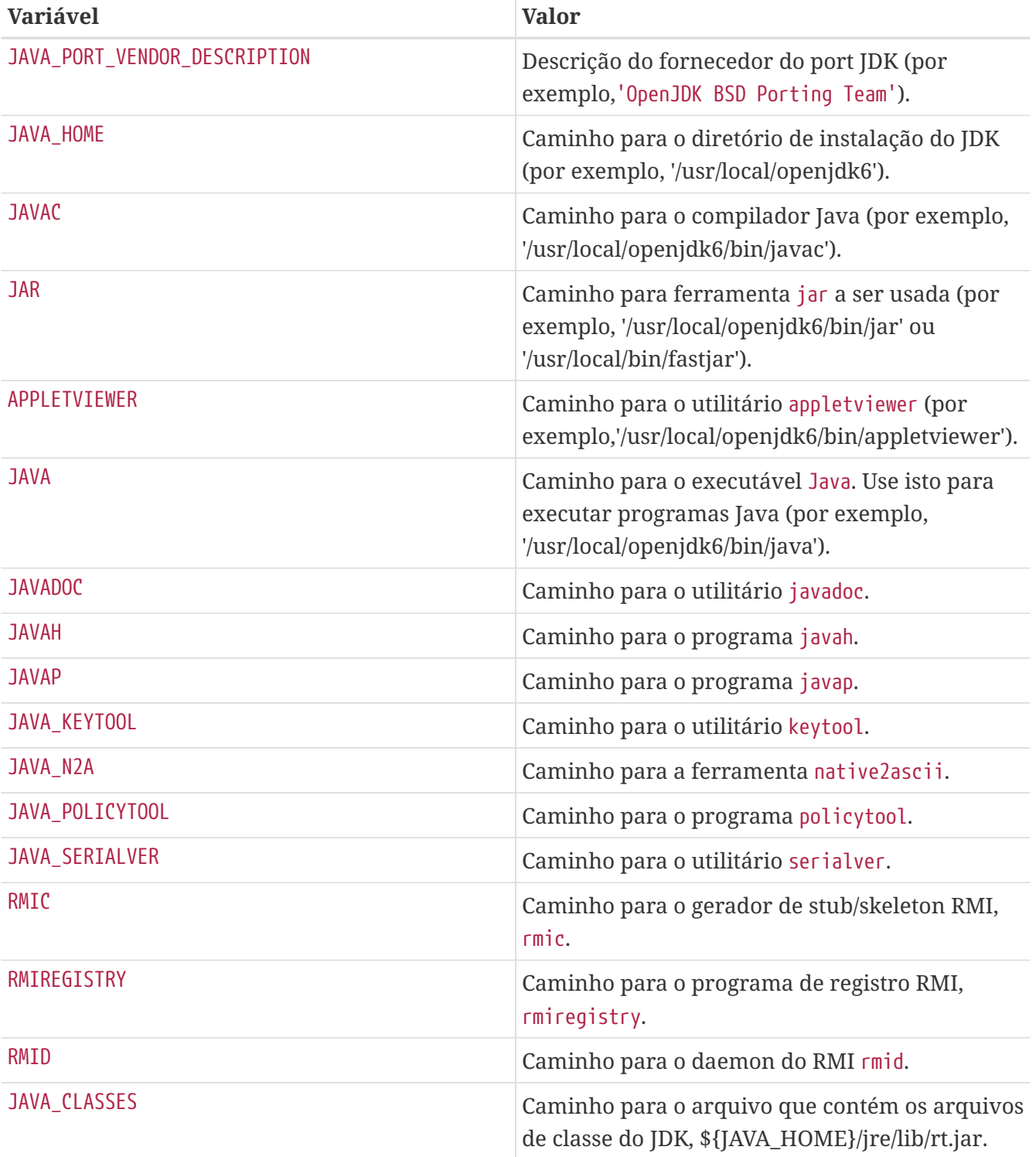

Use o java-debug make target para obter informações para depurar o port. Ele exibirá o valor de muitas das variáveis listadas anteriormente.

Além disso, essas constantes são definidas para que todos os ports Java possam ser instalados de maneira consistente:

*Tabela 30. Constantes definidas para os ports que usam Java*

| <b>Constante</b>    | <b>Valor</b>                                                                       |
|---------------------|------------------------------------------------------------------------------------|
| <b>JAVASHARFDIR</b> | O diretório base para tudo relacionado ao Java.<br>Padrão: \${PREFIX}/shared/java. |

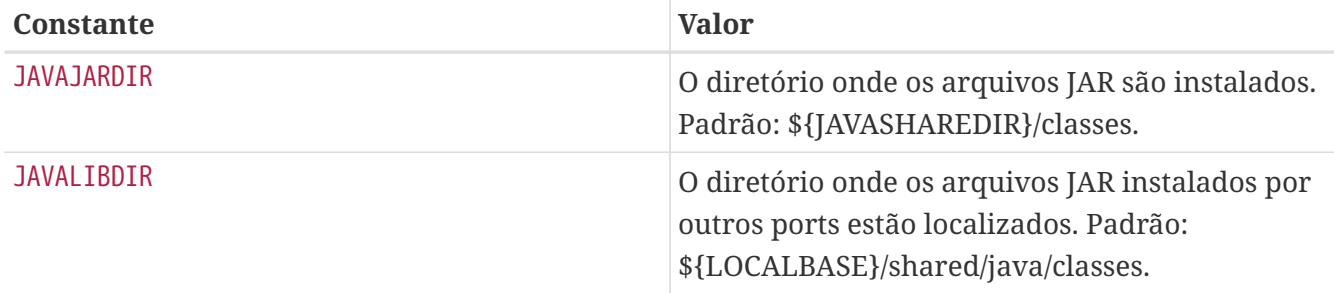

As entradas relacionadas são definidas em ambos PLIST\_SUB (documentado em [Alterando o pkg-plist](./#plist-sub) [Baseado em Variáveis Make](./#plist-sub)) e SUB\_LIST.

#### **6.15.2. Compilando com Ant**

Quando o port deve ser compilado usando o Apache Ant, ele deve definir USE\_ANT. Ant é, portanto, considerado o comando sub-make. Quando nenhum target do-build é definido pelo port, será definido um padrão que execute Ant de acordo com MAKE\_ENV, MAKE\_ARGS e ALL\_TARGET. Isso é semelhante ao mecanismo USES=gmake, documentado em [Mecanismos de Compilação](#page-120-0).

#### **6.15.3. Melhores Práticas**

Ao portar uma biblioteca Java, o port precisa instalar o(s) arquivo(s) JAR em \${JAVAJARDIR} e o resto em \${JAVASHAREDIR}/\${PORTNAME} (exceto para a documentação, veja abaixo). Para reduzir o tamanho do arquivo de empacotamento, faça referência aos arquivos JAR diretamente no Makefile. Use esta declaração (onde myport.jar é o nome do arquivo JAR instalado como parte do port):

```
PLIST FILES+= ${JAVAJARDIR}/myport.jar
```
Ao portar um aplicativo Java, o port geralmente instala tudo em um único diretório (incluindo suas dependências JAR). O uso de \${JAVASHAREDIR}/\${PORTNAME} é fortemente indicado neste caso. Cabe ao mantenedor do port decidir se o port instala as dependências JAR adicionais sob esse diretório ou utiliza as já instaladas (de \${JAVAJARDIR}).

Ao portar um aplicativo Java™ que requer um servidor de aplicação, como o [www/tomcat7](https://cgit.freebsd.org/ports/tree/www/tomcat7/) para executar o serviço, é bastante comum que o fornecedor distribua um .war. Um .war é uma aplicação Web ARchive a qual é extraído quando chamado pelo aplicativo. Evite adicionar um .war no pkg-plist. Isto não é considerado a melhor prática. Um servidor de aplicação irá expandir o arquivo war mas não irá remove-lo se o port for desinstalado. Uma forma mais desejável de trabalhar com este arquivo é extrair o seu conteudo, depois instalar os arquivos e, por fim, adicionar esses arquivos ao pkg-plist.

```
TOMCATDIR= ${LOCALBASE}/apache-tomcat-7.0
WEBAPPDIR= myapplication
post-extract:
      @${MKDIR} ${WRKDIR}/${PORTDIRNAME}
      @${TAR} xf ${WRKDIR}/myapplication.war -C ${WRKDIR}/${PORTDIRNAME}
```

```
do-install:
      cd ${WRKDIR} && \
      ${INSTALL} -d -o ${WWWOWN} -g ${WWWGRP} ${TOMCATDIR}/webapps/${PORTDIRNAME}
      cd ${WRKDIR}/${PORTDIRNAME} && ${COPYTREE_SHARE} \* ${WEBAPPDIR}/${PORTDIRNAME}
```
Independentemente do tipo de port (biblioteca ou aplicativo), a documentação adicional é instalada na [mesma localização](#page-111-0) como para qualquer outro port. A ferramenta Javadoc é conhecida por produzir um conjunto diferente de arquivos, dependendo da versão do JDK utilizado. Para ports que não impõem o uso de um determinado JDK, é uma tarefa complexa especificar a lista de empacotamento (pkg-plist). Esta é uma razão pela qual os mantenedores de ports são fortemente encorajados a usar PORTDOCS. Além disso, mesmo se o conjunto de arquivos que serão gerados pelo javadoc puder ser previsto, o tamanho do pkg-plist resultante irá encorajar o uso do PORTDOCS.

O valor padrão para DATADIR é \${PREFIX}/shared/\${PORTNAME}. É uma boa ideia sobreescrever DATADIR para \${JAVASHAREDIR}/\${PORTNAME} para ports Java. De fato, DATADIR é automaticamente adicionado a PLIST\_SUB (documentado em [Alterando o pkg-plist Baseado em Variáveis Make\)](./#plist-sub) então use %%DATADIR%% diretamente em pkg-plist.

Quanto à escolha de compilar ports Java a partir do código fonte ou instalar diretamente a partir de uma distribuição binária, não há política definida no momento da escrita deste livro. No entanto, os membros do [Projeto Java do FreeBSD](https://www.freebsd.org/java/) encorajam os mantenedores de ports a terem seus ports compilados a partir do código fonte sempre que for possível.

Todos os recursos que foram apresentados nesta seção são implementados em bsd.java.mk. Se o port precisar de suporte Java mais sofisticado, por favor, primeiro dê uma olhada no log do [bsd.java.mk no Subversion](http://svnweb.FreeBSD.org/ports/head/Mk/bsd.java.mk?view=log) pois normalmente leva algum tempo para documentar os recursos mais recentes. Então, se o suporte necessário que estiver faltando for benéfico para muitos outros ports Java, sinta-se à vontade para discuti-lo na [Lista de discussão do FreeBSD sobre Linguagem Java](http://lists.FreeBSD.org/mailman/listinfo/freebsd-java).

Embora haja uma categoria Java para PRs, isso refere-se ao esforço de portabilidade do JDK do projeto Java do FreeBSD. Portanto, envie o port Java na categoria ports como para qualquer outro port, a menos que o problema esteja relacionado a uma implementação do JDK ou ao bsd.java.mk.

Da mesma forma, existe uma política definida sobre as CATEGORIAS de um port Java, que é detalhada em [Categorização.](./#makefile-categories)

# **6.16. Aplicações Web, Apache e PHP**

## **6.16.1. Apache**

*Tabela 31. Variáveis para Ports Que Usam o Apache*

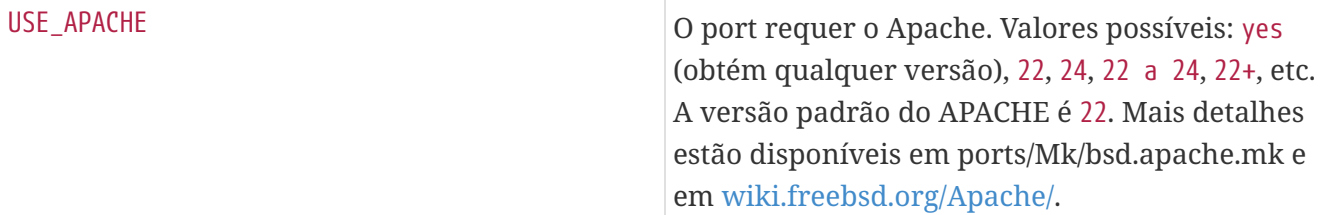

| <b>APXS</b>      | Caminho completo para o binário apxs. Pode ser<br>modificado no port.                                                                                                    |
|------------------|----------------------------------------------------------------------------------------------------|
| <b>HTTPD</b>     | Caminho completo para o binário httpd. Pode<br>ser modificado no port.                                                                                                    |
| APACHE_VERSION   | A versão da instalação atual do Apache (variável<br>somente leitura). Esta variável só está disponível<br>após a inclusão de bsd.port.pre.mk. Valores<br>possíveis: 22, 24. |
| APACHEMODDIR     | Diretório para módulos Apache. Esta variável é<br>automaticamente expandida em pkg-plist.                                                                                   |
| APACHEINCLUDEDIR | Diretório para cabeçalhos Apache. Esta variável<br>é automaticamente expandida em pkg-plist.                                                                                |
| APACHEETCDIR     | Diretório para arquivos de configuração do<br>Apache. Esta variável é automaticamente<br>expandida em pkg-plist.                                                            |

*Tabela 32. Variáveis Úteis para Portar Módulos do Apache*

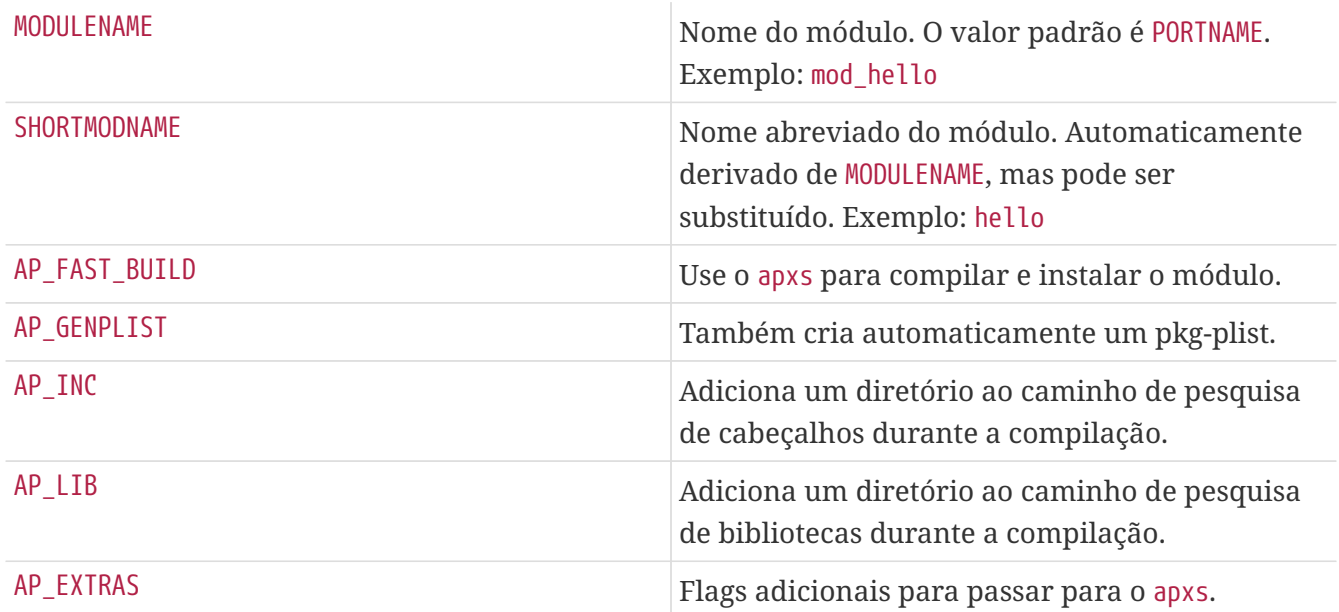

## **6.16.2. Aplicações Web**

Aplicações web devem ser instaladas em PREFIX/www/appname. Este caminho está disponível tanto no Makefile quanto no pkg-plist como WWWDIR e o caminho relativo para PREFIX está disponível no Makefile como WWWDIR\_REL.

O usuário e o grupo do processo do servidor web estão disponíveis como WWWOWN e WWWGRP, no caso de a propriedade de alguns arquivos precisar ser alterada. Os valores padrão de ambos são www. Use WWWOWN?=myuser e WWWGRP?=mygroup se o port precisar de valores diferentes. Isso permite ao usuário substituí-los facilmente.

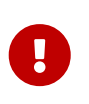

Use WWWOWN e WWWGRP com moderação. Lembre-se de que todos os arquivos para os quais o servidor web tem permissão de escrita, são um risco de segurança

esperando para acontecer.

Não insira o Apache como dependência, a menos que o aplicativo web precise explicitamente do Apache. Respeite que os usuários podem desejar executar um aplicativo web em um servidor web diferente do Apache.

## **6.16.3. PHP**

Aplicações PHP declaram sua dependência a ele com USES=php. Veja [php](./#uses-php) para maiores informações.

#### **6.16.4. Módulos PEAR**

Portar módulos PEAR é um processo muito simples.

Adicione USES=pear ao Makefile do port. O framework instalará os arquivos relevantes nos lugares certos e gerará automaticamente a lista no momento da instalação.

*Exemplo 77. Exemplo de Makefile para Classes PEAR*

```
PORTNAME= Date
DISTVERSION= 1.4.3
CATEGORIES= devel www pear
MAINTAINER= example@domain.com
COMMENT= PEAR Date and Time Zone Classes
USES= pear
.include <bsd.port.mk>
```
 $\mathbf i$ 

Os módulos PEAR serão automaticamente flavorizados usando [PHPflavors](#page-195-0).

Se um PEAR\_CHANNEL não padrão for usado, as dependências de compilação e de tempo de execução serão automaticamente adicionadas.

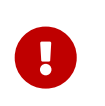

Módulos PEAR não precisam definir PKGNAMESUFFIX, é preenchido automaticamente usando PEAR\_PKGNAMEPREFIX. Se um port precisar adicionar PKGNAMEPREFIX, também deve usar PEAR\_PKGNAMEPREFIX para diferenciar entre diferentes flavors.

#### **6.16.4.1. Módulos Horde**

Da mesma forma, portar módulos Horde é um processo simples.

Adicione USES=horde ao Makefile do port . O framework instalará os arquivos relevantes nos lugares certos e gerará automaticamente a lista no momento da instalação.

As variáveis USE\_HORDE\_BUILD e USE\_HORDE\_RUN podem ser usadas para adicionar dependências de

tempo de compilação e de tempo de execução em outros módulos Horde. Veja Mk/Uses/horde.mk para uma lista completa dos módulos disponíveis.

*Exemplo 78. Exemplo de Makefile para Módulos Horde*

```
PORTNAME= Horde_Core
DISTVERSION= 2.14.0
CATEGORIES= devel www pear
MAINTAINER= horde@FreeBSD.org
COMMENT= Horde Core Framework libraries
OPTIONS_DEFINE= KOLAB SOCKETS
KOLAB_DESC= Enable Kolab server support
SOCKETS_DESC= Depend on sockets PHP extension
USES= horde
USE_PHP= session
USE HORDE BUILD= Horde Role
USE HORDE RUN= Horde_Role Horde_History Horde_Pack \
         Horde_Text_Filter Horde_View
KOLAB_USE= HORDE_RUN=Horde_Kolab_Server,Horde_Kolab_Session
SOCKETS_USE= PHP=sockets
.include <bsd.port.mk>
```
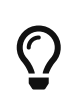

Como os módulos Horde também são módulos PEAR, eles também serão automaticamente aromatizados usando [PHP flavors.](#page-195-0)

## **6.17. Usando Python**

A Coleção de Ports suporta a instalação paralela de várias versões do Python. Os ports devem usar um interpretador python, de acordo com a configuração do usuário de PYTHON\_VERSION. Mais proeminentemente, isso significa substituir o caminho para o executável python em scripts com o valor de PYTHON\_CMD.

Ports que instalam arquivos sob PYTHON\_SITELIBDIR devem usar o prefixo pyXY- no prefixo do nome do pacote, assim o nome do pacote irá incorporar a versão do Python em que estão instalados.

```
PKGNAMEPREFIX= ${PYTHON PKGNAMEPREFIX}
```
*Tabela 33. Variáveis úteis para Ports que usam Python*

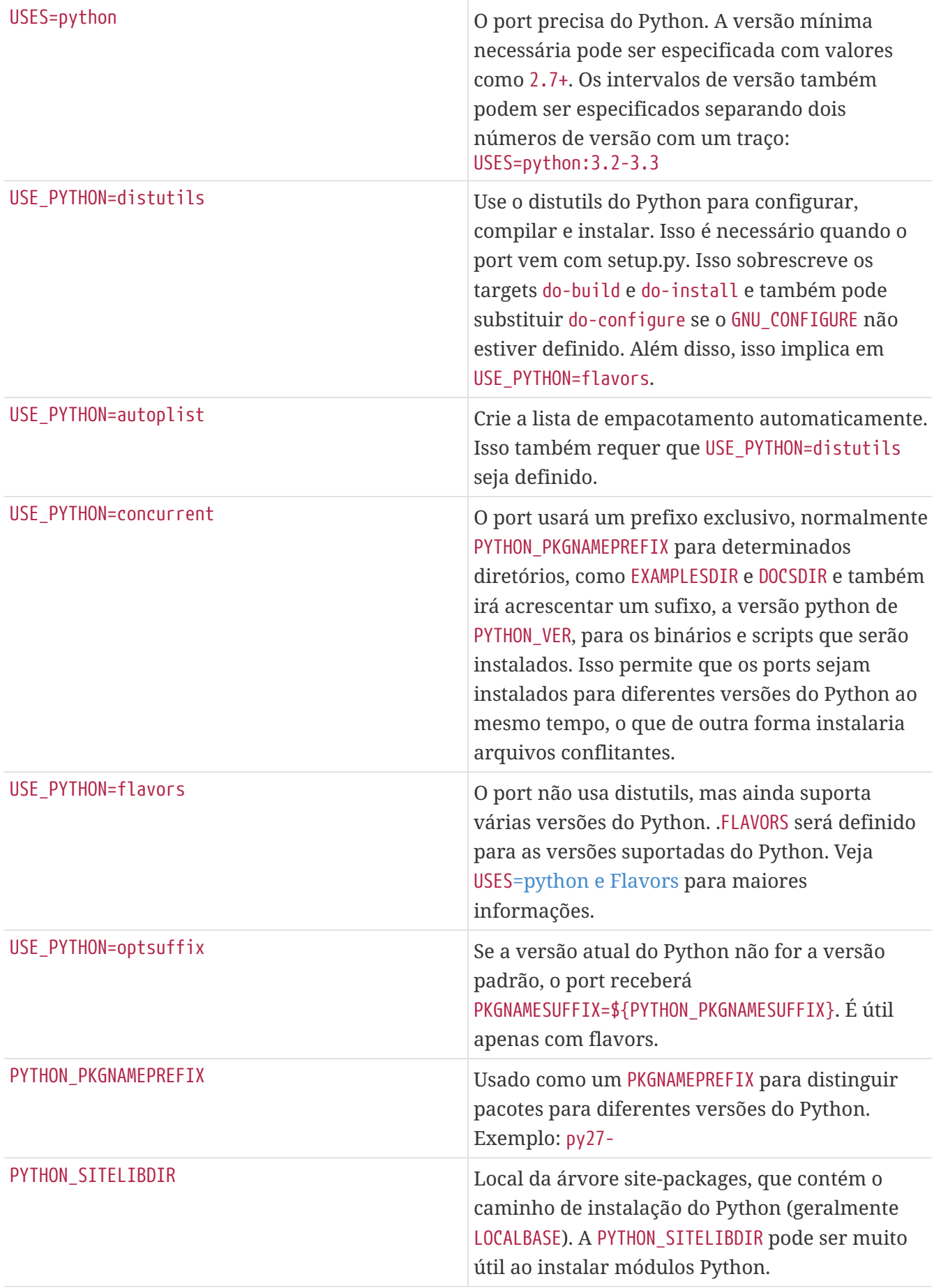

| PYTHONPREFIX SITELIBDIR | A variante PREFIX-clean do<br>PYTHON_SITELIBDIR. Sempre use<br>%&PYTHON_SITELIBDIR% no pkg-plist quando<br>possível. O valor padrão de<br>%%PYTHON_SITELIBDIR%% é<br>lib/python%%PYTHON_VERSION%%/site-packages |
|-------------------------|----------------------------------------------------------------------------------------------------|
| PYTHON CMD              | Linha de comando do interpretador Python,<br>incluindo o número da versão.                                                                                                    |

*Tabela 34. Assistentes do Módulo de Dependências do Python*

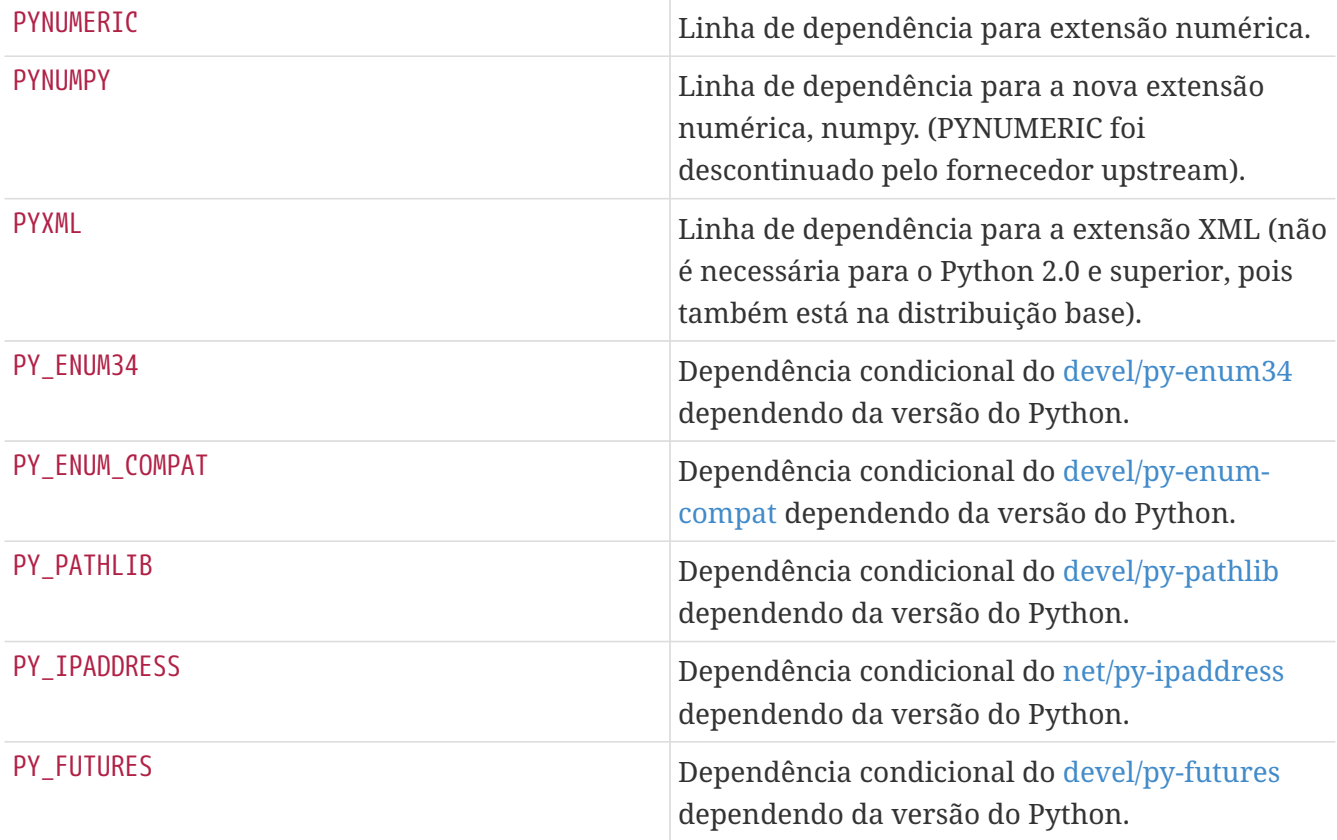

Uma lista completa das variáveis disponíveis pode ser encontrada em /usr/ports/Mk/Uses/python.mk.

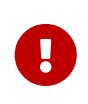

Todas as dependências para ports Python usando [Python flavors](#page-196-0) (quer com USE\_PYTHON=distutils ou USE\_PYTHON=flavors) deve ter o flavor Python anexado à sua origem usando @\${PY\_FLAVOR}. Veja [Makefile para um Módulo Python Simples](#page-171-0).

<span id="page-171-0"></span>*Exemplo 79. Makefile para um Módulo Python Simples*

```
PORTNAME= sample
DISTVERSION= 1.2.3
CATEGORIES= devel
MAINTAINER= john@doe.tld
COMMENT= Python sample module
```

```
RUN_DEPENDS= ${PYTHON_PKGNAMEPREFIX}six>0:devel/py-six@${PY_FLAVOR}
USES= python
USE_PYTHON= autoplist distutils
.include <bsd.port.mk>
```
Algumas aplicações Python afirmam ter suporte a DESTDIR (que seria necessário para fazer o staging), mas ele está quebrado (Mailman até a versão 2.1.16, por exemplo). Isso pode ser contornado, recompilando os scripts. Isso pode ser feito, por exemplo, no target post-build. Assumindo que os scripts Python devem estar em PYTHONPREFIX\_SITELIBDIR após a instalação, esta solução pode ser aplicada:

```
(cd ${STAGEDIR}${PREFIX} \
   && ${PYTHON_CMD} ${PYTHON_LIBDIR}/compileall.py \
     -d ${PREFIX} -f ${PYTHONPREFIX_SITELIBDIR:S;${PREFIX}/;;})
```
Isso recompila os fontes com um caminho relativo ao diretório de stage e acrescenta o valor de PREFIX para o nome do arquivo gravado no arquivo bytecode de saída por -d. O -f é necessário para forçar a recompilação e o :S;\${PREFIX}/;; remove prefixos do valor de PYTHONPREFIX\_SITELIBDIR para torná-lo relativo ao PREFIX.

# **6.18. Usando Tcl/Tk**

A Coleção de Ports suporta a instalação paralela de múltiplas versões do Tcl/Tk. Ports devem tentar suportar pelo menos a versão padrão do Tcl/Tk e superior com USES=tcl. É possível especificar a versão desejada do tcl anexando :xx, por exemplo, USES=tcl:85.

| TCL_VER        | versão major.minor escolhida do Tcl        |
|----------------|--------------------------------------------|
| <b>TCLSH</b>   | caminho completo do interpretador Tcl      |
| TCL_LIBDIR     | caminho das bibliotecas Tcl                |
| TCL INCLUDEDIR | caminho dos arquivos de cabeçalho C do Tcl |
| TK_VER         | versão major.minor escolhida do Tk         |
| WISH           | caminho completo do interpretador Tk       |
| TK LIBDIR      | caminho das bibliotecas Tk                 |
| TK_INCLUDEDIR  | caminho dos arquivos de cabeçalho C do Tk  |

*Tabela 35. As variáveis read only muito úteis para Ports que usam Tcl/Tk*

Veja o [USES=tcl](#page-292-0) e [USES=tk](#page-292-1) do [Usando Macros](./#uses) [USES](./#uses) para uma descrição completa dessas variáveis. Uma lista completa dessas variáveis está disponível em /usr/ports/Mk/Uses/tcl.mk.

# **6.19. Usando Ruby**

*Tabela 36. Variáveis Úteis para Ports Que Usam Ruby*

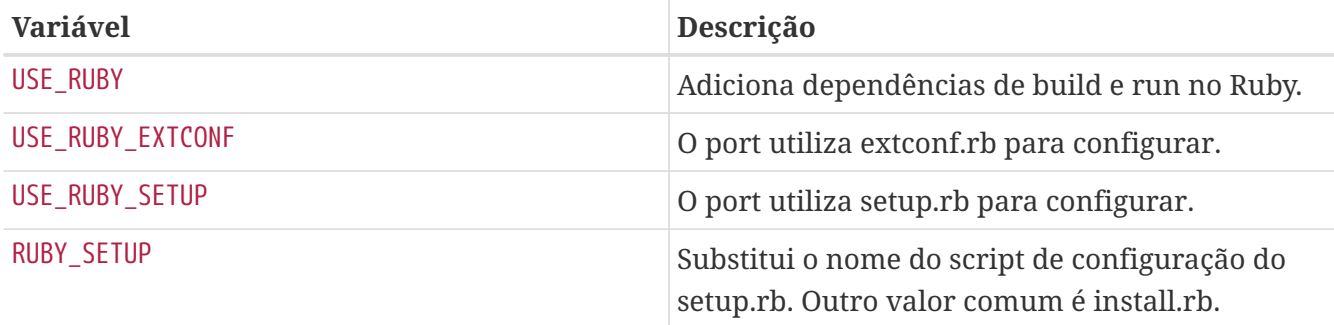

Esta tabela mostra as variáveis selecionadas disponíveis para os autores dos ports através da infraestrutura de ports. Essas variáveis são usadas para instalar arquivos em seus locais apropriados. Use-os em pkg-plist tanto quanto possível. Não redefina essas variáveis no port.

*Tabela 37. Variáveis Somente Leitura Selecionadas para Ports Que Usam Ruby*

| <b>Variável</b>     | Descrição                                                                                  | <b>Exemplo de valor</b>                               |
|---------------------|--------------------------------------------------------------------------------------------|-------------------------------------------------------|
| RUBY_PKGNAMEPREFIX  | Usado como um PKGNAMEPREFIX<br>para distinguir pacotes para<br>diferentes versões do Ruby. | ruby19-                                               |
| RUBY_VERSION        | Versão completa do Ruby na<br>forma de $x.y.z[.p]$ .                                       | 1.9.3.484                                             |
| RUBY_SITELIBDIR     | Caminho de instalação de<br>bibliotecas independentes de<br>arquitetura.                   | /usr/local/lib/ruby/site_ruby/<br>1.9                 |
| RUBY_SITEARCHLIBDIR | Caminho de instalação das<br>bibliotecas dependentes de<br>arquitetura.                    | /usr/local/lib/ruby/site_ruby/<br>1.9/amd64-freebsd10 |
| RUBY_MODDOCDIR      | Caminho de instalação da<br>documentação do módulo.                                        | /usr/local/shared/doc/ruby19/p<br>atsy                |
| RUBY_MODEXAMPLESDIR | Caminho de instalação dos<br>exemplos do módulo.                                           | /usr/local/shared/examples/rub<br>y19/patsy           |

Uma lista completa das variáveis disponíveis pode ser encontrada em /usr/ports/Mk/bsd.ruby.mk.

## **6.20. Usando SDL**

O USE\_SDL é usado para auto configurar as dependências para os ports que usam uma biblioteca baseada em SDL como o [devel/sdl12](https://cgit.freebsd.org/ports/tree/devel/sdl12/) e o [graphics/sdl\\_image.](https://cgit.freebsd.org/ports/tree/graphics/sdl_image/)

Estas bibliotecas SDL para a versão 1.2 são reconhecidas:

- sdl: [devel/sdl12](https://cgit.freebsd.org/ports/tree/devel/sdl12/)
- console: [devel/sdl\\_console](https://cgit.freebsd.org/ports/tree/devel/sdl_console/)
- gfx: [graphics/sdl\\_gfx](https://cgit.freebsd.org/ports/tree/graphics/sdl_gfx/)
- image: [graphics/sdl\\_image](https://cgit.freebsd.org/ports/tree/graphics/sdl_image/)
- mixer: [audio/sdl\\_mixer](https://cgit.freebsd.org/ports/tree/audio/sdl_mixer/)
- mm: [devel/sdlmm](https://cgit.freebsd.org/ports/tree/devel/sdlmm/)
- net: [net/sdl\\_net](https://cgit.freebsd.org/ports/tree/net/sdl_net/)
- pango: [x11-toolkits/sdl\\_pango](https://cgit.freebsd.org/ports/tree/x11-toolkits/sdl_pango/)
- sound: [audio/sdl\\_sound](https://cgit.freebsd.org/ports/tree/audio/sdl_sound/)
- ttf: [graphics/sdl\\_ttf](https://cgit.freebsd.org/ports/tree/graphics/sdl_ttf/)

Estas são as bibliotecas SDL para a versão 2.0 reconhecidas:

- sdl: [devel/sdl20](https://cgit.freebsd.org/ports/tree/devel/sdl20/)
- gfx: [graphics/sdl2\\_gfx](https://cgit.freebsd.org/ports/tree/graphics/sdl2_gfx/)
- image: [graphics/sdl2\\_image](https://cgit.freebsd.org/ports/tree/graphics/sdl2_image/)
- mixer: [audio/sdl2\\_mixer](https://cgit.freebsd.org/ports/tree/audio/sdl2_mixer/)
- net: net/sdl2 net
- ttf: [graphics/sdl2\\_ttf](https://cgit.freebsd.org/ports/tree/graphics/sdl2_ttf/)

Portanto, se um port tiver uma dependência do [net/sdl\\_net](https://cgit.freebsd.org/ports/tree/net/sdl_net/) e do [audio/sdl\\_mixer](https://cgit.freebsd.org/ports/tree/audio/sdl_mixer/), a sintaxe será:

USE\_SDL= net mixer

A dependência [devel/sdl12](https://cgit.freebsd.org/ports/tree/devel/sdl12/), a qual é exigida por [net/sdl\\_net](https://cgit.freebsd.org/ports/tree/net/sdl_net/) e [audio/sdl\\_mixer,](https://cgit.freebsd.org/ports/tree/audio/sdl_mixer/) é automaticamente adicionada também.

Usar USE\_SDL com entradas para o SDL 1.2, irá automaticamente:

- Adicionar uma dependência em sdl12-config para BUILD\_DEPENDS
- Adicionar a variável SDL\_CONFIG em CONFIGURE\_ENV
- Adicionar as dependências das bibliotecas selecionadas ao LIB\_DEPENDS

Usar USE\_SDL com entradas para o SDL 2.0, irá automaticamente:

- Adicionar uma dependência em sdl2-config para BUILD\_DEPENDS
- Adicionar a variável SDL2\_CONFIG ao CONFIGURE\_ENV
- Adicionar as dependências das bibliotecas selecionadas ao LIB\_DEPENDS

## **6.21. Usando wxWidgets**

Esta seção descreve o status das bibliotecas wxWidgets na árvore de ports e sua integração com o sistema de ports.

## **6.21.1. Introdução**

Existem muitas versões das bibliotecas do wxWidgets que entram em conflito entre elas (instalam arquivos com o mesmo nome). Na árvore de ports este problema foi resolvido instalando cada versão sob um nome diferente usando sufixos de número de versão.

A desvantagem óbvia disso é que cada aplicativo precisa ser modificado para encontrar a versão esperada. Felizmente, a maioria dos aplicativos chama o script wx-config para determinar os sinalizadores necessários para o compilador e o vinculador. O script é nomeado de maneira diferente para cada versão disponível. A maioria dos aplicativos respeita uma variável de ambiente ou aceita um argumento de configuração para especificar o script wx-config que deve ser chamado. Caso contrário, eles têm que ser corrigidos.

## **6.21.2. Seleção de Versão**

Para fazer o port usar uma versão específica do wxWidgets existem duas variáveis disponíveis para definir (se apenas uma for definida, a outra será definida para um valor padrão):

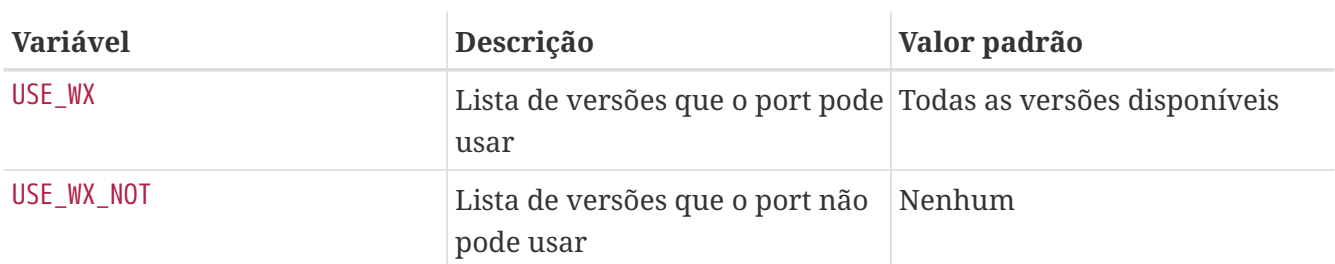

<span id="page-175-0"></span>*Tabela 38. Variáveis para Selecionar as Versões do wxWidgets*

As versões disponíveis do wxWidgets e os ports correspondentes na árvore são:

*Tabela 39. Versões Disponíveis do wxWidgets*

| Versão | Port                    |
|--------|-------------------------|
| 2.8    | $x11$ -toolkits/wxgtk28 |
| 3.0    | $x11$ -toolkits/wxgtk30 |

As variáveis em [Variáveis para Selecionar as Versões do wxWidgets](#page-175-0) podem ser definidas para uma ou mais dessas combinações separadas por espaços:

*Tabela 40. Especificações de Versão do wxWidgets*

| Descrição                        | Exemplo     |
|----------------------------------|-------------|
| Versão única                     | 2.8         |
| Range ascendente                 | $2.8+$      |
| Range descendente                | $3.0 -$     |
| Range total (deve ser crescente) | $2.8 - 3.0$ |

Também existem algumas variáveis para selecionar as versões preferidas entre as disponíveis. Elas podem ser configuradas para uma lista de versões, as primeiras terão maior prioridade.

*Tabela 41. Variáveis para selecionar as versões preferidas do wxWidgets*

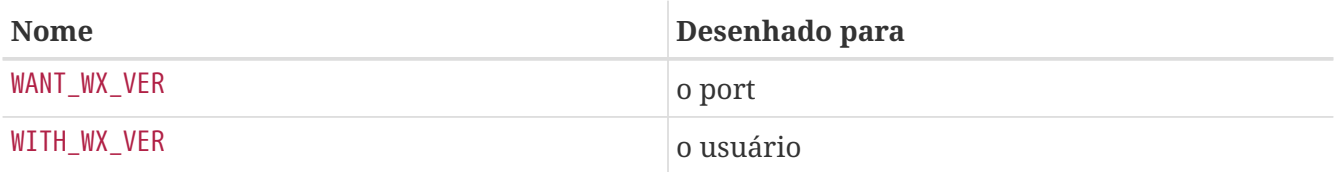

#### **6.21.3. Seleção de Componentes**

Existem outras aplicações que, apesar de não serem bibliotecas wxWidgets, estão relacionadas a eles. Estas aplicações podem ser especificadas em WX\_COMPS. Estes componentes estão disponíveis:

*Tabela 42. Componentes wxWidgets Disponíveis*

| <b>Nome</b> | Descrição                 | Restrição de versão |
|-------------|---------------------------|---------------------|
| WX          | biblioteca principal      | nenhum              |
| contrib     | bibliotecas contribuídas  | none                |
| python      | wxPython(ligações Python) | $7.8 - 3.0$         |

O tipo de dependência pode ser selecionado para cada componente, adicionando-se um sufixo separado por um ponto-e-vírgula. Se não estiver presente, será usado um tipo padrão (veja [Tipos de](#page-176-0) [Dependência Padrão do wxWidgets](#page-176-0)). Estes tipos estão disponíveis:

*Tabela 43. Tipos de Dependências wxWidgets Disponíveis*

| <b>Nome</b> | Descrição                                                                            |
|-------------|--------------------------------------------------------------------------------------|
| build       | Componente é necessário para a compilação,<br>equivalente a BUILD_DEPENDS            |
| <b>run</b>  | O componente é necessário para execução,<br>equivalente a RUN_DEPENDS                |
| lib         | O componente é necessário para a compilação e<br>execução, equivalente a LIB_DEPENDS |

Os valores padrão para os componentes estão detalhados nesta tabela:

<span id="page-176-0"></span>*Tabela 44. Tipos de Dependência Padrão do wxWidgets*

| Componente | Tipo de dependência |
|------------|---------------------|
| <b>WX</b>  | lib                 |
| contrib    | lib                 |
| python     | run                 |
| mozilla    | lib                 |
| svq        | lib                 |

*Exemplo 80. Selecionando Componentes wxWidgets*

Este fragmento corresponde a um port que usa wxWidgets versão 2.4 e suas bibliotecas contribuídas.

## **6.21.4. Detectando Versões Instaladas**

Para detectar uma versão instalada, defina WANT\_WX. Se não estiver definido para uma versão específica, os componentes terão um sufixo de versão. O HAVE\_WX será preenchido após a detecção.

*Exemplo 81. Detectando as versões instaladas wxWidgets e seus componentes*

Este fragmento pode ser usado em um port que usa wxWidgets se estiver instalado ou uma opção estiver selecionada.

```
WANT_WX= yes
.include <bsd.port.pre.mk>
.if defined(WITH_WX) || !empty(PORT_OPTIONS:MWX) || !empty(HAVE_WX:Mwx-2.8)
USE WX = 2.8
CONFIGURE_ARGS+= --enable-wx
.endif
```
Este fragmento pode ser usado em um port que permite suporte ao wxPython se ele estiver instalado ou se uma opção for selecionada, em adição ao wxWidgets, ambas nas versões 2.8.

```
USE WX = 2.8
WX COMPS= wx
WANT_WX = 2.8.include <bsd.port.pre.mk>
.if defined(WITH_WXPYTHON) || !empty(PORT_OPTIONS:MWXPYTHON) ||
!empty(HAVE_WX:Mpython)
WX_COMPS+= python
CONFIGURE_ARGS+= --enable-wxpython
.endif
```
#### **6.21.5. Variáveis Definidas**

Estas variáveis estão disponíveis no port (depois de definir uma de [Variáveis para Selecionar as](#page-175-0) [Versões do wxWidgets\)](#page-175-0).

*Tabela 45. Variáveis definidas para ports que usam wxWidgets*

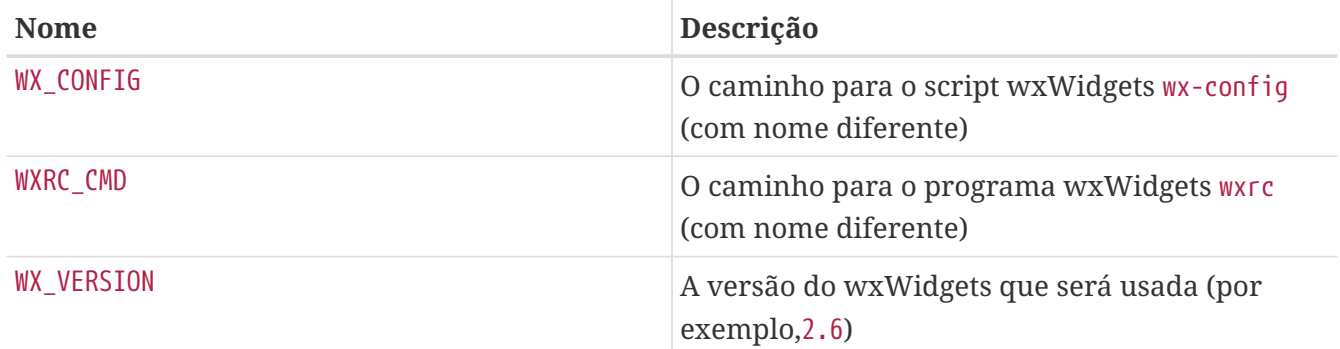

#### **6.21.6. Processando em bsd.port.pre.mk**

Defina WX\_PREMK para ser capaz de usar as variáveis logo após a inclusão do bsd.port.pre.mk.

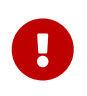

Ao definir WX\_PREMK, a versão, dependências, componentes e variáveis definidas não serão alteradas mesmo se alterado as variáveis do port wxWidgets *depois de* incluir o bsd.port.pre.mk.

*Exemplo 82. Usando Variáveis nos Comandos wxWidgets*

Este fragmento ilustra o uso de WX\_PREMK executando o script wx-config para obter a string de versão completa, atribuí-lo a uma variável e passá-lo para o programa.

```
USE WX = 2.8WX_PREMK= yes
.include <bsd.port.pre.mk>
.if exists(${WX_CONFIG})
VER_STR!= ${WX_CONFIG} --release
PLIST SUB+= VERSION="${VER STR}"
.endif
```
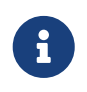

As variaveis wxWidgets podem ser usadas com segurança em comandos quando estão dentro de targets sem a necessidade de WX\_PREMK.

#### **6.21.7. Argumentos Adicionais do configure**

Alguns scripts GNU configure não podem encontrar wxWidgets com apenas o conjunto de variáveis de ambiente WX\_CONFIG, exigindo argumentos adicionais. WX\_CONF\_ARGS pode ser usado para fornecêlos.

*Tabela 46. Valores Legais para* WX\_CONF\_ARGS

| Valor possível | <b>Argumento resultante</b>                                   |
|----------------|---------------------------------------------------------------|
| absolute       | $\left[-- \text{with}-\text{wx}-\text{config}=\frac{1}{2} \}$ |

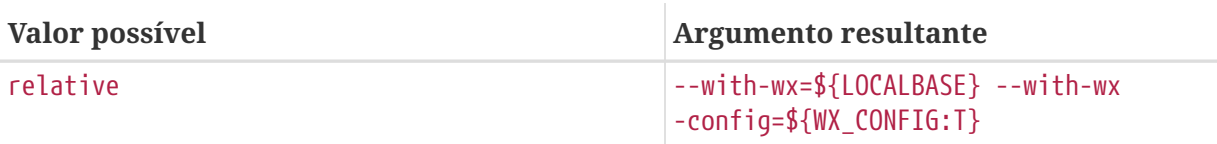

# **6.22. Usando Lua**

Esta seção descreve o status das bibliotecas Lua na árvore de ports e sua integração com o sistema de ports.

## **6.22.1. Introdução**

Existem muitas versões das bibliotecas Lua e interpretadores correspondentes, que entram em conflito entre eles (instalam arquivos com o mesmo nome). Na árvore de ports este problema foi resolvido instalando cada versão sob um nome diferente usando sufixos de número de versão.

A desvantagem óbvia disso é que cada aplicativo precisa ser modificado para encontrar a versão esperada. Mas isto pode ser resolvido adicionando alguns sinalizadores adicionais ao compilador e ao linker.

Aplicativos que usam Lua normalmente devem ser compilados para apenas uma versão. No entanto, os módulos carregáveis para Lua são compilados em flavor separado para cada versão Lua que eles suportam, e as dependências de tais módulos devem especificar o flavor usando o sufixo @\${LUA\_FLAVOR} no caminho do port.

## **6.22.2. Seleção de Versão**

Um port usando Lua deve ter uma linha dessa forma:

```
USES= lua
```
Se uma versão específica de Lua, ou intervalo de versões for necessária, ela pode ser especificada como um parâmetro na forma XY (que pode ser usado várias vezes), XY+, -XY, ou XY-ZA. A versão padrão do Lua definida por meio do DEFAULT\_VERSIONS será usada se cair no intervalo solicitado, caso contrário, a versão solicitada mais próxima do padrão será usada. Por exemplo:

USES= lua:52-53

Observe que nenhuma tentativa é feita para ajustar a seleção da versão com base na presença de qualquer versão Lua já instalada.

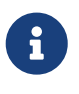

A forma XY+ de especificação de versão não deve ser usada sem consideração cuidadosa; a API Lua muda consideravelmente em todas as versões, e ferramentas de configuração como CMake ou Autoconf frequentemente não funcionarão em versões futuras do Lua até ser atualizado para isso.
## **6.22.3. Flags de Configuração e Compilador**

Software that uses Lua may have been written to auto-detect the Lua version in use. In general ports should override this assumption, and force the use of the specific Lua version selected as described above. Depending on the software being ported, this might require any or all of:

- Usando LUA\_VER como parte de um parâmetro para o script de configuração do software via CONFIGURE\_ARGS ou CONFIGURE\_ENV (ou equivalente para outros sistemas de compilação);
- Adicionando -I\${LUA\_INCDIR}, -L\${LUA\_LIBDIR}, e -llua-\${LUA\_VER} para CFLAGS, LDFLAGS, LIBS respectivamente, conforme apropriado;
- Altere a configuração do software ou arquivos de compilação para selecionar a versão correta.

## **6.22.4. Flavors de Versão**

Um port que instala um módulo Lua (em vez de um aplicativo que simplesmente faz uso do Lua) deve compilar um flavor separado para cada versão do Lua suportada . Isso é feito adicionando o parâmetro module:

USES= lua:module

Um número de versão ou intervalo de versões também pode ser especificado; use uma vírgula para separar os parâmetros.

Uma vez que cada flavor deve ter um nome de pacote diferente, a variável LUA\_PKGNAMEPREFIX é fornecida e será definida com um valor apropriado; o uso pretendido é:

```
PKGNAMEPREFIX= ${LUA_PKGNAMEPREFIX}
```
Ports de módulo normalmente devem instalar arquivos apenas em LUA\_MODLIBDIR, LUA\_MODSHAREDIR, LUA\_DOCSDIR, e LUA\_EXAMPLESDIR>, todos os quais estão definidos para se referir a subdiretórios específicos da versão. A instalação de quaisquer outros arquivos deve ser feita com cuidado para evitar conflitos entre as versões.

Um port (diferente de um módulo Lua) que deseja compilar um pacote separado para cada versão Lua deve usar o parâmetro flavors:

```
USES= lua:flavors
```
Isso funciona da mesma maneira que o parâmetro module descrito acima, mas sem a suposição de que o pacote deve ser documentado como um módulo Lua (então LUA\_DOCSDIR e LUA\_EXAMPLESDIR não são definidos por padrão). No entanto, o port pode escolher definir LUA\_DOCSUBDIR como um nome de subdiretório adequado (geralmente o PORTNAME do port, desde que não entre em conflito com o PORTNAME de qualquer módulo), caso em que a estrutura definirá LUA\_DOCSDIR e LUA\_EXAMPLESDIR.

Tal como acontece com os ports de módulo, um port com flavor deve evitar a instalação de arquivos que entrariam em conflito entre as versões. Normalmente, isso é feito adicionando LUA\_VER\_STR como um sufixo para nomes de programas (por exemplo, usando [USES=uniquefiles](#page-293-0)), e de outra forma usando LUA\_VER ou LUA\_VER\_STR como parte de quaisquer outros arquivos ou subdiretórios usados fora de LUA\_MODLIBDIR e LUA\_MODSHAREDIR.

## **6.22.5. Variáveis Definidas**

Essas variáveis estão disponíveis no port.

*Tabela 47. Variáveis Definidas para Ports Que Usam Lua*

| <b>Nome</b>        | Descrição                                                                                                    |
|--------------------|----------------------------------------------------------------------------------------------------|
| LUA_VER            | A versão Lua que será usada (por exemplo, 5, 1)                                                              |
| LUA_VER_STR        | A versão Lua sem os pontos (por exemplo, 51)                                                                 |
| LUA_FLAVOR         | O nome do flavor correspondente à versão<br>selecionada Lua, a ser usado para especificar<br>dependências    |
| LUA_BASE           | O prefixo que deve ser usado para localizar o<br>Lua (e componentes) que já estão instalados                 |
| LUA_PREFIX         | O prefixo onde o Lua (e os seus componentes)<br>são instalados por este port                                 |
| LUA_INCDIR         | O diretório onde os arquivos header do Lua<br>estão instalados                                               |
| LUA_LIBDIR         | O diretório onde as bibliotecas Lua são<br>instaladas                                                        |
| LUA_REFMODLIBDIR   | O diretório no qual as bibliotecas dos módulos<br>Lua (.so) que já estão instalados podem ser<br>encontrados |
| LUA_REFMODSHAREDIR | O diretório no qual os módulos Lua (.lua) que já<br>estão instalados podem ser encontrados                   |
| LUA_MODLIBDIR      | O diretório no qual as bibliotecas dos módulos<br>Lua (.so) serão instalados por este port                   |
| LUA_MODSHAREDIR    | O diretório no qual os módulos Lua (.lua) serão<br>instalados por este port                                  |
| LUA_PKGNAMEPREFIX  | O prefixo do nome do pacote usado por módulos<br>Lua                                                         |
| LUA_CMD            | O nome do interpretador Lua (exemplo lua53)                                                                  |
| LUAC_CMD           | O nome do compilador Lua (exemplo luac53)                                                                    |

Essas variáveis adicionais estão disponíveis para ports que especificaram o parâmetro module:

*Tabela 48. Variáveis Definidas para Ports de Módulos Lua*

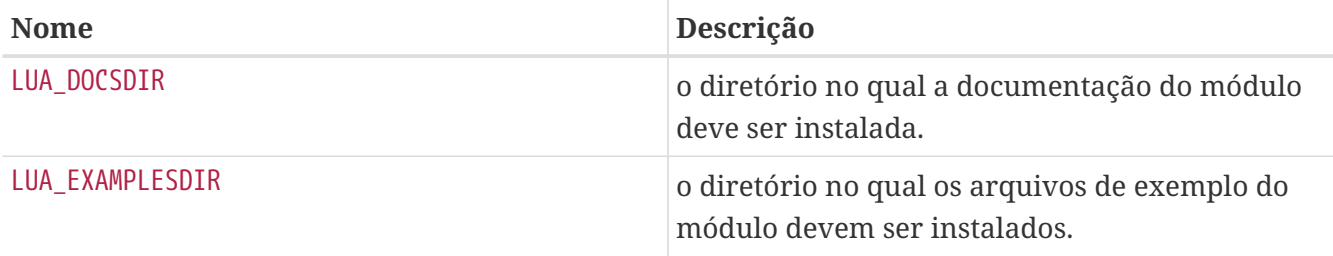

### **6.22.6. Exemplos**

*Exemplo 83. Makefile para uma aplicação que utiliza Lua*

Este exemplo mostra como fazer referência a um módulo Lua necessário em tempo de execução. Observe que a referência deve especificar um flavor.

```
PORTNAME= sample
DISTVERSION= 1.2.3
CATEGORIES= whatever
MAINTAINER= john@doe.tld
COMMENT= Sample
RUN_DEPENDS= ${LUA_REFMODLIBDIR}/lpeg.so:devel/lua-lpeg@${LUA_FLAVOR}
USES= lua
.include <bsd.port.mk>
```
*Exemplo 84. Makefile para módulo simples de Lua*

```
PORTNAME= sample
DISTVERSION= 1.2.3
CATEGORIES= whatever
PKGNAMEPREFIX= ${LUA_PKGNAMEPREFIX}
MAINTAINER= john@doe.tld
COMMENT= Sample
USES= lua:module
DOCSDIR= ${LUA_DOCSDIR}
.include <bsd.port.mk>
```
## **6.23. Usando iconv**

Após 2013-10-08 [\(r254273](https://svnweb.freebsd.org/changeset/base/254273)), o FreeBSD 10-CURRENT e as versões mais recentes têm um iconv nativo no sistema operacional. Em versões anteriores, o [converters/libiconv](https://cgit.freebsd.org/ports/tree/converters/libiconv/) era usado como dependência.

Para softwares que precisam do iconv, defina USES=iconv. As versões do FreeBSD antes do 10- CURRENT em 2013-08-13 [\(r254273\)](https://svnweb.freebsd.org/changeset/base/254273) não tem um iconv nativo. Nestas versões anteriores, uma dependência do [converters/libiconv](https://cgit.freebsd.org/ports/tree/converters/libiconv/) será adicionada automaticamente.

Quando um port define USES=iconv, estas variáveis estarão disponíveis:

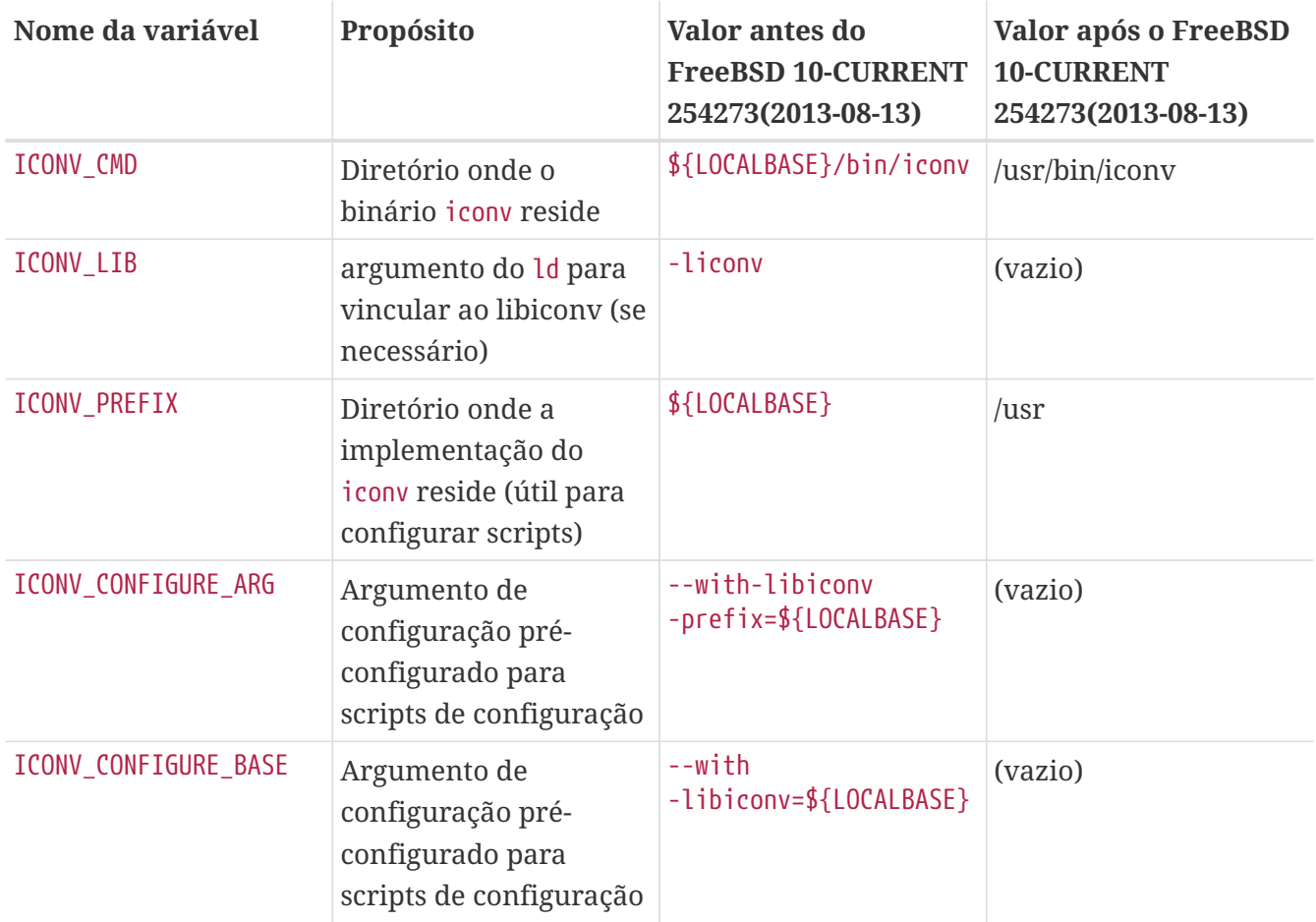

Esses dois exemplos preenchem automaticamente as variáveis com o valor correto para sistemas usando respectivamente o [converters/libiconv](https://cgit.freebsd.org/ports/tree/converters/libiconv/) ou o iconv nativo:

*Exemplo 85. Simples uso do* iconv

USES= iconv LDFLAGS+= -L\${LOCALBASE}/lib \${ICONV\_LIB}

#### *Exemplo 86. Uso do* iconv *com* configure

USES= iconv

Como mostrado acima, a variável ICONV\_LIB estará vazia quando um iconv nativo estiver presente. Isso pode ser usado para detectar o iconv nativo e responder adequadamente.

Às vezes um programa tem um argumento ld ou caminho de pesquisa codificado em um Makefile ou no script configure. Essa abordagem pode ser usada para resolver esse problema:

*Exemplo 87. Corrigindo Hardcoded* -liconv

```
USES= iconv
post-patch:
      @${REINPLACE_CMD} -e 's/-liconv/${ICONV_LIB}/' ${WRKSRC}/Makefile
```
Em alguns casos, é necessário definir valores alternativos ou executar operações dependendo se há um iconv nativo. O bsd.port.pre.mk deve ser incluído antes de testar o valor de ICONV\_LIB:

*Exemplo 88. Verificando Disponibilidade do* iconv *Nativo*

```
USES= iconv
.include <bsd.port.pre.mk>
post-patch:
.if empty(ICONV LIB)
      # native iconv detected
      @${REINPLACE_CMD} -e 's|iconv||' ${WRKSRC}/Config.sh
.endif
.include <bsd.port.post.mk>
```
## **6.24. Usando o Xfce**

Ports que precisam de bibliotecas ou aplicações Xfce, utilizam USES=xfce.

Dependencias específicas de bibliotecas e aplicativos Xfce são definidas com valores atribuídos a USE\_XFCE. Eles são definidos em /usr/ports/Mk/Uses/xfce.mk. Os valores possíveis são:

*Valores de* USE\_XFCE

#### **garcon**

[sysutils/garcon](https://cgit.freebsd.org/ports/tree/sysutils/garcon/)

#### **libexo**

[x11/libexo](https://cgit.freebsd.org/ports/tree/x11/libexo/)

### **libgui**

[x11-toolkits/libxfce4gui](https://cgit.freebsd.org/ports/tree/x11-toolkits/libxfce4gui/)

### **libmenu**

[x11/libxfce4menu](https://cgit.freebsd.org/ports/tree/x11/libxfce4menu/)

### **libutil**

[x11/libxfce4util](https://cgit.freebsd.org/ports/tree/x11/libxfce4util/)

### **painel**

[x11-wm/xfce4-panel](https://cgit.freebsd.org/ports/tree/x11-wm/xfce4-panel/)

### **thunar**

[x11-fm/thunar](https://cgit.freebsd.org/ports/tree/x11-fm/thunar/)

### **xfconf**

[x11/xfce4-conf](https://cgit.freebsd.org/ports/tree/x11/xfce4-conf/)

*Exemplo 89. Exemplo de* USES=xfce

USES= xfce USE\_XFCE= libmenu

*Exemplo 90. Usando os Próprios Widgets GTK2 do Xfce*

Neste exemplo, o aplicativo portado usa os widgets específicos do GTK2, o [x11/libxfce4menu](https://cgit.freebsd.org/ports/tree/x11/libxfce4menu/) e o [x11/xfce4-conf.](https://cgit.freebsd.org/ports/tree/x11/xfce4-conf/)

USES= xfce:gtk2 USE\_XFCE= libmenu xfconf

> Os componentes Xfce incluídos dessa maneira incluirão automaticamente todas as dependências necessárias. Não é mais necessário especificar a lista inteira. Se o port precisar apenas de [x11-wm/xfce4-panel,](https://cgit.freebsd.org/ports/tree/x11-wm/xfce4-panel/) use:

 $\bigcirc$ 

USES= xfce USE\_XFCE= panel

Não há necessidade de listar os componentes que o [x11-wm/xfce4-panel](https://cgit.freebsd.org/ports/tree/x11-wm/xfce4-panel/) precisa para ele mesmo, desta forma:

USES= xfce USE\_XFCE= libexo libmenu libutil panel

Contudo, os componentes Xfce e as dependências do port que não dependem do Xfce devem ser incluídas explicitamente. Não conte com um componente Xfce para fornecer uma sub-dependência diferente de si para o port principal.

## **6.25. Usando Bancos de Dados**

Utilize uma das macros USES de [Banco de Dados de Macros](#page-186-0) [USES](#page-186-0) para adicionar a dependência de um banco de dados.

<span id="page-186-0"></span>*Tabela 49. Banco de Dados de Macros* USES

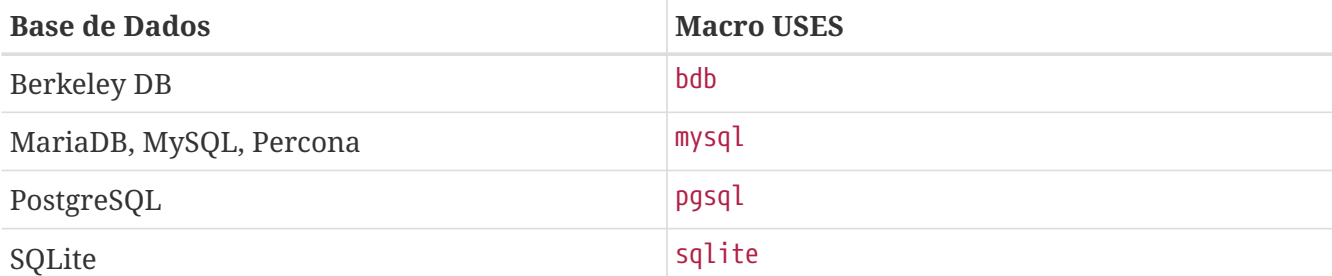

*Exemplo 91. Usando o Berkeley DB 6*

USES= bdb:6

Veja [bdb](./#uses-bdb) para maiores informações.

#### *Exemplo 92. Usando MySQL*

Quando um port precisa da biblioteca cliente do MySQL, adicione

USES= mysql

Veja [mysql](./#uses-mysql) para mais informações.

*Exemplo 93. Usando PostgreSQL*

Quando um port precisar do servidor PostgreSQL versão 9.6 ou posterior, adicione

```
USES= pgsql:9.6+
WANT_PGSQL= server
```
Veja [pgsql](./#uses-pgsql) para mais informações.

*Exemplo 94. Usando SQLite 3*

USES= sqlite:3

Veja [sqlite](./#uses-sqlite) para mais informações.

## **6.26. Iniciando e Parando Serviços (com scripts rc)**

Os scripts rc.d são usados para iniciar serviços na inicialização do sistema e para fornecer aos administradores uma maneira padrão de parar, iniciar e reiniciar o serviço. Ports se integram ao sistema de estrutura do rc.d. Detalhes sobre seu uso podem ser encontrados no [capitulo sobre rc.d](https://docs.freebsd.org/pt-br/books/handbook/book/config-tuning#configtuning-rcd) do handbook. A explicação detalhada dos comandos disponíveis é fornecida em [rc\(8\)](https://man.freebsd.org/cgi/man.cgi?query=rc&sektion=8&format=html) e [rc.sub\(8\)](https://man.freebsd.org/cgi/man.cgi?query=rc.sub&sektion=8&format=html). Finalmente, existe um [artigo](https://docs.freebsd.org/pt-br/articles/rc-scripting/) sobre aspectos práticos do sistema de scripts do rc.d.

Com um port mítico chamado *doorman*, o qual precisa iniciar um daemon *doormand*. Adicione o seguinte ao Makefile:

USE RC SUBR= doormand

Vários scripts podem ser listados e serão instalados. Os scripts devem ser colocados no subdiretório files e um sufixo .in deve ser adicionado ao nome do arquivo. Expansões padrões SUB\_LIST serão executadas neste arquivo. Usar as expansões %%PREFIX%% e %%LOCALBASE%% também é fortemente encorajado. Veja mais sobre a SUB\_LIST na [seção relevante.](#page-215-0)

A partir do FreeBSD 6.1-RELEASE, scripts locais rc.d (incluindo aqueles instalados pelos ports) estão incluídos no [rcorder\(8\)](https://man.freebsd.org/cgi/man.cgi?query=rcorder&sektion=8&format=html) do sistema base.

Um exemplo simples de script rc.d para iniciar o daemon doormand:

```
#!/bin/sh
# $FreeBSD: head/pt BR.ISO8859-1/books/porters-handbook/book.xml 54410 2020-08-05
22:13:01Z dbaio $
#
# PROVIDE: doormand
# REQUIRE: LOGIN
# KEYWORD: shutdown
#
# Add these lines to /etc/rc.conf.local or /etc/rc.conf
# to enable this service:
#
# doormand enable (bool): Set to NO by default.
# Set it to YES to enable doormand.
```

```
# doormand config (path): Set to %%PREFIX%%/etc/doormand/doormand.cf
# by default.
. /etc/rc.subr
name=doormand
rcvar=doormand_enable
load_rc_config $name
: ${doormand_enable:="NO"}
: ${doormand_config="%%PREFIX%%/etc/doormand/doormand.cf"}
command=%%PREFIX%%/sbin/${name}
pidfile=/var/run/${name}.pid
command_args="-p $pidfile -f $doormand_config"
run_rc_command "$1"
```
A menos que haja uma boa razão para iniciar o serviço mais cedo, ou ele seja executado como um usuário específico (diferente de root), todos os scripts de ports devem usar:

REQUIRE: LOGIN

Se o script de inicialização iniciar um daemon que deve ser desligado, o seguinte acionará uma parada do serviço no desligamento do sistema:

KEYWORD: shutdown

Se o script não está iniciando um serviço persistente, isso não é necessário.

Para os elementos de configuração opcional o estilo "=" de atribuição de variável padrão é preferível ao estilo ":=", já que o primeiro define um valor padrão apenas se a variável não estiver definida, e o segundo define um se a variável não está definida *ou* se ela é nula. Um usuário pode muito bem incluir algo como:

```
doormand_flags=""
```
no seu rc.conf.local, e uma substituição de variável usando ":=" substituirá inadequadamente a intenção do usuário. A variável \_enable não é opcional e deve usar o ":" por padrão.

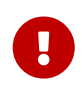

Os Ports *não devem* iniciar e parar seus serviços durante a instalação e desinstalação. Não abuse das keywords plist descritas em [@preexec command,](./#plist-keywords-base-exec) [@postexec command, @preunexec command, @postunexec command](./#plist-keywords-base-exec) executando comandos que modificam o sistema em execução, incluindo iniciar ou interromper serviços.

### **6.26.1. Pre-Commit Checklist**

Antes de contribuir um port com um script rc.d, e mais importante, antes de realizar o commit de um, por favor consulte esta lista de verificação para ter certeza de que ele está pronto.

O port [devel/rclint](https://cgit.freebsd.org/ports/tree/devel/rclint/) pode verificar a maioria destes itens, mas não substitui uma revisão adequada.

- 1. Se este é um novo arquivo, ele tem uma extensão .sh? Se assim for, isso deve ser mudado para apenas file.in uma vez que os arquivos rc.d não podem terminar com essa extensão.
- 2. O arquivo tem uma tag \$FreeBSD: head/pt\_BR.ISO8859-1/books/porters-handbook/book.xml 54410 2020-08-05 22:13:01Z dbaio \$?
- 3. O nome do arquivo (menos .in), a linha PROVIDE e \$ *name* são as mesmas? O nome do arquivo ao corresponder com o PROVIDE irá facilitar a depuração, especialmente para problemas de [rcorder\(8\).](https://man.freebsd.org/cgi/man.cgi?query=rcorder&sektion=8&format=html) Combinar o nome do arquivo e o \$ *name* torna mais fácil descobrir quais variáveis são relevantes no rc.conf[.local]. Isso também é uma política para todos os novos scripts, incluindo aqueles no sistema base.
- 4. A linha REQUIRE está definida para LOGIN? Isso é obrigatório para scripts que são executados como um usuário não root. Se ele for executado como root, há uma boa razão para ele ser executado antes de LOGIN? Caso contrário, ele deve ser executado depois para que os scripts locais possam ser agrupados em um ponto no [rcorder\(8\)](https://man.freebsd.org/cgi/man.cgi?query=rcorder&sektion=8&format=html) depois que quase tudo no sistema base já estiver rodando.
- 5. O script inicia um serviço persistente? Em caso afirmativo, ele deve ter o KEYWORD: shutdown.
- 6. Certifique-se de que não há um KEYWORD: FreeBSD presente. Isto não foi necessário nem desejável durante anos. Isto também é uma indicação de que o novo script foi copiado/colado de um script antigo, portanto, um cuidado extra deve ser dado à revisão.
- 7. Se o script usa uma linguagem interpretada como o perl, o python ou o ruby, certifique-se de que o command\_interpreter está definido adequadamente, por exemplo, para o Perl, adicione PERL=\${PERL} para a SUB\_LIST e utilize %%PERL%%. De outra forma,

# service name stop

provavelmente não funcionará corretamente. Consulte [service\(8\)](https://man.freebsd.org/cgi/man.cgi?query=service&sektion=8&format=html) para maiores informações.

- 8. Todas as ocorrências de /usr/local foram substituídas por %%PREFIX%%?
- 9. As atribuições das variáveis padrão vêm depois de load\_rc\_config?
- 10. Existem atribuições padrões para sequências vazias? Elas devem ser removidas, mas verifique se a opção está documentada nos comentários na parte superior do arquivo.
- 11. As variáveis definidas estão realmente sendo utilizadas no script?
- 12. As opções listadas no padrão *name* \_flags são realmente obrigatórias? Se assim for, elas devem estar em command\_args. A opção -d é uma flag vermelha (com o perdão do trocadilho)

aqui, já que geralmente é a opção de "daemonizar" o processo e, portanto, é realmente obrigatório.

- 13. O name\_flags nunca deve ser incluído em command\_args (e vice-versa, embora esse erro seja menos comum).
- 14. O script executa qualquer código incondicionalmente? Isso é desaprovado. Normalmente, essas coisas devem ser tratadas através de um start\_precmd.
- 15. Todos os testes booleanos devem usar a função checkyesno. Nenhum teste deve usar [Yy][Ee][Ss], etc.
- 16. Se houver um loop (por exemplo, esperando que algo inicie), ele tem um contador para terminar o loop? Não queremos que a inicialização seja bloqueada para sempre se houver um erro.
- 17. O script cria arquivos ou diretórios que precisam de permissões específicas, por exemplo, um pid que precisa ser de propriedade do usuário que executa o processo? Em vez da rotina tradicional [touch\(1\)/](https://man.freebsd.org/cgi/man.cgi?query=touch&sektion=1&format=html)[chown\(8\)/](https://man.freebsd.org/cgi/man.cgi?query=chown&sektion=8&format=html)[chmod\(1\)](https://man.freebsd.org/cgi/man.cgi?query=chmod&sektion=1&format=html), considere usar [install\(1\)](https://man.freebsd.org/cgi/man.cgi?query=install&sektion=1&format=html) com os argumentos de linha de comando apropriados para fazer todo o procedimento com um passo.

## **6.27. Adicionando Usuários e Grupos**

Alguns ports exigem que uma conta de usuário específica esteja presente, geralmente para daemons executados como esse usuário. Para esses ports, escolha um UID *único* entre 50 a 999 e registre-o em ports/UIDs (para usuários) e em ports/GIDs(para grupos). A identificação única deve ser a mesma para usuários e grupos.

Por favor, inclua um patch para estes dois arquivos quando for necessário que um novo usuário ou grupo seja criado para o port.

Então use USERS e GROUPS dentro do Makefile e o usuário será criado automaticamente ao instalar o port.

```
USERS= pulse
GROUPS= pulse pulse-access pulse-rt
```
A lista atual de UIDs e GIDs reservados pode ser encontrada em ports/UIDs e ports/GIDs.

## **6.28. Ports que Dependem dos Fontes do kernel**

Alguns ports (como módulos carregáveis do kernel) precisam dos arquivos fonte do kernel para que o port possa ser compilado. Aqui está a maneira correta de determinar se o usuário os instalou:

USES= kmod

Além desta verificação, o recurso kmod cuida da maioria dos itens que esses ports precisam levar em

## **6.29. Bibliotecas Go**

Os ports não devem empacotar ou instalar bibliotecas Go ou código-fonte. Os ports Go devem baixar as dependências na hora da compilação e devem instalar apenas programas que os usuários precisam, e não o que os desenvolvedores Go precisam.

Ports devem (por ordem de preferência):

- Usar as dependências fornecidas no código fonte do pacote.
- Baixar as versões das dependências especificadas pelo upstream (no caso do go.mod, vendor.json ou similar).
- Como um último recurso (as dependências não estão incluídas e nem as versões foram especificadas exatamente) busque as versões das dependências disponíveis no momento do desenvolvimento/release.

## **6.30. Bibliotecas Haskell**

Assim como na linguagem Go, Ports não devem empacotar ou instalar as bibliotecas Haskell. Os ports Haskell devem vincular estaticamente a suas dependências e buscar todos os arquivos de distribuição no estágio fetch.

## **6.31. Arquivos Shell Completion**

Muitos shells modernos (incluindo bash, tcsh e zsh) suportam parâmetro e/ou opção de tabcompletion. Esse suporte geralmente vem de arquivos completion, os quais contêm as definições de como as tabs completion funcionarão para um determinado comando. As vezes ports vem com seus arquivos completion, ou os mantenedores de ports podem ter criado um eles mesmos.

Quando disponível, os arquivos de completion devem sempre ser instalados. Não é necessário fazer uma opção para eles. Apesar que se uma opção for usada, sempre habilite-a em OPTIONS\_DEFAULT.

*Tabela 50. Caminhos dos arquivos shell completion*

| bash | \${PREFIX}/etc/bash_completion.d     |
|------|--------------------------------------|
| zsh  | \${PREFIX}/shared/zsh/site-functions |

Não registre nenhuma dependência nos próprios shells.

# **Capítulo 7. Flavors**

## **7.1. Uma Introdução aos Flavors**

Os flavors são uma maneira de ter várias variações de um port. O port é construído várias vezes, com variações.

Por exemplo, um port pode ter uma versão normal com muitos recursos e algumas dependências, e uma versão leve "lite" com apenas recursos básicos e dependências mínimas.

Outro exemplo poderia ser, um port pode ter um flavor GTK e um QT, dependendo de qual kit de ferramentas ele usa.

## **7.2. Usando FLAVORS**

Para declarar um port com vários flavors, adicione FLAVORS no seu Makefile. O primeiro flavor em FLAVORS é o flavor padrão.

> Isso pode ajudar a simplificar a lógica do Makefile para também definir um FLAVOR como:

 $\bigcirc$ 

FLAVOR?= \${FLAVORS:[1]}

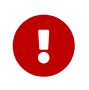

Para distinguir os flavors das opções, que são sempre letras maiúsculas, os nomes dos flavors podem conter *apenas* letras minúsculas, números e underline \_.

*Exemplo 95. Uso Básico de Flavors*

Se um port tiver um port slave "lite", o port slave pode ser removido, e o port pode ser convertido em flavors com:

```
FLAVORS= default lite
lite_PKGNAMESUFFIX= -lite
[...]
.if ${FLAVOR:U} != lite
[enable non lite features]
.endif
```
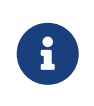

O primeiro flavor é o padrão, e é chamado aqui de default. Não é uma obrigação e, se possível, use um nome de flavor mais específico, como em [Outro Uso Básico de Flavors.](#page-193-0)

<span id="page-193-0"></span>Se um port tiver um port slave -nox11, o port slave pode ser removido, e o port pode ser convertido em flavors com:

```
FLAVORS= x11 nox11
FLAVOR?= ${FLAVORS:[1]}
nox11 PKGNAMESUFFIX= -nox11
[...]
.if ${F}LAVOR} == x11[enable x11 features]
.endif
```
#### *Exemplo 97. Uso Mais Complexo de Flavors*

Aqui está um excerto ligeiramente editado do que está presente em [devel/libpeas](https://cgit.freebsd.org/ports/tree/devel/libpeas/), um port que usa os [flavors Python.](#page-196-0) Com as versões padrões do Python 2 e 3 sendo 2.7 e 3.6, ele irá automaticamente mudar para FLAVORS=py27 py36

```
USES= gnome python
USE PYTHON= flavors ①
.if ${FLAVOR:Upy27:Mpy2*} \odotUSE_GNOME= pygobject3 ③
CONFIGURE_ARGS+= --enable-python2 --disable-python3
BUILD WRKSRC= ${WRKSRC}/loaders/python ④
INSTALL_WRKSRC= ${WRKSRC}/loaders/python ⑤
.else # py3*
USE_GNOME+= py3gobject3 ⑥
CONFIGURE_ARGS+= --disable-python2 --enable-python3 \
             ac_cv_path_PYTHON3_CONFIG=${LOCALBASE}/bin/python${PYTHON_VER}-config
⑦
BUILD WRKSRC= ${WRKSRC}/loaders/python3 ⑧
INSTALL_WRKSRC= ${WRKSRC}/loaders/python3 ⑨
.endif
py34_PLIST= ${.CURDIR}/pkg-plist-py3 ⑩
py35_PLIST= ${.CURDIR}/pkg-plist-py3 ⑪
py36_PLIST= ${.CURDIR}/pkg-plist-py3 ⑫
```
① Este port não usa o USE\_PYTHON=distutils mas precisa do flavor Python de qualquer maneira.

② Para proteger contra o FLAVOR estar vazio, o que causaria um erro no [make\(1\),](https://man.freebsd.org/cgi/man.cgi?query=make&sektion=1&format=html) use

\${FLAVOR:U} em comparações de strings em vez de \${FLAVOR}.

- ③ As ligações gobject3 doGnome Python têm dois nomes diferentes, um para Python2, pygobject3 e um para Python3, py3gobject3.
- ④ O script configure tem que ser executado em \${WRKSRC}, mas estamos interessados apenas em compilar e instalar as partes Python 2 ou Python 3 do software, então configure os diretórios base de compilação e instalação apropriadamente.
- ⑤ Sugestão sobre o nome correto do caminho do script de configuração do Python 3.
- ⑥ A lista de empacotamento é diferente quando compilada com Python 3. Como existem três possíveis versões do Python3 , defina PLIST para todos os três usando o [helper.](#page-194-0)

## <span id="page-194-0"></span>**7.2.1. Flavors Helpers**

Para tornar o Makefile mais fácil de ser escrito, existem alguns flavors helpers.

Esta lista de helpers definirá sua variável:

- flavor\_PKGNAMEPREFIX
- flavor\_PKGNAMESUFFIX
- flavor\_PLIST
- flavor\_DESCR

Esta lista de helpers será anexada à sua variável:

- flavor CONFLICTS
- flavor CONFLICTS BUILD
- flavor CONFLICTS INSTALL
- flavor\_PKG\_DEPENDS
- flavor EXTRACT DEPENDS
- flavor PATCH DEPENDS
- flavor FETCH DEPENDS
- flavor\_BUILD\_DEPENDS
- flavor\_LIB\_DEPENDS
- flavor RUN DEPENDS
- flavor\_TEST\_DEPENDS

*Exemplo 98. Flavor Específico* PKGNAME

Como todos os pacotes devem ter um nome de pacote diferente, os flavors devem mudar os seus, usando flavor\_PKGNAMEPREFIX e o flavor\_PKGNAMESUFFIX torna isso fácil:

FLAVORS= normal lite

## **7.3. USES=php e Flavors**

Ao usar o [USES=php](#page-282-0) com um destes argumentos, phpize, ext, zend ou pecl, o port terá automaticamente o FLAVORS preenchido com a versão PHP que ele suporta.

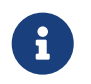

Todos os exemplos assumem que as versões PHP suportadas atualmente são 5.6, 7.0, 7.1 e 7.2.

*Exemplo 99. Extensão Simples* USES=php

Isso irá gerar o pacote para todas as versões suportadas:

PORTNAME= some-ext PORTVERSION= 0.0.1 PKGNAMEPREFIX= \${PHP\_PKGNAMEPREFIX}

USES= php:ext

Isto irá gerar pacotes para todas as versões suportadas, menos a 7.2:

```
PORTNAME= some-ext
PORTVERSION= 0.0.1
PKGNAMEPREFIX= ${PHP_PKGNAMEPREFIX}
USES= php:ext
IGNORE_WITH_PHP= 72
```
### **7.3.1. Flavors PHP com Aplicações PHP**

Aplicações PHP também podem ter flavors.

Isso permite gerar pacotes para todas as versões do PHP, para que os usuários possam usá-los com qualquer versão que precisarem em seus servidores.

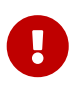

Aplicações PHP que são acrescidas de flavors *devem* acrescentar PHP\_PKGNAMESUFFIX aos nomes dos pacotes.

*Exemplo 100. Adicionando Flavors em uma Aplicação PHP*

Incluir o suporte de Flavors em uma aplicação PHP é simples:

```
PKGNAMESUFFIX= ${PHP_PKGNAMESUFFIX}
```
 $\bigcirc$ 

Ao adicionar uma dependência em um port com flavors PHP, use @\${PHP\_FLAVOR}. *Nunca* use FLAVOR diretamente.

## <span id="page-196-0"></span>**7.4. USES=python e Flavors**

Ao usar [USES=python](#page-286-0) e USE\_PYTHON=distutils, o port irá automaticamente preencher FLAVORS com a versão Python que suporta.

*Exemplo 101. Simples* USES=python

Supondo que as versões suportadas do Python são 2.7, 3.4, 3.5 e 3.6, e a versão padrão do Python 2 e 3 são 2.7 e 3.6, um port com:

USES= python USE\_PYTHON= distutils

Receberá esses flavors: py27 e py36.

USES= python USE\_PYTHON= distutils allflavors

Receberá esses flavors: py27, py34, py35 e py36.

*Exemplo 102.* USES=python *com Requisitos de Versão*

Supondo que as versões suportadas do Python são 2.7, 3.4, 3.5 e 3.6, e a versão padrão do Python 2 e 3 são 2.7 e 3.6, um port com:

USES= python:-3.5 USE\_PYTHON= distutils

Vai ter esse flavor: py27.

USES= python:-3.5 USE\_PYTHON= distutils allflavors

Receberá esses flavors: py27, py34 e py35.

USES= python:3.4+

```
USE_PYTHON= distutils
```
Vai ter esse flavor: py36.

```
USES= python:3.4+
USE_PYTHON= distutils allflavors
```
Receberá esses flavors: py34, py35 e py36.

A variável PY\_FLAVOR é disponibilizada para depender da versão correta dos módulos Python. Todas as dependências em ports Python com flavors devem usar PY\_FLAVOR, e não FLAVOR diretamente.

```
Exemplo 103. Para um port que não usa distutils
```
Se a versão padrão do Python3 é 3.6, o seguinte irá definir a variável PY\_FLAVOR para py36:

RUN\_DEPENDS= \${PYTHON\_PKGNAMEPREFIX}mutagen>0:audio/py-mutagen@\${PY\_FLAVOR}

USES= python:3.5+

## **7.5. USES=lua e Flavors**

Ao usar [lua:module](./#uses-lua) ou [lua:flavors](./#uses-lua), o port terá automaticamente FLAVORS preenchidos com as versões Lua que suporta. No entanto, não se espera que aplicativos comuns (em vez de módulos Lua) usem este recurso; a maioria das aplicações que incorporam ou usam Lua simplesmente devem usar USES=lua.

LUA\_FLAVOR está disponível (e deve ser usado) para depender da versão correta das dependências, independentemente do port usar os parâmetros flavors ou module.

Veja [Usando Lua](./#using-lua) para maiores informações.

# **Capítulo 8. Prácticas Avançadas de pkg-plist**

## **8.1. Alterando o pkg-plist Baseado em Variáveis Make**

Alguns ports, particularmente os p5- ports, precisam mudar seus pkg-plist dependendo de quais opções eles são configurados com (ou versão de perl, no caso de p5- ports). Para tornar isso fácil, todas as instâncias pkg-plist de %%OSREL%%, %%PERL\_VER%% e %%PERL\_VERSION%% serão substituídas apropriadamente. O valor de %%OSREL%% é a revisão numérica do sistema operacional (por exemplo,4.9). %%PERL\_VERSION%% e %%PERL\_VER%% é o número completo da versão perl (por exemplo,5.8.9). Muitos outros %%*VARS*%% relacionados aos arquivos de documentação do port são descritos na [seção relevante.](./#install-documentation)

Para fazer outras substituições, defina PLIST\_SUB com uma lista de pares *VAR*=*VALOR* e as instâncias de %%*VAR*%% serão substituídas por *VALOR* no pkg-plist.

Por exemplo, se um port instalar muitos arquivos em um subdiretório específico da versão, use um placeholder para a versão de modo que o pkg-plist não precise ser gerado novamente toda vez que o port é atualizado. Por exemplo:

OCTAVE\_VERSION= \${PORTREVISION} PLIST\_SUB= OCTAVE\_VERSION=\${OCTAVE\_VERSION}

no Makefile e use %%OCTAVE\_VERSION%% onde quer que a versão apareça em pkg-plist. Quando o port é atualizado, não será necessário editar dezenas (ou em alguns casos, centenas) de linhas no pkgplist.

Se os arquivos são instalados condicionalmente pelas opções definidas no port, a maneira usual de lidar com isso é prefixando as linhas pkg-plist com %%OPT%% para linhas necessárias quando a opção está ativada ou %%NO\_OPT%% quando a opção está desativada e adicionando OPTIONS\_SUB=yes ao Makefile. Veja [OPTIONS\\_SUB](./#options_sub) para mais informações.

Por exemplo, se houver arquivos que são instalados apenas quando a opção X11 está ativada, e o Makefile tem:

OPTIONS\_DEFINE= X11 OPTIONS\_SUB= yes

No pkg-plist, insira %%X11%% no início das linhas que serão instaladas apenas quando a opção estiver habilitada, assim:

%%X11%%bin/foo-gui

Esta substituição será feita entre os targets pre-install e do-install, lendo a partir do PLIST e escrevendo em TMPPLIST (padrão:WRKDIR/.PLIST.mktmp). Então, se o port gera o PLIST na hora da compilação, faça isso em ou antes do pre-install. Além disso, se o port precisar editar o arquivo resultante, faça-o em post-install em um arquivo chamado TMPPLIST.

Outra maneira de modificar a lista de empacotamento de um port é baseada na configuração das variáveis PLIST\_FILES e PLIST\_DIRS. O valor de cada variável é considerado como uma lista de nomes de caminho para gravar no TMPPLIST junto com conteúdo do PLIST. Enquanto os nomes listados no PLIST\_FILES e PLIST\_DIRS estão sujeitos a substituição do %%*VAR*%% conforme descrito acima, é melhor usar o \${*VAR*} diretamente. Exceto por isso, os nomes contidos no PLIST\_FILES aparecerão inalterados na lista final de packing, enquanto o @dir será anexado aos nomes do PLIST\_DIRS. Para fazer efeito, o PLIST FILES e o PLIST DIRS devem ser definidos antes que o TMPPLIST seja escrito, isto é, no pre-install ou antes.

De vez em quando, usar OPTIONS\_SUB não é o suficiente. Nesses casos, adicionar uma *TAG* para PLIST SUB dentro do Makefile com um valor especial @comment, faz as ferramentas de pacote ignorar a linha. Por exemplo, se alguns arquivos são instalados apenas quando a opção X11 está habilitada e a arquitetura é i386:

```
.include <bsd.port.pre.mk>
.if ${PORT OPTIONS:MX11} && ${ARCH} == "i386"
PLIST_SUB+= X11I386=""
.else
PLIST SUB+= X11I386="@comment "
.endif
```
## **8.2. Diretórios Vazios**

## **8.2.1. Limpando Diretórios Vazios**

Ao ser desinstalado, um port deve remover os diretórios vazios que ele criou. A maioria desses diretórios são removidos automaticamente pelo  $pkg(8)$ , mas para os diretórios criados fora do \${PREFIX}, ou diretórios vazios, mais alguns passos precisam ser feitos. Isso geralmente é realizando adicionando entradas @dir para esses diretórios.Os subdiretórios devem ser excluídos antes de excluir os diretórios pai.

```
[...]
@dir /var/games/oneko/saved-games
@dir /var/games/oneko
```
## **8.2.2. Criando Diretórios Vazios**

Os diretórios vazios criados durante a instalação do port precisam de atenção especial. Eles devem estar presentes quando o pacote é criado. Se eles não forem criados pelo código do port, crie-os no Makefile:

```
post-install:
```
Adicione o diretório ao pkg-plist como qualquer outro. Por exemplo:

@dir some/directory

## <span id="page-200-0"></span>**8.3. Arquivos de Configuração**

Se o port instalar arquivos de configuração em PREFIX/etc (ou em outro lugar) *não* liste-os em pkgplist. Isso fará com que pkg delete remova os arquivos que foram cuidadosamente editados pelo usuário, e uma reinstalação irá eliminá-los.

Em vez disso, instale arquivos de exemplo com uma extensão filename.sample. A macro @sample automatiza isso, consulte [@sample](#page-204-0) *[file](#page-204-0)*[\[](#page-204-0)*[file](#page-204-0)*[\]](#page-204-0) para entender o que ela faz exatamente. Para cada arquivo de exemplo, adicione uma entrada no pkg-plist:

@sample etc/orbit.conf.sample

Se houver uma boa razão para não instalar um arquivo de configuração por padrão, liste apenas o nome do arquivo de exemplo em pkg-plist, sem o @sample seguido por um espaço e adicione uma [mensagem](#page-211-0) ressaltando que o usuário deve copiar e editar o arquivo antes que o software seja executado.

 $\bigcirc$ 

8

Quando um port instala sua configuração em um subdiretório de \${PREFIX}/etc, usar ETCDIR, cujo padrão é \${PREFIX}/etc/\${PORTNAME}, pode ser substituído nos Makefile dos ports se houver uma convenção para o port usar algum outro diretório. A macro %%ETCDIR%% será usado em seu lugar em pkg-plist.

Os arquivos de configuração de exemplo devem sempre ter o sufixo .sample. Se, por algum motivo histórico, o uso do sufixo padrão não for possível ou se os arquivos de exemplo vierem de algum outro diretório, use esta construção:

@sample etc/orbit.conf-dist etc/orbit.conf

ou

@sample %%EXAMPLESDIR%%/orbit.conf etc/orbit.conf

O formato é @sample sample-file actual-config-file.

## **8.4. Lista de Pacotes Estática versus Dinâmica**

Uma *lista de pacotes estáticos* é uma lista de pacotes que está disponível na Coleção de Ports ou como pkg-plist (com ou sem substituição de variável), ou embutido no Makefile através do PLIST\_FILES e do PLIST\_DIRS. Mesmo se o conteúdo for gerado automaticamente por uma ferramenta ou um taget no Makefile *antes* da inclusão na Coleção de Ports por um committer (por exemplo, usando make makeplist), isso ainda é considerado uma lista estática, já que é possível examiná-la sem ter que baixar ou compilar o distfile.

Uma *lista de pacotes dinâmicos* é uma lista de pacotes que é gerada no momento em que o port é compilado com base nos arquivos e diretórios que estão instalados. Não é possível examiná-lo antes que o código-fonte do aplicativo portado seja baixado e compilado, ou após executar um make clean.

Embora o uso de listas de pacotes dinâmicos não seja proibido, os mantenedores devem usar listas de pacotes estáticos sempre que possível, já que isso permite aos usuários utilizar [grep\(1\)](https://man.freebsd.org/cgi/man.cgi?query=grep&sektion=1&format=html) nos de ports disponíveis para descobrir, por exemplo, qual port instala um determinado arquivo. Listas dinâmicas devem ser usadas principalmente para ports complexos onde a lista de pacotes muda drasticamente com base nos recursos opcionais do port (e assim manter uma lista de pacotes estática é impraticável), ou ports que alteram a lista de pacotes com base na versão do software dependente usado. Por exemplo, ports que geram documentos com Javadoc.

## **8.5. Criação Automatizada da Lista de Pacotes**

Primeiro, verifique se o port está quase completo, faltando apenas o pkg-plist. Executar o comando make makeplist irá mostrar um exemplo para o pkg-plist. A saída do makeplist deve ser checada duas vezes quanto à correção, pois ela tenta adivinhar automaticamente algumas coisas e pode errar.

Os arquivos de configuração do usuário devem ser instalados como filename.sample, como é descrito em [Arquivos de Configuração](#page-200-0). O info/dir não deve ser listado e entradas apropriadas install-info devem ser adicionadas conforme a seção [arquivos de informação.](#page-86-0) Quaisquer bibliotecas instaladas pelo port devem ser listadas conforme especificado na seção [bibliotecas compartilhadas.](#page-118-0)

### **8.5.1. Expansão do PLIST\_SUB com Expressões Regulares**

As strings a serem substituídas às vezes precisam ser muito específicas para evitar substituições indesejadas. Esse é um problema comum com valores mais curtos.

Para resolver este problema, para cada PLACEHOLDER=value, um PLACEHOLDER\_regex =regex pode ser definido, com o *regex* do *value* correspondendo mais precisamente.

*Exemplo 104. Usando PLIST\_SUB com Expressões Regulares*

Os ports Perl podem instalar arquivos dependentes da arquitetura em uma árvore específica. No FreeBSD para facilitar a portabilidade, esta árvore é chamada de mach. Por exemplo, um port que instala um arquivo cujo caminho contém mach poderia ter essa parte da sequência do caminho substituída pelos valores incorretos. Considere este Makefile:

PORTNAME= Machine-Build DISTVERSION= 1 CATEGORIES= devel perl5 MASTER SITES= CPAN PKGNAMEPREFIX= p5- MAINTAINER= perl@FreeBSD.org COMMENT= Building machine USES= perl5 USE\_PERL5= configure PLIST SUB= PERL ARCH=mach

Os arquivos instalados pelo port são:

/usr/local/bin/machine-build /usr/local/lib/perl5/site\_perl/man/man1/machine-build.1.gz /usr/local/lib/perl5/site\_perl/man/man3/Machine::Build.3.gz /usr/local/lib/perl5/site\_perl/Machine/Build.pm /usr/local/lib/perl5/site\_perl/mach/5.20/Machine/Build/Build.so

Executar o make makeplist gera incorretamente:

bin/%%PERL\_ARCH%%ine-build %%PERL5\_MAN1%%/%%PERL\_ARCH%%ine-build.1.gz %%PERL5\_MAN3%%/Machine::Build.3.gz %%SITE\_PERL%%/Machine/Build.pm %%SITE\_PERL%%/%%PERL\_ARCH%%/%%PERL\_VER%%/Machine/Build/Build.so

Altere a linha PLIST\_SUB do Makefile para:

PLIST SUB= PERL ARCH=mach \ PERL\_ARCH\_regex=\bmach\b

Agora o make makeplist gera corretamente:

bin/machine-build %%PERL5\_MAN1%%/machine-build.1.gz %%PERL5\_MAN3%%/Machine::Build.3.gz %%SITE\_PERL%%/Machine/Build.pm %%SITE\_PERL%%/%%PERL\_ARCH%%/%%PERL\_VER%%/Machine/Build/Build.so

## **8.6. Expandindo a Lista de Pacotes com Keywords**

Todas as keywords também podem ter argumentos opcionais entre parênteses. Os argumentos são owner, group e mode. Esse argumento é usado no arquivo ou diretório referenciado. Para alterar o dono, o grupo e o modo de um arquivo de configuração, use:

```
@sample(games,games,640) etc/config.sample
```
Os argumentos são opcionais. Se apenas o grupo e o modo precisarem ser alterados, use:

```
@sample(,games,660) etc/config.sample
```
Se uma keyword for utilizada em uma entrada de [opção](./#makefile-options), ela precisa ser adicionada após o assistente:

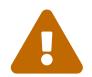

%%FOO%%@sample etc/orbit.conf.sample

Isso é porque os assistentes plist das opções são utilizados para comentar as linhas, e por isso eles precisam ser inseridos no início. Veja [OPTIONS\\_SUB](./#options_sub) para maiores informações.

#### **8.6.1. @desktop-file-utils**

Irá executar o update-desktop-database -q após a instalação e desinstalação. *Nunca* use diretamente, adicione [USES=desktop-file-utils](./#uses-desktop-file-utils) ao Makefile.

#### <span id="page-203-0"></span>**8.6.2. @fc** *directory*

Adiciona uma entrada @dir para o diretório passado como um argumento, e executa fc-cache -fs nesse diretório após a instalação e desinstalação.

#### **8.6.3. @fcfontsdir** *directory*

Adiciona uma entrada @dir para o diretório passado como um argumento, e executa fc-cache -fs, mkfontscale e mkfontdir nesse diretório após a instalação e desinstalação. Além disso, na desinstalação, ele remove os arquivos de cache fonts.scale e fonts.dir, se estiverem vazios. Esta keyword é equivalente a adicionar o diretório [@fc](#page-203-0) e o diretório [@fontsdir](#page-203-1).

#### <span id="page-203-1"></span>**8.6.4. @fontsdir** *directory*

Adiciona um entrada @dir para o diretório passado como um argumento, e executa mkfontscale e mkfontdir nesse diretório após a instalação e desinstalação. Além disso, na desinstalação, ele remove os arquivos de cache fonts.scale e fonts.dir, se estiverem vazios.

### **8.6.5. @glib-schemas**

Executa glib-compile-schemas na instalação e desinstalação.

### **8.6.6. @info** *file*

Adiciona o arquivo passado como argumento ao plist e atualiza o índice do documento info na instalação e desinstalação. Além disso, ele remove o índice se estiver vazio na desinstalação. Isso nunca deve ser usado manualmente, mas sempre INFO. Veja [Arquivos de Informação](./#makefile-info) para maiores informações.

### **8.6.7. @kld** *directory*

Executa o kldxref no diretório na instalação e desinstalação. Além disso, na desinstalação, ele removerá o diretório se estiver vazio.

### **8.6.8. @rmtry** *file*

O arquivo será removido na desinstalação, e não dará um erro se o arquivo não estiver lá.

### <span id="page-204-0"></span>**8.6.9. @sample** *file***[***file***]**

Isso é usado para lidar com a instalação de arquivos de configuração, através de arquivos de exemplo empacotados com o pacote. O arquivo "atual", não-amostra, ou é o segundo nome do arquivo, se presente, ou o primeiro nome de arquivo sem a extensão .sample.

Isso faz três coisas. Primeiro, adiciona o primeiro arquivo passado como argumento, o arquivo de exemplo, ao plist. Então, na instalação, se o arquivo real não for encontrado, copia o arquivo de exemplo para o arquivo real. E, finalmente, na desinstalação, remove o arquivo atual se ele não tiver sido modificado. Veja [Arquivos de Configuração](#page-200-0) para maiores informações.

### **8.6.10. @shared-mime-info** *directory*

Executa update-mime-database no diretório na instalação e desinstalação.

### **8.6.11. @shell** *file*

Adiciona o arquivo passado como argumento ao plist.

Na instalação, adiciona o caminho completo do *file* em /etc/shells, certificando-se que não é adicionado duas vezes. Na desinstalação, remove-o de /etc/shells.

### **8.6.12. @terminfo**

Não use sozinho. Se o port for instalar arquivos \*.terminfo, adicione [USES=terminfo](#page-292-0) no seu Makefile.

Na instalação e desinstalação, se o tic estiver presente, atualize o \${PREFIX}/shared/misc/terminfo.db a partir dos arquivos \*.terminfo disponíveis em \${PREFIX}/shared/misc.

### **8.6.13. Keywords Básicas**

Existem algumas keywords que são codificadas e documentadas em [pkg-create\(8\).](https://man.freebsd.org/cgi/man.cgi?query=pkg-create&sektion=8&format=html) Por uma questão de completude, elas também estão documentadas aqui.

### **8.6.13.1. @ [***file***]**

A keyword vazia é um espaço reservado para ser usado quando o proprietário, grupo ou modo do arquivo precisam ser alterados. Por exemplo, para definir o grupo de um arquivo como games e adicionar o bit setgid, adicione:

@(,games,2755) sbin/daemon

#### <span id="page-205-0"></span>**8.6.13.2. @preexec** *command***, @postexec** *command***, @preunexec** *command***, @postunexec** *command*

Executa o *command* como parte do processo de instalação ou desinstalação.

#### **@preexec** *command*

Executar o *command* como parte dos scripts pre-install.

#### **@postexec** *command*

Executar o *command* como parte dos scripts post-install.

#### **@preunexec** *command*

Executar o *command* como parte dos scripts pre-deinstall.

#### **@postunexec** *command*

Executar o *command* como parte dos scripts post-deinstall.

E se o *command* contém qualquer uma dessas sequências em algum lugar, elas são expandidas em linha. Para estes exemplos, assuma que @cwd está configurado para /usr/local e o último arquivo extraído foi bin/emacs.

#### **%F**

Expandir para o último nome de arquivo extraído (conforme especificado). No caso do exemplo bin/emacs.

#### **%D**

Expandir para o prefixo do diretório atual, como definido no @cwd. No caso do exemplo /usr/local.

#### **%B**

Expandir para o nome de base do nome completo do arquivo, ou seja, o prefixo do diretório atual mais o último arquivo, menos o nome do arquivo final. No exemplo, isso seria /usr/local/bin.

**%f**

Expandir para a parte do nome do arquivo do nome totalmente qualificado, ou o inverso de %B. No caso do exemplo, emacs.

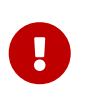

Essas keywords estão aqui para ajudá-lo a configurar o pacote para que ele esteja tão pronto quanto possível. Elas *não devem* ser abusadas para iniciar serviços, interromper serviços ou executar quaisquer outros comandos que modificarão o sistema em execução.

#### **8.6.13.3. @mode** *mode*

Define a permissão padrão para todos os arquivos extraídos posteriormente para *mode*. O formato é o mesmo usado por [chmod\(1\)](https://man.freebsd.org/cgi/man.cgi?query=chmod&sektion=1&format=html). Use sem um argumento para voltar às permissões padrão (modo do arquivo enquanto estava sendo empacotado).

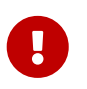

Este deve ser um modo numérico, como 644, 4755 ou 600. Não pode ser um modo relativo como u+s.

#### **8.6.13.4. @owner** *user*

Define a propriedade padrão para todos os arquivos subsequentes para *user*. Use sem um argumento para voltar à propriedade padrão (root).

#### **8.6.13.5. @group** *group*

Define a propriedade de grupo padrão para todos os arquivos subsequentes para *group*. Use sem um argumento para retornar à propriedade do grupo padrão (wheel).

#### **8.6.13.6. @comment** *string*

Esta linha é ignorada no momento de empacotar.

#### **8.6.13.7. @dir** *directory*

Declara o nome do diretório. Por padrão, os diretórios criados sob PREFIX por uma instalação de pacote são automaticamente removidos. Use isto quando um diretório vazio sob PREFIX precisa ser criado ou quando o diretório precisa ter proprietário, grupo ou modo não padrão. Diretórios fora de PREFIX precisam ser registrados. Por exemplo, /var/db/\${PORTNAME} precisa ter uma entrada @dir enquanto \${PREFIX}/shared/\${PORTNAME} não, se contiver arquivos ou usar o proprietário, grupo e modo padrão.

#### **8.6.13.8. @exec** *command***, @unexec** *command* **(Descontinuado)**

Executa o *command* como parte do processo de instalação ou desinstalação. Por favor, use [@preexec](#page-205-0) *[command](#page-205-0)*[,](#page-205-0) [@postexec](#page-205-0) *[command](#page-205-0)*[,](#page-205-0) [@preunexec](#page-205-0) *[command](#page-205-0)*[,](#page-205-0) [@postunexec](#page-205-0) *[command](#page-205-0)* no lugar.

#### **8.6.13.9. @dirrm** *directory* **(Descontinuado)**

Declara o nome do diretório a ser excluído na desinstalação. Por padrão, os diretórios criados sob

PREFIX por uma instalação de pacote são excluídos quando o pacote é desinstalado.

#### **8.6.13.10. @dirrmtry** *directory* **(Descontinuado)**

Declara o nome do diretório a ser removido, como para a keyword @dirrm, mas não emite um aviso se o diretório não puder ser removido.

### **8.6.14. Criando Novas Keywords**

Os arquivos da lista de pacotes podem ser estendidos por keywords definidas no diretório \${PORTSDIR}/Keywords. As configurações de cada keyword são armazenadas em um arquivo UCL chamado keyword.ucl. O arquivo deve conter pelo menos uma destas seções:

- attributes
- action
- pre-install
- post-install
- pre-deinstall
- post-deinstall
- pre-upgrade
- post-upgrade

#### **8.6.14.1. attributes**

Altera o dono, grupo ou modo usado pela keyword. Contém uma matriz associativa em que as chaves possíveis são owner, group e mode. Os valores são, respectivamente, um nome de usuário, um nome de grupo e um modo de arquivo. Por exemplo:

attributes: { owner: "games", group: "games", mode: 0555 }

#### <span id="page-207-0"></span>**8.6.14.2. action**

Define o que acontece com o parâmetro da keyword. Contém uma matriz onde os valores possíveis são:

#### **setprefix**

Define o prefixo para as próximas entradas do plist.

#### **dir**

Registra um diretório para ser criado na instalação e removido na desinstalação.

#### **dirrm**

Registra um diretório a ser excluído na desinstalação. Descontinuado.

#### **dirrmtry**

Registra um diretório para tentar deletar na desinstalação. Descontinuado.

#### **file**

Registra um arquivo.

#### **setmode**

Define o modo para as próximas entradas do plist.

#### **setowner**

Define o dono para as próximas entradas do plist.

#### **setgroup**

Define o grupo para as próximas entradas do plist.

#### **comment**

Não faz nada, é o equivalente a não entrar em uma seção action.

#### **ignore\_next**

Ignora a próxima entrada no plist.

#### **8.6.14.3. arguments**

Se definido para true, adiciona manipulação de argumentos, dividindo toda a linha, %@, em argumentos numerados,%1, %2, e assim por diante. Por exemplo, para esta linha:

@foo some.content other.content

#### %1 e %2 irão conter:

some.content other.content

Também afeta como a entrada [action](#page-207-0) funciona. Quando há mais de um argumento, o número do argumento deve ser especificado. Por exemplo:

actions: [file(1)]

#### **8.6.14.4. pre-install, post-install, pre-deinstall, post-deinstall, pre-upgrade, post-upgrade**

Essas keywords contêm um script  $sh(1)$  a ser executado antes ou depois da instalação, desinstalação, ou atualização do pacote. Além do habitual placeholder @exec %foo descrito em [@preexec](#page-205-0) *[command](#page-205-0)*[,](#page-205-0) [@postexec](#page-205-0) *[command](#page-205-0)*[,](#page-205-0) [@preunexec](#page-205-0) *[command](#page-205-0)*[,](#page-205-0) [@postunexec](#page-205-0) *[command](#page-205-0)*, há um novo %@, que representa o argumento da keyword.

#### **8.6.14.5. Exemplos de Keywords Customizadas**

*Exemplo 105. Exemplo de uma Keyword* @dirrmtryecho

Esta keyword faz duas coisas, adiciona uma linha @dirrmtry *directory* na lista de empacotamento, e escreve no log quando o diretório é removido ao desinstalar o pacote.

```
actions: [dirrmtry]
post-deinstall: <<EOD
    echo "Directory %D/%@ removed."
EOD
```
#### *Exemplo 106. Exemplo na vida real, como o* @sample *é implementado*

Esta keyword faz três coisas. Ela adiciona o primeiro *filename* passado como um argumento para @sample na lista de empacotamento, ele adiciona instruções ao script de post-install para copiar o exemplo para o arquivo de configuração real, se ele ainda não existir, e adiciona instruções ao script post-deinstall para remover o arquivo de configuração se ele não tiver sido modificado.

```
actions: [file(1)]
arguments: true
post-install: <<EOD
    case "%1" in
    /*) sample_file="%1" ;;
    *) sample_file="%D/%1" ;;
    esac
    target_file="${sample_file%.sample}"
    set -- %@
    if [ $# -eq 2 ]; then
        target_file=${2}
    fi
    case "${target_file}" in
    /*) target_file="${target_file}" ;;
    *) target_file="%D/${target_file}" ;;
    esac
    if ! [ -f "${target_file}" ]; then
      /bin/cp -p "${sample_file}" "${target_file}" && \
        /bin/chmod u+w "${target_file}"
    fi
EOD
pre-deinstall: <<EOD
    case "%1" in
    /*) sample_file="%1" ;;
    *) sample_file="%D/%1" ;;
    esac
    target_file="${sample_file%.sample}"
    set -- %@
```

```
  if [ $# -eq 2 ]; then
       set -- %@
        target_file=${2}
    fi
    case "${target_file}" in
   /*) target_file="${target_file}" ;;
   *) target_file="%D/${target_file}" ;;
    esac
   if cmp -s "${target_file}" "${sample_file}"; then
    rm -f "${target_file}"
    else
      echo "You may need to manually remove ${target_file} if it is no longer
needed."
   fi
EOD
```
# **Capítulo 9. pkg-\***

Existem alguns truques que ainda não foram mencionamos sobre os arquivos pkg-\* que são úteis às vezes.

## <span id="page-211-0"></span>**9.1. pkg-message**

Para exibir uma mensagem quando o pacote é instalado, coloque a mensagem no pkg-message. Esse recurso é geralmente útil para exibir etapas adicionais de instalação a serem executadas após o pkg install ou pkg upgrade.

- pkg-message deve conter apenas informações *vitais* de setup e operação no FreeBSD, e isso é único para o port em questão.
- As informações de configuração devem ser mostradas apenas na instalação inicial. As instruções de atualização devem ser exibidas apenas ao atualizar a versão relevante.
- Não coloque as mensagens entre espaços em branco ou linhas de símbolos (como ---------,, ou ==========). Deixe a formatação com o  $pkg(8)$ .
- Os committers têm aprovação implícita para restringir as mensagens existentes na hora da instalação ou em intervalos de atualização, usando as especificações do formato UCL.

pkg-message suporta dois formatos:

#### **raw**

 $\mathbf \Theta$ 

Um arquivo de texto simples comum. Sua mensagem é exibida apenas na instalação.

#### **UCL**

Se o arquivo começar com "[" será considerado como um arquivo UCL. O formato UCL é descrito na [página libucl no GitHub.](https://github.com/vstakhov/libucl)

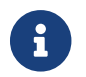

Não adicione uma entrada para o pkg-message ao pkg-plist.

### **9.1.1. UCL no pkg-message**

O formato é o seguinte. Deve ser uma matriz de objetos. Os objetos em si podem ter essas palavraschave:

#### **message**

A mensagem atual a ser exibida. Esta palavra-chave é obrigatória.

#### **type**

Quando a mensagem deve ser exibida.

#### **maximum\_version**

Somente se type for upgrade. Exibe se estiver atualizando de uma versão inferior que a versão

especificada.

#### **minimum\_version**

Somente se type for upgrade. Exibe se estiver atualizando de uma versão maior que a versão especificada.

As palavras-chave maximum\_version e minimum\_version podem ser combinadas.

A palavra-chave type pode ter três valores:

#### **install**

A mensagem só deve ser exibida quando o pacote é instalado.

#### **remove**

A mensagem só deve ser exibida quando o pacote é removido.

#### **upgrade**

a mensagem só deve ser exibida durante uma atualização do pacote.

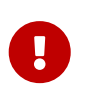

Para preservar a compatibilidade com arquivos pkg-message não UCL, a primeira linha de um arquivo pkg-message UCL DEVE ter um simples "[", e a última linha DEVE ter um simples "]".

#### <span id="page-212-0"></span>*Exemplo 107. Strings Curtas UCL*

A mensagem é delimitada por aspas duplas ", isto é utilizado em strings simples de linha única:

```
\sqrt{2}{ type: install
    message: "Simple message"
}
]
```
*Exemplo 108. Strings de Múltiplas Linhas UCL*

Strings de múltiplas linhas utiliza o padrão here de documento de notação. O delimitador de múltiplas linhas *deve* iniciar logo após os símbolos << sem espaço em branco, e ele *deve* ser apenas em letras maiúsculas. Para finalizar uma sequência de múltiplas linhas, adicione o delimitador em uma linha única, sem nenhum espaço em branco. A mensagem de [Strings](#page-212-0) [Curtas UCL](#page-212-0) pode ser escrita como:

```
\Gamma{ type: install
    message: <<EOM
Simple message
EOM
}
```
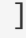

#### *Exemplo 109. Exibir uma Mensagem na Instalação/Desinstalação*

Quando uma mensagem precisa ser exibida apenas na instalação ou na desinstalação, defina o tipo:

```
\sqrt{ }{
    type: remove
    message: "package being removed."
}
{ type: install, message: "package being installed."}
]
```
*Exemplo 110. Exibir uma Mensagem na Atualização*

Quando um port é atualizado, a mensagem exibida pode ser ainda mais adaptada às necessidades do port.

```
\lceil{
    type: upgrade
    message: "Package is being upgraded."
}
{
    type: upgrade
    maximum_version: "1.0"
    message: "Upgrading from before 1.0 need to do this."
}
{
    type: upgrade
    minimum_version: "1.0"
    message: "Upgrading from after 1.0 should do that."
}
{
    type: upgrade
    maximum_version: "3.0"
    minimum_version: "1.0"
    message: "Upgrading from > 1.0 and < 3.0 remove that file."
}
]
```
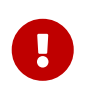

Ao exibir uma mensagem na atualização, é importante limitar até quando ela será mostrada ao usuário. Na maioria das vezes, é usado o maximum\_version para limitar seu uso a atualizações anteriores a uma certa versão, quando

## **9.2. pkg-install**

Se o port precisa executar comandos quando o pacote binário é instalado com o pkg add ou com o pkg install, use o pkg-install. Este script será automaticamente adicionado ao pacote. Será executado duas vezes pelo pkg, a primeira vez como \${SH} pkg-install \${PKGNAME} PRE-INSTALL antes que o pacote seja instalado e uma segunda vez como \${SH} pkg-install \${PKGNAME} POST-INSTALL depois dele ter sido instalado. O valor de \$2 pode ser testado para determinar em que modo o script está sendo executado. A variável de ambiente PKG\_PREFIX será definida para o diretório de instalação do pacote.

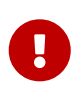

Este script está aqui para ajudá-lo a configurar o pacote para que ele esteja tão pronto quanto possível para ser usado. Ele *não deve* ser abusado para iniciar serviços, interromper serviços ou executar quaisquer outros comandos que modificarão o sistema em execução no momento.

## **9.3. pkg-deinstall**

Este script é executado quando um pacote é removido.

Este script será executado duas vezes pelo pkg delete. A primeira vez como \${SH} pkg-deinstall \${PKGNAME} DEINSTALL antes que o port seja desinstalado e a segunda vez como \${SH} pkg-deinstall \${PKGNAME} POST-DEINSTALL após o port ter sido desinstalado. O valor de \$2 pode ser testado para determinar em que modo o script está sendo executado. A variável de ambiente PKG\_PREFIX será definida para o diretório de instalação do pacote

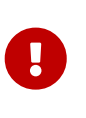

Este script está aqui para ajudá-lo a configurar o pacote para que ele esteja tão pronto quanto possível para ser usado. Ele *não deve* ser abusado para iniciar serviços, interromper serviços ou executar quaisquer outros comandos que modificarão o sistema em execução no momento.

## **9.4. Mudando os nomes dos pkg-\***

Todos os nomes de pkg- são definidos usando variáveis que podem ser alteradas no Makefile se necessário. Isso é especialmente útil ao compartilhar os mesmos arquivos pkg- entre vários ports ou quando é necessário gravar em um desses arquivos. Veja [escrevendo em lugares que não o](#page-239-0) [WRKDIR](#page-239-0) para entender por que é uma má ideia escrever diretamente no diretório que contém os arquivos pkg-\*.

Aqui está uma lista de nomes de variáveis e seus valores padrão. (O valor padrão do PKGDIR é \${MASTERDIR}.)

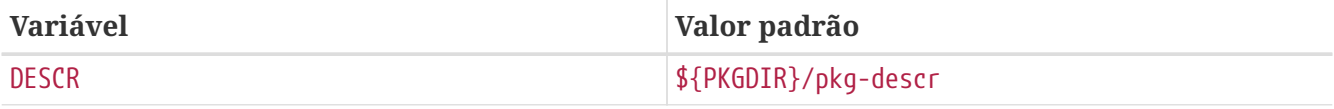

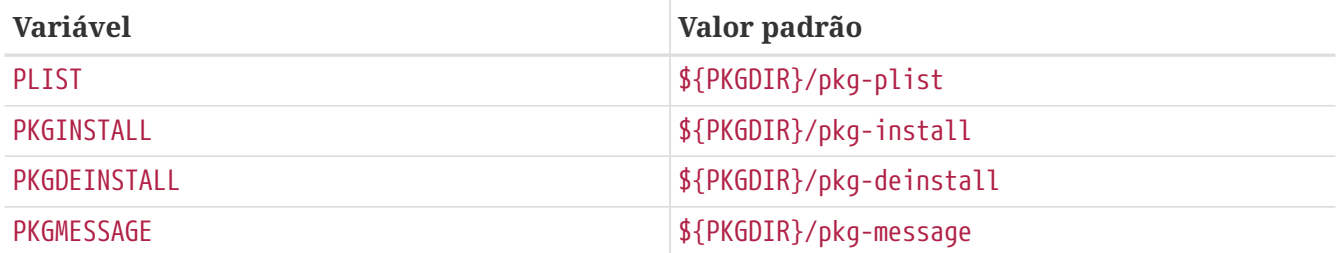

## <span id="page-215-0"></span>**9.5. Fazendo uso de SUB\_FILES e SUB\_LIST**

O SUB\_FILES e o SUB\_LIST são úteis para valores dinâmicos em arquivos do port, como o PREFIX de instalação dentro do pkg-message.

A SUB\_FILES especifica uma lista de arquivos a serem modificados automaticamente. Cada arquivo na lista SUB\_FILES deve ter um arquivo.in correspondente presente no FILESDIR. Uma versão modificada será criada como \${WRKDIR}/arquivo. Os arquivos definidos como um valor de USE\_RC\_SUBR são automaticamente adicionados ao SUB\_FILES. Para os arquivos pkg-message, pkginstall e pkg-deinstall, a variável Makefile correspondente é automaticamente definida para apontar para a versão processada.

A SUB\_LIST é uma lista de pares VAR=VALUE. Para cada par, %%VAR%% será substituído por VALUE em cada arquivo listado em SUB\_FILES. Vários pares comuns são definidos automaticamente: PREFIX, LOCALBASE, DATADIR, DOCSDIR, EXEMPLESDIR, WWWDIR e ETCDIR. Qualquer linha que comece com @Comment seguido por um espaço, será excluído dos arquivos resultantes após uma substituição de variável.

Este exemplo substitui %%ARCH%% com a arquitetura do sistema em um pkg-message:

SUB\_FILES= pkg-message SUB\_LIST= ARCH=\${ARCH}

Note que para este exemplo, o pkg-message.in deve existir no FILESDIR.

Exemplo de um bom pkg-message.in:

```
Now it is time to configure this package.
Copy %%PREFIX%%/shared/examples/putsy/%%ARCH%%.conf into your home directory
as .putsy.conf and edit it.
```
# **Capítulo 10. Testando o Port**

## **10.1. Executando make describe**

Várias das ferramentas de manutenção de ports do FreeBSD, tal como o [portupgrade\(1\)](https://man.freebsd.org/cgi/man.cgi?query=portupgrade&sektion=1&format=html), conta com um banco de dados chamado /usr/ports/INDEX o qual mantém um registro de itens tais como as dependências do port. O INDEX é criado pelo ports/Makefile de nível superior através do comando make index, que desce em cada subdiretório dos ports e executa o comando make describe lá. Desta forma, se o make describe falhar em qualquer port, ninguém poderá gerar o INDEX e muitas pessoas rapidamente se tornarão infelizes.

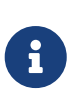

É importante poder gerar este arquivo independentemente das opções presentes no make.conf então evite fazer coisas como usar declarações .error quando (por exemplo) uma dependência não estiver satisfeita. (Veja [Evite o Uso do Construtor](./#dads-dot-error) [.error](./#dads-dot-error).)

E se o make describe produzir uma string em vez de uma mensagem de erro, provavelmente está tudo certo. Veja o bsd.port.mk para saber o significado da string gerada.

Note também que rodar uma versão recente do portlint (conforme especificado na próxima seção) executará o make describe automaticamente.

## <span id="page-216-0"></span>**10.2. Portlint**

Verifique o port com [portlint](#page-15-0) antes de submete-lo ou de fazer o seu commit. O portlint alerta sobre muitos erros comuns, tanto funcionais quanto de estilo. Para um novo (ou um repocopiado) port , portlint -A é o uso mais completo; para um port existente, portlint -C é suficiente.

O portlint usa uma técnica heurística para tentar descobrir erros, pode produzir avisos falsopositivos. Além disso, ocasionalmente, algo que é sinalizado como um problema, pode não ter uma outra forma de ser realizado por limitações no framework dos ports. Em caso de dúvida, a melhor coisa a fazer é perguntar na [Lista de discussão de ports do FreeBSD.](http://lists.FreeBSD.org/mailman/listinfo/freebsd-ports)

## **10.3. Ferramentas do Ports**

O programa [ports-mgmt/porttools](https://cgit.freebsd.org/ports/tree/ports-mgmt/porttools/) faz parte da Coleção de Ports.

O port é o script front-end, que pode ajudar a simplificar o trabalho de teste. Sempre que um novo port ou uma atualização de um já existente precisar de teste, use port test para testar o port, incluindo a verificação [portlint](#page-216-0). Este comando também detecta e lista todos os arquivos que não estão listados no pkg-plist. Por exemplo:

# port test /usr/ports/net/csup

## <span id="page-217-0"></span>**10.4. PREFIX e DESTDIR**

PREFIX determina onde o port será instalado. O padrão é /usr/local, mas pode ser definido pelo usuário para um caminho personalizado como /opt. O port deve respeitar o valor dessa variável.

O DESTDIR, se definido pelo usuário, determina o ambiente alternativo completo, geralmente uma jail ou um sistema instalado montado em outro local que não seja o /. Um port será realmente instalado no DESTDIR/PREFIX, e registrado no banco de dados de pacotes em DESTDIR/var/db/pkg. Como o DESTDIR é tratado automaticamente pela infraestrutura de ports com o [chroot\(8\)](https://man.freebsd.org/cgi/man.cgi?query=chroot&sektion=8&format=html). Não há necessidade de modificações ou qualquer cuidado extra para escrever ports compatíveis com o DESTDIR.

O valor de PREFIX será definido para LOCALBASE (o valor padrão é /usr/local). E se USE\_LINUX\_PREFIX estiver definido o PREFIX será LINUXBASE (o valor padrão é /compat/linux).

Evitar o uso do caminho /usr/local codificado no fonte tornam o port muito mais flexível e capaz de atender às necessidades de outros sites. Muitas vezes, isso pode ser feito substituindo as ocorrências de /usr/local nos vários Makefiles dos ports por \${PREFIX}. Essa variável é transmitida automaticamente para todos os estágios dos processos de compilação e instalação.

Verifique se o aplicativo não está instalando arquivos em /usr/local ao invés de PREFIX. Um teste rápido para esses caminhos codificados é:

% make clean; make package PREFIX=/var/tmp/`make **-V** PORTNAME`

Se alguma coisa for instalada fora do PREFIX, o processo de criação de pacotes irá reclamar que não pode encontrar os arquivos.

Além disso, vale a pena verificar o mesmo em relação ao suporte a diretórios stage (veja [Staging](./#staging)):

% make stage && make check-plist && make stage-qa && make package

- O check-plist verifica arquivos ausentes do plist e arquivos no plist que não são instalados pelo port.
- O stage-qa verifica problemas comuns como shebang incorretas, links simbólicos apontando para fora do diretório de stage, arquivos setuid e bibliotecas não removidas…

Esses testes não encontrarão caminhos codificados dentro dos arquivos do port, nem verificarão se o LOCALBASE está sendo usado para se referir corretamente a arquivos de outros ports. O port instalado temporariamente em /var/tmp/make -V PORTNAME deve ser testado quanto à operação correta para garantir que não haja problemas com os caminhos.

O PREFIX não deve ser definido explicitamente em um Makefile do port. Usuários instalando o port podem ter definido a variável PREFIX para um local personalizado e o port deve respeitar essa configuração.

Referencie programas e arquivos de outros ports com as variáveis mencionadas acima, não com

nomes de caminho explícitos. Por exemplo, se o port exigir uma macro PAGER para ter o nome de caminho completo para o less, não use um caminho literal para /usr/local/bin/less. Em vez disso, use \${LOCALBASE}:

```
-DPAGER=\"${LOCALBASE}/bin/less\"
```
O caminho com LOCALBASE é muito provável que ainda funcione se o administrador do sistema mudou toda a arvore /usr/local para algum outro lugar.

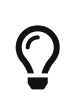

Todos esses testes são feitos automaticamente ao executar poudriere testport ou poudriere bulk -t. É altamente recomendável que cada contribuidor de ports instale e teste seus ports com ele. Veja [Poudriere](#page-218-0) para maiores informações.

## <span id="page-218-0"></span>**10.5. Poudriere**

Para um contribuidor de ports, o Poudriere é uma das mais importantes e úteis ferramentas de teste e compilação. Suas principais características incluem:

- Compilação em massa de toda a árvore de ports, subconjuntos específicos da árvore de ports, ou um único port incluindo suas dependências
- Empacotamento automático do resultados de compilação
- Geração de arquivos de log de compilação por port
- Fornecer um repositório [pkg\(8\)](https://man.freebsd.org/cgi/man.cgi?query=pkg&sektion=8&format=html) assinado
- Testar a compilação do port antes de enviar um patch para o rastreador de bugs do FreeBSD ou antes de fazer o commit para a árvore de ports
- Testar a compilação bem-sucedida de ports usando opções diferentes

Porque o Poudriere realiza a sua compilação em um ambiente de [jail\(8\)](https://man.freebsd.org/cgi/man.cgi?query=jail&sektion=8&format=html) limpo e usa características do [zfs\(8\),](https://man.freebsd.org/cgi/man.cgi?query=zfs&sektion=8&format=html) ele tem várias vantagens sobre os testes tradicionais no sistema host:

- Ele não polui o ambiente do host: sem arquivos sobrando, sem remoções acidentais, sem alterações nos arquivos de configuração existentes.
- Ele verifica o pkg-plist para entradas ausentes ou supérfluas
- Committers de ports às vezes pedem um log do Poudriere juntamente com a apresentação de um patch para avaliar se o patch está pronto para integração na árvore de ports

Ele também é muito simples de configurar e usar, não tem dependências e será executado em qualquer versão suportada do FreeBSD. Esta seção mostra como instalar, configurar e executar o Poudriere como parte do fluxo de trabalho normal de um contribuidor de ports.

Os exemplos nesta seção mostram um layout de arquivo padrão, como padrão no FreeBSD. Substitua quaisquer alterações locais de acordo. A árvore de ports, representada por \${PORTSDIR}, está localizada em /usr/ports. Ambos \${LOCALBASE} e \${PREFIX} são /usr/local por padrão.

### **10.5.1. Instalando o Poudriere**

O Poudriere está disponível na árvore de ports em [ports-mgmt/poudriere](https://cgit.freebsd.org/ports/tree/ports-mgmt/poudriere/). Ele pode ser instalado usando o [pkg\(8\)](https://man.freebsd.org/cgi/man.cgi?query=pkg&sektion=8&format=html) ou a partir do ports:

# pkg install poudriere

ou

# make -C /usr/ports/ports-mgmt/poudriere install clean

Há também uma versão de trabalho em andamento do Poudriere que acabará por se tornar o próximo release. Ele está disponível em [ports-mgmt/poudriere-devel](https://cgit.freebsd.org/ports/tree/ports-mgmt/poudriere-devel/). Esta versão de desenvolvimento é usada para as compilações oficiais de pacotes do FreeBSD, então é bem testada. Muitas vezes tem novos recursos interessantes. Um committer de ports desejará usar a versão de desenvolvimento porque é o que é usado na produção e possui todos os novos recursos que farão com que tudo esteja exatamente correto. Um colaborador não precisará necessariamente deles, pois as correções mais importantes são sempre incorporadas na versão release. A principal razão para o uso da versão de desenvolvimento para compilar os pacotes oficiais é porque é mais rápido, de uma forma que encurtará uma compilação completa de 18 horas para 17 horas ao usar um servidor de 32 CPUs high-end com 128GB de RAM. Essas otimizações não terão muita importância ao compilar ports em uma máquina desktop.

### **10.5.2. Configurando o Poudriere**

O port instala um arquivo de configuração padrão, o /usr/local/etc/poudriere.conf. Cada parâmetro é documentado no arquivo de configuração em [poudriere\(8\).](https://man.freebsd.org/cgi/man.cgi?query=poudriere&sektion=8&format=html) Aqui está um arquivo de configuração mínimo de exemplo:

ZPOOL=tank ZROOTFS=/poudriere BASEFS=/poudriere DISTFILES\_CACHE=/usr/ports/distfiles RESOLV\_CONF=/etc/resolv.conf FREEBSD\_HOST=ftp://ftp.freebsd.org SVN\_HOST=svn.FreeBSD.org

### **ZPOOL**

O nome do pool de armazenamento do ZFS que o Poudriere deve usar. Deve ser listado na saída de zpool status.

#### **ZROOTFS**

A raiz dos sistemas de arquivos gerenciados do Poudriere. Esta entrada fará com que o Poudriere crie o sistema de arquivo [zfs\(8\)](https://man.freebsd.org/cgi/man.cgi?query=zfs&sektion=8&format=html) sob tank/poudriere.

#### **BASEFS**

O ponto de montagem da raiz do sistema de arquivo Poudriere. Esta entrada fará com que o Poudriere monte o tank/poudriere no /poudriere.

#### **DISTFILES\_CACHE**

Define onde os distfiles são armazenados. Neste exemplo, o Poudriere e o host compartilham o diretório de armazenamento dos distfiles. Isso evita o download de tarballs que já estão presentes no sistema. Por favor, crie este diretório se ele ainda não existir, para que o Poudriere possa encontrá-lo.

#### **RESOLV\_CONF**

Utiliza o /etc/resolv.conf do host dentro do jails para a resolução de DNS. Isso é necessário para que as jails possam resolver as URLs dos distfiles durante o download. Não é necessário ao usar um proxy. Consulte o arquivo de configuração padrão para a configuração de proxy.

#### **FREEBSD\_HOST**

O servidor FTP/HTTP a ser usado quando as jails são instaladas a partir de versões do FreeBSD e atualizadas com o [freebsd-update\(8\)](https://man.freebsd.org/cgi/man.cgi?query=freebsd-update&sektion=8&format=html). Escolha um servidor cuja localização esteja próxima, por exemplo, se a máquina estiver localizada na Austrália, use ftp.au.freebsd.org.

#### **SVN\_HOST**

O servidor de onde as jails são instaladas e atualizadas ao usar o Subversion. Também usado para a árvore de ports quando não estiver usando o [portsnap\(8\).](https://man.freebsd.org/cgi/man.cgi?query=portsnap&sektion=8&format=html) Mais uma vez, escolha um local próximo. Uma lista de espelhos oficiais do Subversion podem ser encontrados na seção sobre [Subversion](https://docs.freebsd.org/pt-br/books/handbook/book/mirrors#svn-mirrors) do Handbook do FreeBSD.

### **10.5.3. Criando Poudriere Jails**

Crie as jails de base que serão usadas pelo Poudriere para as compilações:

```
# poudriere jail -c -j 113Ramd64 -v 11.3-RELEASE -a amd64
```
Baixe a versão 11.3-RELEASE para amd64 do servidor FTP dado por FREEBSD\_HOST dentro do poudriere.conf, crie o sistema de arquivos com zfs em tank/poudriere/jails/113Ramd64, monte-o em /poudriere/jails/113Ramd64 e extrai os tarballs 11.3-RELEASE neste sistema de arquivos.

# poudriere jail -c -j 11i386 -v stable/11 -a i386 -m svn+https

Criado o tank/poudriere/jaulas/11i386 monte-o em /poudriere/jails/11i386, então confira a dica do Subversion branch do FreeBSD-11-STABLE a partir do SVN\_HOST dentro do poudriere.conf para dentro de /poudriere/jails/11i386/usr/src, e então complete um buildworld e instale-o em /poudriere/jails/11i386.

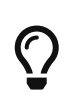

Se uma determinada revisão do Subversion é necessária, anexe ela à string de versão. Por exemplo:

Embora seja possível compilar uma versão mais nova do FreeBSD em uma versão mais antiga, na maioria das vezes ela não irá executar. Por exemplo, se uma jail stable/11 é necessária, o host terá que rodar stable/11 também. Rodar 11.3- RELEASE não é o suficiente.

Para criar uma jail Poudriere para o 13.0-CURRENT:

```
# poudriere jail -c -j 13amd64 -v head -a amd64 -m svn+https
```
Para executar uma jail 13.0-CURRENT no Poudriere você deve estar rodando o 13.0- CURRENT. Em geral, novos kernels podem ser compilados e executar jails mais antigas. Por exemplo, um kernel 13.0-CURRENT pode compilar e executar uma jail 11.3-STABLE no Poudriere se a opção de kernel COMPAT\_FREEBSD11 tiver sido compilada (habilitada por padrão na configuração do kernel GENERIC do 13.0- CURRENT).

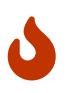

 $\bf{f}$ 

 $\mathbf{i}$ 

O protocolo padrão svn funciona normalmente, mas não é muito seguro. Usar svn+https juntamente com a verificação do fingerpprint SSL do servidor remoto é aconselhável. Isso garantirá que os arquivos usados para compilar a jail sejam de uma fonte confiável.

Uma lista de jails atualmente conhecidas pelo Poudriere podem ser mostradas com poudriere jail  $-1$ :

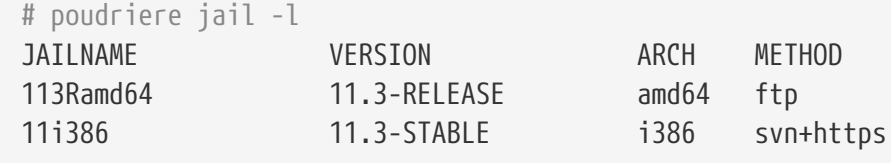

### **10.5.4. Mantendo as Jails do Poudriere Atualizadas**

Gerenciar atualizações é muito simples. O comando:

```
# poudriere jail -u -j JAILNAME
```
atualiza a jail especificada para a versão mais recente disponível. Para releases do FreeBSD, atualiza para o patchlevel mais recente com o [freebsd-update\(8\)](https://man.freebsd.org/cgi/man.cgi?query=freebsd-update&sektion=8&format=html). Para versões do FreeBSD compiladas a partir do código fonte, atualiza para a revisão mais recente na branch do Subversion.

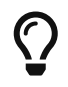

Para jails que empregam um método svn+*\**, é útil adicionar -J *NumberOfParallelBuildJobs* para acelerar a compilação aumentando o número de

trabalhos de compilação paralelos utilizados. Por exemplo, se a máquina de compilação tiver 6 CPUs, use:

```
# poudriere jail -u -J 6 -j JAILNAME
```
### **10.5.5. Configurando a Árvores de Ports para Uso com o Poudriere**

Existem várias maneiras de usar árvores de ports no Poudriere. A maneira mais direta é o Poudriere criar uma árvore de ports padrão para si mesmo usando [portsnap\(8\)](https://man.freebsd.org/cgi/man.cgi?query=portsnap&sektion=8&format=html) (se estiver executando FreeBSD 12.1 ou 11.4) ou Subversion (se estiver executando FreeBSD-CURRENT):

# poudriere ports -c -m portsnap

ou

# poudriere ports -c -m svn+https

Estes comandos criam tank/poudriere/ports/default, monta-o em /poudriere/ports/default e o povoa usando o [portsnap\(8\)](https://man.freebsd.org/cgi/man.cgi?query=portsnap&sektion=8&format=html) ou Subversion. Depois disso, ele é incluído na lista de árvores de ports conhecidas:

# poudriere ports -l PORTSTREE METHOD TIMESTAMP PATH default svn+https 2020-07-20 04:23:56 /poudriere/ports/default

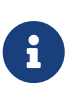

Note que a árvore de ports "default" é especial. Cada um dos comandos de compilação explicados posteriormente usará implicitamente essa árvore de ports, a menos que seja especificamente especificado de outra forma. Para usar outra árvore, adicione -p *treename* aos comandos.

Embora seja útil para compilações em massa regulares, ter esta árvore de ports padrão com o método [portsnap\(8\)](https://man.freebsd.org/cgi/man.cgi?query=portsnap&sektion=8&format=html) pode não ser a melhor maneira de lidar com modificações locais para um contribuidor de ports. Assim como na criação dos jails, é possível usar um método diferente para criar a árvore de ports. Para adicionar uma árvore de ports adicional para testar modificações locais e para o desenvolvimento de ports, baixar a árvore via Subversion (como descrito acima) é preferido:

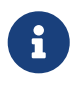

Os métodos http e https precisam que o [devel/subversion](https://cgit.freebsd.org/ports/tree/devel/subversion/) seja compilado com a opção SERF ativada. Ela vem habilitada por padrão.

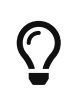

O método svn permite qualificadores extras para dizer ao Subversion exatamente como buscar os dados. Isso é explicado em [poudriere\(8\).](https://man.freebsd.org/cgi/man.cgi?query=poudriere&sektion=8&format=html) Por exemplo, poudriere ports -c -m svn+ssh -p subversive usa o SSH para o checkout.

### <span id="page-223-0"></span>**10.5.6. Usando Árvores de Ports Gerenciadas Manualmente com o Poudriere**

Dependendo do fluxo de trabalho, pode ser extremamente útil usar árvores de ports que são mantidas manualmente. Por exemplo, se houver uma cópia local da árvore de ports em /work/ports, aponte o Poudriere para o local:

• Para o Poudriere anterior à versão 3.1.20:

# poudriere ports -c -F -f none -M /work/ports -p development

• Para o Poudriere versão 3.1.20 e posterior:

# poudriere ports -c -m null -M /work/ports -p development

Isto será listado na tabela de árvores conhecidas:

# poudriere ports -l PORTSTRFF METHOD TIMESTAMP PATH development null 2020-07-20 05:06:33 /work/ports

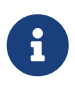

O traço ou null na coluna METHOD significa que o Poudriere nunca irá atualizar ou alterar esta árvore de ports. É de responsabilidade total do usuário a manutenção desta árvore, incluindo todas as modificações locais que podem ser usadas para testar novos ports e enviar patches.

### **10.5.7. Mantendo as Árvores de Ports do Poudriere Atualizadas**

Tão simples quanto com as jails descritas anteriormente:

```
# poudriere ports -u -p PORTSTREE
```
Vai atualizar a *PORTSTREE*, uma árvore dada pela saída de poudriere -l, para a última revisão disponível nos servidores oficiais.

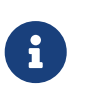

As arvores de ports sem um método, veja [Usando Árvores de Ports Gerenciadas](#page-223-0) [Manualmente com o Poudriere,](#page-223-0) não podem ser atualizadas assim. Elas devem ser atualizadas manualmente pelo mantenedor de ports.

### **10.5.8. Testando Ports**

Depois que as jails e as árvores de ports foram configuradas, o resultado das modificações de um colaborador na árvore de ports pode ser testado.

Por exemplo, modificações locais no port [www/firefox](https://cgit.freebsd.org/ports/tree/www/firefox/) localizado em /work/ports/www/firefox pode

# poudriere testport -j 113Ramd64 -p development -o www/firefox

Isso irá compilar todas as dependências do firefox. Se uma dependência foi criada anteriormente e ainda está atualizada, o pacote pré-criado é instalado. Se uma dependência não tiver um pacote atualizado, ela será compilada com opções padrão em uma jail. Depois disso o firefox será compilado.

A compilação completa de cada port será registrada em /poudriere/data/logs/bulk/113Ri386 development/build-time/logs.

O nome do diretório 113Ri386-development é derivado dos argumentos para -j e -p, respectivamente. Por conveniência, um link simbólico /poudriere/data/logs/bulk/113Ri386 development/latest também é mantido. O link aponta para o mais recente diretório *build-time*. Neste diretório também se encontra um index.html para que possa ser possível observar o processo de compilação com um navegador web.

Por padrão, o Poudriere limpa as jails e deixa os arquivos de log nos diretórios mencionados acima. Para facilitar a investigação, as jails podem ser mantidas em execução após a compilação, adicionando a opção -i ao testport:

```
# poudriere testport -j 113Ramd64 -p development -i -o www/firefox
```
Depois que a compilação é concluída, e independentemente de ter sido bem-sucedida, um shell é fornecido dentro da jail. O shell é usado para investigações adicionais. O Poudriere pode ser dito para deixar a jail em execução após a conclusão da compilação com -i. O Poudriere mostrará o comando para ser executado quando a jail não for mais necessária. E então é possível fazer um [jexec\(8\)](https://man.freebsd.org/cgi/man.cgi?query=jexec&sektion=8&format=html) para dentro dele:

```
# poudriere testport -j 113Ramd64 -p development -I -o www/firefox
[...]
====>> Installing local Pkg repository to /usr/local/etc/pkg/repos
====>> Leaving jail 113Ramd64-development-n running, mounted at
/poudriere/data/.m/113Ramd64-development/ref for interactive run testing
====>> To enter jail: jexec 113Ramd64-development-n env -i TERM=$TERM /usr/bin/login
-fp root
====>> To stop jail: poudriere jail -k -j 113Ramd64 -p development
# jexec 113Ramd64-development-n env -i TERM=$TERM /usr/bin/login -fp root
# [do some stuff in the jail]
# exit
# poudriere jail -k -j 113Ramd64 -p development
====>> Umounting file systems
```
Uma parte integral da infraestrutura de compilação de ports do FreeBSD é a capacidade de ajustar os ports as preferências pessoais por meio de opções. Elas podem ser testadas com o Poudriere também. Adicionando a opção -c:

Apresenta o diálogo de configuração do port antes que o port seja compilado. Os ports informados após o -o no formato *category*/*portname* usará as opções especificadas, todas as dependências usarão as opções padrão. O teste de ports dependentes com opções não padrão pode ser realizado usando conjuntos, consulte [Usando Conjuntos](#page-225-0).

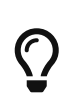

Ao testar ports nos quais o pkg-plist é alterado durante a compilação, dependendo das opções selecionadas, é recomendável executar um teste com todas as opções selecionadas *e* um com todas as opções desmarcadas.

### <span id="page-225-0"></span>**10.5.9. Usando Conjuntos**

Para todas as ações envolvendo builds, um então chamado *conjunto* pode ser especificado usando -z *setname*. Um conjunto se refere a uma compilação totalmente independente. Isso permite, por exemplo, o uso de testport com opções não padrão para os ports dependentes.

Para usar sets, o Poudriere espera uma estrutura de diretórios existente semelhante a PORT\_DBDIR, o padrão é /var/db/ports no seu diretório de configuração. Este diretório é então [nullfs\(5\)-](https://man.freebsd.org/cgi/man.cgi?query=nullfs&sektion=5&format=html)montado nas jails onde os ports e suas dependências são compilados. Normalmente, um ponto de partida adequado pode ser obtido copiando de forma recursiva o PORT\_DBDIR para /usr/local/etc/poudriere.d/jailname-portname-setname-options. Isso é descrito em detalhes em [poudriere\(8\)](https://man.freebsd.org/cgi/man.cgi?query=poudriere&sektion=8&format=html). Por exemplo, para testar o [www/firefox](https://cgit.freebsd.org/ports/tree/www/firefox/) em um conjunto específico chamado devset, adicione o parâmetro -z devset ao comando testport:

# poudriere testport -j 113Ramd64 -p development -z devset -o www/firefox

Isso irá procurar pela existência desses diretórios nesta ordem:

- /usr/local/etc/poudriere.d/113Ramd64-development-devset-options
- /usr/local/etc/poudriere.d/113Ramd64-devset-options
- /usr/local/etc/poudriere.d/113Ramd64-development-options
- /usr/local/etc/poudriere.d/devset-options
- /usr/local/etc/poudriere.d/development-options
- /usr/local/etc/poudriere.d/113Ramd64-options
- /usr/local/etc/poudriere.d/options

Desta lista, o Poudrier[enullfs\(5\)](https://man.freebsd.org/cgi/man.cgi?query=nullfs&sektion=5&format=html)-monta a *primeira árvore existente* de diretório para o diretório /var/db/ports das jails de compilação. Portanto, todas as opções personalizadas são usadas para todos os ports durante essa execução do testport.

Depois que a estrutura de diretório para um conjunto é fornecida, as opções para um port específico podem ser alteradas. Por exemplo:

O diálogo de configuração para o [www/firefox](https://cgit.freebsd.org/ports/tree/www/firefox/) é mostrado e as opções podem ser editadas. As opções selecionadas são salvas no set devset.

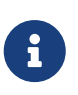

Poudriere é muito flexível na configuração das opções. Elas podem ser configuradas para jails específicas, árvores de ports e para vários ports por um comando. Veja [poudriere\(8\)](https://man.freebsd.org/cgi/man.cgi?query=poudriere&sektion=8&format=html) para detalhes.

### **10.5.10. Fornecendo um Arquivo make.conf Customizado**

Semelhante ao uso de conjuntos (sets), o Poudriere também usará um make.conf personalizado se for fornecido. Nenhum argumento de linha de comando especial é necessário. Em vez disso, o Poudriere procura por arquivos existentes que correspondam a um esquema de nomes derivado da linha de comando. Por exemplo:

# poudriere testport -j 113Ramd64 -p development -z devset -o www/firefox

faz o Poudriere verificar a existência desses arquivos nesta ordem:

- /usr/local/etc/poudriere.d/make.conf
- /usr/local/etc/poudriere.d/devset-make.conf
- /usr/local/etc/poudriere.d/development-make.conf
- /usr/local/etc/poudriere.d/113Ramd64-make.conf
- /usr/local/etc/poudriere.d/113Ramd64-development-make.conf
- /usr/local/etc/poudriere.d/113Ramd64-devset-make.conf
- /usr/local/etc/poudriere.d/113Ramd64-development-devset-make.conf

Ao contrário dos conjuntos, todos os arquivos encontrados serão anexados, *naquela ordem*, em um make.conf dentro das jails de compilação. Assim, é possível ter variáveis gerais, destinadas a afetar todas as compilações /usr/local/etc/poudriere.d/make.conf. Variáveis especiais, destinadas a afetar apenas determinadas jails ou conjuntos, podem ser setadas em arquivos especiais como make.conf, assim como /usr/local/etc/poudriere.d/113Ramd64-development-devset-make.conf.

*Exemplo 111. Usando make.conf para Alterar o Perl Padrão*

Para compilar um conjunto com uma versão não padrão do Perl, por exemplo, 5.20, usando um conjunto chamado perl5-20, crie um perl5-20-make.conf com esta entrada:

DEFAULT\_VERSIONS+= perl=5.20

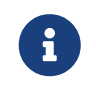

Observe o uso de += de modo que, se a variável já estiver definida no make.conf padrão, seu conteúdo não será sobrescrito.

### **10.5.11. Remoção de Distfiles Não Mais Necessários**

Poudriere vem com um mecanismo embutido para remover distfiles desatualizados que não são mais usados por qualquer port de uma determinada árvore. O comando

```
# poudriere distclean -p portstree
```
irá escanear a pasta distfiles, DISTFILES\_CACHE dentro do poudriere.conf, contra a árvore de ports dada pelo argumento -p *portstree* e solicitar a remoção desses distfiles. Para pular o prompt e remover incondicionalmente todos os arquivos não utilizados, o argumento -y pode ser adicionado:

```
# poudriere distclean -p portstree -y
```
# <span id="page-228-0"></span>**Capítulo 11. Atualizando um Port**

Quando um port não estiver na versão mais recente disponibilizada pelos autores, atualize a sua cópia de trabalho local do /usr/ports. O port pode já ter sido atualizado para a nova versão.

Ao trabalhar com diversos ports, provavelmente será mais fácil usar o Subversion para manter toda a coleção de ports atualizada, conforme descrito no [Handbook.](https://docs.freebsd.org/pt-br/books/handbook/book/ports#ports-using) Isso trará o benefício adicional de rastrear todas as dependências de ports.

O próximo passo é ver se há uma atualização já pendente. Para fazer isso, existem duas opções. Há uma interface de pesquisa no [Relatório de Problemas do FreeBSD \(PR\) ou banco de dados de bugs](https://bugs.freebsd.org/search/). Selecione Ports & Packages no menu de seleção múltipla Product e digite o nome do port no campo Summary.

No entanto, às vezes as pessoas esquecem de colocar o nome do port no campo Resumo de maneira não ambígua. Nesse caso, tente pesquisar o campo Comment na seção Detailled Bug Information, ou tente o [Sistema de Monitoramento de Ports do FreeBSD](#page-258-0) (também conhecido como portsmon). Este sistema tenta classificar os PRs do port por portname. Para procurar por PRs sobre um port específico, use a [Visão geral de um port](http://portsmon.FreeBSD.org/portoverview.py).

Se não houver nenhum PR pendente, o próximo passo é enviar um email para o mantenedor do port, como apresentado em make maintainer. Essa pessoa pode já estar trabalhando em uma atualização ou ter algum motivo para não atualizar o port neste momento (devido a, por exemplo, problemas de estabilidade da nova versão), e não há necessidade de duplicar seu trabalho. Note que os ports não mantidos são listadas com um mantenedor ports@FreeBSD.org, que é apenas a lista de discussão geral de ports, então enviar emails provavelmente não ajudará nesse caso.

Se o mantenedor lhe pedir para fazer a atualização ou não houver mantenedor, então ajude o FreeBSD preparando a atualização! Por favor, faça isso usando o comando [diff\(1\)](https://man.freebsd.org/cgi/man.cgi?query=diff&sektion=1&format=html) do sistema base.

Para criar um diff adequado para um único patch, copie o arquivo que precisa de patching para something.orig, salve as alterações em something e depois crie o patch:

% diff **-u** something.orig something > something.diff

Caso contrário, use o método svn diff [\(Usando o Subversion para Criar Patches\)](#page-229-0) ou copie o conteúdo do port para um diretório completamente diferente e use o resultado do [diff\(1\)](https://man.freebsd.org/cgi/man.cgi?query=diff&sektion=1&format=html) recursivo para os diretórios novos e antigos do port (por exemplo, se o diretório de ports modificado for chamado superedit e o original está na nossa árvore como superedit.bak então salve o resultado do comando diff -ruN superedit.bak superedit). Tanto o diff unificado ou como o de contexto é aceito, mas os committers do port geralmente preferem diffs unificados. Observe o uso da opção -N — essa é a maneira correta de forçar o diff a lidar adequadamente com o caso de novos arquivos sendo adicionados ou de arquivos antigos sendo excluídos. Antes de nos enviar o diff, por favor, examine a saída para se certificar de que todas as alterações fazem sentido. (Em particular, primeiro limpe os diretórios de trabalho com make clean).

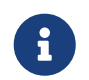

 Se alguns arquivos foram adicionados, copiados, movidos ou removidos, adicione essas informações ao relatório de problemas, para que o committer que pegar o patch saiba quais comandos [svn\(1\)](https://man.freebsd.org/cgi/man.cgi?query=svn&sektion=1&format=html) executar.

Para simplificar operações comuns com arquivos de patch, use make makepatch como descrito em [Patching.](./#slow-patch) Existem outras ferramentas, como /usr/ports/Tools/scripts/patchtool.py. Antes de usá-lo, por favor leia /usr/ports/Tools/scripts/README.patchtool.

Se o port não é mantido e você o utiliza ativamente, por favor, considere se voluntariar como o seu mantenedor. O FreeBSD tem mais de 4000 ports sem mantenedores, e esta é uma área onde mais voluntários são sempre necessários. (Para uma descrição detalhada das responsabilidades dos mantenedores, consulte a seção no [Developer's Handbook](https://docs.freebsd.org/en/books/developers-handbook/#POLICIES-MAINTAINER).)

Para enviar o diff, use o [formulário de envio de bugs](https://bugs.freebsd.org/submit/) (no produto Ports & Packages, e no componente Individual Port(s)). Sempre inclua a categoria com o nome do port, seguido por dois pontos e uma breve descrição do problema. Exemplos: *category/portname*: *add FOO option*; *category/portname*: *Update to XY*. Por favor mencione quaisquer arquivos adicionados ou deletados na mensagem, pois eles devem ser explicitamente especificados no [svn\(1\)](https://man.freebsd.org/cgi/man.cgi?query=svn&sektion=1&format=html) ao fazer o commit. Não comprima ou codifique o diff.

Antes de enviar o bug, revise a seção [Escrevendo um relatório de problema](https://docs.freebsd.org/pt-br/articles/problem-reports/#pr-writing) no artigo Relatórios de Problemas. Ele contém muito mais informações sobre como escrever relatórios úteis de problemas.

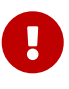

Se a atualização for motivada por preocupações de segurança ou por uma falha grave em um port que já está disponível na arvore, notifique a Equipe de Gerenciamento de Ports [portmgr@FreeBSD.org](mailto:portmgr@FreeBSD.org) para solicitar imediata recompilação e redistribuição do pacote do port. Caso contrário, usuários desavisados do pkg continuarão a instalar a versão antiga via pkg install por várias semanas.

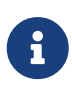

Por favor, use o [diff\(1\)](https://man.freebsd.org/cgi/man.cgi?query=diff&sektion=1&format=html) ou svn diff para criar atualizações para ports existentes. Outros formatos incluem o arquivo inteiro e impossibilitam ver o que mudou. Quando os diffs não são incluídos, toda a atualização pode ser ignorada.

Agora que tudo isso foi feito, leia sobre como manter-se atualizado [Mantendo-se Atualizado](./#keeping-up).

## <span id="page-229-0"></span>**11.1. Usando o Subversion para Criar Patches**

Quando possível, envie por favor um [svn\(1\)d](https://man.freebsd.org/cgi/man.cgi?query=svn&sektion=1&format=html)iff. Eles são mais fáceis de manusear do que os diffs entre diretórios "novos e antigos". Nele é mais fácil de ver o que mudou e também é mais fácil de atualizar o diff no caso de algo ter sido modificado na Coleção de Ports desde que o diff foi gerado, ou no caso do committer pedir que algo seja corrigido. Além disso, um patch gerado com svn diff pode ser facilmente aplicado com svn patch e irá economizar algum tempo para o committer.

```
% cd ~/my_wrkdir ①
% svn co https://svn.FreeBSD.org/ports/head/dns/pdnsd ②
% cd ~/my_wrkdir/pdnsd
```
① Isso pode ser em qualquer lugar, é claro. Compilações de ports não se limitam ao /usr/ports/.

② O [svn.FreeBSD.org](https://svn.FreeBSD.org/) é o servidor Subversion público do FreeBSD. Veja [Mirrors do Subversion](https://docs.freebsd.org/pt-br/books/handbook/book/mirrors#svn-mirrors) para mais informações.

Enquanto estiver no diretório de ports, faça as alterações necessárias. Se você adicionar, copiar, mover ou remover um arquivo, use o svn para registrar essas alterações:

```
% svn add new_file
% svn copy some_file file_copy
% svn move old_name new_name
% svn remove deleted_file
```
Certifique-se de verificar o port usando a lista de verificação [Testando o Port](./#porting-testing) e [Verificando o Port](./#porting-portlint) [com](./#porting-portlint) [portlint](./#porting-portlint).

% svn status % svn update ①

① Isso tentará mesclar as diferenças entre o patch e a versão do repositório atual. Veja a saída cuidadosamente. A letra na frente de cada nome de arquivo indica o que foi feito com ele. Consulte [Prefixos de Atualização de Arquivos do Subversion](#page-230-0) para uma lista completa.

<span id="page-230-0"></span>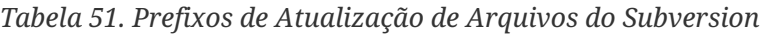

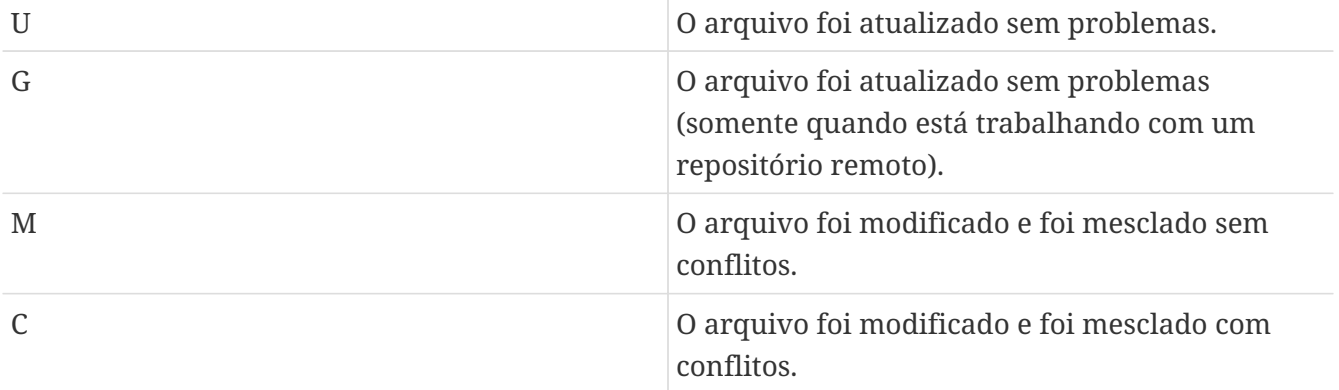

E se o status C for exibido como resultado de um svn update, isso significa que algo mudou no repositório Subversion e o [svn\(1\)](https://man.freebsd.org/cgi/man.cgi?query=svn&sektion=1&format=html) não foi capaz de mesclar as alterações locais com as do repositório. É sempre uma boa ideia inspecionar as alterações de qualquer maneira, o [svn\(1\)](https://man.freebsd.org/cgi/man.cgi?query=svn&sektion=1&format=html) não sabe nada sobre a estrutura de um port, então pode (e provavelmente irá) mesclar coisas que não fazem sentido.

O último passo é fazer um [diff\(1\)](https://man.freebsd.org/cgi/man.cgi?query=diff&sektion=1&format=html) unificado das mudanças:

% svn diff > ../`make **-VPKGNAME**`.diff

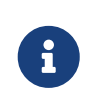

Se os arquivos foram adicionados, copiados, movidos ou removidos, inclua os comandos [svn\(1\)](https://man.freebsd.org/cgi/man.cgi?query=svn&sektion=1&format=html)add, copy, move e remove que foram usados. O svn move ou o svn copy deve ser executado antes de aplicar o patch. O svn add ou svn remove deve ser

executado após o patch ser aplicado.

Envie o patch seguindo as [diretrizes de envios de relatórios de problemas](https://docs.freebsd.org/pt-br/articles/problem-reports/#pr-writing).

## **11.2. UPDATE e MOVED**

### **11.2.1. /usr/ports/UPDATING**

Se a atualização do port exigir etapas especiais, como alteração de arquivos de configuração ou execução de um programa específico, ela deverá ser documentada neste arquivo. O formato de uma entrada neste arquivo é:

```
YYYYMMDD:
   AFFECTS: users of portcategory/portname
   AUTHOR: Your name <Your email address>
```
Special instructions

4\*

Quando incluir instruções exatas para o portmaster, portupgrade e/ou instruções ao pkg, por favor, certifique-se de escapar o shell escaping corretamente. Por exemplo, *não* use:

```
\bigcirc
```
Como mostrado, o comando só irá funcionar com bourne shells. Em vez disso, use

# pkg delete -g -f docbook-xml\* docbook-sk\* docbook[2345]??-\* docbook-

o formato abaixo, que funcionará com ambos bourne shell e c-shell:

# pkg delete -g -f docbook-xml\\* docbook-sk\\* docbook\[2345\]\?\?-\\* docbook-4\\*

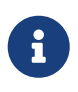

Recomenda-se que a linha AFFECTS contenha uma glob que corresponda a todos os ports afetados pela entrada, para que as ferramentas automatizadas possam analisá-la com a maior facilidade possível. Se uma atualização diz respeito a todas as versõs do BIND 9 o conteúdo de AFFECTS deve ser usuários do dns/bind9\*, *não deve* ser usuários do BIND 9

## **11.2.2. /usr/ports/MOVED**

Este arquivo é usado para listar os ports movidos ou removidos. Cada linha no arquivo é composta por nome do port, para onde o port foi movido, quando e por quê. Se o port foi removido, a seção detalhando onde ele estava pode ser deixado em branco. Cada seção deve ser separada pelo caractere | (pipe), assim:

old name|new name (blank for deleted)|date of move|reason

A data deve ser inserida no formato YYYY-MM-DD. Novas entradas são adicionadas ao final da lista para mantê-las em ordem cronológica, com a entrada mais antiga no topo da lista.

Se um port foi removido, e depois restaurado, exclua a linha neste arquivo que informa que ele foi removido.

Se um port foi renomeado e depois renomeado de volta para seu nome original, adicione uma nova entrada com o nome intermediário para o nome antigo e remova a entrada antiga para não criar um loop.

Quaisquer alterações devem ser validadas com Tools/scripts/MOVEDlint.awk.

Se estiver usando um diretório de ports diferente de /usr/ports, use:

8

% cd /home/user/ports

% env PORTSDIR=\$PWD Tools/scripts/MOVEDlint.awk

# **Capítulo 12. Segurança**

## **12.1. Por Que Segurança é Tão Importante**

Bugs ocasionalmente são inseridos em software. Indiscutivelmente, os mais perigosos deles são aqueles que abrem vulnerabilidades de segurança. Do ponto de vista técnico, tais vulnerabilidades devem ser fechadas exterminando os bugs que as causam. No entanto, as políticas para lidar com meros bugs e vulnerabilidades de segurança são muito diferentes.

Um bug pequeno típico afeta apenas os usuários que ativaram alguma combinação de opções que acionam o bug. O desenvolvedor acabará lançando um patch seguido de uma nova versão do software, livre do bug, mas a maioria dos usuários não irá se incomodar em fazer a atualização de imediato porque o bug nunca os incomodou. Um bug crítico que pode causar perda de dados representa um problema grave. No entanto, usuários prudentes sabem que muitos acidentes são possíveis, e que além de erros de software, podem levar à perda de dados, e portanto eles fazem backups dos dados importantes, além disso, um bug crítico será descoberto muito rapidamente.

Uma vulnerabilidade de segurança é diferente. Primeiro, ela pode permanecer despercebida por anos, porque geralmente não causa mau funcionamento do software. Segundo, uma parte malintencionada pode usá-la para obter acesso não autorizado a um sistema vulnerável, para destruir ou alterar dados confidenciais; no pior dos casos, o usuário nem notará os danos causados. Terceiro, expor um sistema vulnerável geralmente ajuda os invasores a invadir outros sistemas que não poderiam ser comprometidos de outra forma. Portanto, fechar uma vulnerabilidade por si só não é suficiente: notifique a audiência afetada da maneira mais clara e abrangente, o que lhes permitirá avaliar o perigo e tomar as medidas adequadas.

## **12.2. Corrigindo Vulnerabilidades de Segurança**

Embora seja sobre o assunto de ports e pacotes, uma vulnerabilidade de segurança pode inicialmente aparecer na distribuição original ou nos arquivos do port. No primeiro caso, o desenvolvedor de software original provavelmente lançará um patch ou uma nova versão instantaneamente. Atualize o port prontamente com relação à correção do autor. Se a correção for atrasada por algum motivo, [marque o port como](#page-243-0) [FORBIDDEN](#page-243-0) ou adicione um arquivo patch no port. No caso de um port vulnerável, conserte o port o mais rápido possível. Em ambos os casos, siga [o](#page-228-0) [procedimento padrão para enviar alterações](#page-228-0) a menos que tenha direitos para enviá-lo diretamente para a árvore de ports.

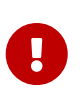

Ser um committer de ports não é suficiente para fazer um commit em um port arbitrário. Lembre-se que os ports geralmente possuem mantenedores, e eles devem ser respeitados.

Por favor, certifique-se de que a revisão do port é incrementada assim que a vulnerabilidade for fechada. É assim que os usuários que atualizam pacotes regularmente verão que precisam executar uma atualização. Além disso, um novo pacote será compilado e distribuído por FTP e mirrors WWW, substituindo o vulnerável. Atualize PORTREVISION a menos que tenha mudado o DISTVERSION durante a correção da vulnerabilidade. Isso é, incremente PORTREVISION se adicionar um arquivo de patch ao port, mas não o incremente se atualizar o port para a versão mais recente do software, pois DISTVERSION já terá sido alterado. Por favor, consulte a [seção correspondente](#page-28-0) para mais informações.

## **12.3. Mantendo a Comunidade Informada**

### **12.3.1. O Banco de Dados VuXML**

Uma medida muito importante e urgente a ser tomada o mais cedo possível ao descobrir uma vulnerabilidade de segurança é notificar a comunidade de usuários de port sobre o perigo. Essa notificação serve a dois propósitos. Primeiro, se o perigo for realmente severo, será prudente aplicar uma solução instantânea. Por exemplo, parar o serviço de rede afetado ou até mesmo desinstalar o port completamente até que a vulnerabilidade seja fechada. Segundo, muitos usuários tendem a atualizar pacotes instalados apenas ocasionalmente. Eles saberão pela notificação que eles *devem* atualizar o pacote o quanto antes assim que uma versão com a correção estiver disponível.

Dado o grande número de ports na árvore, um aviso de segurança não pode ser emitido em cada incidente sem criar um flood e perder a atenção do público quando se tratar de assuntos realmente sérios. Portanto, vulnerabilidades de segurança encontradas em ports são registradas no [banco de](https://vuxml.freebsd.org/) [dados VuXML do FreeBSD](https://vuxml.freebsd.org/). Os membros do Security Officer Team também monitoram os problemas que requerem suas intervenções.

Committers podem eles mesmos atualizar o banco de dados VuXML, ajudar o Security Officer Team e fornecer informações cruciais para a comunidade mais rapidamente. Aqueles que não são committers ou que descobriram uma vulnerabilidade excepcionalmente severa não devem hesitar em contatar o Security Officer Team diretamente, conforme descrito na página [Informações de](https://www.freebsd.org/security/#how) [Segurança do FreeBSD.](https://www.freebsd.org/security/#how)

O banco de dados VuXML é um documento XML. Seu arquivo fonte vuln.xml é mantido dentro do port [security/vuxml.](https://cgit.freebsd.org/ports/tree/security/vuxml/) Portanto, o caminho completo do arquivo será PORTSDIR/security/vuxml/vuln.xml. Toda vez que uma vulnerabilidade de segurança é descoberta em um port, favor adicionar uma entrada para ela nesse arquivo. Até que esteja familiarizado com o VuXML, a melhor coisa a fazer é encontrar uma entrada existente que seja parecida, depois copiála e usá-la como modelo.

### **12.3.2. Uma Breve Introdução ao VuXML**

O formato XML completo é complexo e está muito além do escopo deste livro. No entanto, para obter informações básicas sobre a estrutura de uma entrada VuXML, apenas a noção de tags é necessária. Os nomes de tags XML são colocados entre colchetes angulares. Cada abertura <tag> deve ter um fechamento correspondente </tag>. As tags podem ser aninhadas. Se aninhadas, as tags internas devem ser fechadas antes das externas. Há uma hierarquia de tags, ou seja, regras mais complexas de aninhamento. Isso é semelhante ao HTML. A principal diferença é que o XML é e *X*tensible, isto é, com base na definição de tags personalizadas. Devido à sua estrutura intrínseca, o XML por outro lado coloca dados amórficos de uma maneira mais organizada. O VuXML é especialmente adaptado para marcar descrições de vulnerabilidades de segurança.

Agora considere uma entrada VuXML realista:

```
<vuln vid="f4bc80f4-da62-11d8-90ea-0004ac98a7b9"> ①
    <topic>Several vulnerabilities found in Foo</topic> ②
    <affects>
      <package>
        <name>foo</name> ③
        <name>foo-devel</name>
        <name>ja-foo</name>
        <range><ge>1.6</ge><lt>1.9</lt></range> ④
        <range><ge>2.*</ge><lt>2.4_1</lt></range>
        <range><eq>3.0b1</eq></range>
      </package>
      <package>
        <name>openfoo</name> ⑤
      <range><lt>1.10 7</lt></range> ⑥
        <range><ge>1.2,1</ge><lt>1.3_1,1</lt></range>
      </package>
    </affects>
    <description>
      <body xmlns="http://www.w3.org/1999/xhtml">
        <p>J. Random Hacker reports:</p> ⑦
        <blockquote
          cite="http://j.r.hacker.com/advisories/1">
          <p>Several issues in the Foo software may be exploited
            via carefully crafted QUUX requests. These requests will
            permit the injection of Bar code, mumble theft, and the
            readability of the Foo administrator account.</p>
        </blockquote>
      </body>
    </description>
    <references> ⑧
      <freebsdsa>SA-10:75.foo</freebsdsa> ⑨
      <freebsdpr>ports/987654</freebsdpr> ⑩
      <cvename>CAN-2010-0201</cvename> ⑪
      <cvename>CAN-2010-0466</cvename>
      <bid>96298</bid> ⑫
      <certsa>CA-2010-99</certsa> ⑬
    <certvu>740169</certvu> (14)
      <uscertsa>SA10-99A</uscertsa> ⑮
      <uscertta>SA10-99A</uscertta> ⑯
      <mlist
msgid="201075606@hacker.com">http://marc.theaimsgroup.com/?l=bugtraq&m=20388660782
5605</mlist> ⑰
      <url>http://j.r.hacker.com/advisories/1</url> ⑱
    </references>
    <dates>
      <discovery>2010-05-25</discovery> ⑲
      <entry>2010-07-13</entry> ⑳
      <modified>2010-09-17</modified>
    </dates>
</vuln>
```
- ① Os nomes das tags devem ser auto explicativos, por isso vamos dar uma olhada apenas nos campos que precisam ser preenchidos:
- ② Esta é a tag de nível superior de uma entrada VuXML. Ela tem um atributo obrigatório, vid, especificando um identificador universalmente único (UUID) para essa entrada (entre aspas). Gere um UUID para cada nova entrada VuXML (e não se esqueça de substituí-lo pelo modelo UUID, a menos que esteja escrevendo a entrada desde o início). Use [uuidgen\(1\)](https://man.freebsd.org/cgi/man.cgi?query=uuidgen&sektion=1&format=html) para gerar um UUID VuXML.
- ③ Esta é uma descrição de uma linha do problema encontrado.
- ④ Os nomes dos pacotes afetados são listados nesta tag. Vários nomes podem ser fornecidos, pois vários pacotes podem ser baseados em um único master port ou produto de software. Isso pode incluir branches stable e de desenvolvimento, versões de localidade e slave ports englobando diferentes escolhas de opções importantes de configuração em build-time.
- ⑤ Versões afetadas de pacote(s) são especificadas com um ou mais intervalos usando uma combinação de elementos <lt>, <le>, <eq>, <ge> e <gt>. Verifique se os intervalos de versão fornecidos não se sobrepõem.Em uma especificação de range, (asterisco) indica o menor número de versão. Em particular, 2. é menor do que 2.a. Portanto, um asterisco pode ser usado em um intervalo para corresponder todas as possíveis versões alfa, beta e RC. Por exemplo,<ge>2.**</ge><lt>3.**</lt> irá seletivamente corresponder a cada versão 2.x enquanto <ge>2.0</ge><lt>3.0</lt> não irá, pois a versão 2.r3 será ignorada e a versão 3.b estará dentro do range.O exemplo acima especifica que as versões afetadas vão de 1.6 até menor que 1.9, versões 2.x antes de 2.4\_1 e versão 3.0b1.
- ⑥ Vários grupos de pacotes relacionados (essencialmente, ports) podem ser listados na seção <affected>. Isso pode ser usado se vários produtos de software (como FooBar, FreeBar e OpenBar) crescerem da mesma base de código e ainda compartilharem seus bugs e vulnerabilidades. Observe a diferença de listar vários nomes em uma única seção <package>.
- ⑦ Os intervalos de versão têm que incluir PORTEPOCH e PORTREVISION se aplicáveis. Lembre-se que, de acordo com as regras de agrupamento, uma versão com um valor diferente de zero para o PORTEPOCH é maior que qualquer versão sem PORTEPOCH, por exemplo, 3.0,1 é maior que 3.1 ou até mesmo do que 8.9.
- ⑧ Este é um resumo do problema. XHTML é usado neste campo. Pelo menos <p> e </p> tem que aparecer. Marcações mais complexas podem ser usadas, mas apenas por uma questão de precisão e clareza: Sem enfeitar, por favor. Esta seção contém referências a documentos relevantes. Quanto mais referências aplicadas, melhor.
- ⑨ Isto é um [aviso de segurança do FreeBSD.](https://www.freebsd.org/security/#adv)
- ⑩ Isto é um [relatório de problemas do FreeBSD.](https://www.freebsd.org/support/)
- ⑪ Isto é um identificador [MITRE CVE.](http://www.cve.mitre.org/)
- ⑫ Isto é um [ID de bug do SecurityFocus.](http://www.securityfocus.com/bid)
- ⑬ Isto é um aviso de segurança [US-CERT.](http://www.cert.org/)
- ⑭ Isto é uma nota de vulnerabilidade [US-CERT.](http://www.cert.org/)
- ⑮ Isto é um alerta de Cyber Segurança [US-CERT.](http://www.cert.org/)
- ⑯ Isto é um Alerta Técnico de Cyber Segurança [US-CERT](http://www.cert.org/).
- ⑰ Esta é uma URL para uma postagem arquivada em uma lista de discussão. O atributo msgid é opcional e pode especificar o ID da mensagem no post.
- ⑱ Esta é uma URL genérica. Apenas se nenhuma das outras categorias de referência for aplicável.
- ⑲ Esta é a data em que o problema foi divulgado (*YYYY-MM-DD*).
- ⑳ Esta é a data quando a entrada foi adicionada (*YYYY-MM-DD*).

Esta é a data em que qualquer informação na entrada foi modificada pela última vez (*YYYY-MM-DD*). Novas entradas não devem incluir este campo. Adicione-a ao editar uma entrada existente.

### **12.3.3. Testando Alterações no Banco de Dados VuXML**

Este exemplo descreve uma nova entrada para uma vulnerabilidade no pacote dropbear que foi corrigido na versão dropbear-2013.59.

Como pré-requisito, instale uma nova versão do port [security/vuxml.](https://cgit.freebsd.org/ports/tree/security/vuxml/)

Primeiro, verifique se já existe uma entrada para esta vulnerabilidade. Se houvesse essa entrada, ela deveria corresponder com a versão anterior do pacote, 2013.58:

```
% pkg audit dropbear-2013.58
```
Se não houver nenhuma, adicione uma nova entrada para esta vulnerabilidade.

% cd **\${**PORTSDIR**}**/security/vuxml % make newentry

Verifique sua sintaxe e formatação:

```
% make validate
```
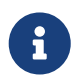

Pelo menos um desses pacotes precisa ser instalado:[textproc/libxml2](https://cgit.freebsd.org/ports/tree/textproc/libxml2/), [textproc/jade](https://cgit.freebsd.org/ports/tree/textproc/jade/).

Verifique se a seção <affected> da entrada irá coincidir com os pacotes corretos:

% pkg audit **-f \${**PORTSDIR**}**/security/vuxml/vuln.xml dropbear-2013.58

Certifique-se de que a entrada não produza correspondências incorretas.

Agora, verifique se as versões corretas do pacote são correspondidas pela entrada:

```
% pkg audit -f ${PORTSDIR}/security/vuxml/vuln.xml dropbear-2013.58 dropbear-2013.59
dropbear-2012.58 is vulnerable:
dropbear -- exposure of sensitive information, DoS
```

```
CVE: CVE-2013-4434
CVE: CVE-2013-4421
WWW: http://portaudit.FreeBSD.org/8c9b48d1-3715-11e3-a624-00262d8b701d.html
1 problem(s) in the installed packages found.
```
A versão anterior é encontrada enquanto a última não.

# **Capítulo 13. O Que Fazer e Não Fazer**

# **13.1. Introdução**

Aqui está uma lista comum de o que fazer ou não, encontrada durante o processo de portabilidade. Verifique o port com relação a essa lista, mas também verifique os ports no [banco de dados de PR's](https://bugs.FreeBSD.org/search/) que outros enviaram. Envie quaisquer comentários sobre os ports, conforme descrito em [Relatórios](https://docs.freebsd.org/pt-br/articles/contributing/#CONTRIB-GENERAL) [de Bugs e Comentários Gerais.](https://docs.freebsd.org/pt-br/articles/contributing/#CONTRIB-GENERAL) Verificar os ports no banco de dados de PR's irá tornar o processo mais rápido para que possamos fazer o seu commit e para provar que você sabe o que está fazendo.

## **13.2. WRKDIR**

Não escreva nada em arquivos fora do WRKDIR. WRKDIR é o único lugar garantido com permissão de escrita durante a compilação do port (consulte [instalando ports a partir de um CDROM](https://docs.freebsd.org/pt-br/books/handbook/book/ports#PORTS-CD) para um exemplo de construção de ports de uma árvore somente leitura). Os arquivos pkg-\* podem ser modificados pela [redefinição de uma variável](#page-214-0) em vez de sobrescrever o arquivo.

## **13.3. WRKDIRPREFIX**

Certifique-se de que o port honre a variável WRKDIRPREFIX. A maioria dos ports não precisa se preocupar com isso. Em particular, quando se refere a uma variável WRKDIR de outro port, observe que o local correto é WRKDIRPREFIXPORTSDIR/subdir/name/work e não PORTSDIR/subdir/name/work ou .CURDIR/../../subdir/name/work ou algo assim.

Além disso, se definir WRKDIR, certifique-se de adicionar \${WRKDIRPREFIX}\${.CURDIR} na frente.

## **13.4. Diferenciando Sistemas Operacionais e Versões de OS**

Alguns códigos precisam de modificações ou compilação condicional com base na versão do FreeBSD Unix em que ele está sendo executado. A maneira preferida de distinguir as versões do FreeBSD é usar as macros \_\_FreeBSD\_version e \_\_FreeBSD\_\_ definidas em [sys/param.h.](https://svnweb.freebsd.org/base/head/sys/sys/param.h?view=markup) Se este arquivo não estiver incluído, adicione o código,

#include <sys/param.h>

para o lugar adequado no arquivo .c.

\_\_FreeBSD\_\_ é definido em todas as versões do FreeBSD para seu principal número de versão. Por exemplo, no FreeBSD 9.x, \_\_FreeBSD\_\_ é definido para 9.

```
#if FreeBSD \geq 9# if __FreeBSD_version >= 901000
       /* 9.1+ release specific code here */
```

```
# endif
#endif
```
Uma lista completa de valores *FreeBSD\_version* está disponível em [ValoresFreeBSD\\_version](./#versions).

## **13.5. Escrevendo Algo Depois do bsd.port.mk**

Não escreva nada depois da linha .include <bsd.port.mk>. Isso geralmente pode ser evitado incluindo bsd.port.pre.mk em algum lugar no meio do Makefile e bsd.port.post.mk no fim.

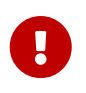

Inclua o par bsd.port.pre.mk/bsd.port.post.mk ou apenas bsd.port.mk; não misture o uso dos dois.

bsd.port.pre.mk define apenas algumas variáveis, que podem ser usadas em testes no Makefile, bsd.port.post.mk define o restante.

Aqui estão algumas variáveis importantes definidas no arquivo bsd.port.pre.mk (esta não é a lista completa, por favor leia bsd.port.mk para a lista completa).

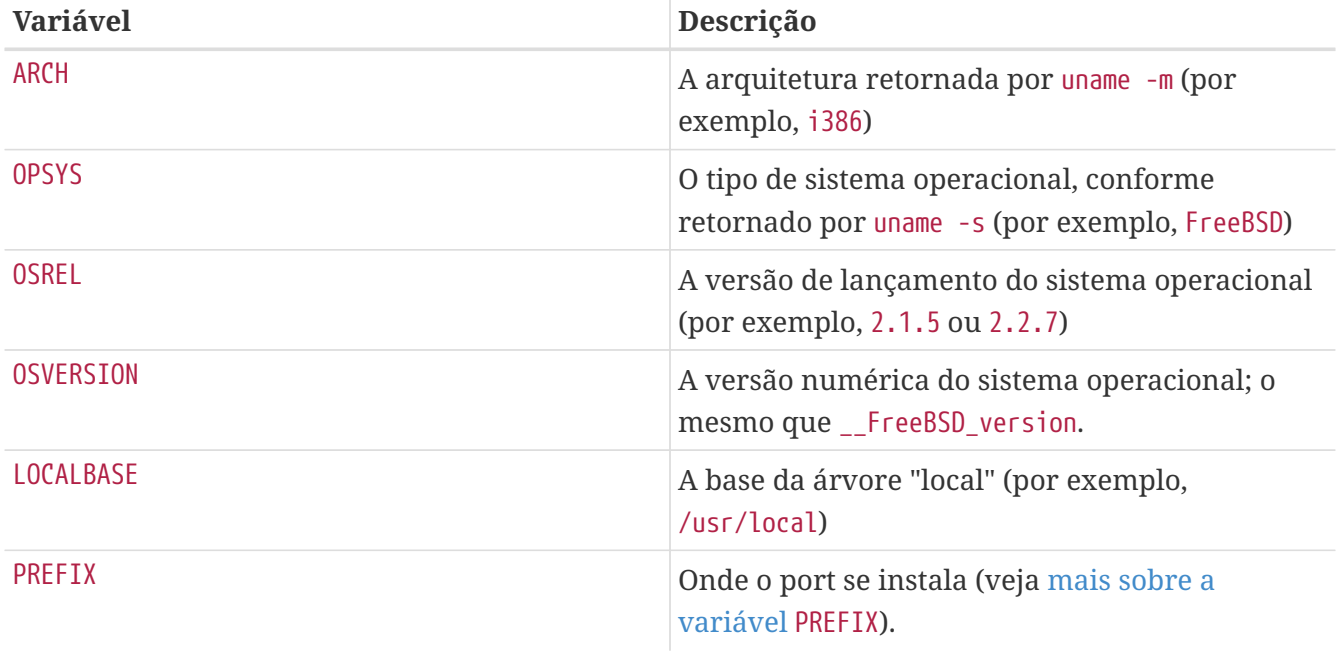

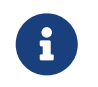

Quando MASTERDIR for necessário, sempre o defina antes de incluir o bsd.port.pre.mk.

Aqui estão alguns exemplos de coisas que podem ser adicionadas depois do bsd.port.pre.mk:

```
# no need to compile lang/perl5 if perl5 is already in system
.if ${OSVERSION} > 300003
BROKEN= perl is in system
.endif
```
Sempre use tab em vez de espaços após o argumento BROKEN=.

## **13.6. Uso de Declarações exec em Wrapper Scripts**

Se o port instalar um script shell cuja finalidade é executar outro programa, e se a execução desse programa for a última ação executada pelo script, certifique-se de executar o programa usando a função exec, por exemplo:

```
#!/bin/sh
exec %%LOCALBASE%%/bin/java -jar %%DATADIR%%/foo.jar "$@"
```
A declaração de exec substitui o processo do shell pelo programa especificado. E se exec for omitido, o processo do shell permanece na memória enquanto o programa está sendo executado e consome desnecessariamente recursos do sistema.

## **13.7. Faça as Coisas Racionalmente**

O Makefile deve fazer as coisas de uma maneira simples e razoável. Tornar algumas linhas mais curtas ou mais legíveis é sempre melhor. Exemplos incluem usar um construtor .if do make em vez de um construtor if do shell, não redefinir do-extract se redefinir EXTRACT\* é o suficiente e usar GNU\_CONFIGURE ao invés de CONFIGURE\_ARGS += --prefix=\${PREFIX}.

Se um monte de código novo é necessário para fazer algo, já pode haver uma implementação dele em bsd.port.mk. Embora seja difícil de ler, há muitos problemas aparentemente difíceis para os quais bsd.port.mk já fornece uma solução simples.

## **13.8. Respeite Ambos CC e CXX**

O port deve respeitar tanto CC e CXX. O que queremos dizer com isso é que o port não deve definir os valores dessas variáveis absolutamente, sobrepondo os valores existentes; em vez disso, pode anexar quaisquer valores necessários aos valores existentes. Isso é para que as opções de build que afetam todos os ports possam ser definidas globalmente.

Se o port não respeitar essas variáveis, por favor adicione NO\_PACKAGE=ignores either cc or cxx ao Makefile.

Aqui está um exemplo do Makefile respeitando ambos CC e CXX. Note o ?=:

 $CC$ ?=  $qcc$ 

 $CXX? = q++$ 

Aqui está um exemplo que não respeita nem CC nem CXX:

 $CC =$  gcc

```
CXX= q++
```
Ambos CC e CXX podem ser definidos em sistemas FreeBSD no arquivo /etc/make.conf. O primeiro exemplo define um valor se não foi definido anteriormente no arquivo /etc/make.conf, preservando quaisquer definições de todo o sistema. O segundo exemplo atrapalha qualquer coisa previamente definida.

## **13.9. Respeite CFLAGS**

O port deve respeitar a variável CFLAGS. O que queremos dizer com isso é que o port não deve definir o valor dessa variável absolutamente, substituindo o valor existente. Em vez disso, pode anexar quaisquer valores necessários ao valor existente. Isso é para que as opções de build que afetam todos os ports possam ser definidas globalmente.

Se isso não acontecer, por favor adicione NO\_PACKAGE=ignores cflags ao Makefile.

Aqui está um exemplo de Makefile respeitando CFLAGS. Note o +=:

```
CFLAGS+= -Wall -Werror
```
Aqui está um exemplo que não respeita CFLAGS:

CFLAGS= -Wall -Werror

CFLAGS são definidas em sistemas FreeBSD no arquivo /etc/make.conf. O primeiro exemplo acrescenta flags adicionais para a variável CFLAGS, preservando quaisquer definições de todo o sistema. O segundo exemplo atrapalha qualquer coisa previamente definida.

Remove flags de otimização do Makefile de terceiros. O sistema de variáveis CFLAGS contém flags de otimização de todo o sistema. Um exemplo de um Makefile não modificado:

```
CFLAGS= -O3 -funroll-loops -DHAVE_SOUND
```
Usando flags de otimização do sistema, o Makefile seria semelhante a este exemplo:

```
CFLAGS+= -DHAVE_SOUND
```
## **13.10. Logs de Compilação Detalhados**

Faz com que o sistema de build dos ports exiba todos os comandos executados durante o estágio de build. Os registros de build completos são cruciais para depurar problemas de ports.

Exemplo de log de compilação não informativo (ruim):

 CC source1.o CC source2.o CCLD someprogram

Exemplo de log de compilação detalhado (bom):

```
cc -O2 -pipe -I/usr/local/include -c -o source1.o source1.c
cc -O2 -pipe -I/usr/local/include -c -o source2.o source2.c
cc -o someprogram source1.o source2.o -L/usr/local/lib -lsomelib
```
Alguns sistemas de build, como o CMake, ninja e GNU configure são configurados para registro detalhado pelo framework do ports. Em outros casos, os ports podem precisar de ajustes individuais.

# **13.11. Feedback**

Envie mudanças aplicáveis e correções para o mantenedor upstream para inclusão na próxima versão do código. Isso torna a atualização para a próxima versão muito mais fácil.

# **13.12. README.html**

README.html não faz parte do port, mas é gerado com o comando make readme. Não inclua este arquivo em patches ou commits.

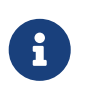

Se o comando make readme falhar, certifique-se de que o valor padrão de ECHO\_MSG não tenha sido modificado pelo port.

## <span id="page-243-0"></span>**13.13. Marcando um Port não Instalável com a variável BROKEN, FORBIDDEN ou IGNORE**

Em certos casos, os usuários devem ser impedidos de instalar um port. Existem várias variáveis que podem ser usadas no Makefile de um port para informar ao usuário que o port não pode ser instalado. O valor dessas variáveis make será o motivo que é mostrado aos usuários do porque o port se recusa a se instalar. Por favor, use a variável correta. Cada variável transmite significados radicalmente diferentes, tanto para usuários quanto para sistemas automatizados que dependem do Makefile, assim como [o cluster de compilação de ports](#page-258-1), [FreshPorts](#page-257-0) e [portsmon](#page-258-0).

## **13.13.1. Variáveis**

• BROKEN é reservada para ports que atualmente não compilam, instalam, desinstalam ou que não são executados corretamente. Use-o para ports em que o problema é considerado temporário.

Se instruído, o cluster de build ainda tentará compilar eles para ver se o problema subjacente foi resolvido. (No entanto, em geral, o cluster é executado sem isso.)

Por exemplo, use BROKEN quando um port:

- não compila
- falha em sua configuração ou no processo de instalação
- instala arquivos fora do \${PREFIX}
- não remove todos os seus arquivos corretamente após a desinstalação (no entanto, pode ser aceitável, e desejável, que o port deixe arquivos modificados pelo usuário por fora do port)
- tem problemas em tempo de execução em sistemas nos quais é necessário que ele seja executado corretamente.
- A variável FORBIDDEN é usada para ports que contêm uma vulnerabilidade de segurança ou causam grande preocupação em relação à segurança de um sistema FreeBSD com um determinado port instalado (por exemplo, um programa de confiança inseguro ou um programa que fornece serviços facilmente exploráveis). Marcar ports como FORBIDDEN assim que um determinado software tiver uma vulnerabilidade e não houver atualização liberada. Idealmente, atualize os ports o mais rápido possível quando uma vulnerabilidade de segurança for descoberta para reduzir o número de hosts vulneráveis do FreeBSD (gostamos de ser conhecidos pela segurança), mas às vezes há um intervalo de tempo entre a divulgação de uma vulnerabilidade e uma versão atualizada do software vulnerável. Não marque um port como FORBIDDEN por qualquer outro motivo que não seja segurança.
- A variável IGNORE é reservada para ports que não devem ser compilados por algum outro motivo. Use-a para ports em que o problema é considerado estrutural. O cluster de build não criará, sob nenhuma circunstância, ports marcados com a variável IGNORE. Por exemplo, use IGNORE quando um port:
	- não funciona na versão instalada do FreeBSD
	- tem um distfile que não pôde ser obtido automaticamente devido a restrições de licenciamento
	- não funciona com algum outro port atualmente instalado (por exemplo, o port depende do [www/apache20](https://cgit.freebsd.org/ports/tree/www/apache20/) mas [www/apache22](https://cgit.freebsd.org/ports/tree/www/apache22/) está instalado)

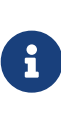

Se um port entrar em conflito com um port que está atualmente instalado (por exemplo, se eles instalam um arquivo no mesmo local que executa uma função diferente), [use a variável](#page-107-0) [CONFLICTS](#page-107-0) [como uma alternativa](#page-107-0). CONFLICTS ajustará IGNORE por si próprio.

### **13.13.2. Notas de Implementação**

Não coloque os valores de BROKEN, IGNORE e variáveis relacionadas entre aspas. Devido à forma como a informação é mostrada ao usuário, o texto das mensagens para cada variável é diferente:

```
BROKEN= fails to link with base -lcrypto
```

```
IGNORE= unsupported on recent versions
```
resultando nesta saída a partir do comando make describe:

===> foobar-0.1 is marked as broken: fails to link with base -lcrypto.

```
===> foobar-0.1 is unsupported on recent versions.
```
## **13.14. Considerações Arquitetônicas**

### **13.14.1. Notas Gerais sobre Arquiteturas**

O FreeBSD roda em muito mais arquiteturas de processador do que apenas as conhecidas baseadas em x86. Alguns ports possuem restrições específicas para uma ou mais dessas arquiteturas.

Para a lista de arquiteturas suportadas, execute:

cd \${SRCDIR}; make targets

Os valores são mostrados no formato TARGET/TARGET\_ARCH. O makevar ARCH somente leitura do ports é configurado com base no valor de TARGET\_ARCH. Os Makefiles dos Ports devem testar o valor deste Makevar.

### **13.14.2. Marcando um Port como de Arquitetura Neutra**

Os ports que não possuem requisitos ou arquivos dependentes de arquitetura são identificados com NO\_ARCH=yes.

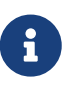

NO\_ARCH pretende indicar que não há necessidade de compilar um pacote para cada uma das arquiteturas suportadas. O objetivo é reduzir a quantidade de recursos gastos na compilação e distribuição de pacotes, como largura de banda de rede e espaço em disco em mirrors e na mídia de distribuição. Atualmente, entretanto, nossa infraestrutura de pacotes (por exemplo, gerenciadores de pacotes, mirrors e compiladores de pacotes) não estão configurados para se beneficiar totalmente do NO\_ARCH.

### **13.14.3. Marcando um port para ser ignorado apenas em determinadas arquiteturas**

• Para marcar um port com IGNORE apenas em determinadas arquiteturas, existem duas outras variáveis de conveniência que irão setar automaticamente IGNORE: ONLY\_FOR\_ARCHS e NOT\_FOR\_ARCHS. Exemplos:

ONLY FOR ARCHS= i386 amd64

NOT FOR ARCHS= ia64 sparc64

Uma mensagem de IGNORE customizada pode ser definida usando as variáveis ONLY\_FOR\_ARCHS\_REASON e NOT\_FOR\_ARCHS\_REASON. É possível definir entradas por arquitetura com as variáveis ONLY\_FOR\_ARCHS\_REASON\_ARCH e NOT\_FOR\_ARCHS\_REASON\_ARCH.

### **13.14.4. Unknown Title!**

• Se um port baixar e instalar binários i386, defina a variável IA32\_BINARY\_PORT. Se esta variável estiver definida,/usr/lib32 deve estar presente para versões IA32 de bibliotecas e o kernel deve suportar compatibilidade com IA32. Se uma dessas duas dependências não forem satisfeitas, IGNORE será definido automaticamente.

### **13.14.5. Considerações Específicas do Cluster**

• Alguns ports tentam se ajustar à máquina exata em que estão sendo compilados, definindo -march=native para o compilador. Isso deve ser evitado: liste-o em uma opção desativada por padrão ou exclua-o completamente.

Caso contrário, o pacote padrão produzido pelo cluster de compilação pode não rodar em todas as máquinas desse ARCH.

## **13.15. Marcando um Port para Remoção com DEPRECATED ou EXPIRATION\_DATE**

Lembre-se que BROKEN e FORBIDDEN devem ser usados como um recurso temporário se um port não estiver funcionando. Ports permanentemente quebrados serão removidos da árvore por completo.

Quando fizer sentido, os usuários podem ser avisados sobre uma remoção de port pendente com as variáveis DEPRECATED e EXPIRATION\_DATE. A primeira é uma string que indica porque o port está programado para remoção; a segunda é uma string no formato ISO 8601 (YYYY-MM-DD). Ambos serão mostrados ao usuário.

É possível definir a variável DEPRECATED sem uma EXPIRATION\_DATE (por exemplo, recomendando uma versão mais nova do port), mas o contrário não faz sentido.

Não existe uma política definida sobre o tempo de aviso a ser dado. A prática atual parece ser de um mês para problemas relacionados à segurança e dois meses para problemas de compilação. Isso também dá a algum interessado um pouco de tempo para resolver os problemas.

## **13.16. Evite o Uso do Construtor .error**

A maneira correta de um Makefile sinalizar que o port não pode ser instalado devido a algum fator externo (por exemplo, o usuário especificou uma combinação ilegal de opções de compilação) é definir um valor não vazio para IGNORE. Este valor será formatado e mostrado ao usuário pelo comando make install.

É um equívoco comum usar .error para esse propósito. O problema com isso é que muitas ferramentas automatizadas que funcionam com a árvore de ports falharão nessa situação. A ocorrência mais comum disso é encontrada ao tentar construir o arquivo /usr/ports/INDEX (Veja [Executando](./#make-describe) [make describe](./#make-describe)). No entanto, comandos ainda mais triviais, como make maintainer também irão falhar neste cenário. E Isto não é aceitável.

*Exemplo 112. Como Evitar o Uso de* .error

O primeiro dos próximos dois trechos de Makefile irá fazer o make index falhar, enquanto o segundo não:

.error "option is not supported"

IGNORE=option is not supported

## **13.17. Uso de sysctl**

O uso de sysctl é desencorajado, exceto nos targets. Isso porque ele seria processado na execução de qualquer makevar, como os usados durante um make index, e assim teria que executar o comando, retardando ainda mais esse processo.

Use apenas [sysctl\(8\)](https://man.freebsd.org/cgi/man.cgi?query=sysctl&sektion=8&format=html) através de SYSCTL, pois contém o caminho completo e pode ser modificado, se alguém tiver uma necessidade especial.

## **13.18. Atualizando Distfiles**

De vez em quando os autores de software alteram o conteúdo dos distfiles liberados sem alterar o nome do arquivo. Verifique se as alterações são oficiais e se foram realizadas pelo autor. Já aconteceu no passado em que o distfile foi silenciosamente alterado nos servidores de download com a intenção de prejudicar ou comprometer a segurança do usuário final.

Coloque o antigo distfile de lado, faça o download do novo, descompacte-o e compare o conteúdo com o [diff\(1\).](https://man.freebsd.org/cgi/man.cgi?query=diff&sektion=1&format=html) Se não houver nada suspeito, atualize o distinfo.

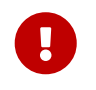

Certifique-se de resumir as diferenças no log do PR e do commit, para que outras pessoas saibam que nada de ruim aconteceu.

Contate os autores do software e confirme as alterações com eles.

## **13.19. Uso de Padrões POSIX**

Os ports do FreeBSD geralmente esperam conformidade com POSIX. Alguns softwares e sistemas de compilação fazem suposições baseadas em um sistema operacional ou ambiente específico que pode causar problemas quando usado em um port.

Não use /proc se houver outras maneiras de obter as informações. Por exemplo, setprogname(argv[0]) dentro de main() e depois [getprogname\(3\)](https://man.freebsd.org/cgi/man.cgi?query=getprogname&sektion=3&format=html) para saber o nome do executável.

Não confie em comportamento não documentado pelo POSIX.

Não registre timestamps no caminho crítico do aplicativo se ele também funcionar sem. Obter registros de timestamps pode ser lento, dependendo da precisão dos registros de timestamp no SO. Se os timestamps forem realmente necessários, determine o quão precisos eles devem ser e use uma API documentada para fornecer a precisão necessária.

Um número razoável de syscalls simples (por exemplo [gettimeofday\(2\)](https://man.freebsd.org/cgi/man.cgi?query=gettimeofday&sektion=2&format=html), [getpid\(2\)](https://man.freebsd.org/cgi/man.cgi?query=getpid&sektion=2&format=html)) são muito mais rápidos no Linux™ do que em qualquer outro sistema operacional, devido ao armazenamento em cache e às otimizações de desempenho do vsyscall. Não confie que seus custos sejam baratos em aplicativos de desempenho crítico. Em geral, tente evitar as syscalls se possível.

Não confie no comportamento de sockets específicos do Linux™. Em particular, os tamanhos padrão do buffer de socket são diferentes (chamadas [setsockopt\(2\)](https://man.freebsd.org/cgi/man.cgi?query=setsockopt&sektion=2&format=html) com SO\_SNDBUF e SO\_RCVBUF, e enquanto o [send\(2\)](https://man.freebsd.org/cgi/man.cgi?query=send&sektion=2&format=html) do Linux™'s bloqueia quando o buffer do socket está cheio, o do FreeBSD falhará e definirá ENOBUFS no errno).

Se for necessário depender de um comportamento não padrão, encapsule-o adequadamente em uma API genérica, verifique o comportamento no estágio de configuração e pare se ele estiver ausente.

Verifique as [páginas de manual](https://www.freebsd.org/cgi/man.cgi) para ver se a função usada é uma interface POSIX (na seção "STANDARDS" da página de manual).

Não assuma que /bin/sh é o bash. Certifique-se de que uma linha de comando passada para [system\(3\)](https://man.freebsd.org/cgi/man.cgi?query=system&sektion=3&format=html) irá funcionar com um shell compatível com POSIX.

Uma lista de bashismos comum está disponível [aqui](https://wiki.ubuntu.com/DashAsBinSh).

Verifique se os cabeçalhos estão incluídos no POSIX ou da maneira recomendada na página do manual. Por exemplo,sys/types.h é muitas vezes esquecido, o que não é tanto um problema para o Linux™ como é para o FreeBSD.

## **13.20. Miscelânea**

Sempre verifique duas vezes os arquivos pkg-descr e pkg-plist. Se estiver revisando um port e uma melhor formulação puder ser alcançada, faça isso.

Não faça mais cópias da Licença GNU General Public License em nosso sistema. Obrigado.

Por favor, tenha cuidado ao notar quaisquer questões legais! Não nos deixe distribuir software ilegalmente!

# **Capítulo 14. Um Exemplo de Makefile**

Aqui está um exemplo de Makefile que pode ser usado para criar um novo port. Certifique-se de remover todos os comentários extras (entre colchetes).

O formato apresentado é o recomendado para ordenar variáveis, linhas vazias entre seções e assim por diante. Esse formato é projetado para que as informações mais importantes sejam fáceis de serem localizadas. Recomendamos usar o [portlint](#page-15-0) para verificar o Makefile.

```
[the header... just to make it easier for us to identify the ports.]
# $FreeBSD: head/pt BR.ISO8859-1/books/porters-handbook/book.xml 54410 2020-08-05
22:13:01Z dbaio $
[ ^^^^^^^^^ This will be automatically replaced with RCS ID string by SVN
when it is committed to our repository. If upgrading a port, do not alter
this line back to "$FreeBSD: head/pt BR.ISO8859-1/books/porters-handbook/book.xml
54410 2020-08-05 22:13:01Z dbaio $". SVN deals with it automatically.]
[section to describe the port itself and the master site - PORTNAME
  and PORTVERSION or the DISTVERSION* variables are always first,
  followed by CATEGORIES, and then MASTER_SITES, which can be followed
  by MASTER_SITE_SUBDIR. PKGNAMEPREFIX and PKGNAMESUFFIX, if needed,
  will be after that. Then comes DISTNAME, EXTRACT_SUFX and/or
 DISTFILES, and then EXTRACT ONLY, as necessary.]
PORTNAME= xdvi
DISTVERSION= 18.2
CATEGORIES= print
[do not forget the trailing slash ("/")!
 if not using MASTER_SITE_* macros]
MASTER_SITES= ${MASTER_SITE_XCONTRIB}
MASTER SITE SUBDIR= applications
PKGNAMEPREFIX= ja-
DISTNAME= xdvi-pl18
[set this if the source is not in the standard ".tar.gz" form]
EXTRACT SUFX= .tar.Z
[section for distributed patches -- can be empty]
PATCH SITES= ftp://ftp.sra.co.jp/pub/X11/japanese/
PATCHFILES= xdvi-18.patch1.gz xdvi-18.patch2.gz
[If the distributed patches were not made relative to ${WRKSRC},
  this may need to be tweaked]
PATCH_DIST_STRIP= -p1
[maintainer; *mandatory*! This is the person who is volunteering to
  handle port updates, build breakages, and to whom a users can direct
  questions and bug reports. To keep the quality of the Ports Collection
  as high as possible, we do not accept new ports that are assigned to
  "ports@FreeBSD.org".]
MAINTAINER= asami@FreeBSD.org
COMMENT= DVI Previewer for the X Window System
```

```
[license -- should not be empty]
LICENSE= BSD2CLAUSE
LICENSE FILE= ${WRKSRC}/LICENSE
[dependencies -- can be empty]
RUN DEPENDS= gs:print/ghostscript
[If it requires GNU make, not /usr/bin/make, to build...]
USES= gmake
[If it is an X application and requires "xmkmf -a" to be run...]
USES= imake
[this section is for other standard bsd.port.mk variables that do not]
 belong to any of the above]
[If it asks questions during configure, build, install...]
IS_INTERACTIVE= yes
[If it extracts to a directory other than ${DISTNAME}...]
WRKSRC= ${WRKDIR}/xdvi-new
[If it requires a "configure" script generated by GNU autoconf to be run]
GNU_CONFIGURE= yes
[et cetera.]
[If it requires options, this section is for options]
OPTIONS_DEFINE= DOCS EXAMPLES FOO
OPTIONS_DEFAULT= FOO
[If options will change the files in plist]
OPTIONS_SUB=yes
FOO_DESC= Enable foo support
FOO_CONFIGURE_ENABLE= foo
[non-standard variables to be used in the rules below]
MY_FAVORITE_RESPONSE= "yeah, right"
[then the special rules, in the order they are called]
pre-fetch:
      i go fetch something, yeah
post-patch:
      i need to do something after patch, great
pre-install:
      and then some more stuff before installing, wow
[and then the epilogue]
.include <bsd.port.mk>
```
# **Capítulo 15. Ordem das Variáveis nos Makefiles de Port**

As primeiras seções do Makefile devem sempre vir na mesma ordem. Este padrão faz com que todos possam ler facilmente qualquer port sem ter que procurar variáveis em uma ordem aleatória.

A primeira linha de um Makefile é sempre um comentário contendo o ID de controle de versão do Subversion, seguido por uma linha vazia. Em novos ports, parece assim:

# \$FreeBSD: head/pt\_BR.ISO8859-1/books/porters-handbook/book.xml 54410 2020-08-05 22:13:01Z dbaio \$

Nos ports existentes, o Subversion expandiu essa entrada ficando assim:

```
# $FreeBSD: head/pt_BR.ISO8859-1/books/porters-handbook/book.xml 54410 2020-08-05
22:13:01Z dbaio $
```
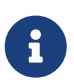

 $\mathbf{I}$ 

As seções e variáveis descritas aqui são obrigatórias em um port comum. Em um port slave, muitas seções e variáveis podem ser ignoradas.

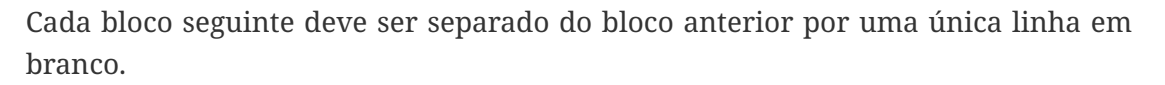

Nos blocos a seguir, apenas defina as variáveis que são requeridas pelo port. Defina essas variáveis na ordem em que são mostradas aqui.

## **15.1. Bloco PORTNAME**

Este bloco é o mais importante. Ele define o nome do port, a versão, o local do arquivo de distribuição e a categoria. As variáveis devem estar nesta ordem:

- [PORTNAME](./#makefile-portname)
- [PORTVERSION](./#makefile-versions)[1]
- [DISTVERSIONPREFIX](./#makefile-versions)
- [DISTVERSION](./#makefile-versions)[1]
- [DISTVERSIONSUFFIX](./#makefile-versions)
- [PORTREVISION](./#makefile-portrevision)
- [PORTEPOCH](./#makefile-portepoch)
- [CATEGORIES](./#makefile-categories)
- [MASTER\\_SITES](./#makefile-master_sites)
- [MASTER\\_SITE\\_SUBDIR](./#makefile-master_sites-shorthand) (descontinuado)
- [PKGNAMEPREFIX](./#porting-pkgnameprefix-suffix)
- [PKGNAMESUFFIX](./#porting-pkgnameprefix-suffix)
- [DISTNAME](./#makefile-distname)
- [EXTRACT\\_SUFX](./#makefile-extract_sufx)
- [DISTFILES](./#makefile-distfiles-definition)
- [DIST\\_SUBDIR](./#makefile-dist_subdir)
- [EXTRACT\\_ONLY](./#makefile-extract_only)

# **15.2. Bloco PATCHFILES**

Este bloco é opcional. As variáveis são:

- PATCH SITES
- [PATCHFILES](./#porting-patchfiles)
- PATCH DIST STRIP

# **15.3. Bloco MAINTAINER**

Este bloco é obrigatório. As variáveis são:

- [MAINTAINER](./#makefile-maintainer)
- [COMMENT](./#makefile-comment)

# **15.4. Bloco LICENSE**

Este bloco é opcional, embora seja altamente recomendado. As variáveis são:

- [LICENSE](./#licenses-license)
- [LICENSE\\_COMB](./#licenses-license_comb)
- [LICENSE\\_GROUPS](./#licenses-license_groups) ou LICENSE\_GROUPS\_NAME
- [LICENSE\\_NAME](./#licenses-license_name) ou LICENSE\_NAME\_NAME
- [LICENSE\\_TEXT](./#licenses-license_text) ou LICENSE\_TEXT\_NAME
- [LICENSE\\_FILE](./#licenses-license_file) ou LICENSE\_FILE\_NAME
- [LICENSE\\_PERMS](./#licenses-license_perms) ou LICENSE\_PERMS\_NAME\_
- [LICENSE\\_DISTFILES](./#licenses-license_distfiles) ou LICENSE\_DISTFILES\_NAME

Se houver várias licenças, ordene as variáveis LICENSE\_VAR\_NOME pelo nome de licença.

## **15.5. Mensagens Genéricas BROKEN/IGNORE/DEPRECATED**

Este bloco é opcional. As variáveis são:

- [DEPRECATED](./#dads-deprecated)
- [EXPIRATION\\_DATE](./#dads-deprecated)
- [FORBIDDEN](./#dads-noinstall)
- [BROKEN](./#dads-noinstall)
- [BROKEN\\_\\*](./#dads-noinstall)
- [IGNORE](./#dads-noinstall)
- [IGNORE\\_\\*](./#dads-noinstall)
- ONLY FOR ARCHS
- [ONLY\\_FOR\\_ARCHS\\_REASON\\*](./#dads-noinstall)
- [NOT\\_FOR\\_ARCHS](./#dads-noinstall)

 $\mathbf i$ 

• [NOT\\_FOR\\_ARCHS\\_REASON\\*](./#dads-noinstall)

BROKEN\_\* e IGNORE\_\* podem ser qualquer variável genérica, por exemplo, IGNORE\_amd64, BROKEN\_FreeBSD\_10, etc. Com exceção das variáveis que dependem de uma variável [USES](./#uses), coloque essas em [USES](#page-254-0) [e](#page-254-0) [USE\\_x](#page-254-0). Por exemplo, IGNORE\_WITH\_PHP só funciona se [php](./#xuses-php) estiver definido e a variável BROKEN\_SSL somente se [ssl](./#uses-ssl) estiver definido.

Se o port estiver marcado como BROKEN quando algumas condições forem atendidas, e tais condições puderem ser testadas somente após incluir o bsd.port.options.mk ou bsd.port.pre.mk, então essas variáveis devem ser definidas mais tarde, em [O Restante das Variáveis](#page-255-0).

## **15.6. O Bloco de Dependências**

Este bloco é opcional. As variáveis são:

- [FETCH\\_DEPENDS](./#makefile-fetch_depends)
- [EXTRACT\\_DEPENDS](./#makefile-extract_depends)
- [PATCH\\_DEPENDS](./#makefile-patch_depends)
- [BUILD\\_DEPENDS](./#makefile-build_depends)
- [LIB\\_DEPENDS](./#makefile-lib_depends)
- [RUN\\_DEPENDS](./#makefile-run_depends)
- TEST\_DEPENDS

## **15.7. Flavors**

Este bloco é opcional.

Comece esta seção com as definições de FLAVORS. Continue com as possíveis variáveis assistentes de Flavors. Veja [Usando FLAVORS](./#flavors-using) para maiores informações.

Variáveis de definição de construção não disponíveis como assistentes, usando .if \${FLAVOR:U} == foo devem ir em abaixo de suas respectivas seções.

## <span id="page-254-0"></span>**15.8. USES e USE\_x**

Comece esta seção com a definição da variável USES e, em seguida, possíveis variáveis USE\_x.

Mantenha as variáveis relacionadas juntas. Por exemplo, se estiver usando a variável [USE\\_GITHUB](./#makefile-master_sites-github), coloque sempre as variáveis GH\_\* logo após ela.

## **15.9. Variáveis Padrão bsd.port.mk**

Este bloco de seção é para variáveis que podem ser definidas em bsd.port.mk que não pertencem a nenhum dos blocos de seção anteriores.

A ordem não é importante, no entanto, tente manter variáveis semelhantes juntas. Por exemplo, variáveis USERS e GROUPS. Variáveis de configuração CONFIGURE*\* e\**CONFIGURE. Lista de arquivos e diretórios PORTDOCS e PORTEXAMPLES.

## **15.10. Opções e Assistentes**

Se o port usa o [framework de opções,](./#makefile-options) defina OPTIONS\_DEFINE e OPTIONS\_DEFAULT, então as outras variáveis OPTIONS*\*, depois as de descrições\**DESC, e então os assistentes de opções. Tente e ordene todas essas variáveis alfabeticamente.

*Exemplo 113. Exemplo de Ordenamento das Variáveis de Opções*

As opções FOO e BAR não possuem uma descrição padrão, portanto, é necessário escrever uma. As outras opções já possuem em Mk/bsd.options.desc.mk então escrever uma não é necessário. Opções DOCS e EXAMPLES usam os assistentes de destino para instalar seus arquivos, eles são mostrados aqui por completo, apesar de pertencerem a [Os Targets](#page-255-1), então outras variáveis e destinos podem ser inseridos antes deles.

```
OPTIONS_DEFINE= DOCS EXAMPLES FOO BAR
OPTIONS_DEFAULT= FOO
OPTIONS_RADIO= SSL
OPTIONS_RADIO_SSL= OPENSSL GNUTLS
OPTIONS_SUB= yes
BAR DESC= Enable bar support
FOO_DESC= Enable foo support
```

```
BAR_CONFIGURE_WITH= bar=${LOCALBASE}
FOO CONFIGURE ENABLE= foo
GNUTLS_CONFIGURE_ON= --with-ssl=gnutls
OPENSSL_CONFIGURE_ON= --with-ssl=openssl
post-install-DOCS-on:
        ${MKDIR} ${STAGEDIR}${DOCSDIR}
        cd ${WRKSRC}/doc && ${COPYTREE_SHARE} . ${STAGEDIR}${DOCSDIR}
post-install-EXAMPLES-on:
        ${MKDIR} ${STAGEDIR}${EXAMPLESDIR}
        cd ${WRKSRC}/ex && ${COPYTREE_SHARE} . ${STAGEDIR}${EXAMPLESDIR}
```
### <span id="page-255-0"></span>**15.11. O Restante das Variáveis**

E então, o restante das variáveis que não são mencionadas nos blocos anteriores.

## <span id="page-255-1"></span>**15.12. Os Targets**

Depois que todas as variáveis são definidas, targets opcionais [make\(1\)](https://man.freebsd.org/cgi/man.cgi?query=make&sektion=1&format=html) podem ser definidos. Mantenha pre-*\** antes de post-*\** e na mesma ordem em que as diferentes etapas são executadas:

- fetch
- extract
- patch
- configure
- build
- install

 $\bigcirc$ 

• test

Ao usar os assistentes de opções, os targets são classificados alfabeticamente, mas mantenha *\**-on antes do *\**-off. Quando também estiver usando o target principal, mantenha o target principal antes dos opcionais:

```
post-install:
      # install generic bits
post-install-DOCS-on:
      # Install documentation
post-install-X11-on:
      # Install X11 related bits
post-install-X11-off:
```
#### # Install bits that should be there if X11 is disabled

# **Capítulo 16. Mantendo-se Atualizado**

A coleção de Ports do FreeBSD está em constante mudança. Aqui estão algumas informações sobre como se manter atualizado.

## **16.1. FreshPorts**

Uma das maneiras mais fáceis de saber sobre atualizações que já foram submetidas é assinando o [FreshPorts](http://www.FreshPorts.org/). Múltiplos ports podem ser monitoradas. Os mantenedores são fortemente encorajados a se inscrever, porque eles receberão uma notificação não apenas de suas próprias mudanças, mas também de quaisquer mudanças que qualquer outro committer do FreeBSD tenha feito. (Geralmente é necessário para acompanhar as mudanças na estrutura de ports subjacentes embora seja mais educado receber um aviso antecipado daqueles que submeterem essas mudanças, às vezes isso é negligenciado ou impraticável. Além disso, em alguns casos, as alterações são muito menores por natureza. Esperamos que todos usem seu melhor julgamento nesses casos.)

Para usar o FreshPorts, é necessário uma conta. Aqueles com endereços de email registrados @FreeBSD.org verão um link opt-in no lado direito das páginas web. Aqueles que já possuem uma conta no FreshPorts, mas não estão usando endereço de email @FreeBSD.org podem alterar o e-mail para @FreeBSD.org, se inscrever, e então alterar o email novamente.

O FreshPorts também possui um recurso de teste de sanidade que testa automaticamente cada commit na árvore de ports do FreeBSD. Se inscrito neste serviço, um committer receberá notificações de quaisquer erros que o FreshPorts detectar durante o teste de sanidade de seus commits.

## **16.2. A interface Web para o Repositório do Código Fonte**

É possível visualizar os arquivos no repositório de código fonte usando uma interface web. As alterações que afetam todo o sistema de ports agora são documentadas no arquivo [CHANGES](http://svnweb.FreeBSD.org/ports/head/CHANGES). As alterações que afetam os ports individuais agora são documentadas no arquivo [UPDATING](http://svnweb.FreeBSD.org/ports/head/UPDATING). No entanto, a resposta definitiva a qualquer questão é, sem dúvida, ler o código fonte do arquivo [bsd.port.mk](http://svnweb.FreeBSD.org/ports/head/Mk/bsd.port.mk) e arquivos associados.

## **16.3. A Lista de Discussão de Ports do FreeBSD**

Como um mantenedor de ports, considere assinar a [lista de discussão de ports do FreeBSD](http://lists.FreeBSD.org/mailman/listinfo/freebsd-ports). Mudanças importantes na maneira como os ports funcionam serão anunciadas nela e depois serão inseridas no arquivo CHANGES.

Se o volume de mensagens nesta lista de discussão for muito alto, considere seguir a [lista de](http://lists.FreeBSD.org/mailman/listinfo/freebsd-ports-announce) [anúncios de ports do FreeBSD](http://lists.FreeBSD.org/mailman/listinfo/freebsd-ports-announce) que contém apenas os anúncios.

# **16.4. O Cluster de Compilação de Ports do FreeBSD**

Um dos pontos fortes menos divulgados do FreeBSD é que um cluster inteiro de máquinas é dedicado na compilação continua da Coleção de Ports, para cada um dos principais releases do SO e para cada arquitetura Tier-1.

Ports individuais são compilados a menos que sejam especificamente marcados com IGNORE. Ports marcados com BROKEN ainda sofrem tentativas de compilação, para verificarem se o problema foi resolvido. (Isso é feito passando TRYBROKEN para o Makefile do port.)

# **16.5. Portscout: o Scanner de Distfile de Ports do FreeBSD**

O cluster de compilação é dedicado na compilação da última versão de cada port com os distfiles que já foram baixados. No entanto, como a Internet muda continuamente, os distfiles podem desaparecer rapidamente. [Portscout,](http://portscout.FreeBSD.org) o scanner de distfile de Ports do FreeBSD, tenta consultar cada site de download para cada port e assim descobrir se cada distfile ainda está disponível.Portscout pode gerar relatórios em HTML e enviar emails sobre novos ports disponíveis para aqueles que os solicitam. A menos que não seja assinado de outra forma, os mantenedores são solicitados a verificar periodicamente as mudanças, seja manualmente ou usando o feed RSS.

A primeira página do Portscout fornece o endereço de e-mail do mantenedor de port, o número de ports pelos quais o mantenedor é responsável, o número desses ports com novos distfiles e a porcentagem dos ports que estão desatualizados. A função de pesquisa permite pesquisar por endereço de email de um mantenedor específico e permite também selecionar se apenas os ports desatualizados serão mostrados.

Ao clicar no endereço de email de um mantenedor, uma lista de todos os seus ports é exibida, junto com a categoria do port, o número da versão atual, se há ou não uma nova versão, quando o port foi atualizado e finalmente quando foi sua última checagem. Uma função de pesquisa nesta página permite que o usuário pesquise por um port específico.

Clicar em um nome de port na lista exibe as informações [FreshPorts](http://freshports.org) do port.

## **16.6. O Sistema de Monitoramento de Ports do FreeBSD**

Outro recurso útil é o [Sistema de Monitoramento de Ports do FreeBSD](http://portsmon.FreeBSD.org) (também conhecido como portsmon). Este sistema compreende em um banco de dados que processa informações de várias fontes e permite que ele seja acessado através de uma interface web. Atualmente, os Relatórios de Problemas (PRs) dos ports, os logs de erros do cluster de compilação e os arquivos individuais da coleção de ports são usados. No futuro, isso será expandido para incluir pesquisa de distfile, bem como outras fontes.

Para começar, use a página de busca [Overview of One Port](http://portsmon.FreeBSD.org/portoverview.py) para encontrar todas as informações sobre um port.

Este é o único recurso disponível que mapeia entradas de PR para nomes de ports. Os remetentes de PR nem sempre incluem o nome do port em sua Sinopse, embora preferiríamos que eles o

fizessem. Logo, portsmon é um bom lugar para descobrir se um port existente tem algum PR arquivado, qualquer erro de compilação ou se um novo port que o mantenedor está considerando criar já foi submetido.

# **Capítulo 17. Usando Macros USES**

### **17.1. Uma introdução ao USES**

As macros USES facilitam declarar requisitos e configurações de um port. Elas podem adicionar dependências, alterar o comportamento de compilação do port, adicionar metadados a pacotes e assim por diante, tudo selecionando valores simples e predefinidos.

Cada seção deste capítulo descreve um possível valor para USES, juntamente com seus possíveis argumentos. Argumentos são anexados ao valor após dois pontos (:). Vários argumentos são separados por vírgulas (,).

*Exemplo 114. Usando Vários Valores*

USES= bison perl

*Exemplo 115. Adicionando um Argumento*

USES= tar:xz

*Exemplo 116. Adicionando Vários Argumentos*

USES= drupal:7,theme

*Exemplo 117. Entrelaçando Tudo Isso Junto*

USES= pgsql:9.3+ cpe python:2.7,build

### **17.2. 7z**

Argumentos possíveis: (none), p7zip, partial

Extrair usando  $7z(1)$  ao invés de bsdtar $(1)$  e definir EXTRACT\_SUFX=.7z. A opção p7zip força uma dependência do 7z a partir de [archivers/p7zip](https://cgit.freebsd.org/ports/tree/archivers/p7zip/) se aquele do sistema base não for capaz de extrair os arquivos. EXTRACT\_SUFX não é alterado se a opção partial é usada, isso pode ser usado se o arquivo de distribuição principal não tiver extensão .7z.

### **17.3. ada**

Argumentos possíveis: (none), 5, 6

Depende de um compilador capaz de usar Ada e define a variável CC de acordo. O padrão é usar gcc 5 do ports. Use a opção de versão :X para forçar a compilação com uma versão diferente.

## **17.4. autoreconf**

Argumentos possíveis: (none), build

Execute autoreconf. Ele encapsula os comandos aclocal, autoconf, autoheader, automake, autopoint e libtoolize. Cada comando aplica-se a \${AUTORECONF\_WRKSRC} /configure.ac ou seu nome antigo \${AUTORECONF\_WRKSRC}/configure.in. E se configure.ac define subdiretórios com seus próprios configure.ac usando AC\_CONFIG\_SUBDIRS, autoreconf irá recursivamente atualizar aqueles também. O argumento :build só adiciona dependências de build-time sobre essas ferramentas, mas não executa o autoreconf. Um port pode definir AUTORECONF\_WRKSRC se WRKSRC não contiver o caminho para o configure.ac.

## **17.5. blaslapack**

Argumentos possíveis: (none), atlas, netlib(padrão), gotoblas, openblas

Adiciona dependências das bibliotecas Blas / Lapack.

### **17.6. bdb**

Argumentos possíveis: (none), 48, 5(padrão), 6

Adiciona uma dependência à biblioteca Berkeley DB. O padrão utiliza [databases/db5](https://cgit.freebsd.org/ports/tree/databases/db5/). Também pode depender de [databases/db48](https://cgit.freebsd.org/ports/tree/databases/db48/) ao usar o argumento :48 ou [databases/db6](https://cgit.freebsd.org/ports/tree/databases/db6/) com :6. É possível declarar um intervalo de valores aceitáveis, :48+ procura pela versão maior instalada e utiliza a 4.8 se nenhuma outra estiver instalada. INVALID BDB VER pode ser usado para especificar versões que não funcionam com este port. O framework expõe as seguintes variáveis ao port:

#### **BDB\_LIB\_NAME**

O nome da biblioteca Berkeley DB. Por exemplo, ao usar [databases/db5](https://cgit.freebsd.org/ports/tree/databases/db5/), contém db-5.3.

#### **BDB\_LIB\_CXX\_NAME**

O nome da biblioteca Berkeley DBC++. Por exemplo, ao usar [databases/db5](https://cgit.freebsd.org/ports/tree/databases/db5/), contém db\_cxx-5.3.

#### **BDB\_INCLUDE\_DIR**

A localização do diretório incluso Berkeley DB. Por exemplo, ao usar [databases/db5,](https://cgit.freebsd.org/ports/tree/databases/db5/) ele irá conter \${LOCALBASE}/include/db5.

#### **BDB\_LIB\_DIR**

A localização do diretório da biblioteca Berkeley DB. Por exemplo, ao usar [databases/db5](https://cgit.freebsd.org/ports/tree/databases/db5/), contém \${LOCALBASE}/lib.

#### **BDB\_VER**

A versão detectada de Berkeley DB. Por exemplo, se estiver usando USES=bdb:48+ e Berkeley DB 5 estiver instalado, irá conter 5.

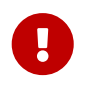

[databases/db48](https://cgit.freebsd.org/ports/tree/databases/db48/) está obsoleto e não é suportado. Não deve ser usado por nenhum port.

### **17.7. bison**

Argumentos possíveis: (none), build, run, both

Utiliza [devel/bison](https://cgit.freebsd.org/ports/tree/devel/bison/) por padrão, sem argumentos ou com o argumento build, isso implica que bison seja uma dependência de build-time, run implica como dependência de run-time e both implica em dependências build-time e run-time.

### **17.8. cabal**

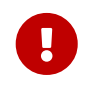

Não devem ser criados Ports de bibliotecas Haskell, veja [Bibliotecas Haskell](./#haskell-libs) para maiores informações.

Argumentos possíveis: (none), hpack

Define valores e targets padrões usados para compilar software Haskell usando o Cabal. Uma dependência de compilação no port do compilador Haskell (GHC) é adicionada. Se o argumento hpack for fornecido, uma dependência de compilação do [devel/hs-hpack](https://cgit.freebsd.org/ports/tree/devel/hs-hpack/) será adicionada e o hpack será chamado na etapa de configuração para gerar o arquivo .cabal.

O framework fornece as seguintes variáveis:

#### **USE\_CABAL**

Se o software usar dependências Haskell, liste-as nesta variável. Cada item deve estar presente no Hackage e ser listado no formato packagename-*0.1.2*. As dependências podem ter revisões, especificadas após o símbolo \_. A geração automática de lista de dependências é suportada, consulte [Compilando Aplicações Haskell com](./#using-cabal) [cabal](./#using-cabal).

#### **CABAL\_FLAGS**

Lista de flags a serem passadas para o cabal-install durante o estágio de configuração e compilação. As flags são passadas sem alterações (verbatim).

#### **EXECUTABLES**

Lista de arquivos executáveis instalados pelo port. Valor padrão: \${PORTNAME}. Os itens desta lista são adicionados automaticamente ao pkg-plist.

#### **SKIP\_CABAL\_PLIST**

Se definido, não adicione itens \${EXECUTABLES} ao pkg-plist.

#### **opt\_USE\_CABAL**

Adiciona itens ao \${USE\_CABAL}, dependendo da opção opt.

#### **opt\_EXECUTABLES**

Adiciona itens ao \${EXECUTABLES}, dependendo da opção opt.

#### **opt\_CABAL\_FLAGS**

Se a opção opt estiver ativada, acrescente o valor a \${CABAL\_FLAGS}. Caso contrário, anexe -value para desativar a flag.

#### **FOO\_DATADIR\_VARS**

Para um executável chamado FOO, liste os pacotes Haskell, cujos arquivos de dados devem estar acessíveis pelo executável.

### **17.9. cargo**

Argumentos possíveis: (none)

Utiliza Cargo para configuração, compilação e testes. Ele pode ser usado para portar aplicativos Rust que usam o sistema de build Cargo. Para obter mais informações, consulte [Compilando](./#using-cargo) [Aplicações Rust com](./#using-cargo) [cargo](./#using-cargo)..

### **17.10. charsetfix**

Argumentos possíveis: (none)

Previne que o port instale arquivos charset.alias. Estes arquivos devem ser instalados apenas pelo [converters/libiconv](https://cgit.freebsd.org/ports/tree/converters/libiconv/). CHARSETFIX\_MAKEFILEIN pode ser definido para um caminho relativo ao WRKSRC se charset.alias não for instalado pelo \${WRKSRC}/Makefile.in.

### <span id="page-263-0"></span>**17.11. cmake**

Argumentos possíveis: (none), env, notall, noman

Utiliza QMake para configuração e compilação.

Por padrão, uma compilação out-of-source é executada, deixando os fontes em WRKSRC livres de artefatos de compilação. Com o argumento insource, uma compilação in-source será executada. A configuração deste argumento deve ser a exceção quando uma compilação regular out-of-source não funcionar.

Por padrão, o argumento Ninja é usado para a compilação. Em alguns casos isso não funciona corretamente. Com o argumento noninja, a compilação irá usar o make para as compilações. Ele só deve ser usado se uma compilação baseada no Ninja não funcionar.

Com o argumento run, uma dependência de execução é registrada além de uma dependência de compilação.

Para maiores informações, veja [Usando o](./#using-cmake) [cmake](./#using-cmake).

### **17.12. compiler**

Argumentos possíveis: (none), env (padrão, implícito) c++17-lang, c++14-lang, c++11-lang, gcc-c++11 lib, c++11-lib, c++0x, c11, openmp, nestedfct, features

Determina qual compilador usar com base em qualquer um desejo. Use c++17-lang se o port precisar de um compilador compatível com c++17, c++14-lang se o port precisar de um compilador compatível com c++14, c++11-lang se o port precisar de um compilador compatível com c++11, gccc++11-lib se o port precisar do compilador {gcc-plus-plus} com uma biblioteca c++11, ou c++11-lib se o port precisar de uma biblioteca padrão c++11-ready. Se o port precisar de um compilador que compreenda as funções c++0X, C11, OpenMP ou funções aninhadas, os parâmetros correspondentes deverão ser usados.

Use features para solicitar uma lista de recursos suportados pelo compilador padrão. Depois de incluir o arquivo bsd.port.pre.mk o port pode inspecionar os resultados usando estas variáveis:

- COMPILER\_TYPE: o compilador padrão no sistema, gcc ou clang
- ALT\_COMPILER\_TYPE: o compilador alternativo no sistema, gcc ou clang. Apenas definido se dois compiladores estiverem presentes na base do sistema.
- COMPILER\_VERSION: os dois primeiros dígitos da versão do compilador padrão.
- ALT\_COMPILER\_VERSION: os dois primeiros dígitos da versão do compilador alternativo, se presente.
- CHOSEN COMPILER TYPE: o compilador escolhido, gcc ou clang
- COMPILER\_FEATURES: os recursos suportados pelo compilador padrão. Atualmente lista a biblioteca  $C_{++}$

### **17.13. cpe**

Argumentos possíveis: (none)

Inclui informações da Common Platform Enumeration (CPE) no manifesto do pacote como uma string CPE 2.3 formatada. Veja as [especificações CPE](http://scap.nist.gov/specifications/cpe/) para mais detalhes. Para adicionar informações de CPE a um port, siga estas etapas:

- 1. Procure pelo registro oficial CPE para o produto de software, usando o [mecanismo de](http://web.nvd.nist.gov/view/cpe/search) [pesquisa CPE](http://web.nvd.nist.gov/view/cpe/search) do NVD ou no [dicionário oficial CPE](http://static.nvd.nist.gov/feeds/xml/cpe/dictionary/official-cpe-dictionary_v2.3.xml) (aviso, o arquivo XML é muito grande). *Nunca crie os dados da CPE.*
- 2. Adicione cpe na variável USES e compare o resultado de make -V CPE\_STR com o registro no dicionário CPE. Continue com um passo de cada vez até make -V CPE\_STR ficar correto.
- 3. Se o nome do produto (segundo campo, com o valor padrão para PORTNAME) estiver incorreto, defina CPE\_PRODUCT.
- 4. Se o nome do fornecedor (primeiro campo, com o valor padrão para CPE\_PRODUCT) estiver

incorreto, defina CPE\_VENDOR.

- 5. Se o campo de versão (terceiro campo, com o valor padrão para PORTVERSION) estiver incorreto, defina CPE\_VERSION.
- 6. Se o campo de atualização (quarto campo, valor padrão vazio) estiver incorreto, defina CPE\_UPDATE.
- 7. Se ainda não estiver correto, verifique o arquivo Mk/Uses/cpe.mk para detalhes adicionais, ou entre em contato com o Ports Security Team [ports-secteam@FreeBSD.org.](mailto:ports-secteam@FreeBSD.org)
- 8. Derive o máximo possível do nome CPE a partir de variáveis existentes, tal como as variáveis PORTNAME e PORTVERSION. Use modificadores de variáveis para extrair as partes relevantes delas, em vez de colocar o nome direto no código.
- 9. *Sempre* execute make -V CPE STR e verifique a saída antes de fazer o commit de qualquer coisa que mude o PORTNAME ou PORTVERSION ou qualquer outra variável que é usada para derivar a variável CPE\_STR.

### **17.14. cran**

Argumentos possíveis: (none), auto-plist, compiles

Utiliza a Comprehensive R Archive Network. Especifique auto-plist para gerar automaticamente o arquivo pkg-plist. Especifique compiles se o port tiver código que precise ser compilado.

## **17.15. desktop-file-utils**

Argumentos possíveis: (none)

Utiliza update-desktop-database a partir de [devel/desktop-file-utils](https://cgit.freebsd.org/ports/tree/devel/desktop-file-utils/). Uma etapa extra de post-install será executada sem interferir em nenhuma etapa de post-install que já esteja no Makefile do port. Uma linha com [@desktop-file-utils](#page-203-0) será adicionada ao plist.

### **17.16. desthack**

Argumentos possíveis: (none)

Altera o comportamento do GNU configure para suportar corretamente a variável DESTDIR no caso do software original não suportar.

## **17.17. display**

Argumentos possíveis: (none), *ARGS*

Define um display environment virtual. Se a variável de ambiente DISPLAY não estiver definida, então Xvfb é adicionado como uma dependência de compilação e a variável CONFIGURE\_ENV é estendida com o número do port da instância do Xvfb em execução no momento. O parâmetro *ARGS* é definido como install por padrão e controla a fase na qual se inicia e para a exibição virtual.

### **17.18. dos2unix**

#### Argumentos possíveis: (none)

O port tem arquivos com terminações de linha no formato do DOS que precisam ser convertidos. Inúmeras variáveis podem ser definidas para controlar quais arquivos serão convertidos. O padrão é converter *todos* arquivos, incluindo binários. Veja [Substituições Automáticas Simples](./#slow-patch-automatic-replacements) para exemplos.

- DOS2UNIX\_REGEX: casa nomes de arquivos com base em uma expressão regular.
- DOS2UNIX FILES: casa com nomes de arquivos literais.
- DOS2UNIX\_GLOB: casa com nomes de arquivos baseados em um padrão glob.
- DOS2UNX WRKSRC: o diretório onde iniciar as conversões. O padrão é \${WRKSRC}.

### **17.19. drupal**

Argumentos possíveis: 7, module, theme

Automatiza a instalação de um port que é um tema ou módulo Drupal. Use com a versão Drupal que o port está esperando. Por exemplo, USES=drupal:7,module diz que este port cria um módulo do Drupal 6. Um tema do Drupal 7 pode ser especificado com USES=drupal:7,theme.

### **17.20. fakeroot**

Argumentos possíveis: (none)

Altera alguns comportamentos padrão dos sistemas de compilação para permitir instalar como um usuário normal. Veja<https://wiki.debian.org/FakeRoot>para mais informações sobre fakeroot.

### **17.21. fam**

Argumentos possíveis: (none), fam, gamin

Usa um File Alteration Monitor como uma dependência de biblioteca, [devel/fam](https://cgit.freebsd.org/ports/tree/devel/fam/) ou [devel/gamin](https://cgit.freebsd.org/ports/tree/devel/gamin/). Usuários finais podem definir WITH\_FAM\_SYSTEM para especificar sua preferência.

## **17.22. firebird**

Argumentos possíveis: (none), 25

Adiciona uma dependência da biblioteca client do banco de dados do Firebird.

### **17.23. fonts**

Argumentos possíveis: (none), fc, fcfontsdir(padrão), fontsdir, none

Adiciona uma dependência de tempo de execução nas ferramentas necessárias para registrar fontes. Dependendo do argumento, adiciona entradas para o plist [@fc](#page-203-1) \${FONTSDIR}, [@fcfontsdir](#page-203-2) \${FONTSDIR}, [@fontsdir](#page-203-3) \${FONTSDIR}, ou nenhuma entrada se o argumento for none. Valor padrão de FONTSDIR é \${PREFIX}/shared/fonts/\${FONTNAME} e FONTNAME é \${PORTNAME}. Adiciona FONTSDIR para PLIST\_SUB e SUB\_LIST

### **17.24. fortran**

Argumentos possíveis: gcc (padrão)

Usa o compilador GNU Fortran.

## **17.25. fuse**

Argumentos possíveis: 2 (padrão), 3

O port irá depender da biblioteca FUSE e irá manipular a dependência do módulo do kernel dependendo da versão do FreeBSD.

## **17.26. gem**

Argumentos possíveis: (none), noautoplist

Manipula a compilação com RubyGems. Se noautoplist for usado, a lista de empacotameno não será gerada automaticamente.

## **17.27. gettext**

Argumentos possíveis: (none)

Descontinuado. Incluirá ambos [gettext-runtime](#page-267-0) e [gettext-tools](#page-267-1).

## <span id="page-267-0"></span>**17.28. gettext-runtime**

Argumentos possíveis: (none), lib (padrão),build, run

Utiliza [devel/gettext-runtime.](https://cgit.freebsd.org/ports/tree/devel/gettext-runtime/) Por padrão, sem argumentos ou com o argumento lib, implica uma dependência da biblioteca libintl.so. build e run implicam, respectivamente, uma dependência de gettext em build-time e run-time.

## <span id="page-267-1"></span>**17.29. gettext-tools**

Argumentos possíveis: (none), build (padrão),run

Utiliza [devel/gettext-tools](https://cgit.freebsd.org/ports/tree/devel/gettext-tools/). Por padrão, sem argumento ou com o argumento build, uma dependência de msgfmt em build-time é registrada. Com o argumento run, uma dependência em run-time é registrada.

## **17.30. ghostscript**

#### Argumentos possíveis: *X*, build, run, nox11

Uma versão *X* específica pode ser usada. Versões possíveis são 7, 8, 9 e agpl (padrão). nox11 indica que a versão -nox11 do port é necessária. build e run adicionam dependências de Ghostscript em build-time e run-time. O padrão é ambas as dependências, build-time e run-time.

### **17.31. gl**

Argumentos possíveis: (none)

Fornece uma maneira fácil para depender dos componentes GL. Os componentes devem ser listados na variável USE\_GL. Os componentes disponíveis são:

#### **egl**

adiciona uma dependência de biblioteca libEGL.so de [graphics/libglvnd](https://cgit.freebsd.org/ports/tree/graphics/libglvnd/)

#### **gbm**

Adiciona uma dependência de biblioteca libgbm.so de [graphics/mesa-libs](https://cgit.freebsd.org/ports/tree/graphics/mesa-libs/)

#### **gl**

Adiciona uma dependência de biblioteca libGL.so de [graphics/libglvnd](https://cgit.freebsd.org/ports/tree/graphics/libglvnd/)

#### **glesv2**

Adiciona uma dependência de biblioteca libGLESv2.so de [graphics/libglvnd](https://cgit.freebsd.org/ports/tree/graphics/libglvnd/)

#### **glew**

Adiciona uma dependência de biblioteca libGLEW.so de [graphics/glew](https://cgit.freebsd.org/ports/tree/graphics/glew/)

#### **glu**

Adiciona uma dependência de biblioteca libGLU.so de [graphics/libGLU](https://cgit.freebsd.org/ports/tree/graphics/libGLU/)

#### **glut**

Adiciona uma dependência de biblioteca libglut.so de [graphics/freeglut](https://cgit.freebsd.org/ports/tree/graphics/freeglut/)

#### **opengl**

Adiciona uma dependência de biblioteca libOpenGL.so de [graphics/libglvnd](https://cgit.freebsd.org/ports/tree/graphics/libglvnd/)

### **17.32. gmake**

Argumentos possíveis: (none)

Utiliza [devel/gmake](https://cgit.freebsd.org/ports/tree/devel/gmake/) como uma dependência em run-time e configura o ambiente para usar gmake como make padrão para a compilação.

### **17.33. gnome**

#### Argumentos possíveis: (none)

Fornece uma maneira fácil para depender dos componentes do GNOME. Os componentes devem ser listados na variável USE\_GNOME. Os componentes disponíveis são:

- atk
- atkmm
- cairo
- cairomm
- dconf
- esound
- evolutiondataserver3
- gconf2
- gconfmm26
- gdkpixbuf
- gdkpixbuf2
- glib12
- glib20
- glibmm
- gnomecontrolcenter3
- gnomedesktop3
- gnomedocutils
- gnomemenus3
- gnomemimedata
- gnomeprefix
- gnomesharp20
- gnomevfs2
- gsound
- gtk-update-icon-cache
- gtk12
- gtk20
- gtk30
- gtkhtml3
- gtkhtml4
- gtkmm20
- gtkmm24
- gtkmm30
- gtksharp20
- gtksourceview
- gtksourceview2
- gtksourceview3
- gtksourceviewmm3
- gvfs
- intlhack
- intltool
- introspection
- libartlgpl2
- libbonobo
- libbonoboui
- libgda5
- libgda5-ui
- libgdamm5
- libglade2
- libgnome
- libgnomecanvas
- libgnomekbd
- libgnomeprint
- libgnomeprintui
- libgnomeui
- libgsf
- libgtkhtml
- libgtksourceviewmm
- libidl
- librsvg2
- libsigc++12
- libsigc++20
- libwnck
- libwnck3
- libxml++26
- libxml2
- libxslt
- metacity
- nautilus3
- orbit2
- pango
- pangomm
- pangox-compat
- py3gobject3
- pygnome2
- pygobject
- pygobject3
- pygtk2
- pygtksourceview
- referencehack
- vte
- vte3

A dependência padrão é em built-time e run-time, pode ser alterada com :build ou :run. Por exemplo:

USES= gnome USE\_GNOME= gnomemenus3:build intlhack

Veja [Usando o GNOME](./#using-gnome) para maiores informações.

### **17.34. go**

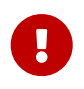

Não devem ser criados Ports de bibliotecas Go, veja [Bibliotecas Go](./#go-libs) para maiores informações.

Argumentos possíveis: (none), modules, no\_targets, run

Define valores e targets padrão usados para compilar aplicações Go. Uma dependência de compilação no port do compilador Go selecionada via GO\_PORT é adicionada. Por padrão, a compilação é executada no modo GOPATH. Se o software Go usar módulos, o modo de reconhecimento de módulos pode ser ativado com o argumento modules. no\_targets irá configurar o ambiente de compilação com GO\_ENV, GO\_BUILDFLAGS mas irá pular os targets post-extract e do- {build,install,test}. run também adicionará uma dependência de tempo de execução do que estiver em GO\_PORT.

O processo de compilação é controlado por várias variáveis:

#### **GO\_PKGNAME**

O nome do pacote Go ao compilar no modo GOPATH. Este é o diretório que será criado em \${GOPATH}/src. Se não estiver definido explicitamente e GH\_SUBDIR ou GL\_SUBDIR estiverem presente, o valor GO\_PKGNAME será inferido deles. Isso não é necessário quando compilado no modo de reconhecimento de módulos.

#### **GO\_TARGET**

Os pacotes a serem compilados. O valor padrão é \${60 PKGNAME}. GO TARGET também pode ser uma tupla na forma package:path onde path pode ser um nome de arquivo simples ou um caminho completo começando com \${PREFIX}.

#### **GO\_TESTTARGET**

Os pacotes para testar. O valor padrão é ./… (o pacote atual e todos os subpacotes).

#### **CGO\_CFLAGS**

Valores adicionais da variável CFLAGS a serem passados para o compilador C pelo Go.

#### **CGO\_LDFLAGS**

Valores adicionais da variável LDFLAGS a serem passados para o compilador C pelo Go.

#### **GO\_BUILDFLAGS**

Argumentos de compilação adicionais para passar para o go build.

#### **GO\_TESTFLAGS**

Argumentos de compilação adicionais para passar para o go test.

#### **GO\_PORT**

O port do compilador Go a ser utilizado. Por padrão é [lang/go](https://cgit.freebsd.org/ports/tree/lang/go/) mas pode ser definido para [lang/go-devel](https://cgit.freebsd.org/ports/tree/lang/go-devel/) no make.conf para testes de futuras versões Go.

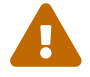

Esta variável não deve ser definida por ports individuais!

Ver [Compilando Aplicações Go](./#using-go) para exemplos de uso.

### **17.35. gperf**

Argumentos possíveis: (none)

Adiciona uma dependência [devel/gperf](https://cgit.freebsd.org/ports/tree/devel/gperf/) em buildtime se gperf não estiver presente no sistema base.

### **17.36. grantlee**

#### Argumentos possíveis: 5, selfbuild

Manipula a dependência em Grantlee. Especifique 5 para depender da versão baseada no Qt5, [devel/grantlee5](https://cgit.freebsd.org/ports/tree/devel/grantlee5/). selfbuild é usado internamente pelo [devel/grantlee5](https://cgit.freebsd.org/ports/tree/devel/grantlee5/) para obter os números de suas versões.

### **17.37. groff**

Argumentos possíveis: build, run, both

Registra uma dependência de [textproc/groff](https://cgit.freebsd.org/ports/tree/textproc/groff/) se não estiver presente no sistema base.

### **17.38. gssapi**

Argumentos possíveis: (none), base (padrão), heimdal, mit, flags, bootstrap

Manipular as dependências necessárias para os consumers do GSS-API. Apenas as bibliotecas que fornecem os mecanismos do Kerberos estão disponíveis. Por padrão, ou definido como base, a biblioteca GSS-API do sistema base é usada. Também pode ser definido para heimdal para usar [security/heimdal](https://cgit.freebsd.org/ports/tree/security/heimdal/) ou mit para usar [security/krb5](https://cgit.freebsd.org/ports/tree/security/krb5/).

Quando a instalação local do Kerberos não está em LOCALBASE defina a variável HEIMDAL\_HOME (para heimdal) ou a variável KRB5\_HOME (para krb5) para a instalação local do Kerberos.

Essas variáveis são exportadas para os ports para serem usadas:

- GSSAPIBASEDIR
- GSSAPICPPFLAGS
- GSSAPIINCDIR
- GSSAPILDFLAGS
- GSSAPILIBDIR
- GSSAPTI TBS
- GSSAPI\_CONFIGURE\_ARGS

As opções de flags podem estar lado a lado com base, heimdal ou mit para adicionar automaticamente GSSAPICPPFLAGS, GSSAPILDFLAGS e GSSAPILIBS para CFLAGS, LDFLAGS e LDADD, respectivamente. Por exemplo, use base, flags.

A opção bootstrap é um prefixo especial apenas para o uso do [security/krb5](https://cgit.freebsd.org/ports/tree/security/krb5/) e [security/heimdal](https://cgit.freebsd.org/ports/tree/security/heimdal/). Por exemplo, use bootstrap,mit.

*Exemplo 118. Uso Típico*

```
OPTIONS_SINGLE= GSSAPI
OPTIONS_SINGLE_GSSAPI= GSSAPI_BASE GSSAPI_HEIMDAL GSSAPI_MIT GSSAPI_NONE
GSSAPI BASE USES= gssapi
GSSAPI_BASE_CONFIGURE_ON= --with-gssapi=${GSSAPIBASEDIR}
${GSSAPI CONFIGURE ARGS}
GSSAPI_HEIMDAL_USES= gssapi:heimdal
GSSAPI_HEIMDAL_CONFIGURE_ON= --with-gssapi=${GSSAPIBASEDIR}
${GSSAPI_CONFIGURE_ARGS}
GSSAPI_MIT_USES= gssapi:mit
```

```
GSSAPI_MIT_CONFIGURE_ON= --with-gssapi=${GSSAPIBASEDIR}
```
\${GSSAPI CONFIGURE ARGS} GSSAPI\_NONE\_CONFIGURE\_ON= --without-gssapi

### **17.39. horde**

Argumentos possíveis: (none)

Adicionar dependências de builtime e runtime em [devel/pear-channel-horde](https://cgit.freebsd.org/ports/tree/devel/pear-channel-horde/). Outras dependências Horde podem ser adicionadas com USE HORDE BUILD e USE HORDE RUN. Veja [Módulos Horde](./#php-horde) para maiores informações.

## **17.40. iconv**

Argumentos possíveis: (none), lib, build, patch, translit, wchar\_t

Utilização de funções iconv, seja do port [converters/libiconv](https://cgit.freebsd.org/ports/tree/converters/libiconv/) como uma dependência de buil-time e run-time, ou do sistema base em um 10-CURRENT após um iconv nativo ser comitado em [r254273](https://svnweb.freebsd.org/changeset/base/254273). Por padrão, sem argumentos ou com o argumento lib, implica em iconv com dependências de build-time e run-time. build implica uma dependência de build-time e patch implica uma dependência de patch-time. Se o port usa extensões iconv WCHAR\_T ou //TRANSLIT , adicione os argumentos relevantes para que o iconv correto seja usado. Para mais informações, veja [Usando](./#using-iconv) [iconv](./#using-iconv).

### **17.41. imake**

Argumentos possíveis: (none), env, notall, noman

Adiciona [devel/imake](https://cgit.freebsd.org/ports/tree/devel/imake/) como uma dependência de built-time e executa xmkmf -a durante o estágio configure. Se o argumento env é passado, o target configure não é definido. Se a flag -a for um problema para o port, adicione o argumento notall. E se xmkmf não gerar um target install.man, adicione o argumento noman.

### **17.42. kde**

Argumentos possíveis: 5

Adiciona dependência de componentes KDE. Veja [Usando o KDE](./#using-kde) para maiores informações.

### **17.43. kmod**

Argumentos possíveis: (none), debug

Preenche o boilerplate para os ports de módulo do kernel, atualmente:

• Adiciona kld em CATEGORIES.

- Define SSP\_UNSAFE.
- Defina IGNORE se as fontes do kernel não forem encontradas em SRC\_BASE.
- Define KMODDIR para /boot/modules por padrão, adiciona isso para a variável PLIST\_SUB e MAKE\_ENV, e o cria após a instalação. Se a variável KMODDIR está definida para o /boot/kernel, ela será reescrita para /boot/modules. Isso evita quebrar pacotes ao atualizar o kernel devido ao /boot/kernel ser renomeado para /boot/kernel.old no processo.
- Manipula módulos cross-referencing do kernel acerca da instalação e desinstalação, usando [@kld](#page-204-0).
- Se o argumento debug é passado, o port pode instalar uma versão de debug do módulo no arquivo KERN\_DEBUGDIR/KMODDIR. Por padrão, a variável KERN\_DEBUGDIR é copiada da DEBUGDIR e definido para /usr/lib/debug. O framework irá cuidar da criação e remoção de quaisquer diretórios necessários.

### **17.44. lha**

Argumentos possíveis: (none)

Define EXTRACT\_SUFX para .lzh

### **17.45. libarchive**

Argumentos possíveis: (none)

Registra uma dependência de [archivers/libarchive](https://cgit.freebsd.org/ports/tree/archivers/libarchive/). Quaisquer ports dependendo de libarchive deve incluir USES=libarchive.

### **17.46. libedit**

Argumentos possíveis: (none)

Registra uma dependência de [devel/libedit](https://cgit.freebsd.org/ports/tree/devel/libedit/). Quaisquer ports dependendo de libedit devem incluir USES=libedit.

### **17.47. libtool**

#### Argumentos possíveis: (none), keepla, build

Scripts libtool de patches. Isso deve ser adicionado a todos os ports que usam libtool. O argumento keepla pode ser usado para manter arquivos .la. Alguns ports não vêm com sua própria cópia da libtool e precisam de uma dependência de [devel/libtool](https://cgit.freebsd.org/ports/tree/devel/libtool/) em build time, use o argumento :build para adicionar essa dependência.

### **17.48. linux**

Argumentos possíveis: c6, c7

Framework de compatibilidade de ports com Linux. Especifique c6 para depender de pacotes do CentOS 6. Especifique c7 para depender de pacotes do CentOS 7. Os pacotes disponíveis são:

- allegro
- alsa-plugins-oss
- alsa-plugins-pulseaudio
- alsalib
- atk
- avahi-libs
- base
- cairo
- cups-libs
- curl
- cyrus-sasl2
- dbusglib
- dbuslibs
- devtools
- dri
- expat
- flac
- fontconfig
- gdkpixbuf2
- gnutls
- graphite2
- gtk2
- harfbuzz
- jasper
- jbigkit
- jpeg
- libasyncns
- libaudiofile
- libelf
- libgcrypt
- libgfortran
- libgpg-error
- libmng
- libogg
- libpciaccess
- libsndfile
- libsoup
- libssh2
- libtasn1
- libthai
- libtheora
- libv4l
- libvorbis
- libxml2
- mikmod
- naslibs
- ncurses-base
- nspr
- nss
- openal
- openal-soft
- openldap
- openmotif
- openssl
- pango
- pixman
- png
- pulseaudio-libs
- qt
- qt-x11
- qtwebkit
- scimlibs
- sdl12
- sdlimage
- sdlmixer
- sqlite3
- tcl85
- tcp\_wrappers-libs
- tiff
- tk85
- ucl
- xorglibs

## **17.49. localbase**

Argumentos possíveis: (none), ldflags

Garante que as bibliotecas de dependências em LOCALBASE sejam usadas em vez das do sistema base. Especifique ldflags para adicionar -L\${LOCALBASE}/lib para a variável LDFLAGS ao invés de LIBS. Ports que dependem de bibliotecas que também estão presentes no sistema base devem usar isso. Também é usado internamente por algumas outras variáveis USES.

### **17.50. lua**

Argumentos possíveis: (none), *XY*, *XY*+, -*XY*, *XY*-*ZA*, module, flavors, build, run, env

Adiciona uma dependência de Lua. Por padrão, esta é uma dependência de biblioteca, a menos que seja invalidado por uma opção build ou run. A opção env evita a adição de qualquer dependência, enquanto ainda define todas as variáveis usuais.

A versão padrão é definida pelo mecanismo usual DEFAULT\_VERSIONS, a menos que uma versão ou intervalo de versões seja especificado como um argumento, por exemplo, 51 or 51-53.

Os aplicativos que usam Lua são normalmente compilados para apenas uma única versão do Lua. No entanto, os módulos de biblioteca destinados a serem carregados pelo código Lua devem usar a opção module para compilar com vários flavors.

Para maiores informações, veja [Usando Lua.](./#using-lua)

## **17.51. lxqt**

Argumentos possíveis: (none)

Manipular dependências para o LXQt Desktop Environment. Use a variável USE\_LXQT para selecionar os componentes necessários para o port. Veja [Usando o LXQt](./#using-lxqt) para maiores informações.

### **17.52. makeinfo**

Argumentos possíveis: (none)

Adiciona uma dependência de build-time em makeinfo se o mesmo não estiver presente no sistema base.

### **17.53. makeself**

Argumentos possíveis: (none)

Indica que os arquivos de distribuição são archives makeself e define as dependências apropriadas.

## **17.54. mate**

Argumentos possíveis: (none)

Fornece uma maneira fácil para depender de componentes do MATE. Os componentes devem ser listados em USE\_MATE. Os componentes disponíveis são:

- autogen
- caja
- common
- controlcenter
- desktop
- dialogs
- docutils
- icontheme
- intlhack
- intltool
- libmatekbd
- libmateweather
- marco
- menus
- notificationdaemon
- panel
- pluma
- polkit
- session
- settingsdaemon

A dependência padrão é em built-time e run-time, pode ser alterada com :build ou :run. Por exemplo:

USES= mate USE\_MATE= menus:build intlhack

### **17.55. meson**

Argumentos possíveis: (none)

Fornece suporte para projetos baseados no Meson. Para maiores informações, consulte [Usando](./#using-meson) [meson](./#using-meson).

### **17.56. metaport**

Argumentos possíveis: (none)

Define as seguintes variáveis para facilitar a criação de um metaport: MASTER\_SITES, DISTFILES, EXTRACT\_ONLY, NO\_BUILD, NO\_INSTALL, NO\_MTREE, NO\_ARCH.

## **17.57. mysql**

Argumentos possíveis: (none), *version*, client (padrão), server, embedded

Fornece suporte para o MySQL. Se nenhuma versão for informada, tenta encontrar a versão atual instalada. Fall back para a versão padrão, MySQL-5.6. As possíveis versões são 55, 55m, 55p, 56, 56p, 56w, 57, 57p, 80, 100m, 101m e 102m. Os sufixos m e p são para MariaDB e Percona, variantes do MySQL. server e embbeded adicionam uma dependência de build- e run-time do servidor MySQL. Ao usar server ou embbeded, é adicionado client para também adicionar uma dependência no arquivo libmysqlclient.so. Um port pode definir IGNORE\_WITH\_MYSQL se algumas versões não forem suportadas.

O framework define a variável MYSQL\_VER para a versão detectada do MySQL.

### **17.58. mono**

Argumentos possíveis: (none), nuget

Adiciona uma dependência no framework Mono (atualmente apenas C#) definindo as dependências apropriadas.

Especifique nuget quando o port usa pacotes nuget. NUGET\_DEPENDS precisa ser definido com os nomes e versões dos pacotes nuget no formato *name*=*version*. Uma pacote de origem opcional pode ser adicionado usando name=version:origin.

O target auxiliar, buildnuget, exibirá o conteúdo da variável NUGET\_DEPENDS com base no arquivo packages.config fornecido.

### **17.59. motif**

Argumentos possíveis: (none)

Utiliza [x11-toolkits/open-motif](https://cgit.freebsd.org/ports/tree/x11-toolkits/open-motif/) como uma dependência de biblioteca. Os usuários finais podem definir WANT\_LESSTIF para a dependência estar em [x11-toolkits/lesstif](https://cgit.freebsd.org/ports/tree/x11-toolkits/lesstif/) ao invés de [x11-toolkits/open-](https://cgit.freebsd.org/ports/tree/x11-toolkits/open-motif/) [motif](https://cgit.freebsd.org/ports/tree/x11-toolkits/open-motif/).

### **17.60. ncurses**

Argumentos possíveis: (none), base, port

Utiliza ncurses, e faz com que algumas variáveis úteis sejam definidas.

## **17.61. ninja**

Argumentos possíveis: (none)

Utiliza ninja para compilar o port.

### **17.62. objc**

Argumentos possíveis: (none)

Adiciona dependências de objetive C (compilador, biblioteca de runtime) se o sistema base não suportar isto.

### **17.63. openal**

Argumentos possíveis: al, soft (padrão), yes, alut

Utiliza OpenAL. O backend pode ser especificado, com a implementação do software como padrão. O usuário pode especificar um backend preferido com WANT\_OPENAL. Os valores válidos para este manipulador são soft (padrão) e si.

### **17.64. pathfix**

Argumentos possíveis: (none)

Procura pelos arquivos Makefile.in e configure na variável PATHFIX\_WRKSRC (padrão é WRKSRC) e corrige os caminhos comuns para garantir que eles respeitem a hierarquia do FreeBSD. Por exemplo, ele corrige o diretório de instalação dos arquivos .pc do pkgconfig para \${PREFIX}/libdata/pkgconfig. Se o port usa USES=autoreconf, Makefile.am será adicionado automaticamente a PATHFIX\_MAKEFILEIN.

Se o port tem definido [USES=cmake](#page-263-0) ele vai procurar pelo arquivo CMakeLists.txt dentro da variável PATHFIX WRKSRC. Se necessário, esse nome de arquivo padrão pode ser alterado com PATHFIX\_CMAKELISTSTXT.

### **17.65. pear**

Argumentos possíveis: env

Adiciona uma dependência do [devel/pear.](https://cgit.freebsd.org/ports/tree/devel/pear/) Ele irá configurar o comportamento padrão do software usando o Repositório de Extensão e Aplicativos do PHP. O uso do argumento env apenas configura as variáveis de ambiente PEAR. Veja [Módulos PEAR](./#php-pear) para maiores informações.

## **17.66. perl5**

Argumentos possíveis: (none)

Depende do Perl. A configuração é feita usando a variável USE\_PERL5.

USE\_PERL5 pode conter as fases que precisam usar Perl, pode ser extract, patch, build, run ou test.

USE\_PERL5 também pode conter configure, modbuild ou modbuildtiny quando Makefile.PL, Build.PL ou Módulo::Build::Tiny's, flavor de Build.PL é necessário.

O padrão de USE PERL5 é build run. Ao usar configure, modbuild ou modbuildtiny, uso de build e run são implícitos.

Veja [Usando Perl](./#using-perl) para maiores informações.

# **17.67. pgsql**

Argumentos possíveis: (none), *X.Y*, *X.Y*+, *X.Y*-, *X.Y*-*Z.A*

Fornece suporte para o PostgreSQL. O mantenedor do port pode definir a versão requisitada. Podem ser especificadas versões mínima e máxima ou um intervalo; por exemplo, 9.0-, 8.4+, 8.4- 9.2.

Por padrão, a dependência adicionada será o cliente, mas se o port exigir componentes adicionais, isso poderá ser feito usando WANT\_PGSQL=*component[:target]*; por exemplo, WANT\_PGSQL=server:configure pltcl plperl. Os componentes disponíveis são:

- client
- contrib
- docs
- pgtcl
- plperl
- plpython
- pltcl
- server

## **17.68. php**

Argumentos possíveis: (none), phpize, ext, zend, build, cli, cgi, mod, web, embed, pecl, flavors, noflavors

Fornece suporte para o PHP. Adiciona uma dependência de run-time na versão padrão do PHP,

#### [lang/php56](https://cgit.freebsd.org/ports/tree/lang/php56/).

#### **phpize**

Utilizado para compilar uma extensão do PHP. Habilita flavors.

#### **ext**

Usado para compilar, instalar e registrar uma extensão do PHP. Habilita flavors.

#### **zend**

Usado para criar, instalar e registrar uma extensão do Zend. Habilita flavors.

#### **build**

Define PHP também como uma dependência de build-time.

#### **cli**

Precisa da versão CLI do PHP.

#### **cgi**

Precisa da versão CGI do PHP.

#### **mod**

Precisa do módulo Apache para o PHP.

#### **web**

Precisa do módulo Apache ou a versão CGI do PHP.

#### **embed**

Precisa da versão da biblioteca embarcada do PHP.

#### **pecl**

Fornece padrões para baixar extensões PHP do repositório PECL. Habilita flavors.

#### **flavors**

Habilita a geração de [PHP flavors](#page-195-0) automático. Flavors serão gerados para todas as versões do PHP, exceto as presentes na variável [IGNORE\\_WITH\\_PHP](#page-283-0).

#### **noflavors**

Desativa a geração automática de flavors do PHP. *Deve apenas* ser usado com extensões fornecidas pelo próprio PHP.

Variáveis são usadas para especificar quais módulos PHP são necessários, bem como qual versão do PHP são suportadas.

#### **USE\_PHP**

<span id="page-283-0"></span>A lista das extensões PHP requisitadas em run-time. Adicione :build ao nome da extensão para adicionar uma dependência em build-time. Exemplo: pcre xml:build gettext

#### **IGNORE\_WITH\_PHP**

O port não funciona com a versão do PHP fornecida. Para possíveis valores, observe o conteúdo da variável \_ALL\_PHP\_VERSIONS no arquivo Mk/Uses/php.mk.

Ao compilar uma extensão do PHP ou Zend com :ext ou :zend, estas variáveis podem ser definidas:

#### **PHP\_MODNAME**

O nome da extensão do PHP ou Zend. O valor padrão é \${PORTNAME}.

#### **PHP\_HEADER\_DIRS**

Uma lista de subdiretórios dos quais instalar arquivos header. O framework sempre irá instalar os arquivos header que estão presentes no mesmo diretório que a extensão.

#### **PHP\_MOD\_PRIO**

A prioridade na qual carregar a extensão. É um número entre 00 e 99.

Para extensões que não dependem de nenhuma extensão, a prioridade é definida automaticamente como 20, para extensões que dependem de outra extensão, a prioridade é definida automaticamente como 30. Algumas extensões podem precisar ser carregadas antes de todas as outras extensões, por exemplo [www/php56-opcache](https://cgit.freebsd.org/ports/tree/www/php56-opcache/). Algumas podem precisar ser carregadas após uma extensão com prioridade de 30. Nesse caso, adicione PHP\_MOD\_PRIO=*XX* no Makefile do port. Por exemplo:

USES= php:ext USE\_PHP= wddx PHP\_MOD\_PRIO= 40

Estas variáveis estão disponíveis para uso em PKGNAMEPREFIX ou PKGNAMESUFFIX:

#### **PHP\_PKGNAMEPREFIX**

Contém php*XY*- onde *XY* é a versão do PHP atual. Use com módulos e extensões PHP.

#### **PHP\_PKGNAMESUFFIX**

Contém -php*XY* onde *XY* é a versão do PHP atual do flavor. Use com aplicativos PHP.

#### **PECL\_PKGNAMEPREFIX**

Contém php*XY*-pecl onde *XY* é a versão atual do PHP do flavor. Usar com módulos PECL.

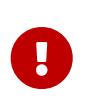

Com flavors, todas as extensões PHP, extensões PECL, módulos PEAR *devem ter* um nome de pacote diferente, então todos devem usar uma dessas três variáveis em suas variáveis PKGNAMEPREFIX ou PKGNAMESUFFIX.

### **17.69. pkgconfig**

Argumentos possíveis: (none), build (padrão), run, both

Utiliza [devel/pkgconf](https://cgit.freebsd.org/ports/tree/devel/pkgconf/). Sem argumentos ou com o argumento build, implica em pkg-config como

uma dependência de build-time. run implica em uma dependência em run-time e both implica em dependências de run-time e build-time.

### **17.70. pure**

Argumentos possíveis: (none), ffi

Utiliza [lang/pure](https://cgit.freebsd.org/ports/tree/lang/pure/). Usado largamente para build relacionado com ports pure. Com o argumento ffi, isso implica em [devel/pure-ffi](https://cgit.freebsd.org/ports/tree/devel/pure-ffi/) como uma dependência em run-time.

# **17.71. pyqt**

Argumentos possíveis: (none), 4, 5

Utiliza PyQt. Se o port é parte do próprio PyQT, defina PYQT\_DIST. Use a variável USE\_PYQT para selecionar os componentes que o port precisa. Os componentes disponíveis são:

- core
- dbus
- dbussupport
- demo
- designer
- designerplugin
- doc
- gui
- multimedia
- network
- opengl
- qscintilla2
- sip
- sql
- svg
- test
- webkit
- xml
- xmlpatterns

Estes componentes só estão disponíveis com PyQT4:

- assistant
- declarative
- help
- phonon
- script
- scripttools

Estes componentes só estão disponíveis com PyQT5:

- multimediawidgets
- printsupport
- qml
- serialport
- webkitwidgets
- widgets

A dependência padrão para cada componente são build e run-time, para selecionar apenas build ou run, adicione \_build ou \_run para o nome do componente. Por exemplo:

USES= pyqt USE\_PYQT= core doc\_build designer\_run

## **17.72. python**

Argumentos possíveis: (none), *XY*, *X.Y+*, *-XY*, *XY-ZA*, patch, build, run, test

Utiliza Python. Uma versão suportada ou um intervalo de versões podem ser especificados. Se o Python for necessário apenas no momento de build, run-time ou para os testes, ele pode ser definido como uma dependência de build, run ou teste com build, run ou test. Se o Python também for necessário durante a fase de patch, use patch. Veja [Usando Python](./#using-python) para maiores informações.

PYTHON\_NO\_DEPENDS=yes pode ser usado quando as variáveis exportadas pelo framework serem necessárias, mas uma dependência de Python não. Pode acontecer quando usado com [USES=shebangfix](#page-288-0), e o objetivo é apenas consertar os shebangs, mas não adicionar uma dependência do Python.

## **17.73. qmail**

Argumentos possíveis: (none), build, run, both, vars

Utiliza [mail/qmail](https://cgit.freebsd.org/ports/tree/mail/qmail/). Com o argumento build, implica no qmail como uma dependência de build-time. run implica em uma dependência de run-time. Usando nenhum argumento ou o argumento both implica em dependências de run-time e build-time. vars só ira definir variáveis QMAIL para o port usar.

### **17.74. qmake**

Argumentos possíveis: (none), norecursive, outsource, no\_env, no\_configure

Utiliza QMake para configuração. Para mais informações, veja [Usando](./#using-qmake) [qmake](./#using-qmake).

### **17.75. qt**

Argumentos possíveis: 5, no\_env

Adiciona dependência de componentes Qt. no\_env é passado diretamente para USES= qmake. Veja [Usando o Qt](./#using-qt) para maiores informações.

## **17.76. qt-dist**

Argumentos possíveis: (none) ou 5 e (none) ou um de 3d, activeqt, androidextras, base, canvas3d, charts, connectivity, datavis3d, declarative, doc, gamepad, graphicaleffects, imageformats, location, macextras, multimedia, networkauth, purchasing, quickcontrols2, quickcontrols, remoteobjects, script, scxml, sensors, serialbus, serialport, speech, svg, tools, translations, virtualkeyboard, wayland, webchannel, webengine, websockets, webview, winextras, x11extras, xmlpatterns

Fornece suporte para a compilação de componentes Qt 5. Ele cuida da definição do ambiente de configuração apropriado para o port compilar.

*Exemplo 119. Compilando Componentes do Qt 5*

```
O port é o componente networkauth do Qt 5, que faz parte do arquivo de distribuição
networkauth.
```
PORTNAME= networkauth DISTVERSION= \${QT5\_VERSION}

USES= qt-dist:5

Se PORTNAME não corresponder ao nome do componente, ele poderá ser passado como argumento em qt-dist.

*Exemplo 120. Compilando Componentes do Qt 5 com Nomes Diferentes*

O port é o componente gui do Qt 5, que faz parte do arquivo de distribuição base.

```
PORTNAME= gui
DISTVERSION= ${QT5_VERSION}
```
USES= qt-dist:5,base
# **17.77. readline**

#### Argumentos possíveis: (none), port

Usa readline como uma dependência de biblioteca e define CPPFLAGS e LDFLAGS como necessários. Se o argumento port é usado ou se readline não estiver presente no sistema base, adiciona uma dependência em [devel/readline](https://cgit.freebsd.org/ports/tree/devel/readline/)

### **17.78. samba**

Possíveis argumentos: build, env, lib, run

Manipula dependências do Samba. env não irá adicionar qualquer dependência e apenas irá configurar as variáveis. build e run irão adicionar dependências de run-time e build-time de smbd. lib irá adicionar uma dependência em libsmbclient.so. As variáveis que são exportadas são:

#### **SAMBAPORT**

A origem do port padrão Samba.

#### **SAMBATNCLUDES**

A localização dos arquivos header do Samba.

#### **SAMBALIBS**

O diretório onde as bibliotecas compartilhadas do Samba estão disponíveis.

### **17.79. scons**

Argumentos possíveis: (none)

Fornece suporte para o uso do [devel/scons](https://cgit.freebsd.org/ports/tree/devel/scons/). Veja [Usando](./#using-scons) [scons](./#using-scons) para maiores informações.

### **17.80. shared-mime-info**

Argumentos possíveis: (none)

Utiliza update-mime-database a partir de [misc/shared-mime-info](https://cgit.freebsd.org/ports/tree/misc/shared-mime-info/). Este uses irão adicionar automaticamente uma etapa de post-install de tal forma que o próprio port ainda possa especificar sua própria etapa de post-install, se necessário. Também adiciona uma entrada [@shared-mime-info](./#plist-keywords-shared-mime-info) para o plist.

# **17.81. shebangfix**

Argumentos possíveis: (none)

Muitos softwares usam locais incorretos para interpretadores de scripts, principalmente /usr/bin/perl e /bin/bash. A macro shebangfix corrige linhas shebang em scripts listados em SHEBANG\_REGEX, SHEBANG\_GLOB ou SHEBANG\_FILES.

#### **SHEBANG\_REGEX**

Contém *uma* expressão regular estendida e é usado com o argumento -iregex do [find\(1\)](https://man.freebsd.org/cgi/man.cgi?query=find&sektion=1&format=html). Veja [USES=shebangfix](#page-290-0) [com a variável](#page-290-0) [SHEBANG\\_REGEX](#page-290-0).

#### **SHEBANG\_GLOB**

Contém uma lista de padrões usados com o argumento -name do [find\(1\).](https://man.freebsd.org/cgi/man.cgi?query=find&sektion=1&format=html) Veja [USES=shebangfix](#page-290-1) [com a variável](#page-290-1) [SHEBANG\\_GLOB](#page-290-1).

#### **SHEBANG\_FILES**

Contém uma lista de arquivos ou globs [sh\(1\).](https://man.freebsd.org/cgi/man.cgi?query=sh&sektion=1&format=html) A macro shebangfix é executada a partir de \${WRKSRC}, assim SHEBANG\_FILES pode conter caminhos relativos a \${WRKSRC}. Ele também pode lidar com caminhos absolutos se arquivos fora de \${WRKSRC} requisitarem uma correção. Veja [USES=shebangfix](#page-291-0) [com a variável](#page-291-0) [SHEBANG\\_FILES](#page-291-0).

Atualmente Bash, Java, Ksh, Lua, Perl, PHP, Python, Rubi, Tcl e Tk são suportados por padrão.

Aqui estão três variáveis de configuração:

#### **SHEBANG\_LANG**

A lista de interpretadores suportados.

#### **interp\_CMD**

O caminho para o interpretador de comandos no FreeBSD. O valor padrão é \${LOCALBASE}/bin/*interp*.

#### **interp\_OLD\_CMD**

A lista de invocações erradas de interpretadores. Estes são tipicamente caminhos obsoletos, ou caminhos usados em outros sistemas operacionais que estão incorretos no FreeBSD. Eles serão substituídos pelo caminho correto na variável interp\_\_CMD.

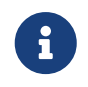

Estes vão *sempre* ser parte da variável interp\_OLD\_CMD:"/usr/bin/envinterp" /bin/interp /usr/bin/interp /usr/local/bin/interp.

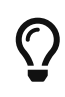

A variável interp\_OLD\_CMD contém vários valores. Qualquer entrada com espaços deve estar entre aspas. Veja [Especificando todos os Caminhos ao](#page-290-2) [Adicionar um Interpretador para](#page-290-2) [USES=shebangfix](#page-290-2).

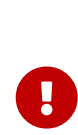

A correção de shebangs é feita durante a fase patch. Se os scripts forem criados com shebangs incorretos durante a fase build, o processo de build (por exemplo, o script configure, ou o Makefiles) deve ser corrigido ou ter o caminho certo (por exemplo, com CONFIGURE\_ENV, CONFIGURE\_ARGS, MAKE\_ENV ou MAKE\_ARGS) para gerar as shebangs certas.

Os caminhos corretos para os interpretadores suportados estão disponíveis em interp\_CMD.

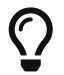

Quando usado com [USES=python](#page-286-0), e o objetivo é apenas consertar os shebangs, mas a

dependência de Python em si não é desejada, use a variável PYTHON\_NO\_DEPENDS=yes.

*Exemplo 121. Adicionando outro interpretadoror para* USES=shebangfix

Para adicionar outro interpretador, defina a variável SHEBANG\_LANG. Por exemplo:

SHEBANG LANG= lua

<span id="page-290-2"></span>*Exemplo 122. Especificando todos os Caminhos ao Adicionar um Interpretador para* USES=shebangfix

Se isto não estiver definido ainda, e não tiver valores padrão para interp\_OLD\_CMD e interp\_CMD a entrada Ksh poderia ser definida como:

SHEBANG LANG= ksh ksh\_OLD\_CMD= "/usr/bin/env ksh" /bin/ksh /usr/bin/ksh ksh\_CMD= \${LOCALBASE}/bin/ksh

*Exemplo 123. Adicionando uma Localização Estranha para um Interpretador*

Alguns softwares usam localizações estranhas para um interpretador. Por exemplo, um aplicativo pode esperar que Python esteja localizado em /opt/bin/python2.7. O caminho estranho a ser substituído pode ser declarado no Makefile do port:

python\_OLD\_CMD= /opt/bin/python2.7

<span id="page-290-0"></span>*Exemplo 124.* USES=shebangfix *com a variável* SHEBANG\_REGEX

Para corrigir todos os arquivos em \${WRKSRC}/scripts finalizados com .pl, .sh ou .cgi faça assim:

USES= shebangfix SHEBANG\_REGEX= ./scripts/.\*\.(sh|pl|cgi)

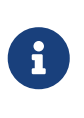

SHEBANG REGEX é usada executando find -E, que usa expressões regulares modernas, também conhecidas como expressões regulares estendidas. Veja [re\\_format\(7\)](https://man.freebsd.org/cgi/man.cgi?query=re_format&sektion=7&format=html) para maiores informações.

<span id="page-290-1"></span>*Exemplo 125.* USES=shebangfix *com a variável* SHEBANG\_GLOB

Para corrigir todos os arquivos em \${WRKSRC} finalizados com .pl ou .sh, faça assim:

USES= shebangfix

<span id="page-291-0"></span>*Exemplo 126.* USES=shebangfix *com a variável* SHEBANG\_FILES

Para corrigir os arquivos script/foobar.pl e script/\*.sh dentro de \${WRKSRC}, faça assim:

```
USES= shebangfix
SHEBANG_FILES= scripts/foobar.pl scripts/*.sh
```
### **17.82. sqlite**

Argumentos possíveis: (none), 2, 3

Adiciona uma dependência SQLite. A versão padrão usada é 3, mas usar a versão 2 também é possível usando o modificador :2.

### **17.83. ssl**

Argumentos possíveis: (none), build, run

Fornece suporte para OpenSSL. Uma dependência apenas de compilação ou run-time pode ser especificada usando build ou run. Estas variáveis estão disponíveis para uso do port, elas também são adicionadas para a variável MAKE\_ENV:

#### **OPENSSLBASE**

Caminho para a base de instalação do OpenSSL.

#### **OPENSSLDIR**

Caminho para arquivos de configuração do OpenSSL.

#### **OPENSSLLIB**

Caminho para as bibliotecas do OpenSSL.

#### **OPENSSLINC**

Caminho para os includes do OpenSSL.

#### **OPENSSLRPATH**

Se definido, o caminho que o vinculador precisa usar para localizar as bibliotecas do OpenSSL.

Se um port não for compilado com um flavor OpenSSL, defina a variável BROKEN\_SSL, e possivelmente a variável BROKEN\_SSL\_REASON\_flavor:

 $\bigcirc$ 

BROKEN\_SSL= libressl BROKEN\_SSL\_REASON\_libressl= needs features only available in OpenSSL

# **17.84. tar**

Argumentos possíveis: (none), Z, bz2, bzip2, lzma, tbz, tbz2, tgz, txz, xz

Define a variável EXTRACT\_SUFX para .tar, .tar.Z, .tar.bz2, .tar.bz2, .tar.lzma, .tbz, .tbz2, .tgz, .txz ou .tar.xz respectivamente.

# **17.85. tcl**

Argumentos possíveis: *version*, wrapper, build, run, tea

Adiciona uma dependência para o Tcl. Uma versão específica pode ser requisitada usando *version*. A versão pode estar vazia, um ou mais números exatos de versão (atualmente 84, 85 ou 86), ou um número mínimo de versão (atualmente 84+, 85+ ou 86+). Para solicitar apenas um wrapper sem uma versão especifica, use wrapper. Uma dependência somente de compilação ou run-time pode ser especificada usando build ou run. Para compilar o port usando Tcl Extension Architecture, use o tea. Depois de incluir bsd.port.pre.mk o port pode inspecionar os resultados usando estas variáveis:

- TCL\_VER: seleciona a versão major.minor do Tcl
- TCLSH: caminho completo do interpretador do Tcl
- TCL\_LIBDIR: caminho das bibliotecas do Tcl
- TCL\_INCLUDEDIR: caminho dos arquivos de cabeçalho C do Tcl
- TK\_VER: versão major.minor do Tk que foi escolhida
- WISH: caminho completo do interpretador do Tk
- TK\_LIBDIR: caminho das bibliotecas do Tk
- TK\_INCLUDEDIR: caminho dos arquivos de cabeçalho C do Tk

# **17.86. terminfo**

Argumentos possíveis: (none)

Adiciona [@terminfo](#page-204-0) ao arquivo plist. Use quando o port instalar arquivos \*.terminfo em \${PREFIX}/shared/misc.

# **17.87. tk**

Os mesmos argumentos para tcl

Um pequeno wrapper ao usar os dois Tcl e Tk. As mesmas variáveis são retornadas assim como quando estiver usando Tcl.

### **17.88. uidfix**

Argumentos possíveis: (none)

Altera algum comportamento padrão (principalmente de variáveis) do sistema de compilação para permitir instalar este port como um usuário normal. Tente isso no port antes de usar [USES=fakeroot](#page-266-0) ou de aplicar algum patch.

# **17.89. uniquefiles**

Argumentos possíveis: (none), dirs

Torna arquivos ou diretórios 'exclusivos', adicionando um prefixo ou sufixo. Se o argumento dirs é usado, o port precisa de um prefixo (e apenas um prefixo) baseado em UNIQUE\_PREFIX para diretórios padrão DOCSDIR, EXEMPLESDIR, DATADIR, WWWDIR, ETCDIR. Estas variáveis estão disponíveis para os ports:

- UNIQUE PREFIX: O prefixo a ser usado para diretórios e arquivos. Padrão: \${PKGNAMEPREFIX}.
- UNIQUE\_PREFIX\_FILES: Uma lista de arquivos que precisam ser prefixados. Padrão: vazio.
- UNIQUE SUFFIX: O sufixo para ser usado por arquivos. Padrão: \${PKGNAMESUFFIX}.
- UNIQUE SUFFIX FILES: Uma lista de arquivos que precisam estar com um sufixo. Padrão: vazio.

# **17.90. varnish**

Argumentos possíveis: 4, 6

Manipula dependências do Varnish Cache. 4 irá adicionar uma dependência do [www/varnish4.](https://cgit.freebsd.org/ports/tree/www/varnish4/) 6 irá adicionar uma dependência do [www/varnish6.](https://cgit.freebsd.org/ports/tree/www/varnish6/)

# **17.91. webplugin**

Argumentos possíveis: (none), ARGS

Cria e remove automaticamente links simbólicos para cada aplicação que suporta o framework do webplugin. ARGS pode ser um dos:

- gecko: suporte a plug-ins baseados no Gecko
- native: suporte a plug-ins para o Gecko, Opera e WebKit-GTK
- linux: suporte a plug-ins do Linux
- all (padrão, implícito): suporta todos os tipos de plug-ins
- (entradas individuais): suporta apenas os navegadores listados

Essas variáveis podem ser ajustadas:

- WEBPLUGIN\_FILES: Sem padrão, deve ser definido manualmente. Os arquivos de plug-in para instalar.
- WEBPLUGIN\_DIR: O diretório para instalar os arquivos de plug-in, padrão PREFIX/lib/browser\_plugins/WEBPLUGIN\_NAME. Defina isso se o port instalar arquivos de plugin fora do diretório padrão para previnir links simbólicos quebrados.

• WEBPLUGIN\_NAME: O diretório final para instalar os arquivos de plug-in, padrão PKGBASE.

### **17.92. xfce**

Argumentos possíveis: (none), gtk2

Fornece suporte para ports relacionados ao Xfce. Veja [Usando o Xfce](./#using-xfce) para detalhes.

O argumento gtk2 especifica que o port requer suporte a GTK2. Ele adiciona recursos adicionais fornecidos por alguns componentes principais, por exemplo, [x11/libxfce4menu](https://cgit.freebsd.org/ports/tree/x11/libxfce4menu/) e [x11-wm/xfce4](https://cgit.freebsd.org/ports/tree/x11-wm/xfce4-panel/) [panel](https://cgit.freebsd.org/ports/tree/x11-wm/xfce4-panel/).

# **17.93. xorg**

Argumentos possíveis: (none)

Fornece uma maneira fácil para depender dos componentes X.org. Os componentes devem ser listados na variável USE\_XORG. Os componentes disponíveis são:

*Tabela 52. Componentes Disponíveis do X.Org*

| <b>Nome</b>    | Descrição                                                 |
|----------------|-----------------------------------------------------------|
| dmx            | Biblioteca de extensão DMX                                |
| fontenc        | <b>Biblioteca fontenc</b>                                 |
| fontutil       | Crie um índice de arquivos de fontes X em um<br>diretório |
| ice            | Biblioteca Inter Client Exchange para X11                 |
| libfs          | <b>Biblioteca FS</b>                                      |
| pciaccess      | Biblioteca Genérica de acesso ao PCI                      |
| pixman         | Biblioteca de manipulação de pixels de baixo<br>nível     |
| $\mathsf{S}$ m | Biblioteca de Gerenciamento de Sessão para X11            |
| x11            | Biblioteca X11                                            |
| xau            | Biblioteca do Protocolo de Autenticação para o<br>X11     |
| xaw            | Biblioteca de Widgets do X Athena                         |
| <b>xaw6</b>    | Biblioteca de Widgets do X Athena                         |
| xaw7           | Biblioteca de Widgets do X Athena                         |
| xbitmaps       | Arquivos bitmaps do X.Org                                 |
| xcb            | Biblioteca do protocolo X C-language Binding<br>(XCB)     |
| xcomposite     | Biblioteca de extensão X Composite                        |

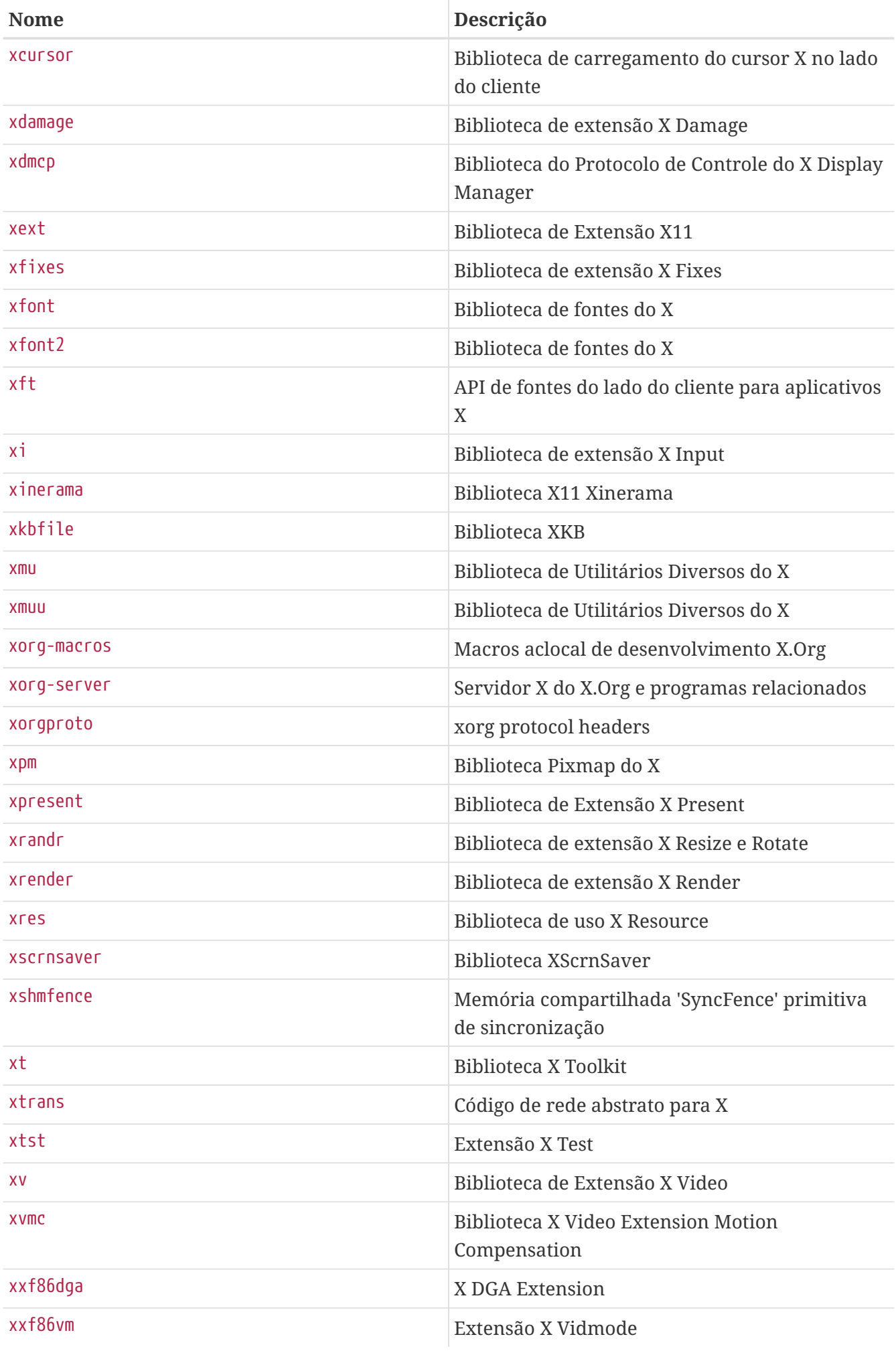

# **17.94. xorg-cat**

Argumentos possíveis: app, data, doc, driver, font, lib, proto, util, xserver e (none) ou um de autotools (default), meson

Forneça suporte para compilação de componentes Xorg. Ele cuida da definição de dependências comuns e de um ambiente de configuração apropriado necessário. Isso é destinado apenas aos componentes do Xorg.

A categoria deve corresponder às categorias upstream.

O segundo argumento é o sistema de compilação a ser usado. autotools é o padrão, mas meson também é suportado.

# **17.95. zip**

Argumentos possíveis: (none), infozip

Indica que os arquivos de distribuição usam o algoritmo de compactação ZIP. Para arquivos que usam o algoritmo InfoZip, o argumento infozip deve ser passado para definir as dependências apropriadas.

# **Capítulo 18. Valores \_\_FreeBSD\_version**

Aqui está uma lista conveniente dos valores \_\_FreeBSD\_version definidos em [sys/param.h:](http://svnweb.FreeBSD.org/base/head/sys/sys/param.h?view=markup)

# **18.1. Versões do FreeBSD 13**

#### *Tabela 53. Valores do* \_\_FreeBSD\_version *para o FreeBSD 13*

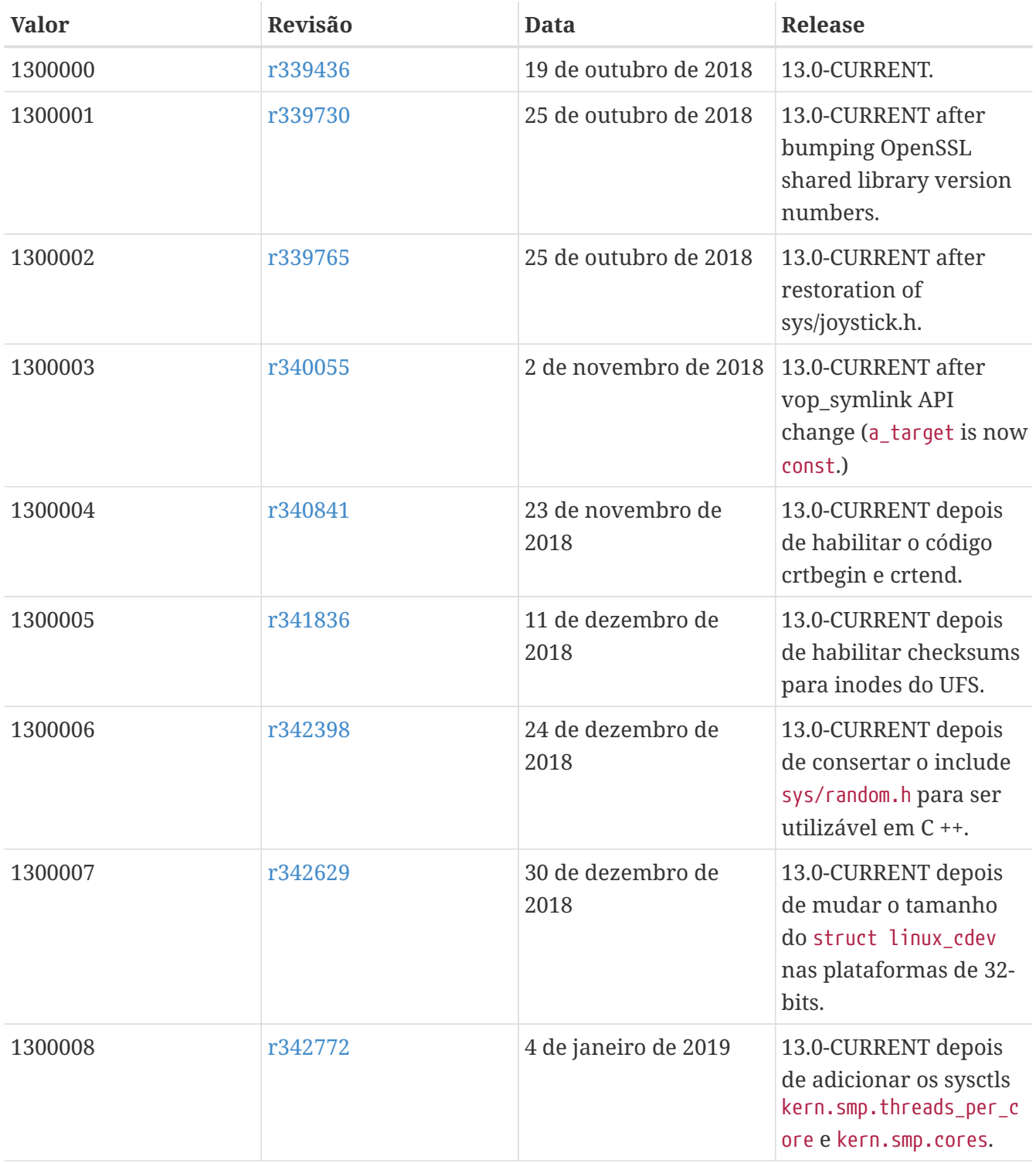

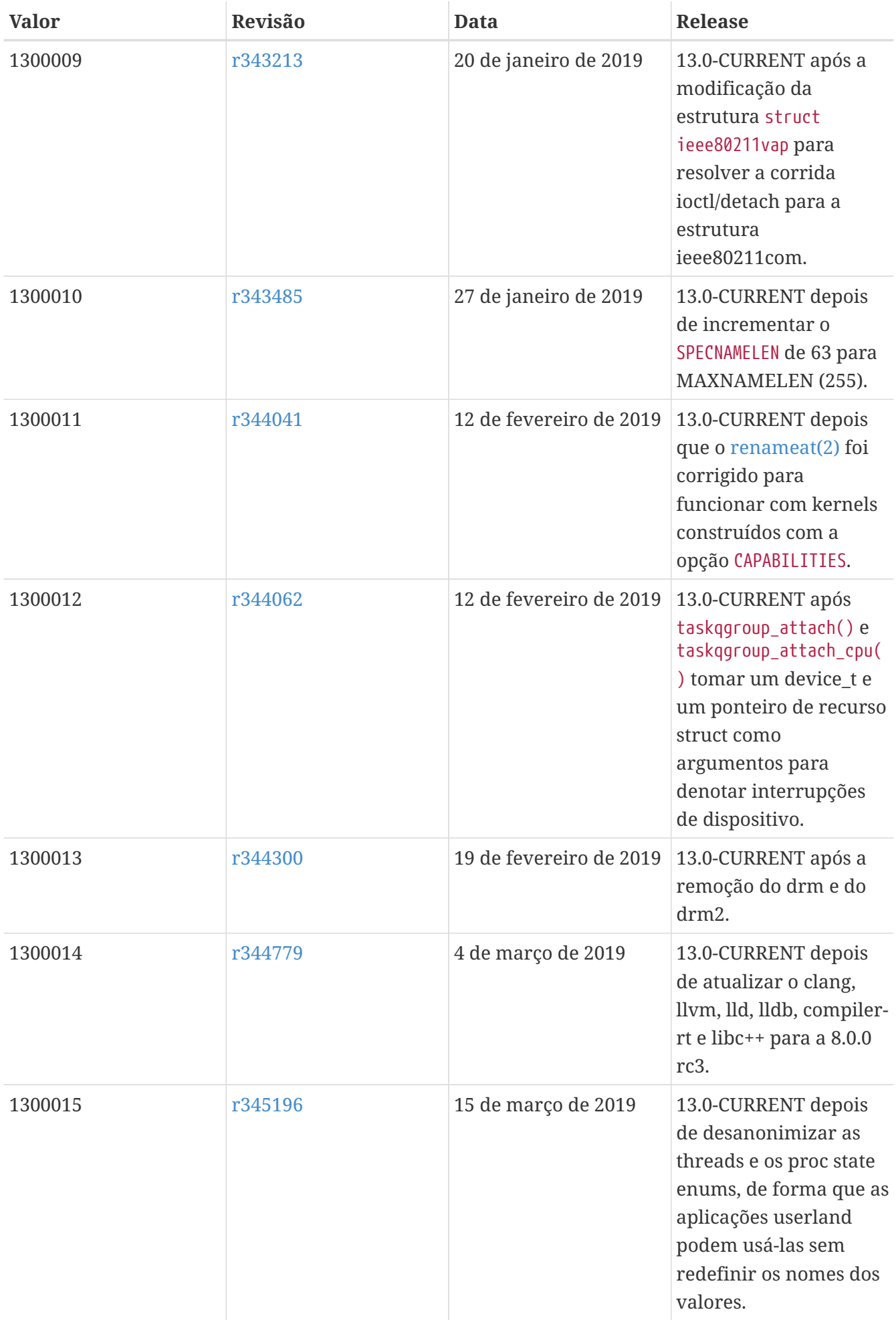

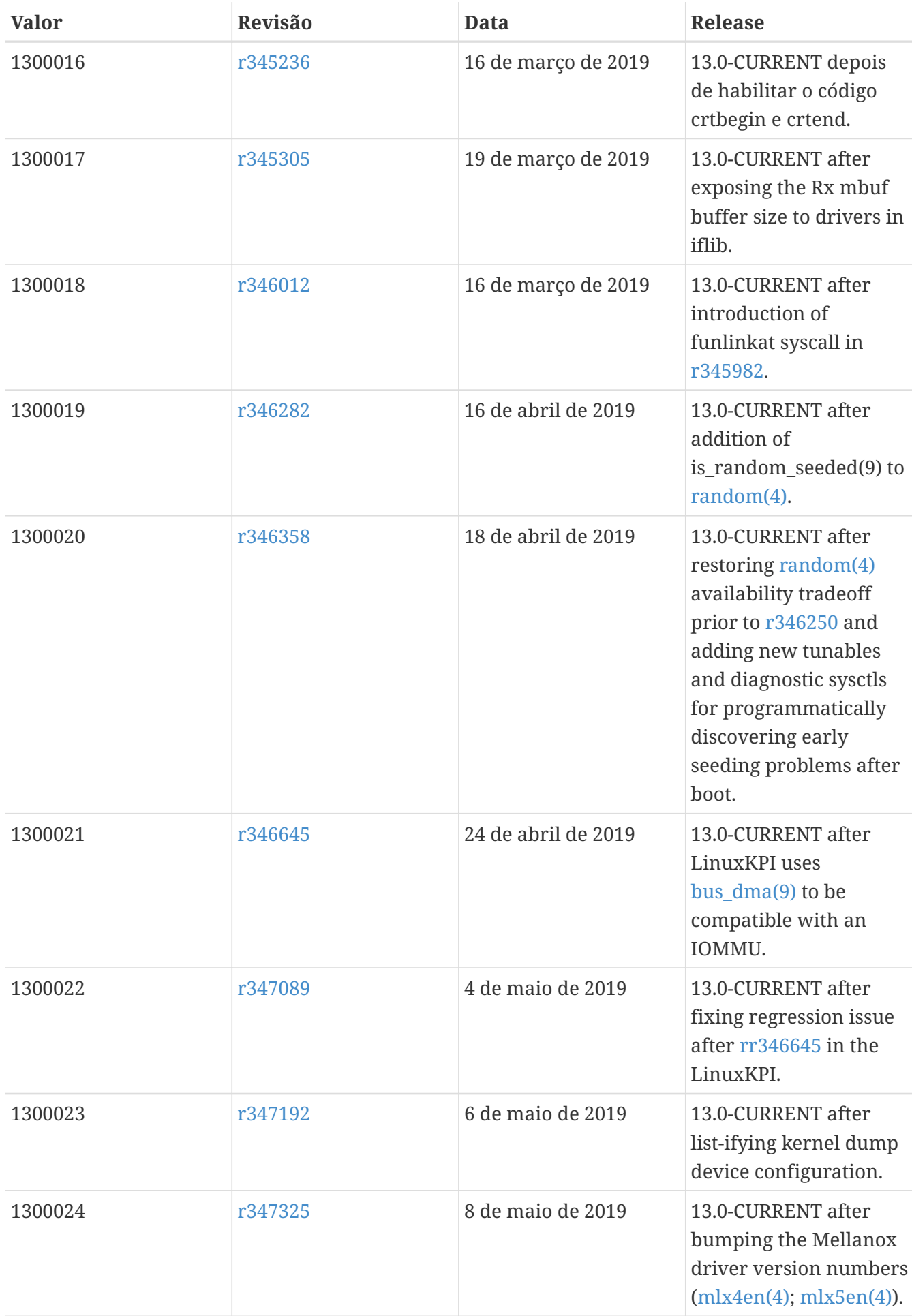

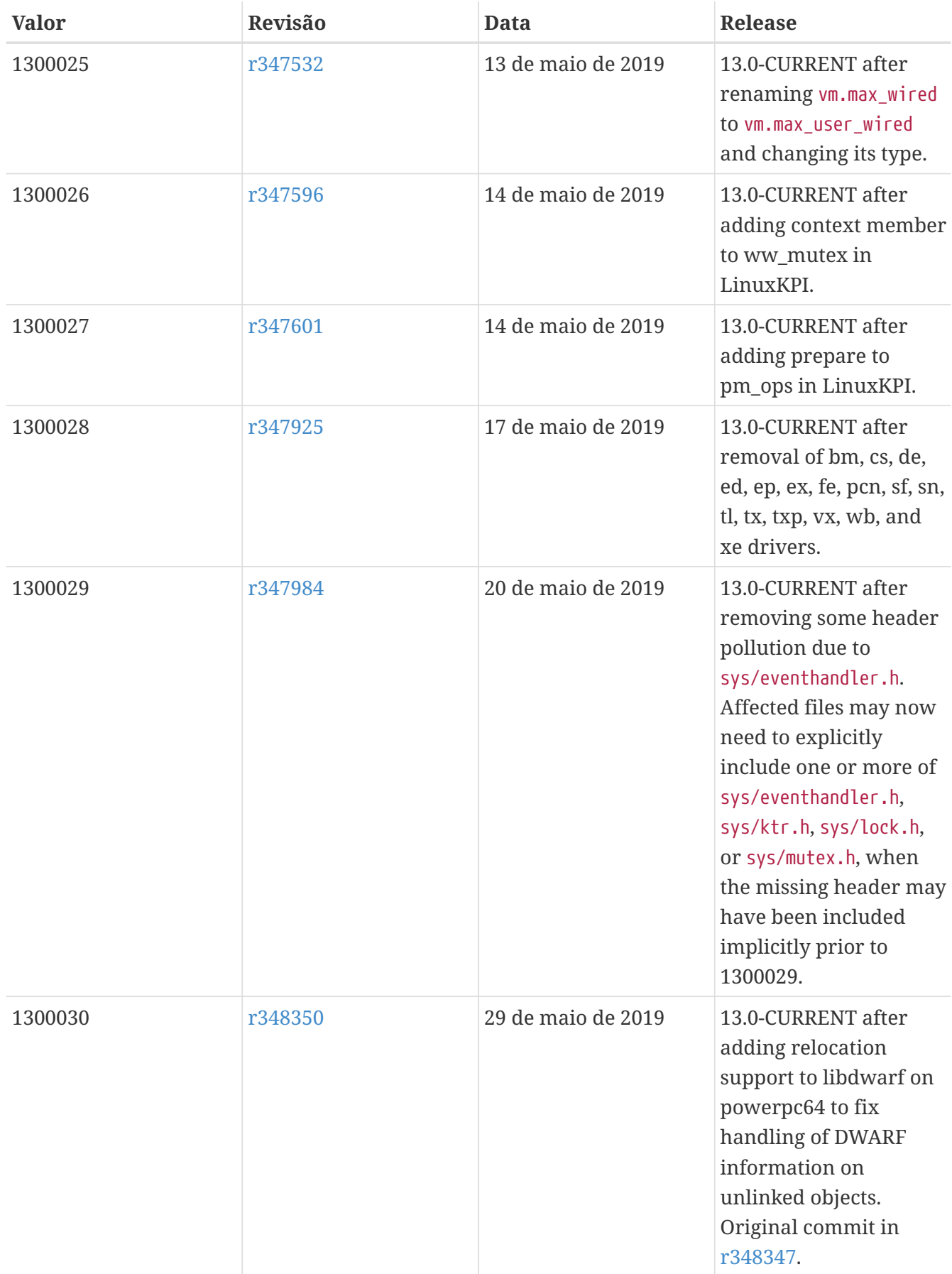

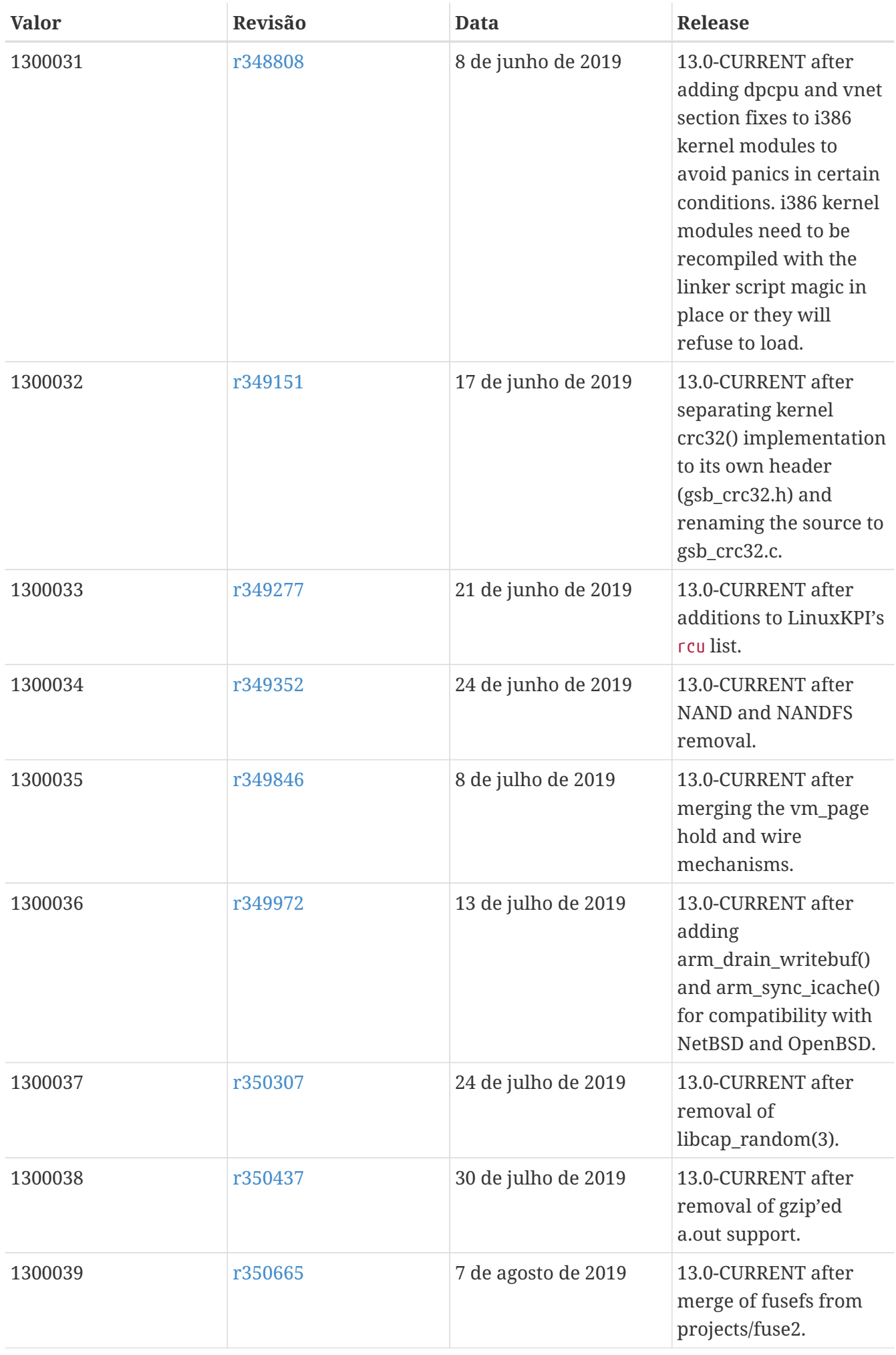

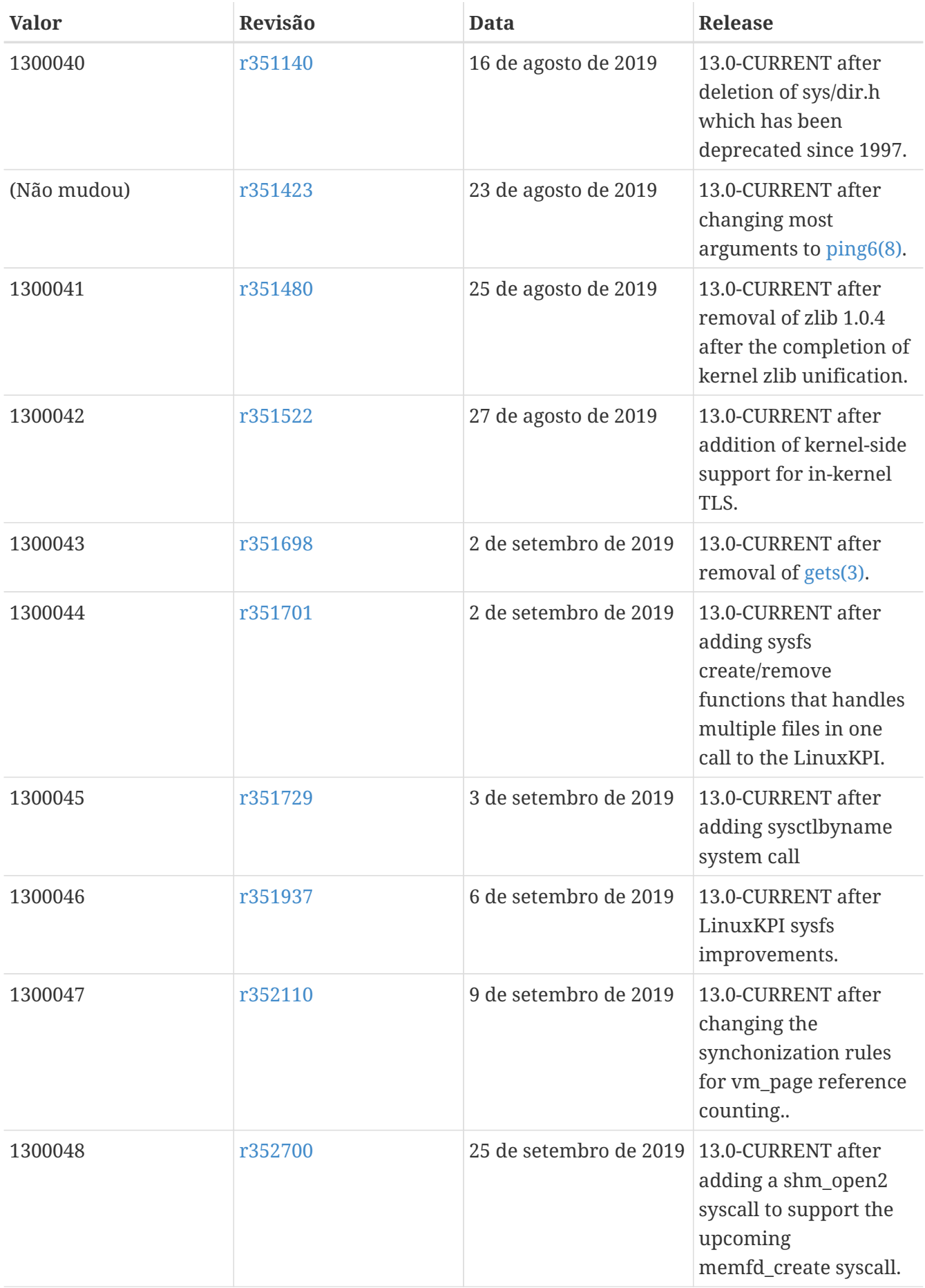

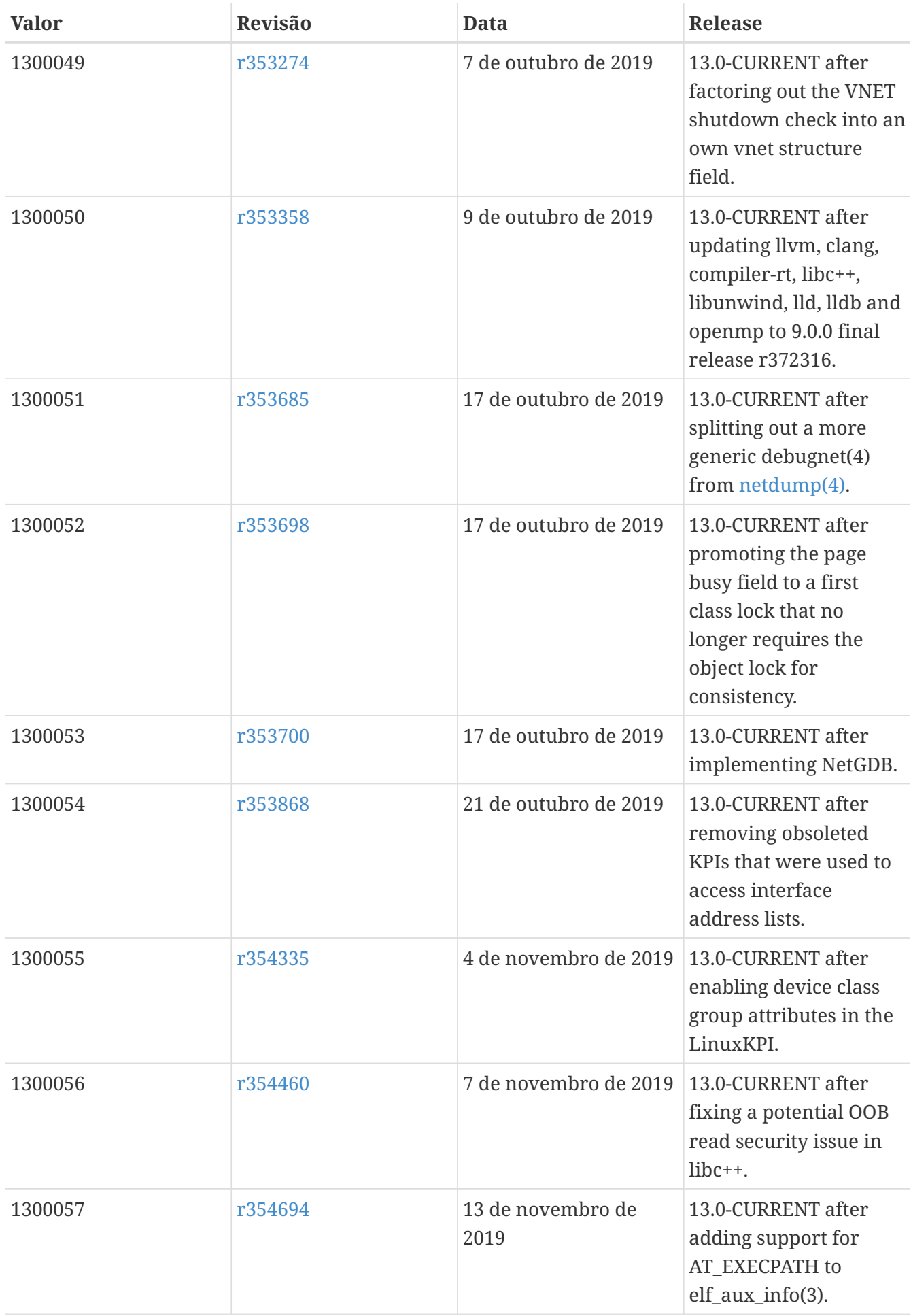

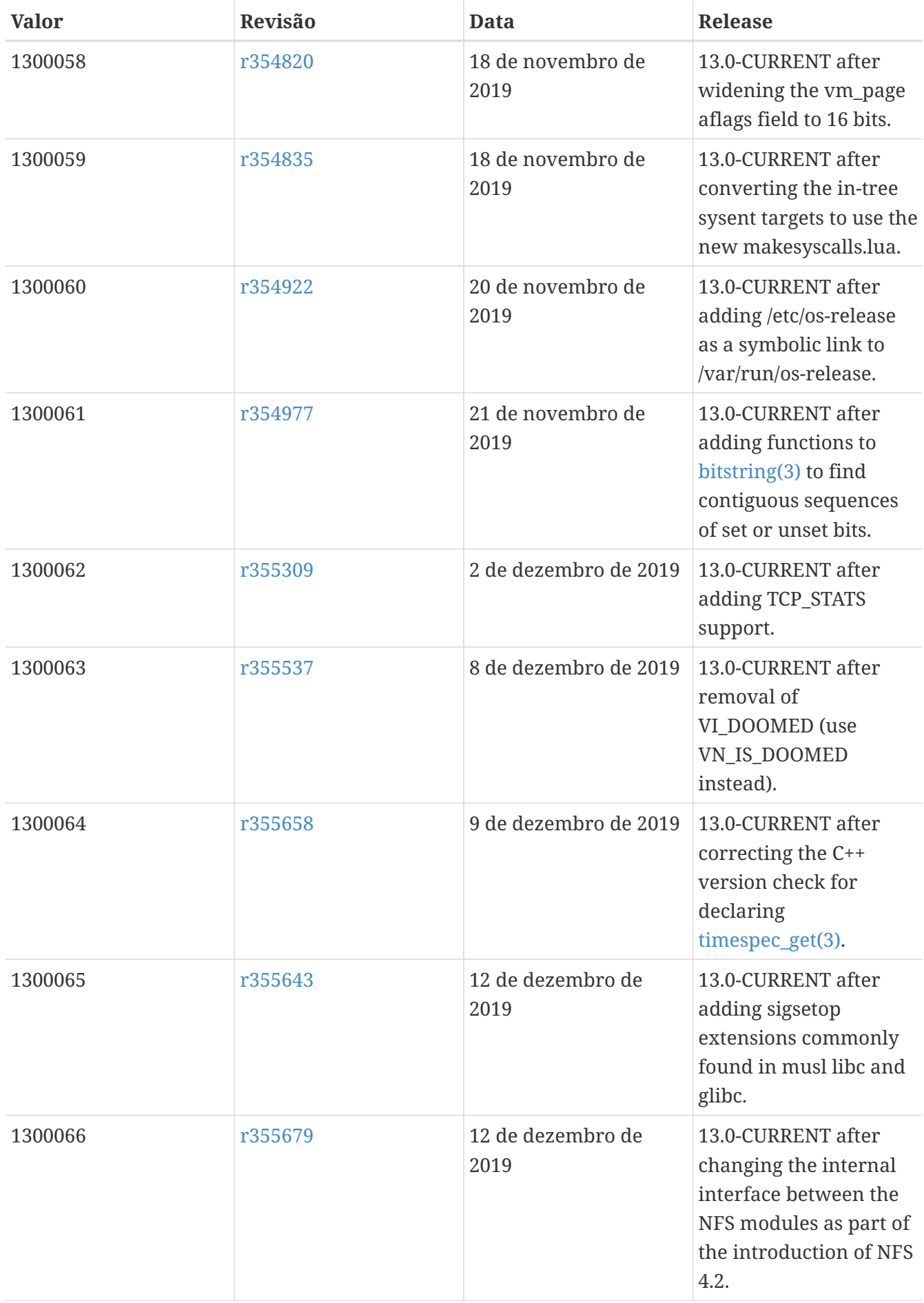

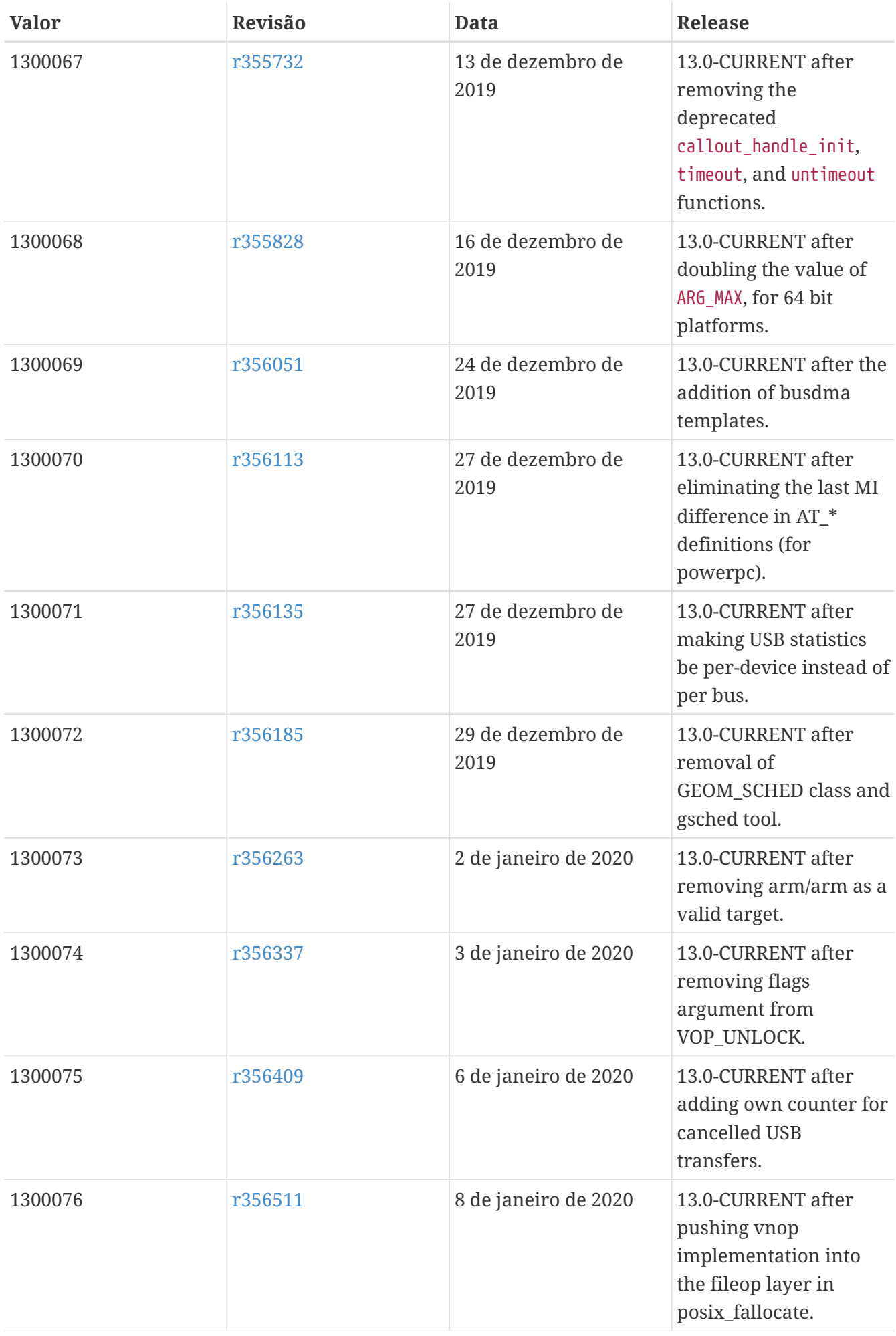

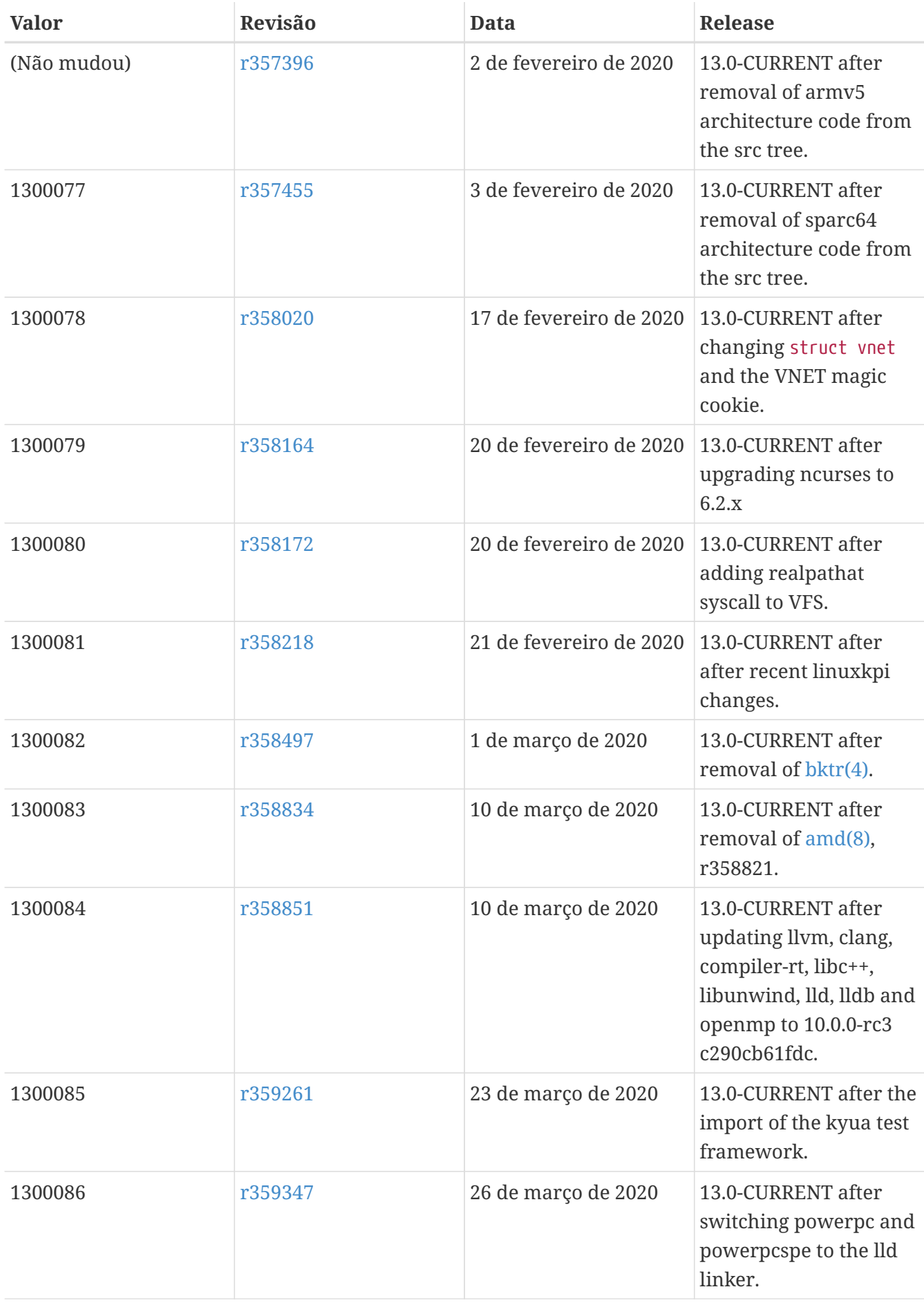

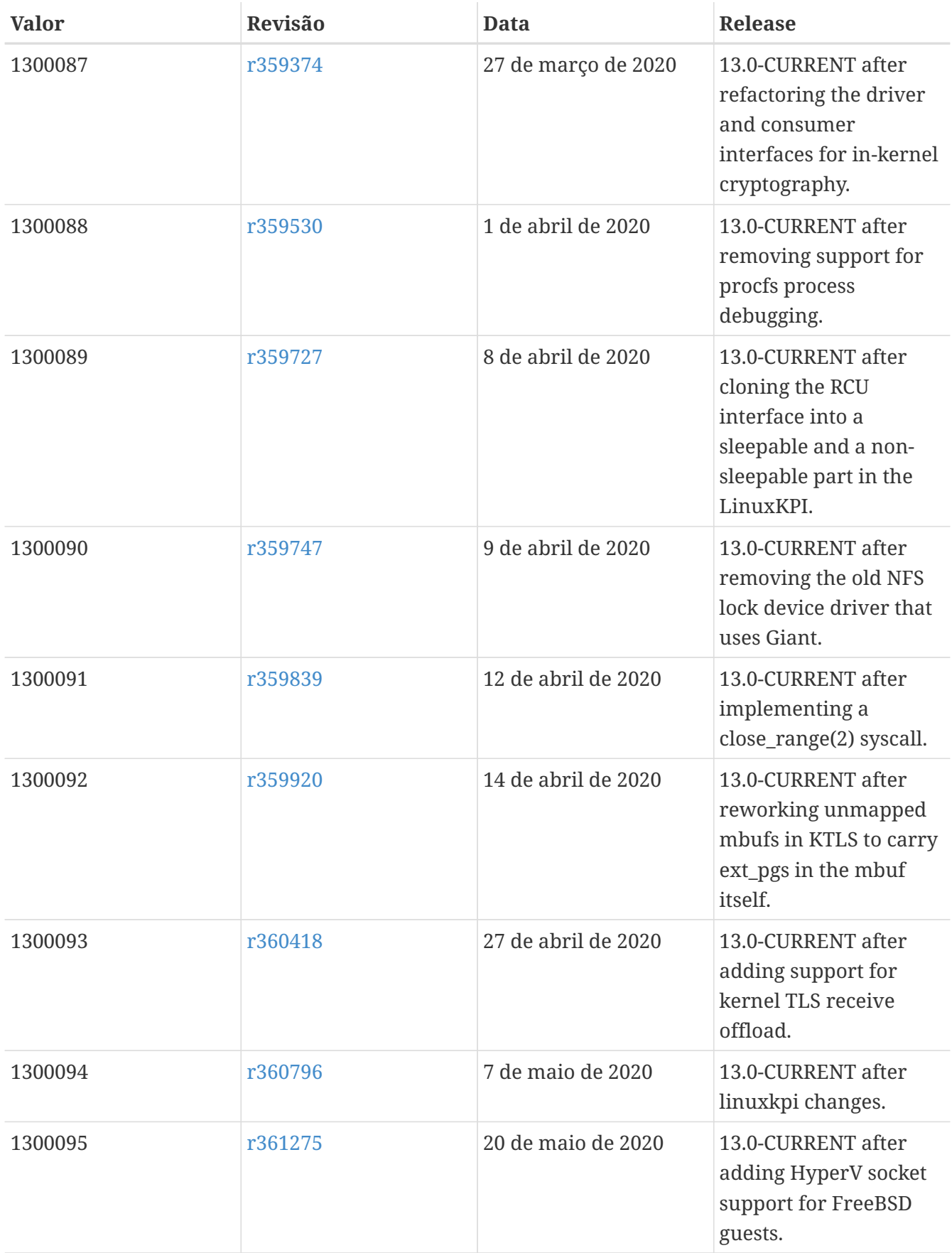

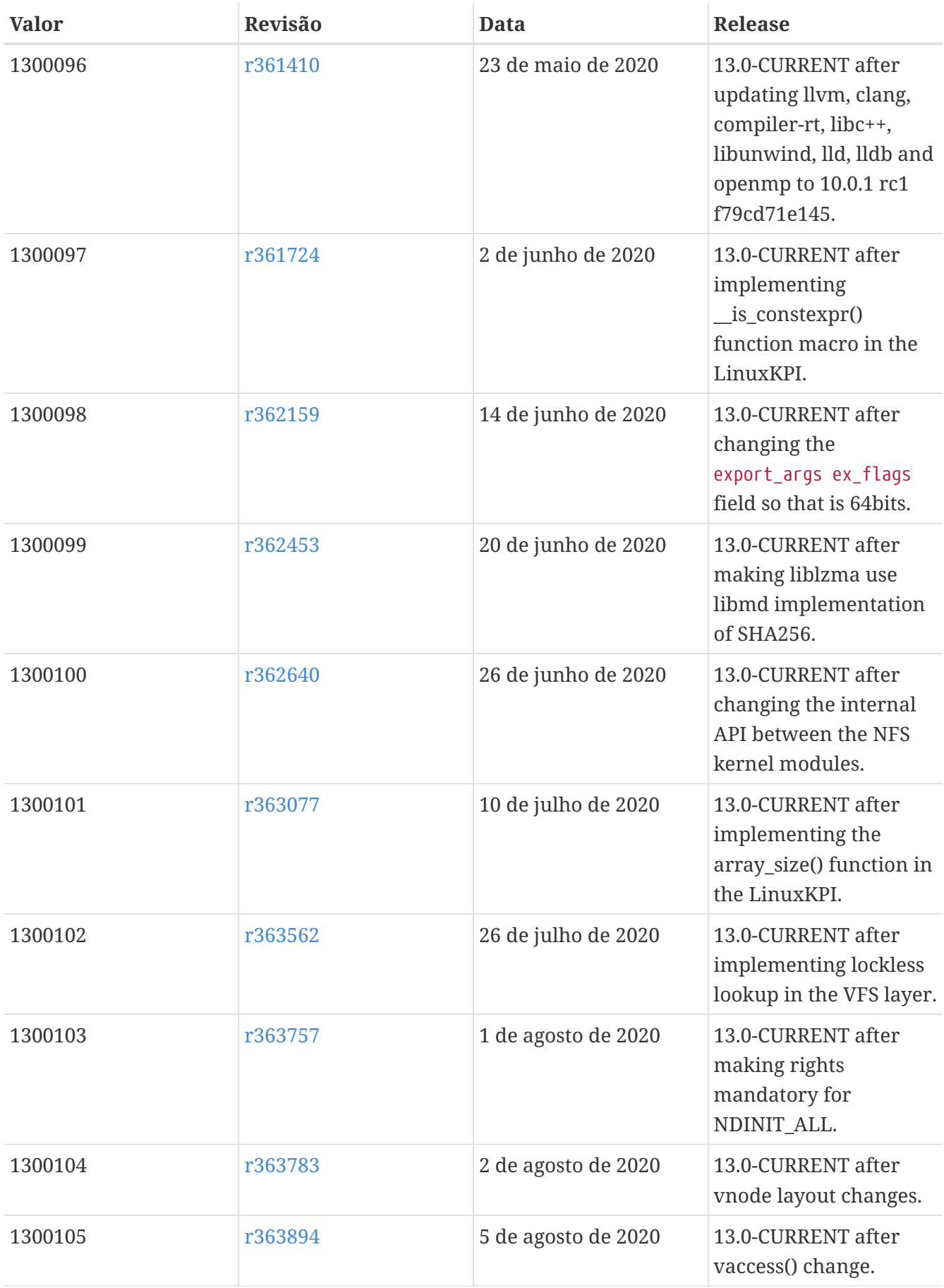

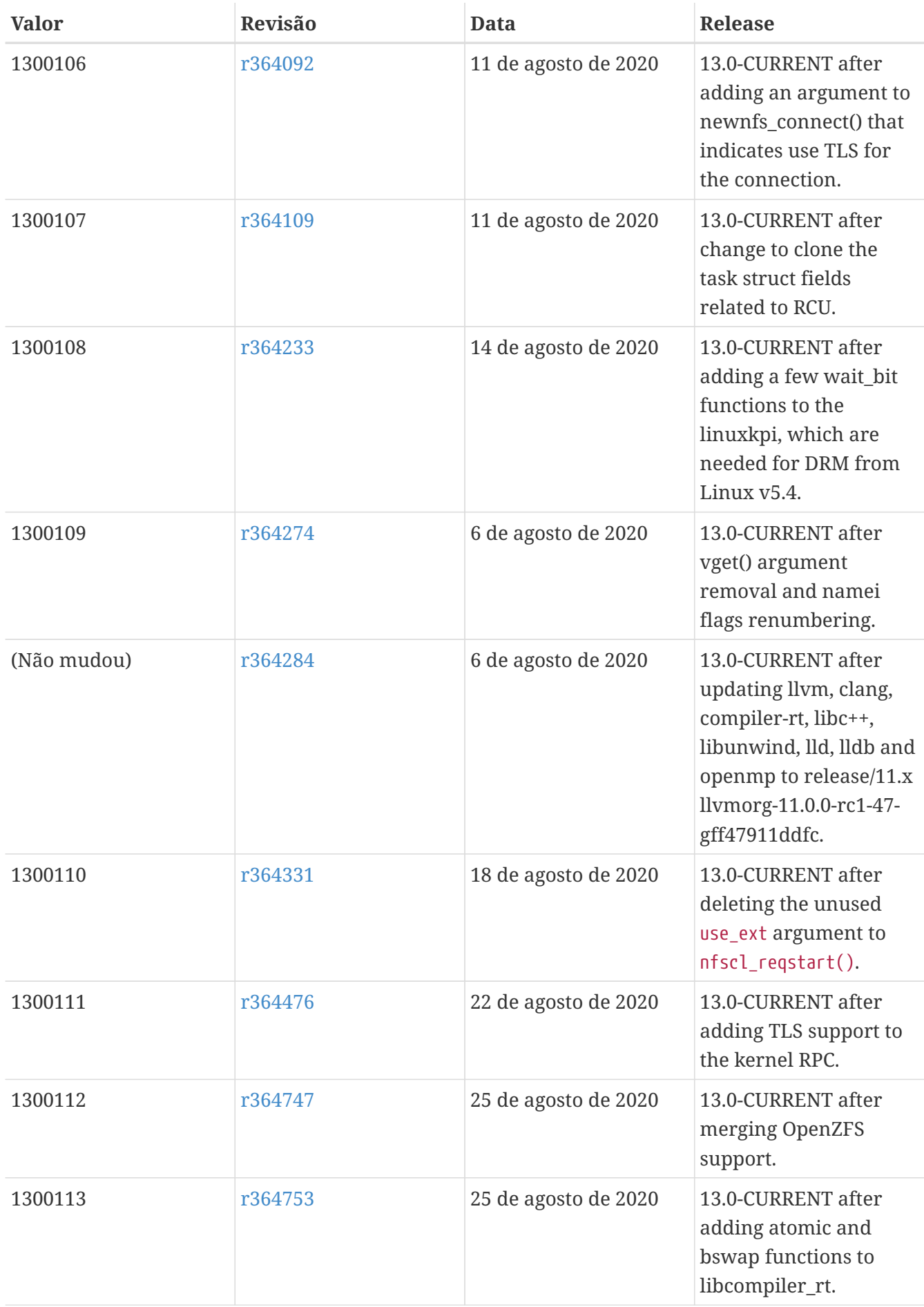

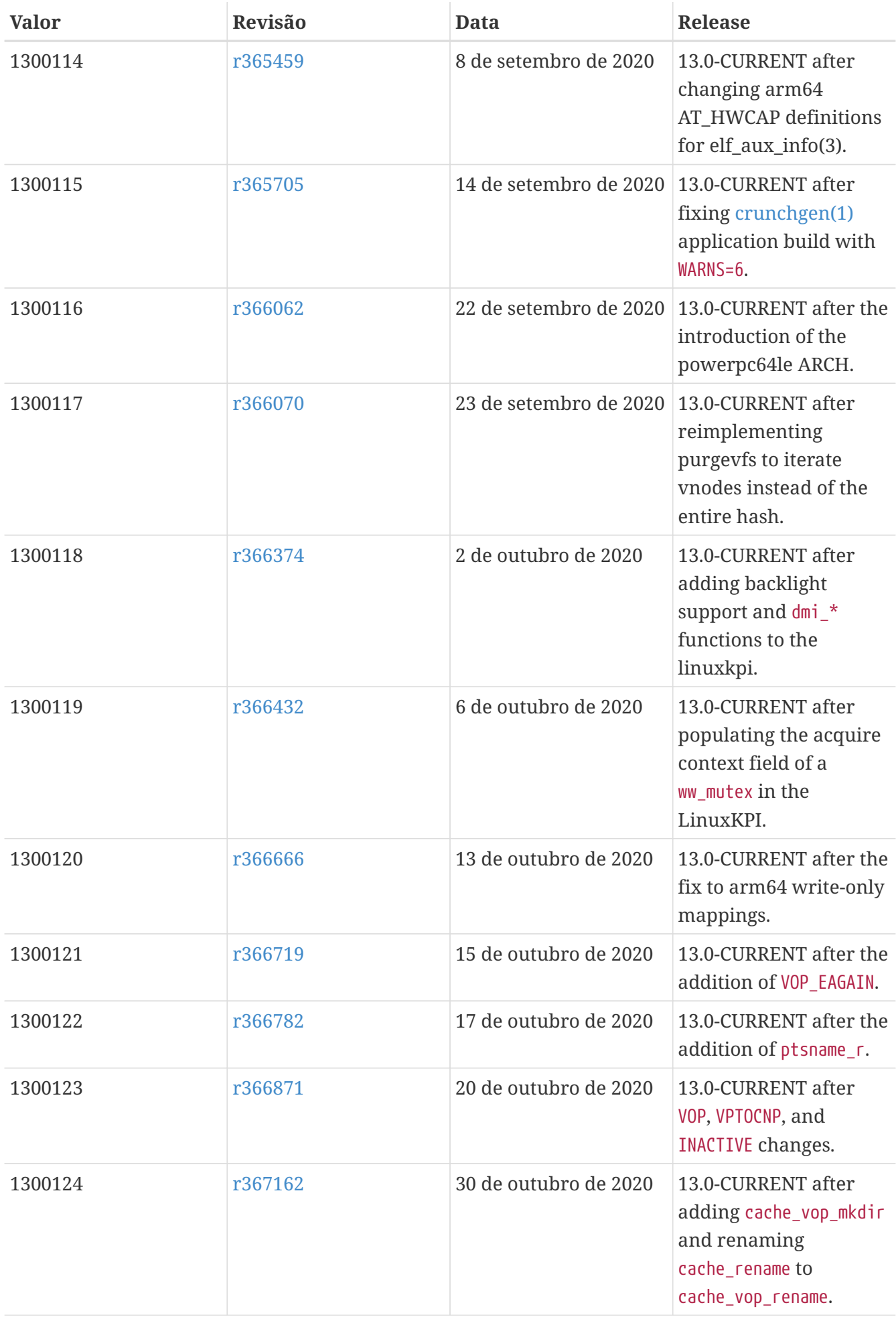

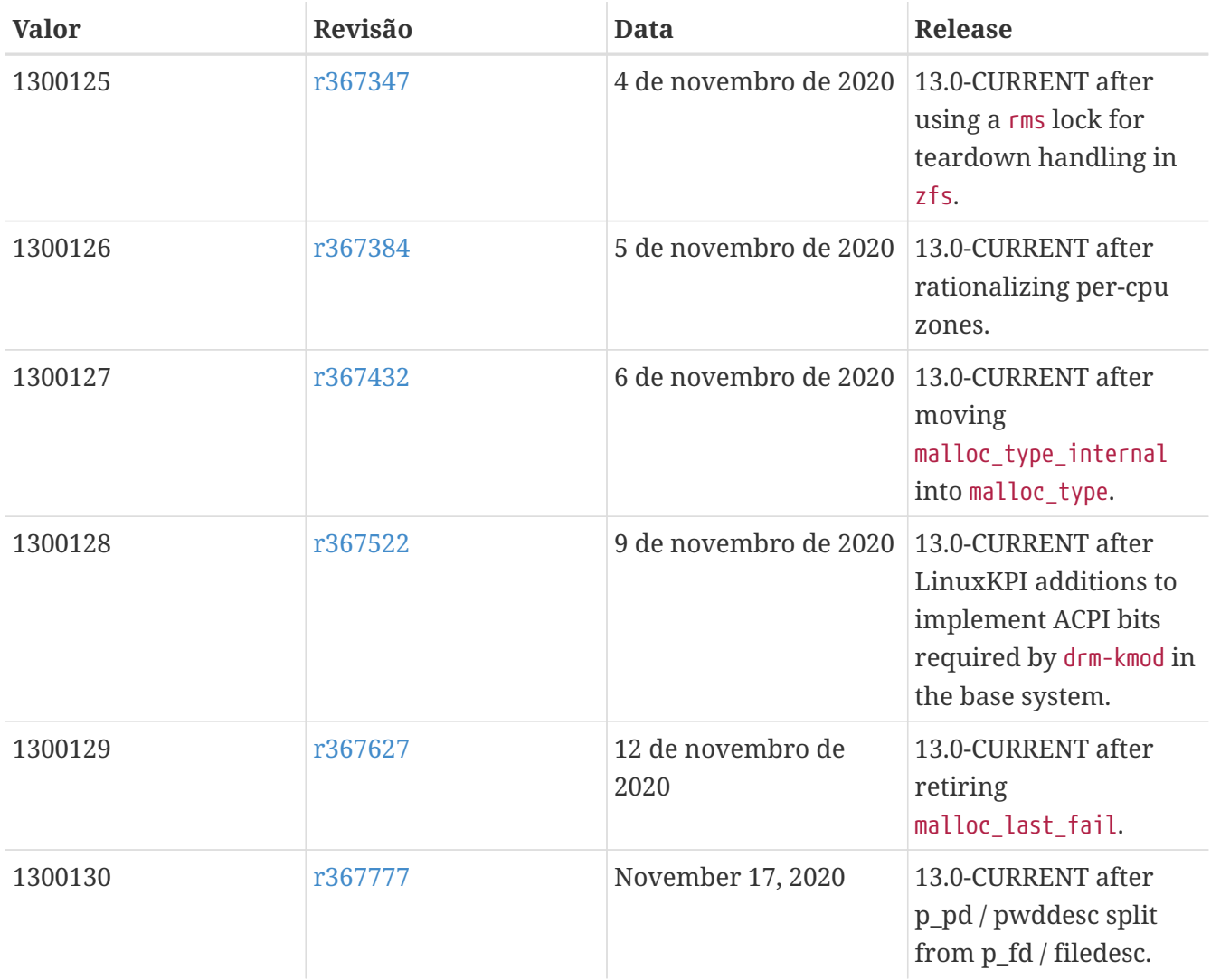

# **18.2. Versões do FreeBSD 12**

*Tabela 54. Valores do* \_\_FreeBSD\_version *para o FreeBSD 12*

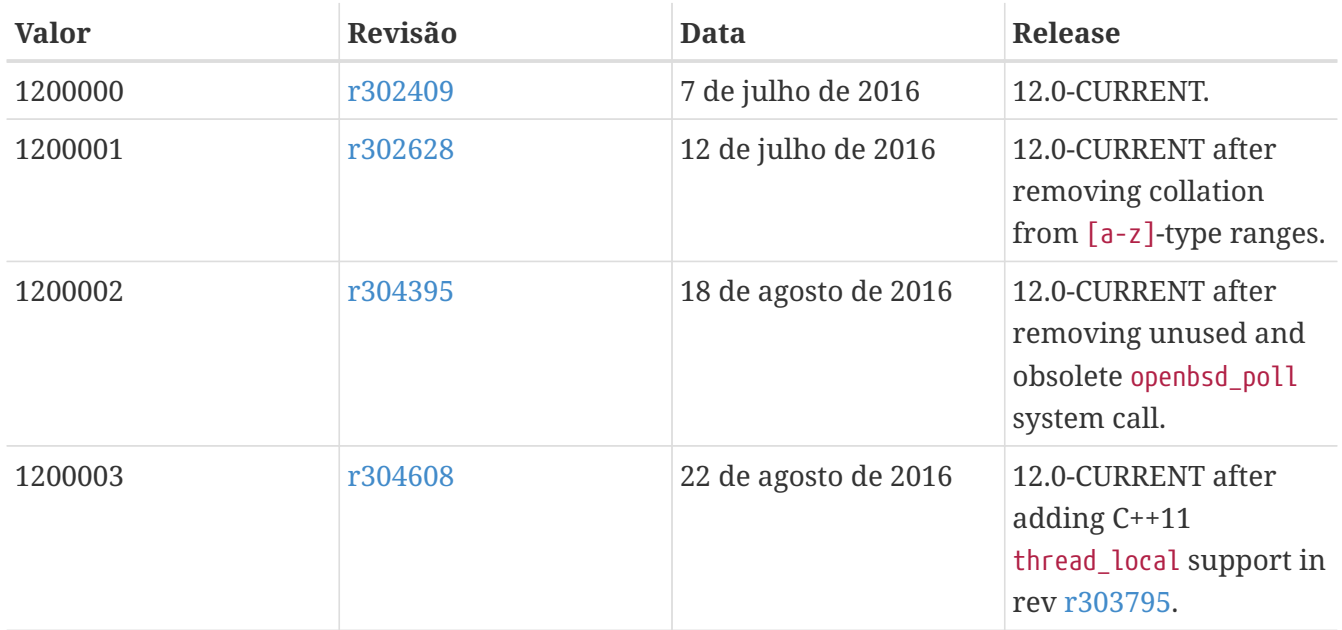

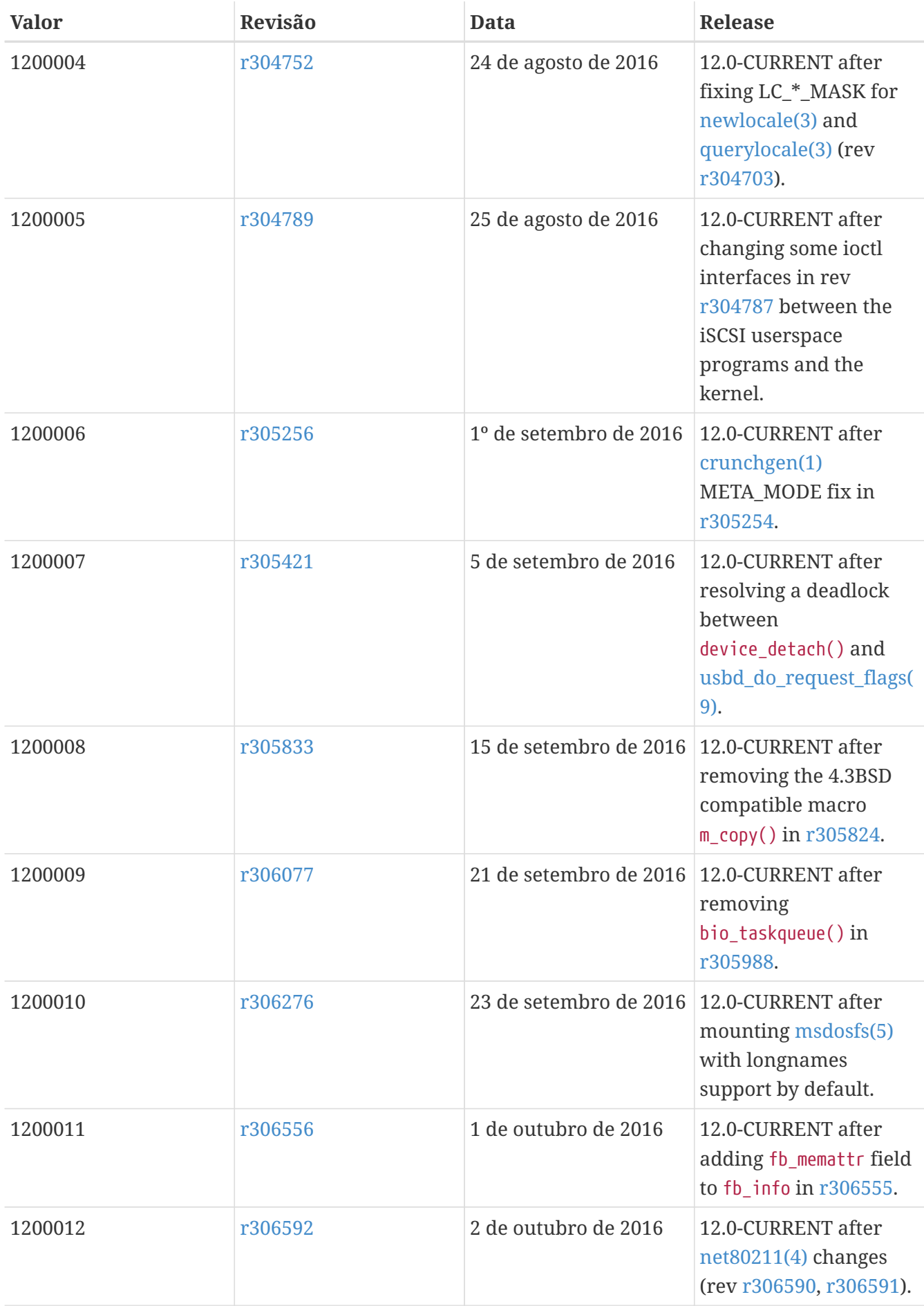

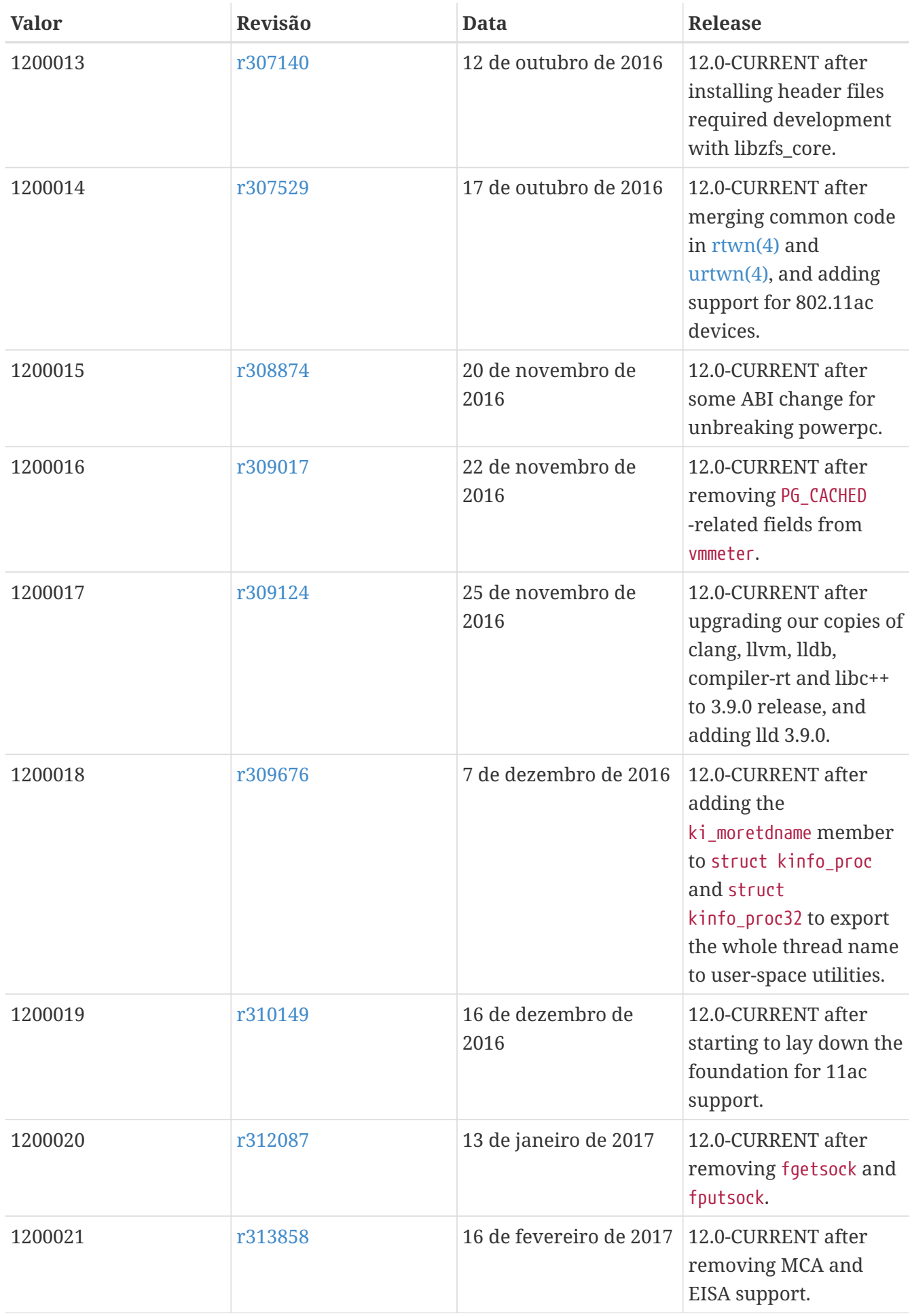

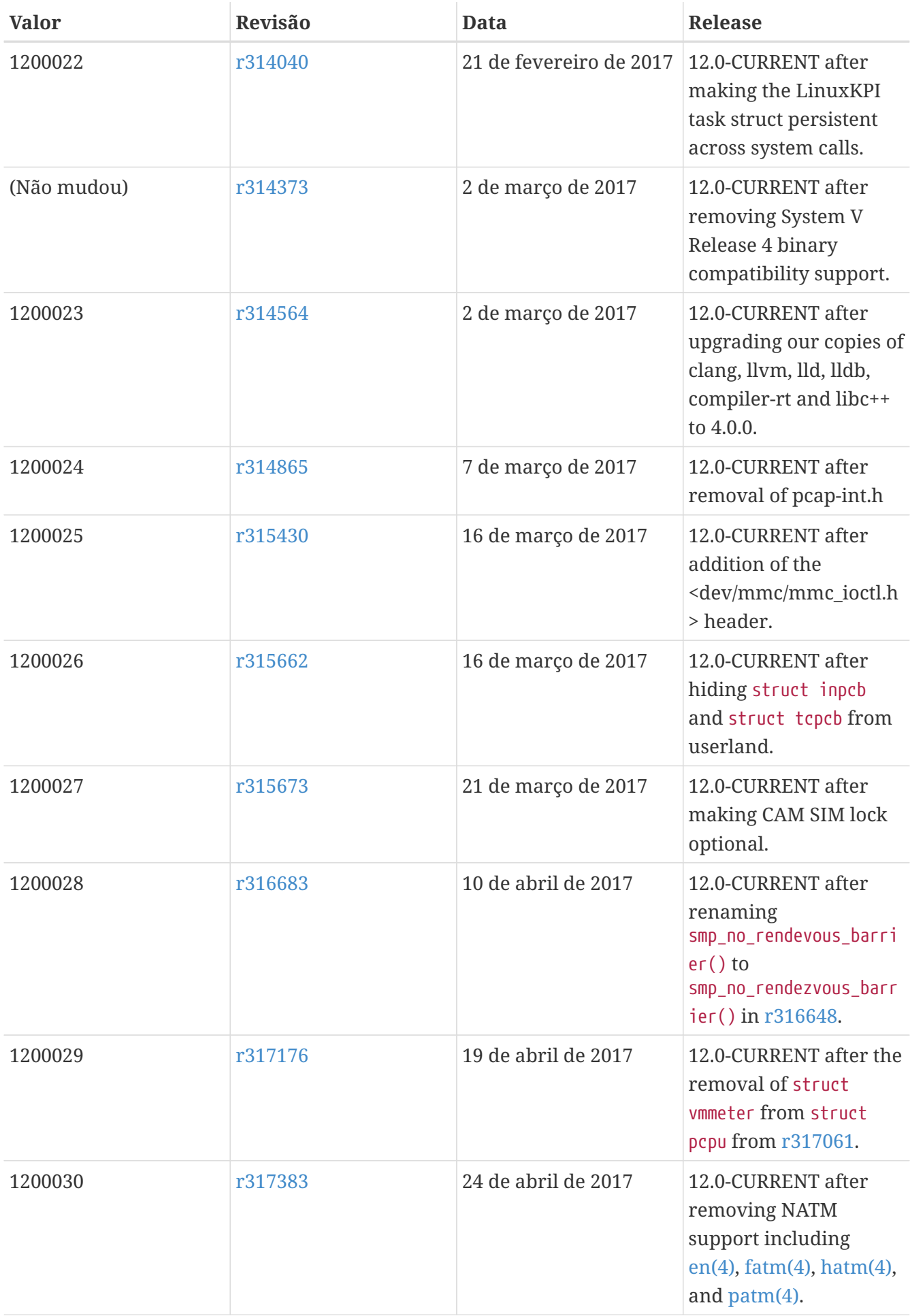

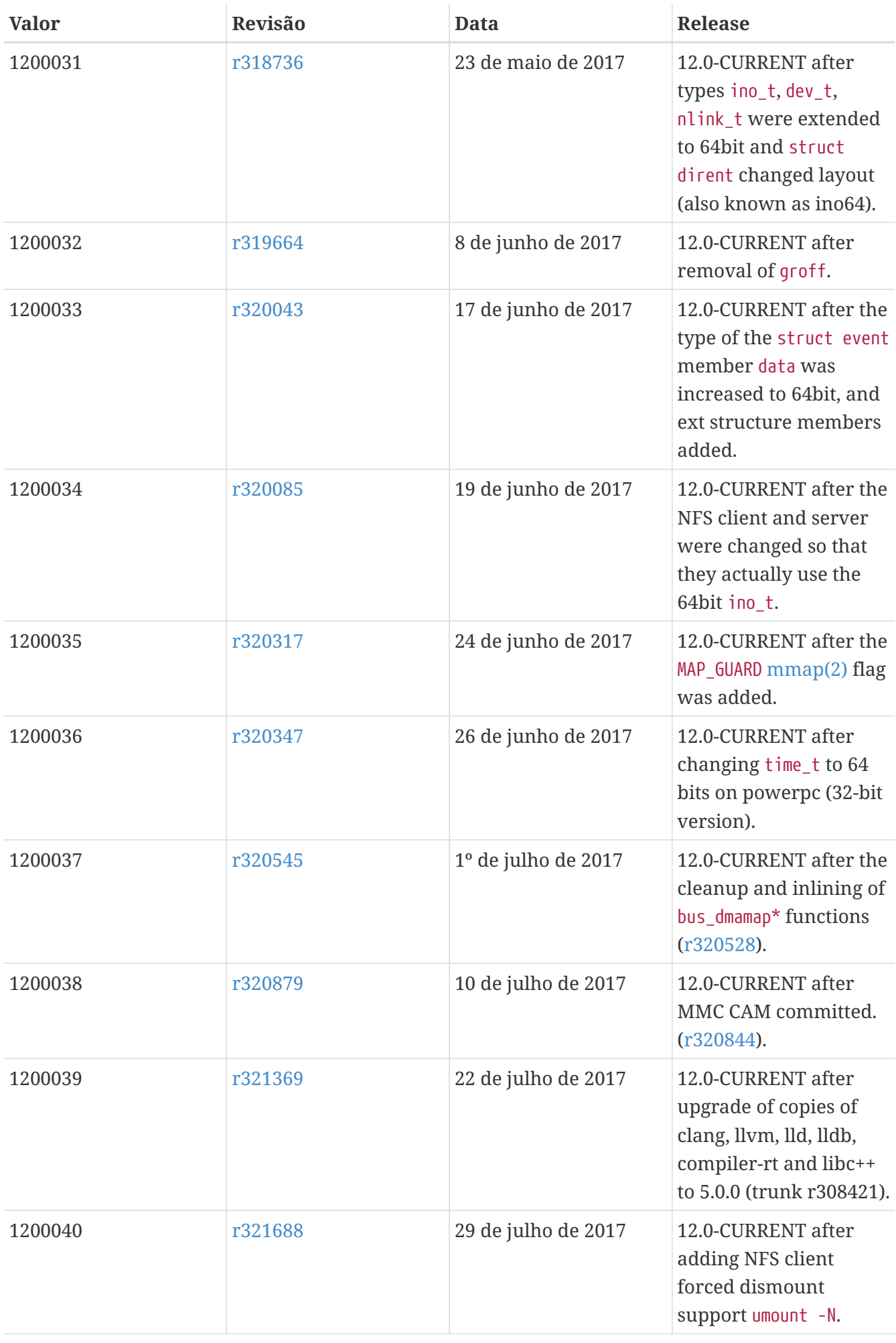

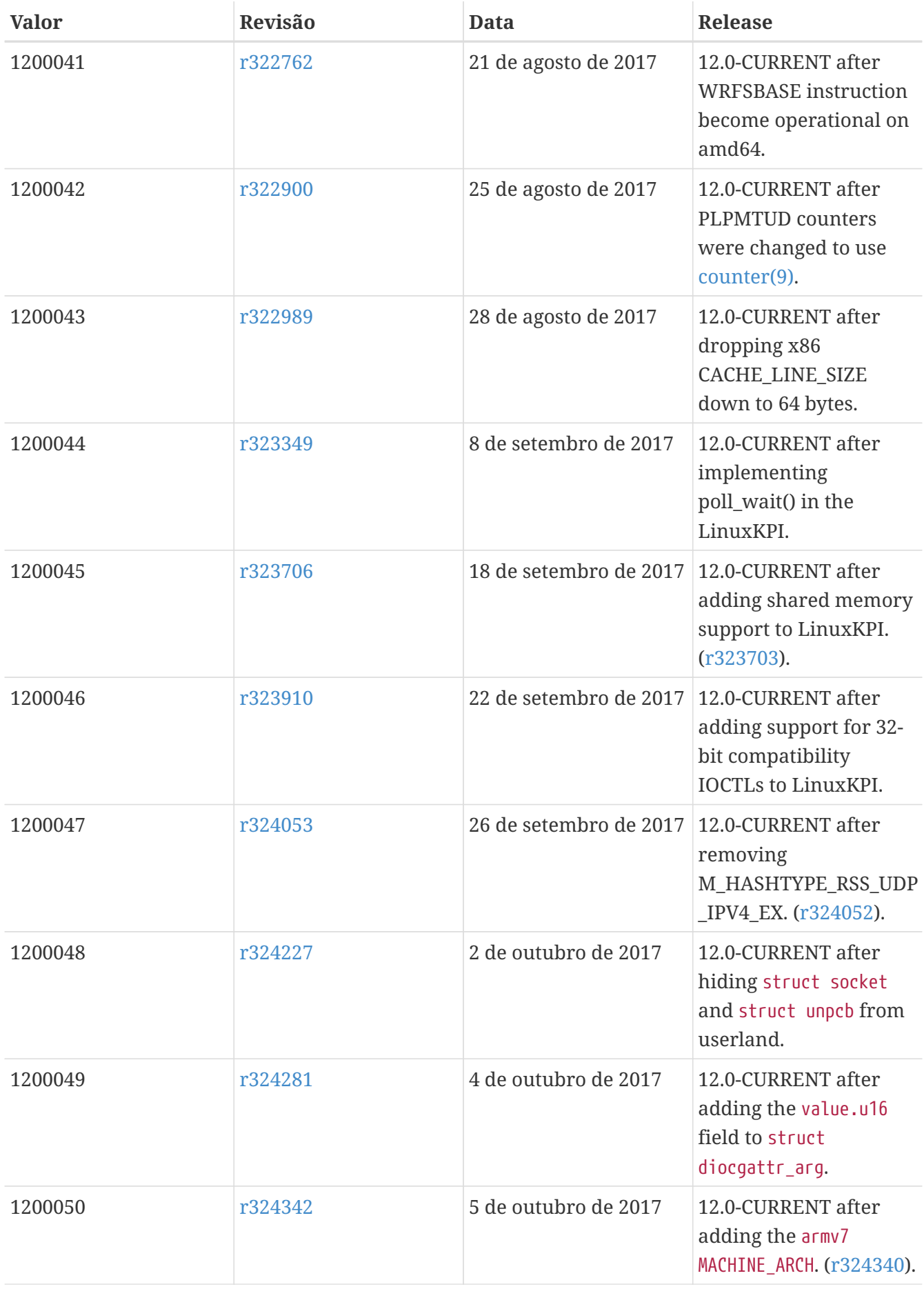

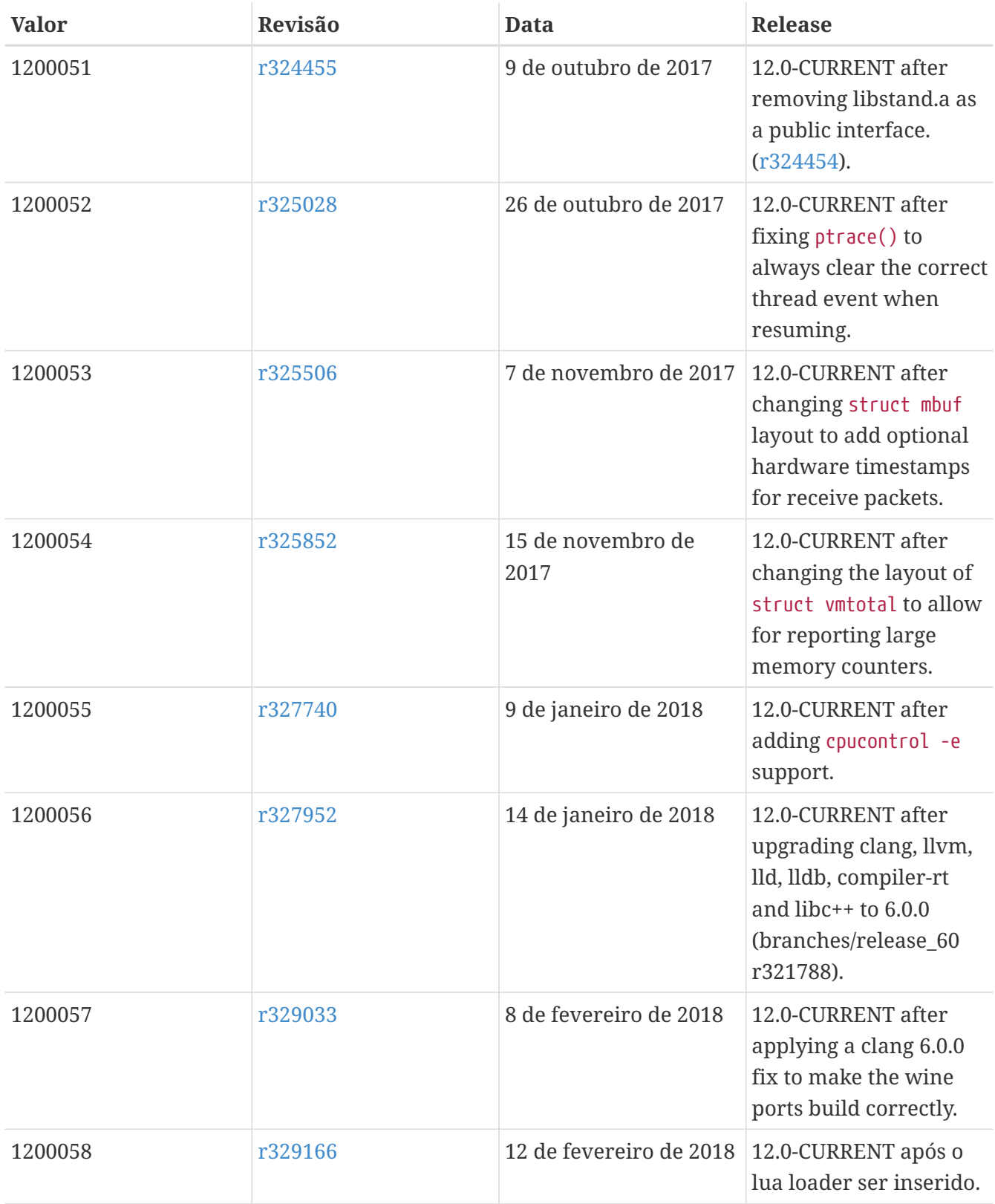

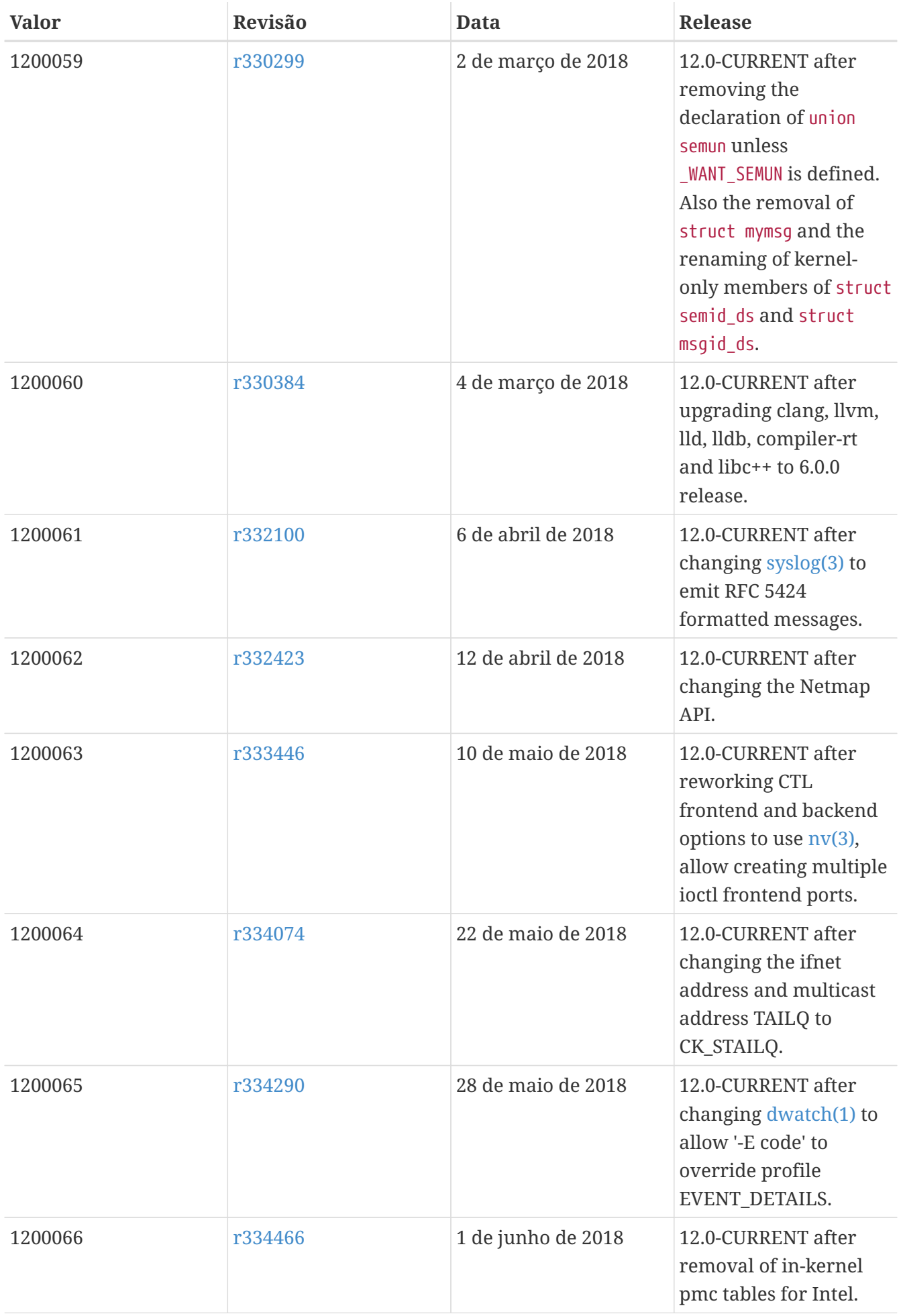

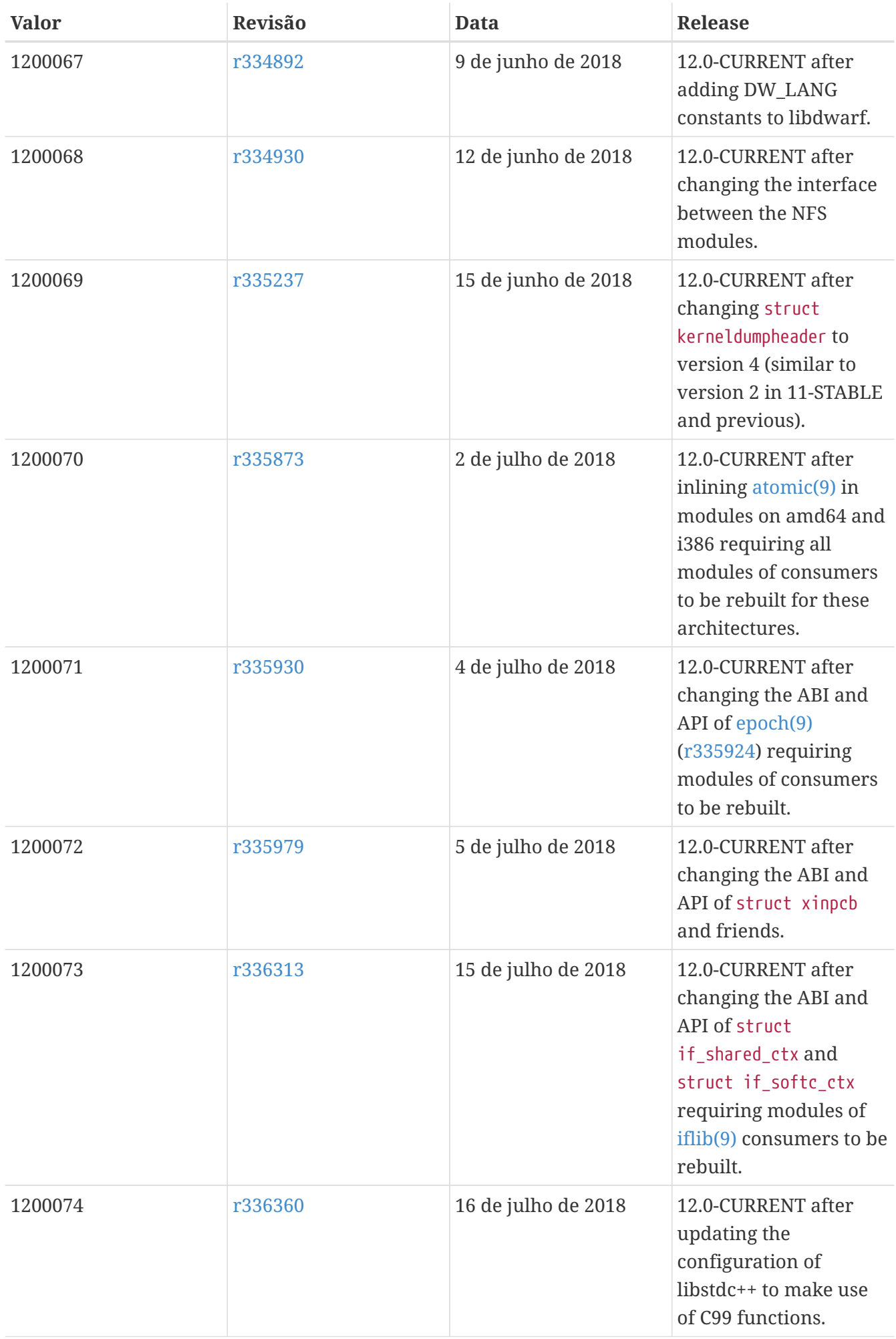

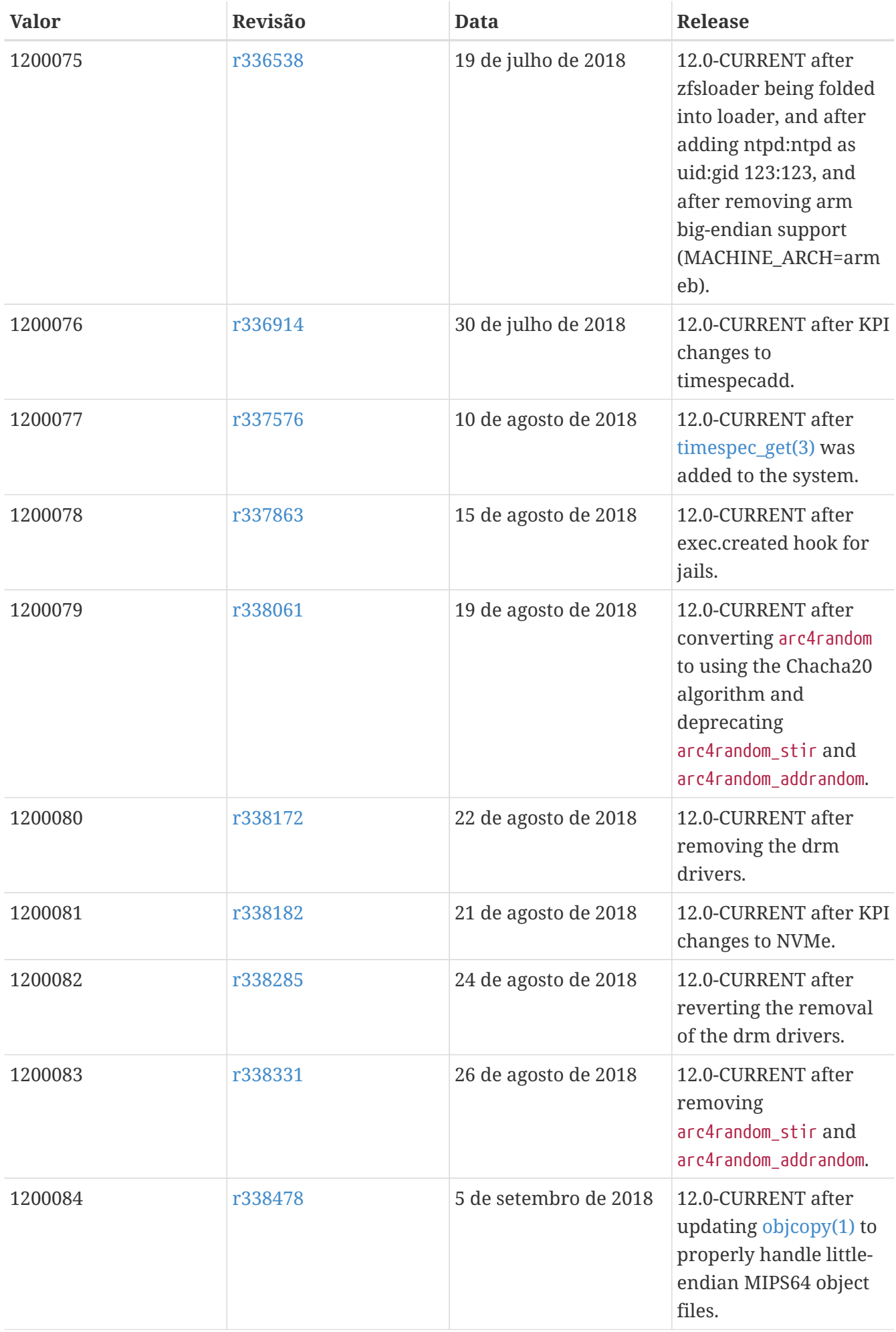

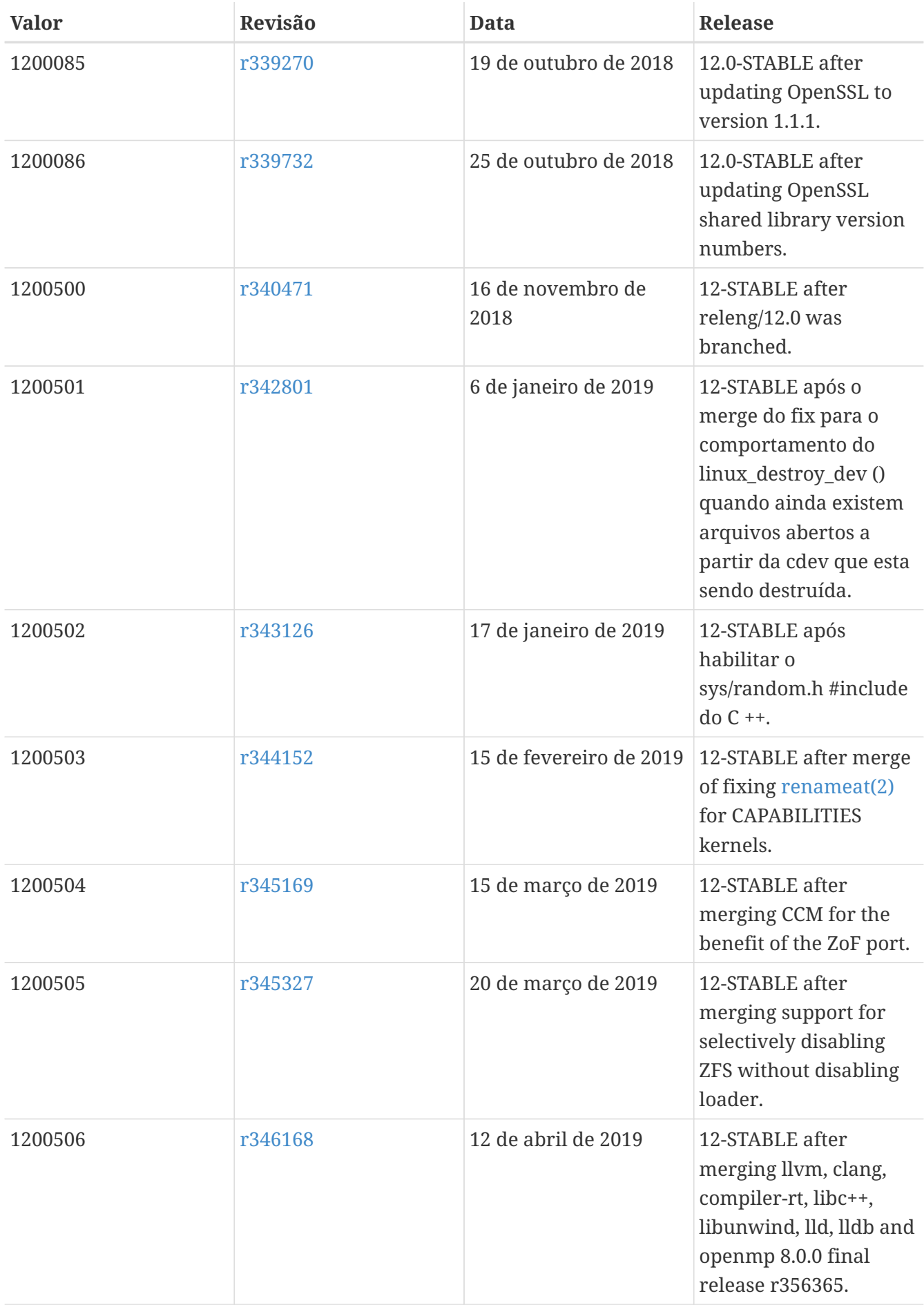

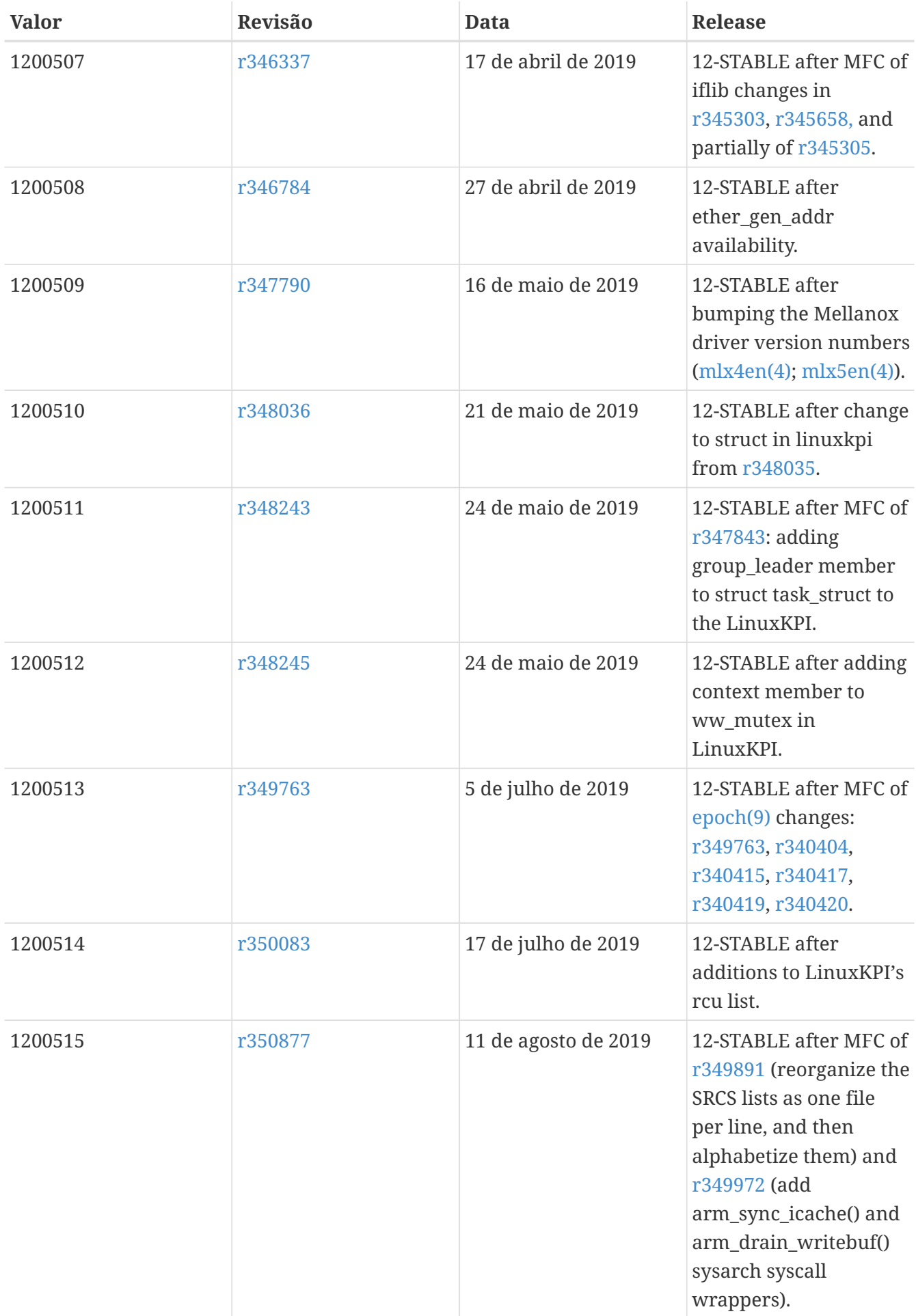

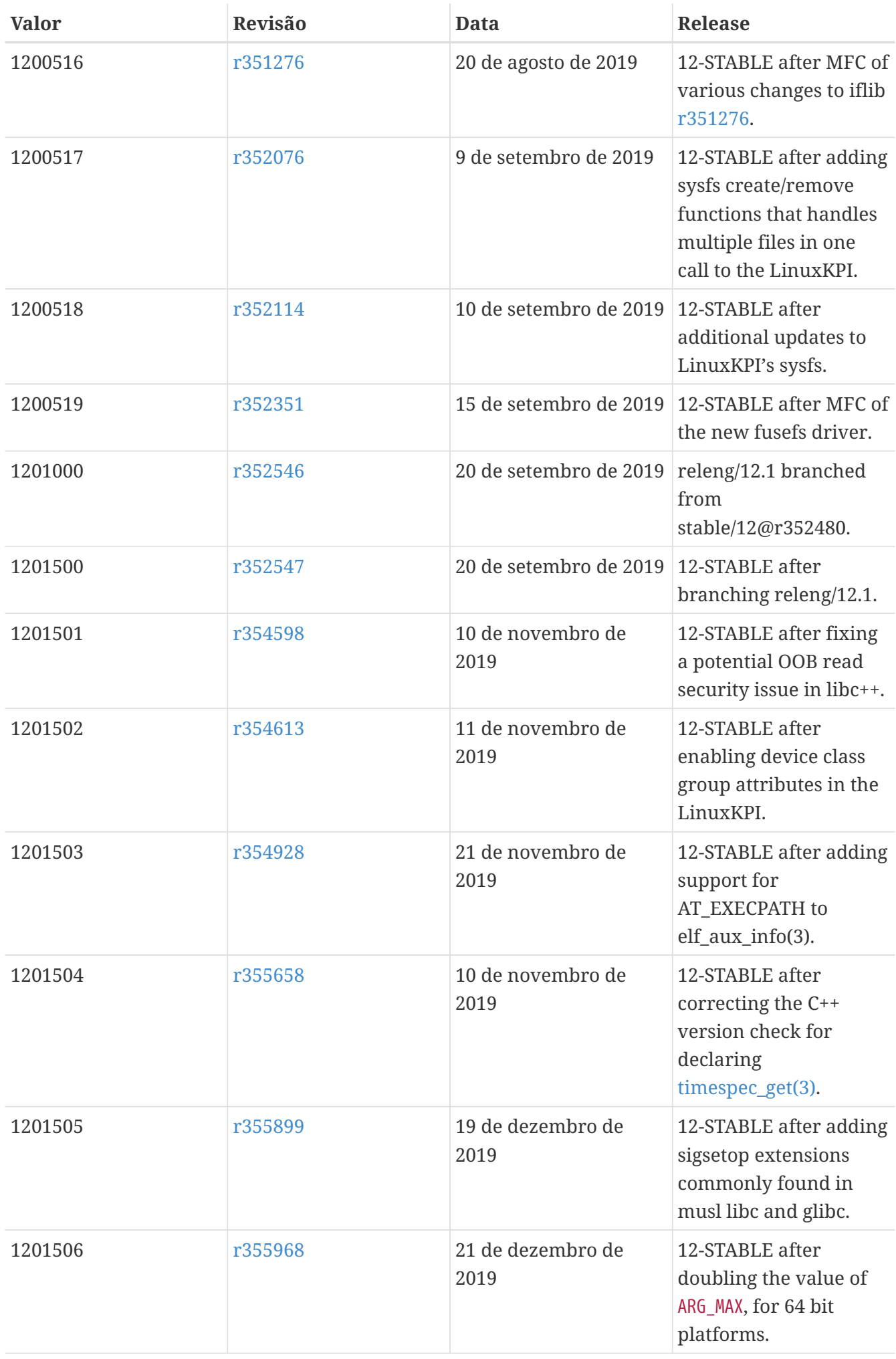
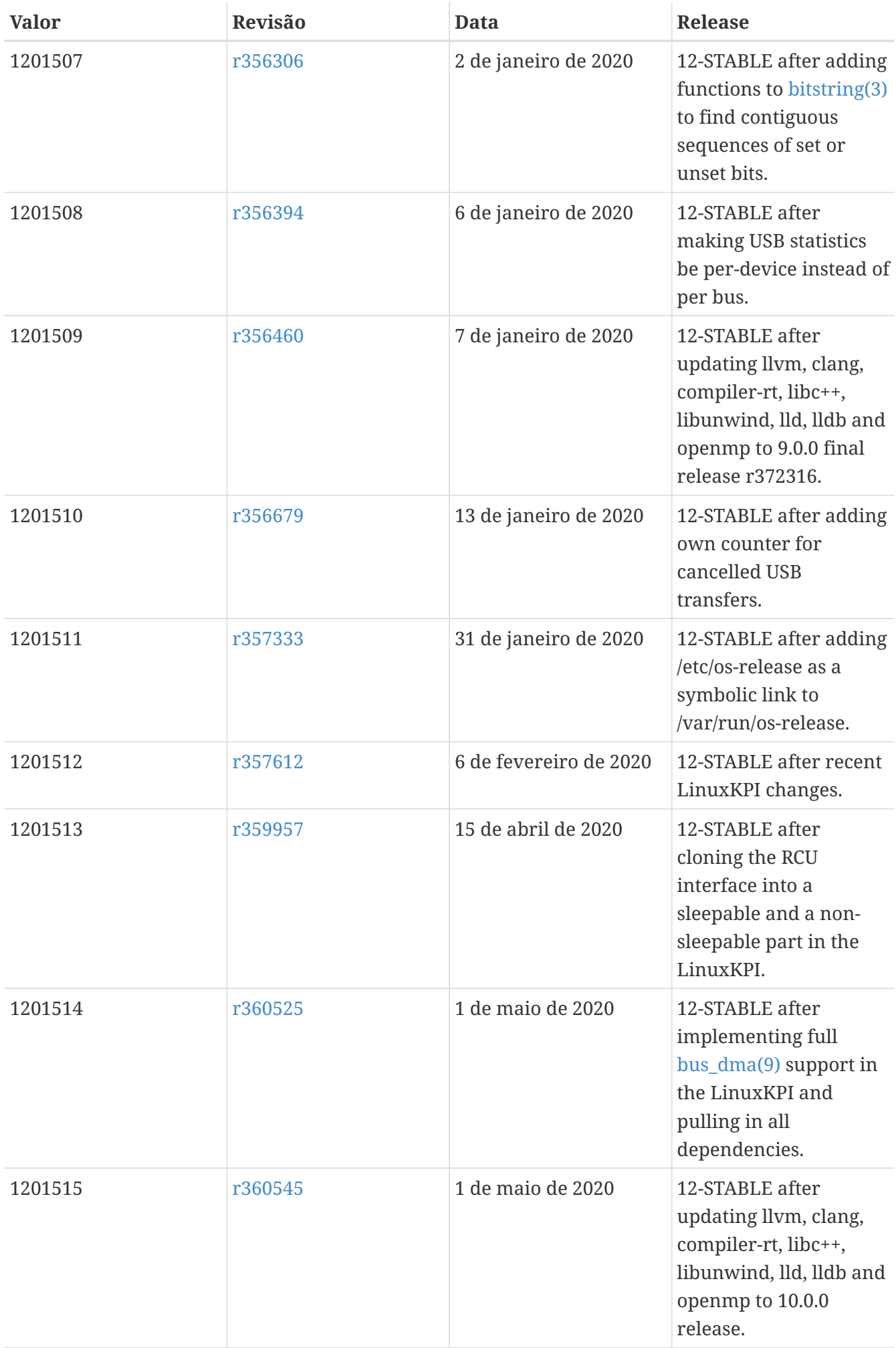

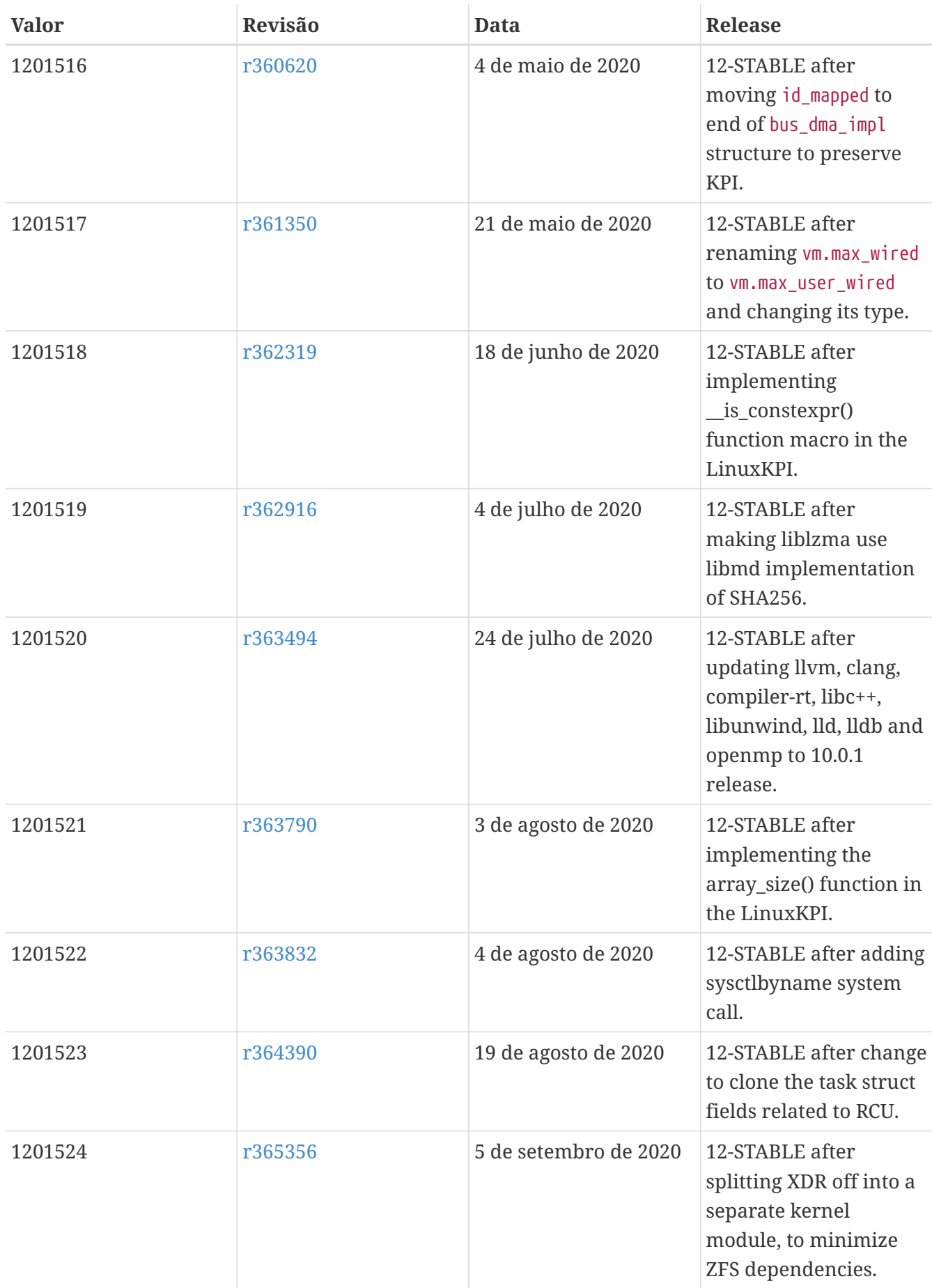

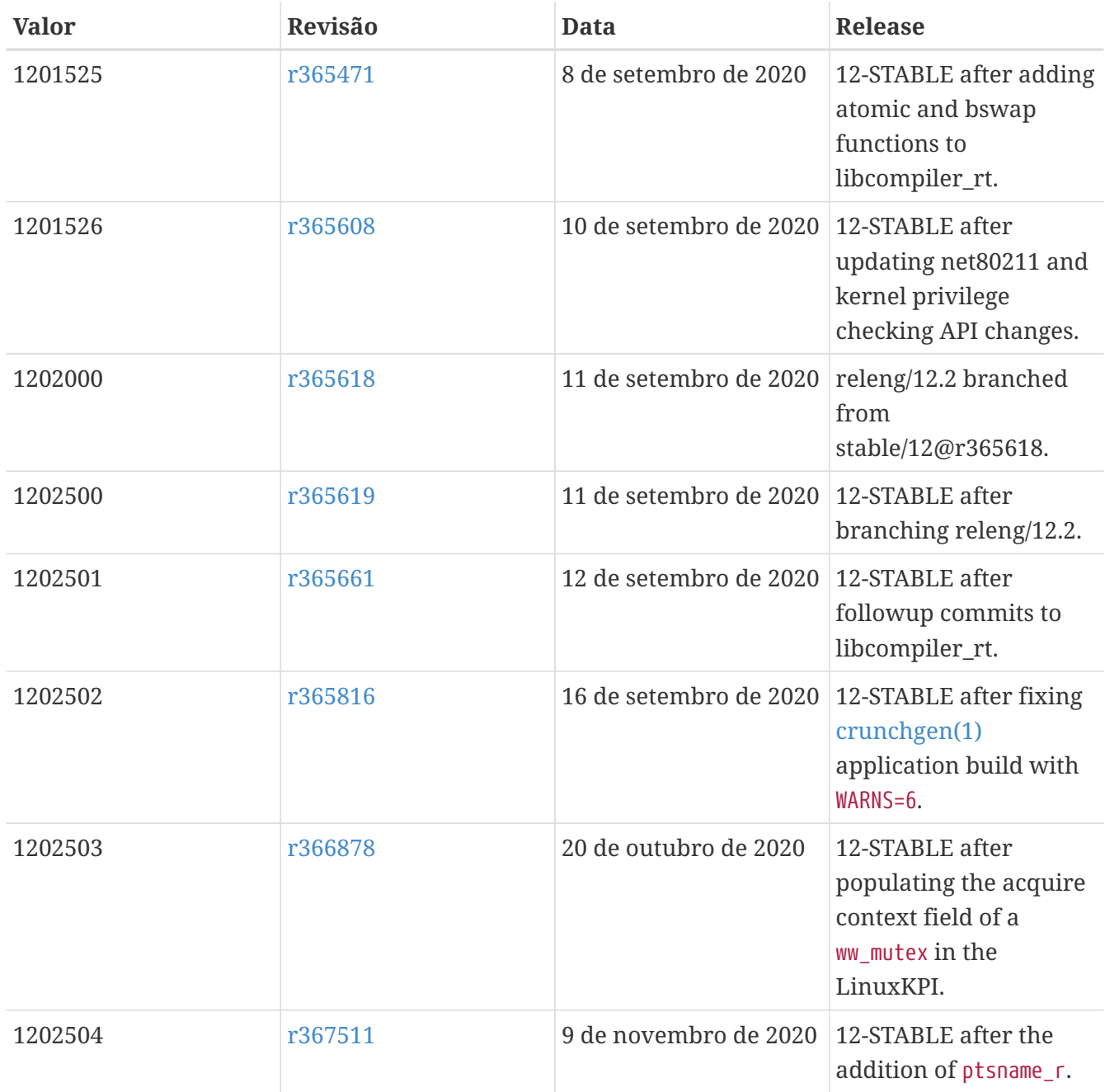

## **18.3. Versões do FreeBSD 11**

*Tabela 55. Valores do* \_\_FreeBSD\_version *para o FreeBSD 11*

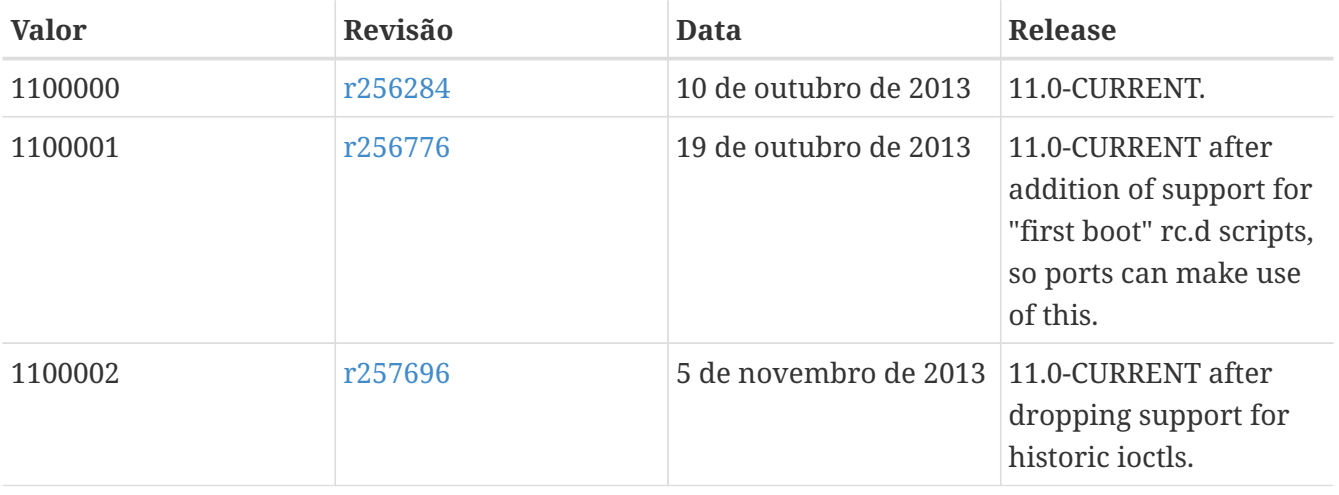

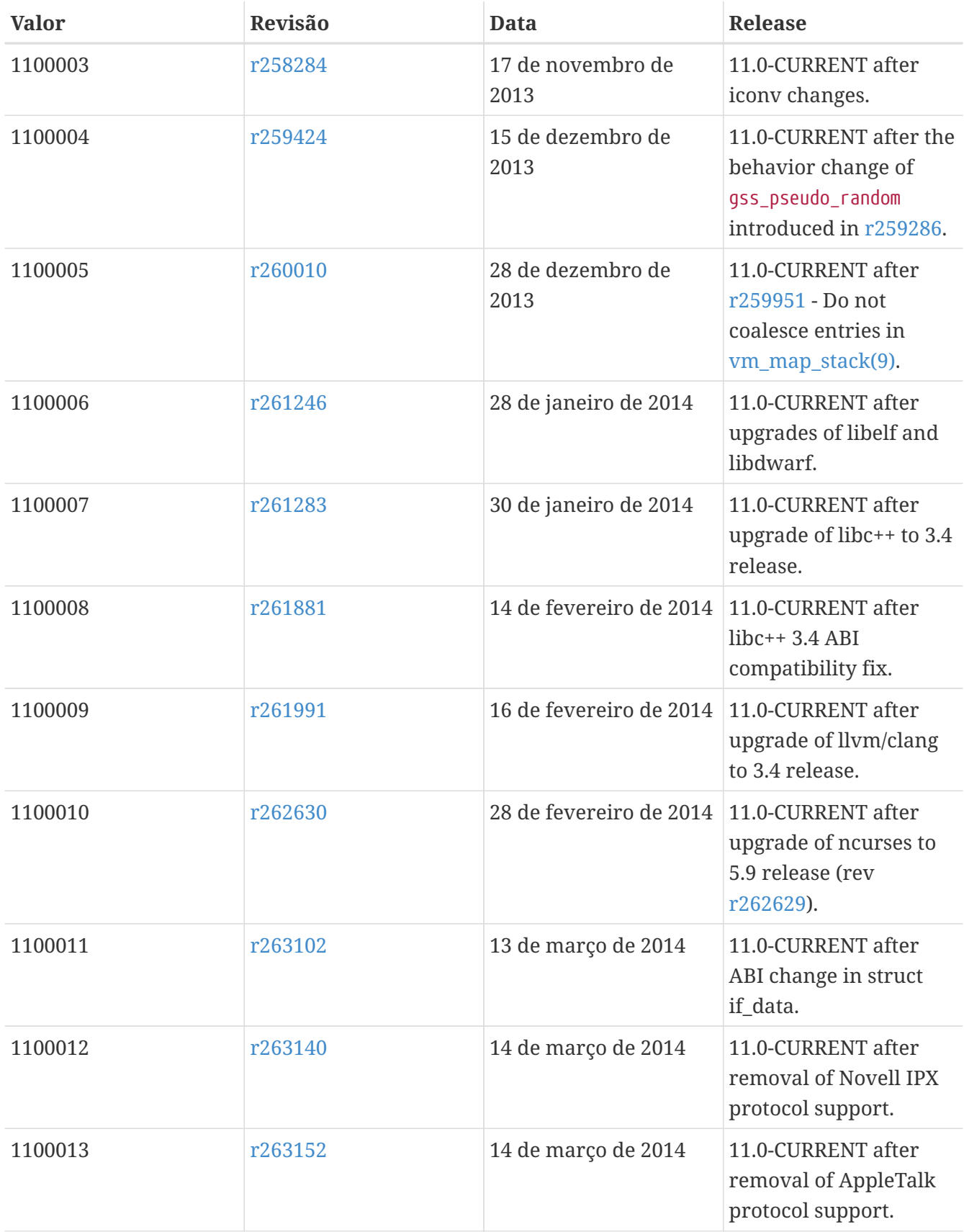

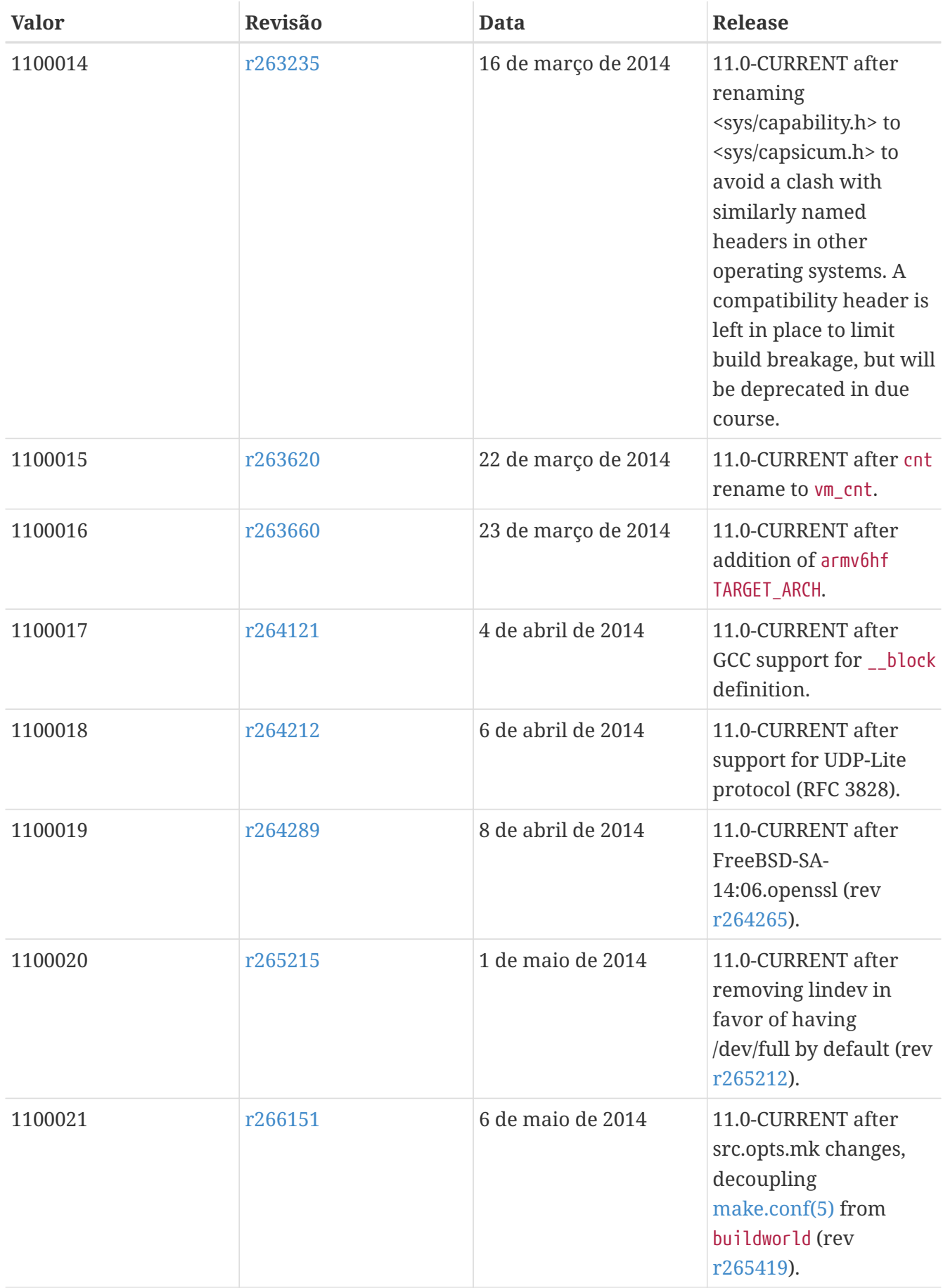

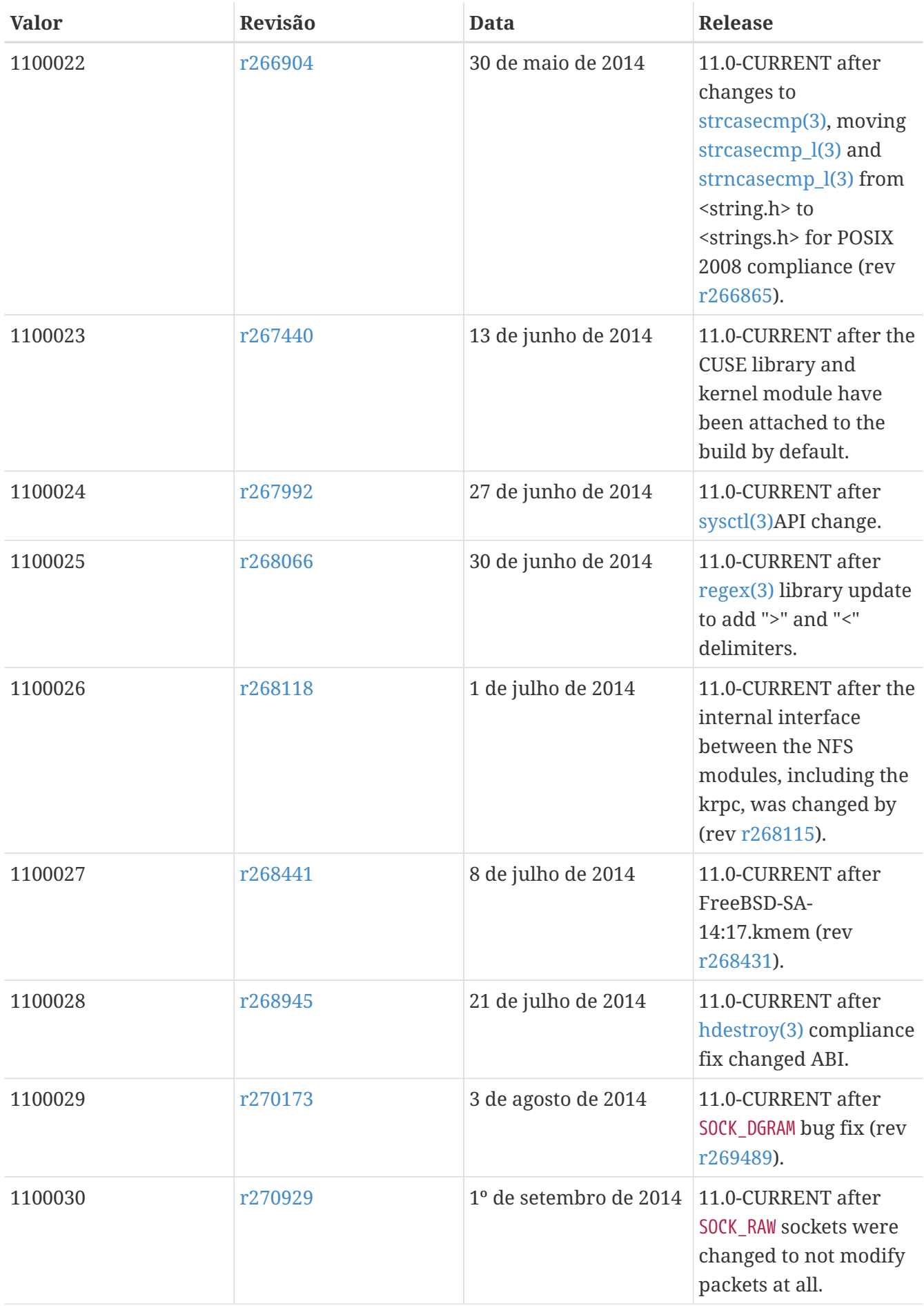

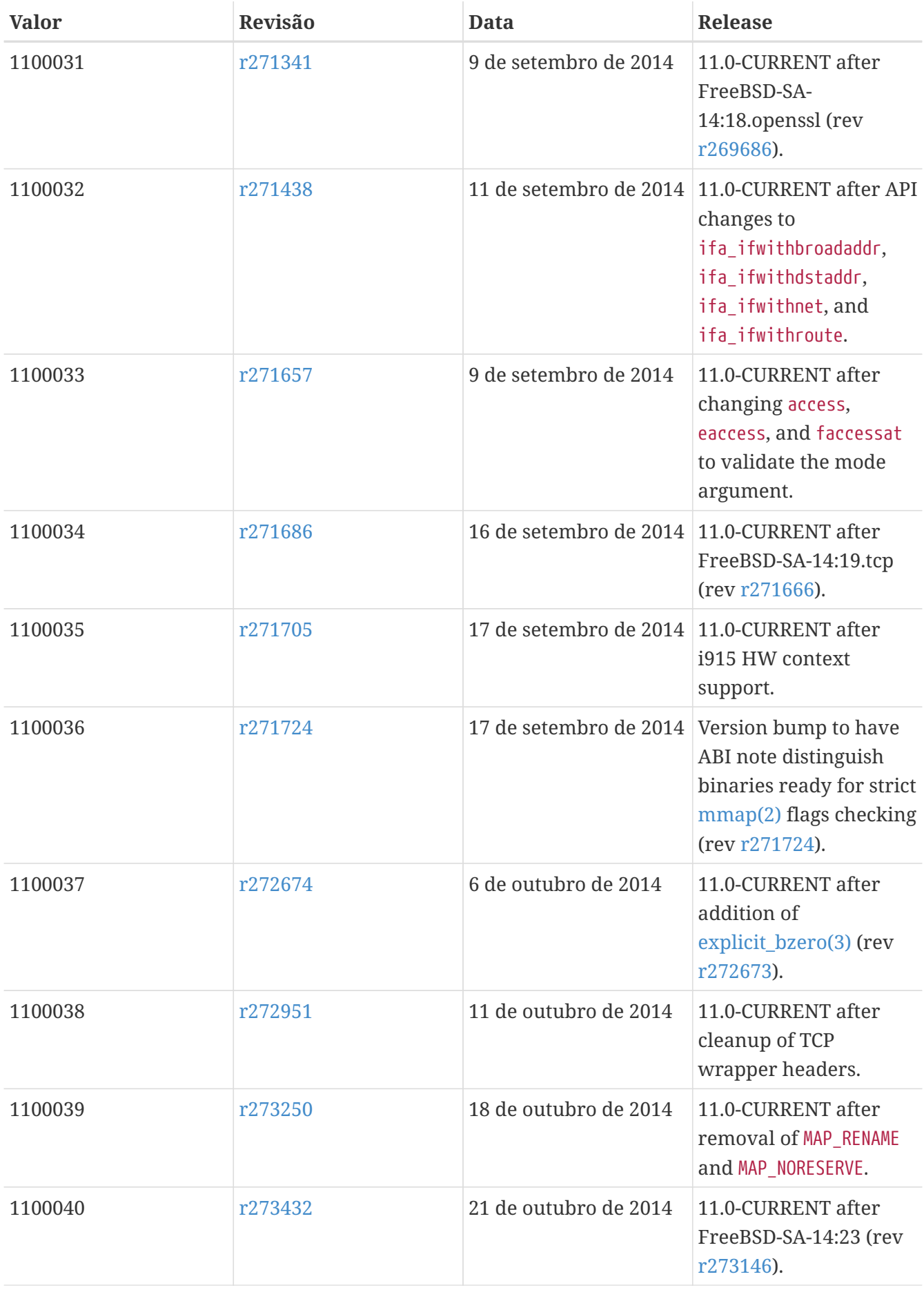

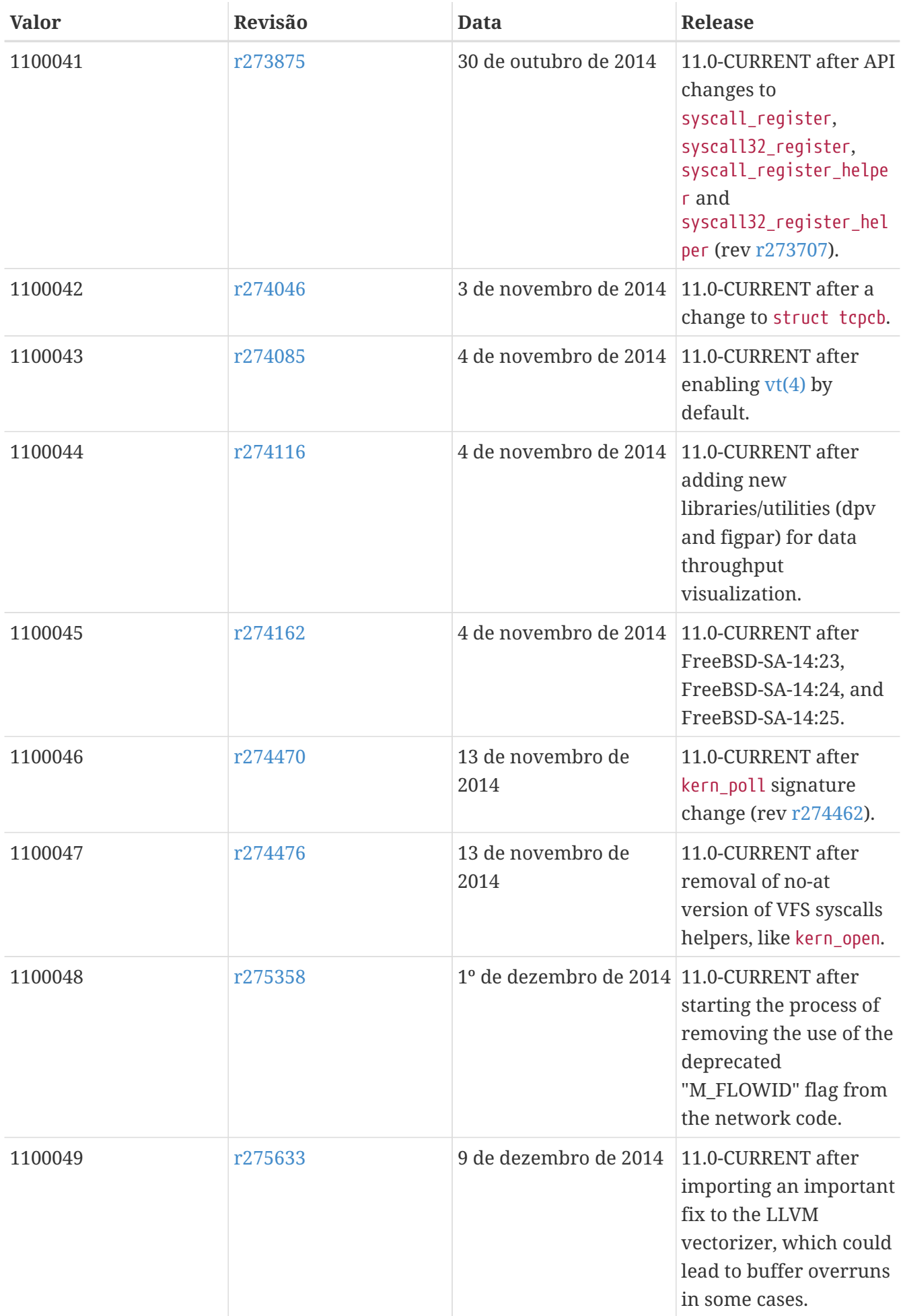

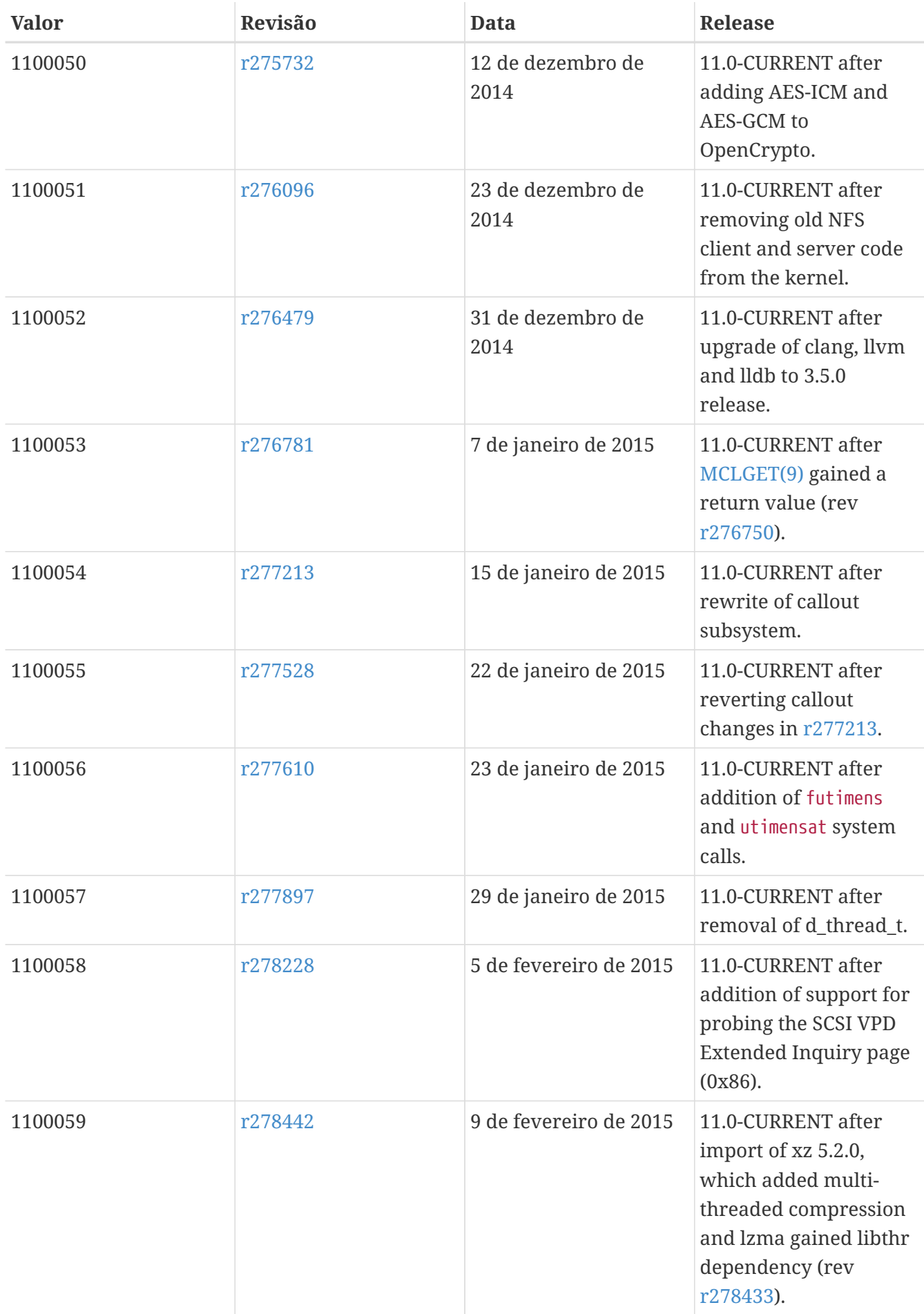

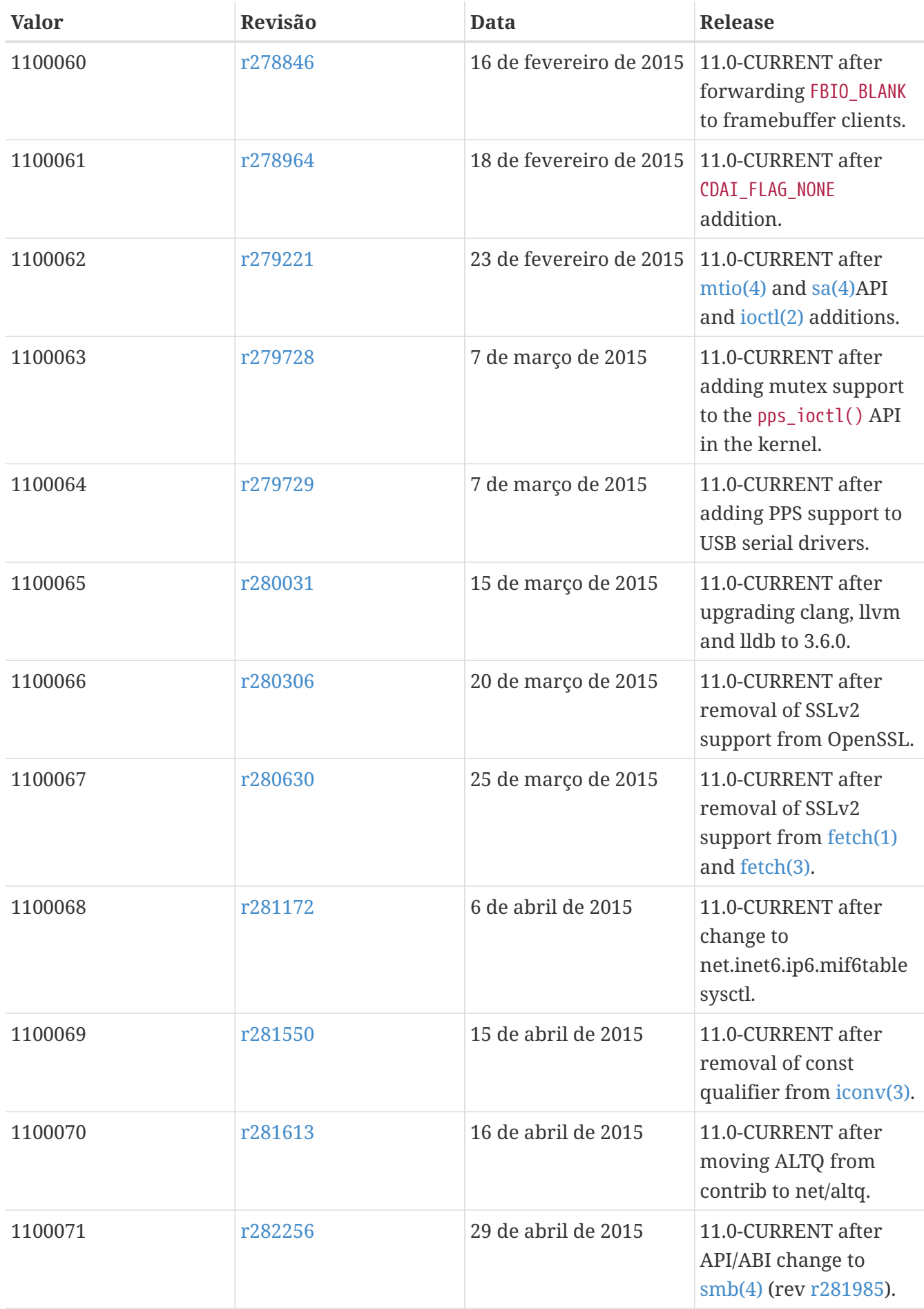

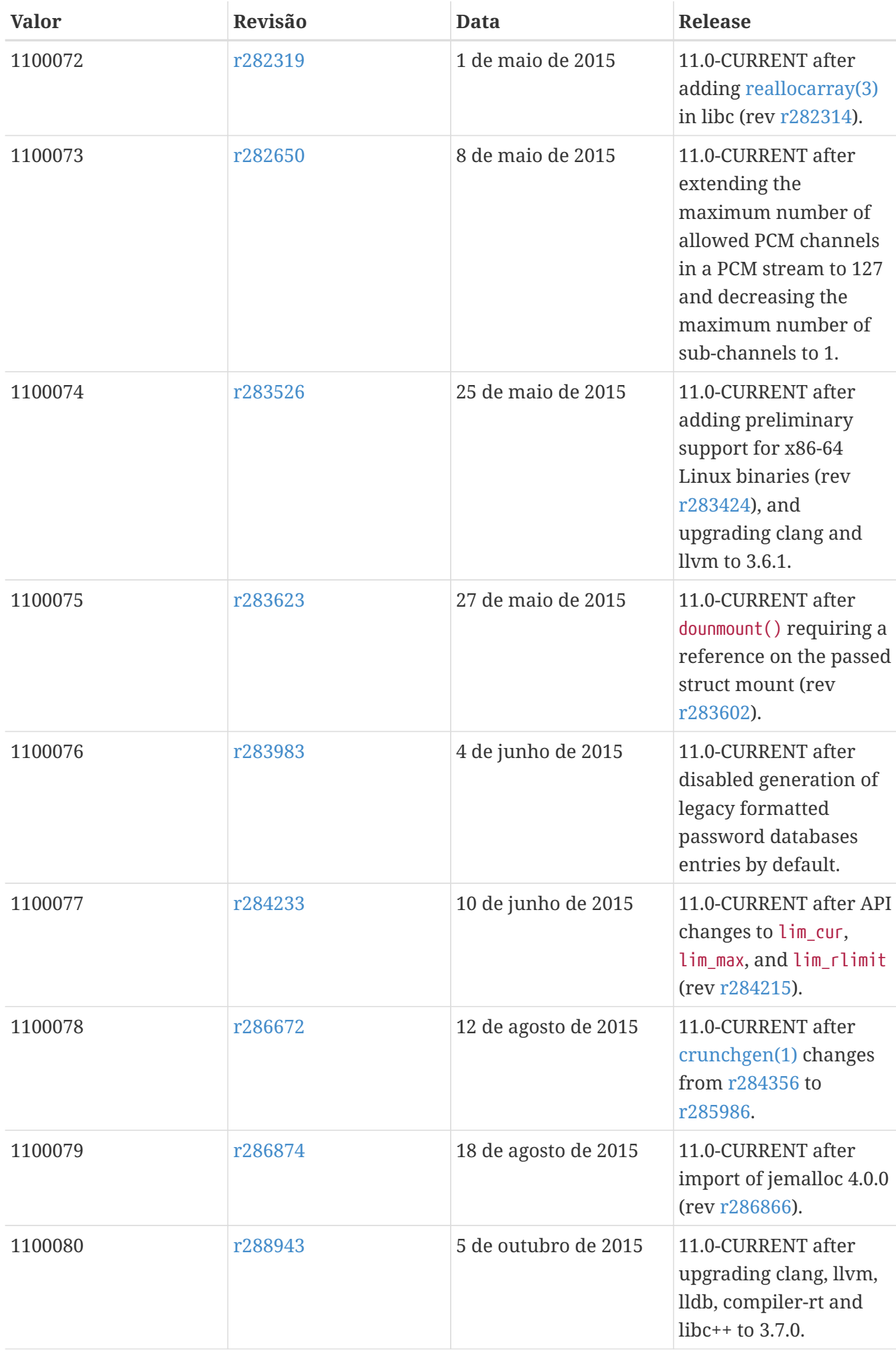

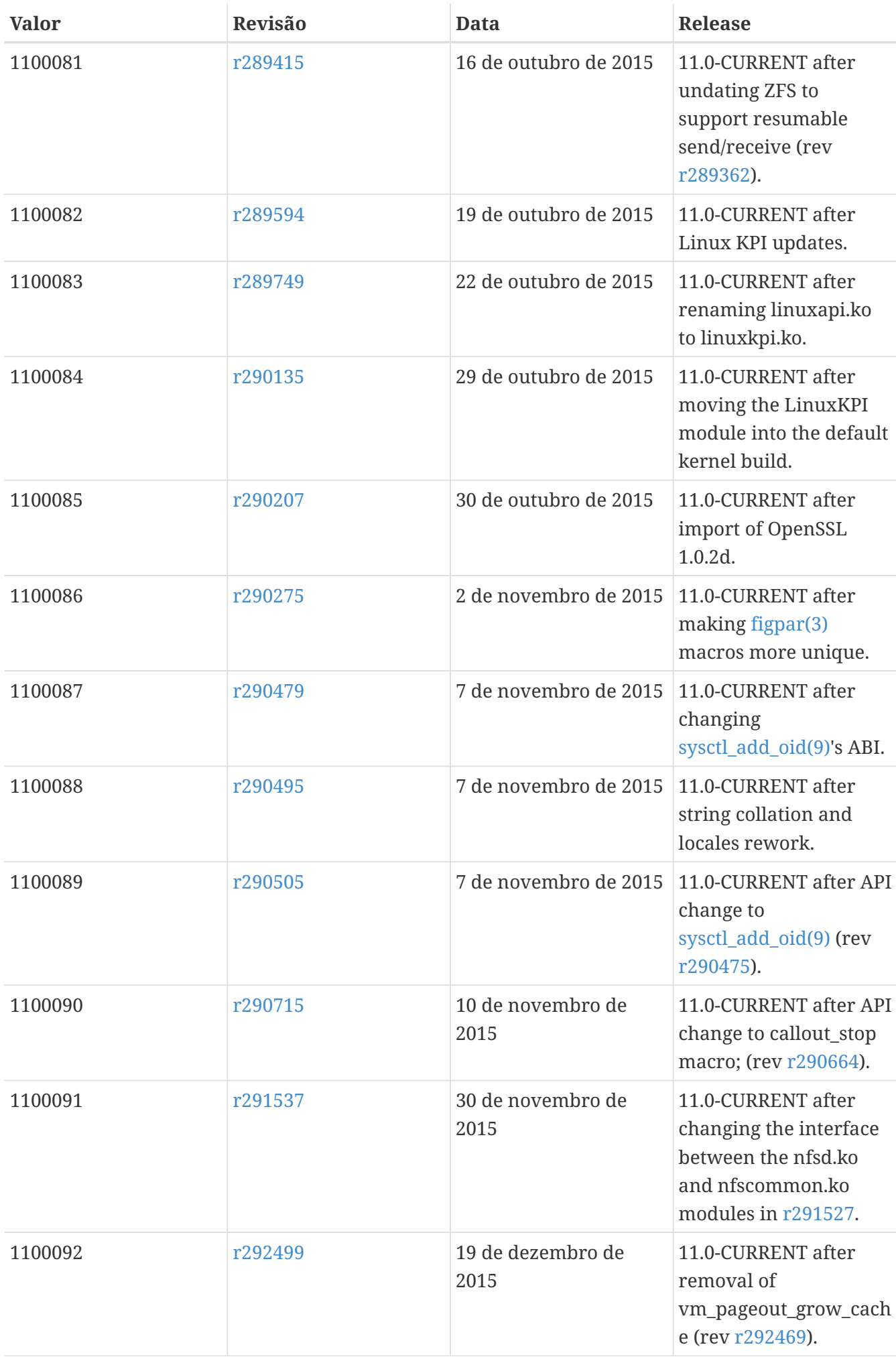

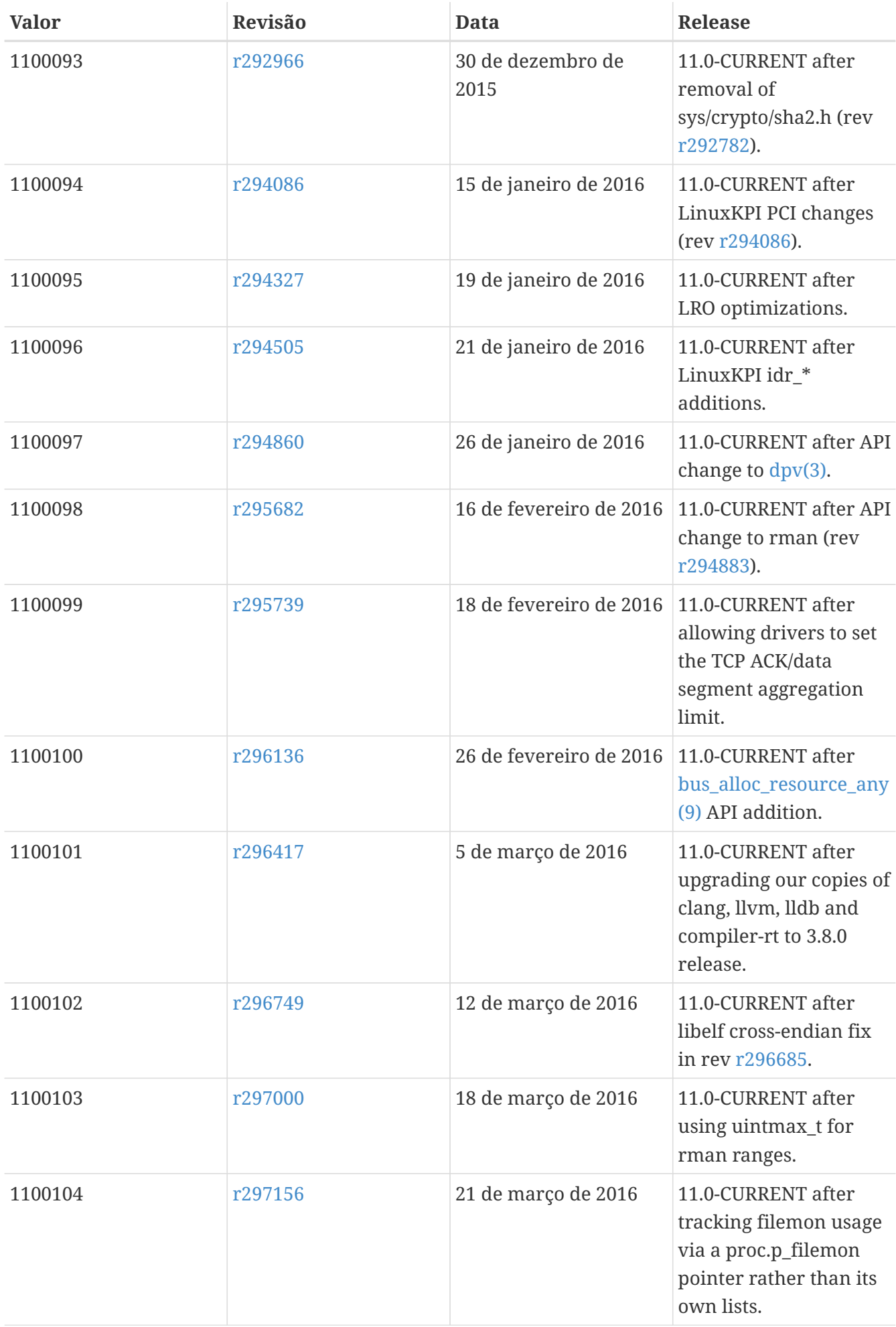

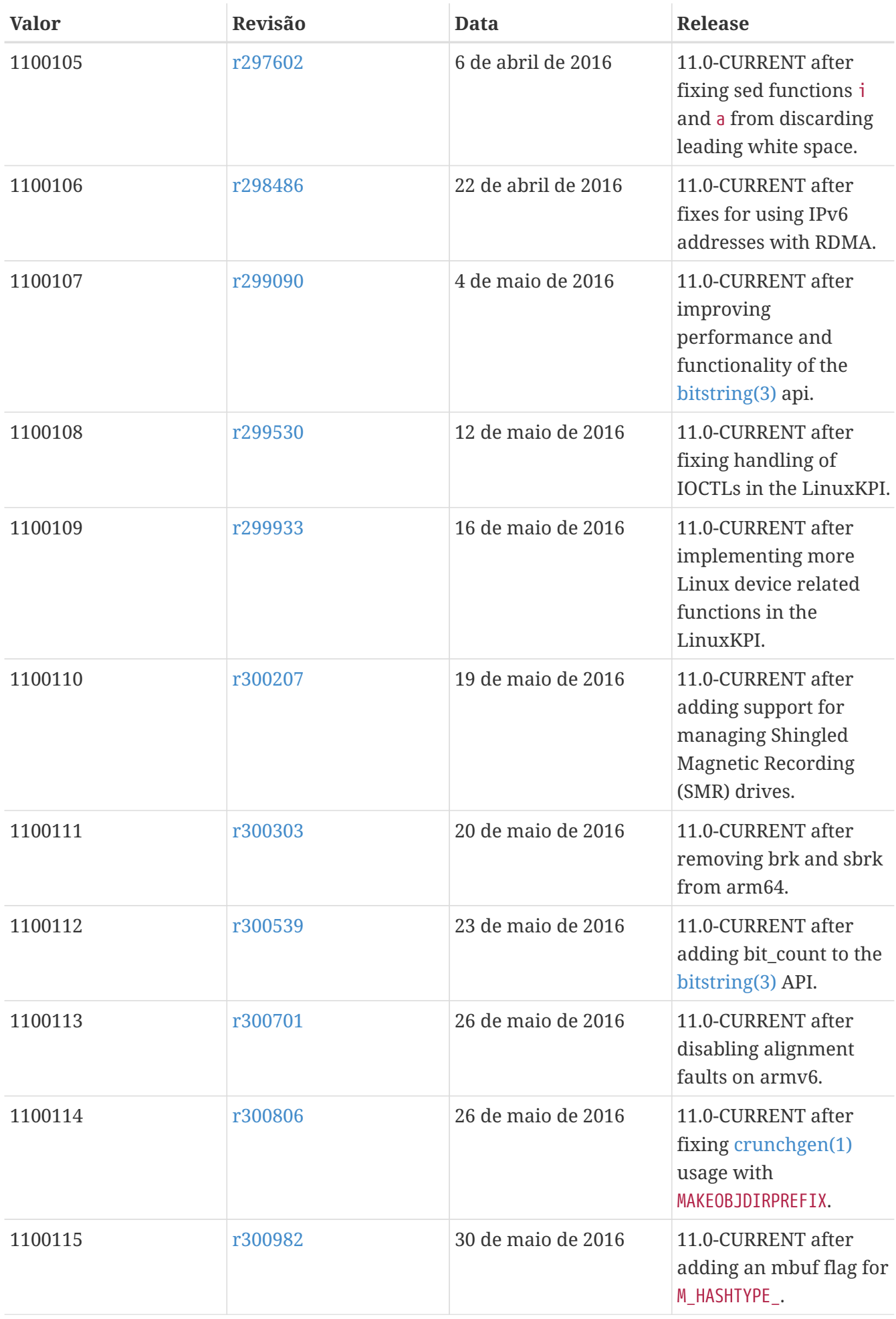

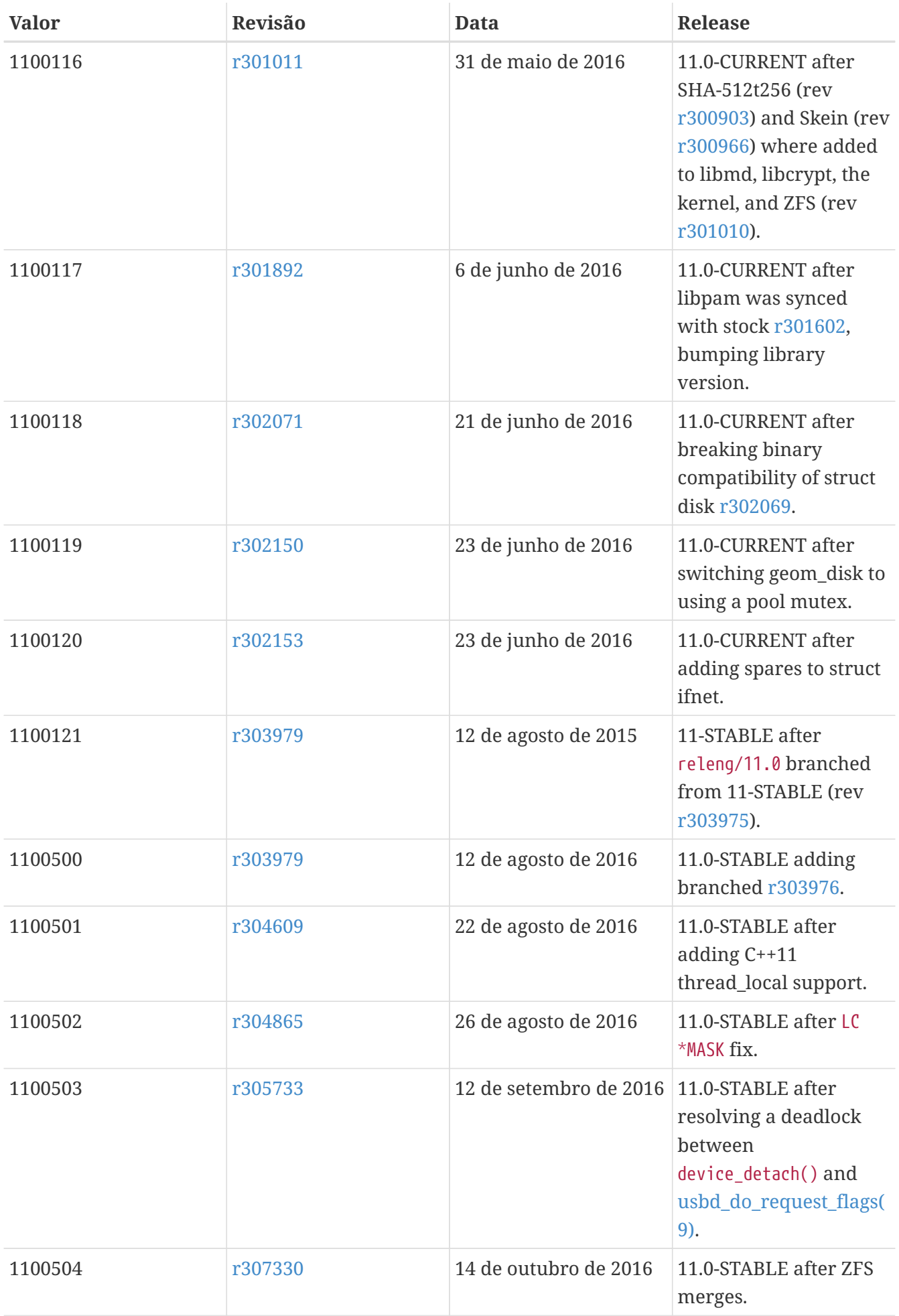

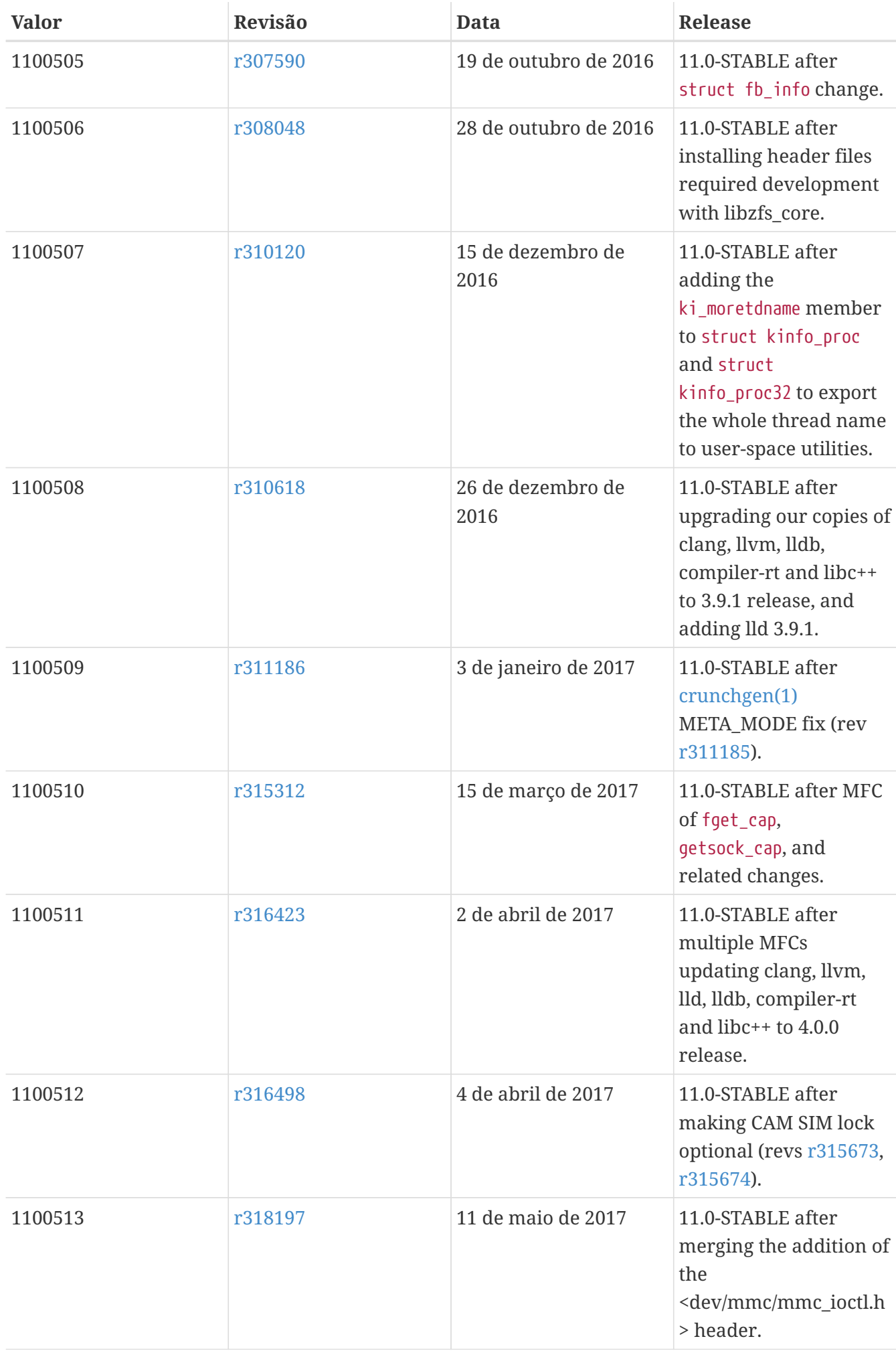

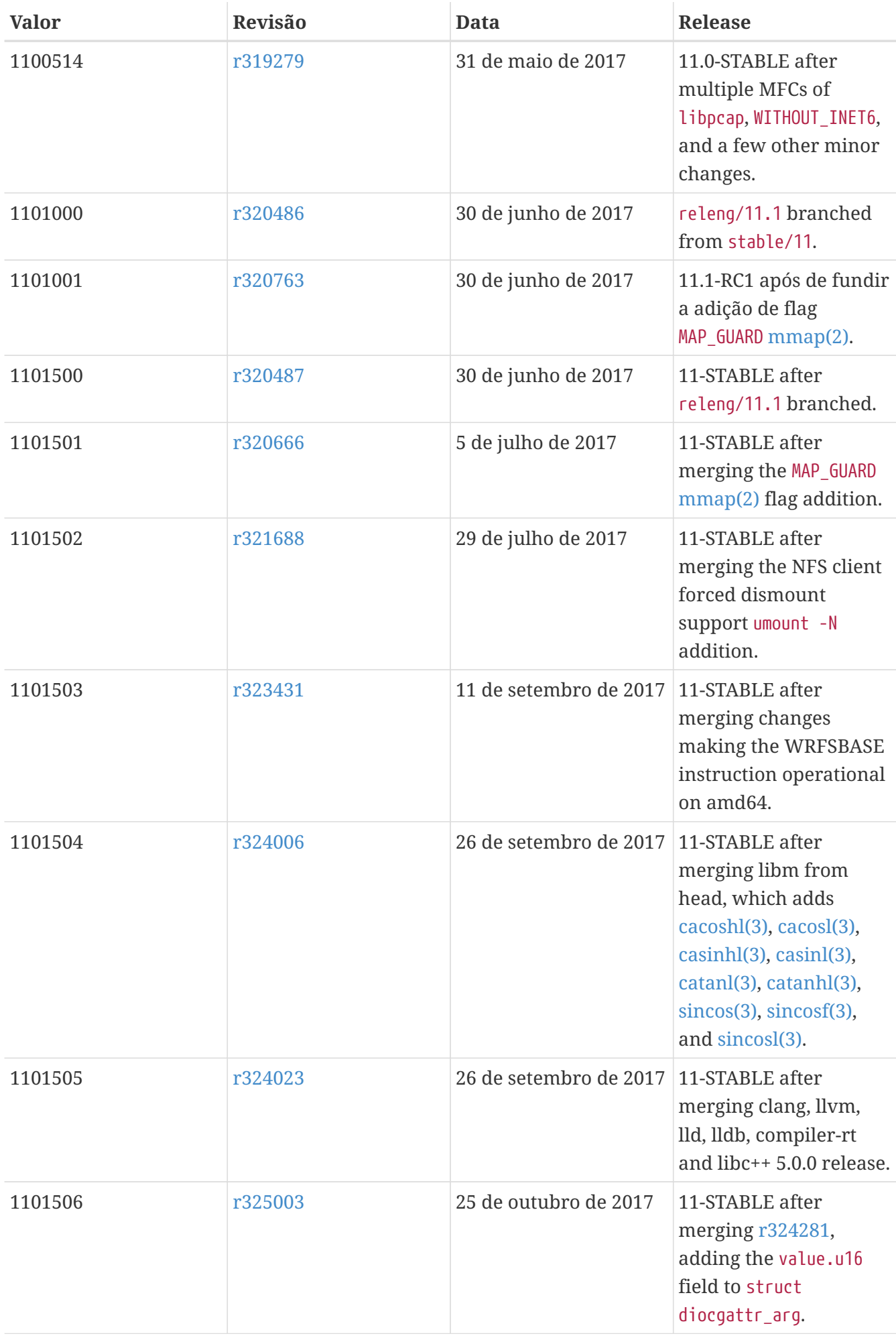

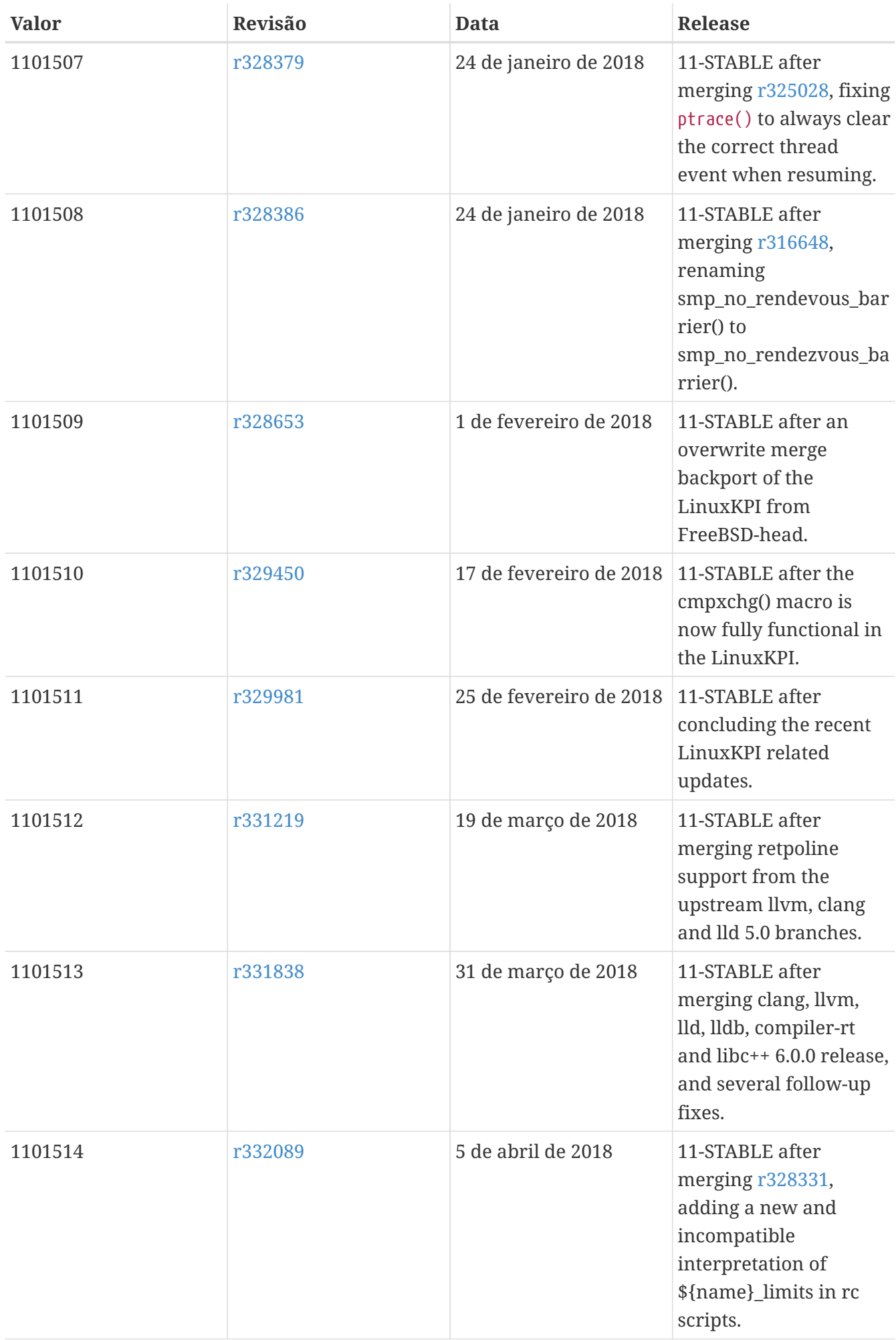

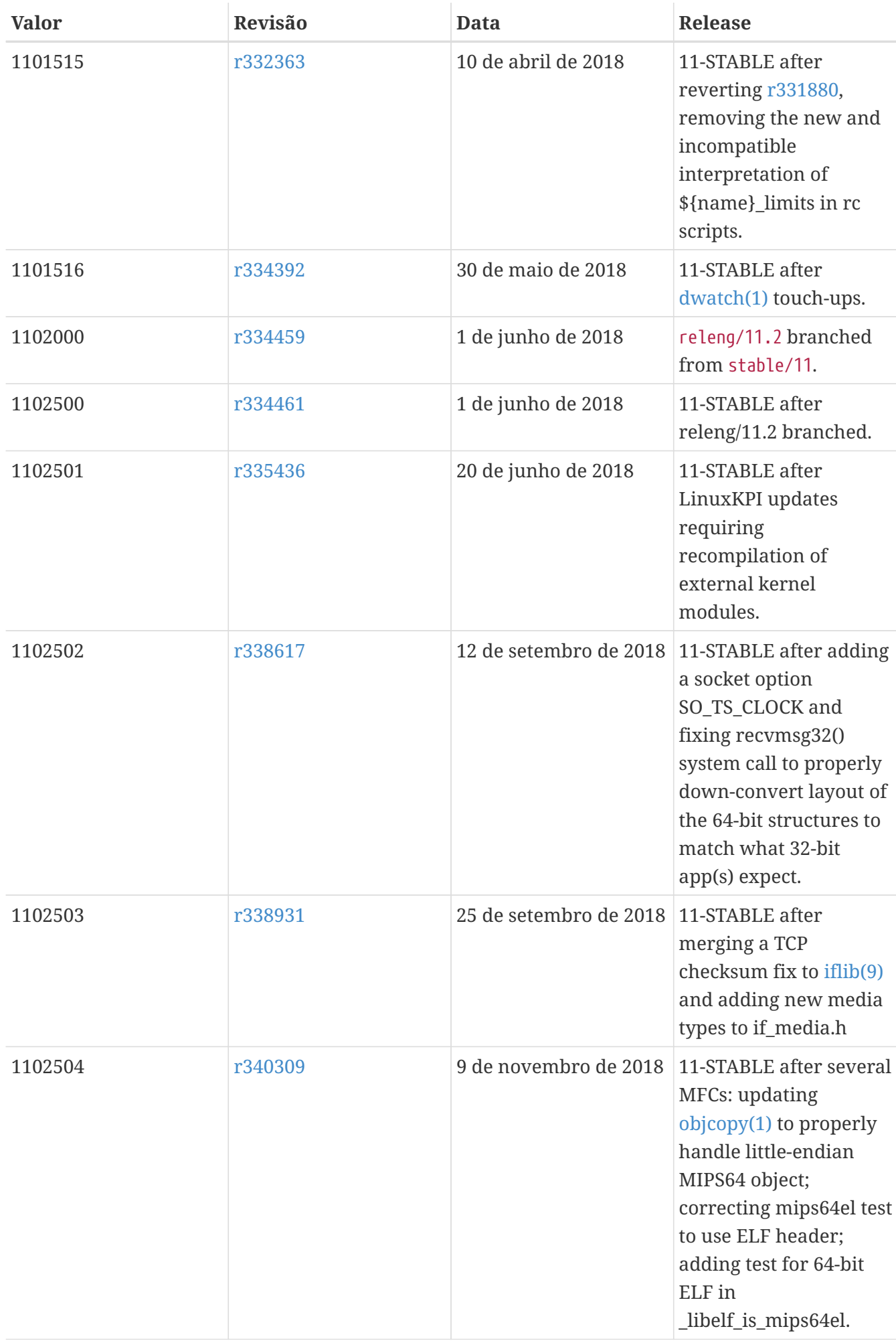

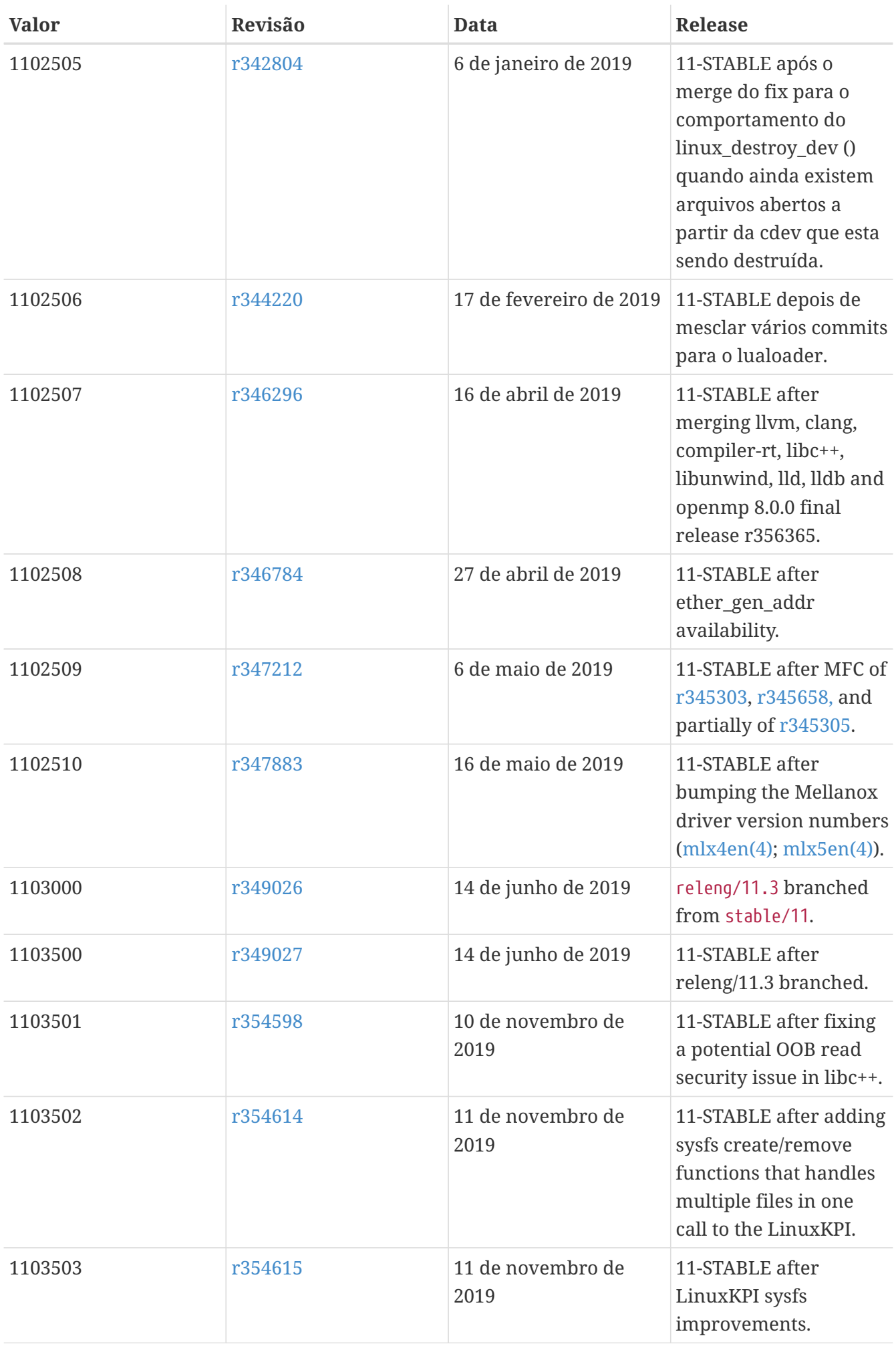

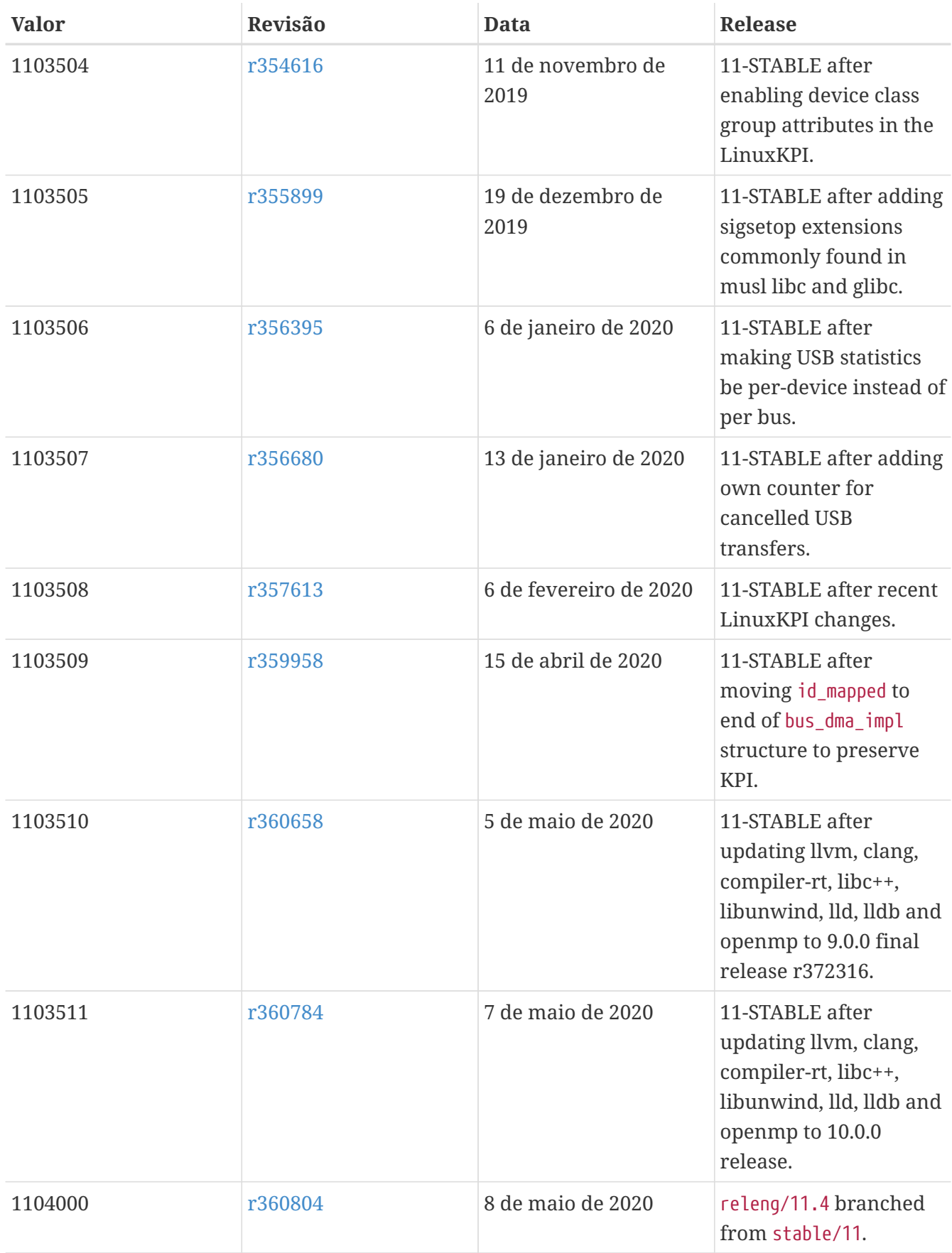

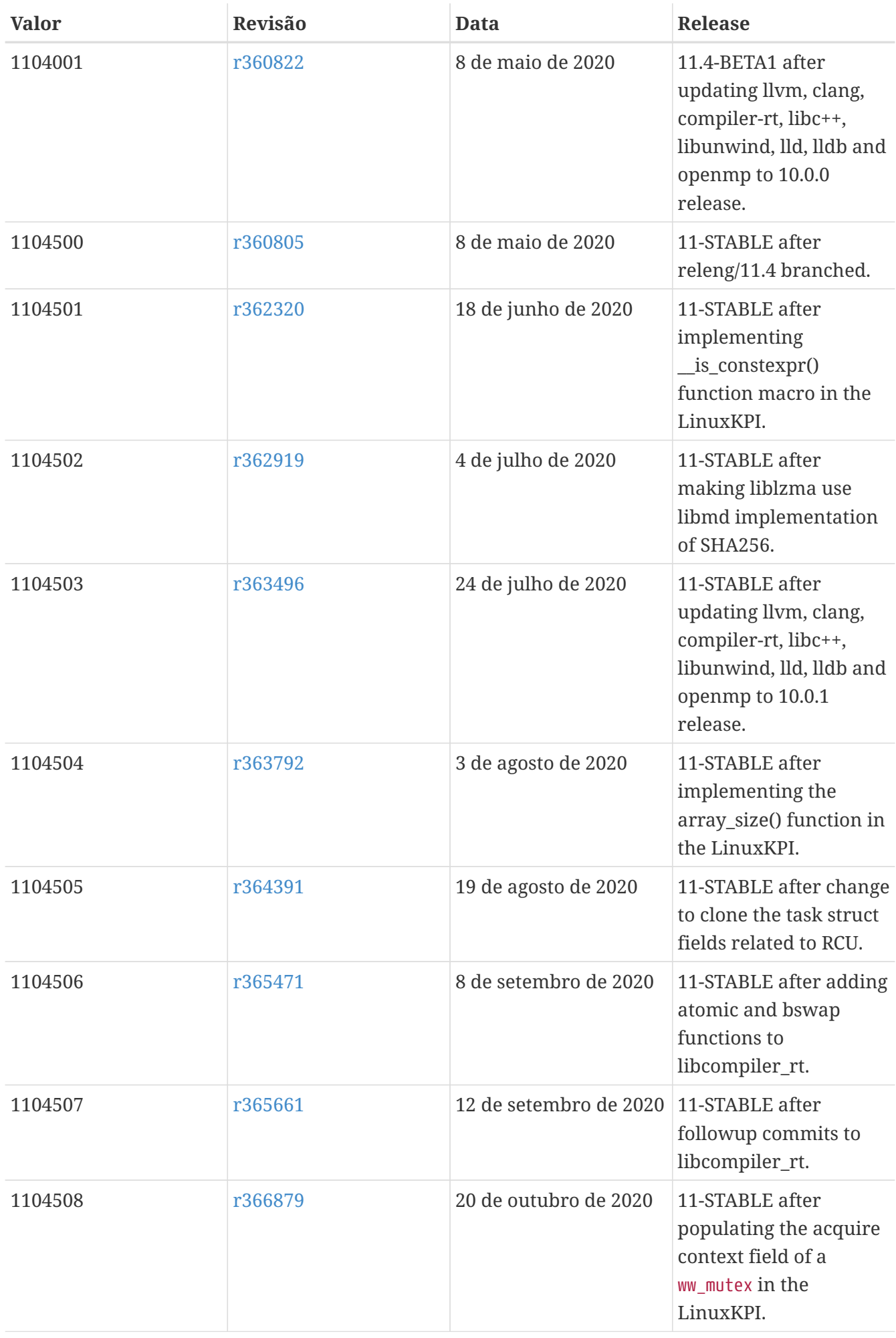

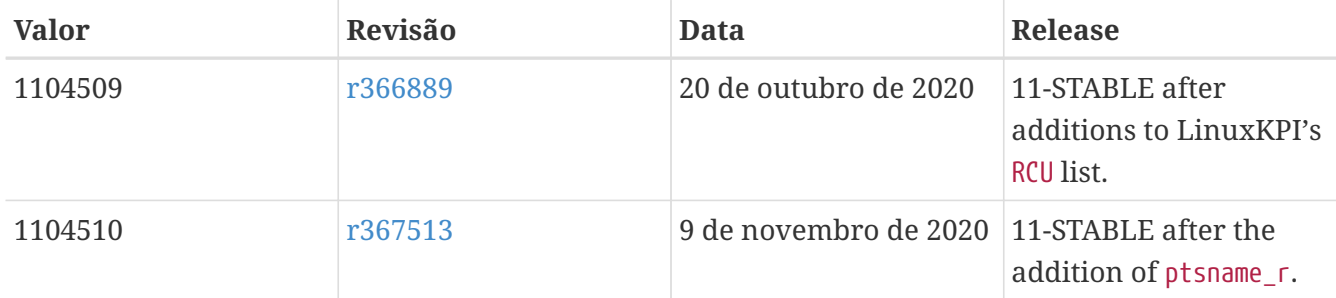

## **18.4. Versões do FreeBSD 10**

*Tabela 56. Valores do* \_\_FreeBSD\_version *para o FreeBSD 10*

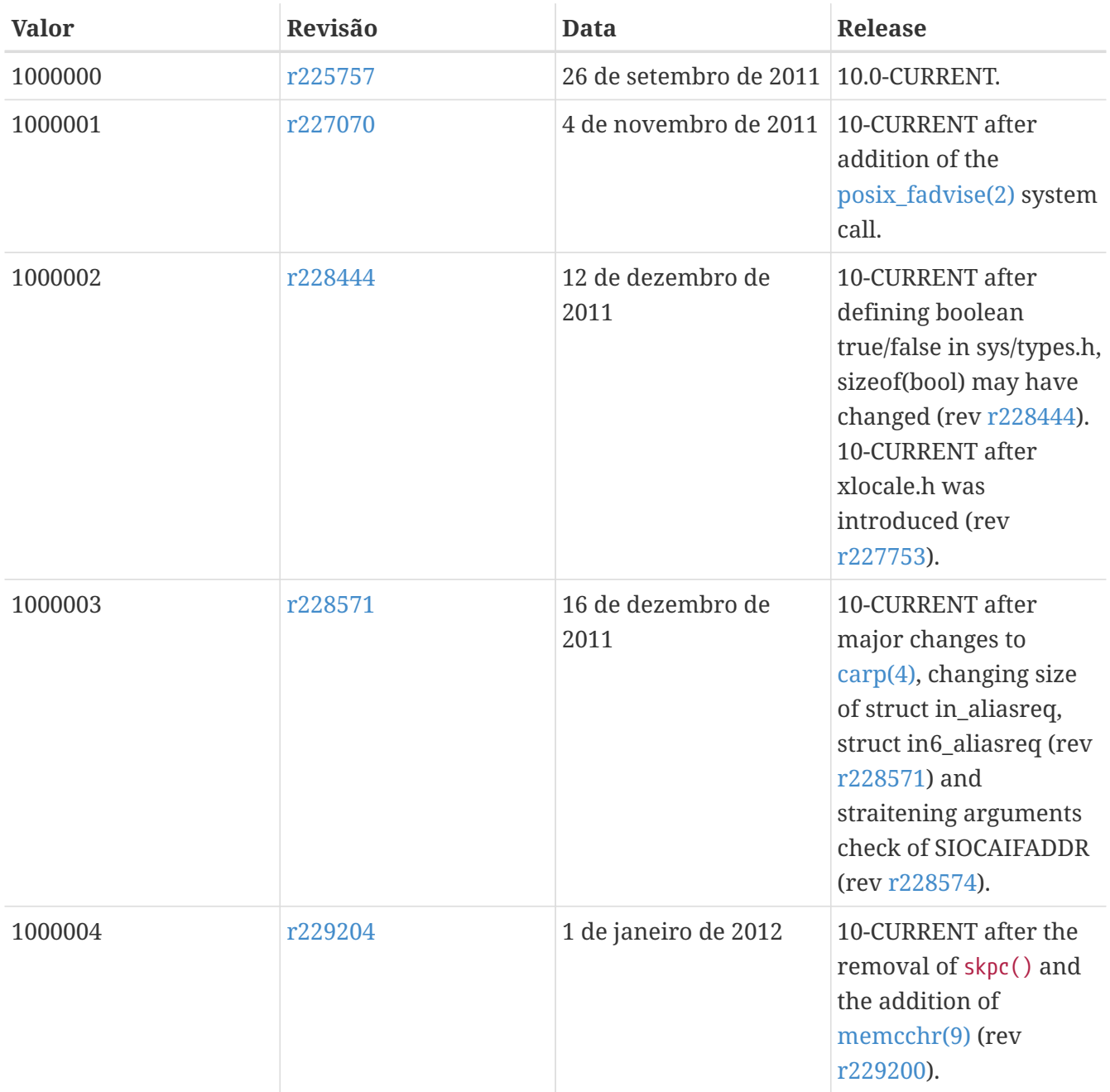

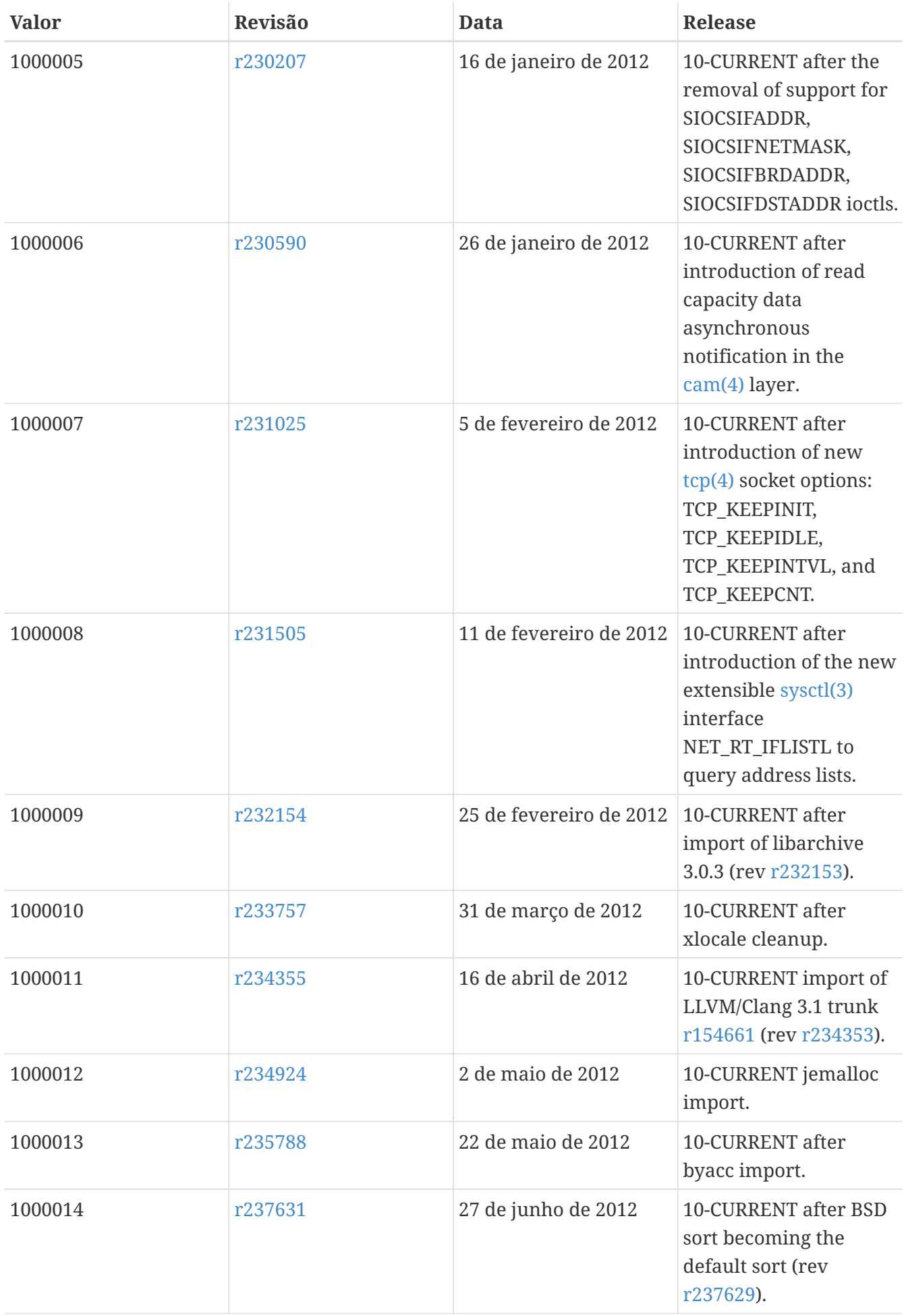

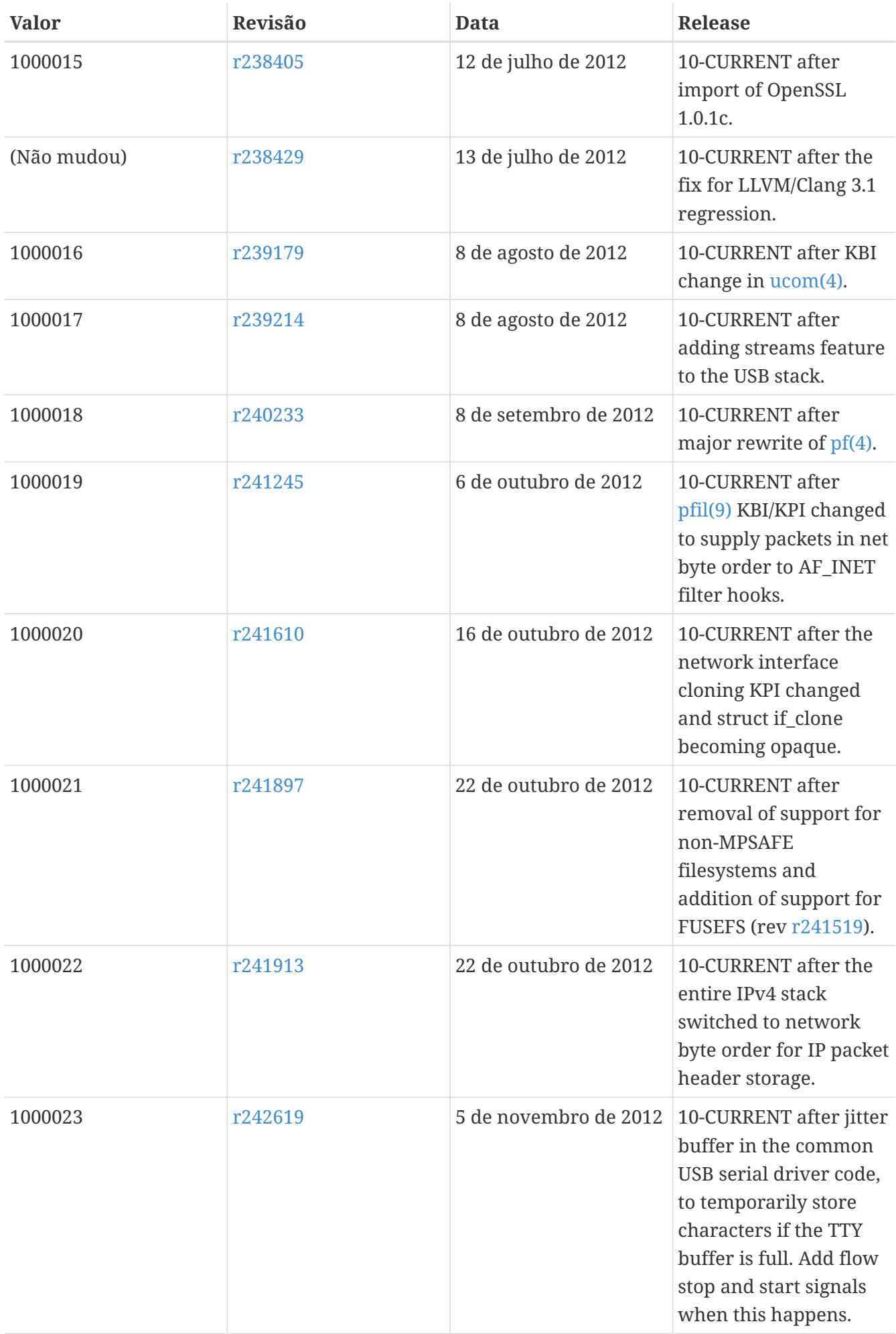

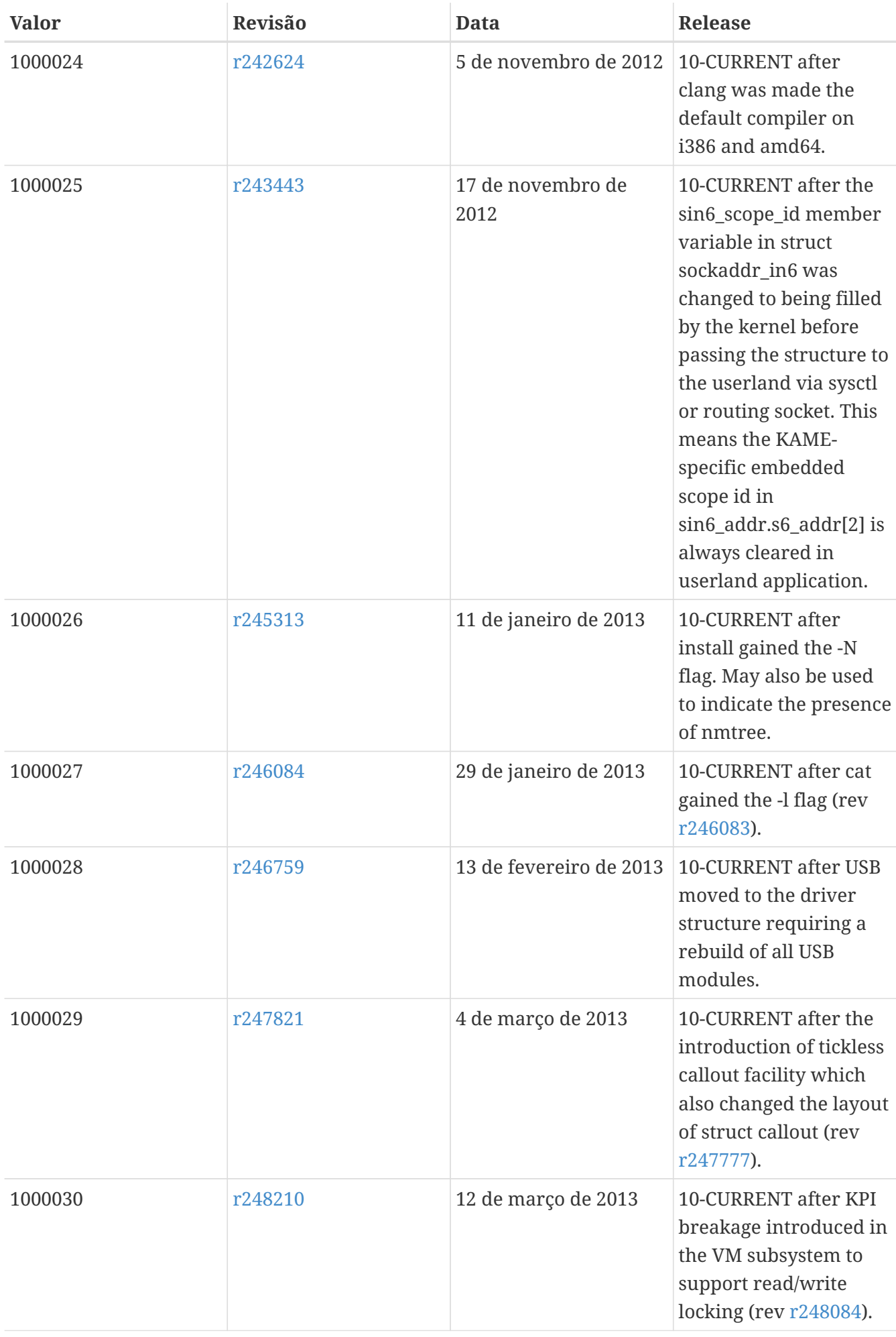

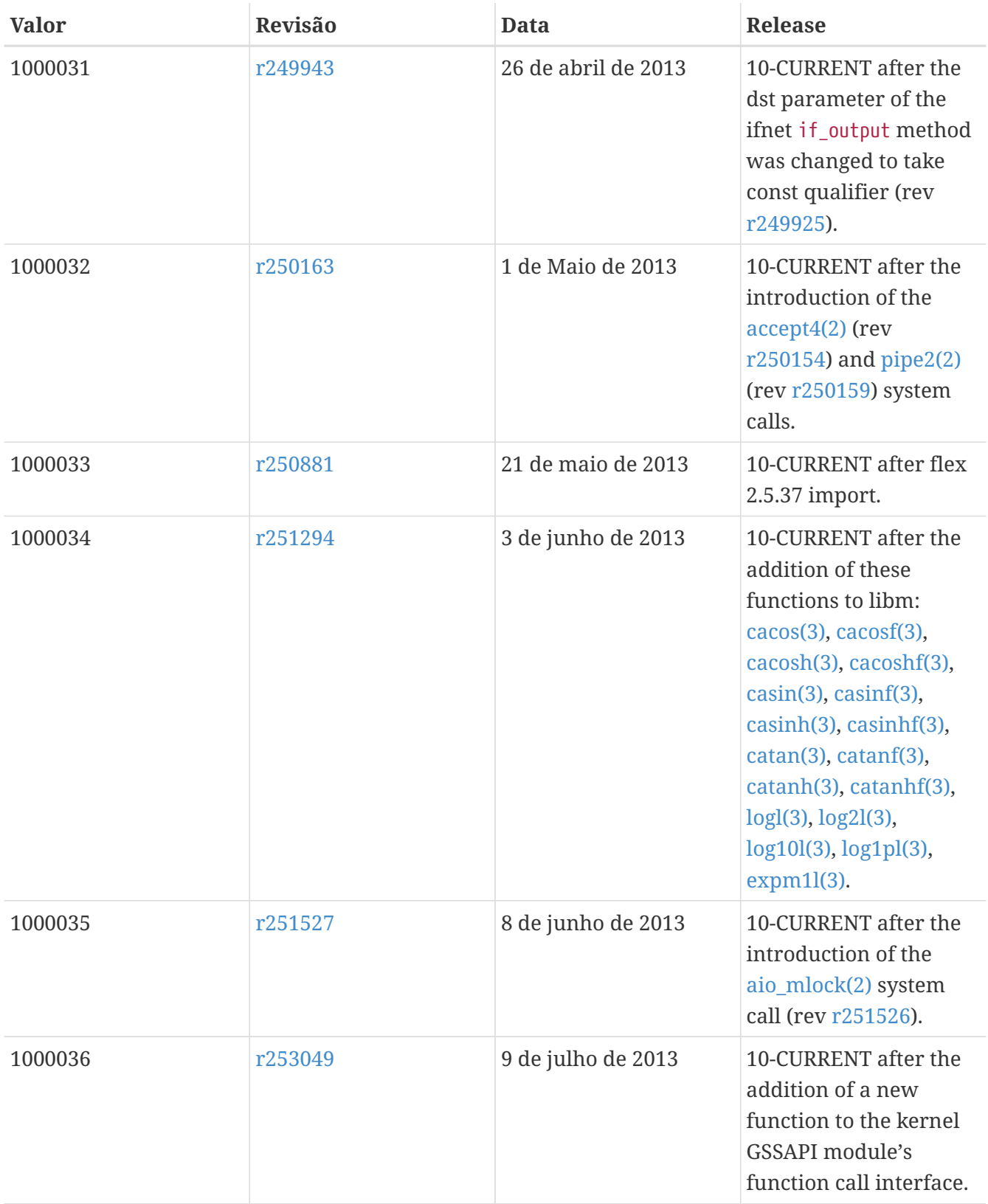

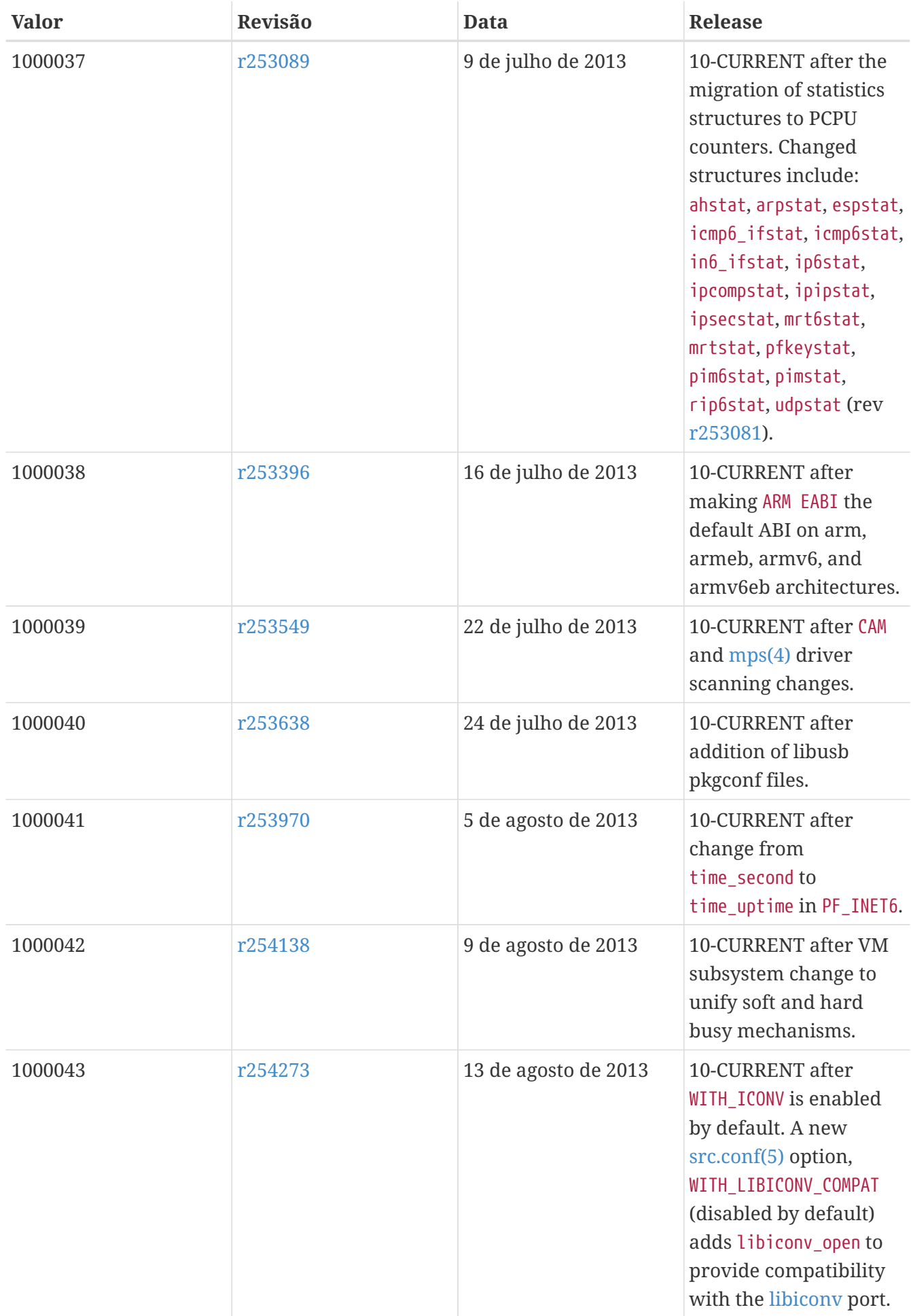

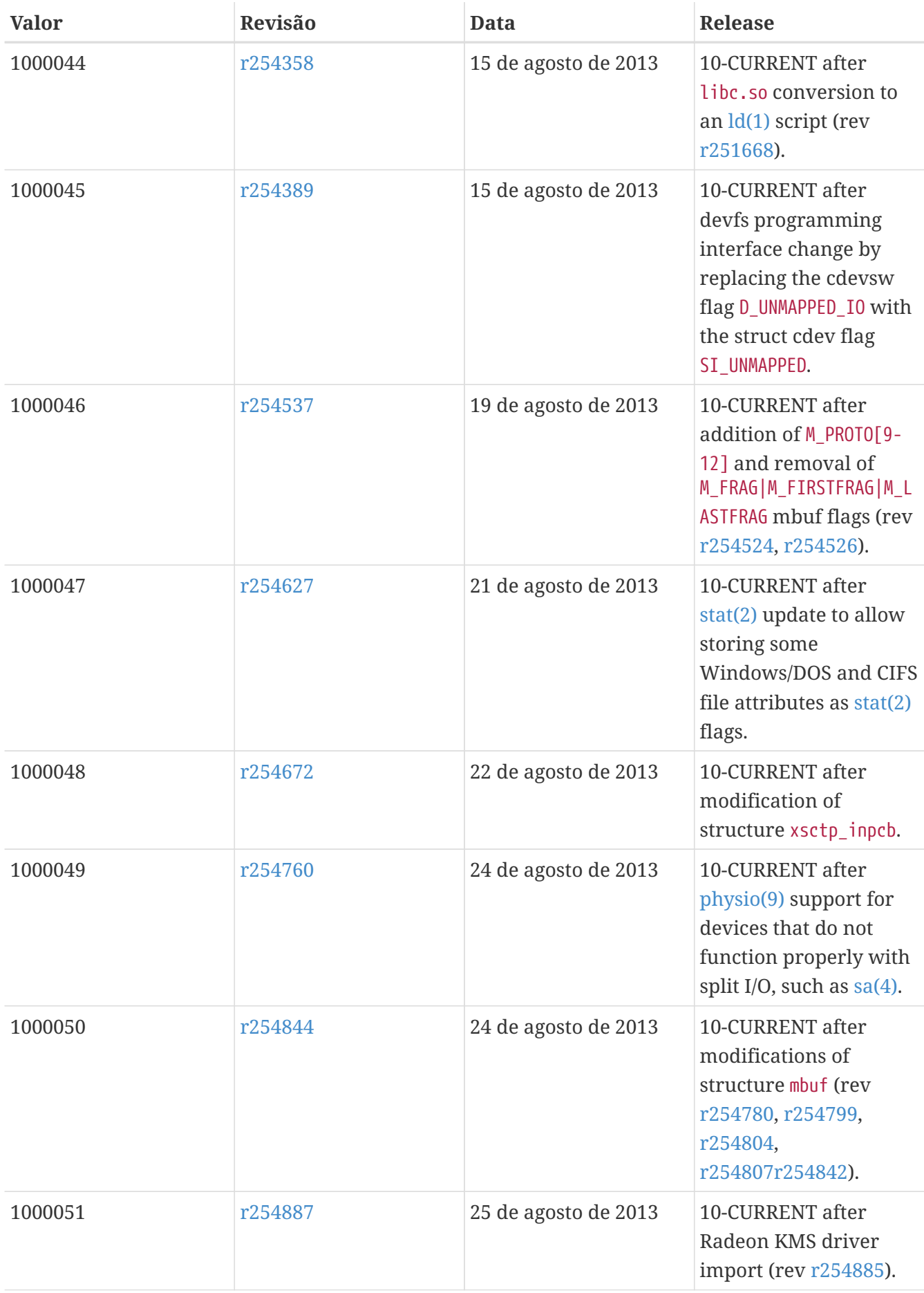

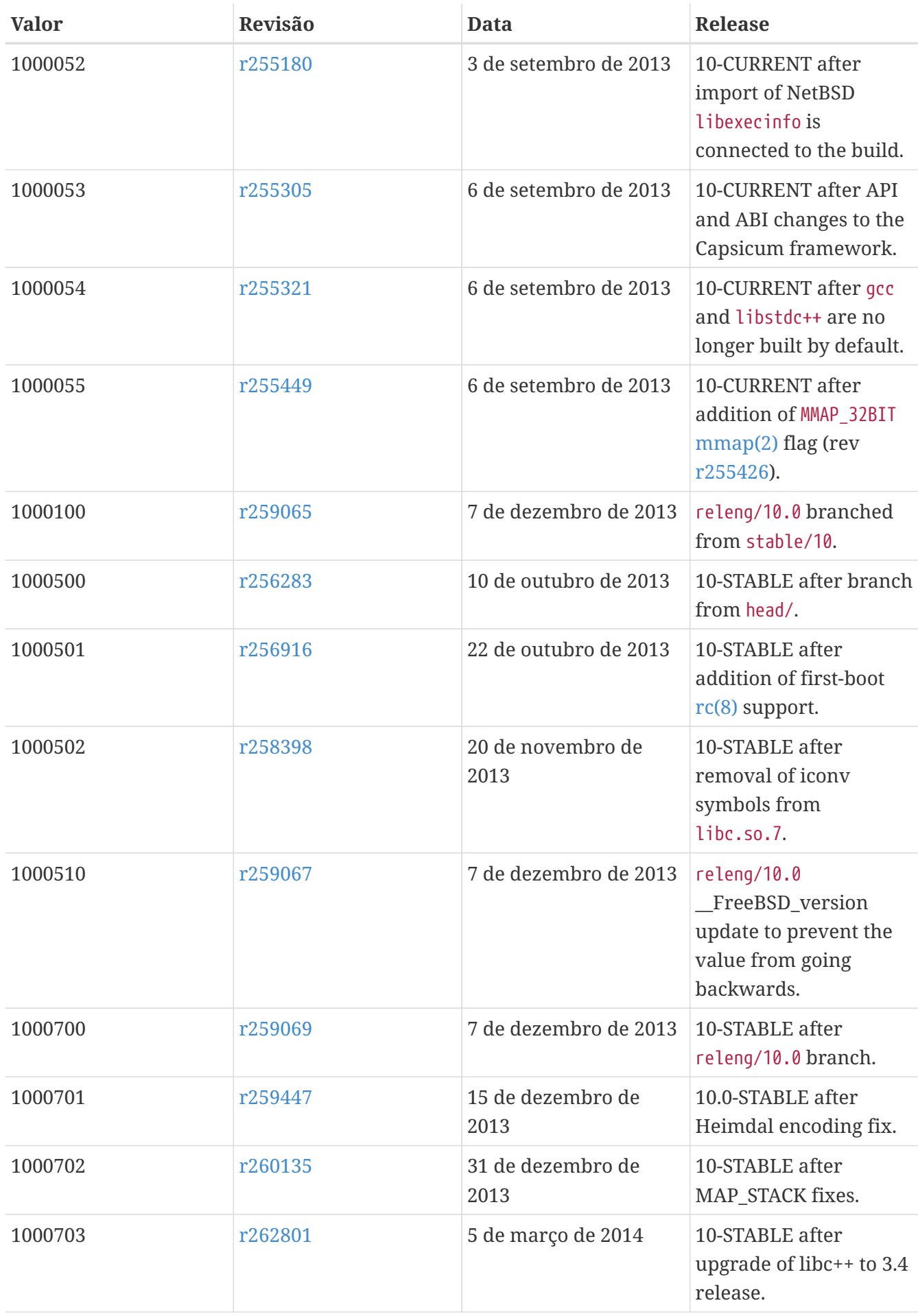

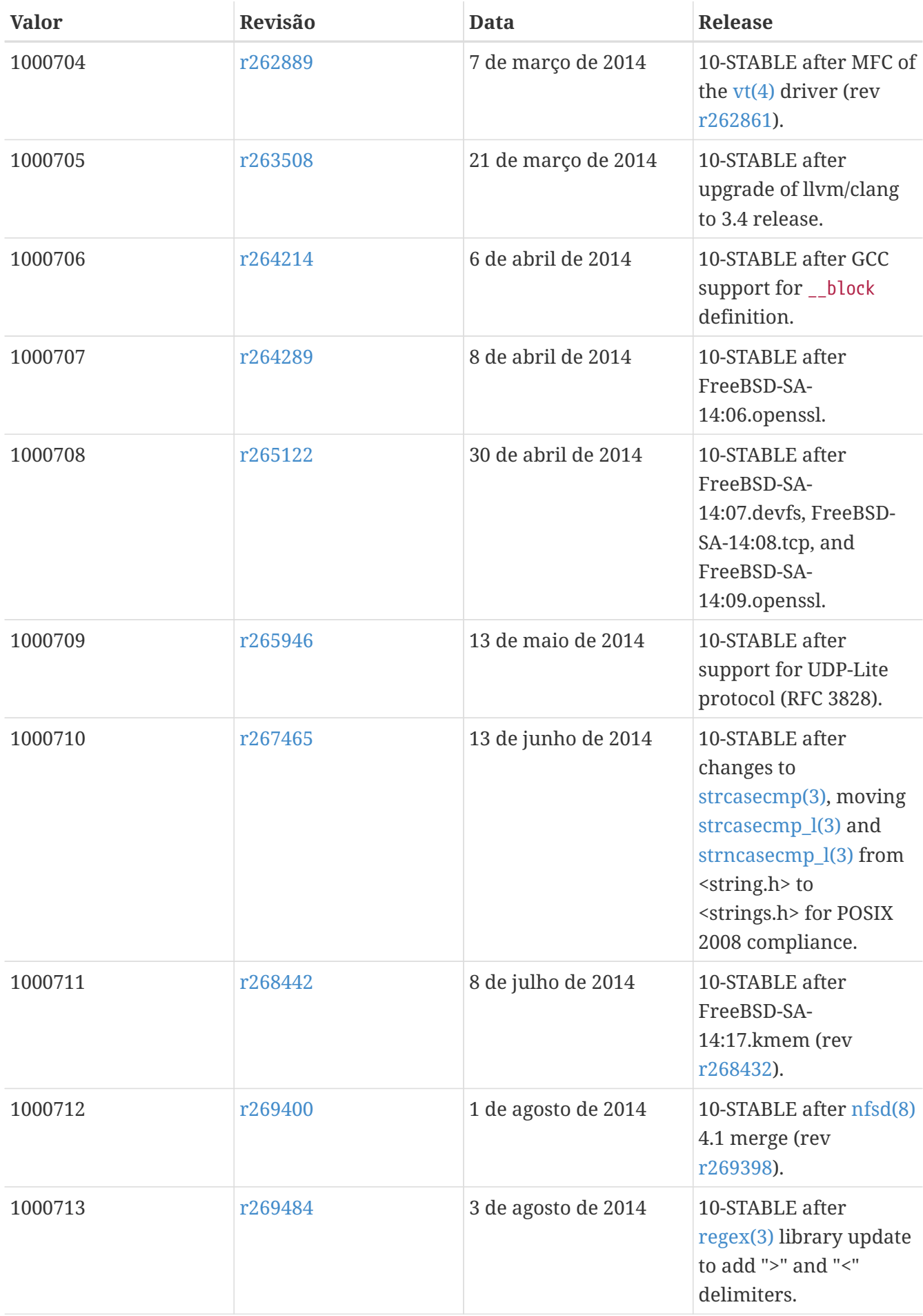

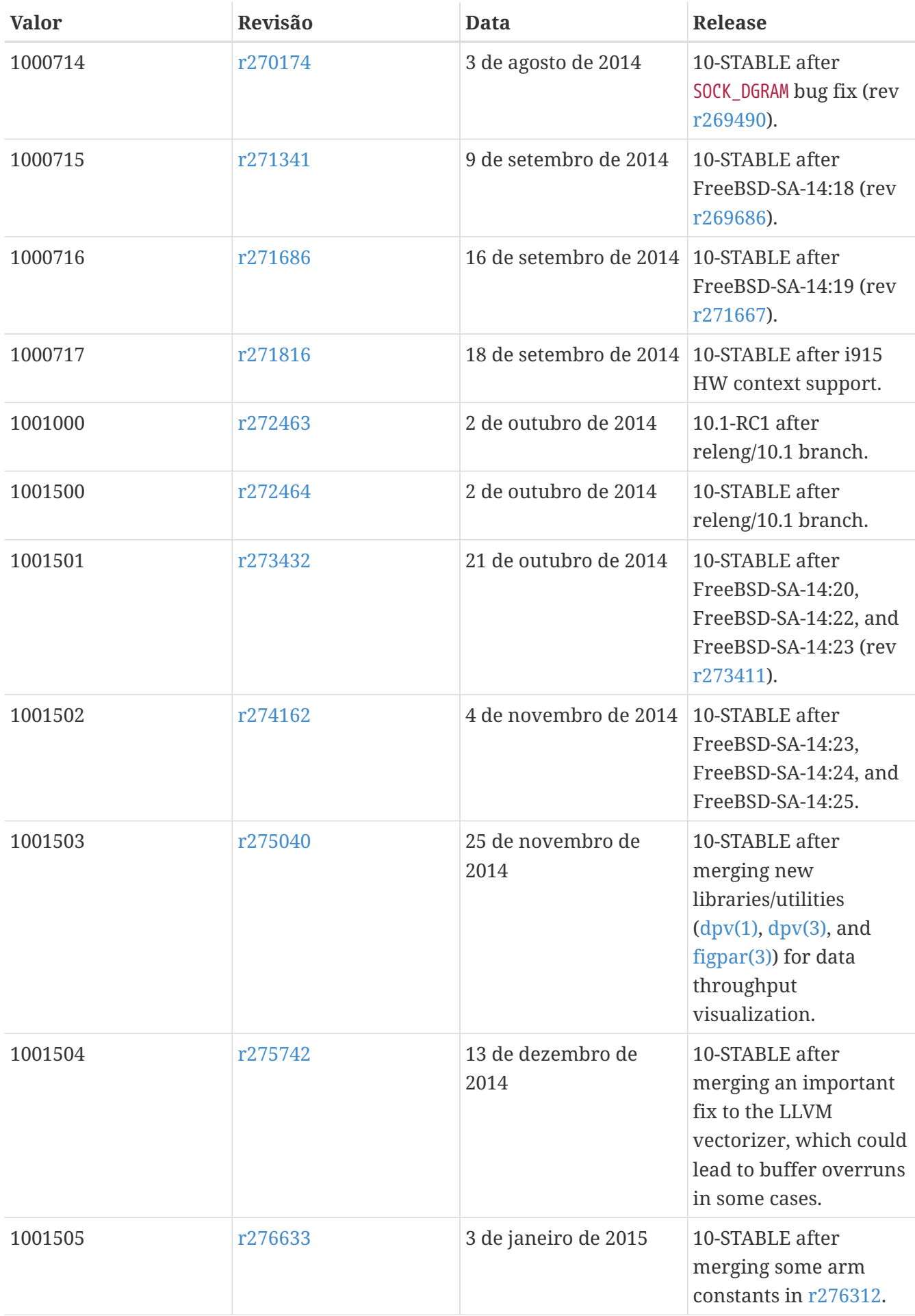

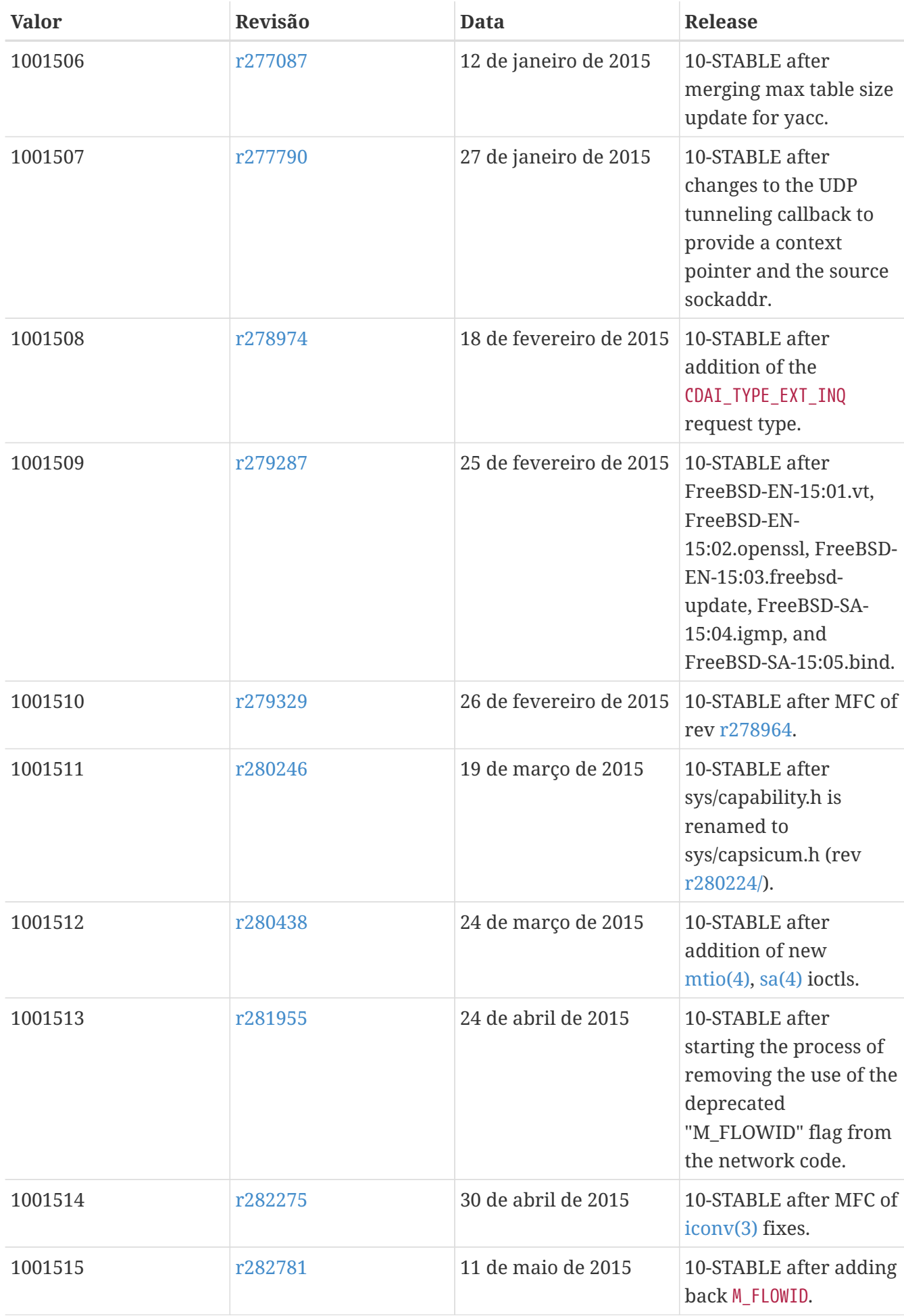

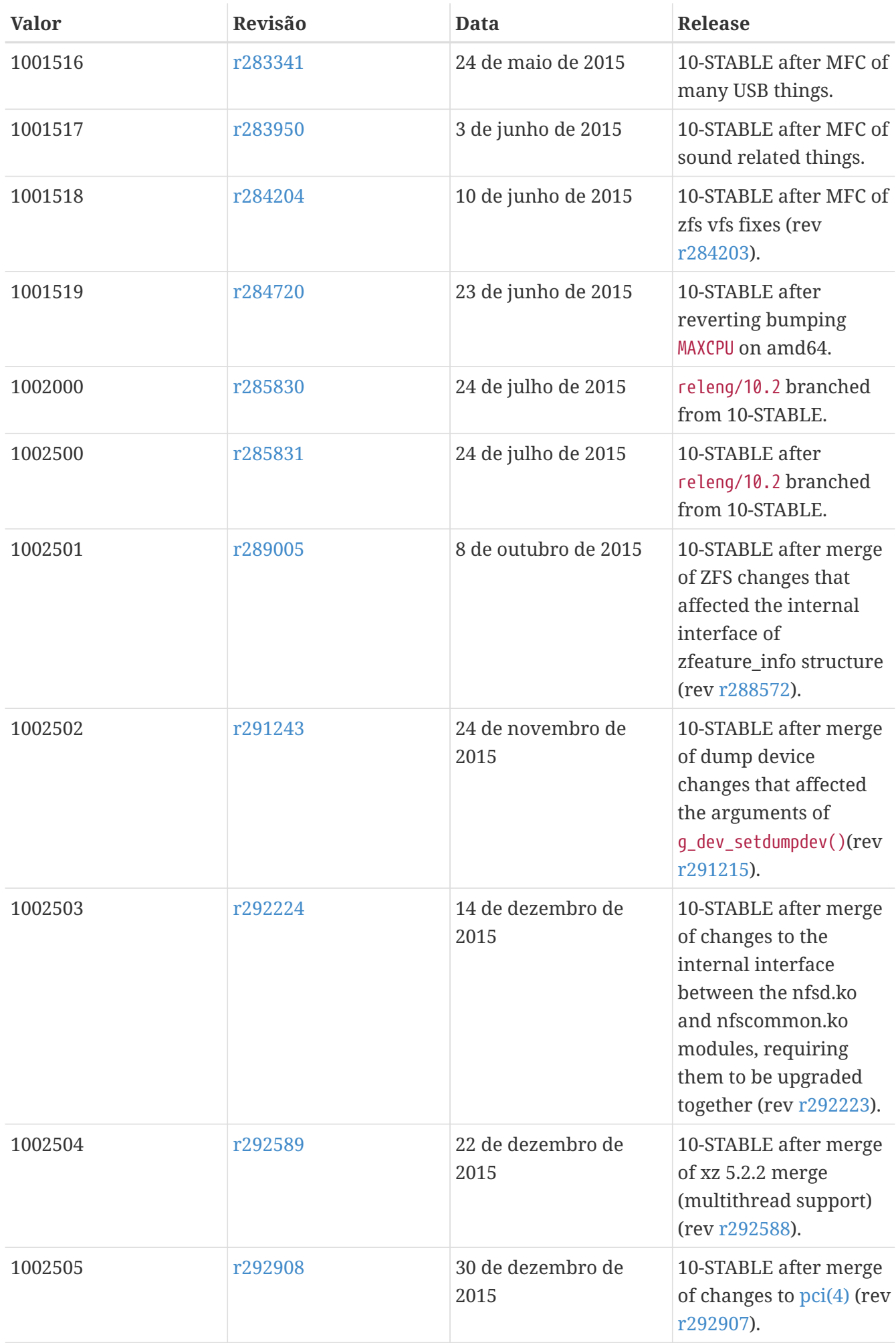

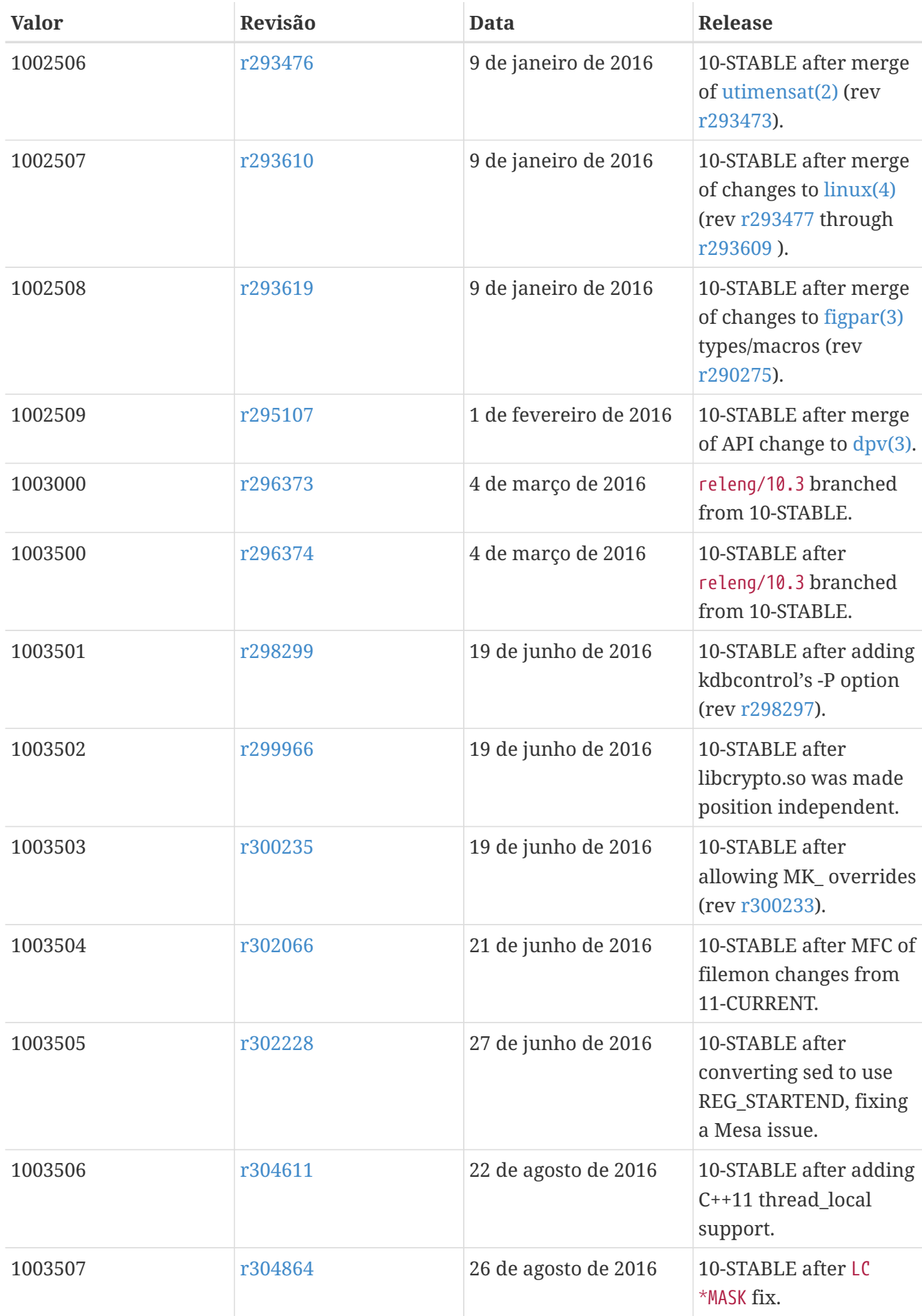

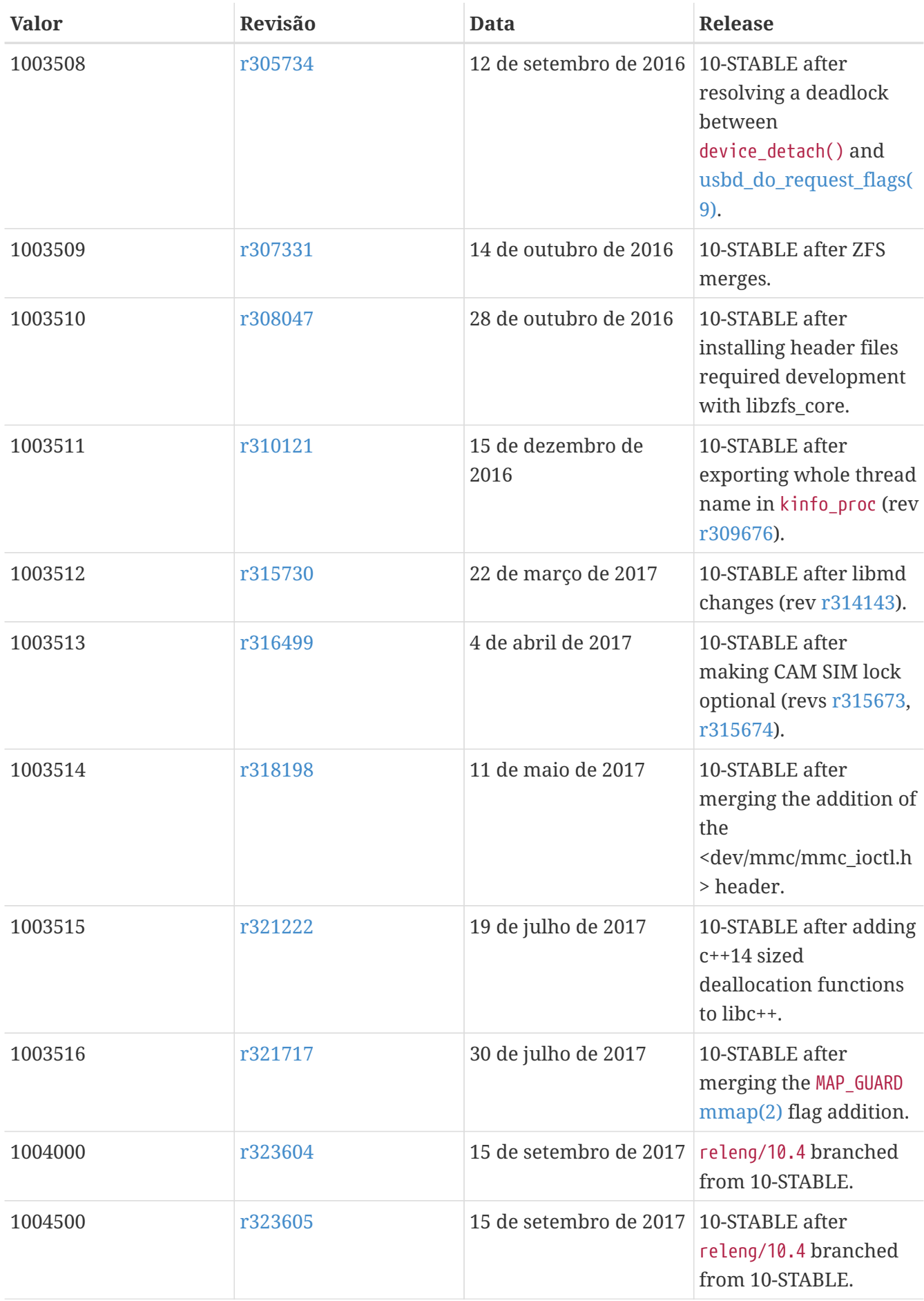
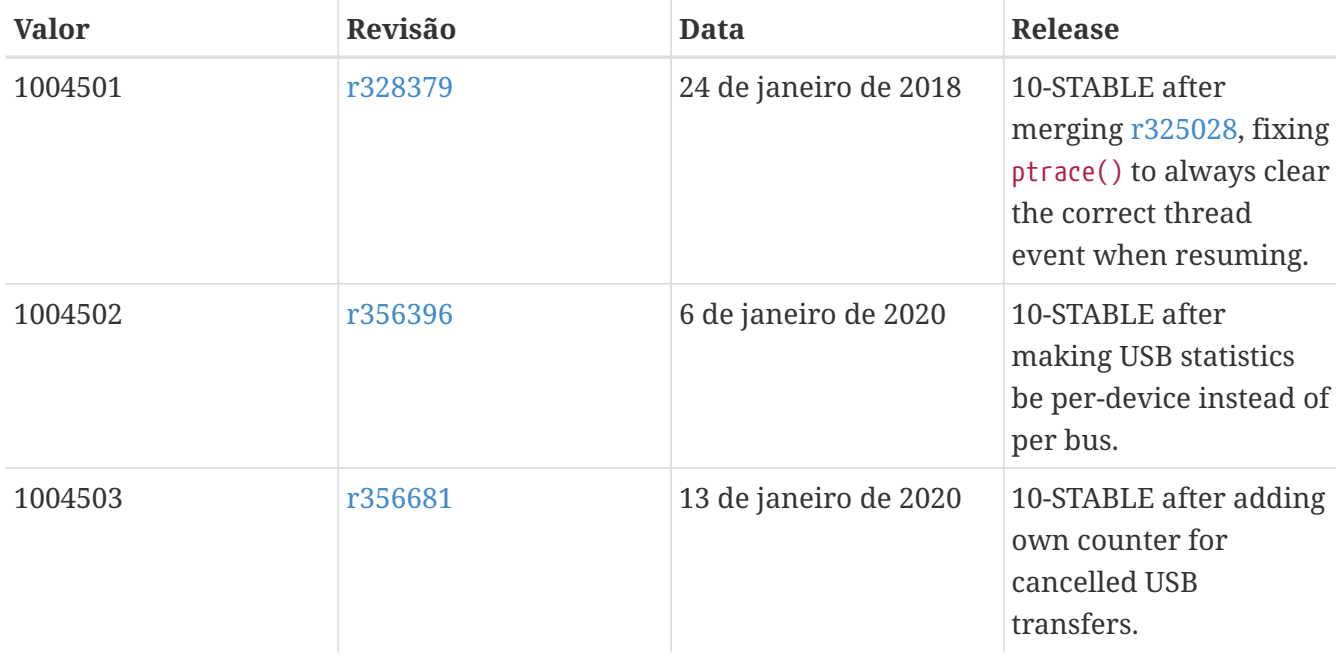

# **18.5. Versões do FreeBSD 9**

*Tabela 57. Valores do* \_\_FreeBSD\_version *para o FreeBSD 9*

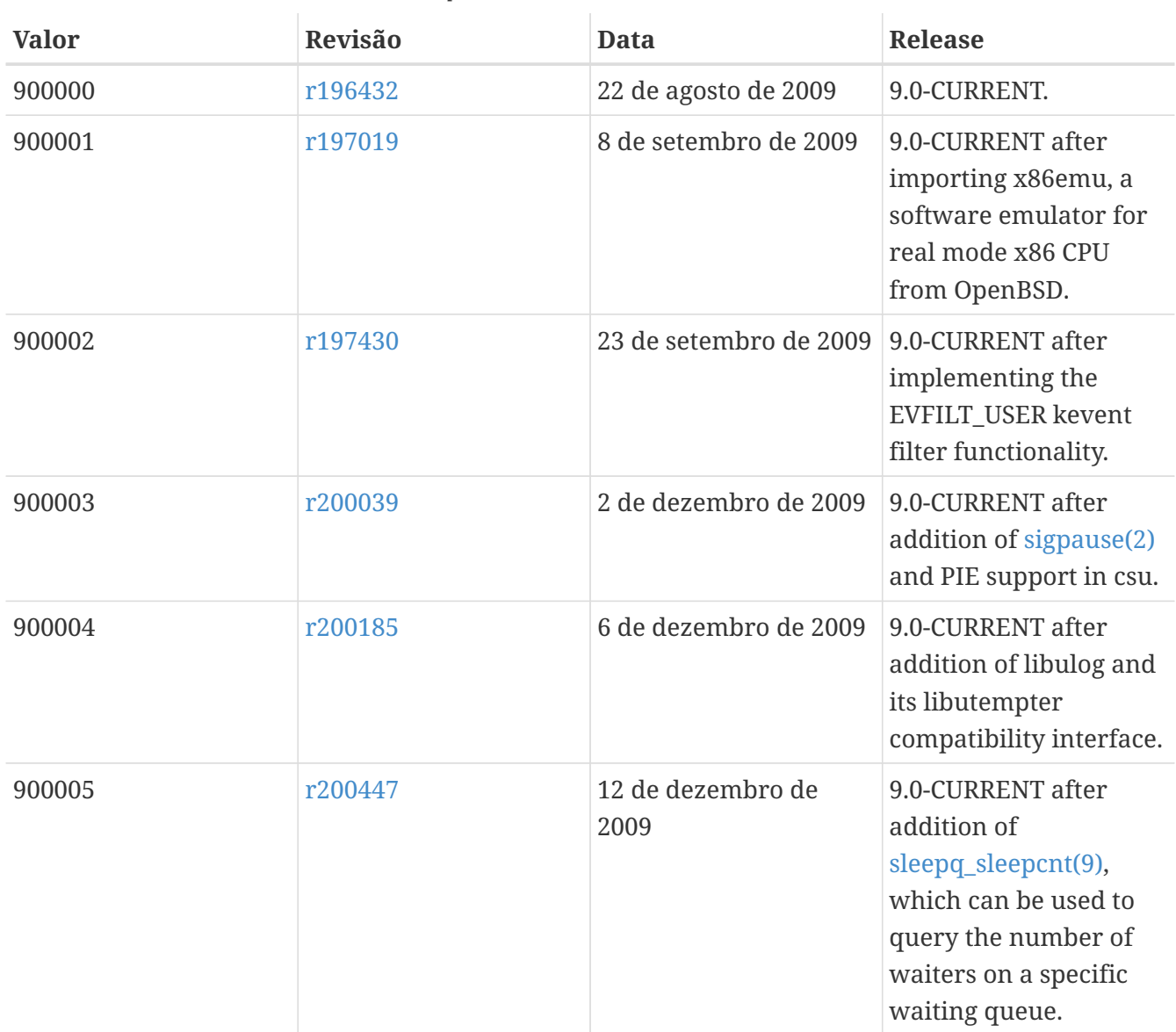

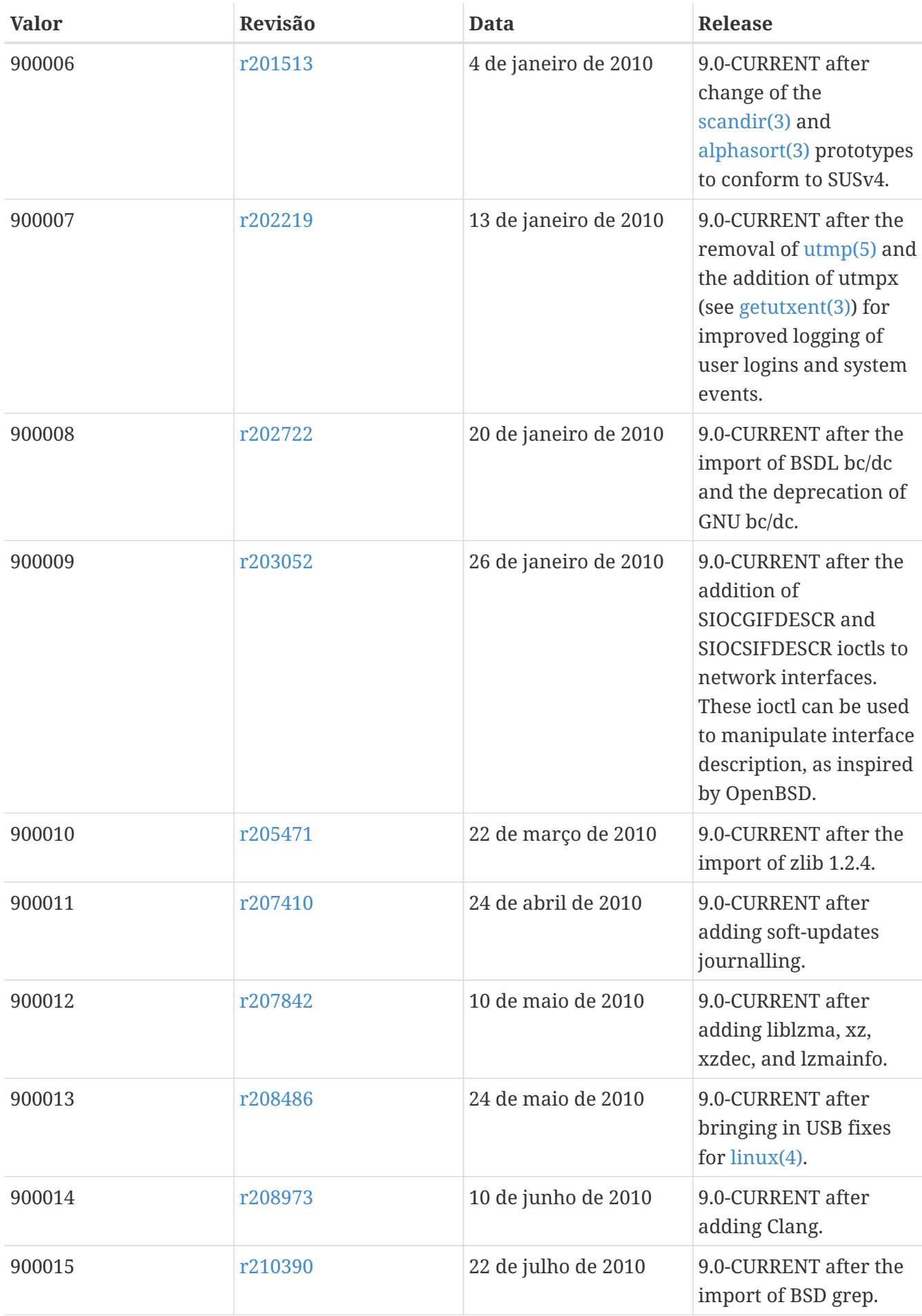

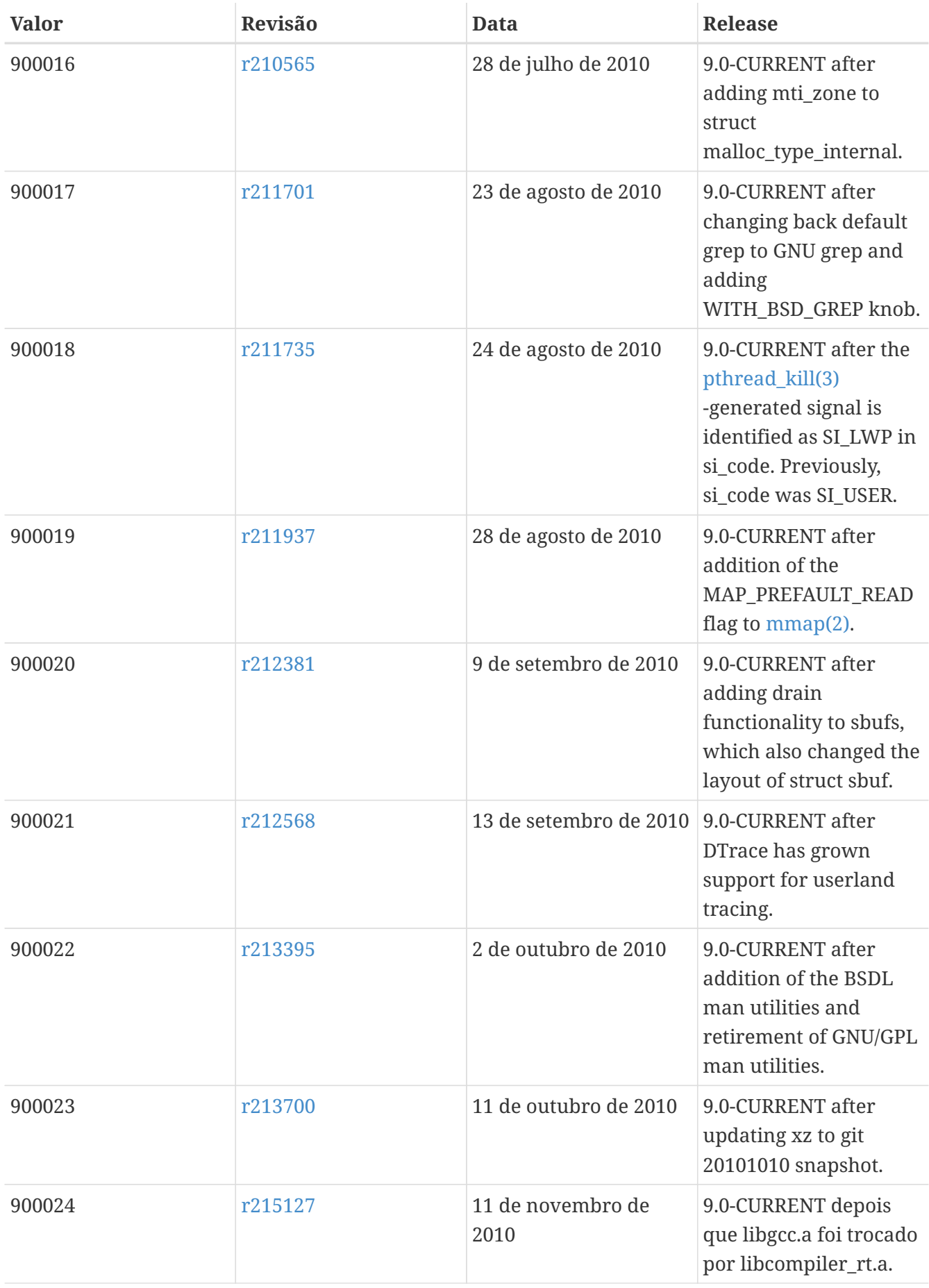

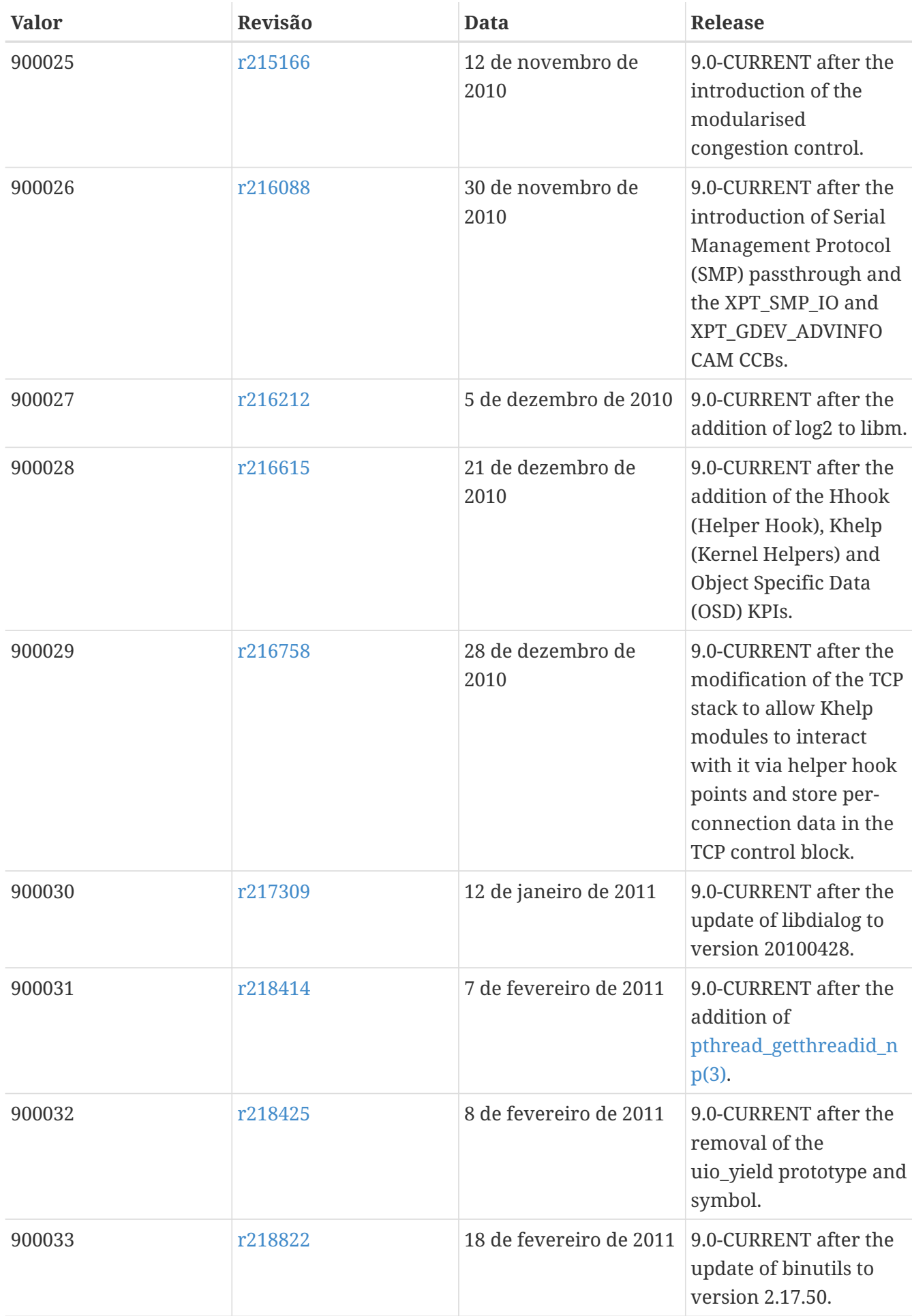

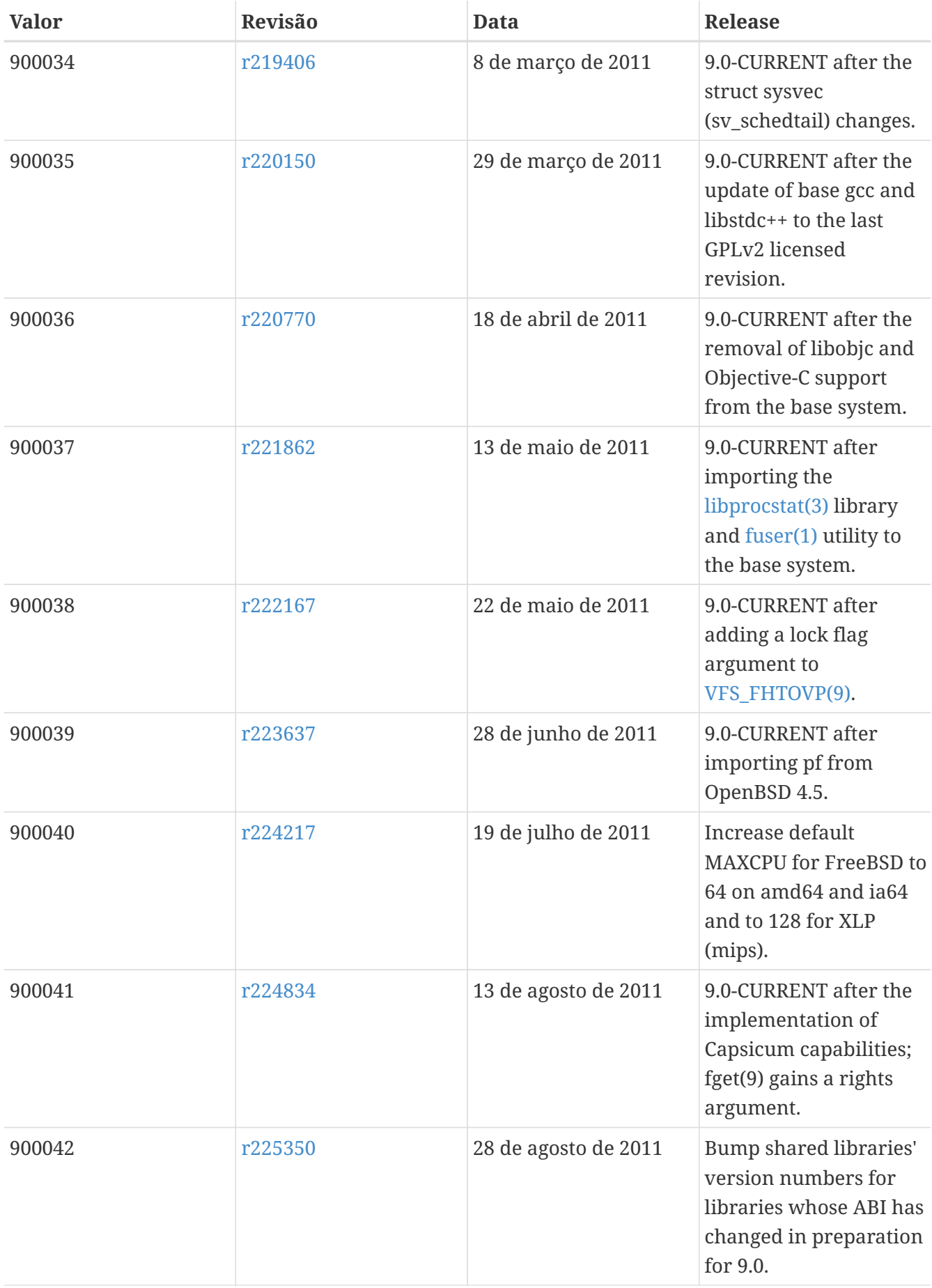

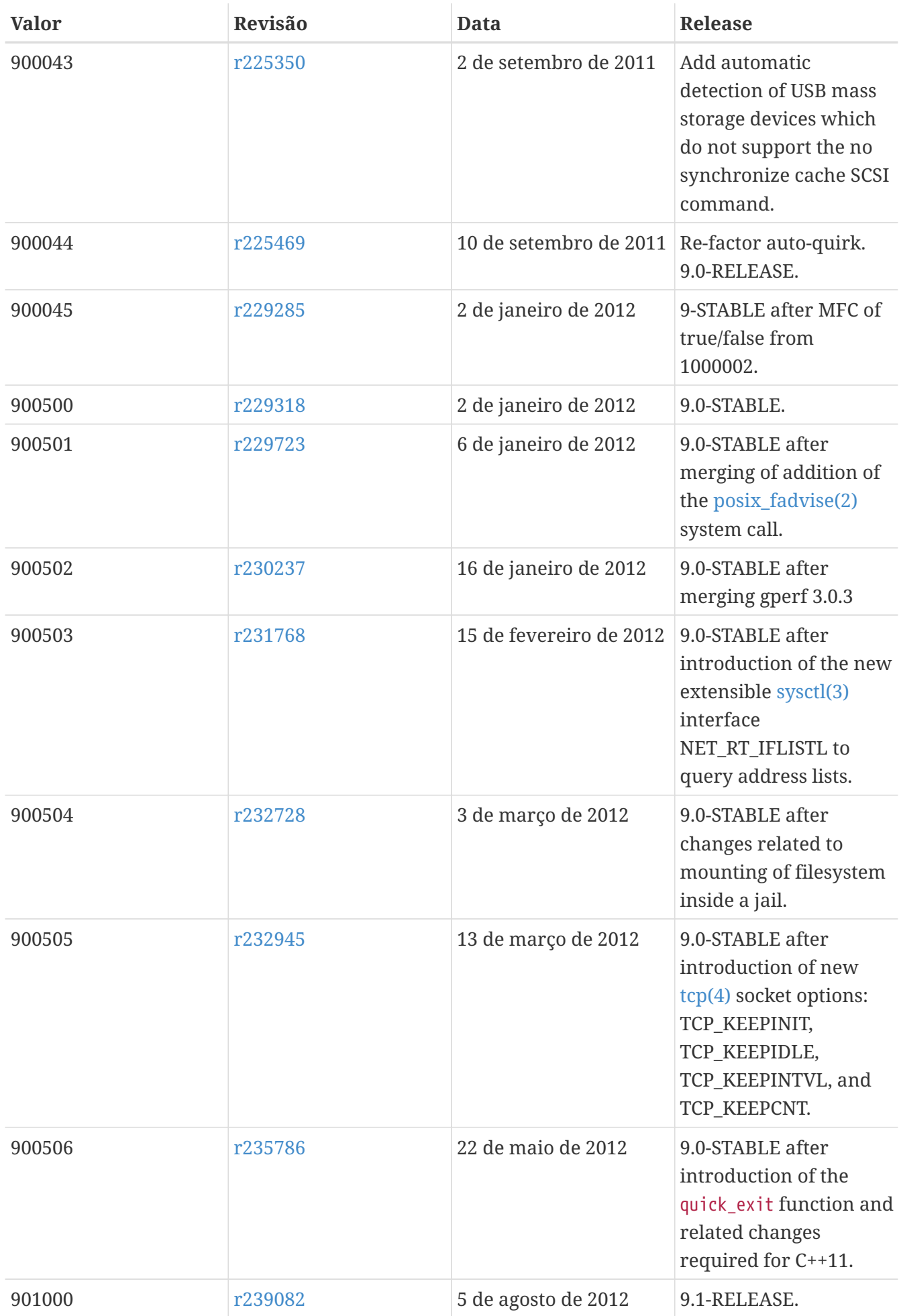

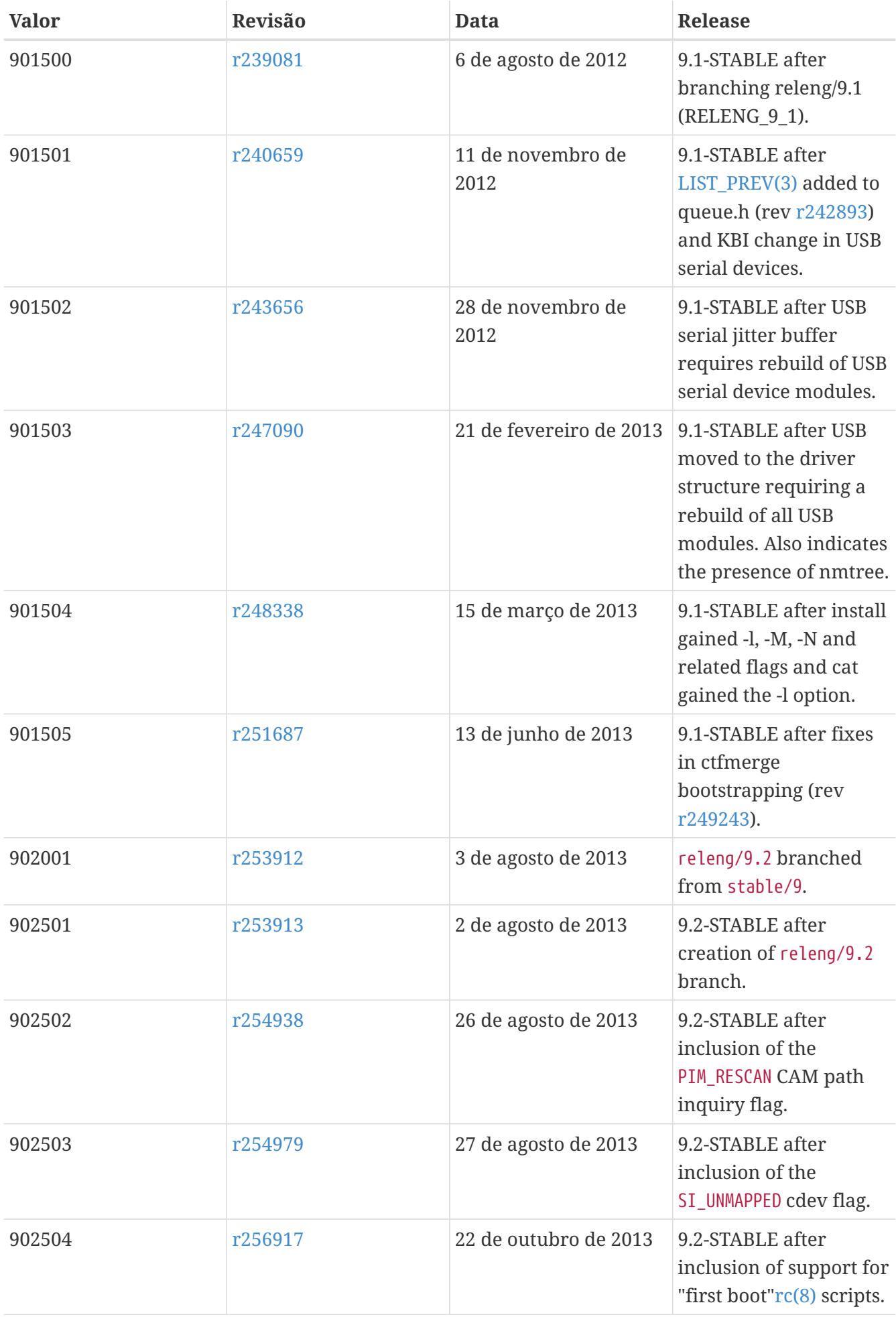

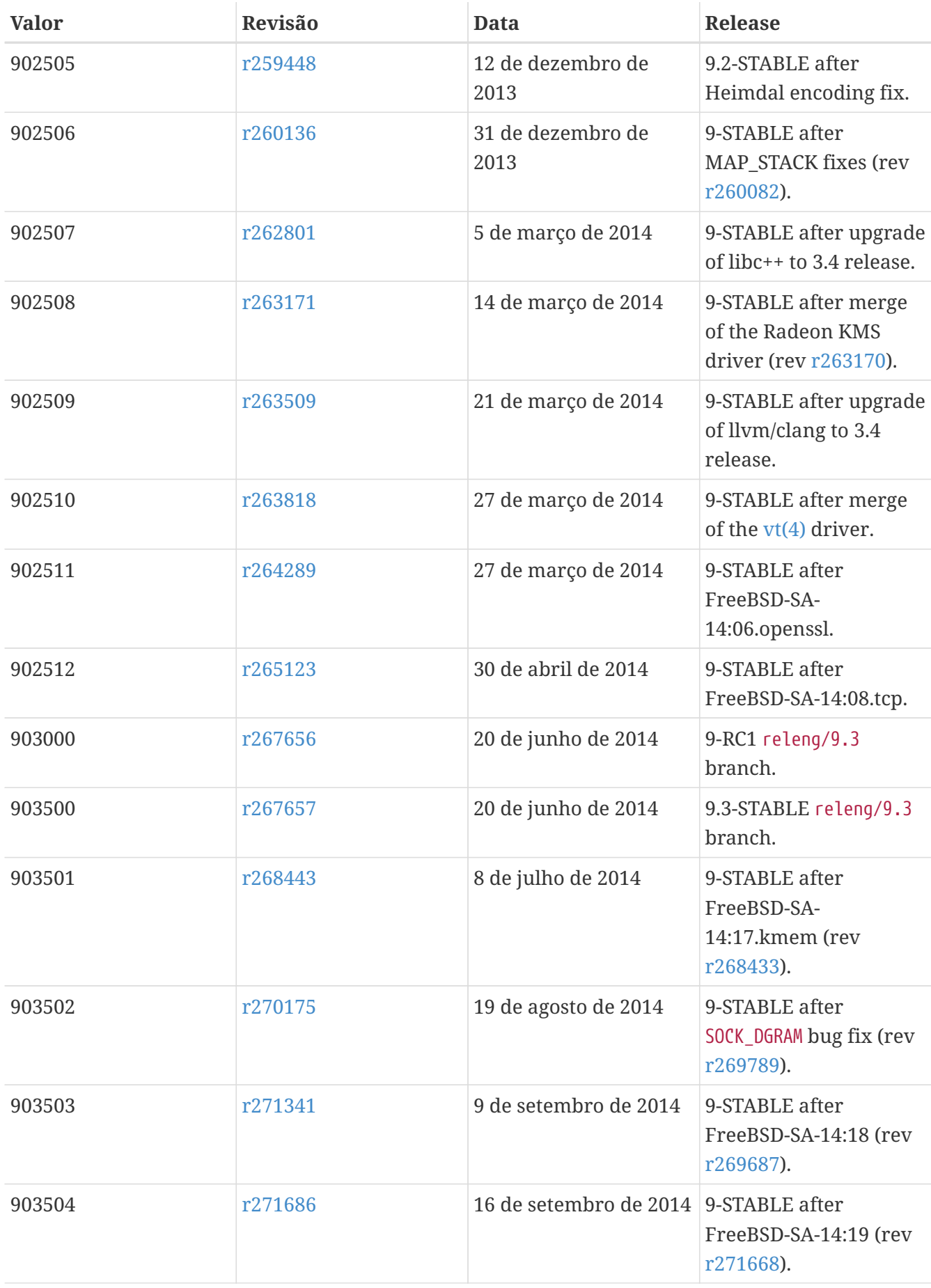

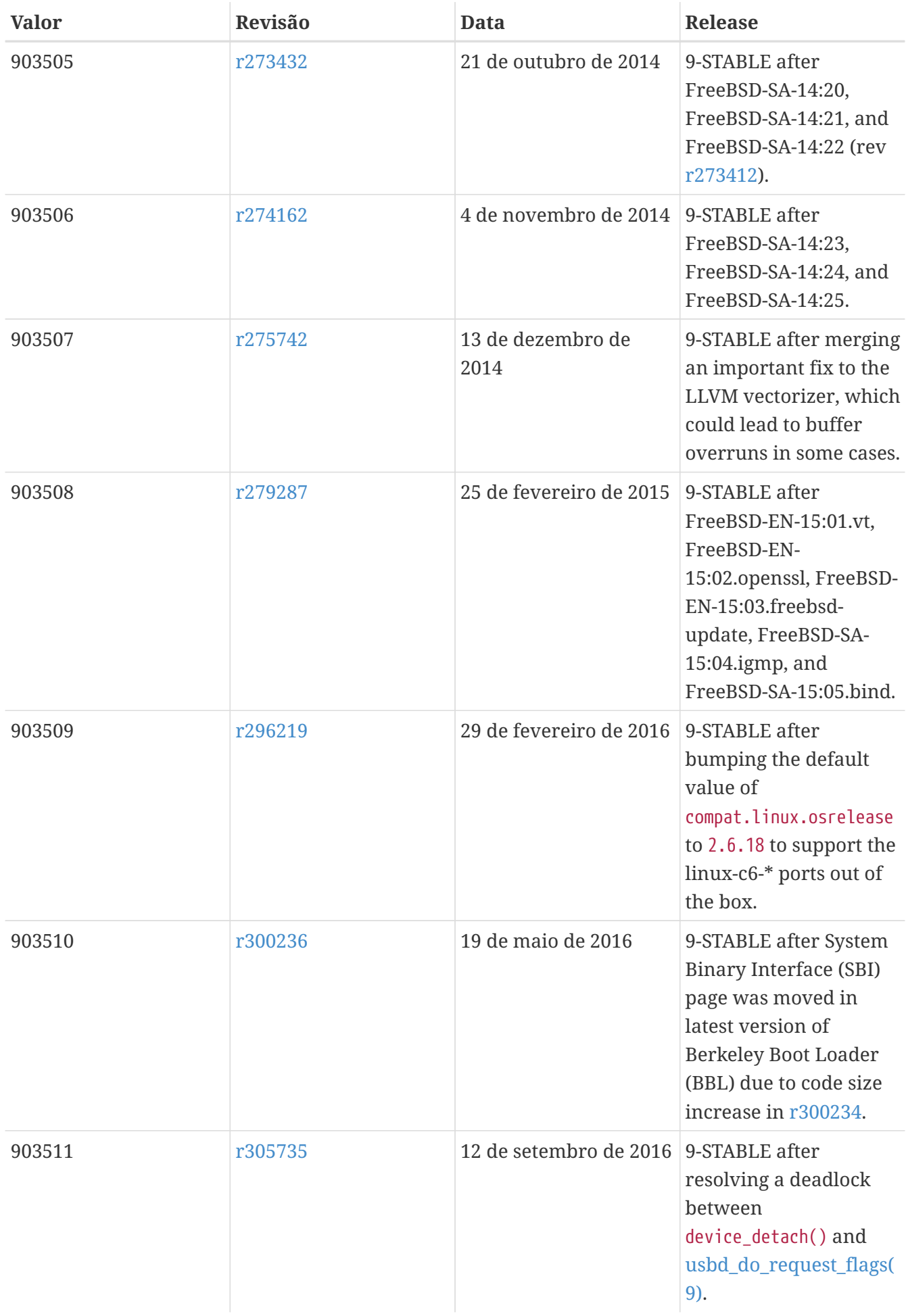

# **18.6. Versões do FreeBSD 8**

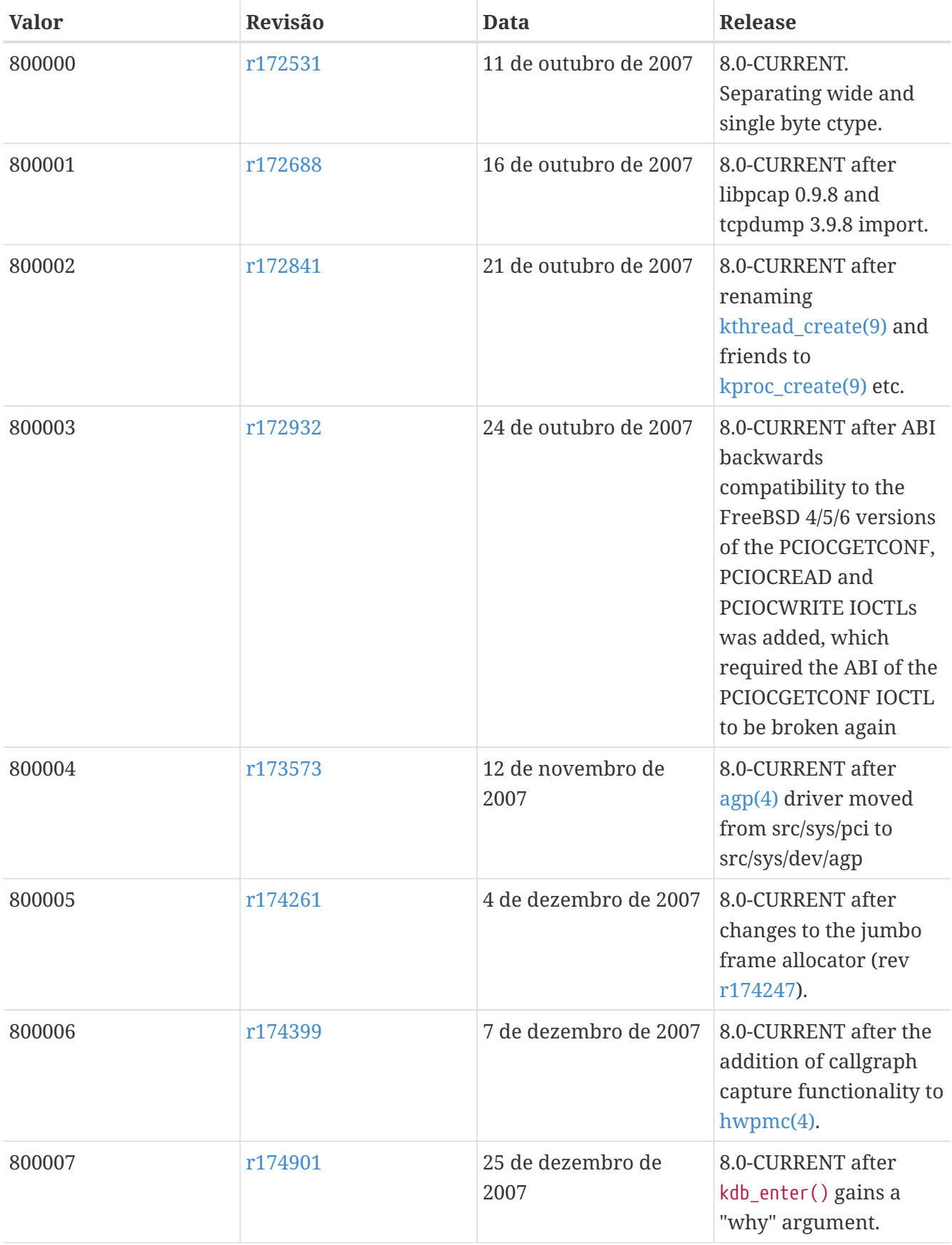

*Tabela 58. Valores do* \_\_FreeBSD\_version *para o FreeBSD 8*

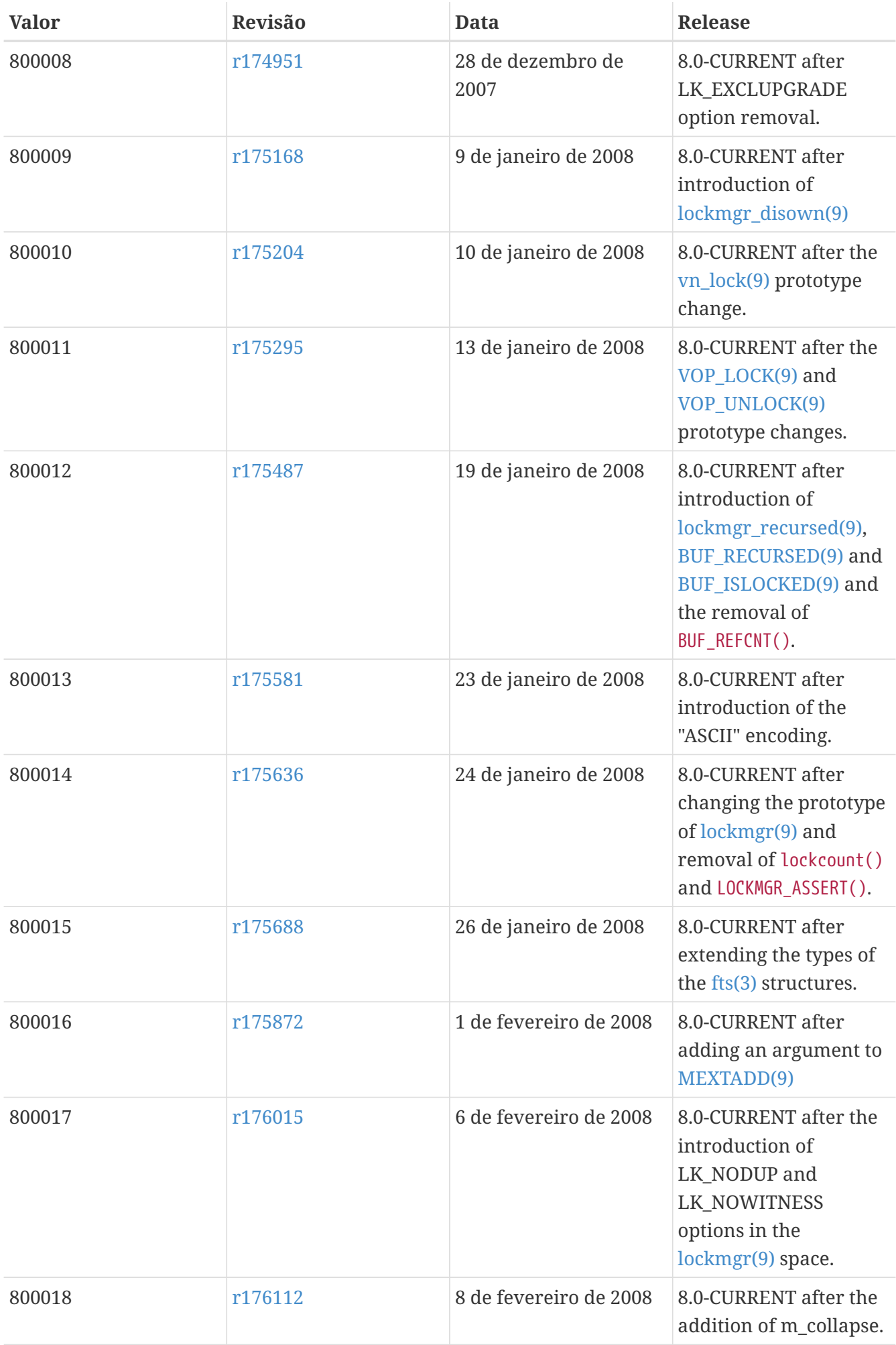

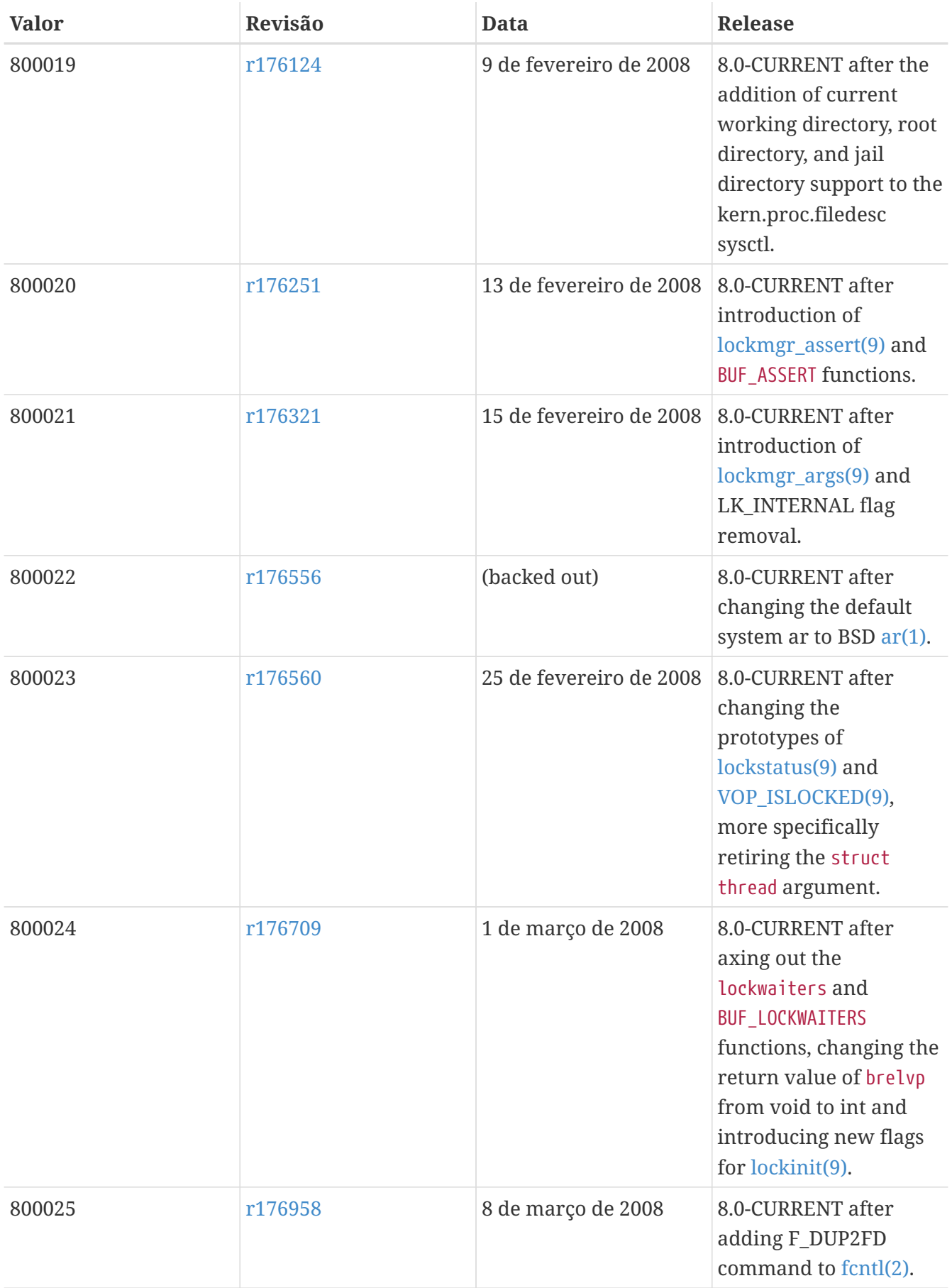

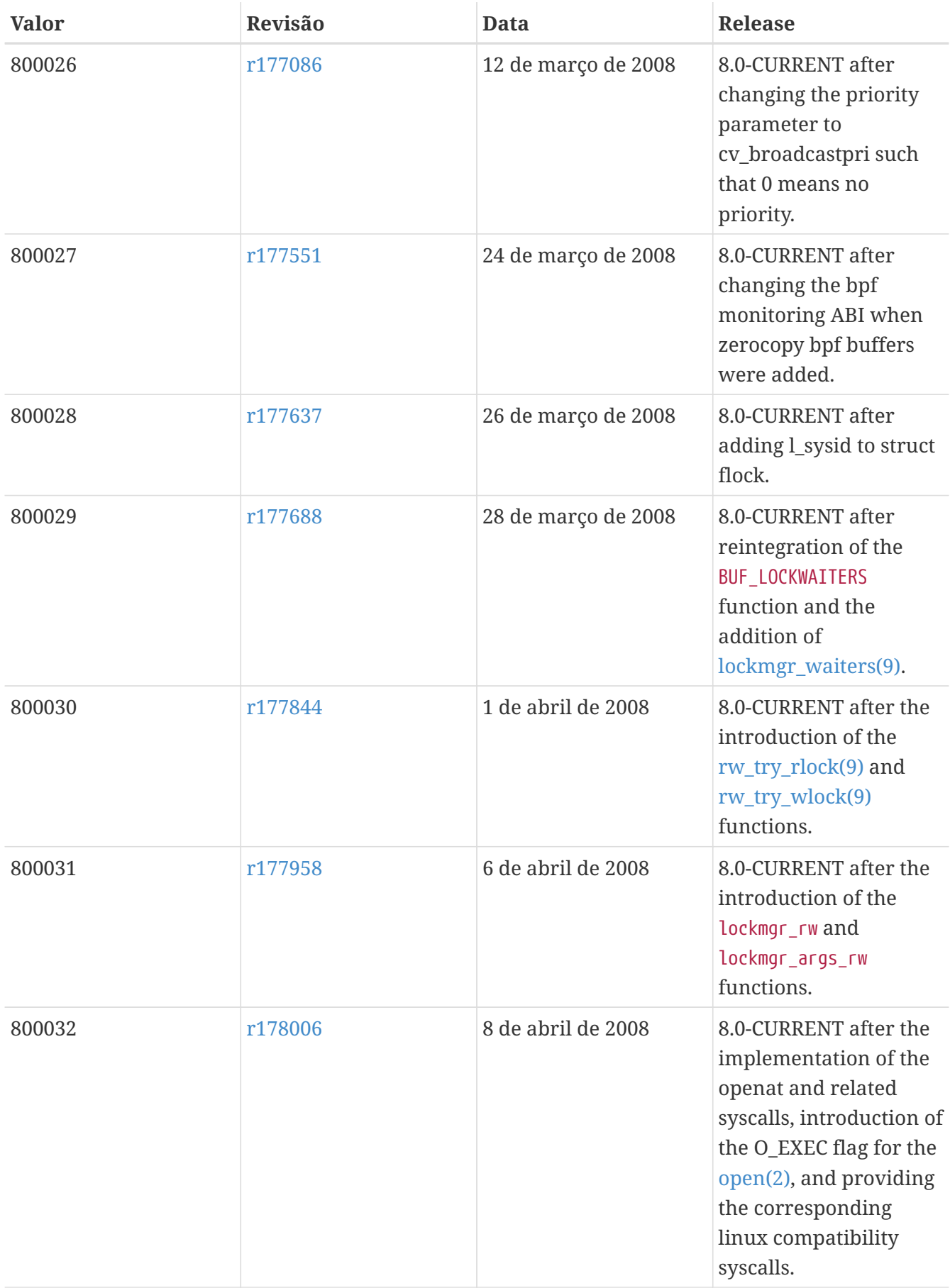

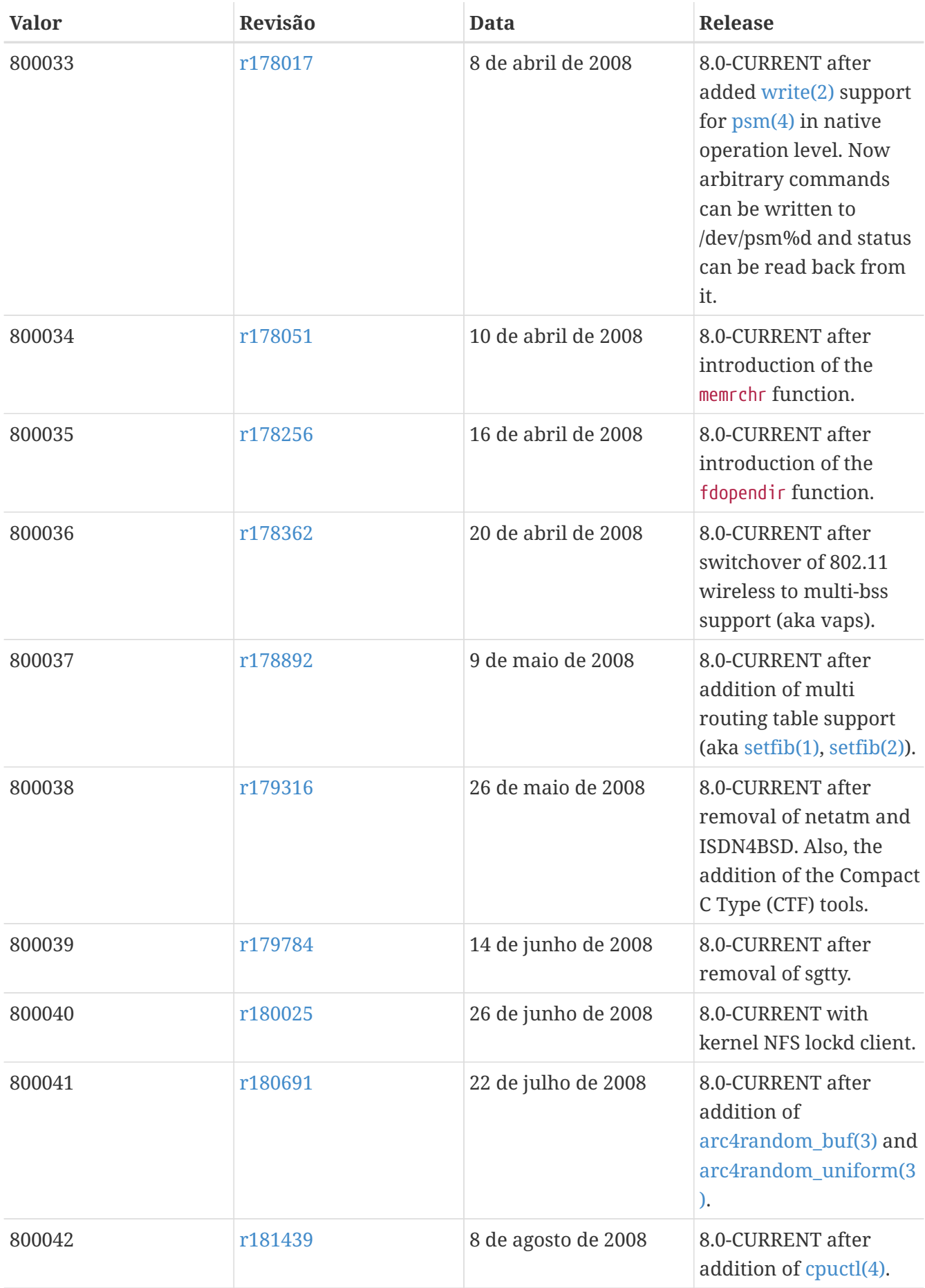

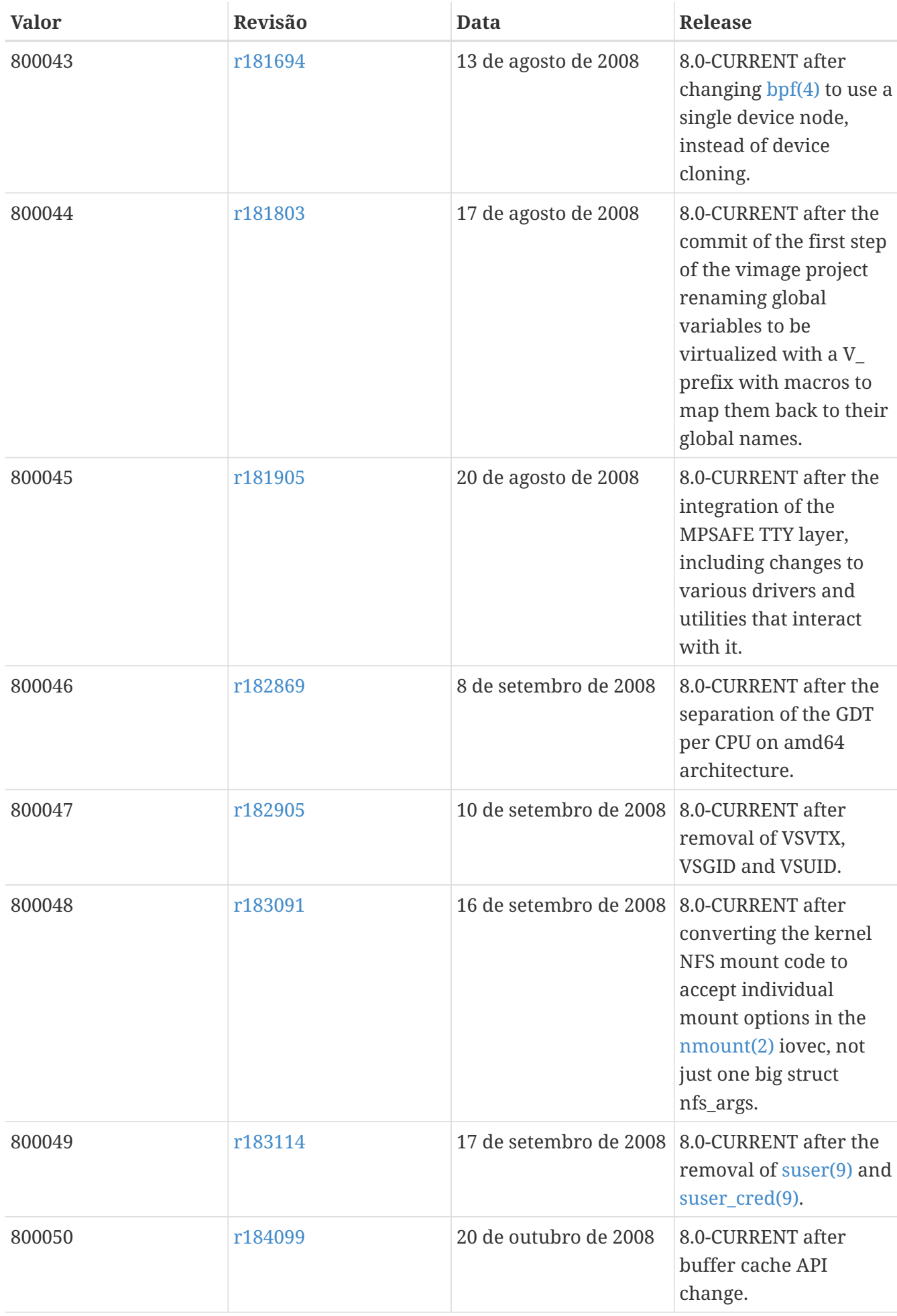

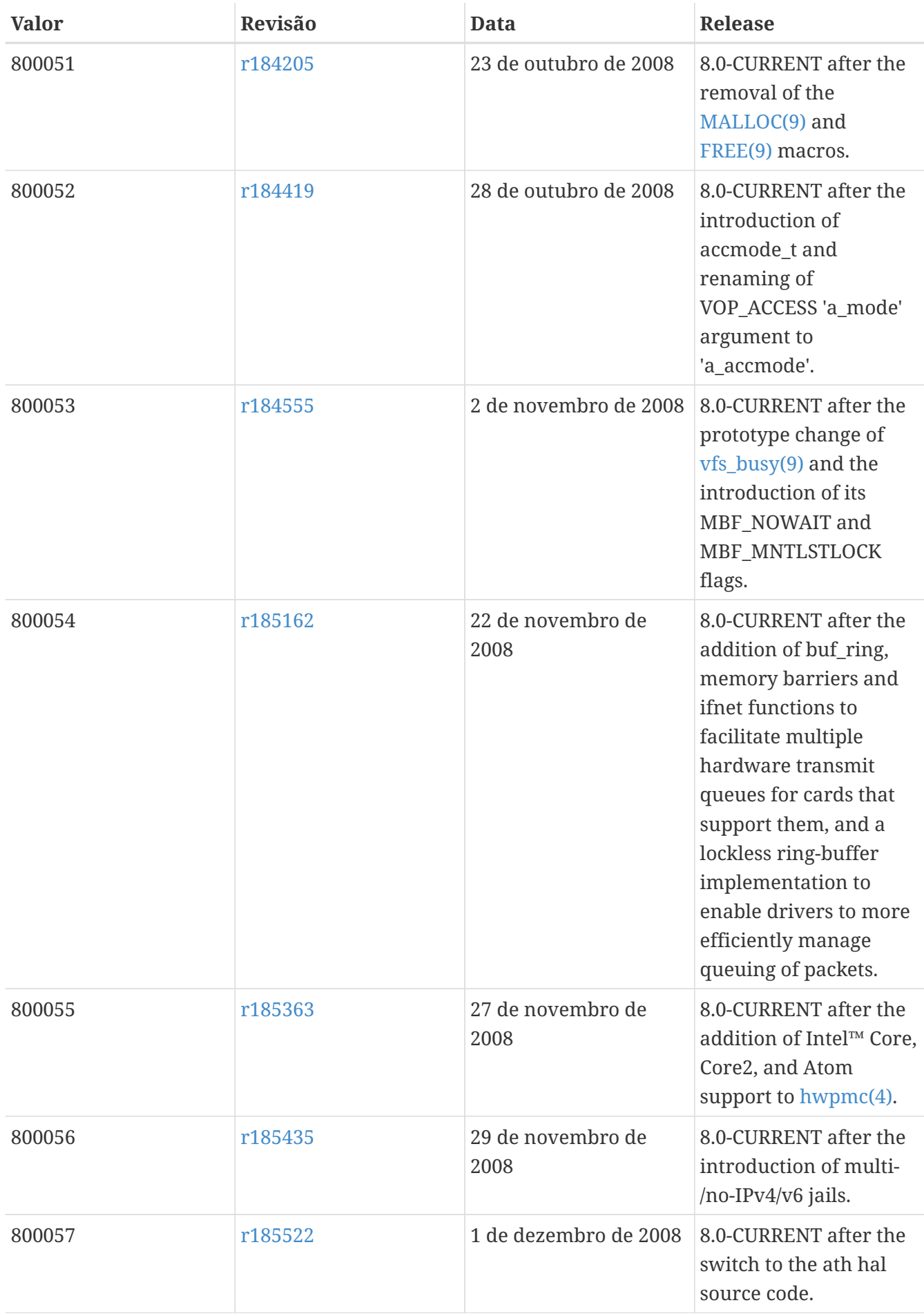

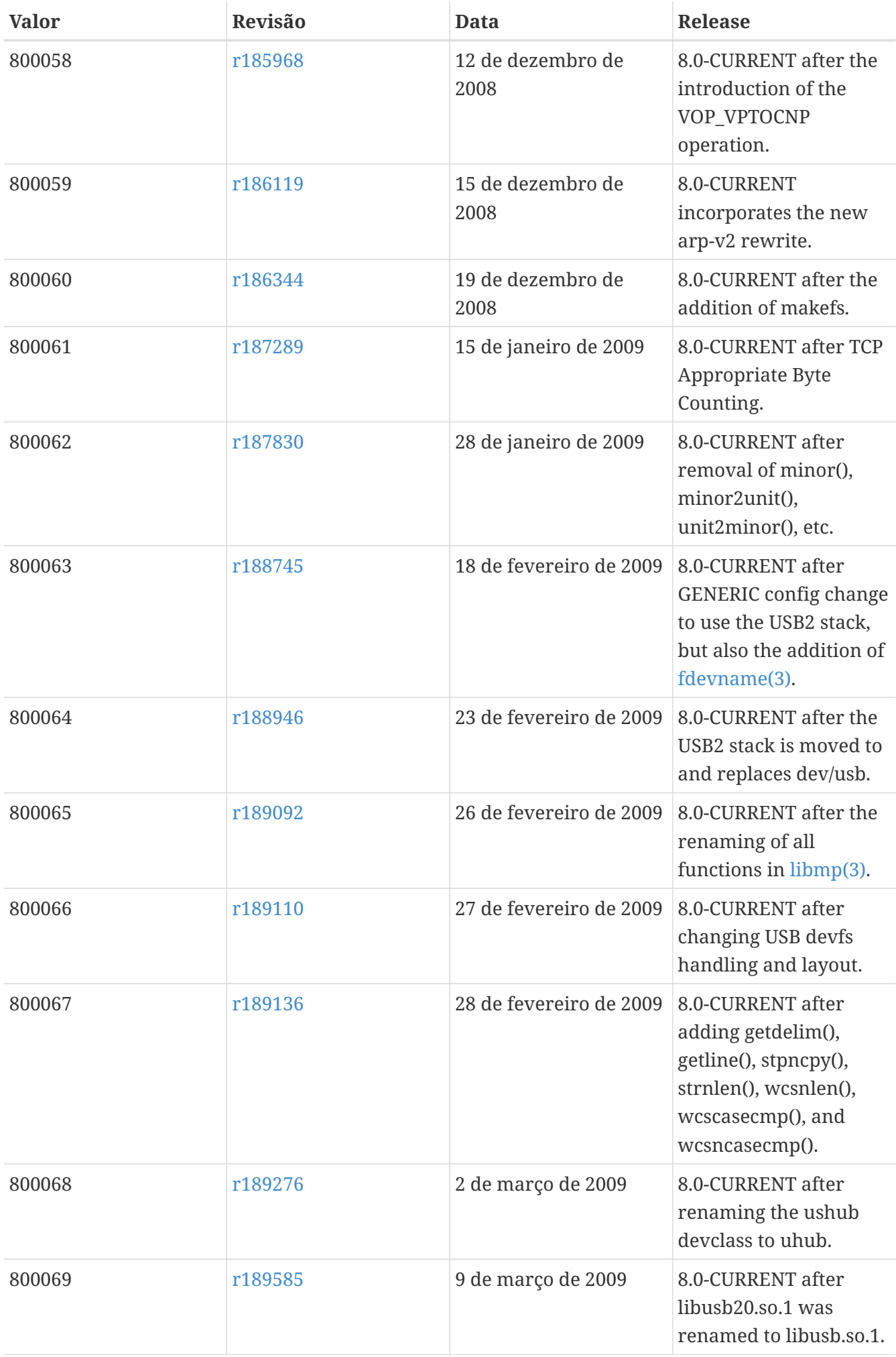

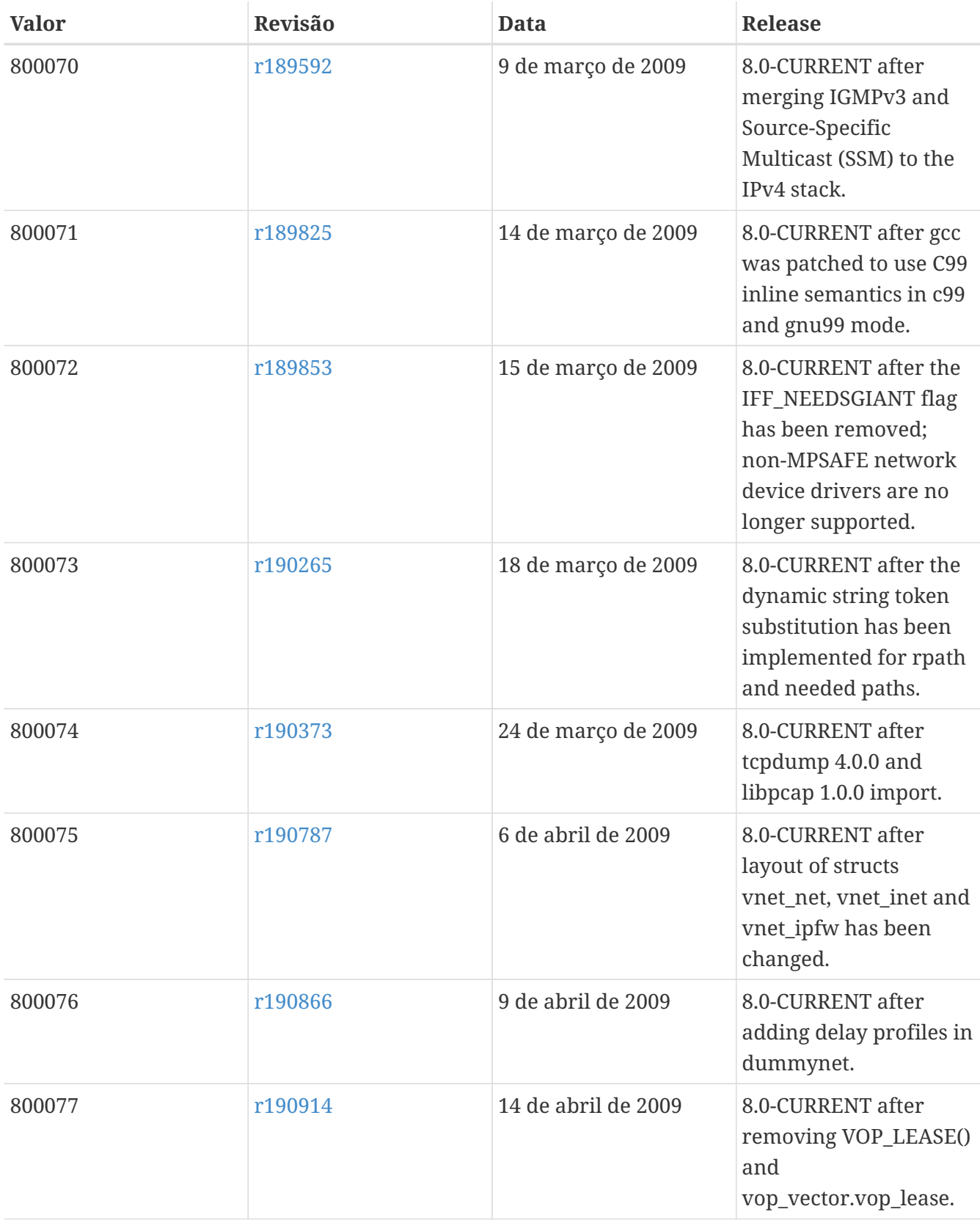

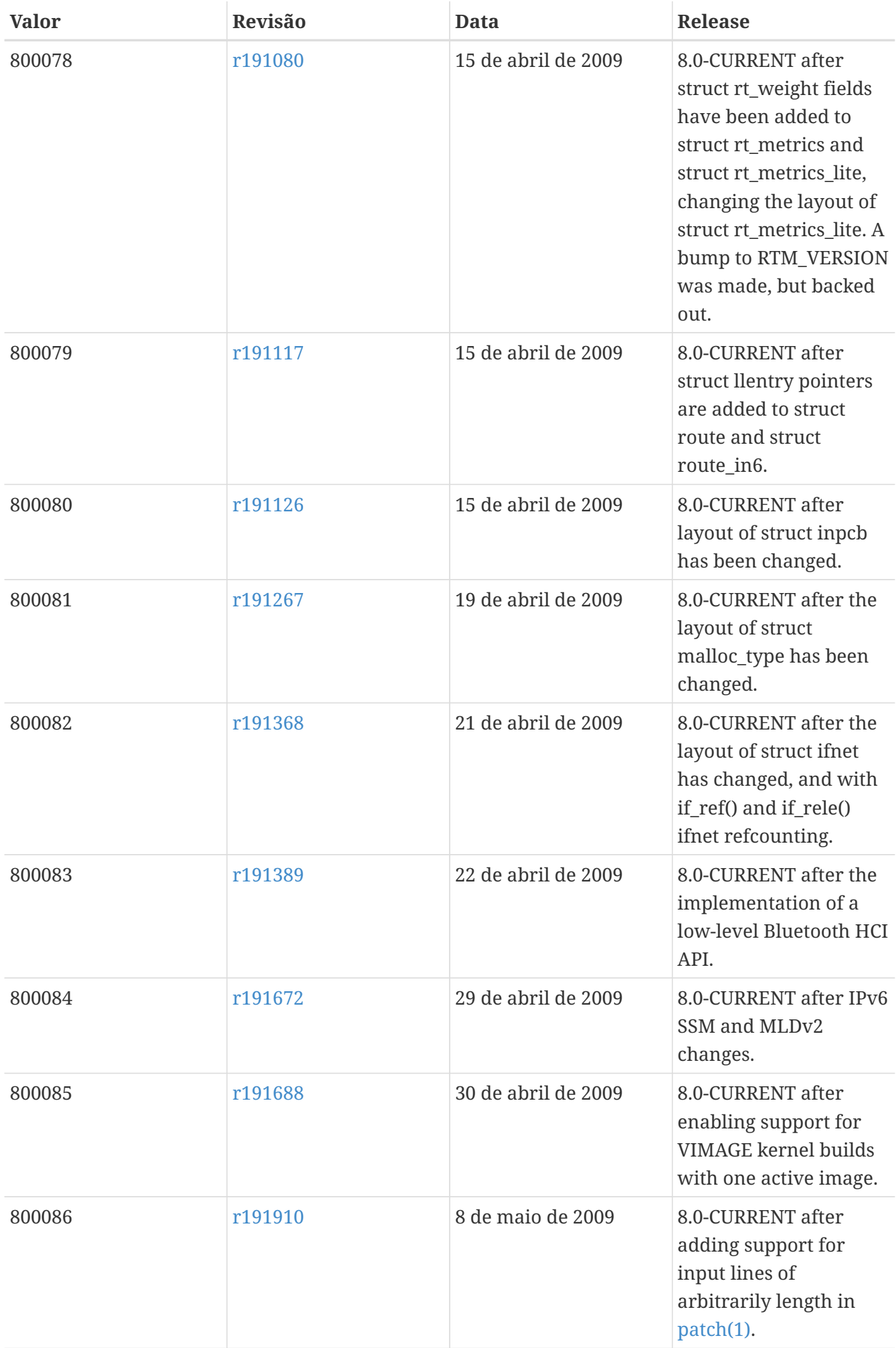

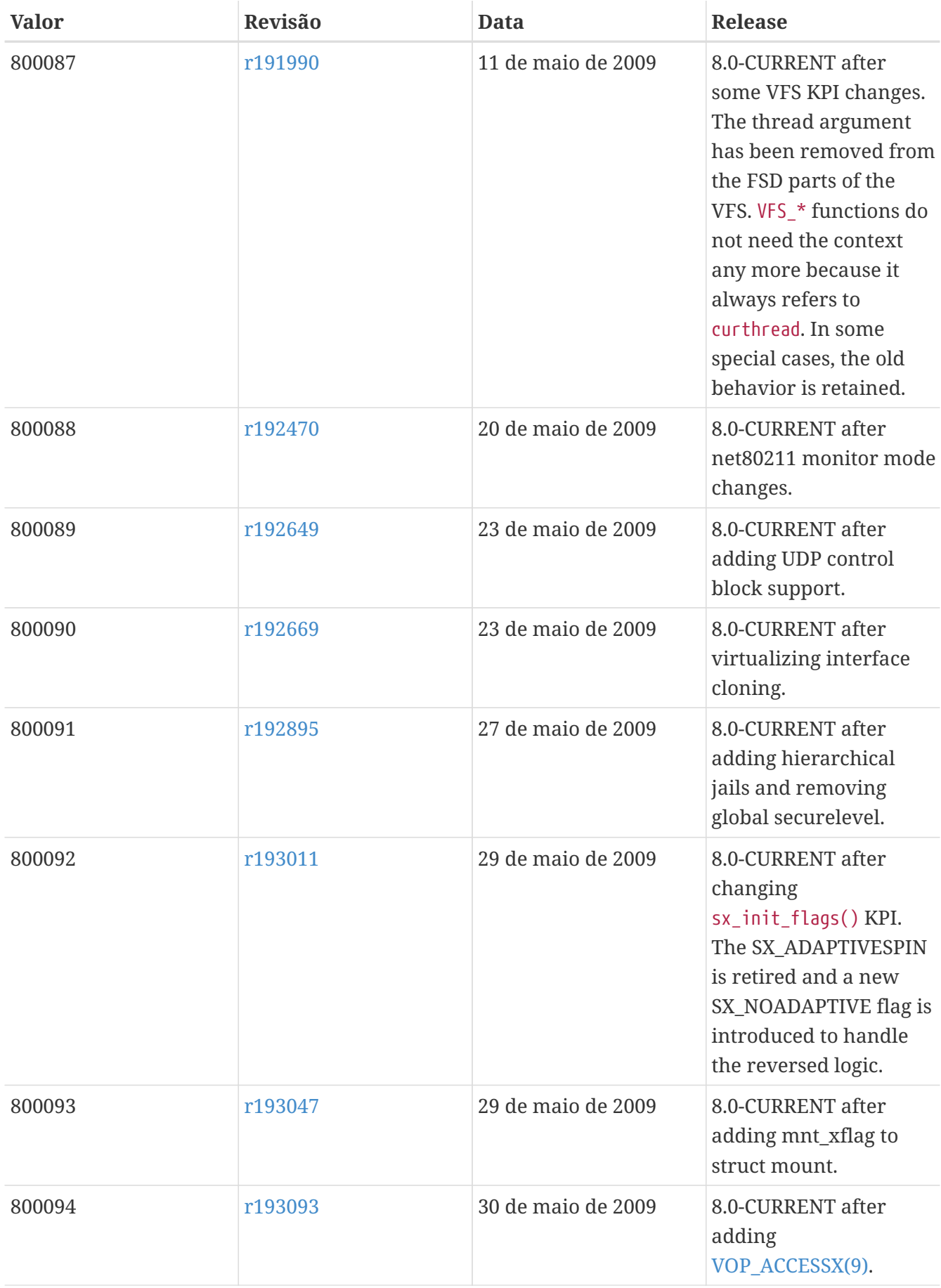

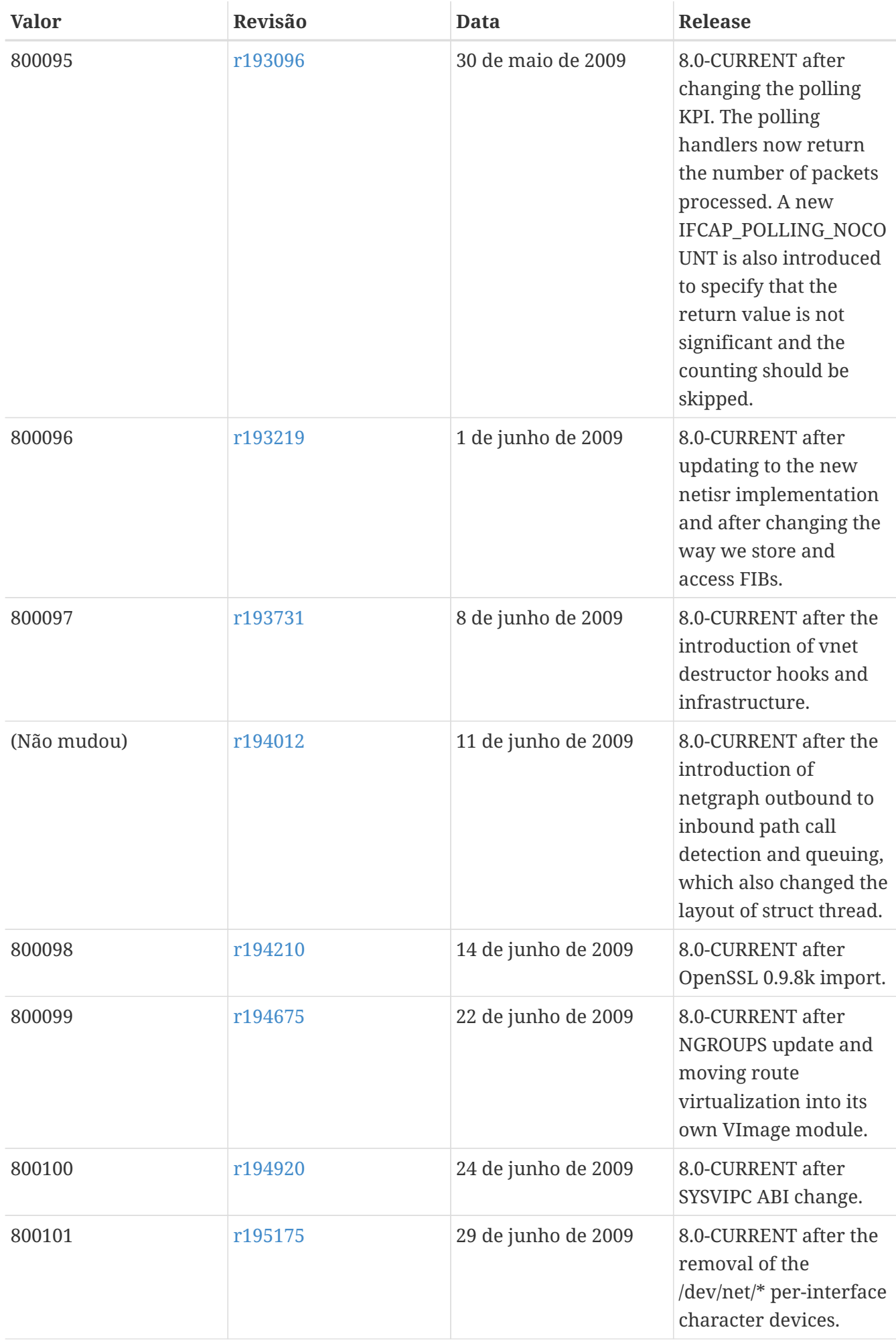

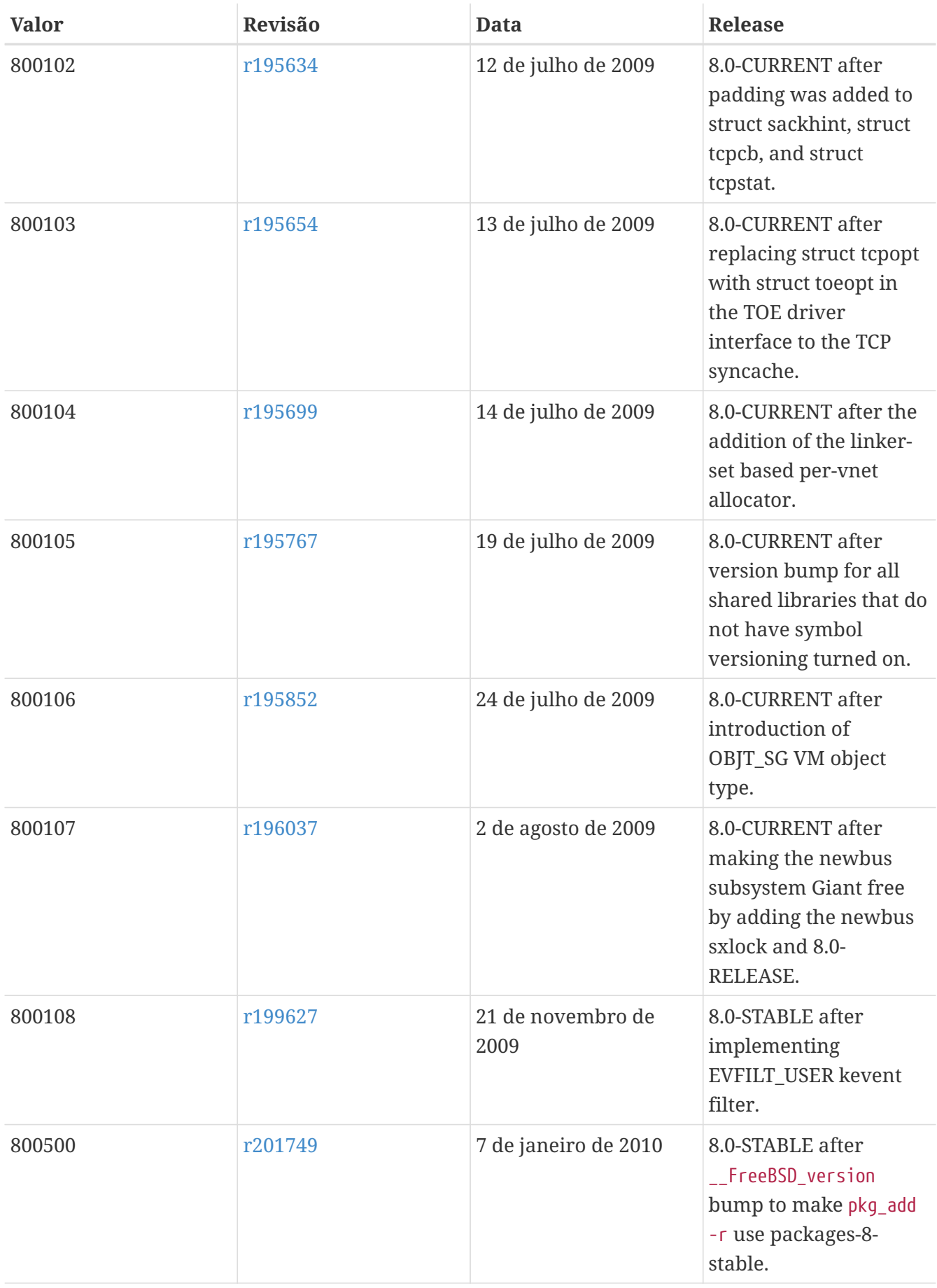

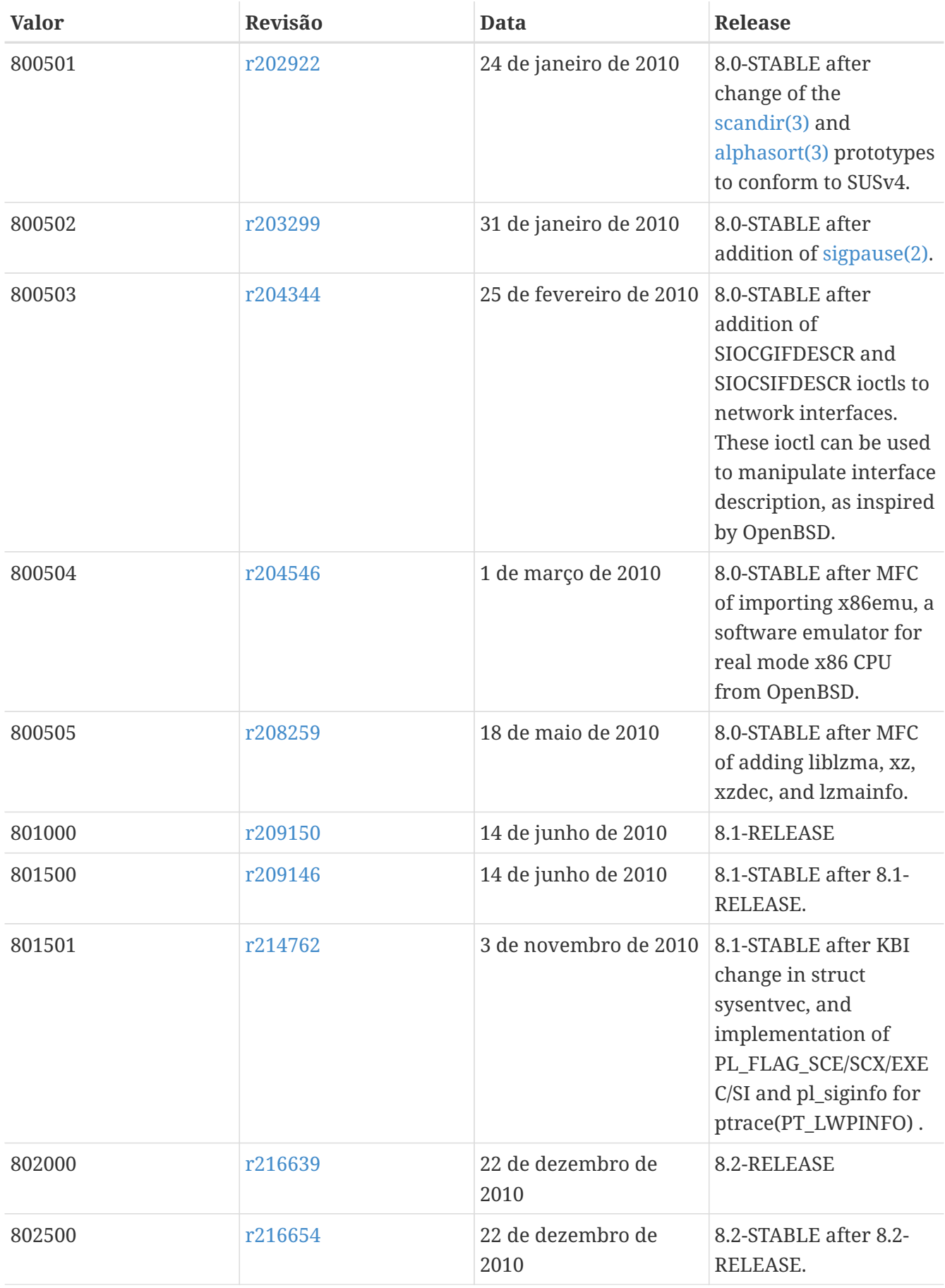

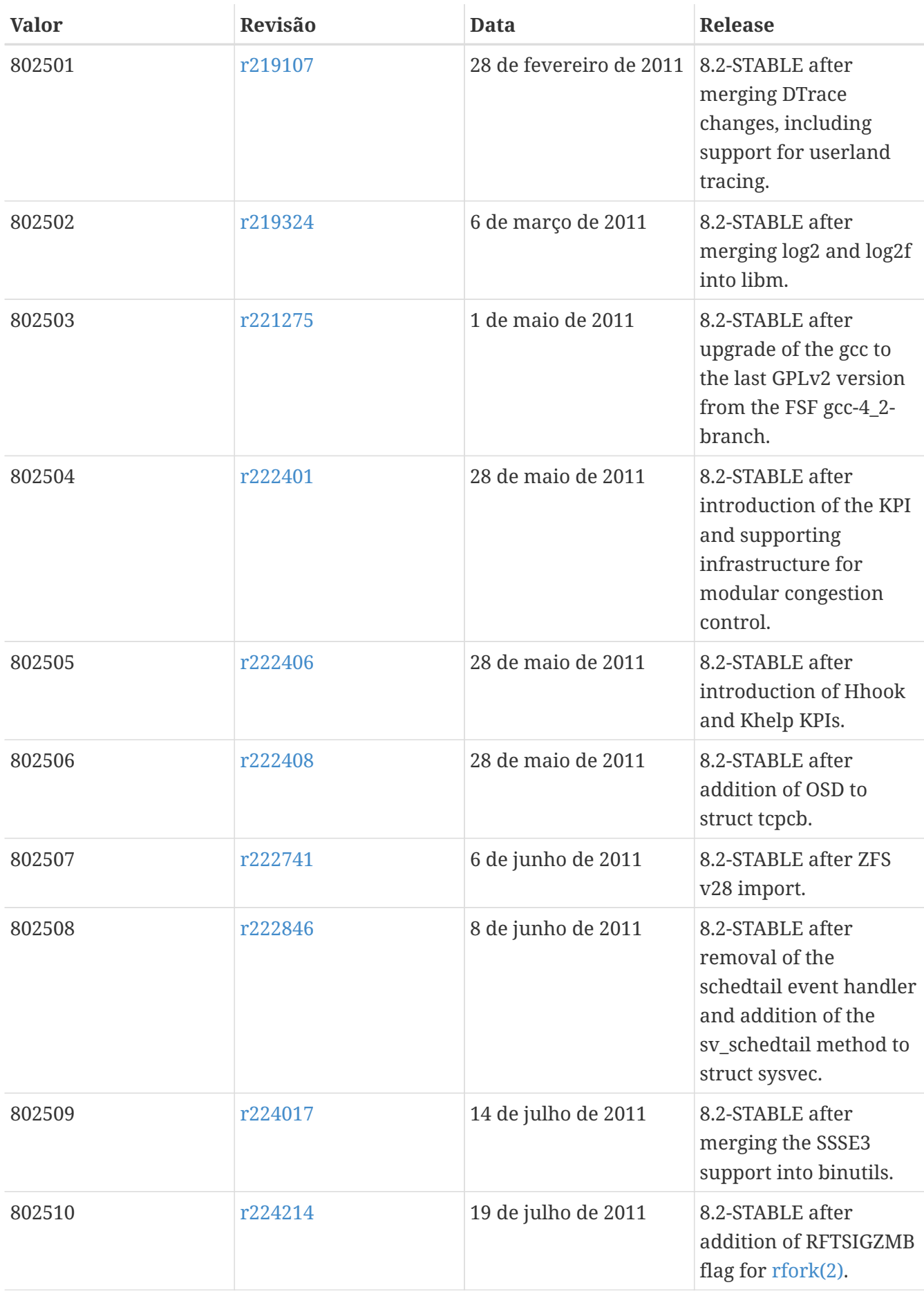

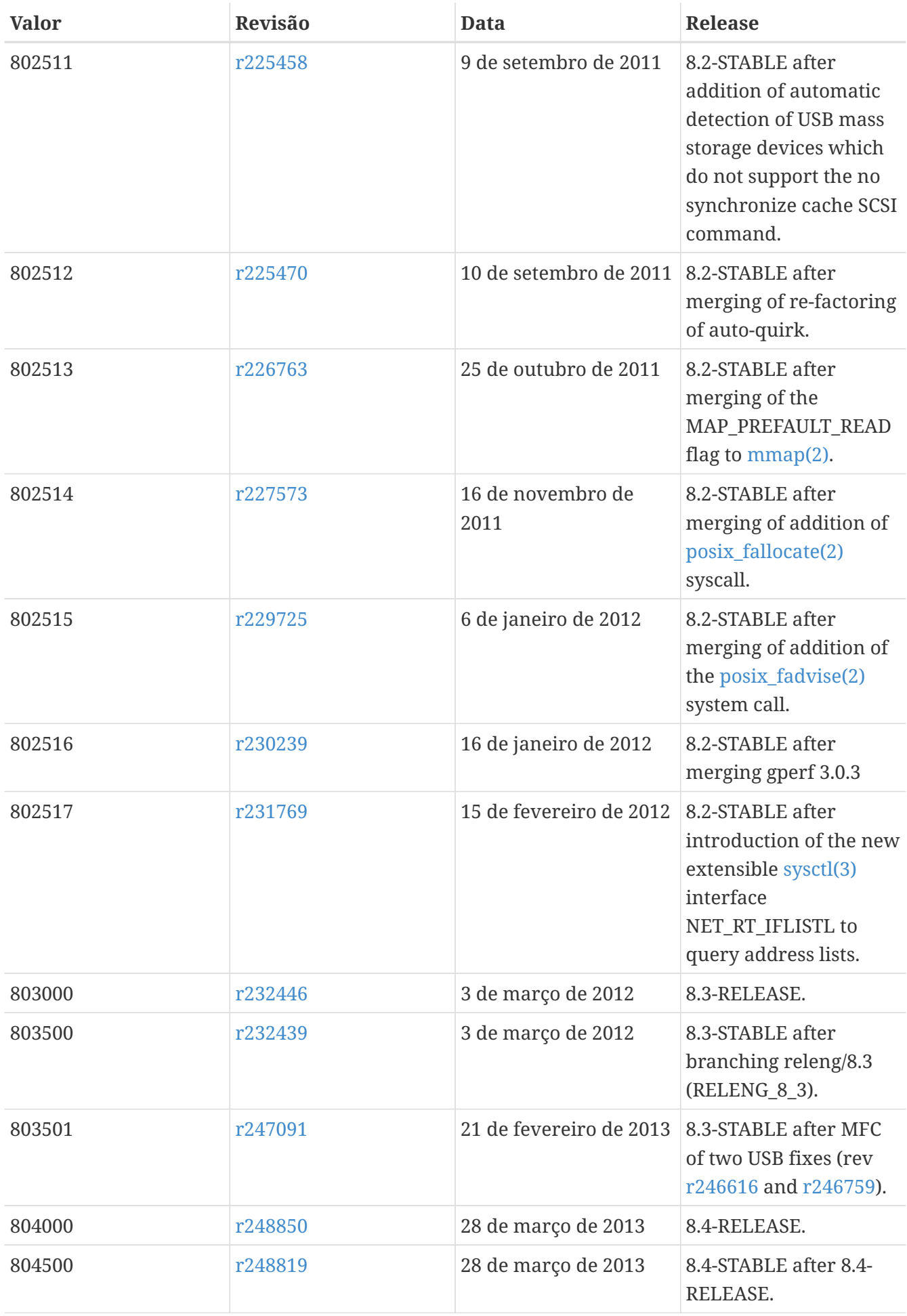

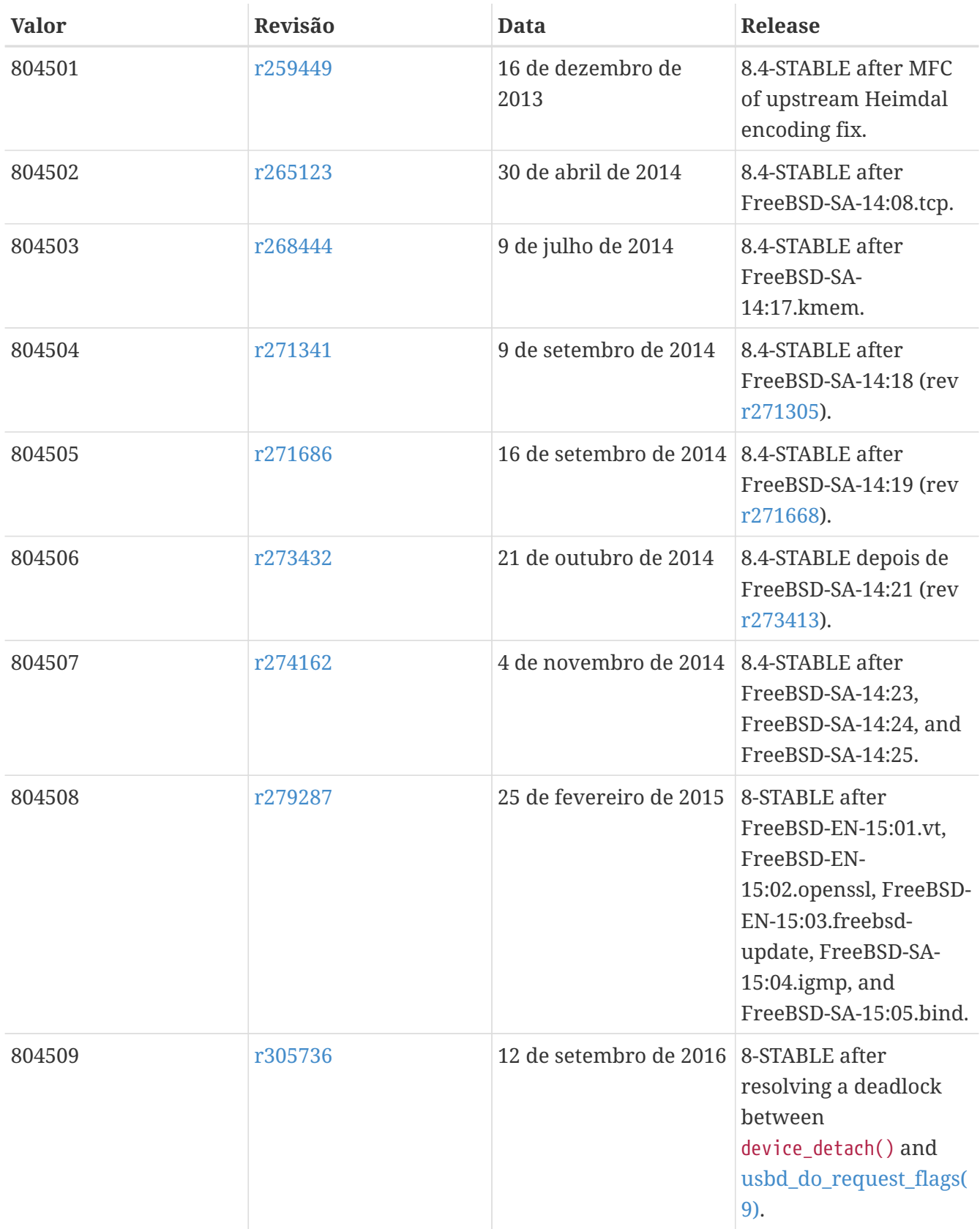

## **18.7. Versões do FreeBSD 7**

#### *Tabela 59. Valores do* \_\_FreeBSD\_version *para o FreeBSD 7*

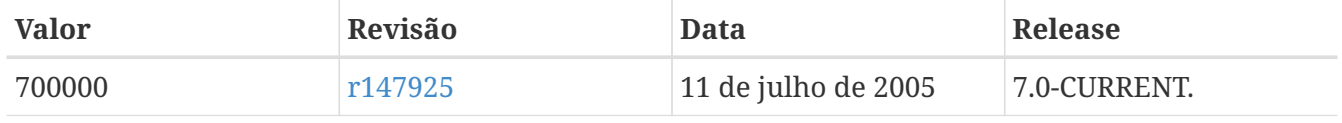

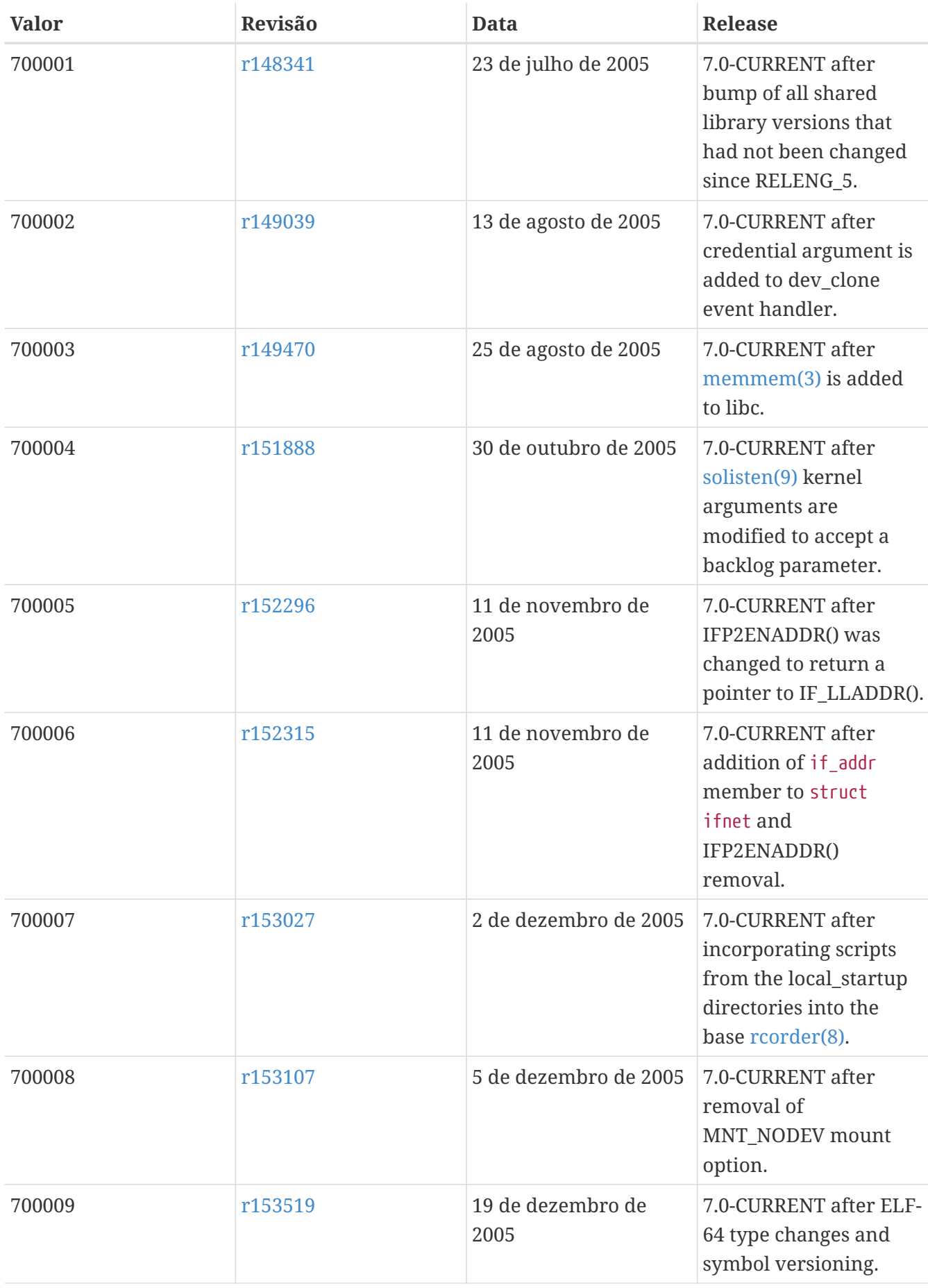

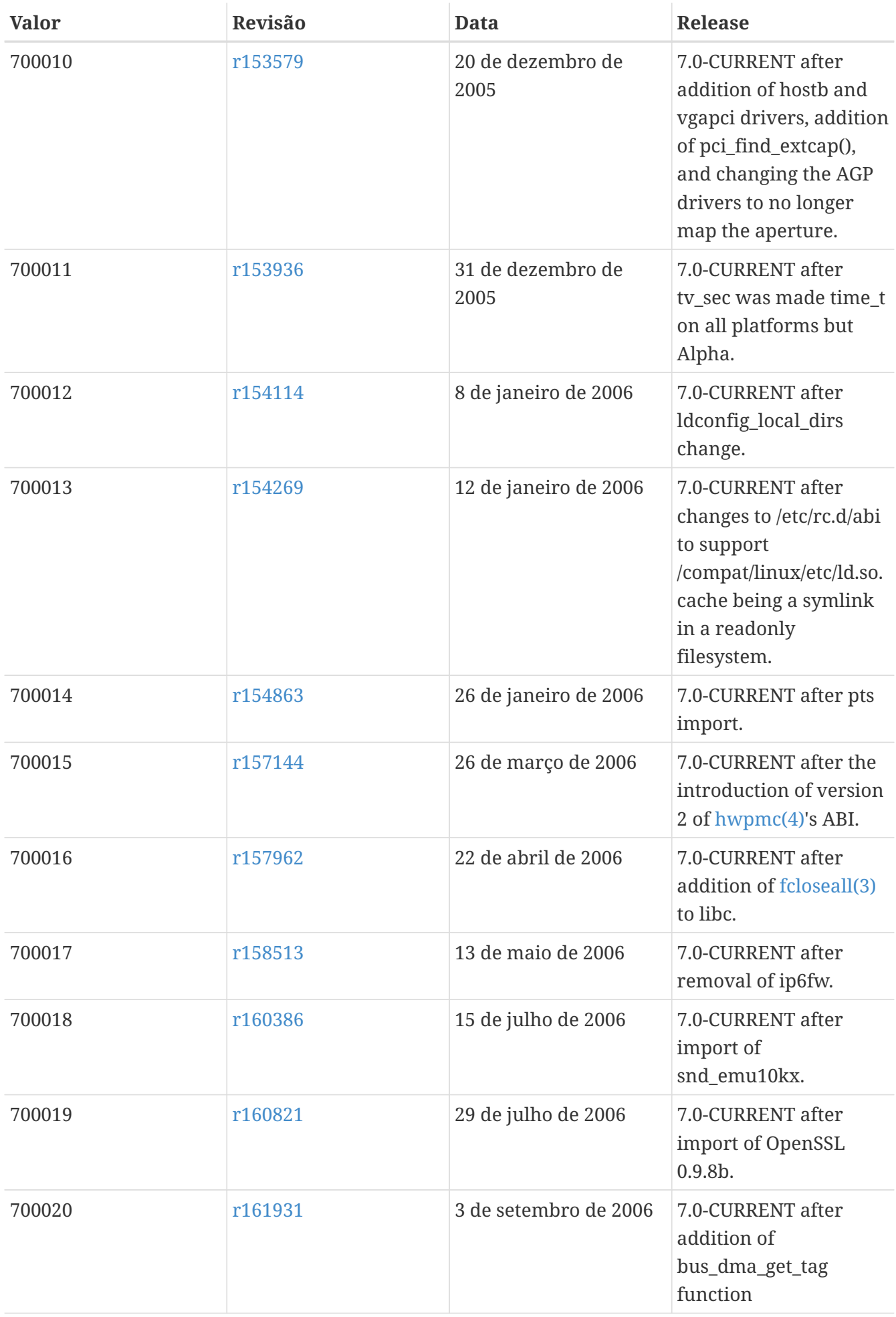

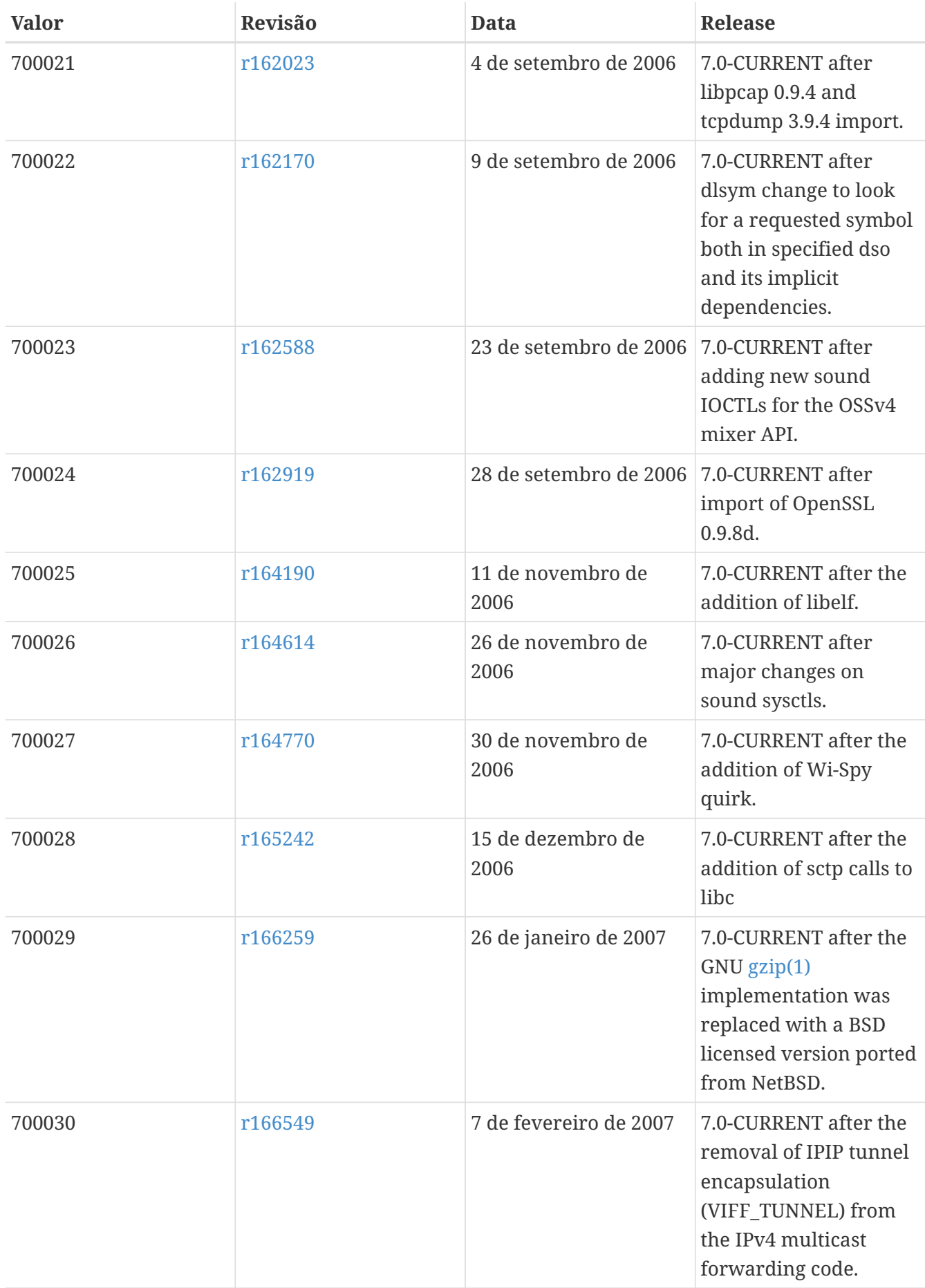

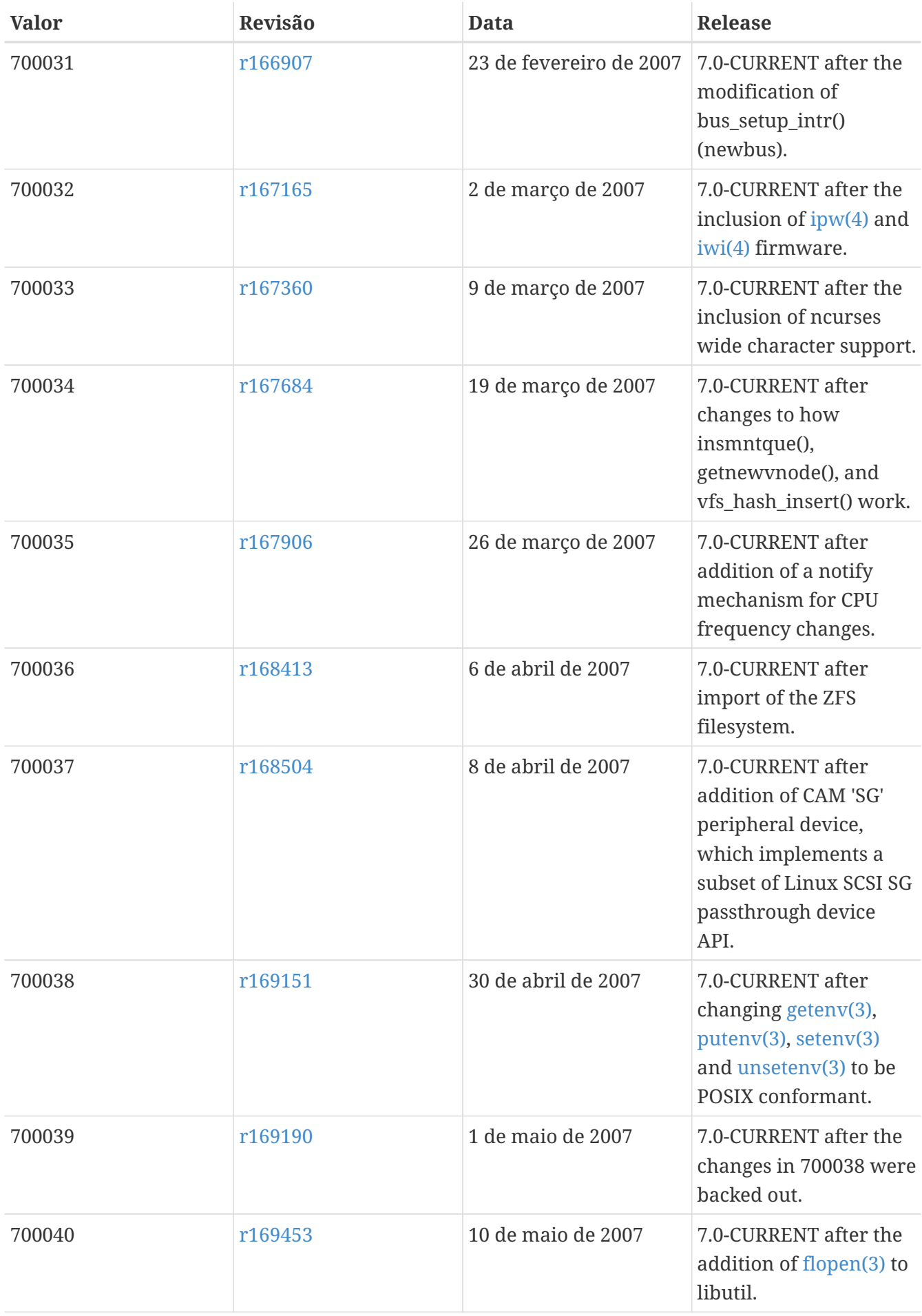

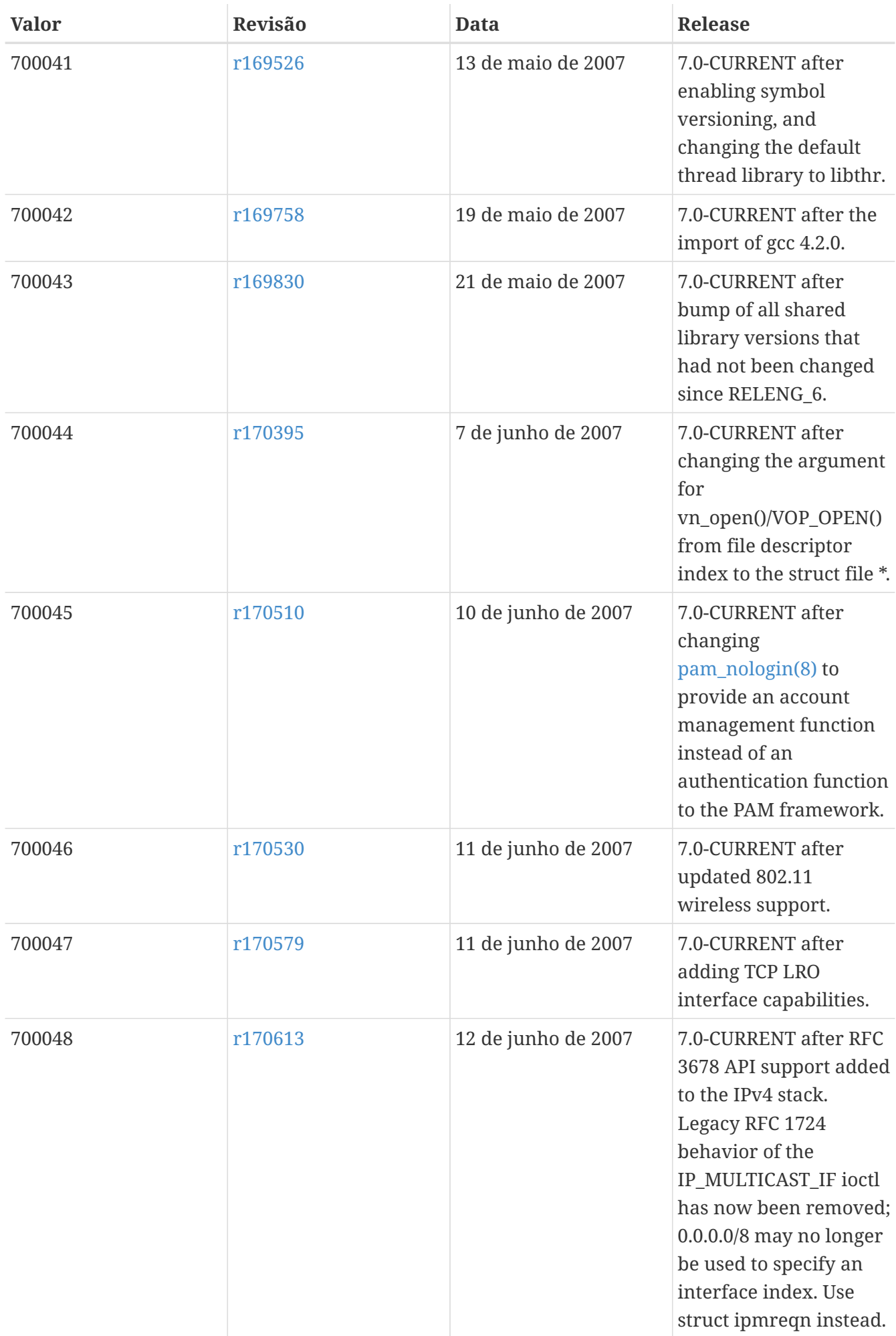

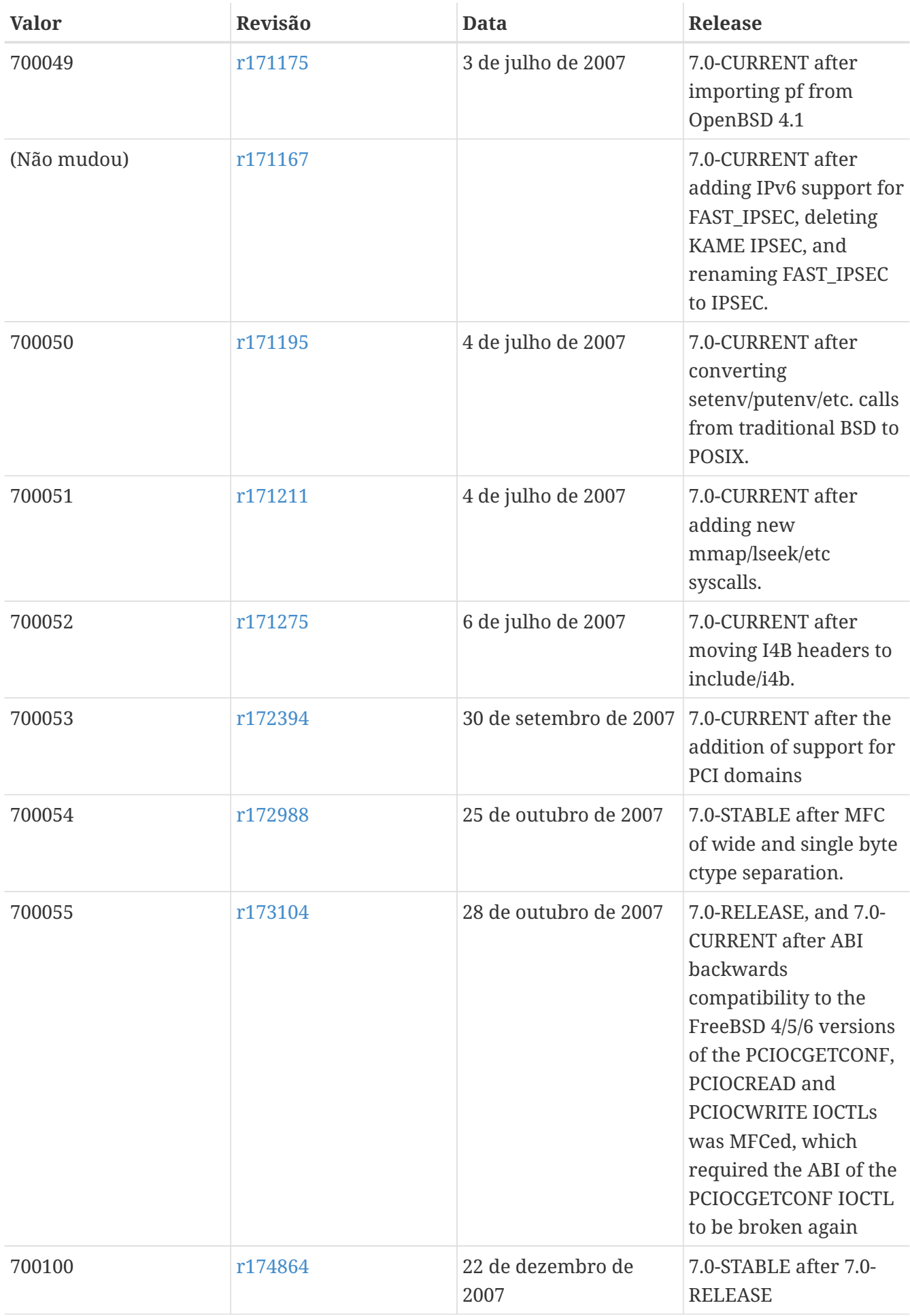

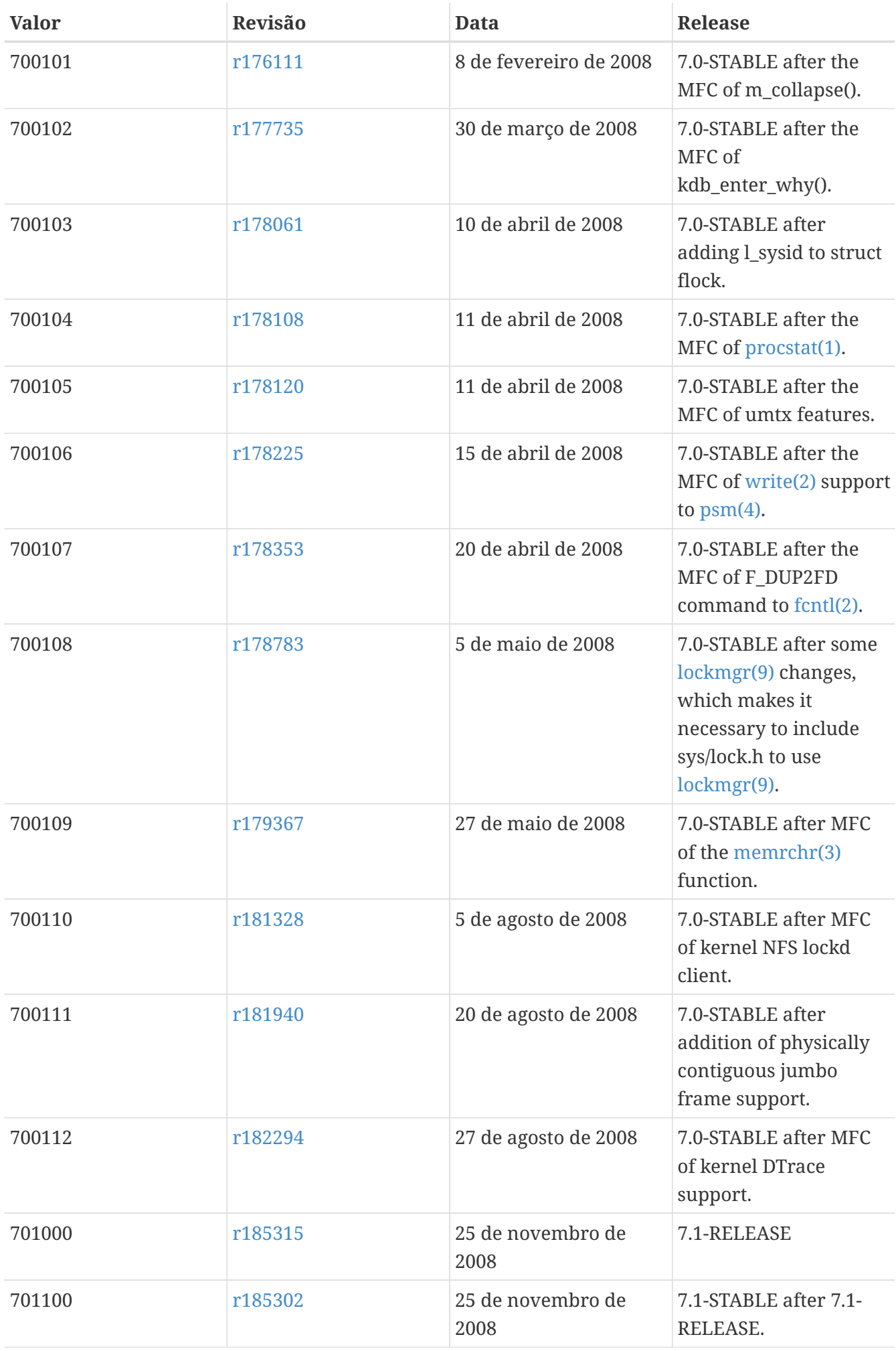

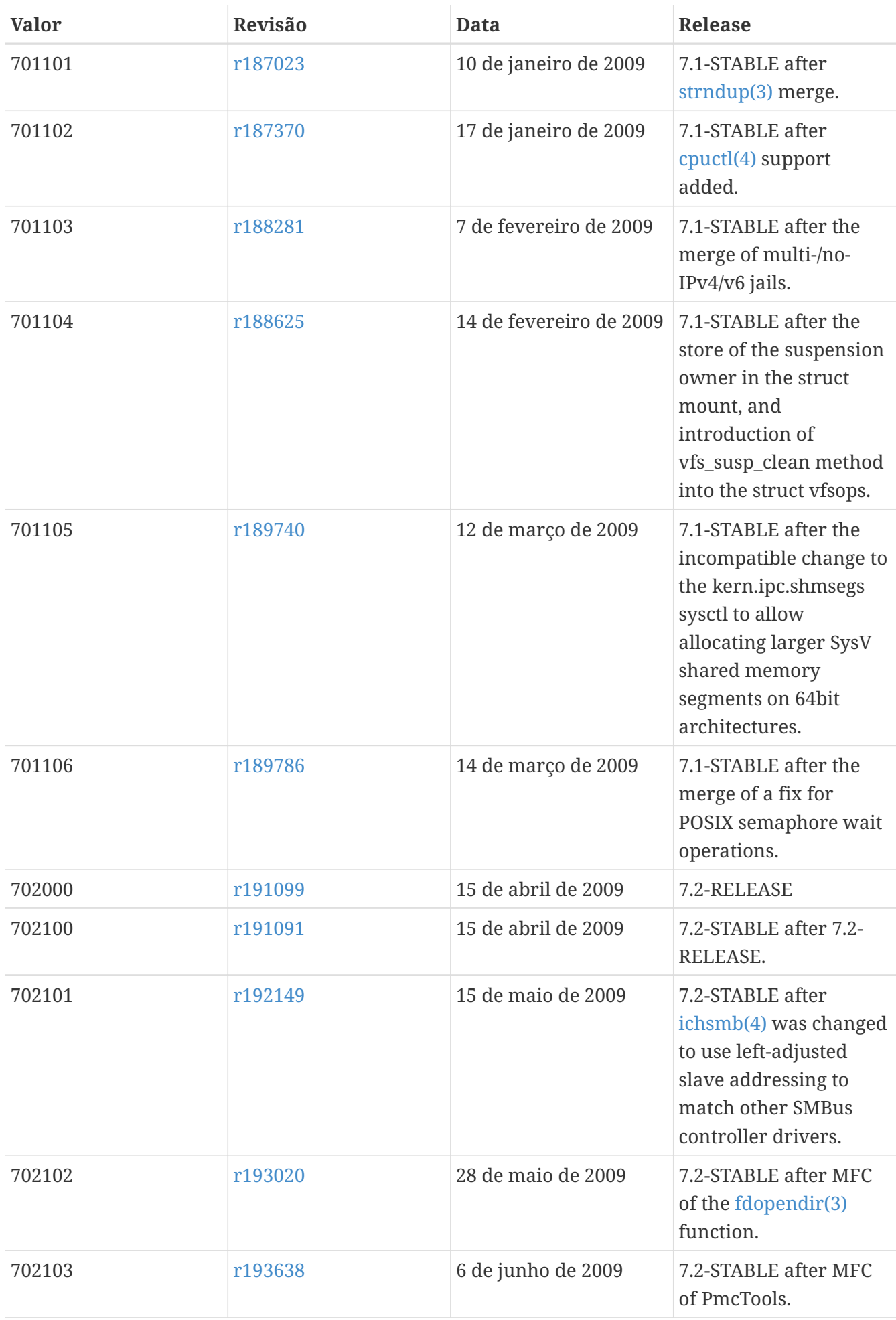

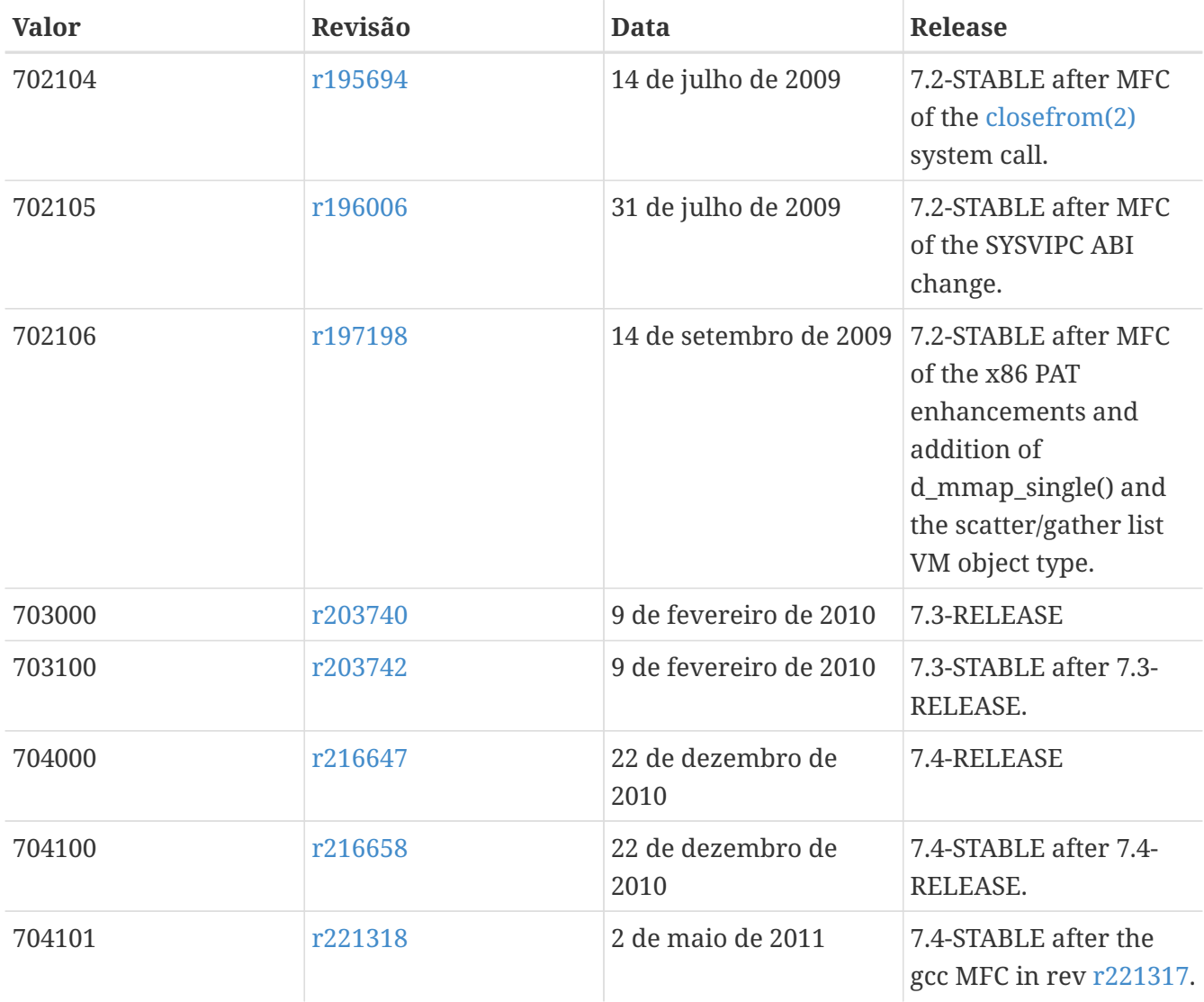

### **18.8. Versões do FreeBSD 6**

*Tabela 60. Valores do* \_\_FreeBSD\_version *para o FreeBSD 6*

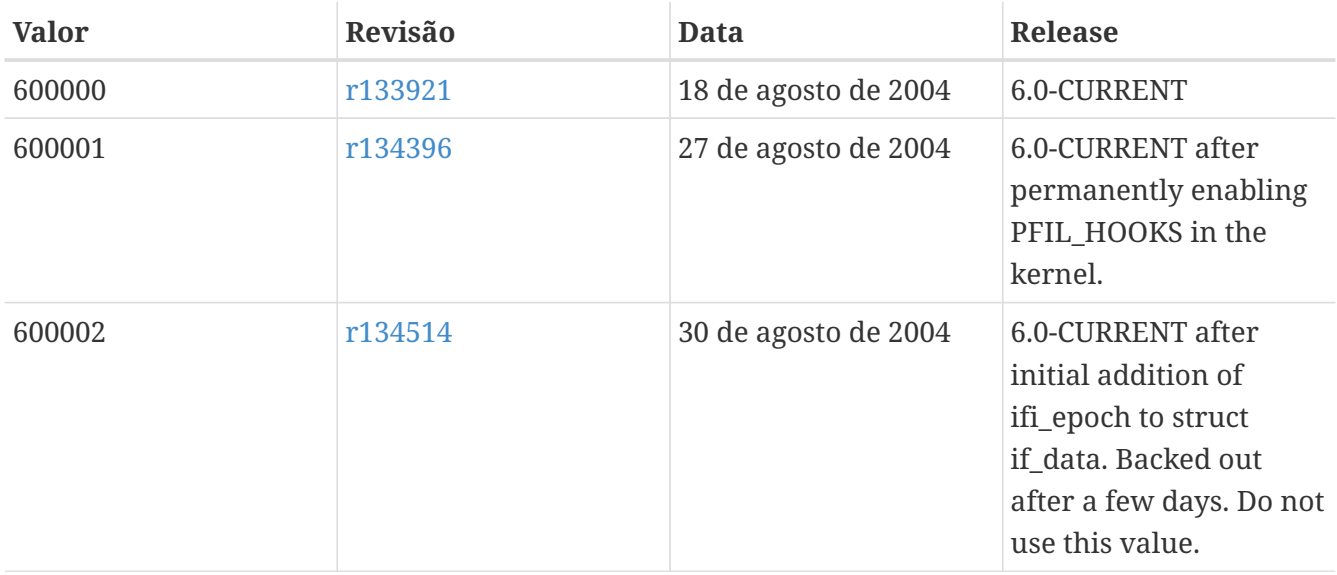

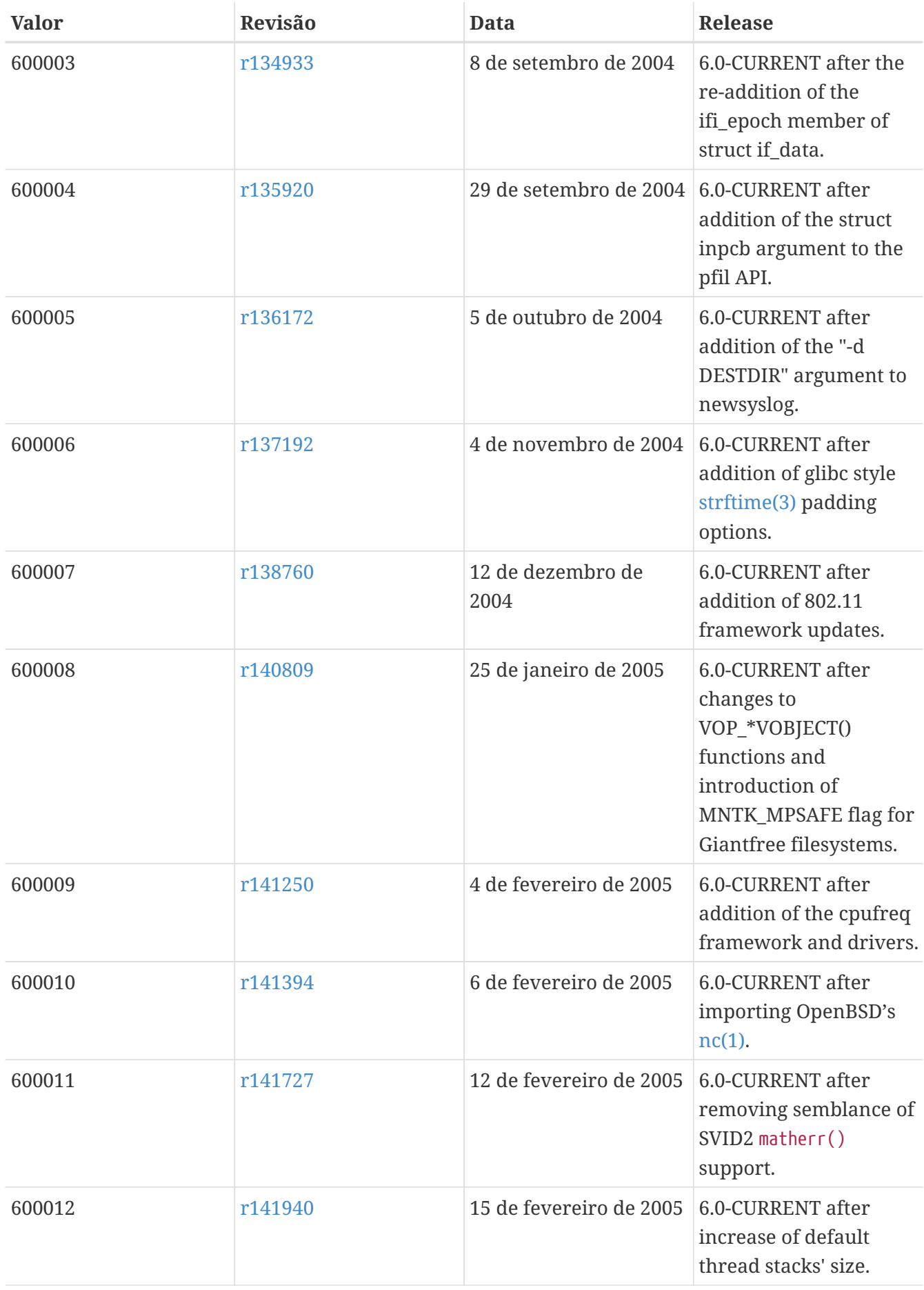
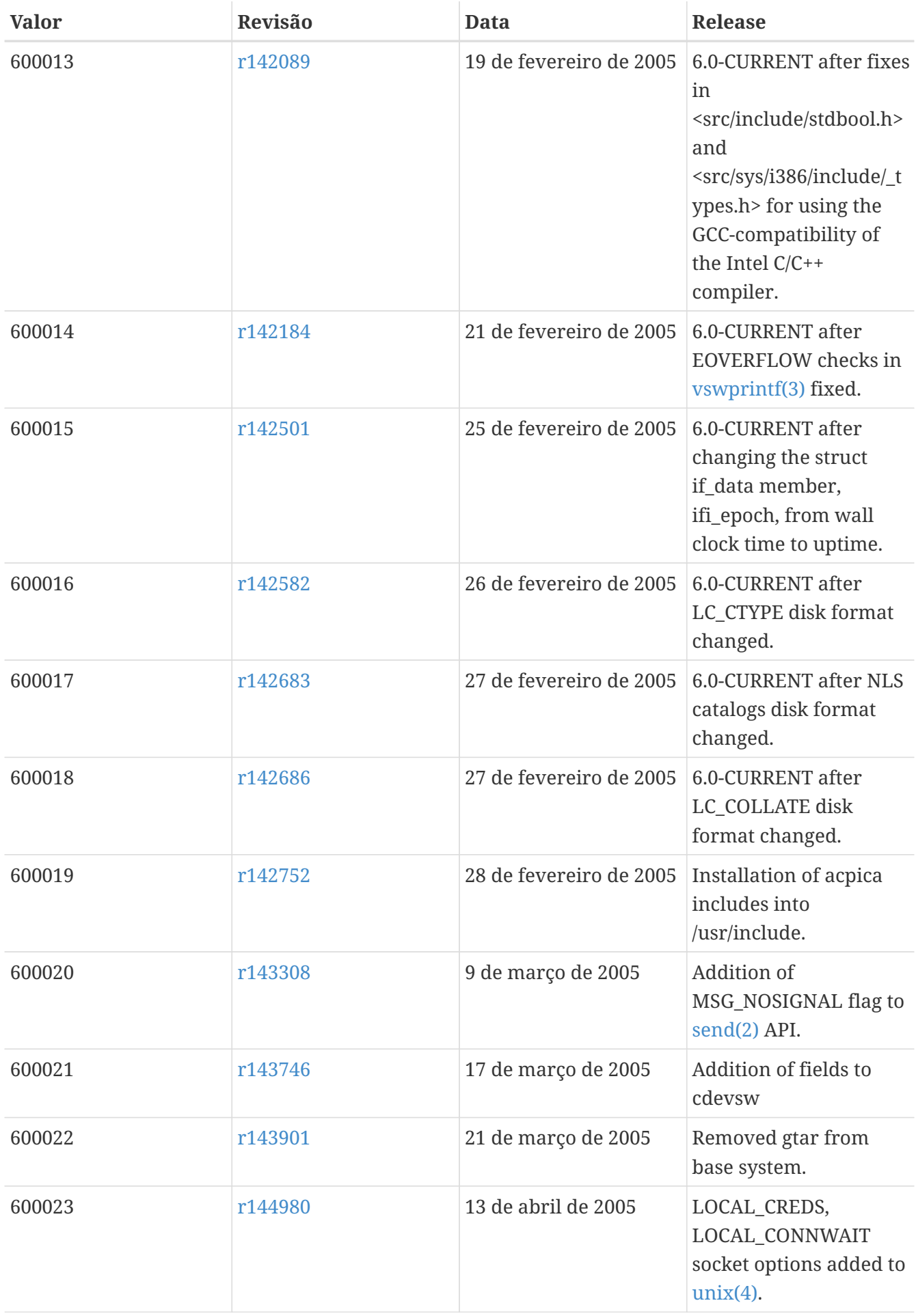

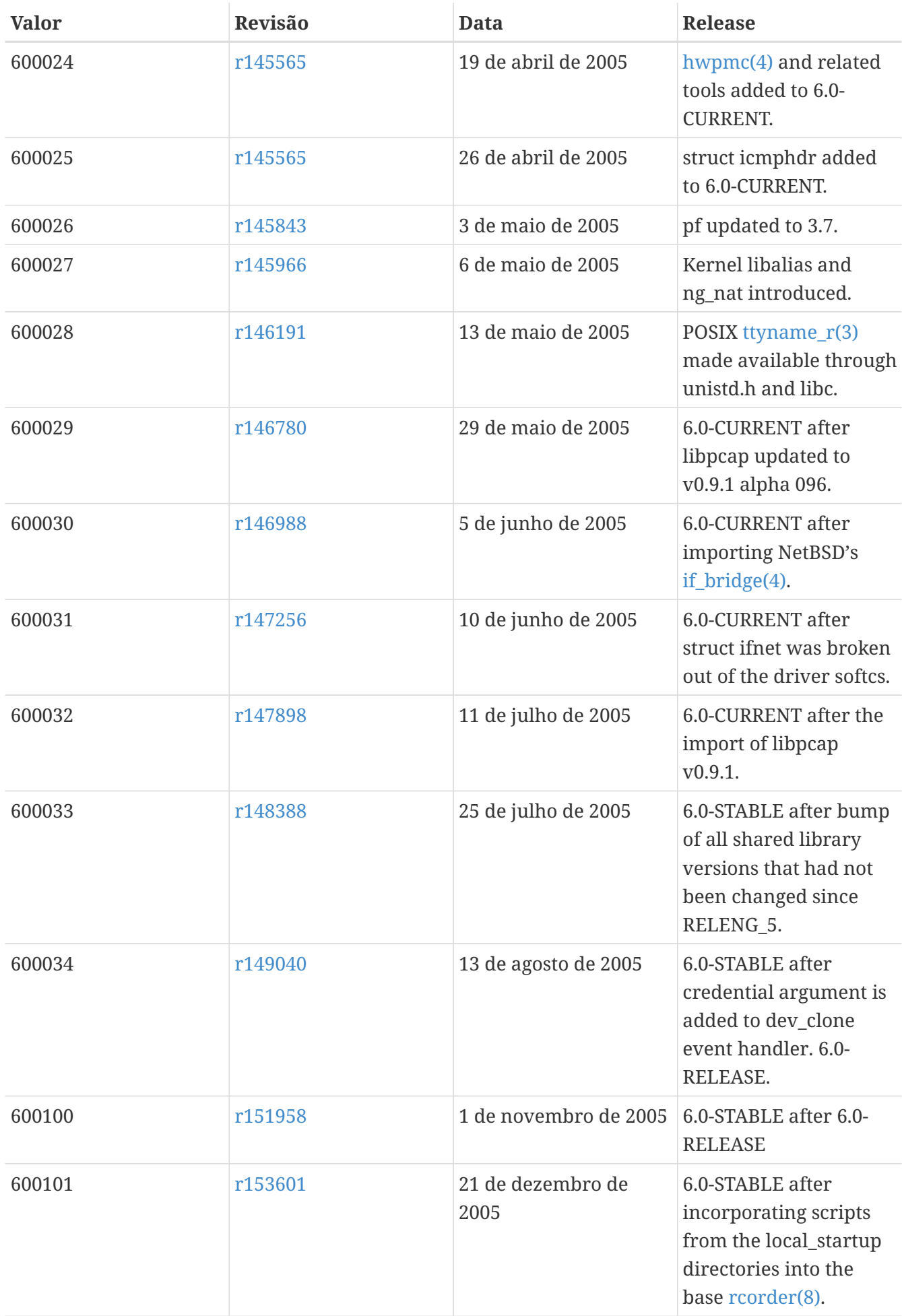

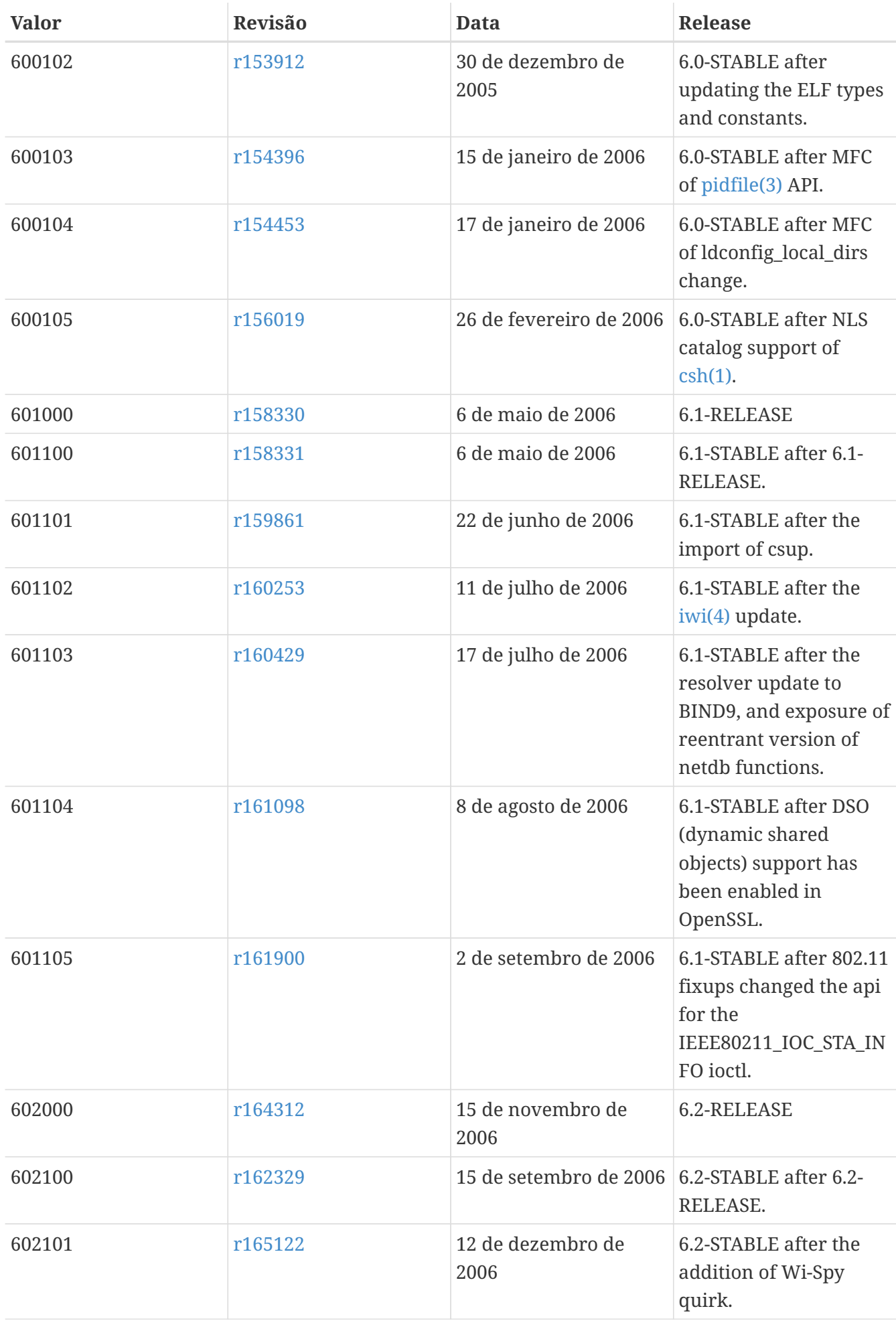

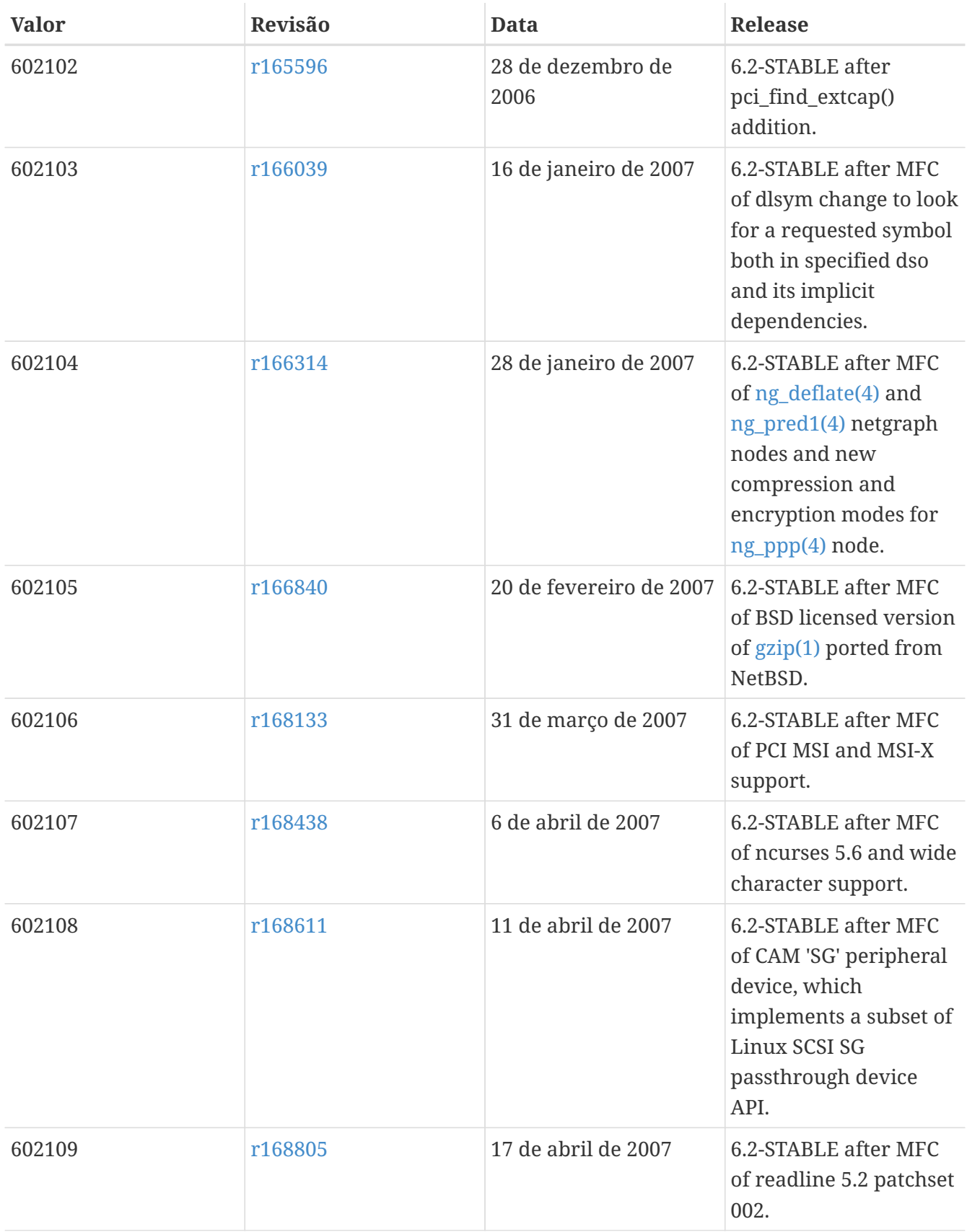

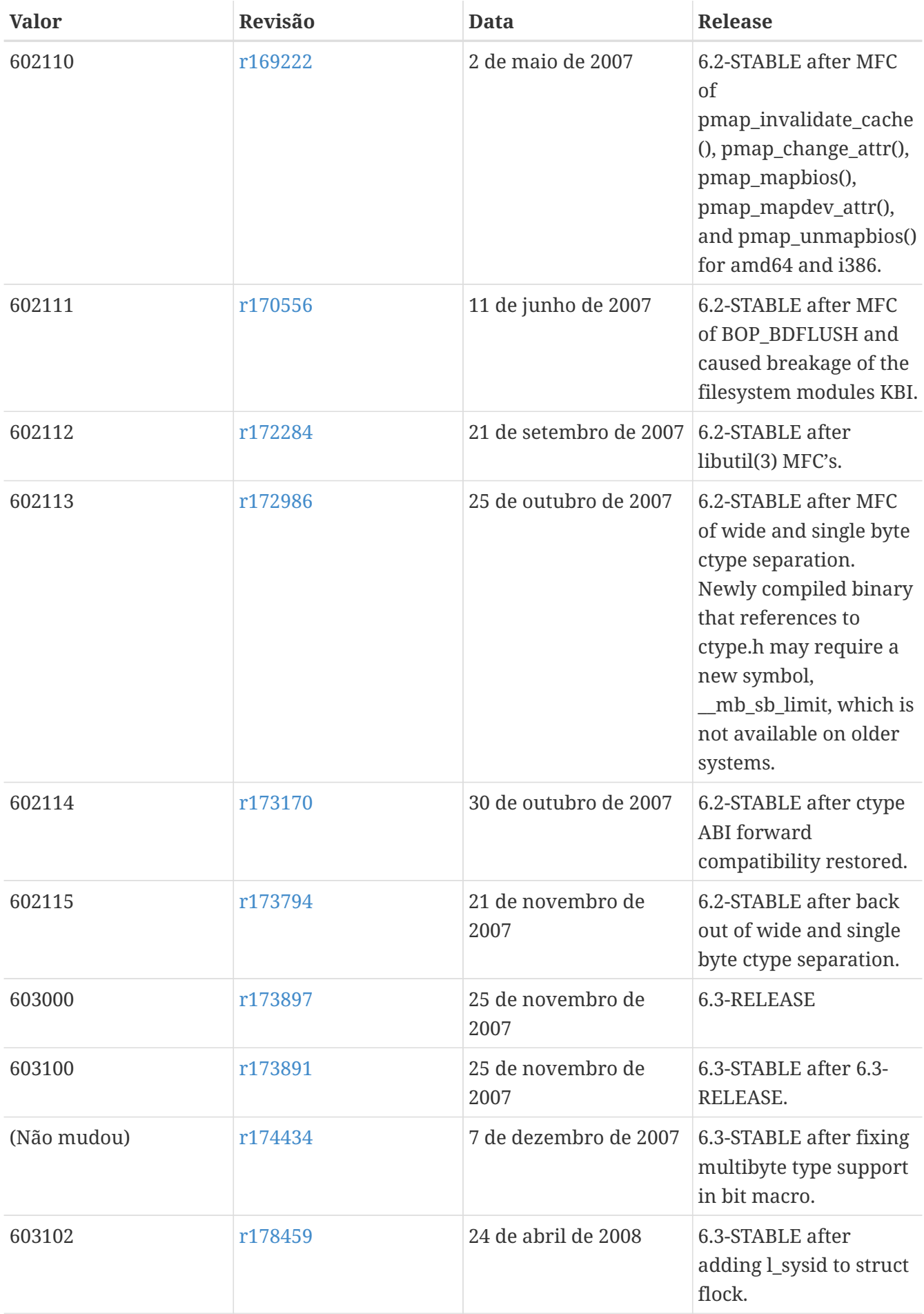

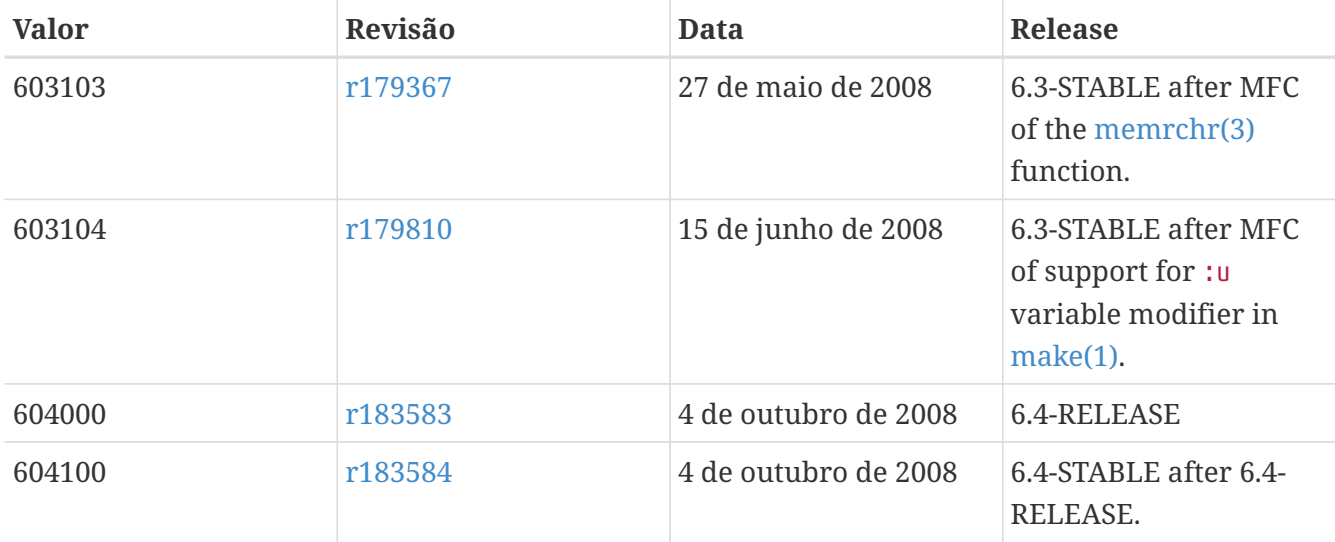

### **18.9. Versões do FreeBSD 5**

#### *Tabela 61. Valores do* \_\_FreeBSD\_version *para o FreeBSD 5*

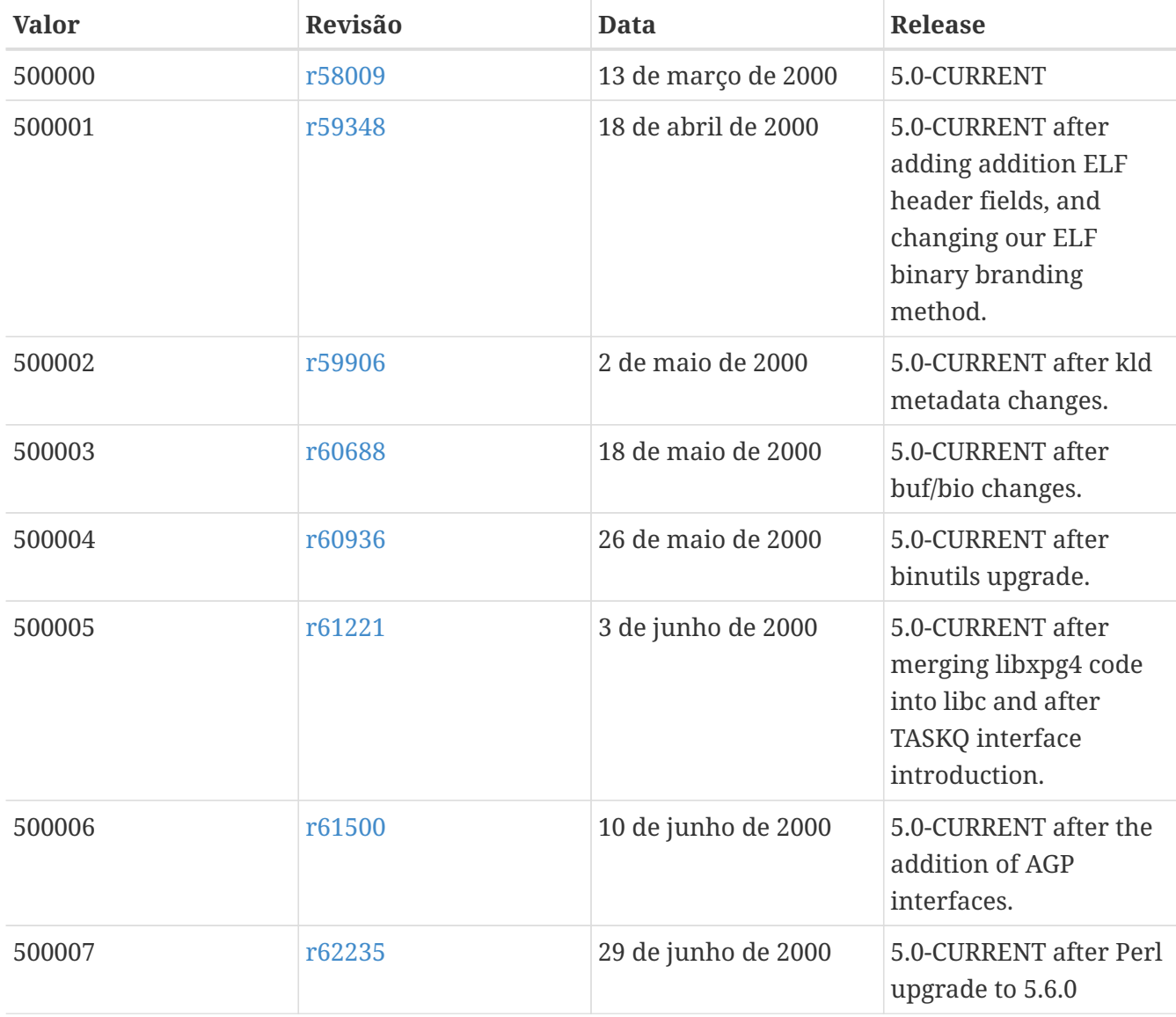

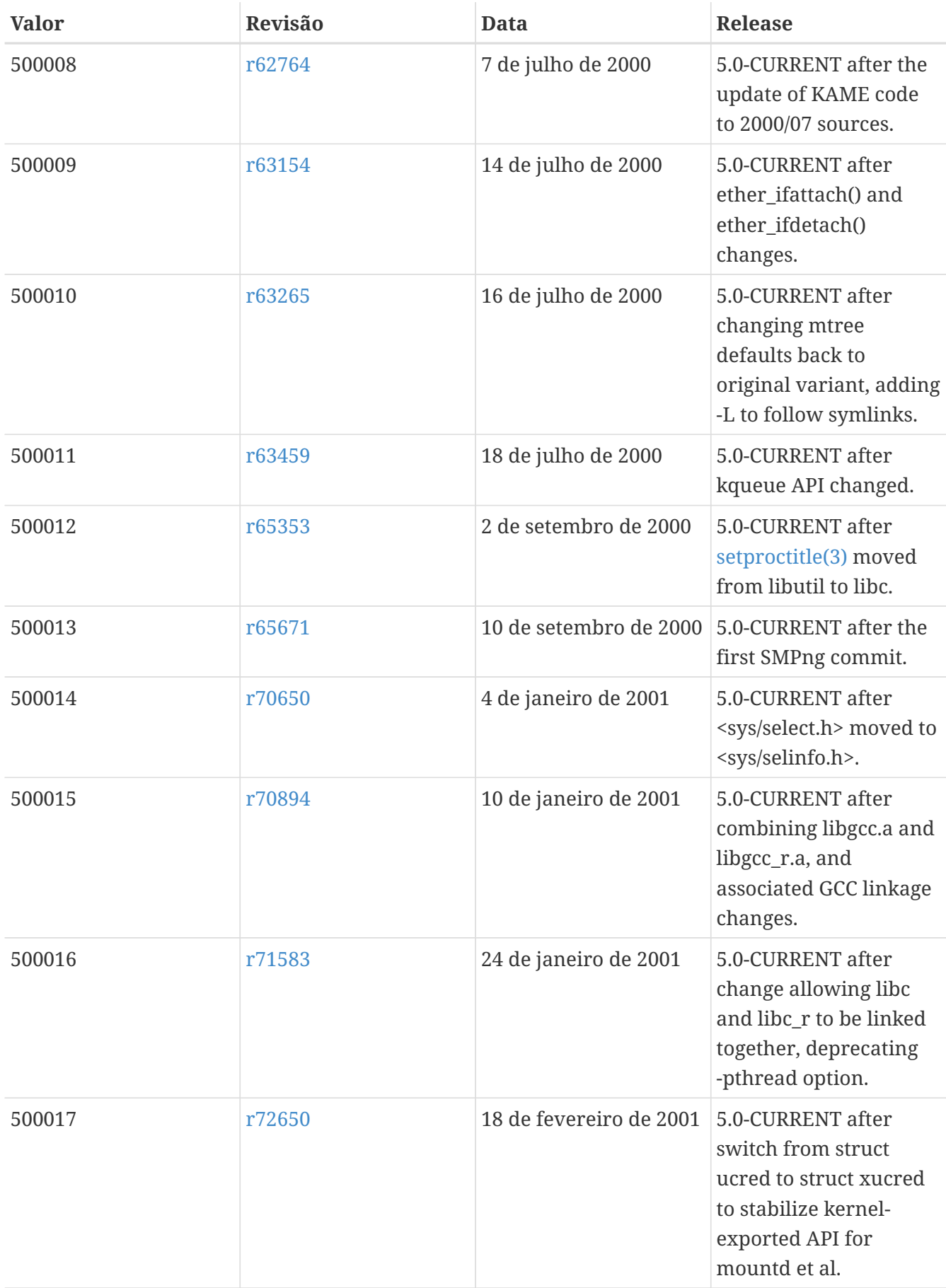

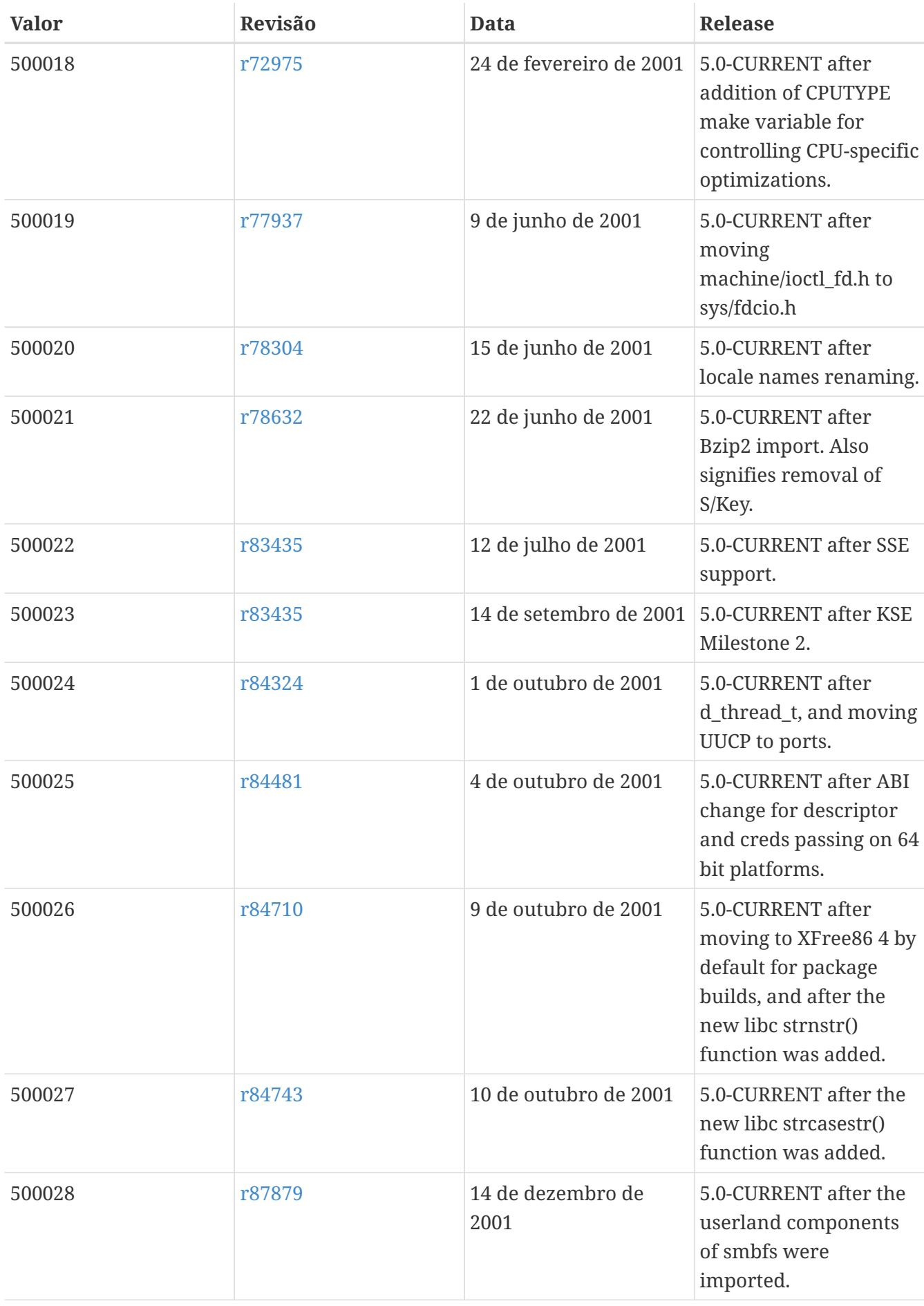

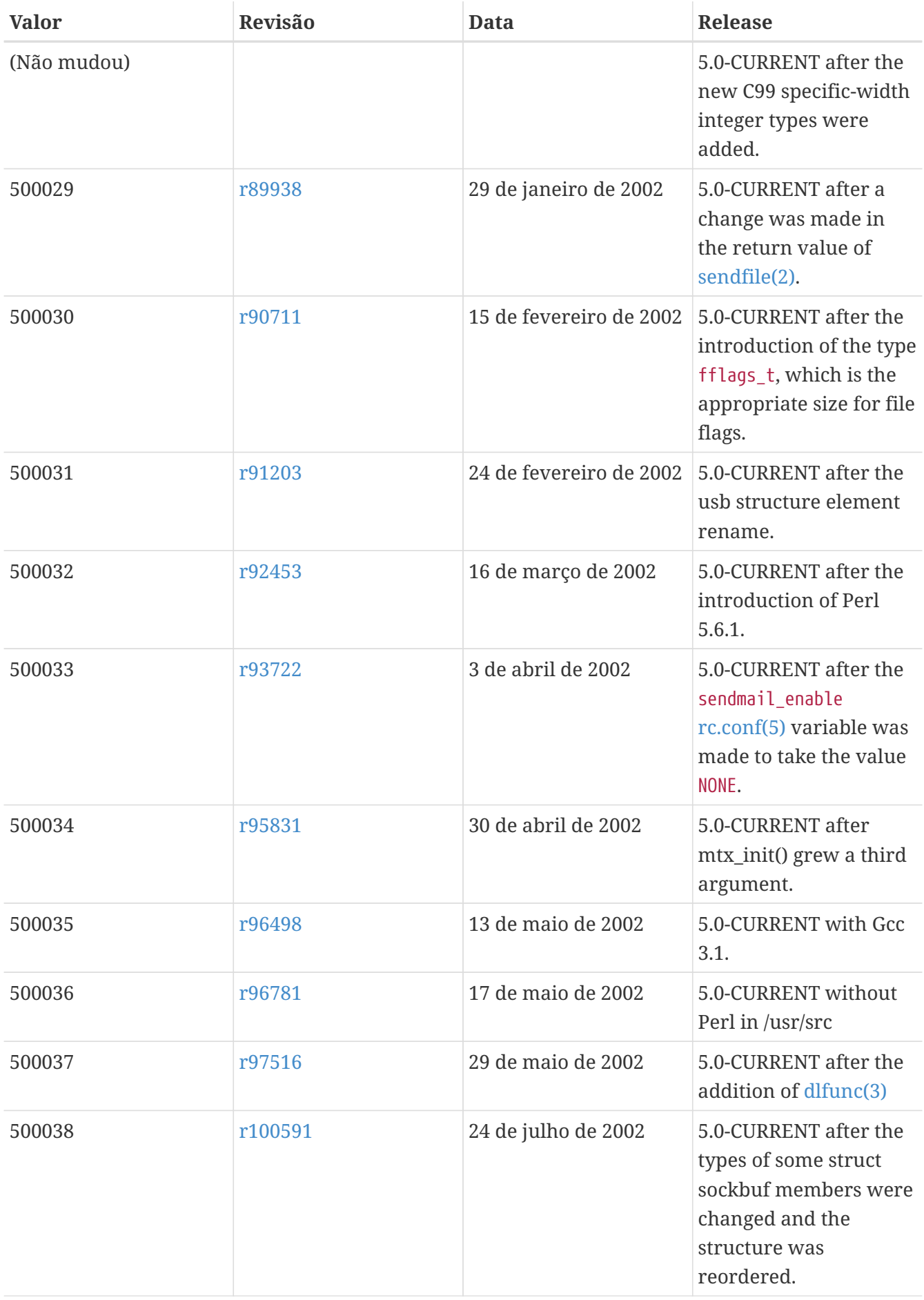

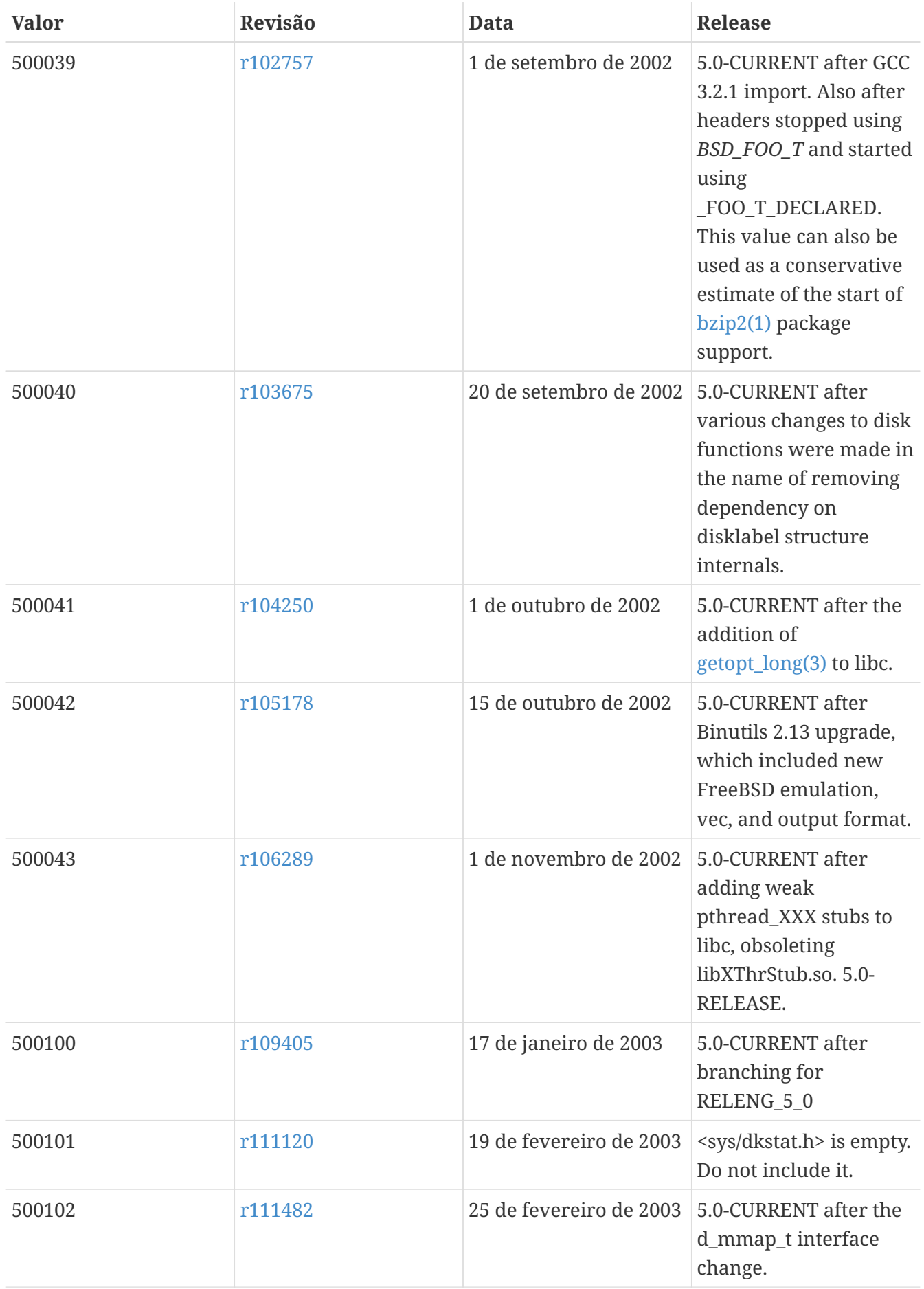

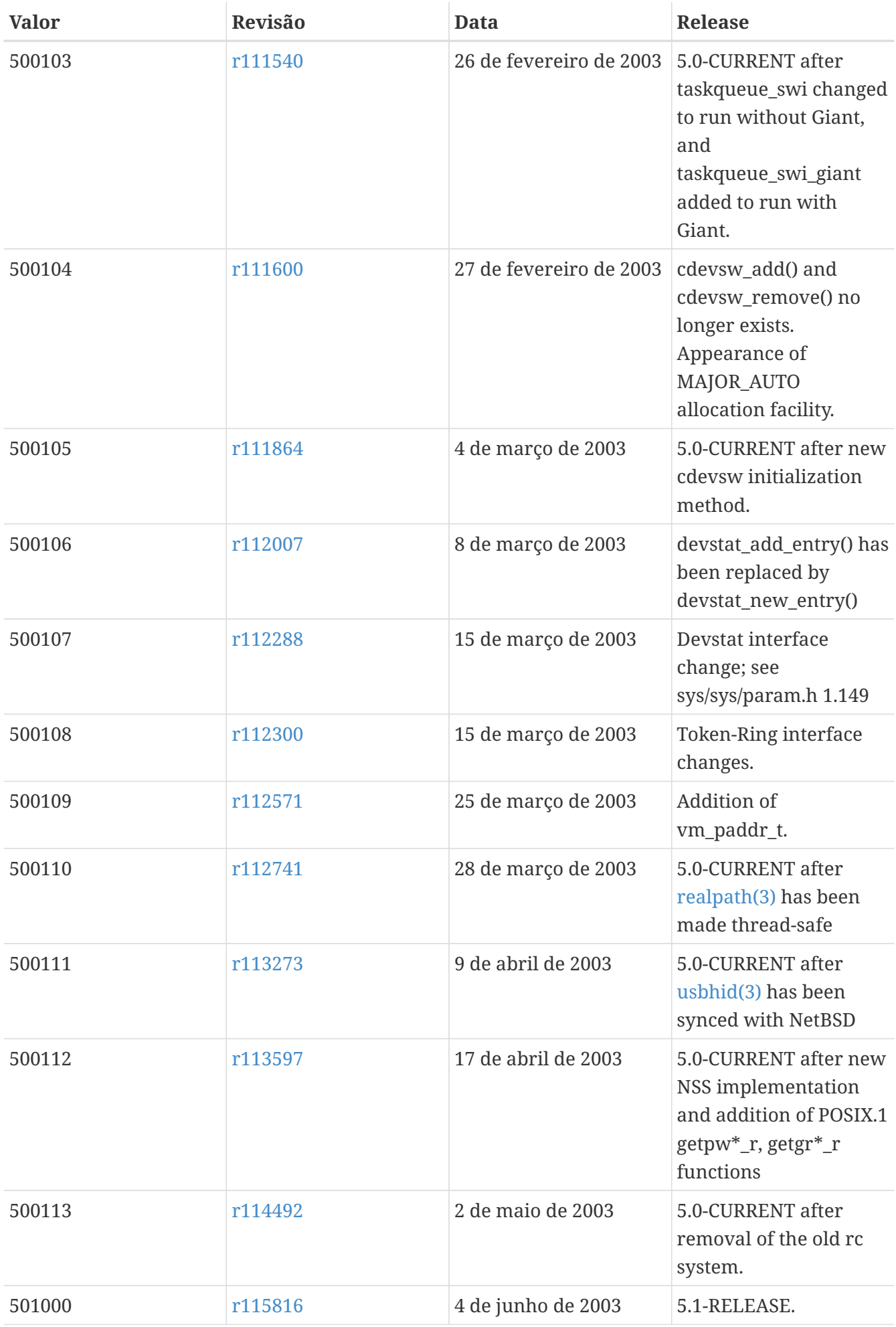

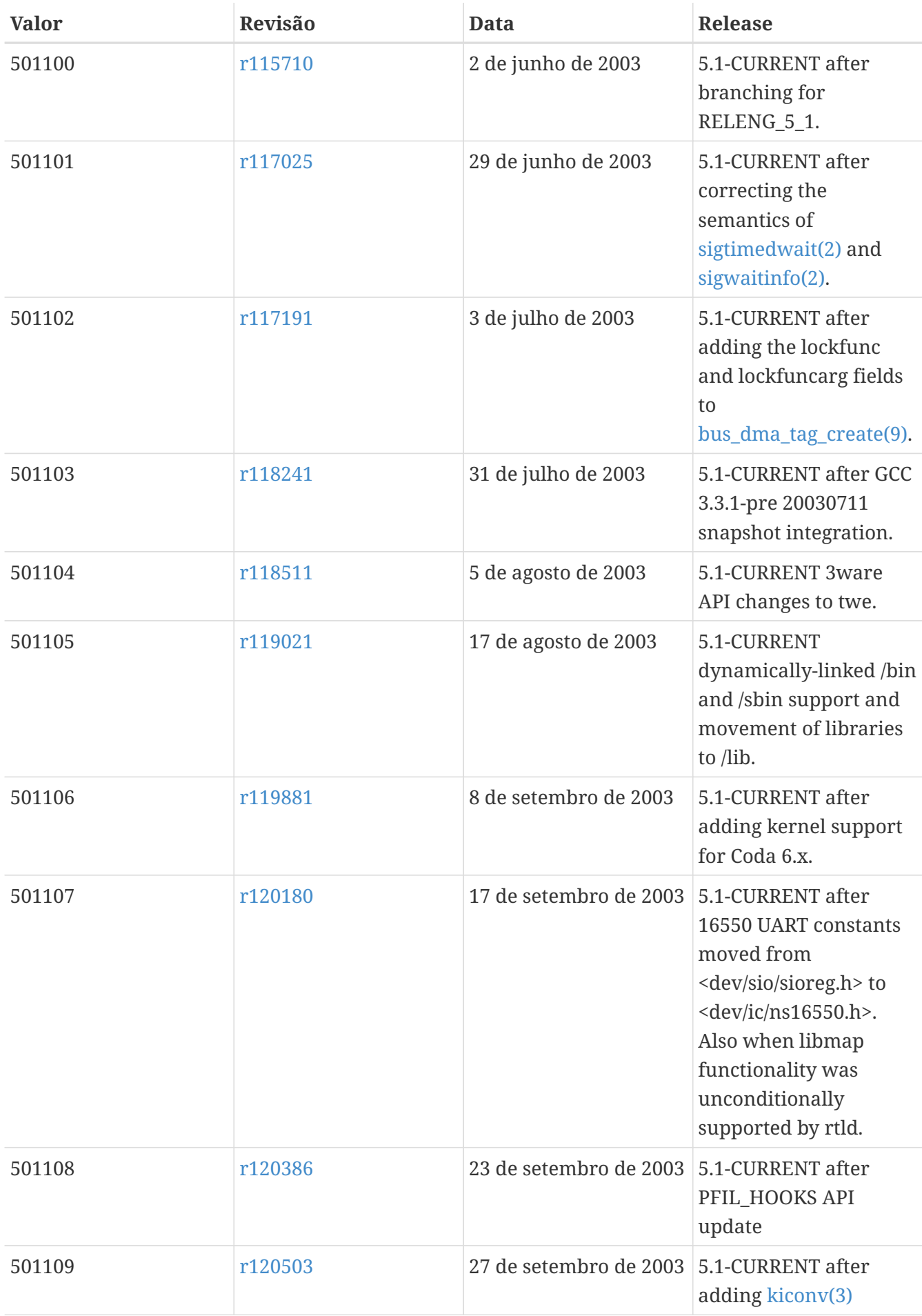

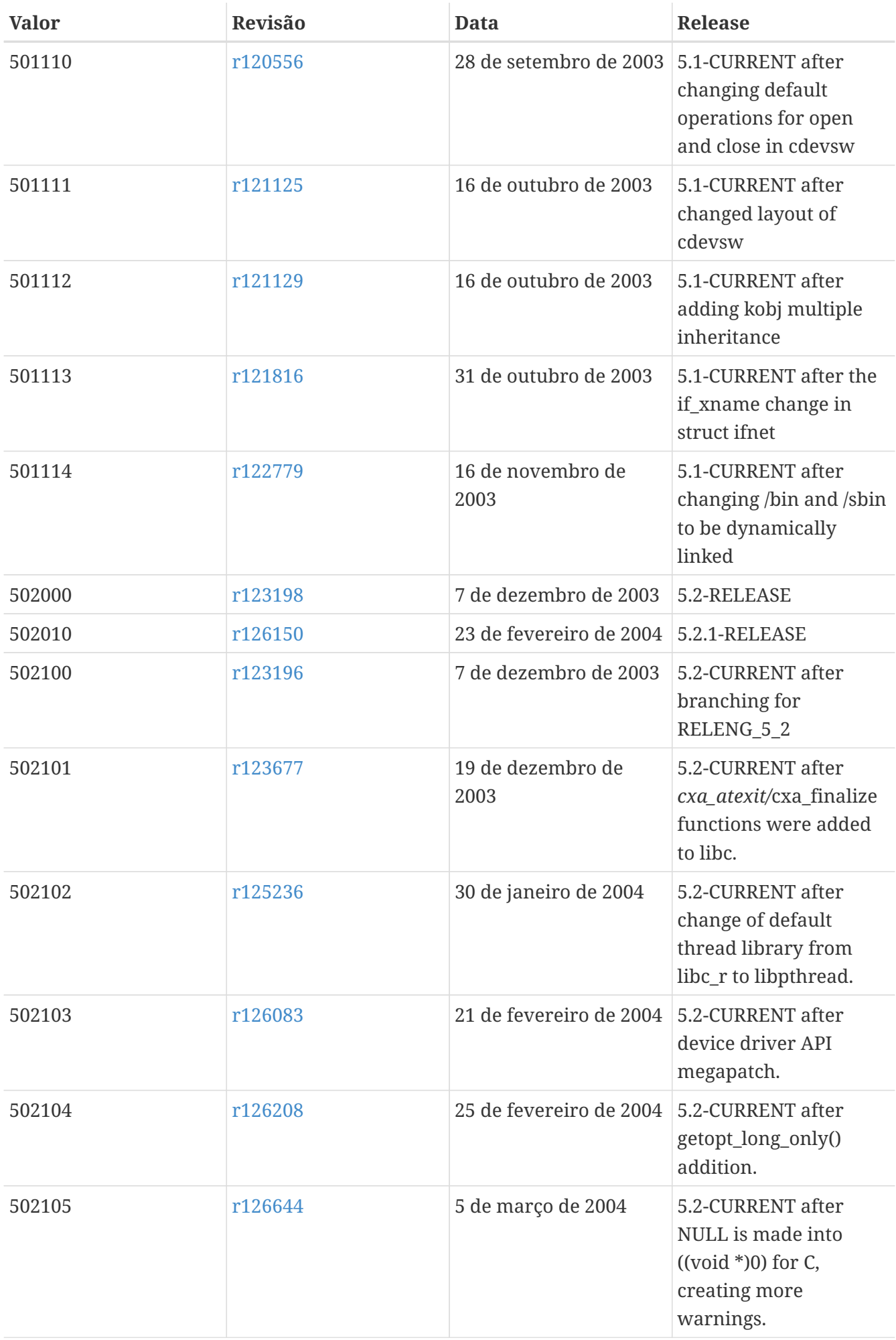

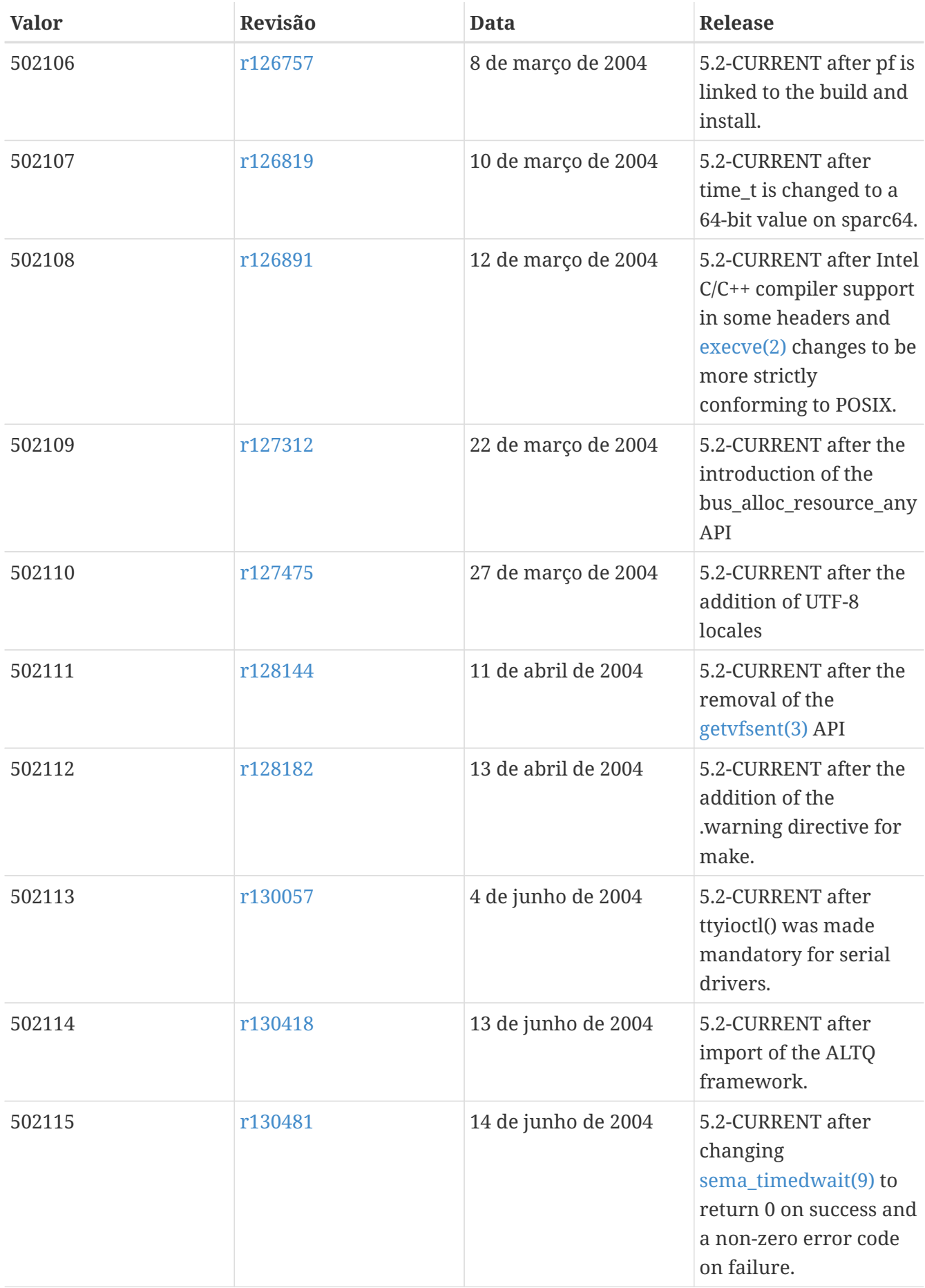

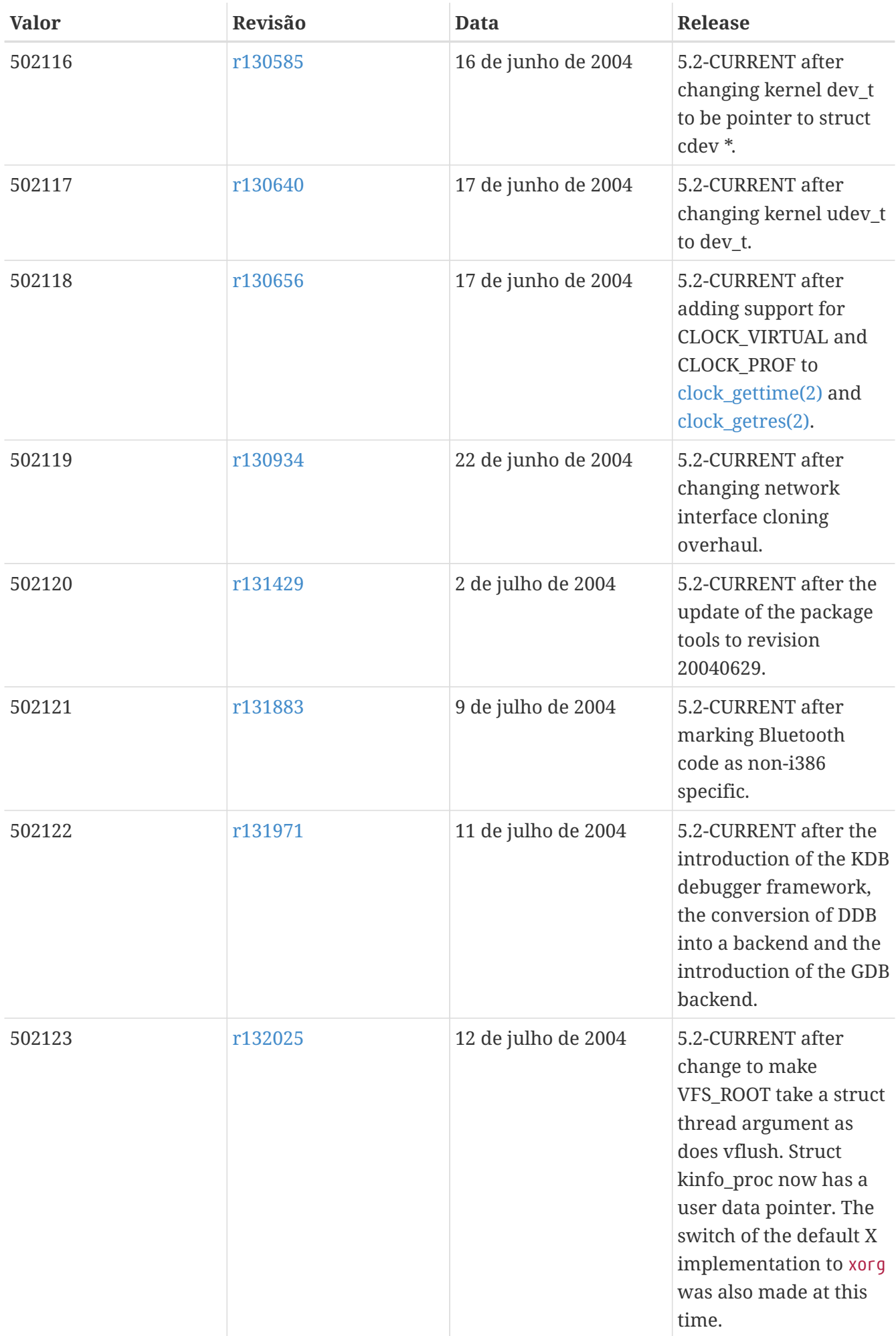

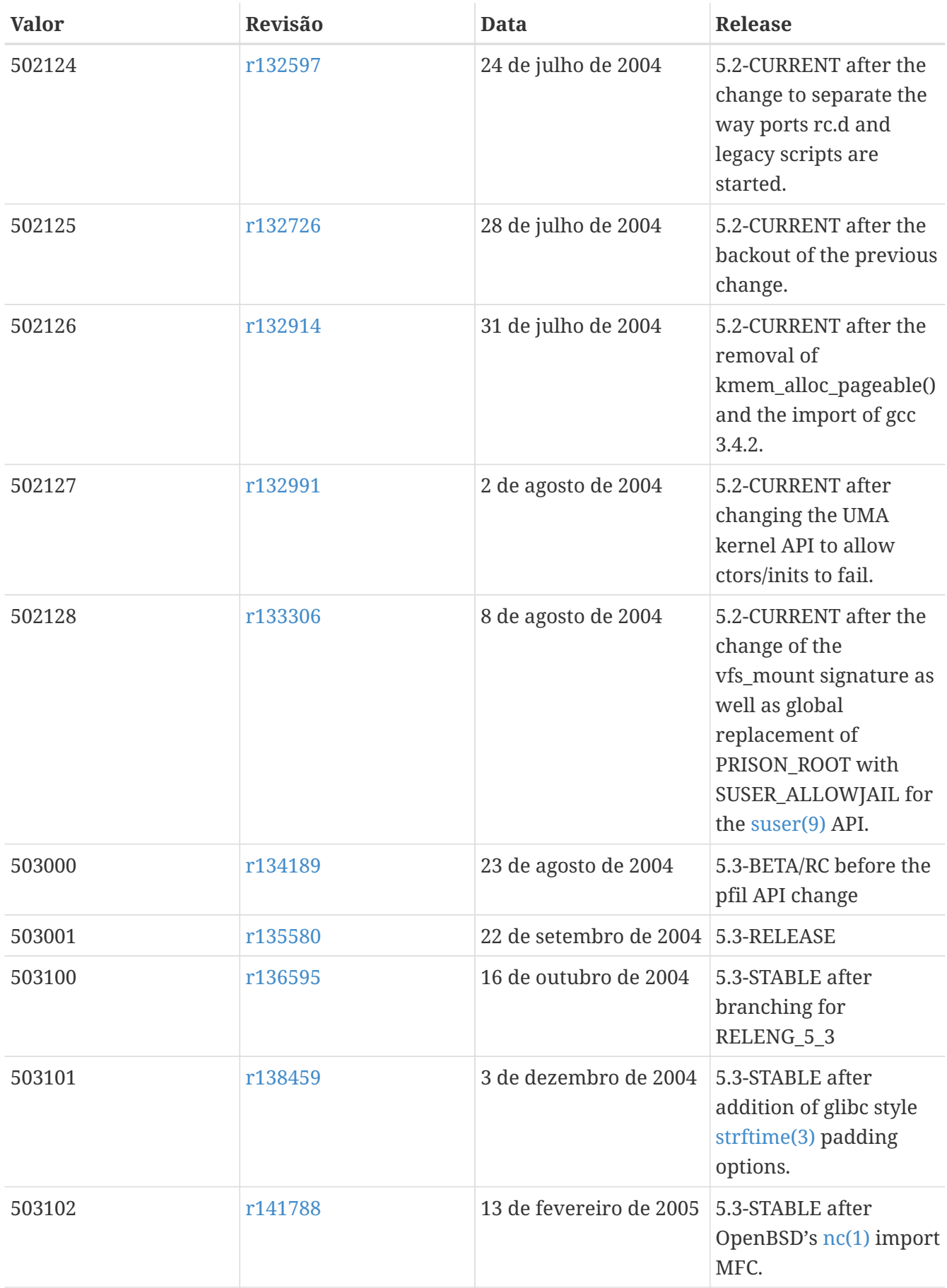

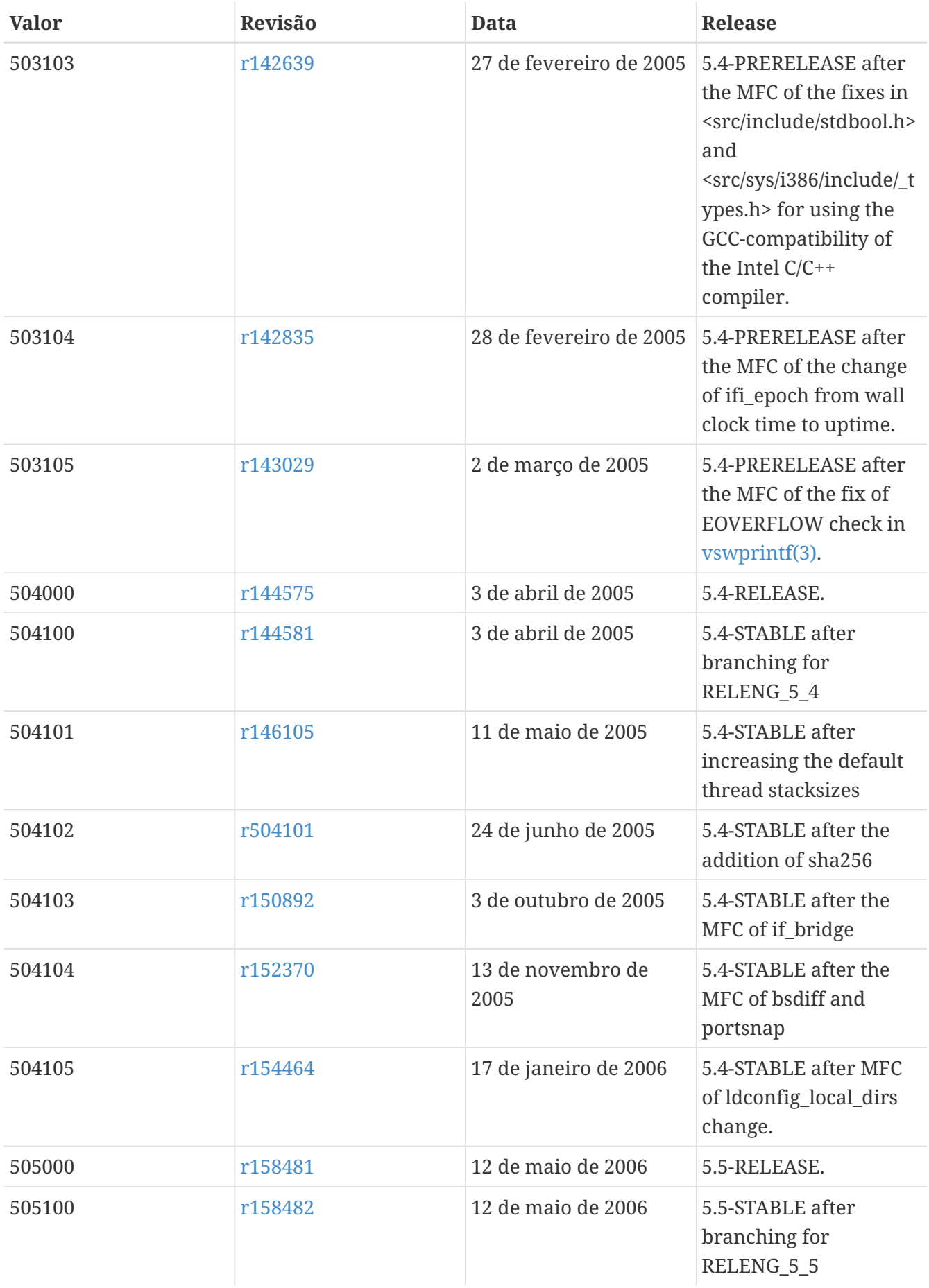

### **18.10. Versões do FreeBSD 4**

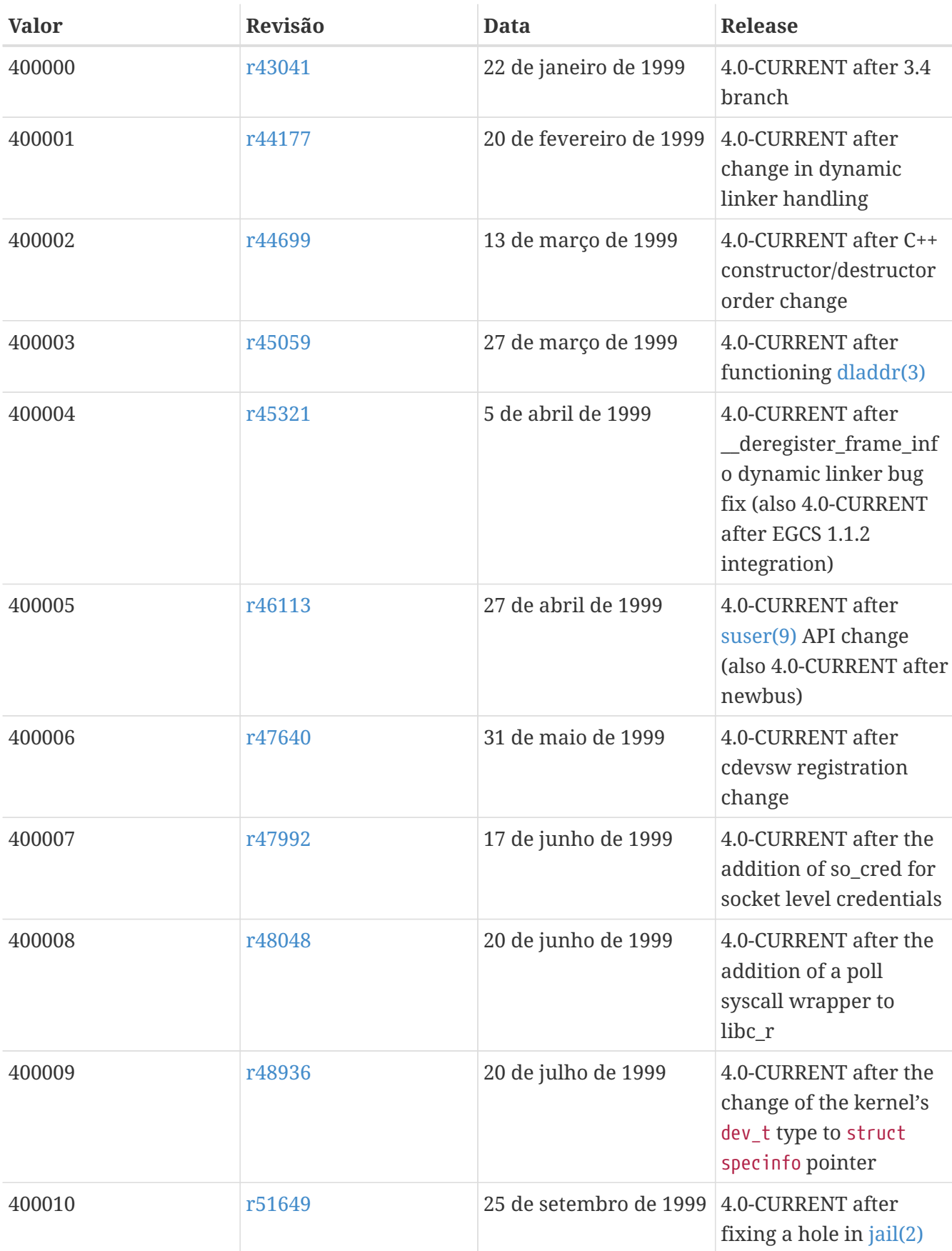

#### *Tabela 62. Valores do* \_\_FreeBSD\_version *para o FreeBSD 4*

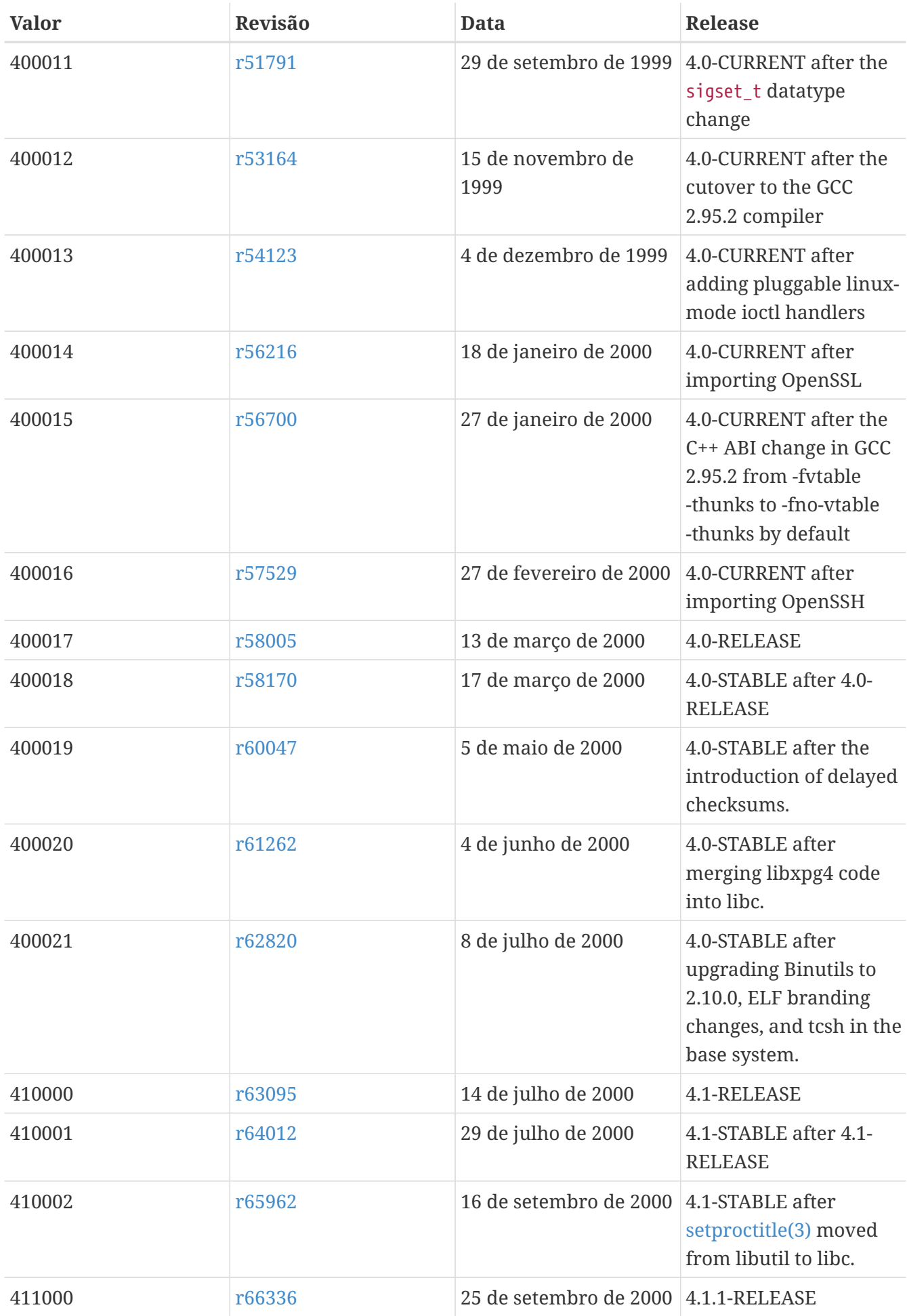

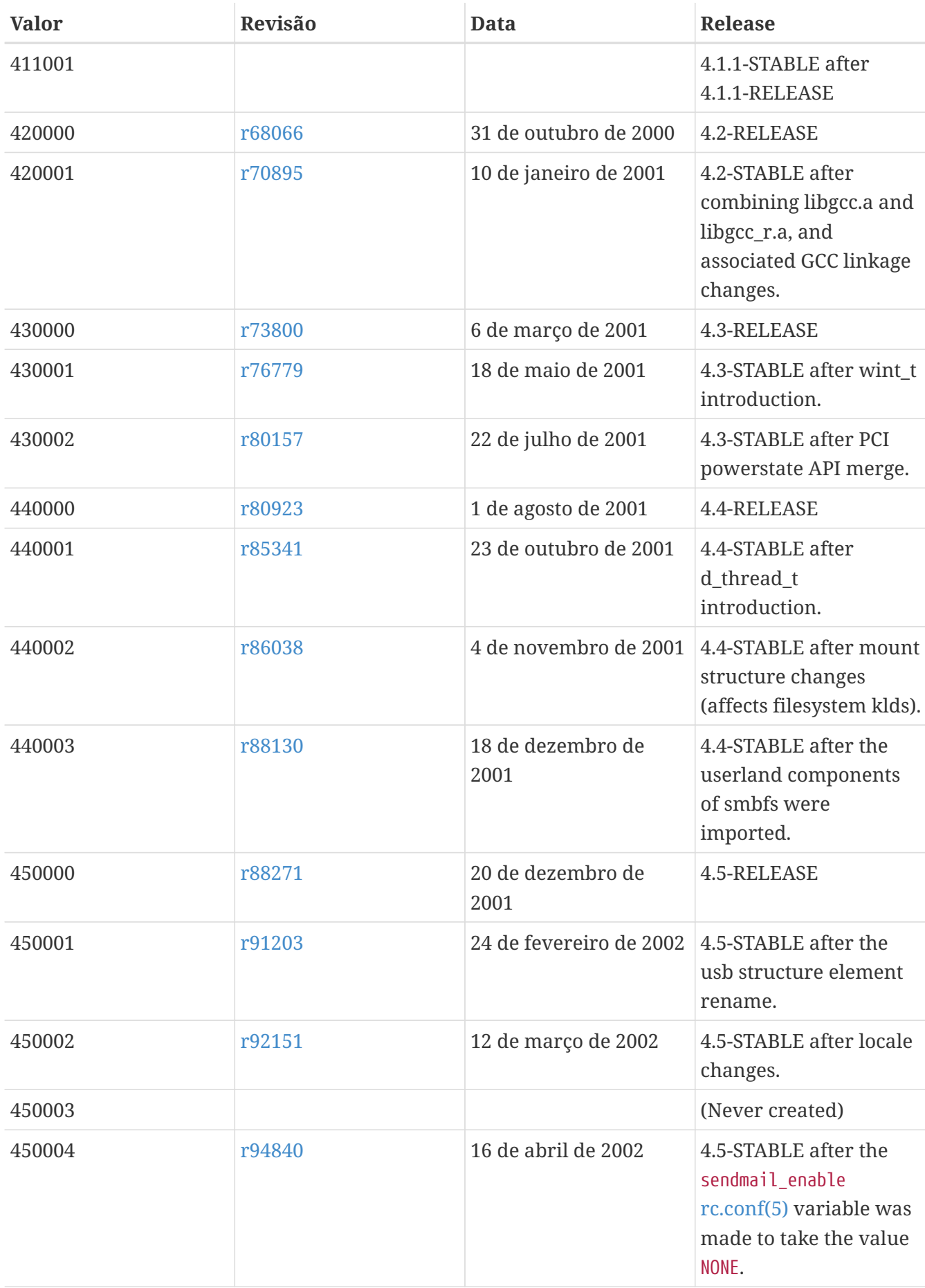

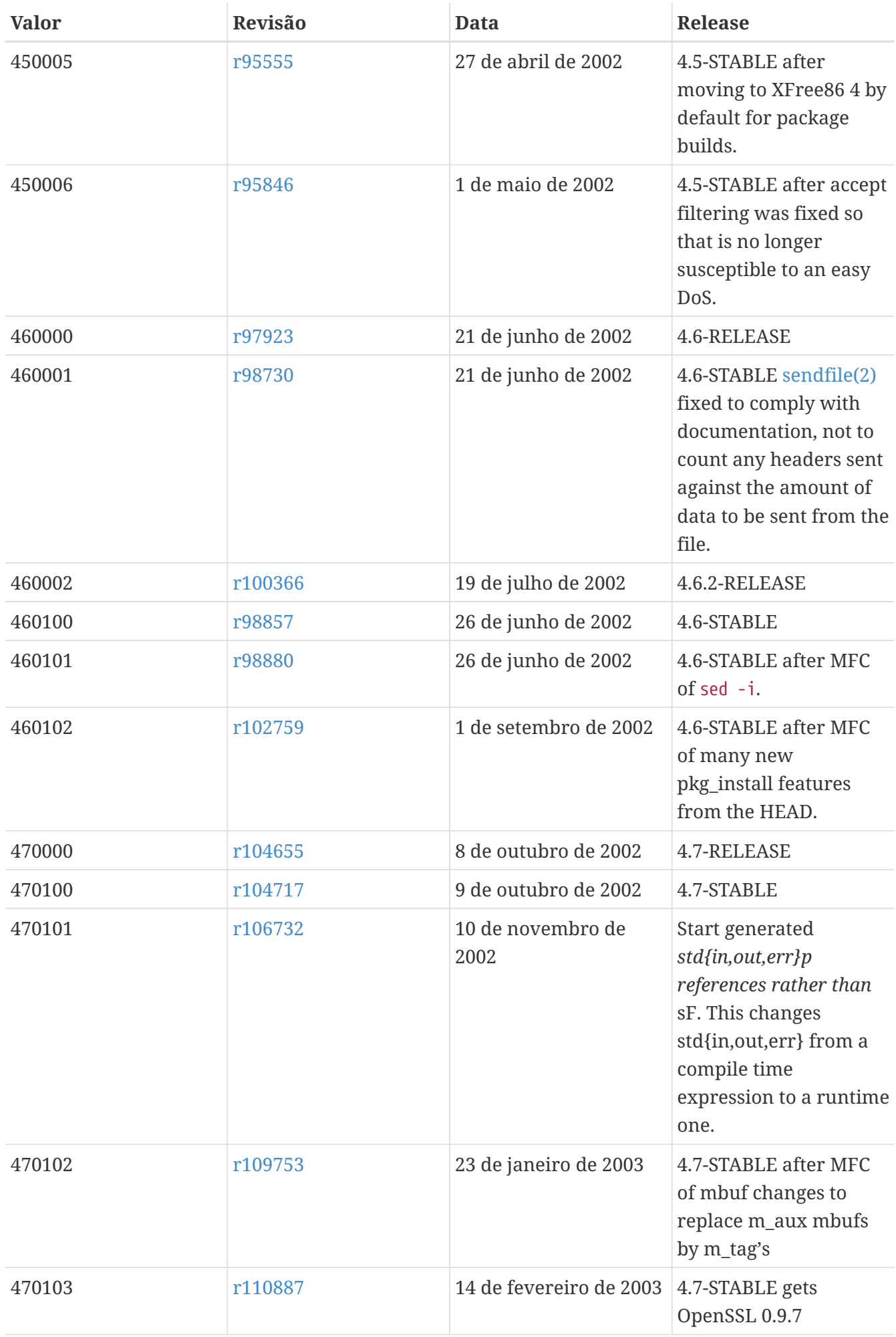

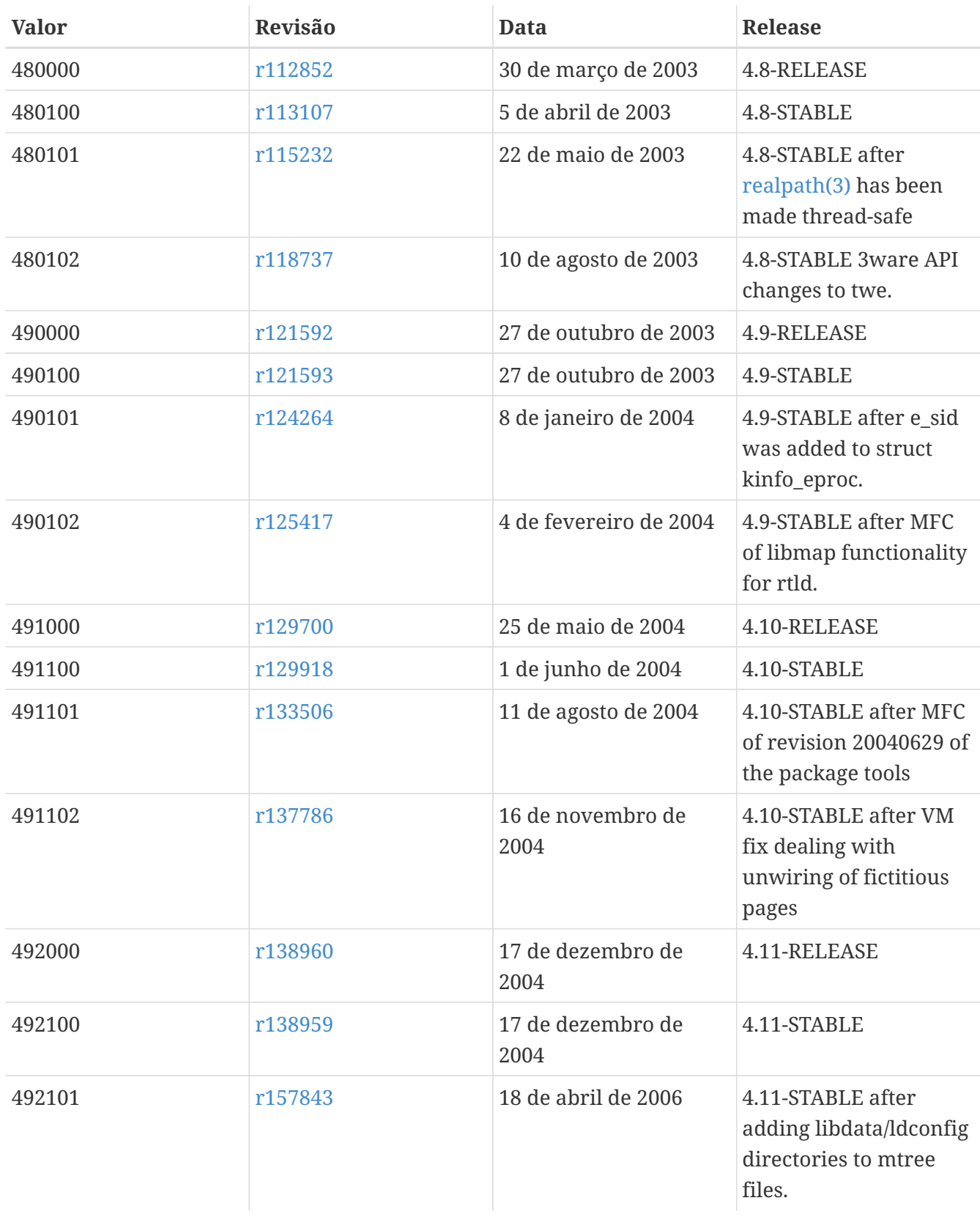

# **18.11. Versões do FreeBSD 3**

#### *Tabela 63. Valores do* \_\_FreeBSD\_version *para o FreeBSD 3*

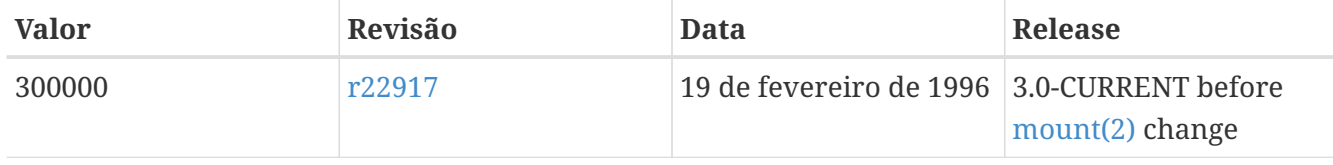

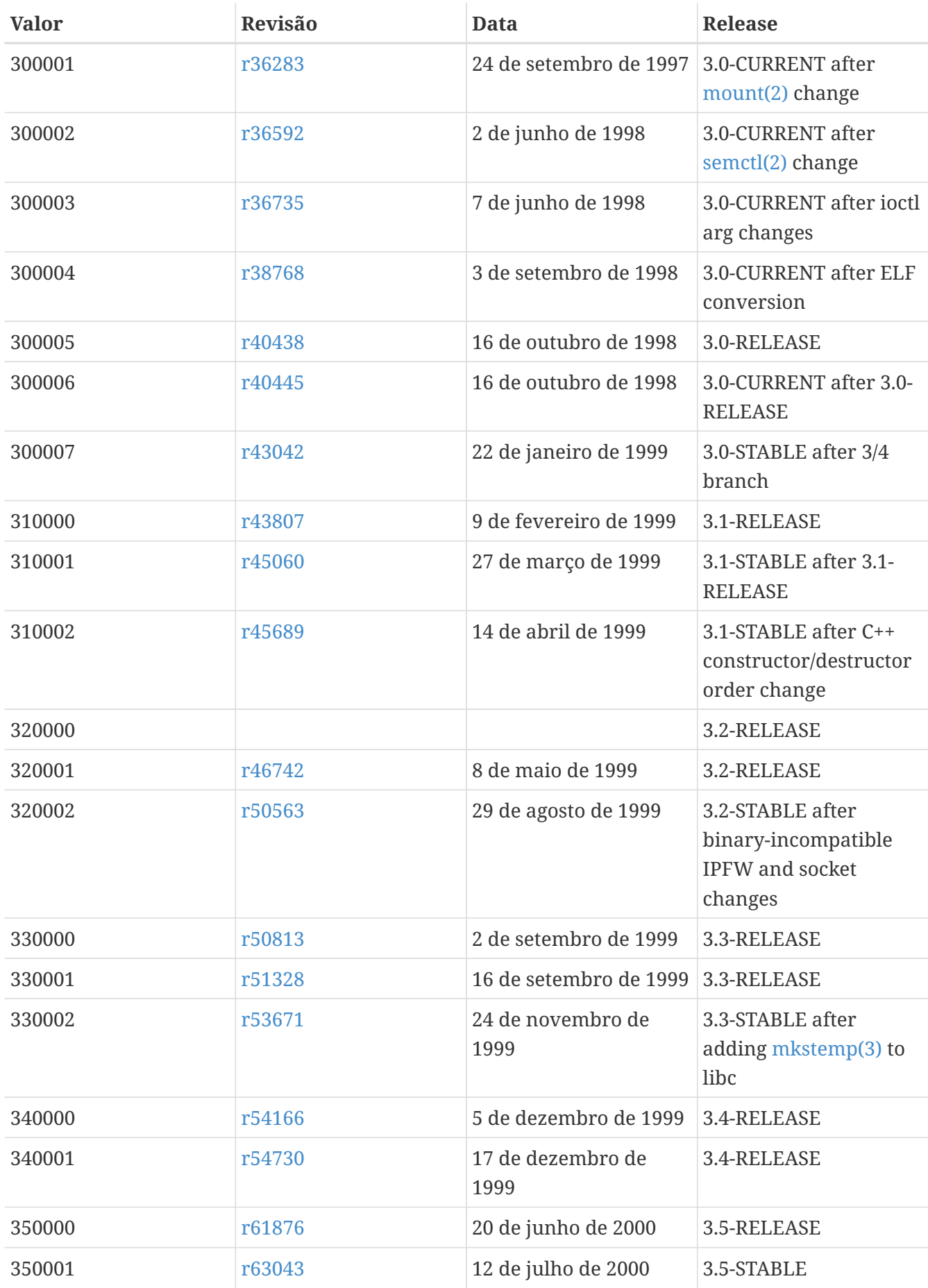

# **18.12. Versões do FreeBSD 2.2**

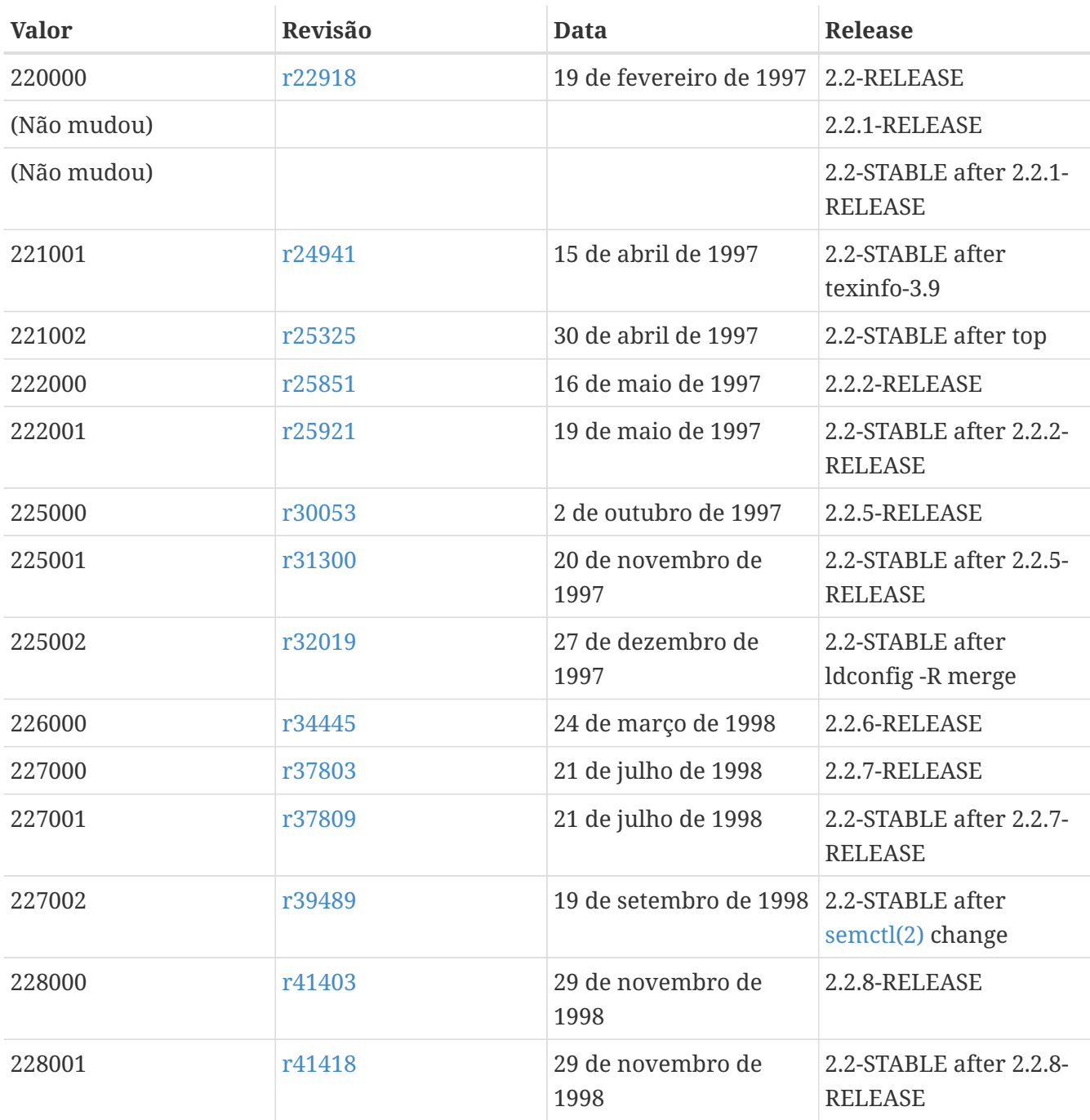

*Tabela 64. Valores do* \_\_FreeBSD\_version *para o FreeBSD 2.2*

Note que o 2.2-STABLE às vezes é identificado como "2.2.5-STABLE" após o 2.2.5- RELEASE. O padrão costumava ser ano seguido do mês, mas decidimos mudá-lo para um sistema maior/menor mais simples a partir de 2.2. Isso aconteceu porque o desenvolvimento paralelo em várias branches inviabilizou a classificação dos lançamentos apenas por suas datas reais de lançamento. Não se preocupe com velhos -CURRENTs; eles estão listados aqui apenas para referência.

#### **18.13. FreeBSD 2 Antes das Versões 2.2-RELEASE**

*Tabela 65. Valores do* \_\_FreeBSD\_version *para o FreeBSD 2 de antes da 2.2-RELEASE*

8

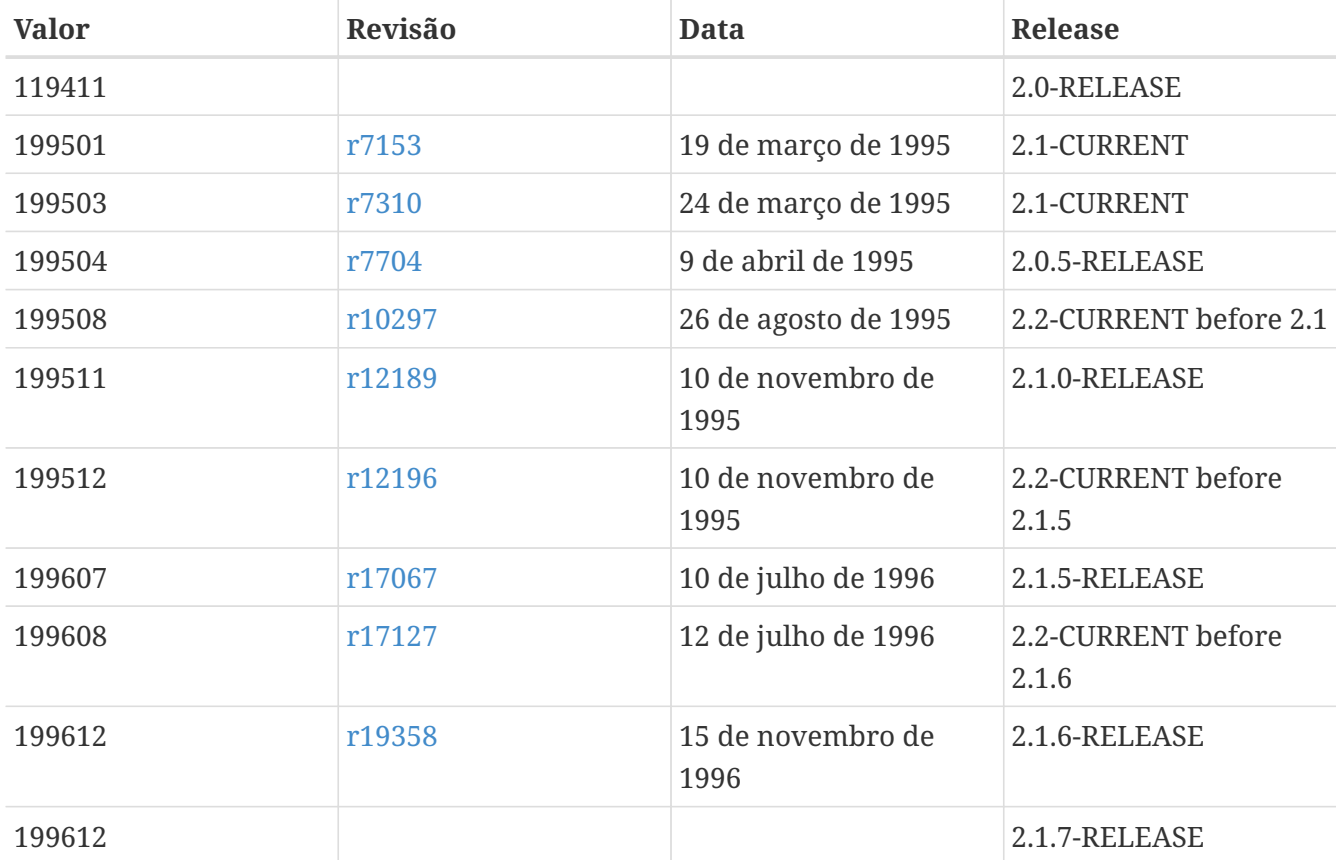